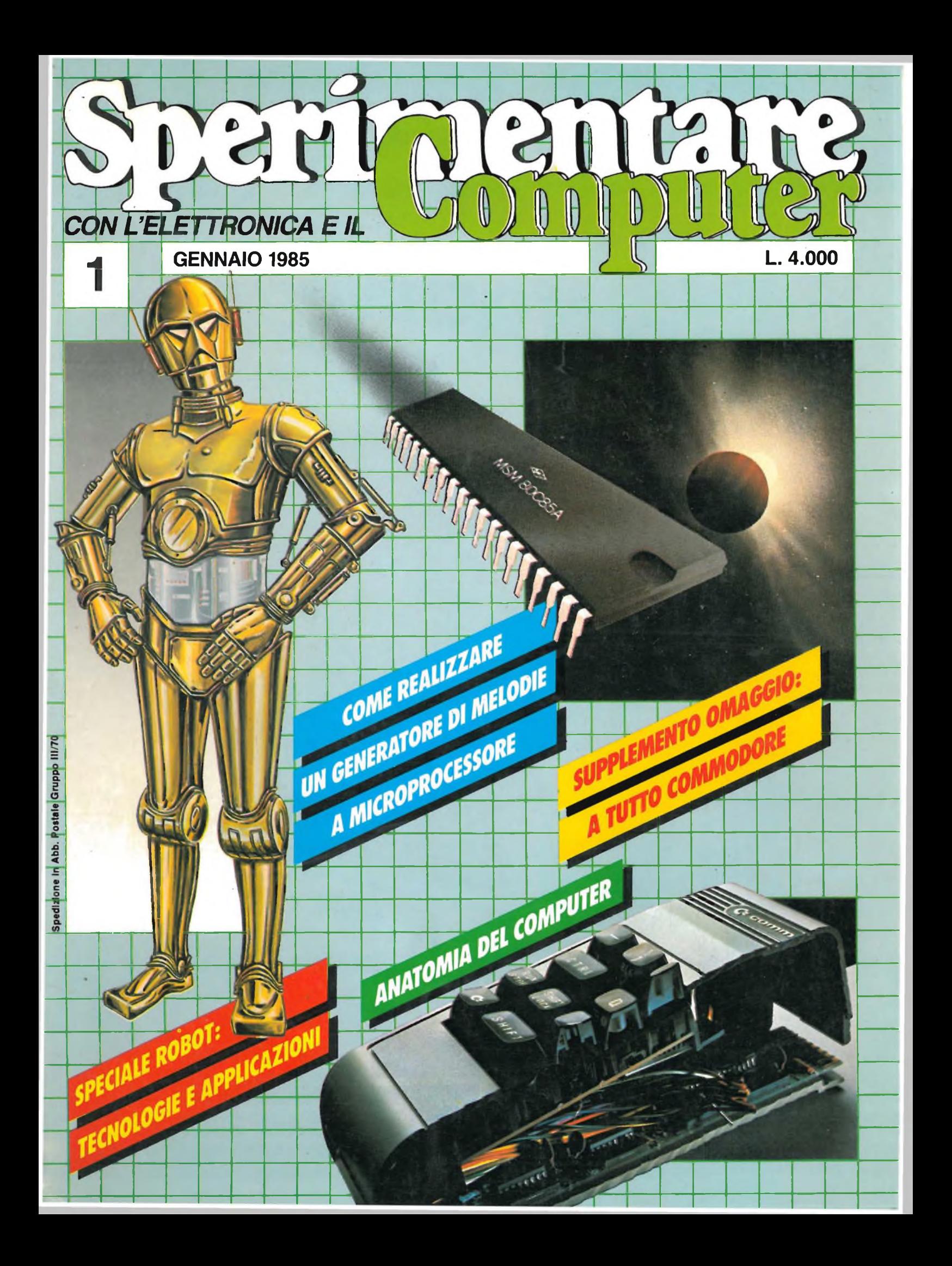

# E IN EDICOLA !!

LECTRONIC

l'elettronica a casa vostra

INVERNO 1984 - 1985

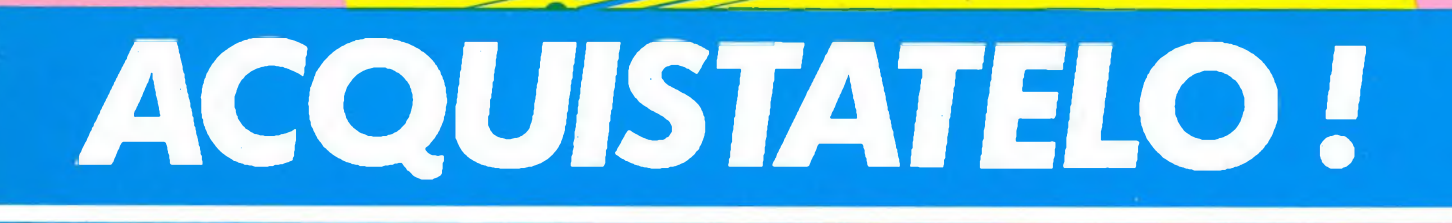

**HIT31T** 

Jce

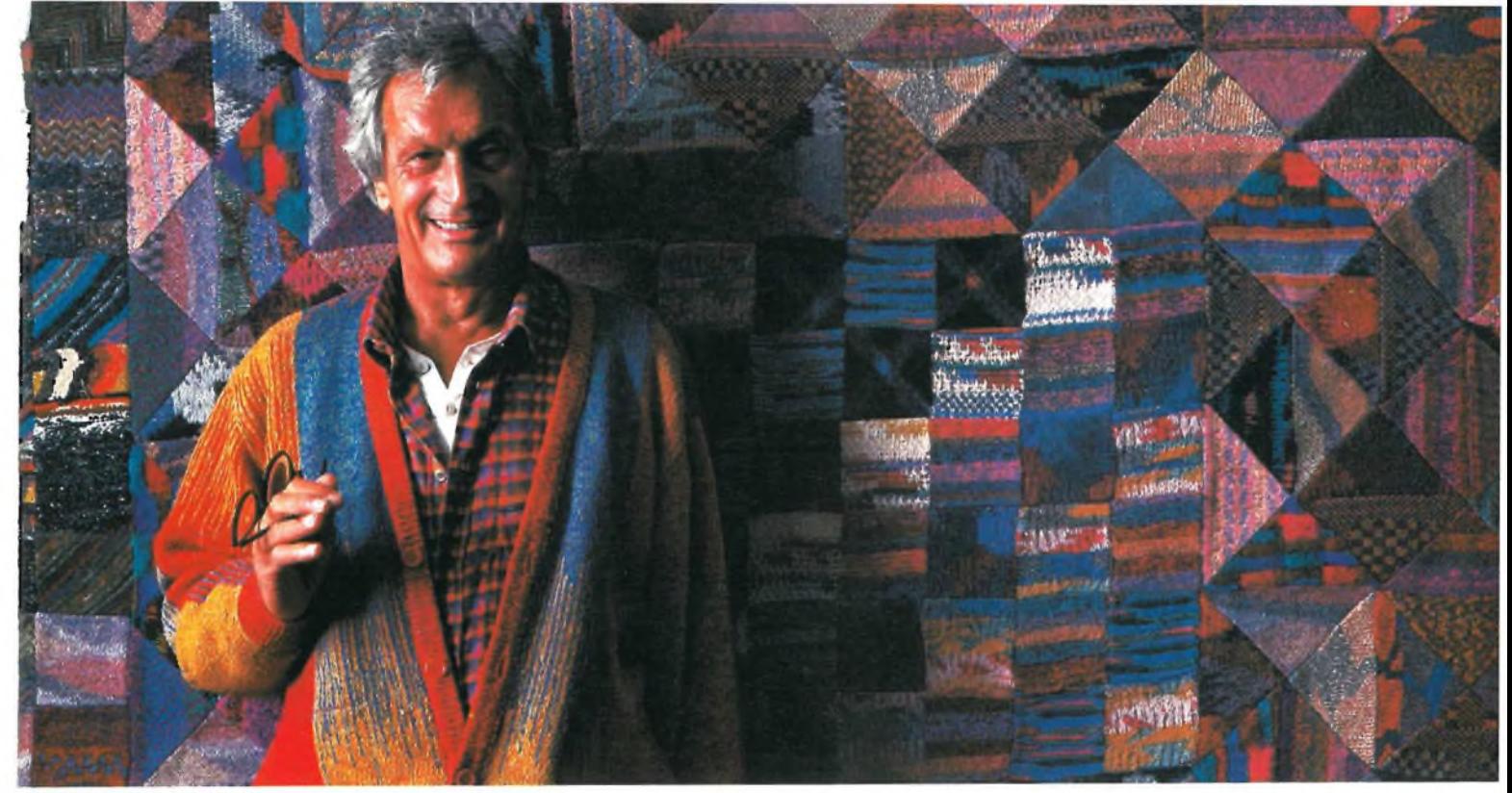

**CCP MILANO**

# **''NON CHIEDETEMI ANCHE VOI QUANTI COLORI CI HO MESSO DENTRO..."**

*I ''tessuti d'arte" di O. M. Una miriade di colori e di disegni, ogni volta originali e diversi. Al vertice della moda mondiale. Suoi modelli si trovano anche al Metropolitan Museum di New York.*

*Testimonianza di un artista della moda, dotato di una straordinaria sensibilità per il colore.*

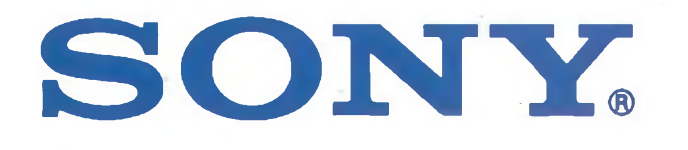

KV2052 ET - Profeel Star 20" - cinescopio esclusivo Sony Trinitron - potenza d'uscita audio 5W + 5W - 2 altoparlanti a banda larga - suono panoramico - controllo toni alti e bassi predisposto per ricezioni stereo - 30 canali - ingresso e uscita audio/video - telecomando a raggi infrarossi utilizzabile sia per il TV color che per <sup>i</sup> nuovi videoregistratori Sony Betamax.

*Una sensibilità che si ritrova nella perfezione dei tv color Sony. Sony Trinitron.*

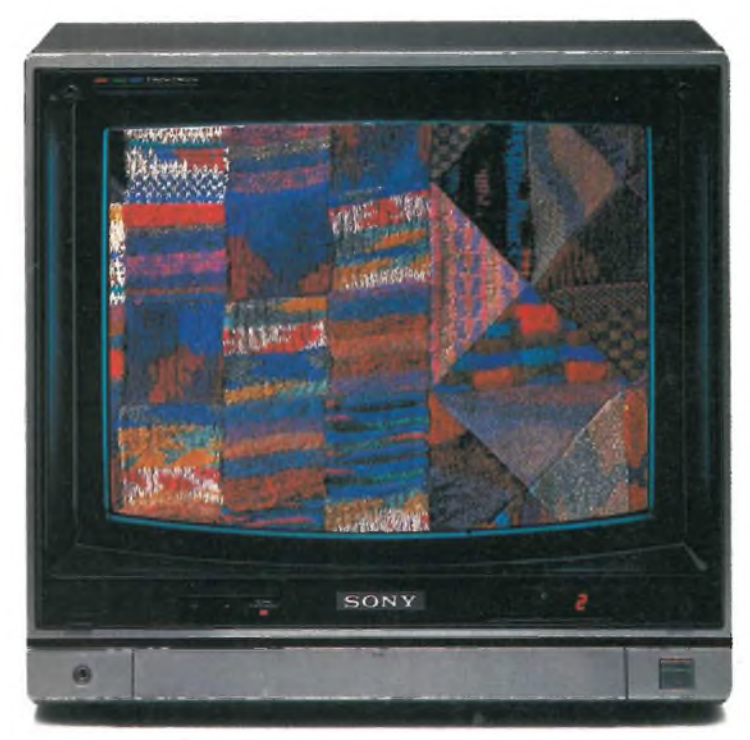

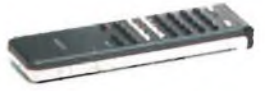

# **UNA PROPOSTA INTELLIGENTE DELLA** ^Itriumph-adler

Non si era mai vista una cosa del genere: un computer semplice e pratico, superpiatto, appena più largo di un foglio di carta, ma pieno di raffinatezze tecniche.

Vi darà il piacere di scoprire l'invenzione, pieno com'è di brillanti idee. Ma la cosa più interessante è che, malgrado la sua compattezza il personal computer a tastiera

### **Alphatronic PC**

è capace di fare quasi tutto. Pensa e lavora per voi, gioca con voi. E ha sempre una risposta pronta per chiunque lo interroghi.

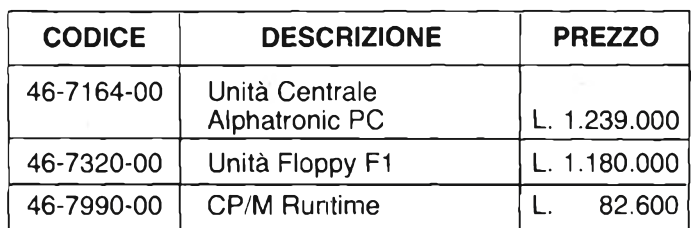

### **CARATTERISTICHE**

#### **Unità centrale: — Z 80, 4 MHz**

**— Controllo interruzione mediante "interrupt-controller" — Alimentatore integrato**

#### **Memoria utente:**

- **— 64 Kbyte RAM, interamente disponibili**
- **— inoltre 32 Kbyte ROM (di cui 24 Kbyte per BASIC-Interpreter e 4 Kbyte per IPL)**

#### **Modulo ad incasso per cassette:**

**— per giochi e software didattico memorizzati su memorie statiche (EPROM o ROM)**

#### **Interfacce comprese:**

- **— Kansas City I/O per registratore a cassette**
- **— Centronics per stampante — RS 232 C (V.24) per stampante o trasmissione dati**
- **— BUS I/O per Floppy-Disk (oppure per successivi possibili ampliamenti)**

**Tastiera:**

- **Tastiera professionale facile da usare:**
- **— Tastiera alfanumerica secondo la norma**
- **DIN 2137, parte 2 — Meccanica dei tasti**
- **per esigenze professionali — Scrittura chiara e leggibile**
- **— Complessivamente 85 tasti (per cui meno occupazione doppia di alcuni tasti), di cui:**
- **— Tastiera numerica separata**
- **— 4 tasti separati per comando cursore**
- **— 2 tasti di ritorno grandi tre volte più degli altri**
- **— 6 tasti di funzione liberamente programmabili (come promemoria per l'occupazione dei tasti di funzione si può inserire**
- **una scheda informativa)**

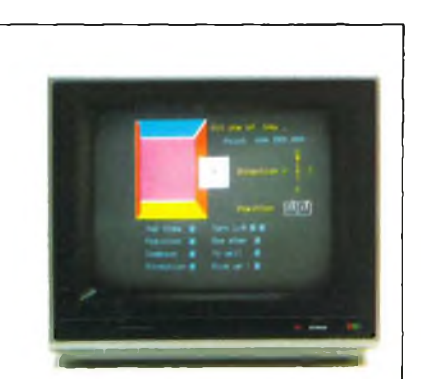

Se volete vedere tutto ciò che può fare e ciò che pensa

#### **l'Alphatronic PC**

collegatelo al vostro televisore, a una stampante oppure al vostro registratore a cassette. Diventerà subito un infaticabile sfidante nei giochi computerizzati o un partner paziente e solerte nelle vostre attività professionali.

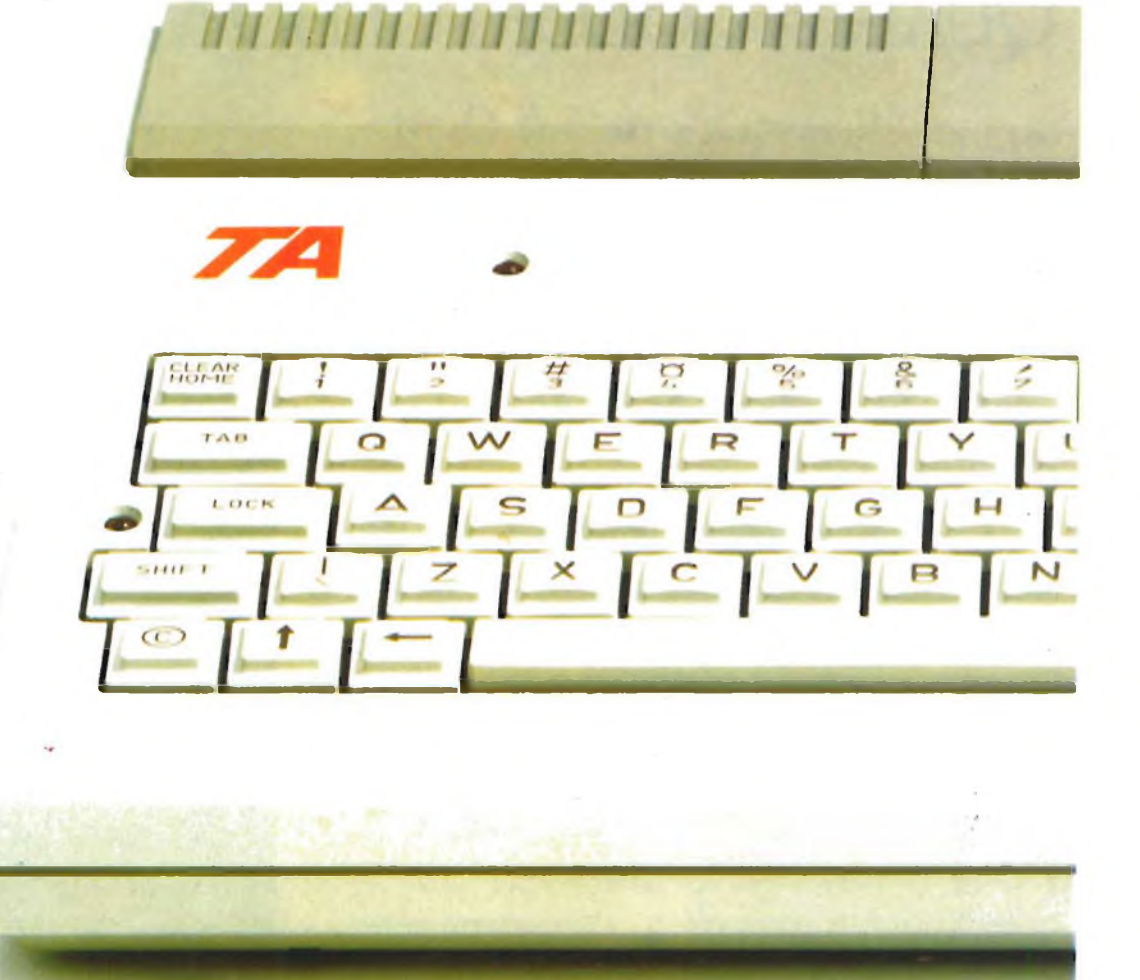

# **771 TRIUMPH-ADLER**

**Viale Monza, 263 - 20126 Milano - Tel. 02/25231**

# ....................  $mmmmmm$

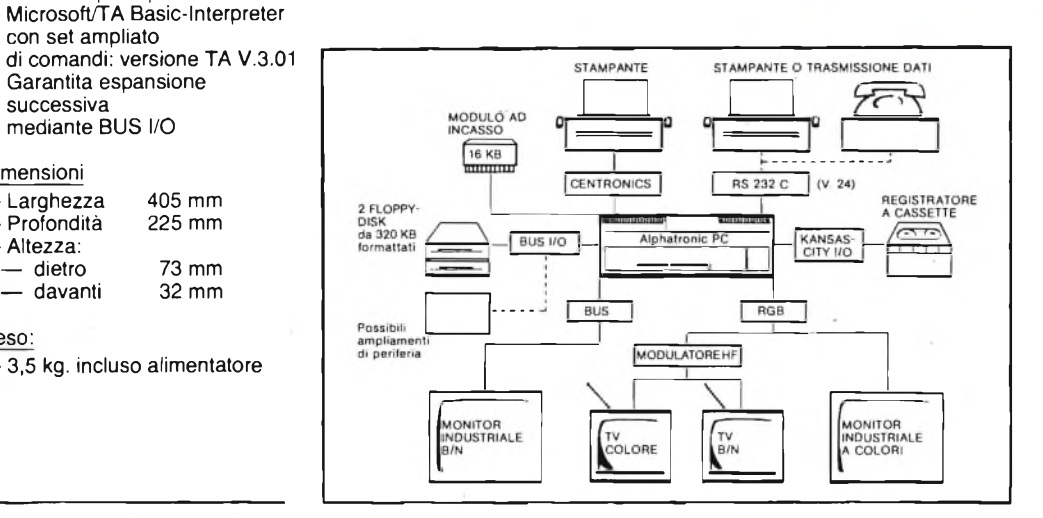

#### **Video:**

- **— Controllo video mediante CRT-Controller**
- **— Alta risoluzione dei caratteri grazie ad una matrice di 10 x 12 punti**
- Formato video variabile: 80×24, 80 $\times$ 16, 40 $\times$ 24, 40 $\times$ 16
- Dimensionamento dei caratteri in funzione del formato desiderato

**Possibilità del display:**

- **— Monitor industriale B/N**
- **— Monitor industriale colore — Televisore domestico B/N (cavo di collegamento**
- **e modulatore HF compreso) — Televisore domestico colore (cavo di collegamento e modulatore HF compreso**

#### **Unità floppy-disk:**

- **— 2 drive da** 51á
- **— Prima unità disco con doppio controller**
- **— Seconda unità disco senza controller**
- **— Unità dischi molto piatte, sovrapponibili l'una sull'altra (slim line)**
- **— Capacità di ogni disco: 320 Kbyte formattati**

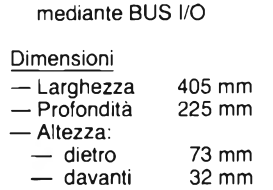

**— Garantita espansione successiva**

**con set ampliato**

**— 8 colori; combinabili di volta in volta 8 primi piani e 8 sfondi**

**Proprietà particolari: — Pienamente in grado di funzionare con CPM nella versione base con unità floppy disk — Semi-grafica — Monitor 160x72 — Televisore 80x70 unità grafiche**

#### **Peso:**

**— 3,5 kg. incluso alimentatore**

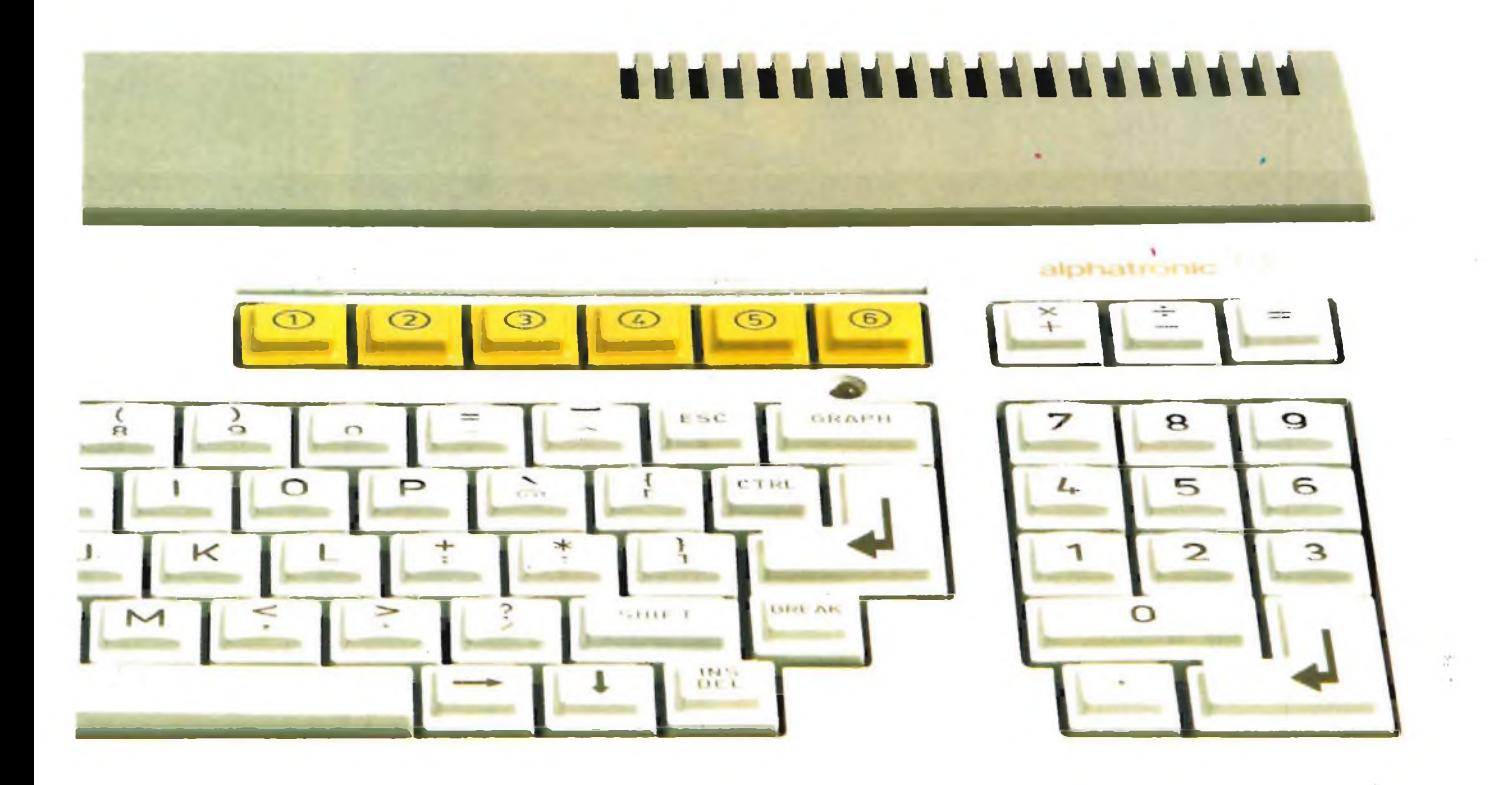

# ecco il vostro **"Alphatronic PC,,**

# AUDIO...COSTRUIRE è facile

se i progetti sono validi

**TOONICA:** 

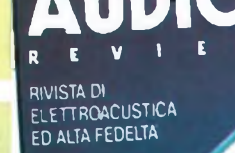

su AUDIOREVIEW di gennaio:

he audio bass

subwoofer amplificato con equalizzatore e crossover elettronici incorporati

Lire 3.500

ubweeter attive con equalizzatore

su AUDIOREVIEW di gennaio: bass 64 progettare una cassa con il Commodore 64 -le routine grafiche

**AUDIO ALL ASCOLTO** 

Se sei un vero appassionato di alta fedeltà leggi ogni mese su AUDIOneview i più qualificati articoli di teoria, prove, ascolto, progetto,<br>autocostruzione di: audio domestico, audio professionale, audio digitale, car stere

DENON DL-RUM

0.HA-1000

TUTTI I MESI SU AUDIOREVIEW I SEGRETI DELL'ALTA FEDELTA

AUDIOREVIEW e MCmicrocomputer sono pubblicazioni Technimedia via Valsolda 135, 00141 Roma - tel. (06) 898654/899526

## **EDITORIALE**

## **arrivano <sup>i</sup> robot**

 $\mathbb{E}[\mathbb{R}^d]_{\mathbb{R}^d}$  , then  $d$ 

L'automazione, denominatore comune della maggior parte delle macchine e delle attrezzature, la fa da padrona non soltanto nel settore industriale, ma anche nella nostra vita quotidiana. È tempo di robot, ben presto ne avremo uno a testa, personale. Le premesse esistono; infatti, nonostante il prezzo elevato in rapporto alle prestazioni ancora limitate, <sup>i</sup> robot stanno facendo la loro apparizione anche in Italia. Si pensi che una ditta italiana ne ha recentemente presentato uno di modeste dimensioni capace di effettuare le operazioni più disparate in brevissimo tempo; può, ad esempio, prelevare una tazzina di caffè dalla macchina e posarla sul tavolo in 2 decimi di secondo, oppure sollevare e spostare un bambino di tre anni da una sedia all'altra con assoluta precisione in soli 8 decimi di secondo. La nostra rivista, come sempre pronta a cogliere tutto quanto sia innovazione, presenta a partire da questo numero una serie di articoli dedicati esclusivamente a questa nuova e affascinante materia. Inizia anche una interessante trattazione sull'anatomia degli home computer nella quale si spiega in modo comprensibile a tutti il funzionamento dei vari organi che formano <sup>i</sup> micro. Interessante è anche la collana di argomenti dedicati all'Hi-Fi che si snoda esaminando a fondo le varie branche del settore. Si chiude, con la seconda parte l'assistenza tecnica relativa all'interface <sup>1</sup> per lasciar posto, come vedremo il prossimo mese, a quella sul Microdrive. Lasciamo ora il lettore libero di inoltrarsi nel ricco contenuto augurandogli un felice anno nuovo.

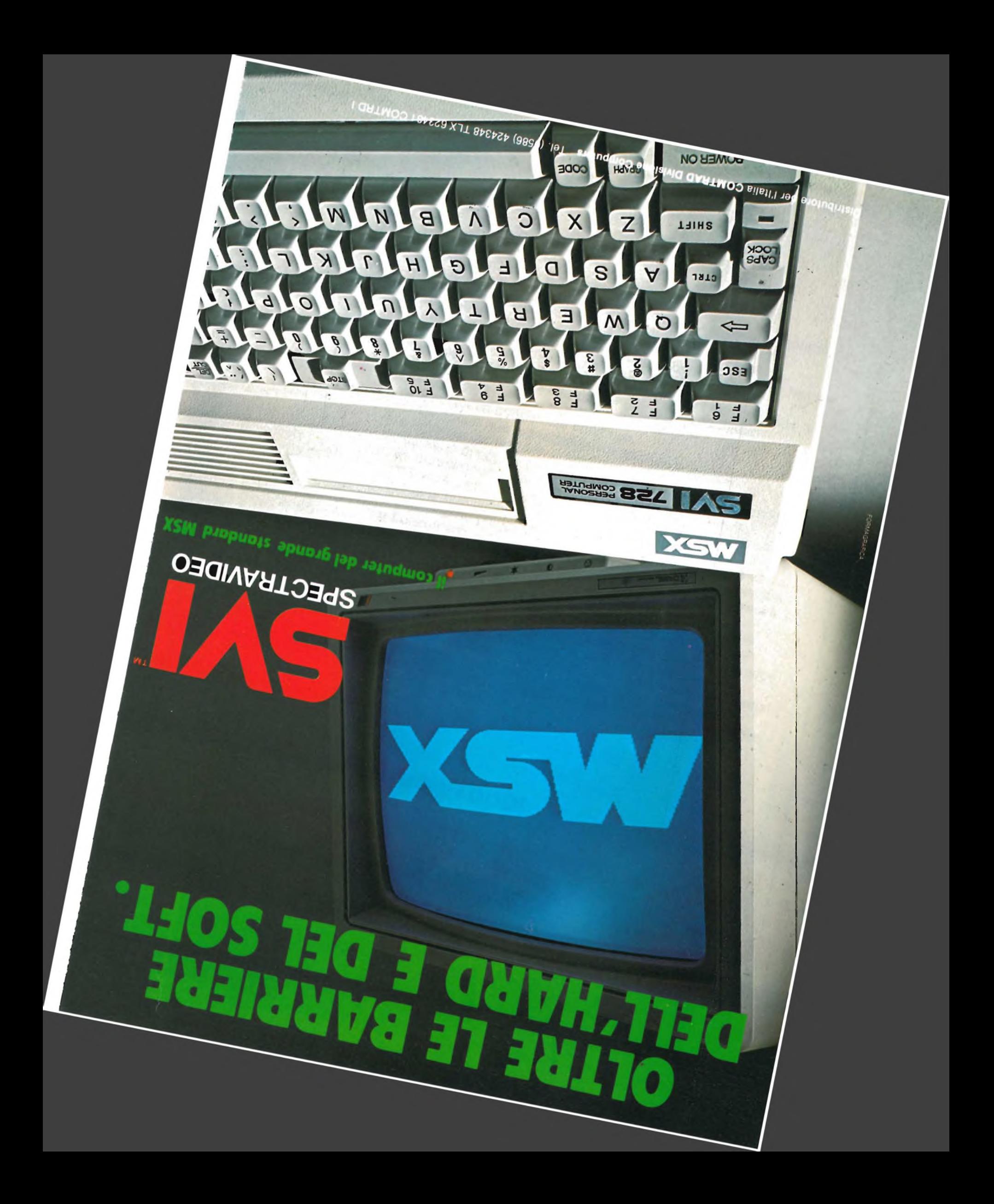

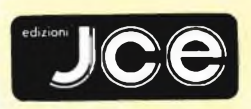

Direttore responsabile RUBEN CASTELFRANCHI

Direttore<br>CESARE ROTONDO Redattore Capo MARCO FREGONARA

Segretaria di redazione ENZA GRILLO

Comitato di redazione<br>| GIANCARLO BUTTI<br>| ALESSANDRO BARATTINI

Consulenza tecnica e<br>progettazione elettronica<br>ANGELO CATTANEO<br>GIUSEPPE CASTELNUOVO<br>SALVATORE RIEFOLI

Grafic<mark>a e impaginazione</mark><br>FRANCO TEDESCHI<br>FABRIZIO CONTI<br>GIANNI DE TOMASI

Direttore della pubblicità ALDO ARPA

Fotografia<br>LUCIANO GALEAZZI<br>AMIC<mark>I ALBERTO</mark>

Gli inserti "Sinclub" e "A tutto Commodore" sono a cura di CESARE ROTONDO MARCO FREGONARA

Corrispondente dagli USA DANIELA GRANCINI

Hanno collaborato a questo numero FRANCO BARBA<br>RITA BONELLI<br>LUCA BRIGATTI<br>LUCA BRIGATTI<br>LUCA BRIGATTI<br>LEBARDO DI NICOLA-CARENA<br>LIBERO FORMISANI<br>LIBERO CRANCIA<br>MARIO GRANI<br>MARIO GRANDI<br>SIMO GIOVANATTI<br>SEVERINO GRANDI<br>PIERO LOMAZZI<br>TOMMASO RAZZANO<br>TOMMASO RA

Contabilità<br>| M. GRAZIA SEBASTIANI<br>| CLAUDIA MONTU'<br>| GIOVANNA QUARTI

Abbonamenti ROSELLA CIRIMBELLI ORIETTA DURONI

Spedizioni PINUCCIA BONINI PATRIZIA GHIONI

Direzione, Redazione,<br>Amministrazione<br>Via dei Lavoratori, 124<br>20092 Cinisello Balsamo - Milano<br>Tel. (02) 61.72.671 - 61.72.641 Sede Legale Via V. Monti, 15 - 20123 Milano Autorizzazione alla pubblicazione Trib. di Monza n. 258 del 28.11.74 Pubblicità<br>| Concessionario in esclusiva<br>| per l'Italia e l'Estero<br>| SAVI<mark>X S.r</mark>.l.

Tel. Milano (02) 61.23.397 Tel. Bologna (051) 58.11.51 Fotocomposizione LINEACOMP S.r.l. Via Rosellini, 12 - 20124 Milano

Stampa

Editoriale JOHNSON<br>Via Grinetta - Seriate - BG **Diffusione** 

Conc<mark>essionario esclusivo per l'Italia</mark><br>SODIP - Via Zuretti, 25 - 20125 Milano Spediz. in abbon. post, gruppo III/70. Prezzo della Rivista L. 4.000<br>Numero arretrato L. 5.500

Abbonamento annuo L. 39.500 Per l'estero L. 59.500

I veisamenti vanno indirizzati a:<br>Jacopo Castelfranchi Editore<br>Via dei Lavoratori, 124<br>mediante l'emissione di assegno<br>circolare cartolina vaglia o utilizzando<br>di c/c postale numero 315275<br>il c/c postale numero 315275

Per i cambi d'indirizzo allegare alla comunicazione l'importo di L. 500, anche in francobolli, e indicare insieme al nuovo anche il vecchio indirizzo.

Tutti <sup>i</sup> diritti di riproduzione e traduzione degli articoli pubblicati sono riservati.

**Mensile associato all'USPI Unione Stampa** xLLF **Periodica italiana**

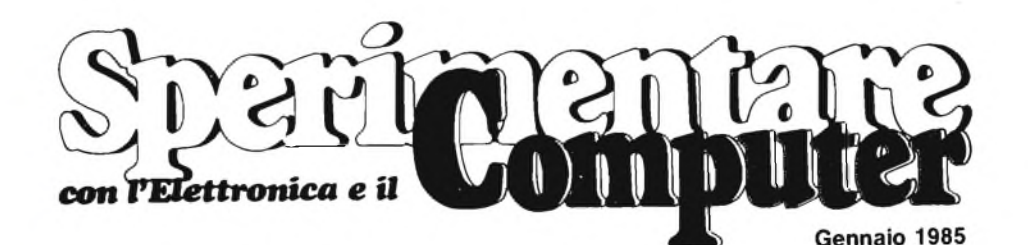

**Spari nanem** 

**In copertina: un androide un microprocessore e un Commodore 64 in sezione.**

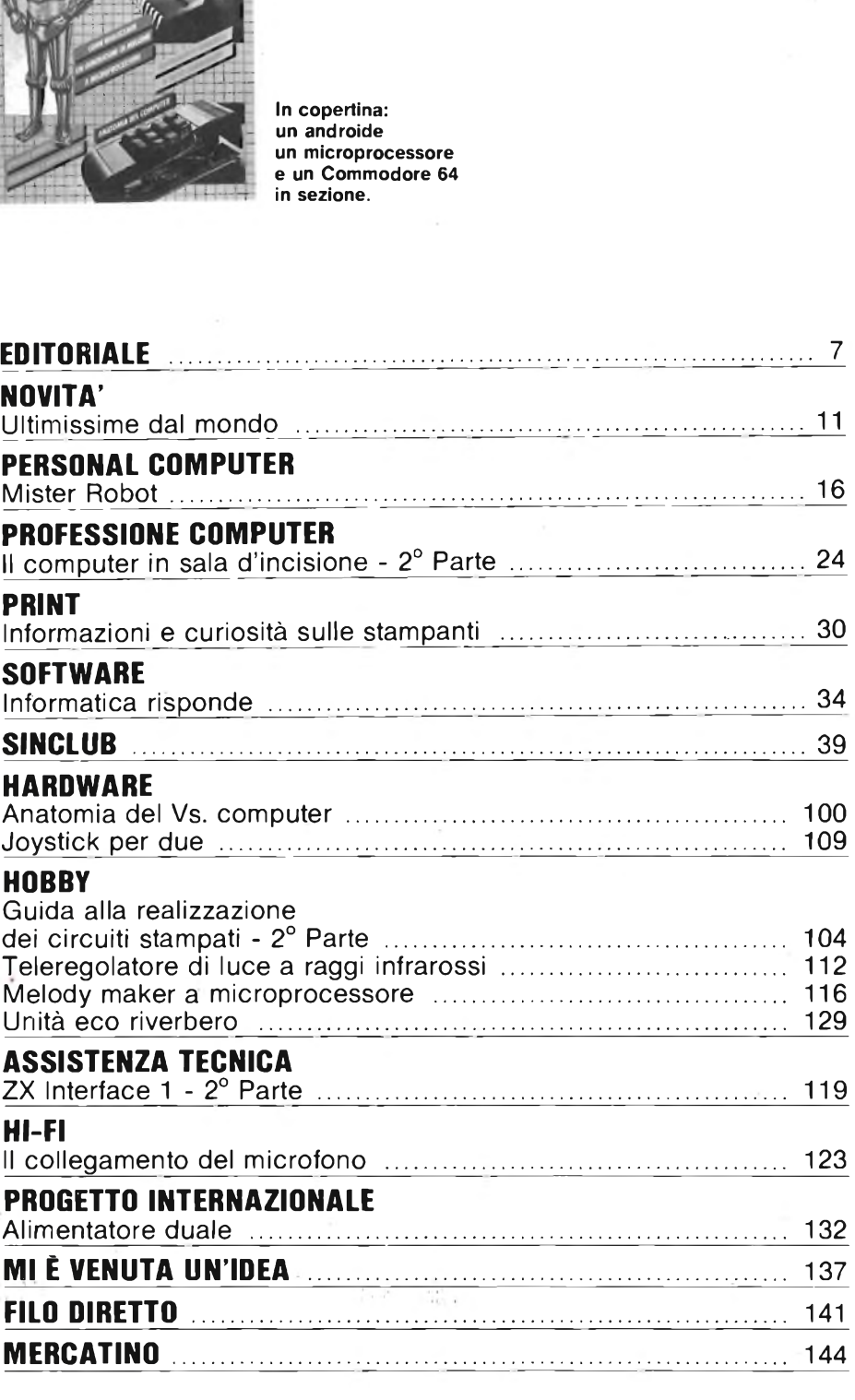

# ZX Spectrum +

chi acquista lo **ZX Spectrum +** ha la gradita sorpresa di trovare la ricca dotazione, COMPRESA NEL PREZZO, costituita da: <sup>1</sup> cassetta in ITALIANO di apprendimento <sup>1</sup> manuale GUIDA PER L'UTENTE in ITALIANO 1 libro in ITALIANO sul MICRODRIVE e la preziosa SUPERGARANZIA

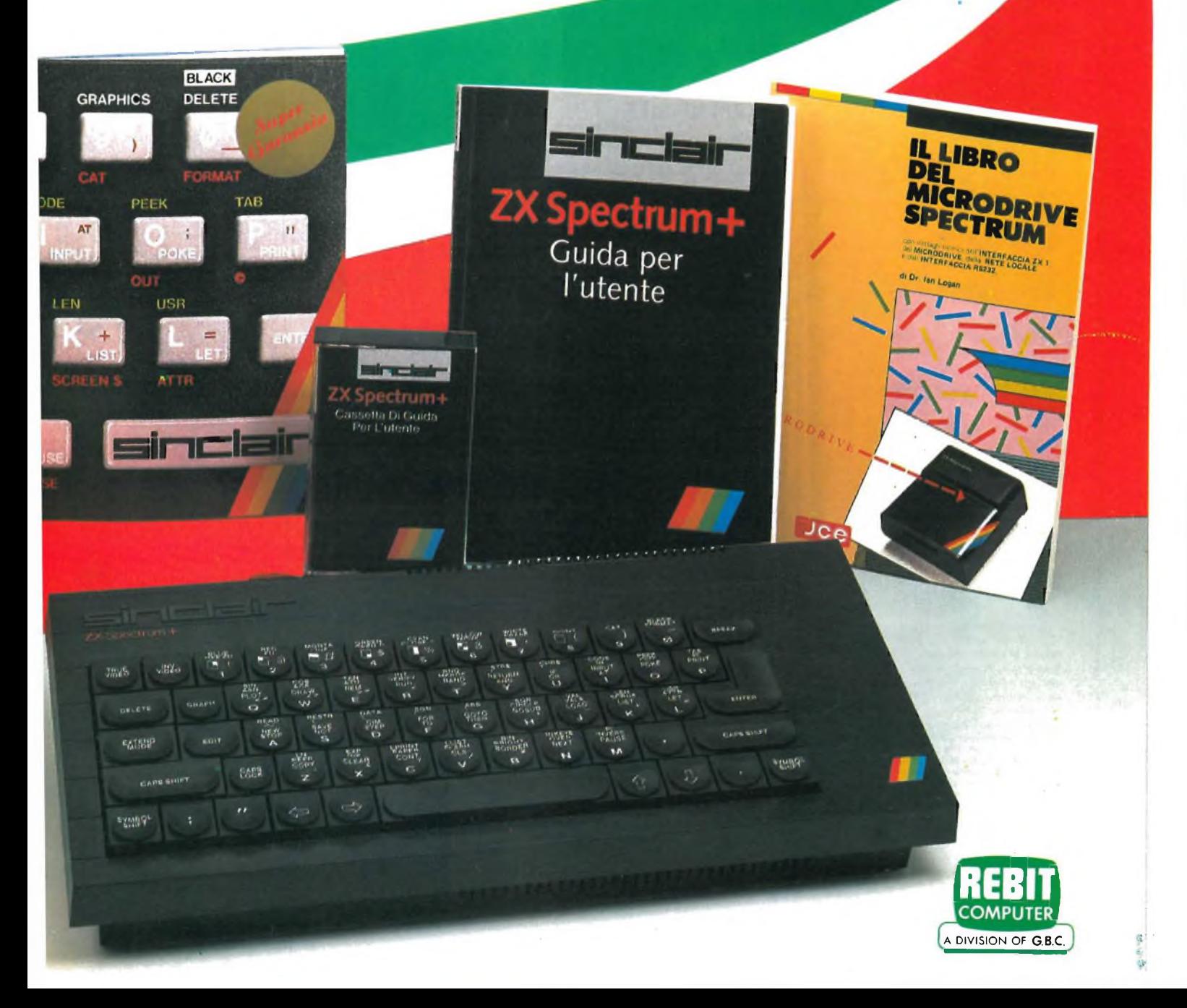

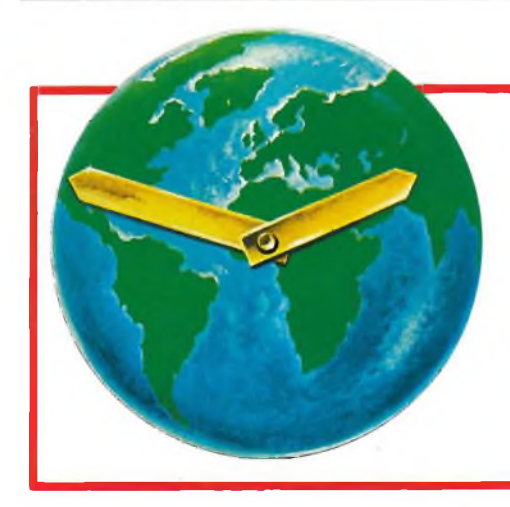

# **ULTIMISSIME DAL MONDO**

#### **a cura della Redazione**

#### **LA DATA GENERAL ANNUNCIA IL PROPRIO SISTEMA PERSONALE PORTATILE, COMPATIBILE-IBM**

La Data General Corporation annuncia il suo primo sistema personal portatile più piccolo di una valigetta ventiquattrore (cm. 35 x 30 x 7), peso poco più di 4 Kg., ma con tutte le funzioni e le prestazioni dei più potenti personal computer da tavolo molto più grandi e pesanti. Il nuovo computer, completamente compatibile con il PC IBM, adotta <sup>i</sup> sistemi operativi MS-DOS, CPM-86, ormai standard industriali di fatto, e Venix (versione ampliata dell'Unix su licenza della AT&T). Data General/One, questo il nome del nuovo prodotto, è il primo personal computer portatile ad incorporare uno schermo "completo" <sup>a</sup> cristalli liquidi (LCD) in grado di visualizzare testi e grafici con la risoluzione e la proporzione di uno schermo di un terminale standard. Il Data General/One, progettato secondo gli standard dei personal computer da tavolo, ha uno schermo piatto di 25 linee per 80 colonne ed una memoria RAM fino a 512 Kbyte. Inoltre, può incorporare fino a due micro floppy disk da 3,5 pollici da 737 Kbyte di memoria ciascuno, ha una tastiera con 79 tasti completa di ogni funzione e un dispaly a cristalli liquidi con alta risoluzione di 640 x 256 pixel che permette l'impiego di applicazioni grafiche. Oltre alla estesa gamma di funzioni integrate nel sistema stesso, la disponibilità di un drive esterno da 5 1/4 pollici IBM compatibile rende disponibili agli utenti migliaia di programmi applicativi. La Data General, inoltre, ha realizzato una unità di espansione IBM compatibile per il suo nuovo portatile. In questa unità trovano posto fino a 5 schede di espansione di dimensioni standard che consentono di avere

maggiori prestazioni dal sistema come la possibilità di collegare terminali bianco/nero o a colori o espansioni di memoria. L'unità di espansione può essere fornita con un disk drive incorporato da 5 1/4 pollici e vi è spazio per inserire un disco rigido Winchester da 5 1/4 pollici".

Il nuovo portatile Data General/One offre in opzione due funzioni fino ad ora non riscontrabili nei tradizionali computer da tavolo: un modem da 300 baud che permette all'utente di collegarsi ad una linea telefonica per comunicare con altri computer o per accedere a banche dati pubbliche, e un ricaricatore, con batterie al nichel cadmio, che permette al Data General/One 10 ore di lavoro continuo, indipendente. Per quanto riguarda la versione inglese del modem, la Data General ha richiesto l'omologazione al British Telecom, la società inglese dei telefoni. Il Data General/One, usando uno speciale software di collegamento, il CEO Connection, è in grado di convertire documenti e archivi creati da altri programmi, come il Wordstar e il MultiPlan, e trasferirli ad elaboratori più potenti della Data General, che operano nel suo ambiente di office automation. Il nuovo portatile Data General è stato progettato e sviluppato dalla collaborazione fra un gruppo di ingegneri della filiale giapponese, Nippon Data General, eda un gruppo di progettisti americani in North Carolina e nel Massachusetts. Il Data General/One viene prodotto in una fabbrica della Nippon Data General, vicino a Tokio, grazie ad una catena di montaggio automatizzata, appositamente progettata. La Data General ritiene che il mercato dei portatili avrà una crescita molto rapida nei prossimi anni, rispetto all'intero settore dei personal computer. Questo grazie alla spinta di nuove tecnologie, come <sup>i</sup> semiconduttori a basso consumo ed alla incessante crescita della forza lavoro impiegata nell'industria dell'informazione.

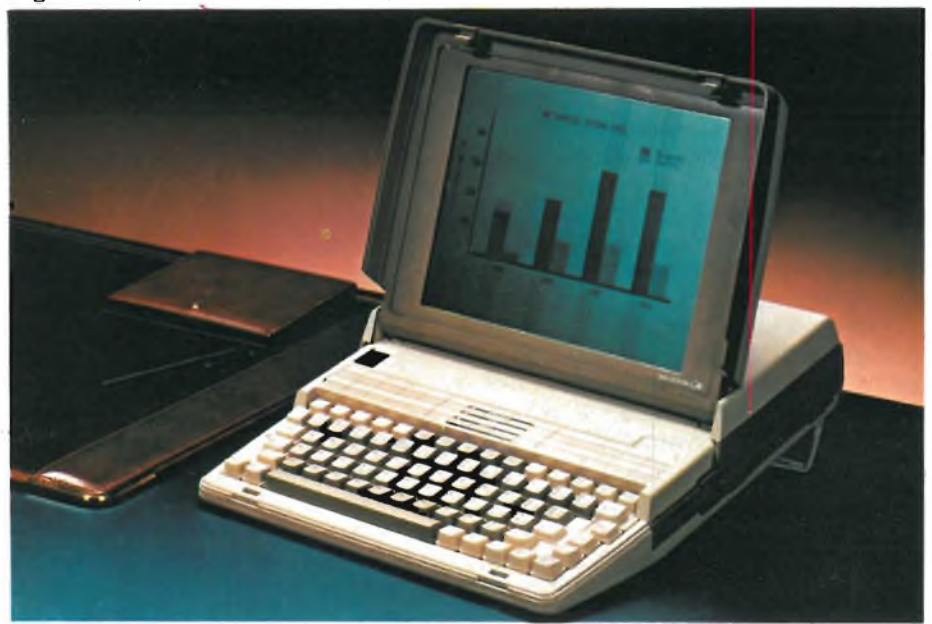

#### **ENTERPRISE ALLE PORTE**

<sup>È</sup> ormai imminente l'annuncio ufficiale dell'Enterprise in Italia.

Già disponibile dalla metà di questo mese; il prezzo non dovrebbe superare le 700.000 Lire.

Enterprise è un home computer britannico, progettato dalla Intelligent Software Ltd. che ha più possibilità incorporate di qualsiasi altra macchina attualmente disponibile nella stessa categoria di prezzo.

Vediamone brevemente le caratteristiche principali.

*TASTIERA.* Ha 69 tasti profilati a corsa intera. Ci sono 8 tasti speciali, la cui funzione può essere "definita dall'utente": questi tasti vi permetteranno di scrivere programmi nei quali la pressione di un solo tasto eseguirà un'intera serie di comandi.

*JOYSTICK.* Sul lato destro della tastiera è montato un joystick, che potrà essere usato per giochi o per elaborazione testi. Ci sono anche due prese, alle quali è possibile collegare altri

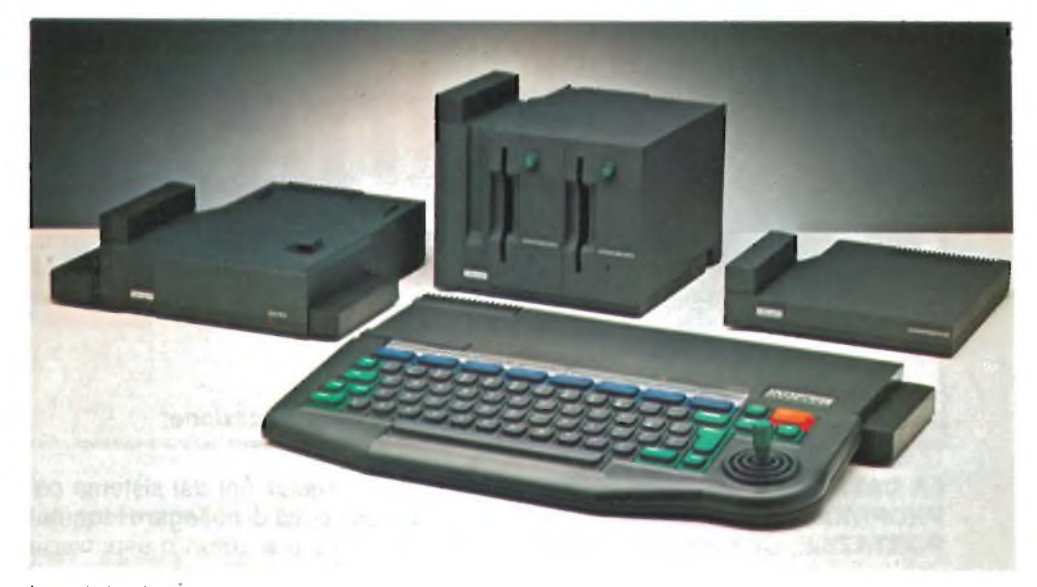

joystick. In questo modo, potranno partecipare ad un gioco fino a tre persone.

*MEMORIA.* La RAM (memoria ad accesso casuale) da 64 a 128 Kbyte, vi permette di ottenere il meglio dalla nostra eccezionale capacità grafica. Dei 64 Kbyte dell'Enterprise 64, 58 K sono disponibili per la programmazione. Un progredito sistema di gestione della memoria permette di ampliare la memoria del computer alla vertiginosa estensione di 4 milioni di byte.

*BASIC.* L'Enterprise impiega un linguaggio di programmazione total-

••••••••••••••••••••••••••••••••••••••••••••••••>•••••••••••••••••••••••••(

#### **NUOVO REGOLATORE CONFIGURABILE A MICROPROCESSORE**

Tutti gli strumenti Ascon sono costruiti con componenti accuratamente selezionati e prodotti con moderne attrezzature. Sono, inoltre, severamente provati e collaudati per un minimo di 100 ore; questi elementi ne garantiscono qualità, sicurezza e convenienza.

La pluriennale esperienza acquisita consente di progettare, produrre e proporre al mercato una nuova serie di regolatori universali.

Questi regolatori, denominati Serie X, appartengono alla nuova generazione di strumenti basati sull'impiego del microprocessore.

Vediamo quali sono le caratteristiche generali della Serie X che è composta da due sottodivisioni: la X con uscita continua odiscontinua, laXM a 3 posizioni per servomotori.

- Classe di precisione: 0,25%;
- predisposizione numerica del Set point e dei parametri di regolazione;

— indicazione: visualizzazione contemporanea della variabile regolata dell'errore e dell'uscita; e su comando, del Set point e dei parametri di regolazione;

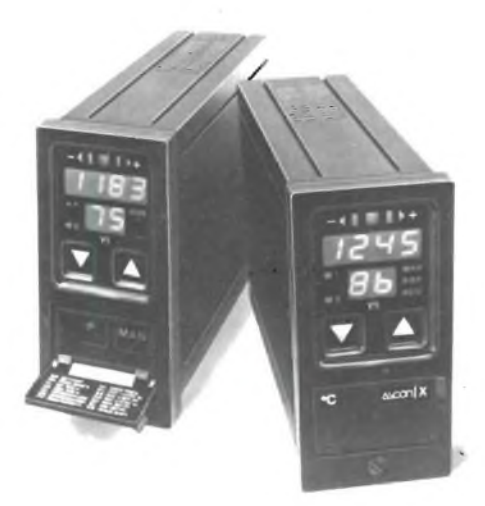

- ingresso: per termocoppie J, K, R, S; per termoresistenza Pt 100, in mA e in mV. Tipo di caratteristica e scala configurabili a mezzo tastiera e ponticelli interni;
- regolazione principale ad azione On-Off, P, PD, PI oppure PID con

neutralizzazione dell'azione integrale (Approach) e azione predittiva (Feed-Forward);

- uscita principale: discontinua a relè o in tensione con tempo del ciclo regolabile oppure continua in corrente o in tensione e a 3 posizioni per servomotori;
- intervento ausiliario ad azione On-Off con uscita a relè. Set point Indipendente, Asservito o Asservito Simmetrico e modo d'intervento di Massima o di Minima configurabili da tastiera;
- protezioni: memorizzazione a tempo illimitato dei parametri di regolazione e della configurazione; cambiamenti del Set point e dei parametri, protetti contro manovre indesiderate; possibilità di fissare <sup>i</sup> limiti inferiore e superiore del Set point;
- stazione Auto/Man: incorporata ad azione bumpless;
- opzioni: Set point Locale/Remoto; Set point Programmabile in funzione del tempo (salita, permanenza, discesa);
- estraibilità frontale;
- dimensioni 48 x 96 DIN.

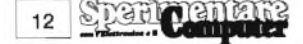

mente strutturato, basato sul BASIC standard (come proposto dalle autorità di unificazione internazionali) e comprende comandi speciali per azionare e controllare con facilità le sue peculiari facoltà grafiche e sonore.

*ELABORAZIONE TESTI.* L'Enterprise ha un elaboratore testi incorporato, facile da usare. Gestisce la divisione della parple, la giustificazione la centratura del testo e lo spostamento dei capoversi.

*GESTIONE TESTI.* La grafica particolarmente flessibile permette di scegliere un display di 56 righe contemporanee sullo schermo, ciascuna formata da 84 colonne. Un sofisticato software permette lo scorrimento lento e la visualizzazione di "finestre" in documenti molto grandi.

*STRUMENTO INDICATORE PER LETTURA CASSETTE.* Un'altra caratteristica unica di questo computer è un indicatore che vi aiuta a regolare il giusto volume sul registratore a cassette, cosicché il programma potrà venire caricato nel computer senza alcuna difficoltà.

*MESSAGGI DI ERRORE.* Quando sorge una qualsiasi difficoltà, l'Enterprise vi darà un'indicazione circa la sua causa.

*STEREO.* L'Enterprise è il primo home computer che permette di ottenere un suono stereo. Esso aggiunge una nuova dimensione ai giochi di ogni specie. Quando una nave spaziale si muove da sinistra a destra sullo schermo, anche il suono può muoversi in modo analogo dall'altoparlante od auricolare sinistro verso quello destro.

*UNITA' A DISCO.* È stata scelta la più aggiornata tecnologia "consumer", scegliendo unità <sup>a</sup> disco microfloppy da 3,5 pollici, che stanno diventando il nuovo standard industriale. Questi dischi permettono di ottenere prestazioni prima possibili soltanto con grandi computer, pur rimanendo piccoli e robusti.

**Caratteristiche tecniche** Microprocessore: Z80 A (4 MHz);

**••••••••••••••••••••••••••••••••••••••••••••••••••••••••••••••••••••e•••••<**

RAM: 64 K o 128 K, aumentabile a 3,9 Mbyte;

ROM: 32 K, aumentabile a 3,9 Mbyte; ROM a cartuccia: Ammessi fino a 64 K; Tavolozza colori video: 256 colori disponibili, fino a 256 colori contemporaneamente sullo schermo;

Risoluzione grafica: Fino a 672 x 512; Elaborazione testi: Fino ad 84 colonne x 56 righe;

Interfacce per cassette: 2;

Tastiera: 68 tasti a corsa completa più barra spaziatrice e joystick a quattro vie;

Porte per joystick:

Esterni: 2;

Capacità periferiche: Completamente espandibile, tramite interfaccia a 64 vie;

Generatore suono: 4 voci, 8 ottave; Uscita suono: Normalmente tramite altoparlante TV, disponibile anche uscita stereo HI-FI o cuffia;

Altre interfacce standard: Rete locale, stampante "Centronics", doppio controllo a distanza, RS423;

Rete locale: Permette di collegare fino a 32 computer.

#### **IL CONGRESSO ANNUALE DELL'AICA**

Dal 24 al 26 ottobre 1984 si è svolto a Roma il congresso annuale dell'AlCA (Associazione Italiana per l'informatica ed il Calcolo Automatico). Il programma prevedeva una presenza rilevante di relatori invitati italiani e stranieri e l'organizzazione di tavole rotonde in cui è stato discusso, sotto varie ottiche, il tema conduttore del congresso "Innovazione tecnologica <sup>e</sup> innovazione nelle società".

In concomitanza al congresso l'AlCA ha organizzato inoltre, come manifestazioni collaterali, una presentazione di prodotti di informatica grafica e didattica ed una rassegna di libri e periodici di informatica.

Nei giorni immediatamente precedenti si sono tenuti brevi corsi sull'informatica grafica, sulle applicazioni dell'informatica in urbanistica e in architettura, sulle basi di dati statistici e sulle tecnologie informatiche nella formazione extrascolastica.

#### **NUOVI DISPLAY DOPPI DA 13 mm**

La Telefunken ha aggiunto al suo già ricco catalogo, una nuova serie di display a sette segmenti.

Si tratta di un display doppio in versione a 18 pin in grado di sostituire direttamente due elementi singoli della serie CQX 87 dei quali possiede la stessa altezza dei caratteri e il medesimo spessore di package.

<sup>I</sup> nuovi display sono reperibili nei colori rosso, arancio-rosso, giallo e verde sia nei modelli ad anodo comune che in quelli a catodo comune. Ecco <sup>i</sup> tipi:

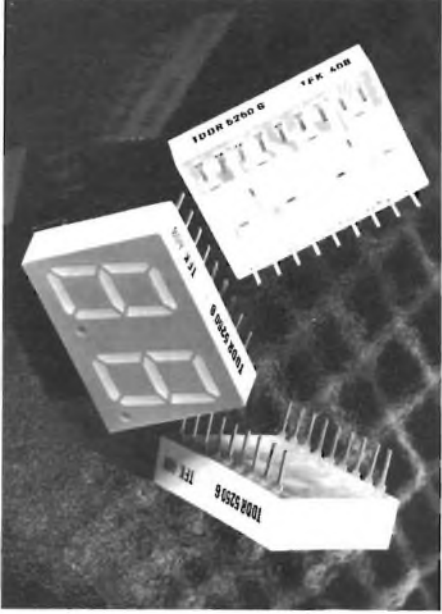

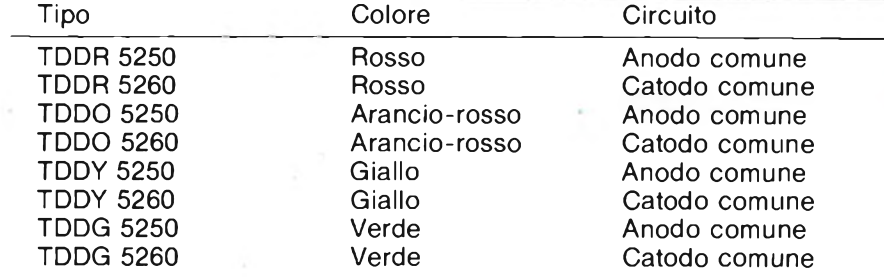

#### **LA APPLE ANNUNCIA IL MACINTOSH CON 512 K DI MEMORIA**

La Apple Computer annuncia la disponibilità della versione Macintosh con 512 Kbyte di memoria interna, particolarmente utile per trattare grandi quantità di dati ed eseguire con maggiore velocità programmi e lavori più complessi.

L'annuncio della versione a 512 K viene fatto con diversi mesi di anticipo rispetto a quanto pianificato dalla Apple, grazie alla disponibilità in grandi quantitativi dei chip di memoria RAM da 256 Kbit.

"Il Macintosh <sup>512</sup> <sup>K</sup> <sup>è</sup> un prodotto importante della famiglia dei supermicro a 32 bit Apple - ha detto Franco del Vecchio, direttore marketing della Apple Computer S.p.A. - affiancandosi al modello da 128 Kbyte permette maggiori possibilità di utilizzo per l'acquisto di questo straordinario personal computer, diventando in pochi mesi, di fatto, uno standard di mercato".

La disponibilità delle nuove capacità di memoria sottolinea la vocazione del Macintosh come computerfacilissimo da usare, "amico dell'utente", destinato ad essere soprattutto un insostituibile strumento per migliorare la produtività e l'efficienza individuale, in qualsiasi attività.

"La definitiva affermazione di tutta la famiglia Macintosh - ha detto John Sculley, presidente della Apple, annunciando il nuovo prodotto - è sottolineata dalla disponibilità, oggi, di oltre 90 software applicativi, 40 dei quali sono autentici strumenti di lavoro".

#### **IMMAGINI TRIDIMENSIONALI SUL P.C.**

Immagini ad alta risoluzione, grafici tridimensionali, schermo di grande dimensione sono le principali caratteristiche di due nuovi modelli del 3270 Personal Computer annunciati dalla IBM. Denominati con le sigle G e GX, <sup>i</sup> nuovi modelli consentono di realizzare il trattamento locale delle immagini, nonché grafici commerciali e disegni tecnici di alta qualità, nella pianificazione urbana, negli studi di ingegneria e di architettura, nell'editoria, nella cantieristica navale e aerospaziale.

L'IBM 3270 Personal Computer può operare come un elaboratore autonomo oppure come un terminale. In questo caso è in grado di gestire contemporaneamente quattro applicazioni interattive residenti sull'elaboratore centrale, un'applicazione col proprio sistema operativo DOS 2.1 e due aree per "appunti". Le applicazioni possono essere di tipo grafico o alfanumerico.

Si ha così la possibilità di reperire dati da fonti diverse e di integrarli tra loro per realizzare testi corredati da grafici, disegni e mappe a colori, facilmente modificabili dall'utente.

<sup>I</sup> nuovi modelli sono in grado di ottenere le immagini direttamente sul proprio video anche se <sup>i</sup> relativi dati sono registrati in forma digitale nell'elaboratore centrale. Grazie a un microprocessore a 32 bit, il processo di trasformazione di questi dati, da digitale a visivo, avviene sul personal computer, liberando l'unità di elaborazione centrale della conseguente mole di lavoro.

<sup>I</sup> modelli 3270 G e GX hanno una capacità di memoria principale variabile da 512 mila a 640 mila caratteri, uno schermo video a colori o monocromatico di 14 o 19 pollici, una tastiera con 122 tasti, due unità a minidisco oppure un'unità a minidisco e una a disco fisso di oltre 10 milioni di caratteri.

Lo schermo di 14 pollici consente di riprodurre immagini nitide e senza tremolio su una superficie di 24 x 18 cm oppure può visualizzare fino a 2560 caratteri. La definizione delle immagini è di 720 x 512 punti luminosi (pels). Dispone di Scolori.

Lo schermo di 19 pollici riproduce immagini su una superficie di 28 x 28 cm oppure può visualizzare fino a 4 mila caratteri. La definizione è di 1024 x 1024 punti luminosi. Dispone di 16 o 8 colori, rispettivamente per applicazioni grafiche o alfanumeriche, ed è dotato di vari dispositivi per il controllo del cursore, quale il "mouse" <sup>o</sup> la tavoletta di digitalizzazione.

#### **••••••••••••••••••••••••••••••••••••••••••••••••••«**

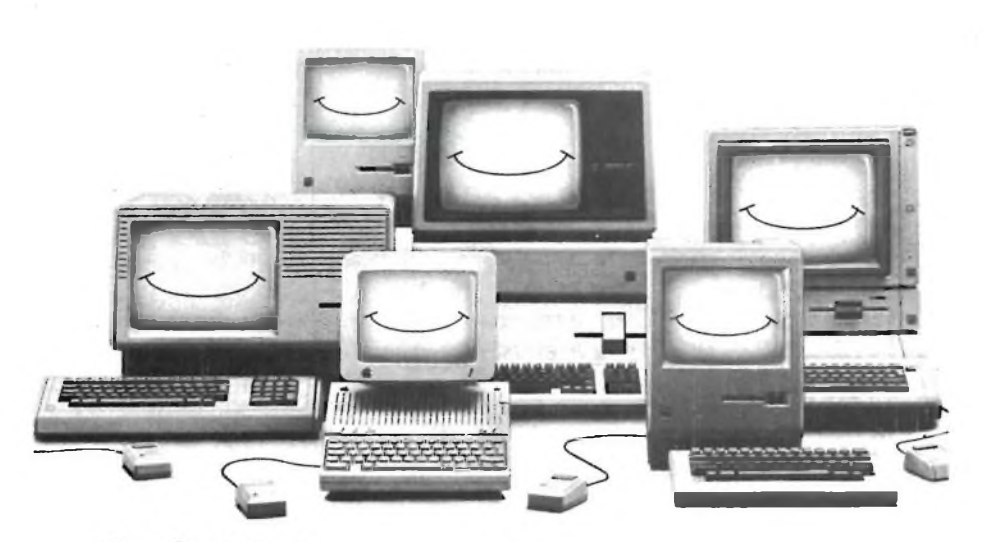

Gran parte di questi prodotti sono disponibili sul mercato nazionale anche in versione italiana e sono stati presentati allo SMAU '84.

Il Macintosh 512 K esternamente è uguale al modello con 128 K, ma permette di gestire documenti più grandi. Un esempio: il Mac Project, una applicazione per la gestione e la pianificazione delle attività, realizzata dalla Apple e di prossima pubblicazione, è in grado di gestire ben 200 attività contemporaneamente con il Macintosh da 128 K, che diventeranno 2000 con il modello 512 K.

Con il noto programma di word processing MacWrite, poi, le pagine di testi memorizzabili tutte in una volta diventano 80, con la possibilità quindi

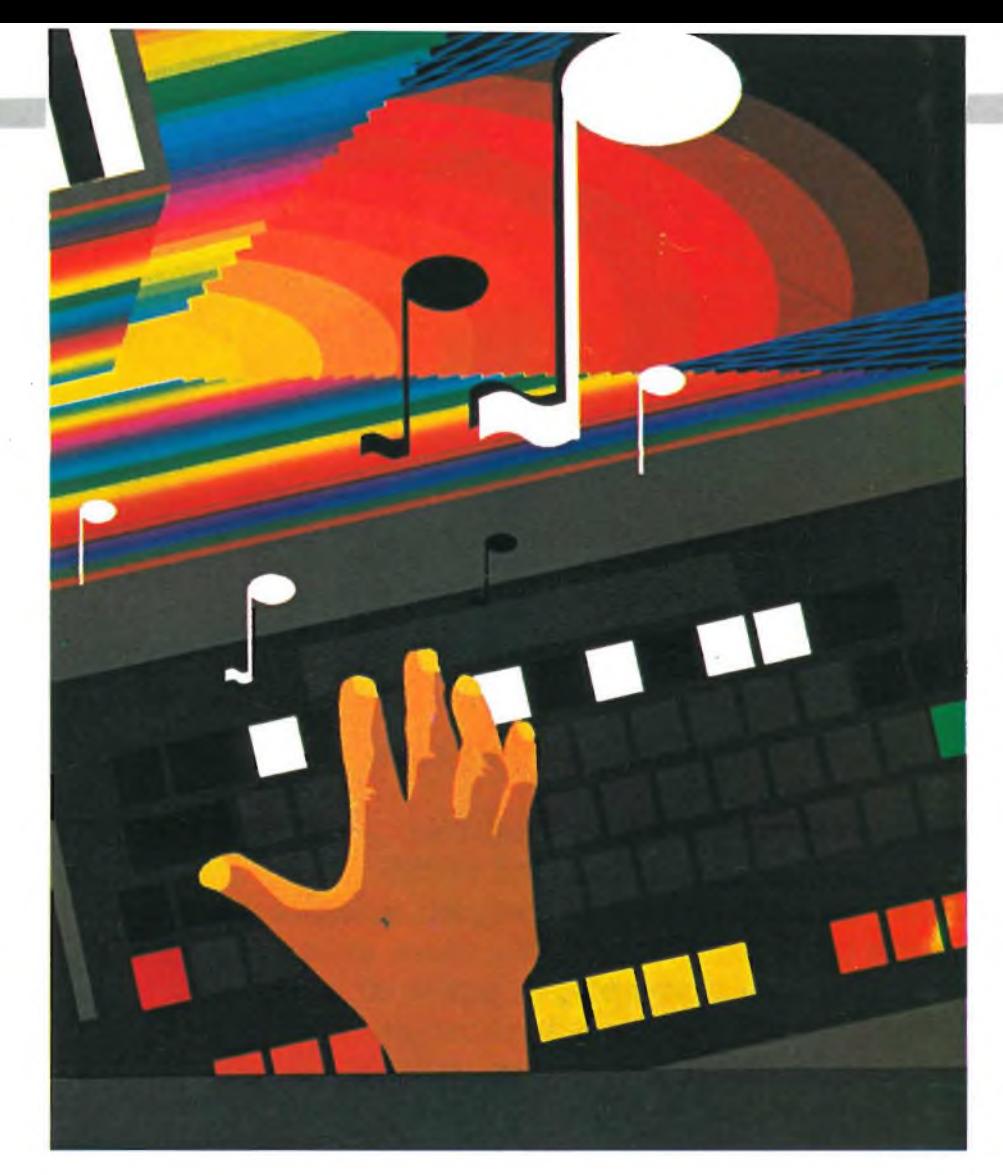

#### **MUSICA CON IL PERSONAL COMPUTER**

Si può fare musica con un personal computer? Con un home computer? Ancora un paio d'anni fa la domanda suonava provocatoria, come se si volesse sostenere che <sup>i</sup> "bip" e <sup>i</sup> motivetti facili facili dei videogiochi potessero essere scambiati per "vera musica".

In genere, decidere cosa sia la "ve-

ra" musica non porta fortuna: la storia è piena di smentite clamorose ai danni dei custodi della genuinità. È difficile negareche l'avvenimento dell'anno 1984, sotto il profilo del connubio musica-elettronica, sia la diffusione commerciale dell'interfaccia MIDI, e della possibilità di controllare sintetizzatori e altri strumenti attraverso computer come Apple II, Commodore 64, Spectrum, BBC.

Così il personal computer si trova al centro forse della "vera" musica elettronica, e della musica diffusa nel mondo contemporaneo.

È possibile imparare a servirsi di questi nuovi strumenti musicali? Le esperienze didattiche già esistono. Franco Fabbri, che ha tenuto il primo corso su questo argomento al CE-PAM di Reggio Emilia nel 1983-'84, svolgerà nei prossimi mesi a Milano un programma di insegnamento legato alle capacità musicali del Commodore 64. Il corso è indirizzato a tutti <sup>i</sup> musicisti che vogliono iniziareafamiliarizzarsi con <sup>i</sup> problemi del controllo numerico del suono, e con <sup>i</sup> concetti più generali dell'informatica musicale.

Non è richiesta la conoscenza preliminare di linguaggi di programmazione; peraltro, gli allievi che porteranno a termine il corso avranno raggiunto una buona conoscenza del Basic e avranno una certa confidenza con il linguaggio macchina del microprocessore 6510, oltre a conoscere le caratteristiche del SID, il generatore dei suoni incorporato nel Commodore 64.

di correggerle e rivederle prima di registrarle sul dischetto.

La scelta di un sistema della famiglia Macintosh dipende dalle esigenze di ciascun utente: <sup>i</sup> modelli oggi disponibili vanno dal Macintosh 128 K fino al potente Lisa 2/10 con 10 Mbyte dì memoria di massa interna su disco rigido.

Tutti <sup>i</sup> componenti di questa famiglia sono basati sulla tecnologia Lisa, che introduce un radicale cambiamento nel colloquio uomo-macchina attraverso il linguaggio delle immagini.

#### *Apple in buona salute*

La Apple Computer ha chiuso il ter-

zo trimestre dell'esercizio fiscale 1984, registrando un fatturato netto di 422,1 milioni di dollari.

Questo risultato, che supera qualunque precedente fatturato di vendite in Apple, rappresenta un incremento del 58% rispetto ai valori del corrispondente periodo del 1983 e del 41% paragonato al trimestre precedente.

Il fatturato netto dei primi nove mesi di attività del 1984superai 1000 milioni di dollari, più del 46% rispetto allo stesso periodo del 1983, e superiore al fatturato globale dello stesso anno.

L'utile netto del trimestre è stato di 18,3 milioni di dollari, pari a 0,30 dollari per azione contro 9,1 milioni di dollari (0,15 dollari per azione) del periodo precedente.

È questo, per Apple, il terzo trimestre consecutivo dove si registrano incrementi di profitto.

,,,,,,,,,,,,,,,,,,,

Commentando questi risultati John Sculley, presidente e chief executive officier della società ha detto: "questa crescita della vendite, ottenuta durante un periodo di contrazione della domanda per altre società del settore, è un chiaro indicatore dell'entusiasmo con cui sono stati accettati Macintosh e Apple Ile.

<sup>I</sup> continui miglioramenti nei profitti superano gli obiettivi da noi previsti ed annunciati ufficialmente all'inizio di quest'anno.

**E\_Z] COMPUTER [**

di Giancarlo Butti

prima parte

MISTER

I termine robot, deriva dalla parola cecoslovacca robotica, che significa lavoro.<br>Questo termine è stato utilizzato per <sup>l</sup> termine robot, deriva dalla parola cecoslovacca robotica, che significa lavoro.

definire degli automi con sembranze umane, e poi esteso anche a macchine dall'aspetto tutt'altro che umano, in quanto con il termine robota, l'autore cecoslovacco Karel Capek, chiama <sup>i</sup> protagonisti della sua opera R.U.R., nella quale essere artificiali, creati in laboratorio, vengono utilizzati per svolgere <sup>i</sup> lavori più pesanti.

Tornando molto più indietro nel tempo, il riferimento ad automi, si ha ad opera di Omero, che descrive macchine con sembianze umane, create da Vulcano, o ancora, da Hero di Alessandria, che descrive statue che eseguono semplici movimenti grazie all'energia fornita da vapore.

Al di là della fantasia, è evidente che degli automi erano irrealizzabili sul piano pratico fino a ché non si sarebbe reso disponibile un motore, fosse anche ad accumulo di energia, quale la molla.

Chi non ha mia visto degli automi, bambole meccaniche mosse da meccanismi a molla come gli orologi <sup>e</sup> "programmate" grazie delle schede meccaniche (tamburi dentati o altro)?

I due filoni in cui si può dividere questa evoluzione puntano da un lato alla realizzazione di androidi, cioè macchine simili per l'aspetto all'uomo, dall'altro a macchine utensili programmabili, forse dall'apparenza meno fantascientifica; ma certo più utili e funzionali.

Distinguere in campo industriale cosa sia robot e cosa non lo sia è difficile, considerando la disponibilità di macchine utensili interamente riprogram**di fantascienza, è ormai una realtà. Viene usato in casa per semplici funzioni ma è anche un preziosissimo esecutore di incombenze che l'uomo non sarebbe in grado di compiere. Storia, caratteristiche e applicazioni sul ROBOT, sono gli argomenti di questo articolo.**

mabili, in grado di cambiare utensili da sole, di accertare la posizione di un pezzo e chissà cos'altro.

**II robot, protagonista di tanti film**

Il robot industriale non è altro che una macchina utensile programmabile, dotata di una intelligenza limitata, che gli consente di far fronte a situazioni diverse, ma incapace ancora di far fronte a situazioni impreviste.

Forse potremmo dire che fino ad ora era il pezzo in lavorazione che doveva adattarsi alla macchina utensile, ora è la macchina utensile, che esaminando il pezzo che gli sta di fronte si adatta ad esso ecco quindi nascere il robo-gate della Fiat, in grado di riconoscere fra le macchine che gli stanno di fronte le varie versioni della Ritmo.

L'evoluzione dei robot è legata all'evoluzione dell'elettronica, in quanto le soluzioni meccaniche, per quanto geniali, come stanno adimostrare le macchine programmabili con scheda perforata, sono comunque limitate.

Solo lo sviluppo contemporaneo di microcomputer, di sensori di tipo diverso, nonché di attuatori sofisticati e precisi, ha permesso la realizzazione di macchine come Topo o Hero, o RB-5X. I robot attuali non sono solo macchi-

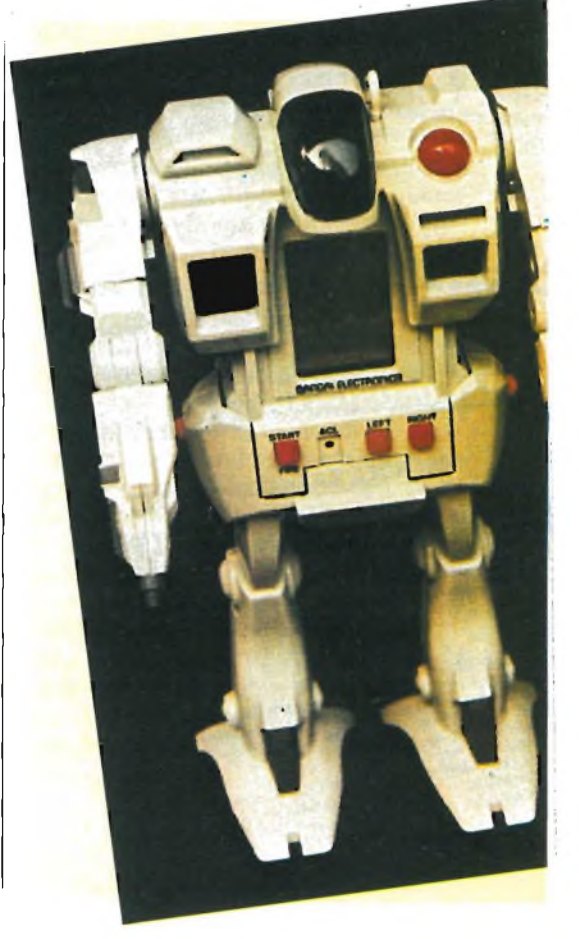

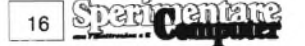

**] COMPUTER LZ<sup>1</sup>**

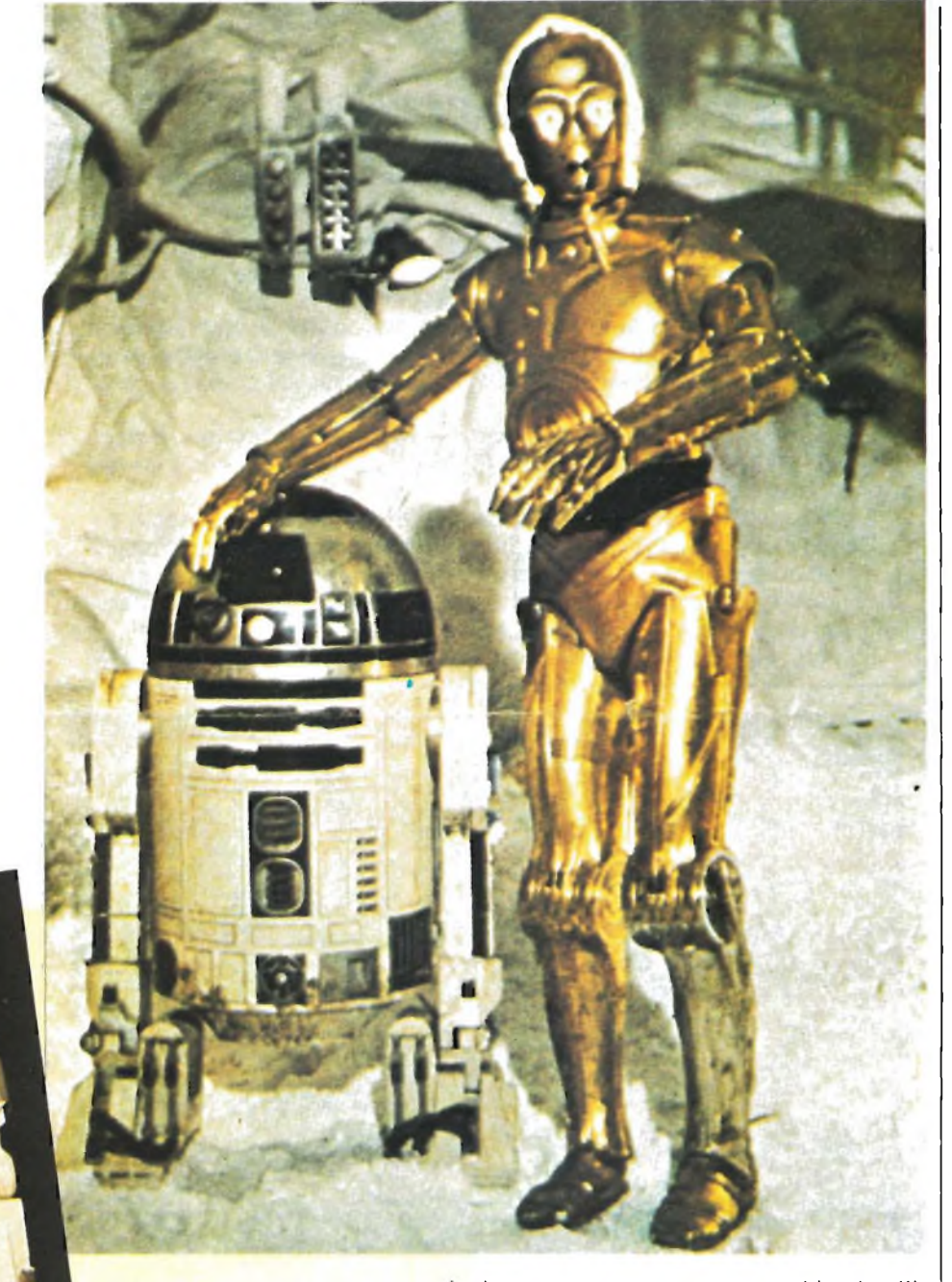

**Ecco la coppia di androidi più famosa nel mondo: sono D3-D0 e C1-P8 protagonisti del film di fantascienza "Guerre stellari". Il cinema ha spesso proposto il robot investito di doti elettroniche al limite con l'umano. Quello che fino a ieri era fantascienza oggi è quasi realtà.**

**Il robot della Bandai è più divertente che utile. Un piccolo screen inserito nel corpo dell'androide propone un gioco elettronico a diversi livelli, il superamento dei quali provoca il movimento dell'automa.** ne programmate, ma macchine intelligenti, cioè capacità di analizzare una situazione ed in base ai dati raccolti agire di conseguenza. Sarebbe stato ben difficile potere realizzare tutto questo anche solo qualche decennio fa. Aspettiamo l'arrivo dei personal robot dunque nelle nostre case, e iniziamo fin da ora a studiarne le possibili applicazioni.

#### <span id="page-16-0"></span>**HOME ROBOT**

Sono passati non molti anni, da quando <sup>i</sup> primi micro computer, venduti in scatola di montaggio per corrispondenza, hanno iniziato a trasformare in

modo radicale il mondo dell'informatica, e ora, entrando in modo massiccio nelle abitazioni, anche il nostro modo di vivere ed <sup>i</sup> costumi.

In modo analogo, sempre più numerosi sono <sup>i</sup> modelli di personal robot disponibili sul mercato, eci sono tutte le ragioni, per credere, che la rivoluzione dei microcomputer, abbia in queste macchine il suo seguito.

Una grossa differenza esiste però fra le due categorie di prodotti.

Diciamolo pure, ci vuole un grosso sforzo di immaginazione, per comprendere a cosa può servire un home computer.

Al di là del gioco, del divertimento, dalla volontà di voler imparare a programmare, e anche, o soprattutto, al di là della moda dell'home computer, queste macchinette, sono in larga misura sottoutilizzate dai loro possessori.

È evidente che un micro un home, sono utilissimi per chi svolge determinate mansioni, ma forse, non siamo ancora riusciti a renderli interessanti per la massaia.

Per il personal robot, il discorso è completamente diverso.

Non si tratta di imparare qualcosa di nuovo, di saper programmare, ma bensì di disporre di un nuovo elettrodomestico, che può risultare utile in molto occasioni.

Eliminare la seccatura di portare a spasso il cane, di rispondere al telefono, o vedersi portare la colazione in camera, sono azioni forse più concrete, e sicuramente più comprensibili, che non tenere aggiornato il proprio conto corrente.

Attualmente <sup>i</sup> personal robot, pur presentandosi in forme abbastanza diverse, hanno delle caratteristiche comuni, che li rendono simili fra loro, e abbastanza diversi dai robot industriali, <sup>i</sup> quali hanno già una fisionomia abbastanza definita, sebbene anch'essi siano piuttosto rudimentali.

Innazitutto <sup>i</sup> personal robot hanno la capacità di muoversi, utilizzando in genere delle ruote, magari con delle soluzioni non convenzionali, come Topo, dell'Andrebot.

Hanno una o due braccia, in grado di sollevare dei piccoli pesi, dispongono di sensori atti a rilevare la presenza di ostacoli, e spesso parlano, grazie a dei sintetizzatori vocali incorporati.

Queste macchine funzionano grazie all'uso di batterie ricaricabili, e spesso, è la macchina stessa che si dirige verso la fonte di energia (la presa della corrente) per rifornirsi allorché le batterie stanno per esaurirsi.

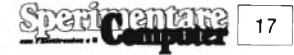

#### **2: COMPUTER**

Il comando dei personal, avviene tramite l'uso di schede preprogrammate, che permettono agli stessi di eseguire una serie di operazioni ben definite, quali l'apprendimento di un percorso.

Oppure la programmazione viene effettuata dall'utente grazie ad un computer che può essere interno alla macchina, o spesso è l'home computer di casa, interfacciabile al robot, tramite un'apposita interfaccia.

I linguaggi di programmazione sono molto semplici in genere, come il Tiny Basic del RB-5X.

A volte è possibile telecomandare il robot tramite una cloche, simile ad un joystick, collegata alla macchina tramite cavo.

Sovente <sup>i</sup> personal sono forniti in una versione base, alla quale l'utente può collegare diverse schede d'espansione, che permettono alla macchina di eseguire varie operazioni, quali il rispondere al telefono.

In alcuni casi sono dotati di monitor, e possono anche essere utilizzati come consolle di videogiochi.

In genere ogni personal ha la sua particolarità.

Le schede preprogrammate vengono utilizzate in genere per <sup>i</sup> programmi dimostrativi, nei quali il robot svolge una funzione didattica, oppure di propaganda (ad esempio consegna dei biglietti da visita ai visitatori di uno stand).

Lo svolgimento di azioni programmate tramite computer, richiede invece la conoscenza del linguaggio stesso di programmazione.

Si potrebbe definire l'attuale personal robot come un computer che cammina, sul quale il programmatore di home, può maggiormente sfogare la sua fantasia.

A differenza degli home computer, è però più semplice dare una risposta riguardo a cosa piò servire un robot.

Ovviamente attualmente le macchine disponibili, non sono in grado di fornire prestazioni eccezionali, ma considerando la rapidità dell'evoluzione tecnica nel campo dell'elettronica, possiamo star sicuri che da qui a poco, <sup>i</sup> personal robot faranno ingresso nelle nostre case.

#### **ROBOT INDUSTRIALI**

I robot da qualche hanno a questa parte, hanno lasciato le pagine dei libri di fantascienza, per entrare nelle fabbriche, ed ora con l'avvento dei personalrobot nelle case.

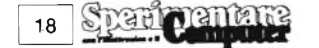

### **PERSONAL ROBOT: NON <sup>È</sup> PIU' FANTASCIENZA**

Dopo <sup>i</sup> personal computer, ecco <sup>i</sup> personal robot

Sebbene ancora troppo costosi per essere alla portata di tutti, e troppo limitati per servire a qualcosa, questi mini robot, stanno facendo la loro apparizione anche in Italia.

Attualmente la loro funzione è dimostrativa; molte aziende li usano nelle fiere per salutare e stupire il cliente che si avvicina al proprio stand, facendo porgere dal robot un biglietto da visita e un saluto dall'accento tipicamente yankee.

Il personal robot che vi mostriamo nella foto è da poco giunto dagli USA, ed è distribuito in Italia dalla Sirius, nota azienda produttrice dei Commodore.

Il giocattolo, alto all'incirca un metro, è decisamente simpatico.

Dotato di alcune EPROM standard, contenenti dei programmi di utility, è anche programmabile mediante un collegamento temporaneo con un Commodore, sul quale si batte il programma che viene memorizzato aH'interno del robot, e successivamente eseguito.

Il robot può quindi essere programmato utilizzando delle EPROM

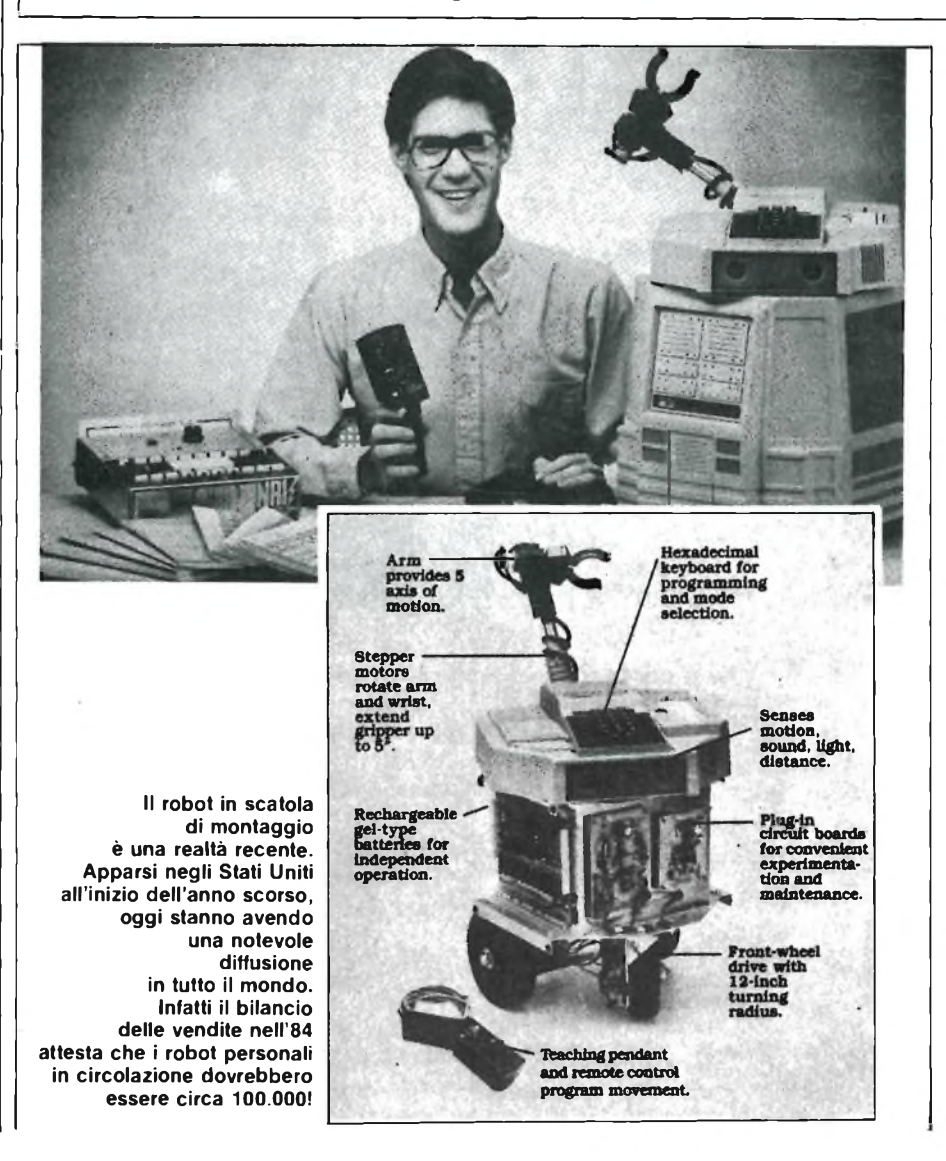

#### $$

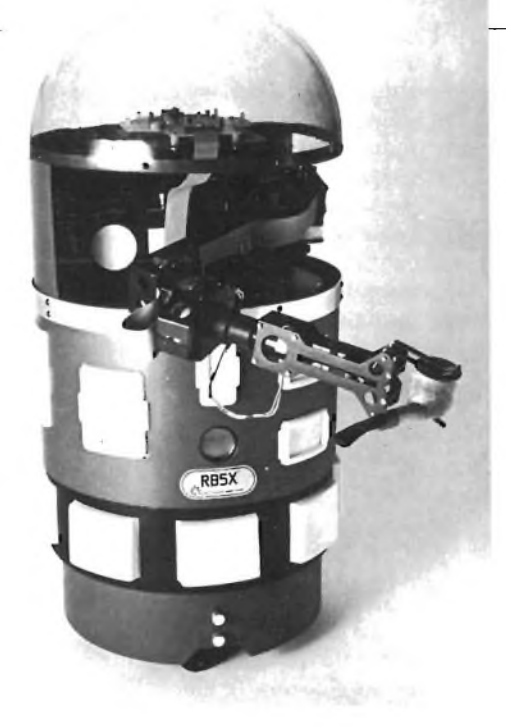

esistenti oppure essere teleguidato, mediante una piccola consolle collegata alla macchina mediante una piattina lunga un paio di metri.

La cosa più interessante è ovviamente la programmazione, che si avvale di comandi molto semplici, per il far muovere il robot, il braccio, e far pronunciare delle frasi.

La macchina è infatti dotata di sintetizzatore vocale. Le sporgenze rettangolari bianche che si intravedono nella foto, sono dei sensori, che rivelano la presenza di ostacoli.

Un altro sensore all'infrarosso, consente alla macchina di rilevare ostacoli frontali, e anche di utilizzare la stessa come antifurto.

Il braccio è mobile su cinque assi, ma la presa è limitata a pochi grammi, per cui le applicazioni possibili sono chiaramente didattiche e dimostrative.

Due motori provvedono a far muovere il robot e a farlo girare; la memoria è in grado di conservare <sup>i</sup> dati relativi ad ostacoli trovati su di un percorso in modo tale che la macchina sia in grado di trovare comunque una via di uscita anche in un labirinto.

Il funzionamento è ovviamente a batteria, e la macchina si dirige da sola verso il caricabatterie per rifornirsi di energia.

È quindi sufficiente lasciare inserita la spina di questo caricabatterie e lasciare che il robot provveda da solo al proprio sostentamento.

<sup>I</sup> led posti nella parte superiore, sotto la capottina, rivelano quale sensore ha toccato e se il robot sta parlando.

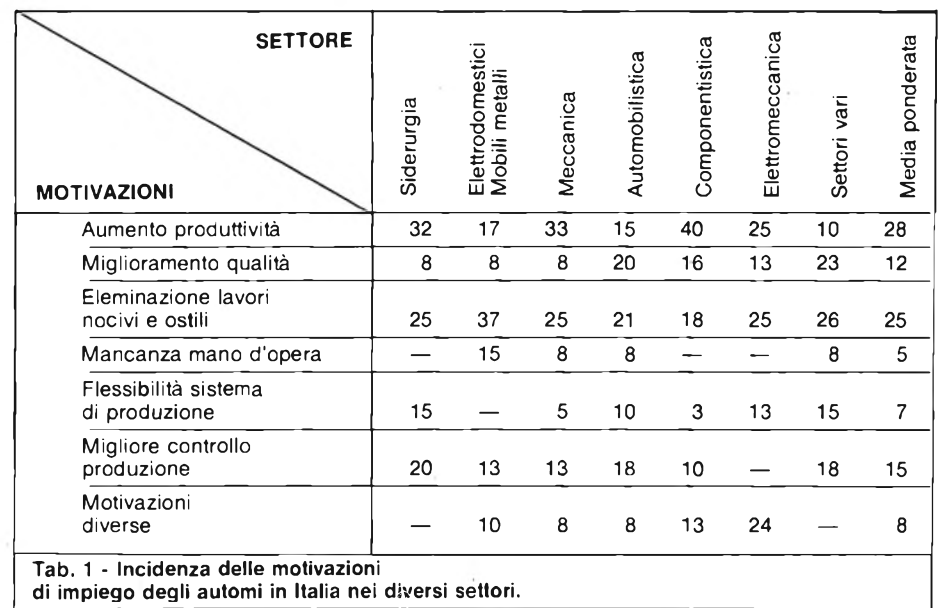

Mentre per questi ultimi si prospetta un roseo futuro, essendo indicati come <sup>i</sup> protagonisti di una nuova rivoluzione simile a quella avvenuta con <sup>i</sup> micro computer, per il robot industriale sembra che la vita non sia così facile.

Nonostante <sup>i</sup> notevoli vantaggi che la presenza di un robot apporta all'interno di un'azienda dove si svolgono lavori particolari, si elencano anche numerosi svantaggi, primo fra tutti l'eliminazione di numerosi posti di lavoro.

Nonostante <sup>i</sup> contrasti tutt'ora esistenti le previsioni dicono che nel prossimo futuro si avrà un crescente numero

di robot installati con un tasso di crescita che per l'Europa è del 16% annuo.

L'Italia in questo contesto ha un ruolo di primo piano, non solo per il numero di robot installati, ma anche perché noi produciamo robot e effettuiamo delle avanzate ricerche sugli stessi.

Il caso più appariscente rimane probabilmente la FIAT dove per la saldatura delle scocche della Ritmo e della Uno si utilizza un sistema completamente automatizzato e robotizzato.

Altre applicazioni in casa FIAT dei robot riguardano ad esempio <sup>i</sup> reparti di verniciatura, nei quali la non presenza di essi umani, permette l'uso di polveri in luogo delle normali vernici (le polveri sono estremamente tossiche).

Ma perché il robot è entrato in azienda? Quali sono <sup>i</sup> vantaggi che esso comporta?

La risposta più immediata che può venire in mente è che il robot, come un computer, o meglio proprio perché guidato da un computer, è programmabile, è pertanto flessibile e questo a differenza dei sistemi fino ad oggi adottati, che erano per lo più rigidi, e pertanto comportavano la realizzazione di apposite strutture per ogni tipo di prodotto che si dovesse realizzare.

Il caso tipico ci viene ancora dal mondo dell'auto, dove per realizzare una nuova vettura, era necessario riconvertire o costruire ad hoc, un nuovo stabilimento, con nuove macchine, nuove catene di montaggio con <sup>i</sup> costi elevatissimi che tutto ciò comporta.

Con il robot tutto ciò, o perlomeno gran parte di questo trambusto viene superato in quanto è sufficiente istruire diversamente il robot e nel caso cambiare il manipolatore.

Si ha il grande vantaggio della flessibilità degli impianti da parte dell'utilizzatore degli stessi.

D'altra parte, anche chi produce <sup>i</sup> robot è avvantaggiato.

Infatti a differenza delle macchine utensili realizzate per compiti specifici, quali la saldatura, o la verniciatura, uno stesso robot può saldare se sistemato nel reparto saldatura, e verniciare se sistemato nel reparto verniciatura.

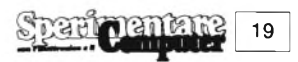

#### **COMPUTER**

Non occorre quindi avere un numero illimitato di macchine specializzate per fare un prodotto, ma delle macchine programmabili.

E un po' il discorso dei microcomputer; che possono sostituire la calcolatrice, la macchina da scrivere, l'organo elettronico, il videogames, lo scaffale pieno di schede, il tecnigrafo ...

Questo perché il micro è programmabile.

Questo paragone, forse non da tutti condiviso, rende però l'idea di perché robot è bello.

Un altro vantaggio di queste macchine, è la possibiità delle stesse di operare in ambienti estremamente pericolosi o nocivi, come è appunto il caso di un reparto verniciatura.

Questo consente l'adozione di nuove tecniche operative, più economiche ed efficaci di quelle fino ad ora adottate, ma inadottabili fino a quando nel reparto lavorano degli uomini, per la pericolosità delle stesse.

L'attuale tecnologia permette di produrre delle buone macchine, anche se le stesse vengono considerate ancora rudimentali.

Le nostre conoscenze non ci permettono però di sfruttare ancora nel migliore dei modi queste macchine.

Non abbiamo ne la cultura ne l'esperienza sufficiente per farlo.

Ci sono fabbriche che sottoutilizzano <sup>i</sup> loro robot, perché gli stessi sono attorniati da macchine troppo lente, o non

adatte a lavorare in simbiosi con il robot, o anche perché il prodotto, il manufatto, non è stato riprogettato per permettere al robot di esprimere la sua capacità complessiva.

Molte aziende, specialmente agli inizi dell'era robotica, sono fallite per avere installato delle costosissime macchine senza adattare l'azienda al loro ingresso.

Su un articolo apparso poco più di un anno fa sulla rivista "Incentive", si elencano <sup>i</sup> vantaggi e svantaggi derivanti dall'installazione di un robot in azienda.

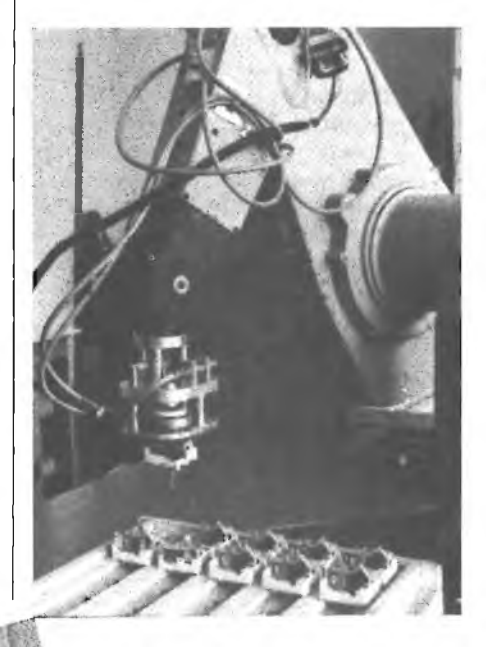

**Il robot industriale PUMA durante alcune fasi di lavoro e simulazione in tempo reale delle operazioni svolte dall'automa.**

<sup>I</sup> vantaggi sono:

- 1) riduzione della mano d'opera;<br>2) aumento della produttività d
- aumento della produttività della mano d'opera e delle macchine;
- 3) riduzione degli errori causati dal personale;
- 4) riduzione o eliminazione delle scorte tra varie fasi di lavorazione;
- 5) miglioramento della qualità;<br>6) miglioramento dei processi pr
- 6) miglioramento dei processi produttivi;
- 7) aumento della sicurezza sul lavoro;
- riduzione dello spazio per effettuare le stesse operazioni e conseguente riduzione degli investimenti in edifici.

Fra gli svantaggi vengono citati:

- 1) aumento delle spese di ricerca e scelta dei mezzi di produzione;
- 2) aumento del tipo di progettazione e avvio alla produzione;
- 3) aumento del costo del macchinario;
- 4) aumento del costo della manutenzione;
- 5) maggiore rigidità nella produzione e, difficoltà nella introduzionedi modifiche;
- 6) esigenza di ristrutturazione aziendale.

Come si può osservare è molto più facile progettare una nuova azienda dotata di robot che non riconvertirne una già esistente.

Questo anche perché la teoria, la matematica che permette di utilizzare al meglio queste macchine è solo da poco tempo in fase di studio.

Oltre ai problemi tecnici, esistono <sup>i</sup> problemi sociali.

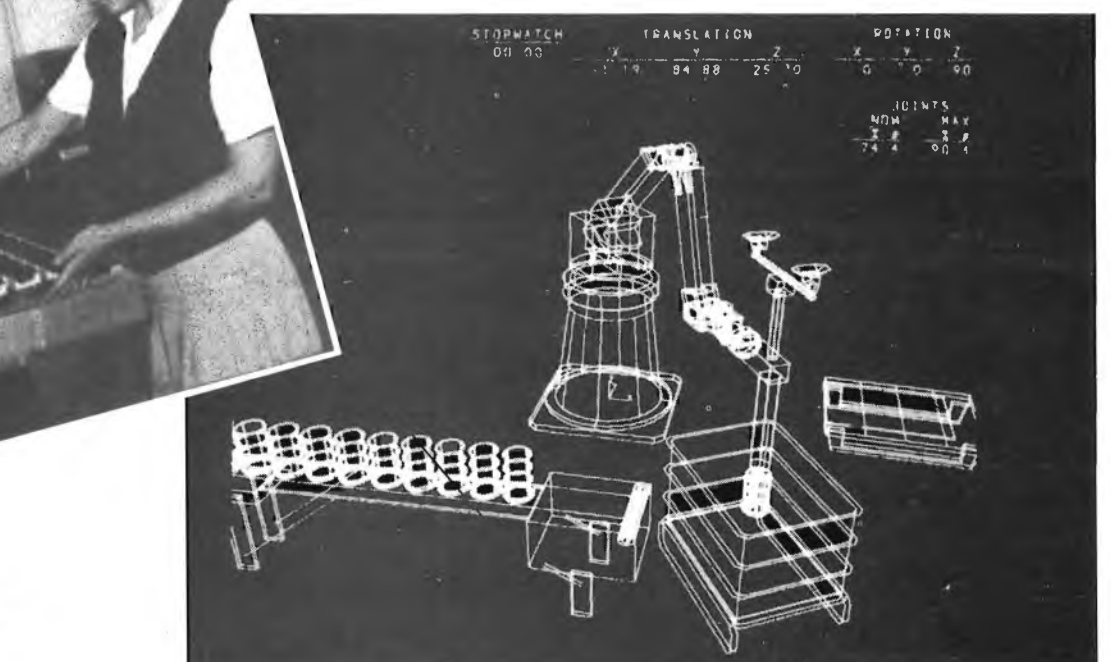

**COMPUTER** 

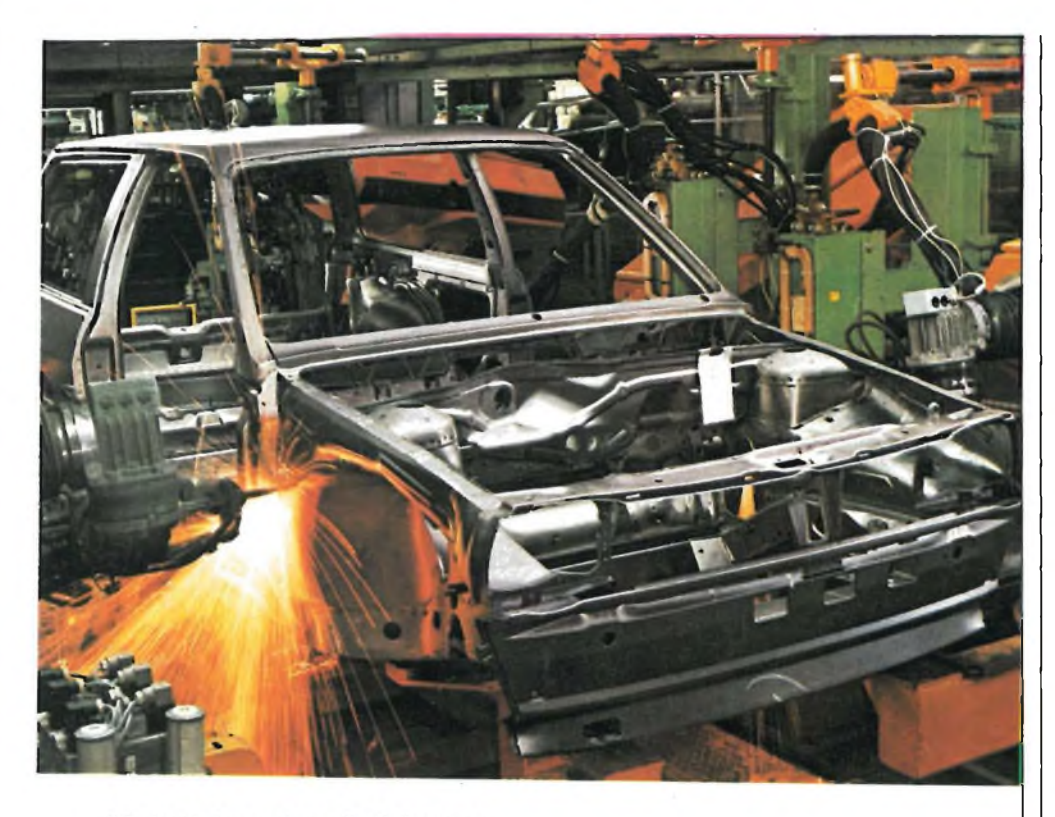

#### Il Robot in lavorazione alla Volkswagen.

Il robot, viene visto soprattutto come una macchina capace di fare il lavoro di parecchie persone e quindi uno strumento che toglie il lavoro alla gente.

Le opinioni al riguardo sono contrastanti, ma da più parti si afferma che il robotizzare le aziende comporterà la creazione di nuovi tipi di lavoro e altresì di nuovi posti di lavoro, perlomeno in una seconda fase.

#### **L'ASPETTO TECNICO**

Un robot industriale è costituito essenzialmente da una parte meccanica, dai meccanismi per far muovere la macchina, e dai sistemi di controllo.

Gli attuali robot sono in genere costituiti da un braccio e da una mano che può assumere diverse forme a seconda del tipo di lavoro che la macchina dovrà svolgere.

In particolare uno stesso robot viene in genere fornito con più mani, a seconda del tipo di applicazione che se ne dovrà fare.

La mano deve essere in grado di raggiungere un qualsiasi punto situato nell'area di lavoro del braccio stesso, e per far ciò il braccio è dotato di almeno <sup>3</sup> gradi di libertà, (movienti di traslazione, rotazione e misti) a cui si aggiungono <sup>3</sup> gradi di libertà della mano (rotazione).

Complessivamente si dovrebbero avere sei gradi di libertà.

Gli attuatori, sono di tipo diverso, a seconda delle dimensioni del robot, e si vada quelli oleodinamici per le grosse macchine, a quelli pneumatici, elettrici, elettromeccanici o misti.

Il movimento della mano è invece ottenuto in genere con movimenti di tipo

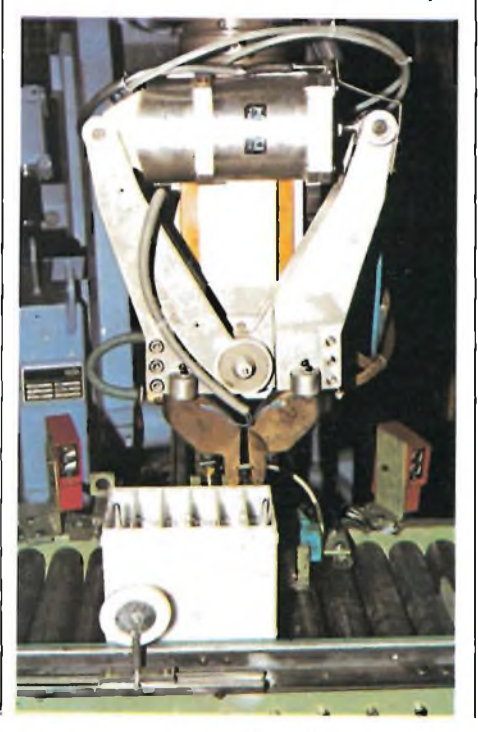

elettromeccanico.

I sistemi di controllo possono a loro volta essere di tipo elettromeccanico od elettronico.

Il cervello del sistema provvede a verificare con la posizione assunta in ogni momento dai braccio e dalla mano, rilevata grazie ai sensori, corrisponda a quella prevista dal programma, altrimenti grazie agli attuatori la modifica aggiustandola.

Da notare che grazie alla presenza dei sistemi di rilevazione di posizione è possibile far sì che nella fase di apprendimento sia sufficiente far assumere al robot le posizioni che poi dovrà avere in fase di lavorazione perché queste vengano memorizzate.

Per far ciò ci si serve della "pistola programmatrice".

Ad esempio se si vuole insegnare ad un robot a verniciare, l'operatore usa la pistola programmatrice allo stesso modo di una pistola a spruzzo ed esegue <sup>i</sup> movimenti necessari a verniciare il pezzo.

Il cervello del robot memorizza le posizioni assunte dalla pistola e successivamente invia al braccio e alla mano <sup>i</sup> segnali necessari a fargli assumere le medesime posizioni.

Robot più sofisticati sono in grado di riconoscere diversi oggetti che si presentano casualmente alla stazione di lavoro del robot, ed eseguire le operazioni adatte su ciascuno di essi.

È il caso ad esempio dei robot installati nel reparto saldatura scocche della FIAT, che riconoscono il tipo di macchina che stanno persaldare e in base ad esso eseguono un diverso ciclo di lavorazione.

Il robot deve essere anche in grado di verificare che l'oggetto che gli si presenta davanti sia nella giusta posizione, ovvero nella posizione canonica per potere effettuare correttamente la lavorazione.

In caso contrario il robot deve aggiustare l'oggetto.

Per far ciò il robot dovrebbe essere dotato di sensi, quali la vista o il tatto.

Vedremo poi come si realizza ciò.

Un altro metodo per programmare un robot ad esegire delle operazioni, è l'uso di linguaggi di programmazione particolari, appositamente realizzati per queste applicazioni.

È il caso ad esempio dell'AML (A Manufacturing Language) utilizzato sui robot della IBM 7535 7540 e 7565.

La programmazione in questo caso viene effettuata come su di un normale computer.

*(continua)*

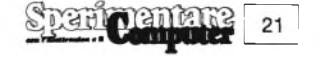

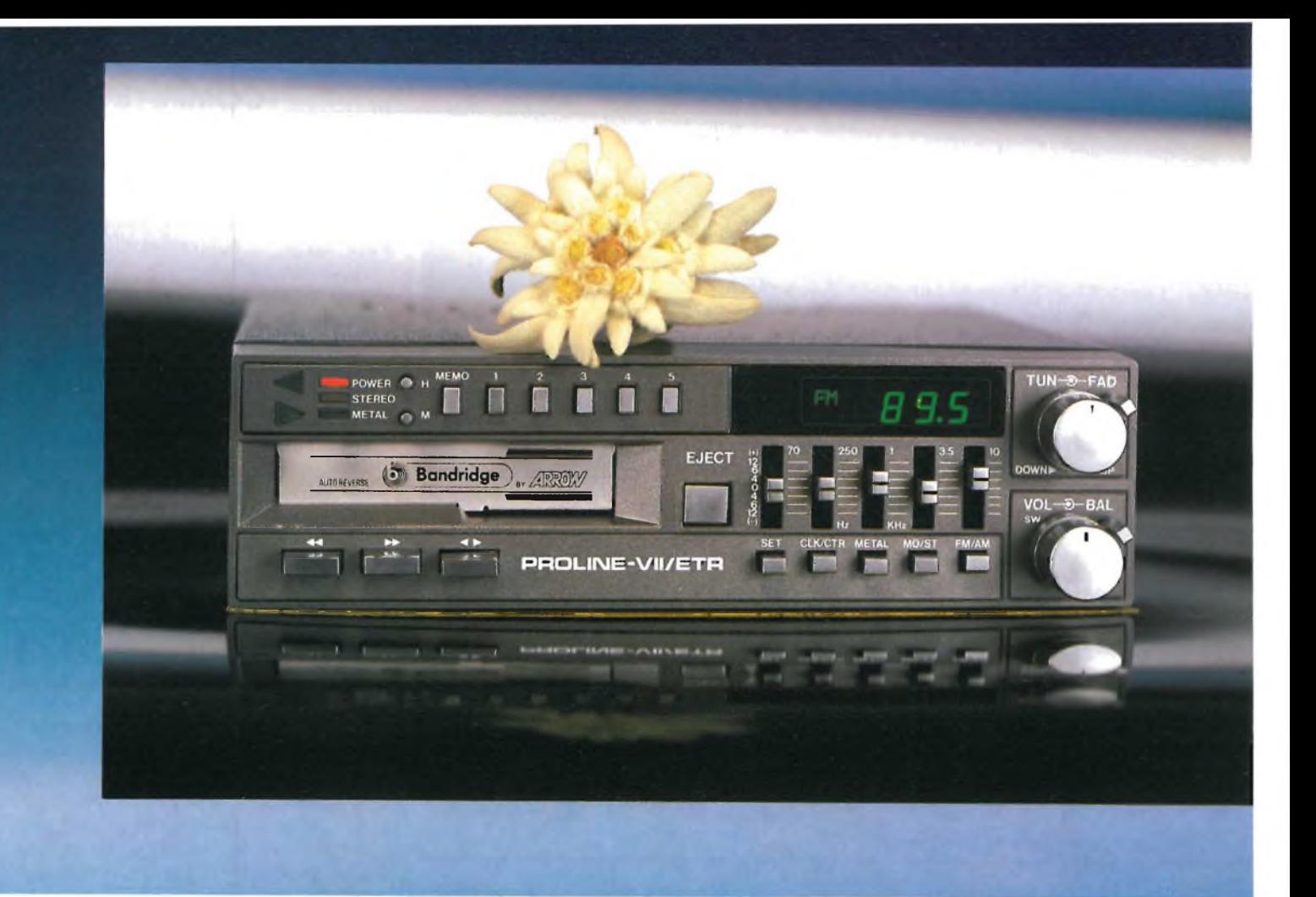

**PROLINE VII ETR**

# Autoradio Stereo AM/FM con Riproduttore Autoreverse e Sintonia Digitale 20W+20W

#### **CARATTERISTICHE TECNICHE**

#### **Generalità**

- Potenza max <sup>20</sup> <sup>W</sup> per canale
- 10 memorie 5 in AM, 5 in FM
- Indicatori di frequenza <sup>a</sup> display
- Equalizzatore grafico <sup>a</sup> <sup>5</sup> bande di frequenza
- Ricerca elettronica della sintonia
- Selettori LO/DX, Loudness, MO/ST, Metal/Nor, AM/FM
- Fader per controllo di <sup>4</sup> altoparlanti
- Controllo bilanciamento e volume • Tasti separati per il riavvolgimento <sup>o</sup>
- svolgimento veloce del nastro
- Misure <sup>a</sup> norme ISO <sup>52</sup>

 $(A$ DIVISION OF  $\underline{GHE}$ 

#### **Sezione Radio**

- Gamme di frequenza: AM - 530 4- 1620 KHz
- $FM 88 \div 108 MHz$
- Sensibilità: AM  $30 \mu$ V FM  $3 \mu$ V<br>• Sengrazione stereo:  $> 25 \text{ dB}$
- Separazione stereo: > 25 dB<br>• Rapporto S/N Ratio: 65 dB • Rapporto S/N Ratio: <sup>65</sup> dB
- Frequenza intermediata: AM <sup>455</sup> KHz
- FM 10,7 MHz

#### **Sezione Riproduttore**

- Velocità nastro: 4,75 cm/sec
- Wow & Flutter  $< 0.2\%$  W RMS • Wow & Flutter  $< 0.2\%$  - W RI<br>• Rapporto S/N Ratio:  $> 60$  dB<br>• Risposta in frequenza:  $60 \div 1$
- 
- Risposta in frequenza:  $60 \div 12000$  Hz<br>• Tempo avvolgimento o svolgimento • Tempo avvolgimento <sup>o</sup> svolgimento rapido del nastro.
	- 120 sec. con cassette C 60

#### **Sezione Amplificatore**

- Potenza max: 20 W + 20 W
- $\bullet$  Potenza RMS:  $15 \text{ W} + 15 \text{ W}$
- Frequenze controllate:
- 70, 250, 1000, 3500, 10000 Hz • Ampiezza toni:
- ±10 dB dalla posizione centrale • Distorsione: < 0,2% THD <sup>a</sup> <sup>1</sup> KHz
- Alimentazione:
- <sup>11</sup> 4- 16 V d.c. negativo a massa Assorbimento: < 4,5 <sup>A</sup>
- Dimensioni:  $178 \times 143 \times 50$
- Cod. 14/0230-52

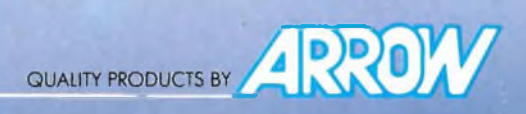

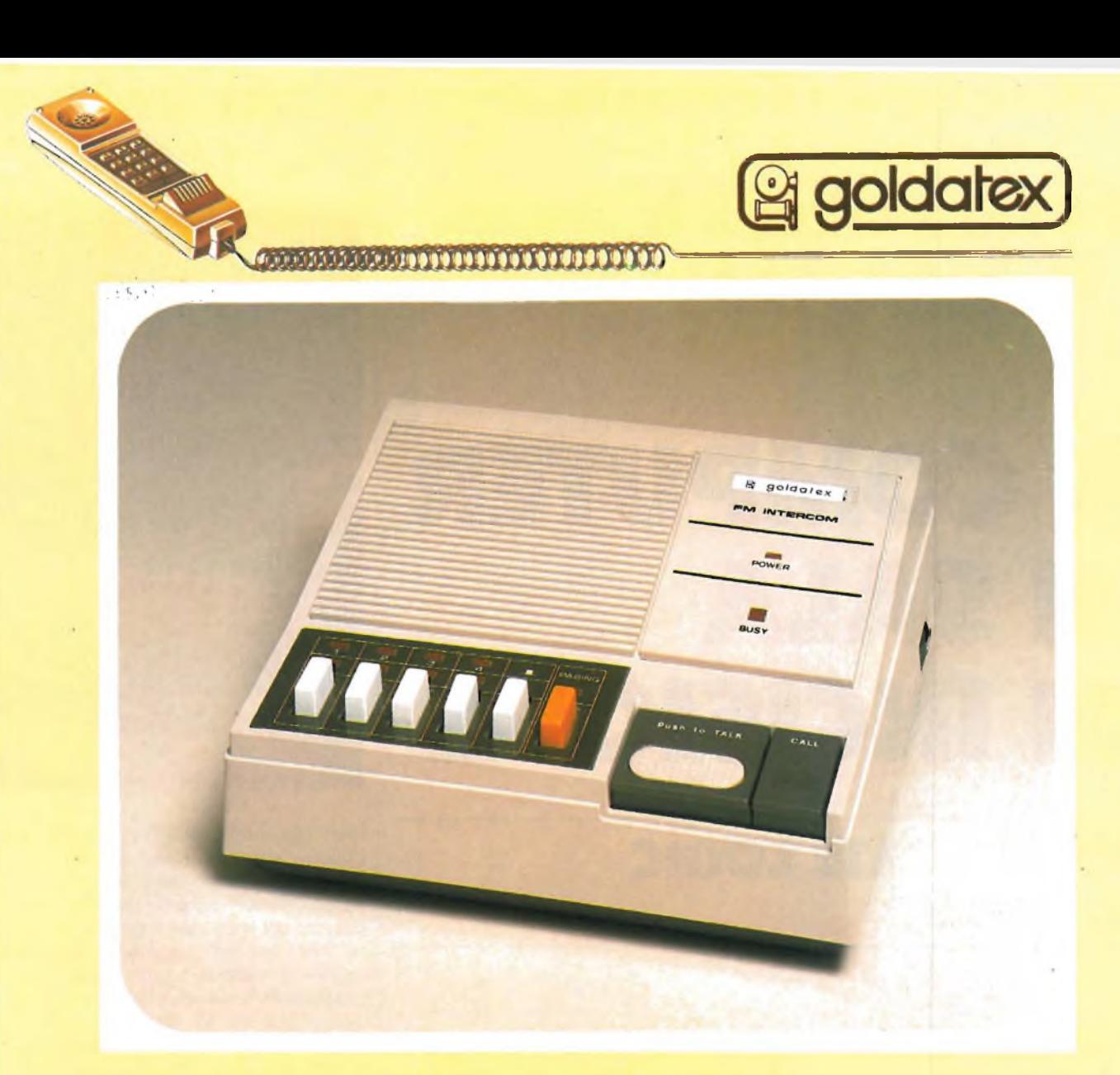

#### **INTERFONO A 8 CANALI FW-115S Con sistema "ALL MASTER"**

Il sistema ALL MASTER in dotazione ad ogni singolo apparecchio permette il collegamento tra 8 apparecchi dello stesso modello dando la possibilità ad ognuno di essi di agire come unità principale. Altra caratteristica importante è la possibilità di effettuare chiamate generali per tutti gli apparecchi installati, abilitandoli indistintamente ad un ascolto prioritario.

L'apparecchio funziona collegandolo esclusivamente ad una normale presa di corrente, la trasmissione tra gli apparecchi avviene tramite onde radio che sfruttano la linea elettrica.

- Modulazione: FM
- Chiamata: tremolo
- Frequenza portante: <sup>310</sup> kHz
- Consumo di trasmissione: 2,5 W
- Alimentazione: <sup>220</sup> Vca
- $\bullet$  Dimensioni: 190 $\times$ 73 $\times$ 157
- Fornito in pezzo singolo
- Cod. 28/6008-00

(aoivisionoe*G-BJ3)*

# PROFESSIONE<br>COMPUTER

# **IL COMPUTER IN SALA DI INCISIONE**

# **SOLID STATE LOGIC SL 4000E**

**Seconda** parte

Se pesso il tecnico vorrà soltanto la regolazione di alcuni controlli di un canale. Questo scopo verrà el meglio ottenuto usando i display partipesso il tecnico vorrà soltanto la regolazione di alcuni controlli di un canale. Questo scopo verrà colareggiati (Detailed Display), che vengono richiamati sullo schermo premendo il pulsante "Large/Small" sul modulo di comando del computer.

In questa condizione, il movimento di qualsiasi controllo sul modulo istruisce il computer a visualizzare solo la sezione relativa a quel controllo.

#### **SISTEMA DI MISCELAZIONE DINAMICA SSL**

Il Computer primario da studio registrerà con esattezza <sup>i</sup> movimenti effettuati dal tecnico sugli attuatori e sugli interruttori di canale e di gruppo, e li produrrà con precisione àttraverso illimitati passaggi di aggiornamento.

Potrà essere memorizzato un numero

qualsiasi di missaggi, e l'operatore al missaggio potrà editare con libertà tra qualunque di essi. I missaggi fanno riferimento alla pista dei codici di tempo sul nastro Master, e manterranno l'originale precisione riferita al fotogramma, attraverso tutti gli aggiornamenti ed <sup>i</sup> montaggi.

Poiché l'SSL è un sistema totalmente integrato, il processo di miscelazione assistito dal computer è una semplice estensione della riproduzione del nastro e del movimento degli attenuatori. Un unico pulsante sul Modulo di comando ("Mix On-Off) comunica al computer di prepararsi per la miscelazione automatizzata. Per confermare questa condizione, appare sullo schermo la parola "MIXING".

Il tecnico usa qualsiasi comando [GOTO] per istruire il nastro a fermarsi in corrispondenza al punto in cui dovrà avere inizio la miscelazione. Lo schermo visualizzerà ora questo messaggio e vi dirà di premere [EXECUTE] per avviare il nastro e la miscelazione.

Esistono tre stati fondamentali degli attenuatori. Quando viene scelto "abso-

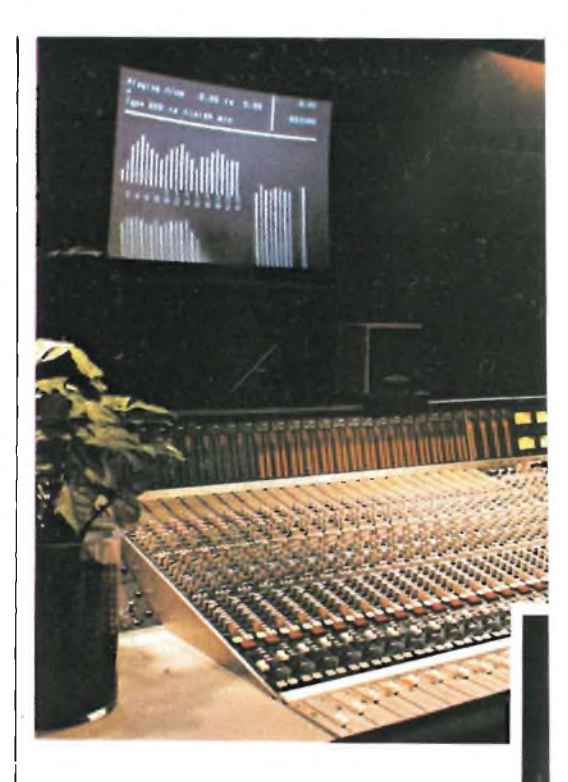

lute" (assoluto), tutti <sup>i</sup> movimenti degli attenuatori sono registrati nel modo esatto in cui sono stati effettuati. Nel modo "Trim" (aggiustaggio), <sup>i</sup> movimenti degli attenuatori preventivamente memorizzati vengono aggiornati usando l'attenuatore per aggiustare il guadagno sia in aumento che in diminuzione. Nel modo "Isolate" (isolato), l'attenuatore può essere usato per monitorare una pista, ma esso è compietamente isolato dal computer. Quando vi troverete in presenza di un missaggio che vale la pena di salvare, dovrete premere il tasto [END], Il computer fermerà il nastro e vi chiederà di dare un nome al missaggio: potrete digitare un nome qualsiasi, come per esempio "parte vocale troppo bassa" e poi premere [EXE-CUTIVE], Il computer archivierà il missaggio sotto questo nome, e visualizzerà il file nella Mix List, insieme ai tempi FROM (istante iniziale) e TO (istante finale). Se preferite, potrete premere -soltanto [EXECUTE] ed il computer assegnerà un numero al missaggio, ma <sup>i</sup> nomi sono in generale più pratici.

#### **FUNZIONI FONDAMENTALI DI AGGIORNAMENTO**

Per ascoltare il missaggio che avete appena effettuato, sarà sufficiente premere [PLAY] [MIX] [EXECUTE], Per ascoltare qualsiasi altro missaggio, battere [PLAY] [MIX] n [EXECUTE], do-

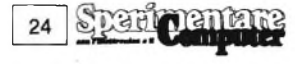

**] COMPUTER**

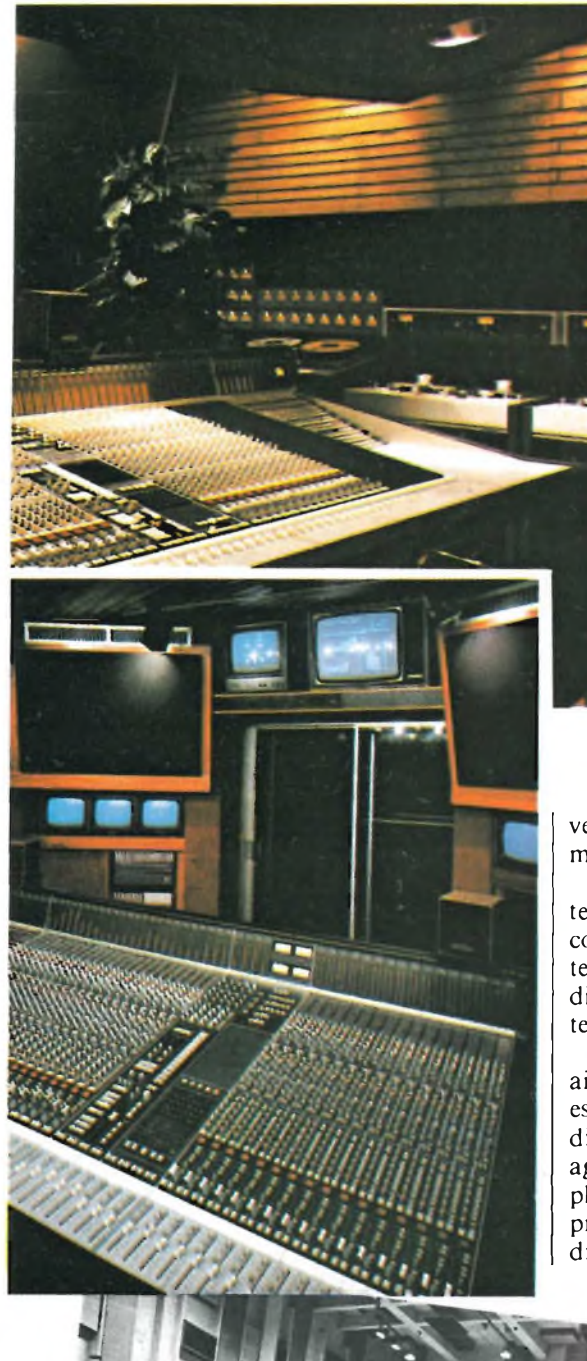

**La British Broadcasting Corporation ha scelto <sup>i</sup> sistemi SSL per il Premiere Rock Studio, per gli studi delle orchestre sinfoniche BBC, per molti veicoli attrezzati per riprese esterne e per il più recente impianto di post-produzione della BBC Television Enterprises.**

ve "n" <sup>è</sup> la prima lettera del nome del missaggio che desiderate ascoltare.

Nella condizione "Trim", il computer riprodurrà il missaggio originale e contemporaneamente copierà, in un file temporaneo di aggiornamento, le condizioni presenti fino a quando muoverete un attenuatore.

Queste correzioni vengono sommate ai valori originali, ed il risultato può essere ascoltato tramite gli altoparlanti di studio e viene memorizzato nel file di aggiornamento. Quando avrete completato le operazioni di aggiornamento, premete [END], Il computer vi chiederà di dare un nome al missaggio appena

terminato, e poi lo archivierà sul disco e sulla Mix List.

Questi missaggi parziali possono essere aggiornati uno alla volta, e poi editati liberamente tra loro, per formare missaggi completi.

Quando si effettuano gli ultimi ritocchi ai missaggi, potrebbe rivelarsi utile disporre alcuni canali o gruppi in "Absolute", ed altri in "Trim" oppure in "Isolate". Potreste anche voler riscrivere <sup>i</sup> livelli degli attenuatori solo per alcune piste e soltanto tagli su altre.

Un quarto stato dell'attenuatore ("Auto Takeover" = presa di controllo automatica) vi permette di aggiustare un livello durante una parte del passaggio, e riportarlo poi esattamente al livello preventivamente memorizzato per il resto del passaggio.

#### **SISTEMA IN TEMPO REALE SOLID STATE LOGIC**

Il sistema in tempo reale (Reai Time System) SSL apporta completa assistenza computerizzata al regno della produzione audio in diretta, ed integra questa assistenza con il più progredito software per la post-produzione audio ed <sup>i</sup> migliori sistemi di controllo. Il Sistema in tempo reale sa bene che le prestazioni in diretta sono spontanee ed imprevedibili, per non dire tumultuose, lì sistema è stato progettato per ridurre gli azionamenti manuali ad un livello che sia possibile gestire in modo più umano, rile-

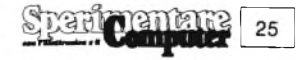

#### **UEZU COMPUTER<sup>r</sup>**

vando le vostre note antecedenti alla produzione ed applicandole direttamente alla regolazione di tutti gli attenuatori e dei pulsanti di taglio, usando un unico gruppo di controlli. Esso permette un'editazione istantanea nel corso della trasmissione radio, per aggiustare qualsiasi deviazione rispetto a questo fatto nelle prove, e combina costantemente <sup>i</sup> controlli manuali e computerizzati per far fronte a qualunque situazione.

Il sistema in tempo reale riconosce anche il fatto che la post-produzione è un'arte molto impegnativa, che richiede controlli riproducibili con precisione, riguardanti centinaia di particolari molto raffinati. Il sistema semplifica sia la formazione delle piste che la miscelazione, usando una serie di listati che istruiscono il computer in modo che possa controllare gli attenuatori, <sup>i</sup> tagli, gli effetti e gli eventi esterni. Il sistema gestisce tutti questi controlli con una perfetta precisione al fotogramma, ed interagisce istantaneamente con <sup>i</sup> controlli manuali. Questo permette all'operatore di manipolare un maggior numero di elementi, con un controllo sia sulla precisione che sugli accostamenti, maggiore di quanto non fosse mai stato possibile in precedenza.

#### **ELEMENTI DEL SISTEMA**

Il Sistema in tempo reale ha tre elementi principali: un sistema di Preset,

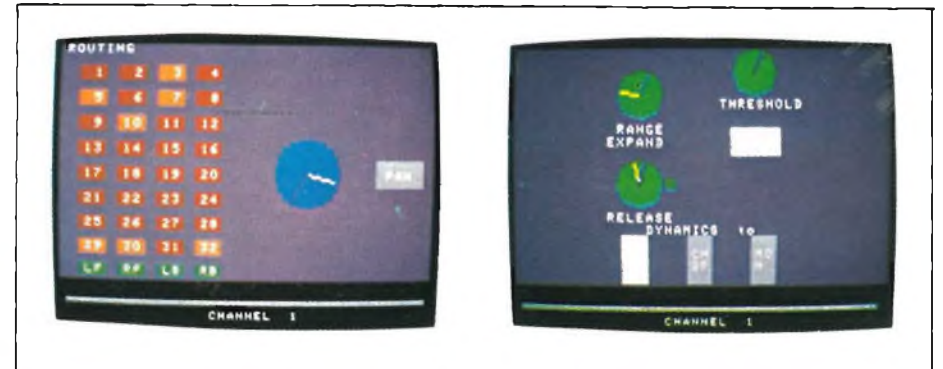

**Questi due display mostrano le posizioni che devono assumere <sup>i</sup> vari potenziometri per ottenere una configurazione precedentemente memorizzata.**

uno di sequenze ed uno di eventi. Un Preset (predisposizione) è una mappa di livelli di attenuatore e di disposizioni di taglio, come appare in un determinato istante.

Un Evento è la chiusura di uno o più relè (al massimo 32) che avvenga singolarmente o collettivamente in istanti predeterminati.

Una sequenza è una raccolta disingoli Preset e/o eventi ripetuti un numero qualsiasi di volte, in qualsiasi ordine si voglia.

#### **L'ELENCO DEI PRESET**

Il Sistema in tempo reale impiega la medesima tastiera e la stessa struttura dei comandi del computer primario. L'operatore al missaggio assegna un titolo all'atto oppure alla scena, predispone <sup>i</sup> bilanciamenti di apertura e preme [PRESETj [EXECUTE]. Il computer memorizzerà le posizioni di tutti gli attenuatori ed <sup>i</sup> tagli, ed assegnerà un numero al Preset.

Alternativamente, come avviene con <sup>i</sup> Cue, al Preset può essere dato un nome quando viene impostato, oppure altri nomi potranno essere aggiunti in seguito.

Con il procedere della rappresentazione, il tecnico dei bilanciamenti aziona gli attenuatori ed effettua <sup>i</sup> tagli normalmente, e dà un nome di Preset a ciascuna transizione importante.

L'elenco dei Preset può essere composto da tutte le pagine necessarie, ed il tecnico può rapidamente richiamare qualsiasi pagina sullo schermo. Ai Preset che dovranno essere usati molte volte, come "Irene Front Center" (ripresa

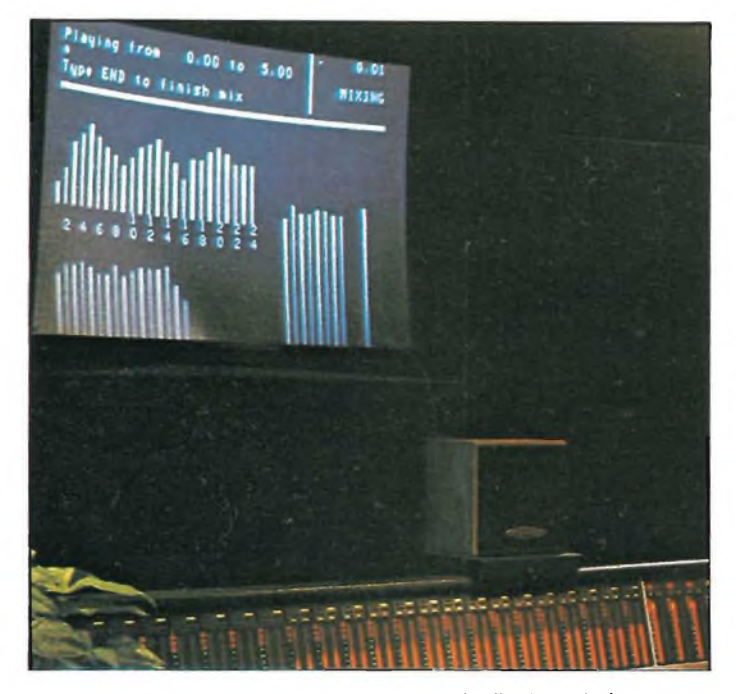

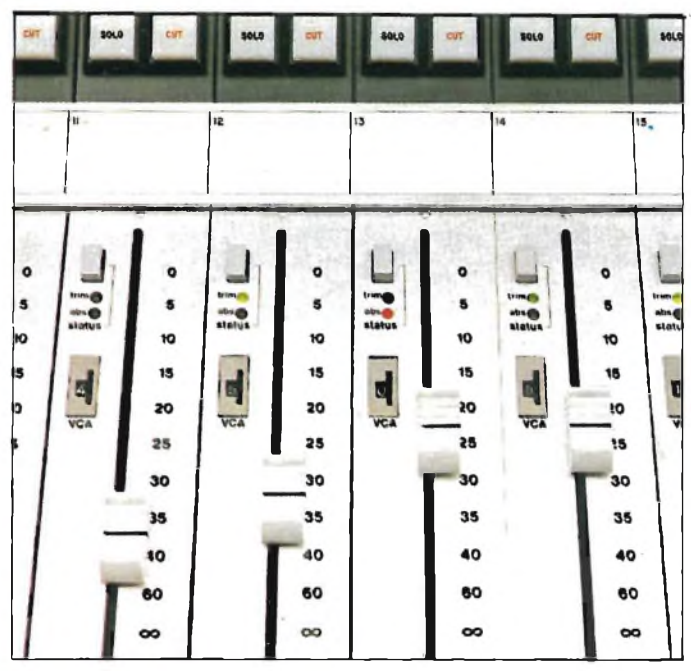

Visualizzazioni del livello VCA e dello stato degli attenuatori. I livelli VCA sono visualizzati sugli strumenti oppure sul monitor video. **Lo stato degli attenuatori è indicato dai LED sul pannello di ciascun attenuatore.**

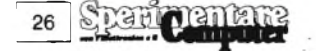

#### **COMPUTER**

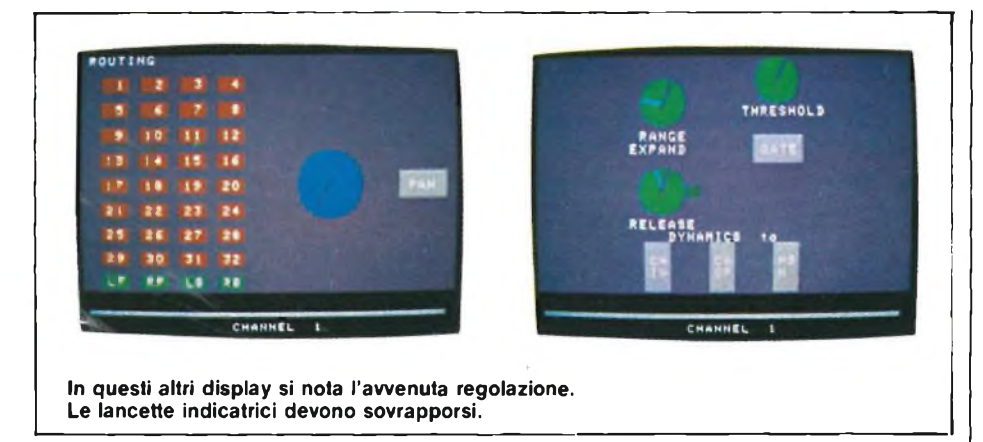

frontale centrata di Irene) dovrà essere dato il nome una sola volta; essi potranno poi essere richiamati tutte le volte che occorra.

#### **RIPRODUZIONE DEI PRESET**

Il tecnico può riportare la console a qualsiasi bilanciamento Preset riportato su questo elenco, usando il comando: [PLAY] [PRESET] n [EXECUTE], dove "n" <sup>è</sup> la prima lettera o le prime lettere del nome del Preset. Gli attenuatori assumeranno lo stato Trim, permettendo di aggiustare a volontà <sup>i</sup> valori predisposti. Ai valori Preset potrà essere dato un nome, per memorizzare tutti questi aggiustaggi Trim.

Questo livello di azionamento è conveniente per produzioni che abbiano solo poche transizioni di bilanciamento, come Solo Annunciatore, Annunciatore più Rumori Ambientali, Sola Orchestra. Per produzioni di maggiore complessità, è più facile assiemare gli attenuatori nella corretta sequenza di programma.

#### **RIPRODUZIONE DELLE SEQUENZE**

Il comando [PLAY] [SEQUENCE] [EXECUTE] dispone <sup>i</sup> valori degli attenuatori e dei tagli in modo da corrispondere al primo Preset della Sequenza, e commutata tutti gli attenuatori nella condizione "Trim", permettendo la regolazione manuale in qualsiasi istante. La sequenza passa poi al successivo Preset, usando sia il Reai Time Crossfader (dispositivo per dissolvenza incrociata in tempo reale) che il pulsante "Switch": l'elenco scorrerà attraverso una finestra che illustra il Preset attuale e quello successivo. Questi sono anche visualizzati sulla parte alta dello schermo, insieme con un'indicazione della posizione del crossfader.

Se tutto procede in modo conforme a quanto ottenuto nelle prove, la Sequenza può essere riprodotta nell'ordine e completamente. Se il programma presenta differenze rispetto a questo ordine, possono essere usati <sup>i</sup> pulsanti "Forward" <sup>e</sup> "Reverse" per scorrere lungo la lista e selezionare il successivo Preset che si riveli adatto. In alternativa, l'operatore può prendere in qualsiasi istante il completo controllo manuale.

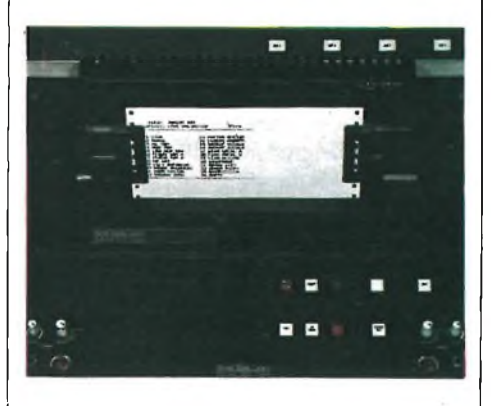

**La stampa è riferita alla corrispondenza, tra il numero del canale e lo strumento musicale.**

#### **APPLICAZIONI DI POST-PRODUZIONE**

Il Sistema in tempo reale SSL amplia le possibilità di elaborazione in diretta appena descritte e permette di utilizzare funzioni di post-produzione estremamente flessibili ed efficaci.

Se le rifiniture successive alla produzione devono essere effettuate su materiali che sono stati inizialmente montati usando il sistema in tempo reale, avrete a disposizione un elenco di preset o sequenze che può servire come intelaiatura per il missaggio. In caso diverso, potrete impostare <sup>i</sup> nomi dei Preset direttamente in un elenco di Sequenze, in base alla vostra scheda di doppiaggio od al-

l'elenco decisionale per l'editazione video. Questo potrà essere fatto senza troppo impegno fuori linea, in quanto <sup>i</sup> valori di regolazione degli attenuatori, ed <sup>i</sup> tagli di canale e di gruppo possono essere aggiunti a questi Preset nell'istante del missaggio, usando il comando [REVISE] [PRESET].

In post-produzione, potrete anche specificare <sup>i</sup> tempi in corrispondenza ai quali dovranno avvenire le transizioni.

Queste transizioni potranno essere specificate come taglio netto in corrispondenza ad un particolare fotogramma, oppure come dissolvenza incrociata con durata variabile da quella di un singolo fotogramma a 100 minuti.

#### **RIFINITURA DELLA SEQUENZA**

Mentre la sequenza viene riprodotta, tutti gli attenuatori sono nella condizione Trim, permettendo all'operatore di effettuare aggiustamenti ai valori Preset, e di rifinire le transizioni tra <sup>i</sup> Preset. Da questi aggiustamenti possono essere ricavati nuovi Preset, che potranno essere aggiunti alla Lista di sequenze in qualsiasi momento.

Tutti <sup>i</sup> tempi di transizione e di dissolvenza incrociata possono essere sommati o modificati a volontà, sia impostando valori completamente nuovi che usando i tasti "+" e "-" per spostare i valori esistenti un fotogramma dopo l'altro.

#### **IL CONTROLLORE DI EVENTI SSL**

Un evento consiste nella chiusura contemporanea di uno o più relè. Il dispositivo di controllo degli eventi SSL permette di ottenere fino a 32 chiusure di relè separate o simultanee, che possono attivare carrelli, macchine di registrazione a bobina od altri dispositivi.

Gli eventi possono essere miscelati fuori linea oppure mentre il nastro principale sta girando. Può essere preselezionato un numero qualsiasi di relè, e questi potranno poi essere attivati come un gruppo. Agli eventi verranno assegnati automaticamente dei numeri, e ad essi potranno anche essere assegnati nomi di identificazione. Una volta che la Lista degli eventi sarà stata completata, potrà essere aggiunta nel suo complesso alla lista delle sequenze. Ciascun Evento verrà automaticamente inserito nella Sequenza, nel giusto ordine cronologico. Singoli eventi potranno anche essere aggiunti in qualsiasi istante alla Lista della sequenza.

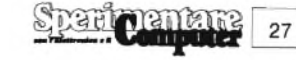

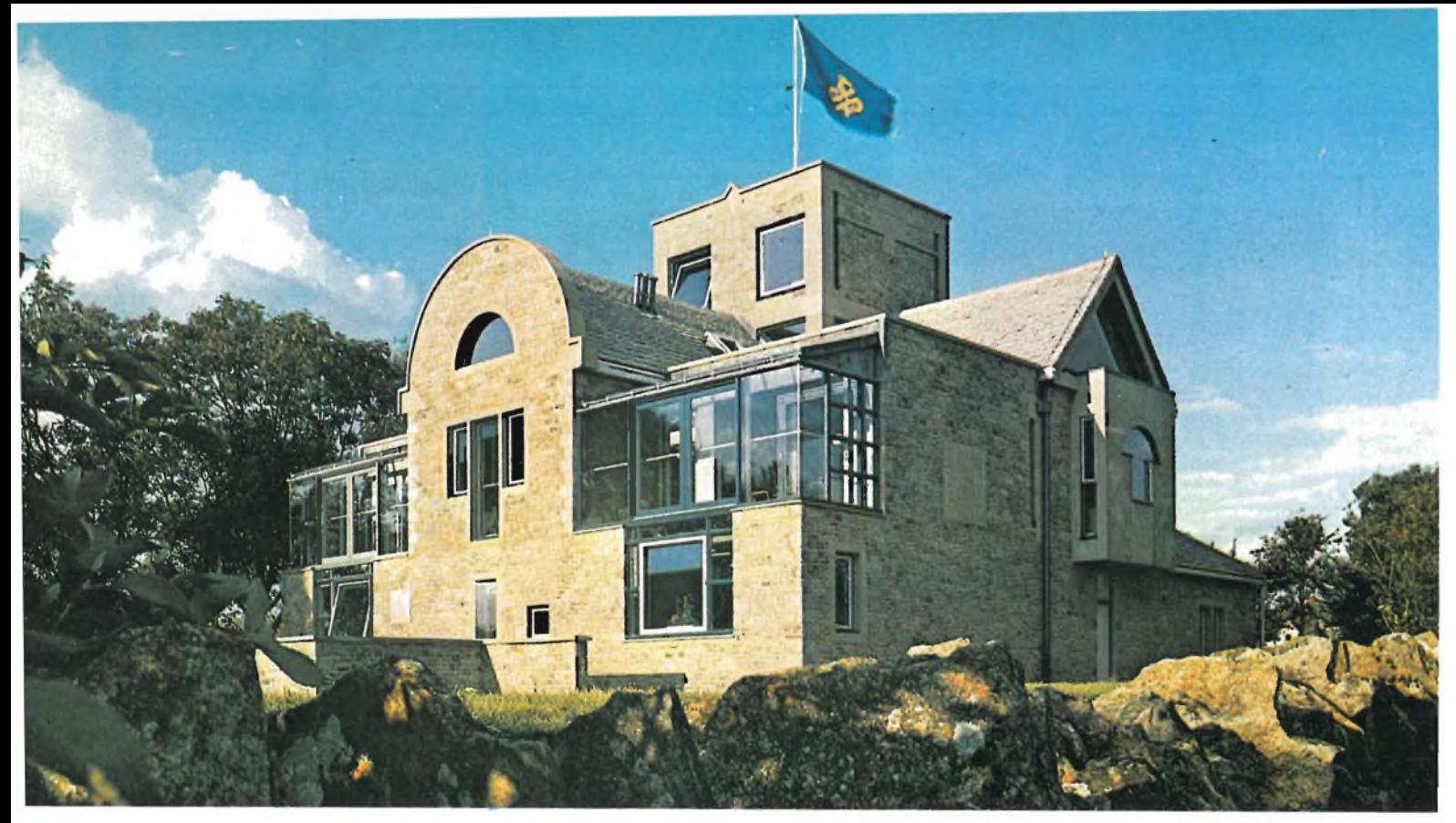

**Oxford, Inghilterra: la sede della Solid State Logic Research & Development Headquarters.**

Il Controllore degli eventi potrà anche essere usato come sistema indipendente, oppure in giunzione al Sistema di miscelazione dinamica SSL.

#### **LISTE DEGLI EVENTI**

Ciascuna sequenza o Miscelazione dinamica dispone di una Lista degli eventi, che può essere editata in linea o fuori linea, in un modo analogo all'editazione della sequenza.

Ciascun disco di produzione dispone di una Tabella di riferimento incrociato, che permette di assegnare un nome a ciascun relè, per esempio "CARREL-LO A" oppure "BOBINA <sup>1</sup>". Ciò significa che, ogni volta che attiverete un Evento al volo, usando il pulsante del relè, ovvero reimposterete Eventi fuori linea, specificando il numero del relè stesso, il nome del dispositivo da controllare verrà automaticamente inserito nella Lista degli eventi.

La Tabella di riferimento incrociato degli eventi può anche contenere tempo di pre-rotazione individuali per ciascun relè.

Se l'Evento viene impostato manualmente, il relè si attiverà esattamente nell'istante in cui premete il pulsante. Se però state specificando eventi fuori linea, potrete impostare nella Tabella di riferimento incrociato il tempo necessario perchè ciascuna macchina prenda velocità.

Una volta fatte tutte queste operazioni, il relè anticiperà il Cue od il codice di tempo che avete impostato fuori linea, adattando automaticamente le precise caratteristiche di ciascuna macchina, ogni volta che impostate il suo relè come evento. Potrete poi spostare questi tempi da un fotogramma all'altro per ottenere l'accostamento desiderato.

#### **SEQUENZA FINALE**

Ciascuna lista di sequenza memorizza qualsiasi combinazione di un numero massimo di 100 Preset e di 128 Eventi. Questi numeri sono più che adeguati per la maggior parte delle azioni o scene, ma potrete unire tra loro tutte le sequenze necessarie per accogliere produzioni lunghe e complesse.

Dopo aver rifinito e giuntato tutte le Sequenze necessarie, tutto il lavoro fatto potrà essere riprodotto automaticamente.

Poiché il computer provvede alla grande maggioranza delle operazioni, l'operatore al missaggio potrà concentrarsi esclusivamente sui delicati ritocchi necessari per perfezionare il missaggio stesso.

Alla fine, sia l'uscita del miscelatore che quella del Sistema in tempo reale potranno essere combinate per formare un Missaggio dinamico, che potrà essere aggiornato e rifinito nel modo consueto.

#### **DOCUMENTI STAMPATI**

Il tecnico può ottenere in qualsiasi momento un documento stampato di qualsiasi lista memorizzata nel Disco di produzione. Questa funzione è particolarmente utile nelle applicazioni di radiotrasmissione o di post-produzione, dato che fornisce ai diversi componenti la squadra di produzione tutti <sup>i</sup> rapporti completi ed aggiornati, riguardanti tutti <sup>i</sup> Preset, gli Eventi e le Sequenze. Anche <sup>i</sup> produttori musicali apprezzano questi rapporti, in quanto possono lasciare ogni giorno lo studio con elenchi completi dei Titoli, delle Piste, degli Attacchi e dei Missaggi, che renderanno più facile pianificare la sessione successiva.

Il vantaggio forse più importante del Master Studio System Solid State Logic è la possibilità di accogliere modifiche senza troppa perdita di tempo. L'elenco più elettrizzante della SSL è la sua capacità di aggiornare con regolarità ciascun sistema in tutto il mondo, semplicemente pubblicando nuovi dischi di programma. Un impianto può partire con la sola unità centrale di distribuzione ed <sup>i</sup> moduli I/O audio.

Successivamente potrà essere aggiunto il Computer primario e, ancora più tardi il Totali Recali ed altre installazioni avanzate.

Ciascun nuovo cliente SSL potrà avvantaggiarsi dalla massa delle esperienze fatte in precedenza da altri clienti.

# **BIT SHOP PRIMAVERA: PROFESSIONISTI IN PERSONAL COMPUTER.**

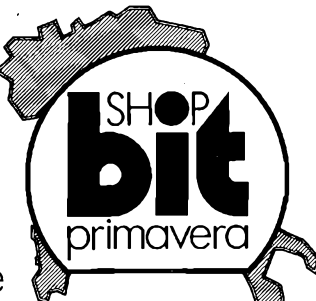

Bit Shop Primavera: una grande catena di negozi specializzati nella vendita di personal computer. Perché tu possa trovare con sicurezza il professionista che sa capirti, consigliarti, assisterti.

Senza che tutto questo ti debba r costare una lira in più. Per questo prima di scegliere il tuo personal scegli dove comperarlo: si sa che chi ben comincia è a metà dell'opera.

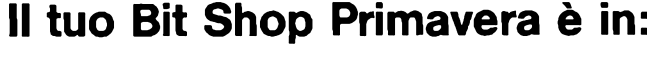

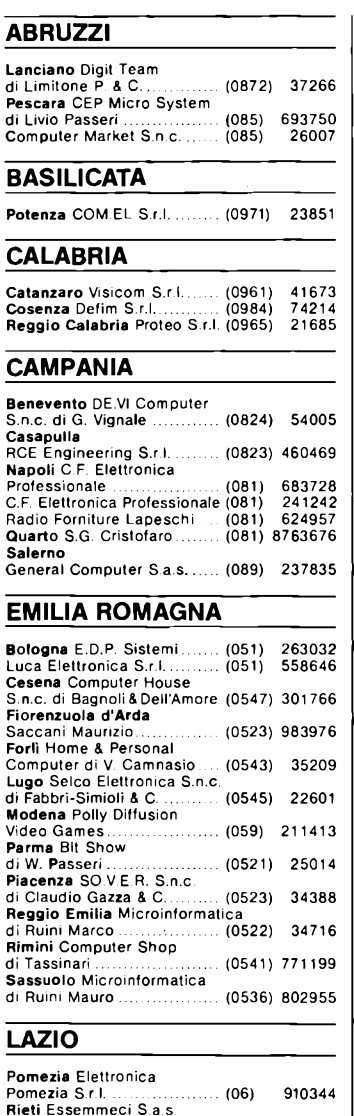

di Orelli A. & C......................... (0746) 44704

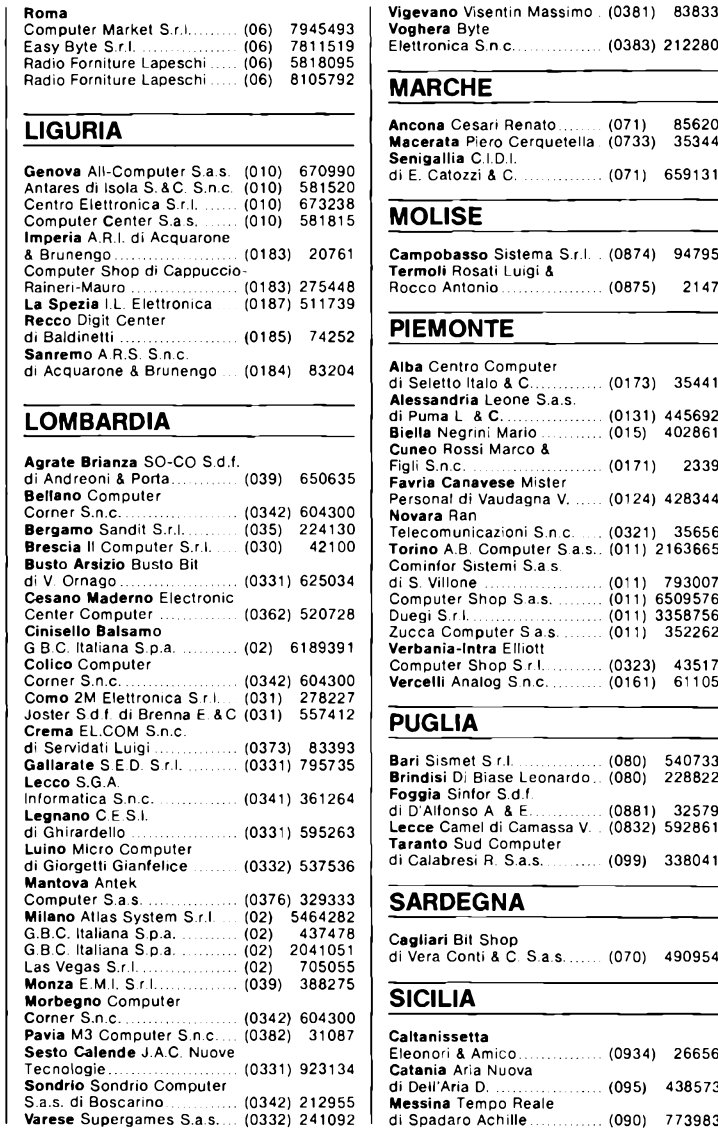

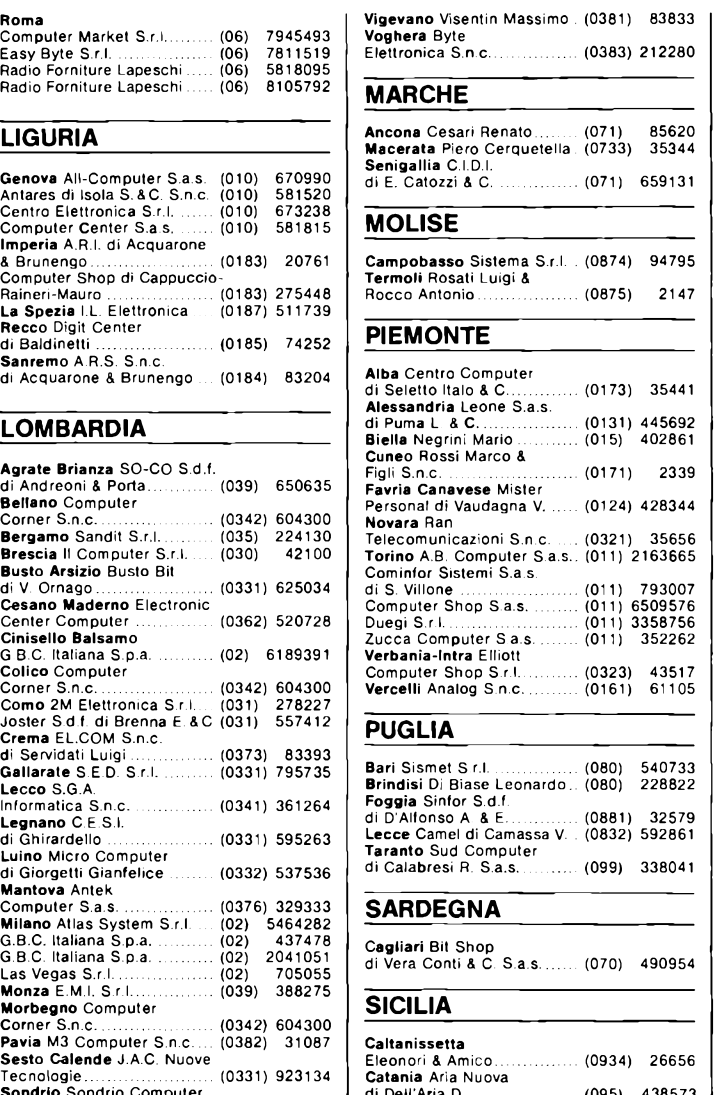

S.a.s. di Boscarino................. (0342) 212955 **Messina** Tempo Reale

**Varese** Supergames S.a.s. (0332) 241092 di Spadaro Achille............... (090) 773983

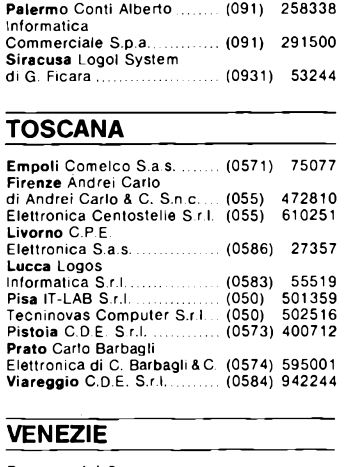

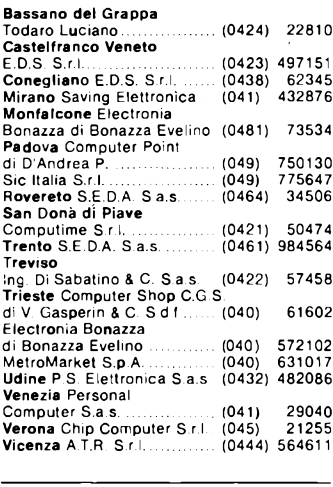

#### **UMBRIA**

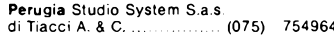

#### **Pomezia** Elettronica **VALLE D'AOSTA**

**Aosta Informatique S.a.s.**<br>di E. Ottoz & C. .................. (0165) 765173

## 

# **PPilfTF INFORMAZIONI E CURIOSITÀ' SULLE STAMPANTI**

**a cura di Gino Giovanatti**

Naturale e diretta<br>
erede della macchi-<br>
na da scrivere, la<br>
tampante a carattere pieno aturale e diretta erede della macchina da scrivere, la (o di tipi) è stata la prima periferica a tradurre le informazioni elaborate da un calcolatore in simboli ed immagini riconoscibili su carta mettendo in tal modo a disposizione dell'uomo edp informazioni finalmente manipolabili nelle maniere più disparate.

In questa tecnologia di stampa, la creazione del carattere è dovuta alla percussione di un dispositivo meccanico, sulla testa del quale è coniato il carattere completo da imprimere, che va ad impattare, nell'ordine, contro nastro inchiostrato e carta. Se l'elemento scrivente che accumuna la famiglia è quindi un supporto meccanico che riproduce la sagoma completa del carattere da stampare, la famiglia stessa è scindibile in più gruppi a seconda delle soluzioni meccaniche adottate per la realizzazione della testina di scrittura.

#### **STAMPANTI A CILINDRO**

La testina è costituita da un cilindro con <sup>i</sup> caratteri coniati sulla superficie esterna. La selezione del carattere da stampare avviene tramite un movimento rotatorio del cilindro (scelta della colonna verticale) e una traslazione nel senso dell'asse dello stesso (scelta della riga orizzontale). Completato il posizionamento, il cilindro viene battuto contro nastro inchiostrato e carta da un percussore elettromagnetico e si ottiene la stampa **(figura 1).**

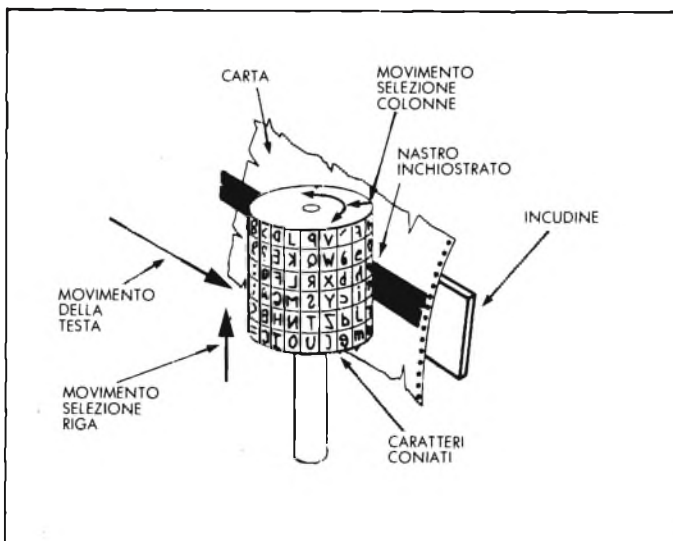

**Fig. <sup>1</sup> - Meccanismo di stampa a cilindro.**

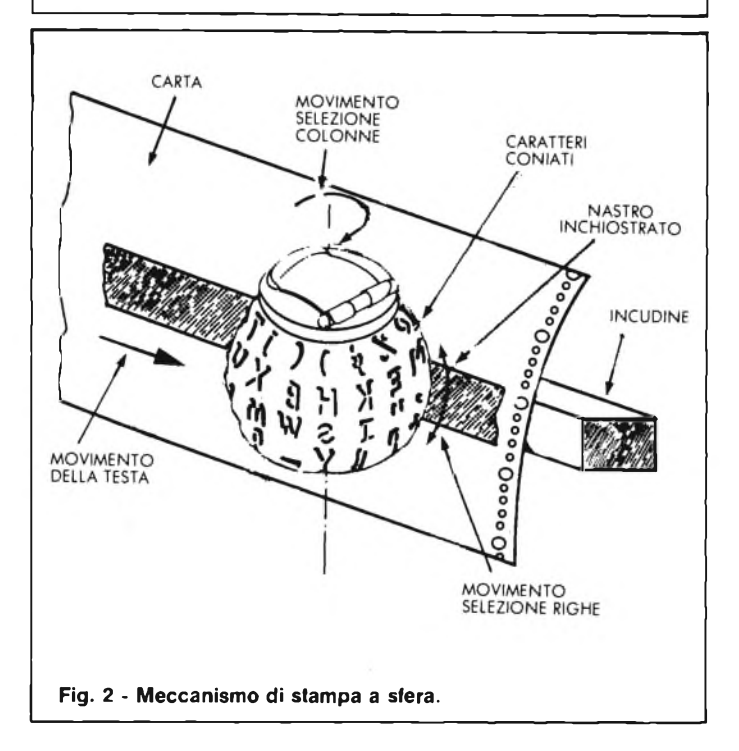

#### **STAMPANTI A SFERA**

La testina è costituita da una sfera, avente le calotte superiore e inferiore sezionate, con <sup>i</sup> caratteri coniati sulla superficie esterna e disposti secondo linee mediane e parallele. La selezione del carattere da stampare avviene come conseguenza di due movimenti rotatori (cui è assoggettata la sfera) perpendicolari fra di loro, che posizioneranno il carattere per la battuta e la stampa indicata in **figura 2.**

#### **STAMPANTI A RUOTA**

La testina è costituita da una ruota recante <sup>i</sup> caratteri coniati sulla superficie esterna. La selezione del carattere da presentare alla battuta avviene per il solo movimento rotatorio della ruota attorno all'asse su cui è imperniata **(figura 3).**

#### **STAMPANTI A MARGHERITA**

La testina è costituita da una corona circolare di leve (petali) ognuna delle quali porta coniato alla estrema periferia il carattere. La selezione del carattere da stampare avviene mediante rotazione della margherita. A posizionamento raggiunto, un sistema elettromagnetico provvede alla battuta per la stampa (vedi **figura 4).**

Se alcune parti funzionali delle printer a carattere completo mantengono una perfetta similitudine con le stampanti a matrice analizzate a suo tempo, (è il caso delle funzioni di interfaccia, della movimentazione del carrello testa e dei sistemi di alimen-

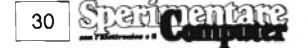

### OOOOOOOOOOOOOOOOOOOOOOOOOO PRinT ° °

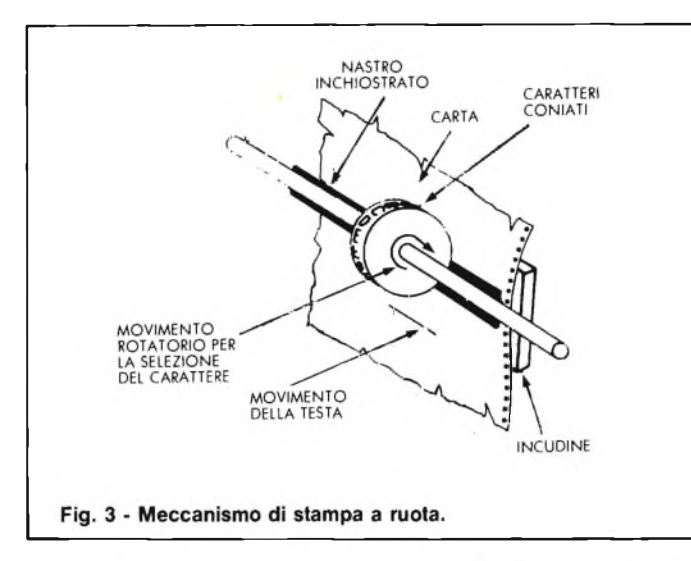

tazione carta), totalmente diversi risultano invece il meccanismo di stampa e le problematiche ad esso connesse.

Innanzitutto si rende necessaria l'adozione di meccanismi (talora anche sofisticati) per la selezione del carattere da stampare: questi devono garantire almeno un movimento (bidirezionale) nel caso della margherita e della ruota e due movimenti (bidirezionali) nel caso del cilindro e della sfera. Ad appesantire il firmware dei microprocessori che gestiscono le stampanti a carattere intero più moderne, si aggiunge anche la necessità di ottimizzare il percorso di stampa. Questo spiega perché <sup>i</sup> due movimenti della sfera e del cilindro, nonché il movimento della margherita e della ruota, siano bidirezionali: stampato un carattere, il micro andrà a scegliere il successivo da stampare secondo un criterio di minimo percorso calcolando se sia più conveniente pilotare <sup>i</sup> movimenti in un senso o in quello opposto.

Di più: è normale disporre in zone adiacenti quei caratteri che più spesso ricorrono in una determinata lingua nazionale. Il tutto per migliorare le prestazioni velocistiche che, per questo genere di stampanti, rimangono comunque molto basse.

A differenza di quanto si verifica con le stampanti a matrice, dove la battuta dei dot (i singoli punti che nell'insieme costituiscono il carattere o simbolo) avviene "al

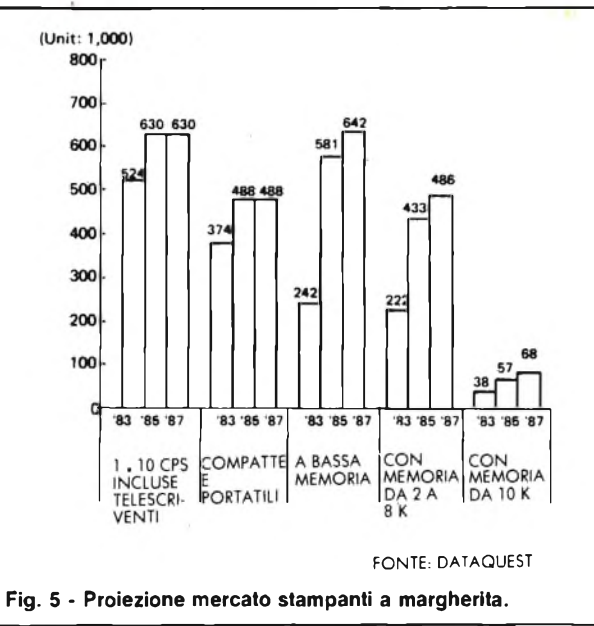

volo", nel caso delle stampanti di carattere la battuta ha luogo a carattere rigorosamente fermo. Il controllo dei motori asserviti alle movimentazioni di queste testine deve essere molto fine e le inerzie di tutte le masse in movimento (quelle proprie dei motori e quelle dei meccanismi di stampa) producono, aH'azionamento della frenata al raggiungimento della zona di battuta, delle oscillazioni che è assolutamente indispensabile smorzare. Solo una battuta di stampa in queste condizioni garantisce quella bellezza e definizione di carattere che sono le prerogative eccellenti di queste stampanti. Queste macchine, ovviamente utilizzate di preferenza in ambiente word processing, rispondono

complessivamente a dei buoni standard di affidabilità: a compensare soluzioni meccaniche complesse e sofisticate v'è da considerare infatti che le sollecitazioni cui devono rispondere non possono mai dirsi esasperate!

Abbastanza negativa è la rumorosità d'esercizio di queste macchine, il prezzo mediamente molto alto e la bassa velocità di stampa: se alcune soluzioni di punta (rare!) offrono 45/50 cps, la media delle prestazioni si attesta nel campo che va dai 15 ai 30 cps.

Fra le caratteristiche positive, va annoverata la possibilità di interscambiare testine che mettono a disposizione ampi set di caratteri per le più disparate esigenze di

**MOVIMENTO DELLA TESTA** CARTA ARATTERI CONIATI MARTELLO 5 MOVIMENTO ROTATORIO **PER LA SELEZIONE**<br>DEL CARATTERE NASTRO **INCHIOSTRATO** Fig. 4 - Meccanismo di stampa a margherita.

scrittura.

La stampante di carattere è un prodotto che sembra aver raggiunto la sua piena maturità con l'accaparramento di segmenti di mercato limitati e stabili.

Sono praticamente senza domani la tecnologia a ruota (il punto critico è rappresentato dall'esigenza di dover adottare ruote di grande diametro, e quindi masse non indifferenti da movimentare, per mettere insieme set di caratteri decenti) e quelle a sfera e a cilindro (la necessità di impiegare due movimenti comporta elevate possibilità d'errore).

Fra le tecnologie da noi sommariamente descritte, solo la margherita pare avere spazi per miglioramenti qualitativi (ma non in termini velocistici) e per lievi contenimenti di costi, tali da poter limitare <sup>i</sup> dannosi effetti degli attacchi portati dalle stampanti matriciali che, con risultati sempre più probanti, stanno invadendo anche l'area del lettere quality.

In realtà, può già dirsi avviata una seconda generazione di stampanti a margherita elettroniche, che possono avvalersi di una logica integrata LSI particolarmente concepita per il controllo di motori passo-passo lineari ad anello chiuso (movimentazione carrello e margherita) nonché per l'ampliamento delle funzioni di memoriaedi editing. Sono appunto queste le macchine che dovrebbero garantire una sostanziale tenuta del mercato come mostrato in **figura 5.**

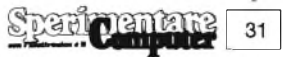

## 

# **BUSINESS PRINTER SEIKOSHA BP-54201**

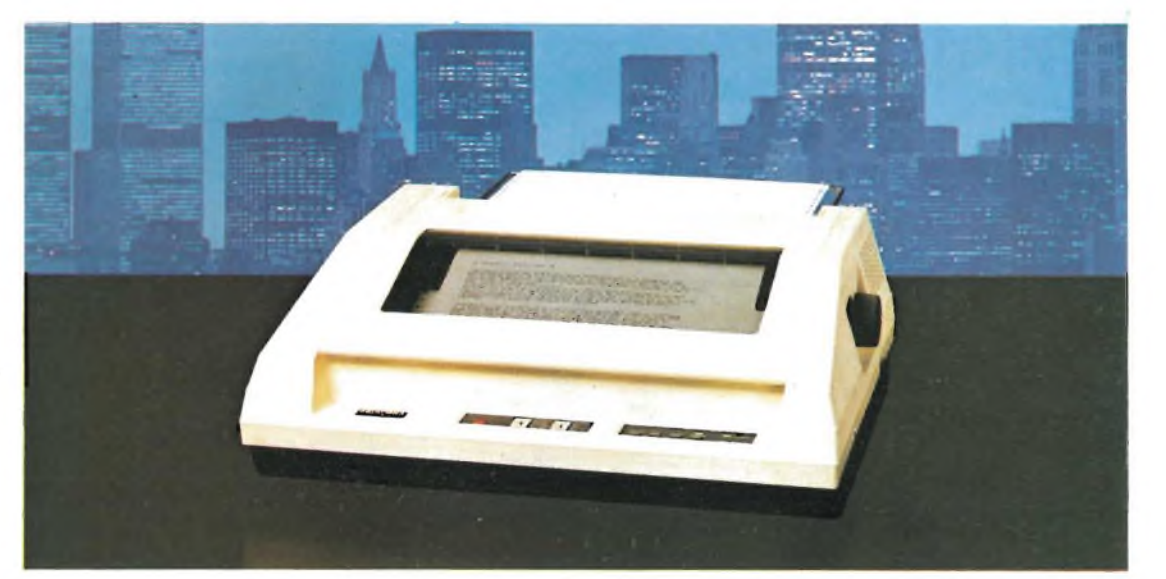

# PER IBM PC E PER TUTTI I COMPATIBILI, **NATURALMENTE!**

123456789:; <= >?@ABCDEFGHIJKLMNOPQRSTUVWXYZ[\]"\_'abcdefghi 123456789:; <= > ?@ABCDEFGHIJKLMMOPQRSTUVWXYZ[\]^\_`abcdefghi 123456789:; <=>?@ABCDEFGHIJKLM 123456789:; <=>?@ABCDEFGHIJKLM 18709; : <=>?@ARCDEF@HIJG\_PNOPGROTUVWXYZE\J"\_`abcdefwhi 123456789:; <=>?@ABCDEFGHIJKLMNOPQR 123456789:; <=>?@ABCDEFGHIJKLMNOPQR 123456789: ; < = >?@AECDEFGHIJKLMNOPQRSTUVWXYZI \J^\_'abcdefshi 123456789: ; <= >?@ABCDEFGHIJKLMNOPQRSTUVWXYZ(\)^\_'abcdefghi 123456789:; <= >>>>> @ABCDEFGHIJKLMNOPQRSTUVWXYZI\J^\_'abcdefghijkl 123456789:;(=)?@ABCDEFGHIJNLMNOPQRSTUVWXYZ(\J^\_'abcdefghijklwnopqrstu 123456789: ; <=>?@ABCDEFGHIJKLM 123456789: (=>?@ABCDEFGHIJKLM **0789 · IC = )TGABCDEFONIJKLID** 

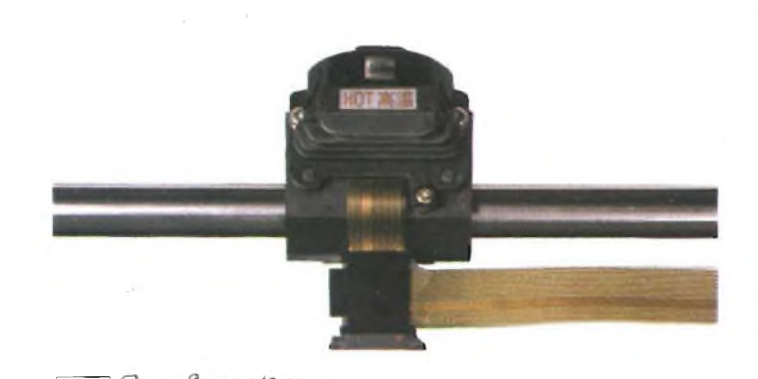

mpoter

#### **CARATTERISTICHE**

- Stampante ad impatto a matrice di punti da 136 colonne.
- Matrice di stampa 9 x 8 (densità 10 cpi) e 17 x 16 (densità 10 cpi in esecuzione carattere corrispondenza o italico)
- Percorso di stampa bidirezionale con ottimizzazione del per- $\bullet$ corso (anche in stampa grafica).
- Capacità grafiche: bit image standard n (orizzontale) x 8 (verti-<br>cale) (n = 816) e bit image alta risoluzione n (orizzontale) x 16<br>(verticale) (n = 1632).
- Possibilità ripetizione automatica di un carattere grafico.
- Velocità 420 caratteri/secondo (104 caratteri/secondo con matrice 17 x 16 in esecuzione carattere corrispondence.
- Caratterizzazione: 10, 12 e 16 cpi e relativi espansi; 10 e 12 cpi in corrispondenza quality e relativi espansi; 10 cpi italico e<br>relativo espanso; super e sub scritture in densità 20 cpi e relativi espansi; set di carattere proporzionale; sottolineato.
- Interfaccia: parallela centronics PC IBM dedicata.
- Alimentazione carta: trattori (larghezza modulo continuo variabile da 5 a 15,5") e frizione (larghezza foglio singolo fino a  $11$ ").
- Stampa 1 originale e 4 copie.
- Set di 95 caratteri ASCII e 64 caratteri e simboli europei.
- 4 generatori di caratteri nazionali selezionabili via dip switch.
- Consumo 55 W (standby) o 175 W (stampa).
- Livello di rumore: inferiore a 60 dB.
- Durata di vita testa: 500 milioni di caratteri
- Peso: 23 Kg
- Dimensioni: 405 (prof.) x 595 (largh.) x 185 (alt.) mm; prof. 580 con separatore carta.
- Nastro: colore nero su cartuccia dedicata.

# **GP50A E GP50S**

# **le piccole stampanti per tutti i computer**

EIKOSHA GP-58P .....................

> HOME USE PRIMERIES

SER, 0123456

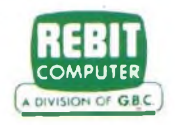

Piccole e compatte dalle prestazioni grandi e generose, le GP50A e GP50S sono realizzate con standard professionali a misura di Personal e Home

computer e si impongono quale soluzione ottimale per gli usi hobbystici più di-

#### Caratteristiche:

- Stampante ad impatto <sup>a</sup> matrice di punti da 46 colonne (32 colonne versione GP50S)
- Matrice di stampa 5x8 (7x7 versione GP50S)
- Percorso di stampa monodirezionaie (da sinistra a destra)
- Capacità grafiche con indirizzamento del singolo dot
- Possibilità di ripetizione automatica di un carattere grafico
- Velocità 40 caratteri/secondo (35 caratteri/ secondo versione GP50S)

attenzione merita la GP50S, stampante direttamente interfacciata verso <sup>i</sup> computer Sinclair ZX81 e Spectrum.

sparati a costi incredibilmente sorprendenti.

Particolare

- Caratterizzazione: <sup>12</sup> cpi <sup>e</sup> relativo espanso
- Interfacce: parallela centronics (interfaccia Sinclair versione GP50S)
- Alimentazione carta <sup>a</sup> frizione (largh. carta fino a 5")
- Stampa <sup>1</sup> originale <sup>e</sup> <sup>1</sup> copia
- Set di 96 caratteri ASCII
- Consumo 11W (standby) <sup>o</sup> 17W (stampa)
- Livello di rumore inferiore <sup>a</sup> 60 dB
- Durata di vita testa: 30 milioni di caratteri
- Peso 1,5 KG

SEIKOSH

GP

- Dimensioni: <sup>215</sup> (prof.) <sup>x</sup> 250 (largh.) <sup>x</sup> 85 (alt.) mm.
- Nastro nero (standard); optionals: rosso, arancio, verde, blu, viola e marrone.

**IRMHTICA A cura della Professoressa RITA BONELLI vi**

Il Signor Renato Camarda di Messina ci ha mandato il listato di un programma per lo SPECTRUM con il quale vuole stampare le radici intere dei primi 100 numeri interi, ma non gli riesce di far uscire <sup>i</sup> numeri: 5, 6, 7, 9 e 10. Noi abbiamo aggiunto al programma del Signor Camarda la linea <sup>5</sup> e modificato la linea 30 ottenendo il programma ESEMPIO-1, che riportiamo.

Come si può vedere dai risultati, compaiono le 10 radici intere. Alla linea <sup>5</sup> abbiamo introdotto la variabile eps=0. le-7, che ci serve alla linea 30 per confrontare la radice k con <sup>i</sup> valori compresi in un intervallo, cha va da kint-eps a kint+eps.

Qualora l'intervallo venisse ampliato, per esempio ponendo eps=0.1, verrebbero stampate anche le radici di 26, 37, 50, 65, 82.

Per comprendere come mai il calcolatore si comporta in questo modo, abbiamo preparato il programma ESEMPIO-2. In esso memorizziamo con DATA <sup>i</sup> primi 10 numeri interi e <sup>i</sup> loro quadrati. Alla linea 5 abbiamo dimensionato: il vettore n(10) per contenere <sup>i</sup> 10 numeri interi, e il vettore r(10) per contenere le radici quadrate dei quadrati dei 10 numeri. Nelle linee da 20 a 70 assegnarne ai due vettori <sup>i</sup> loro valori. Nelle linee da 70 a 140, dopo aver calcolato l'indirizzo di inizio delle variabili (contenuto in VARS, 23627 e 23628), e considerando che il vettore n(10) è memorizzato per primo e il vettore r(10) per secondo, stampiamo il contenuto dei 5 byte che contengono gli elementi dei vettori.

Come potete vedere dai RISULTATI ESEMPIO-2, il contenuto delle due serie di byte differisce proprio per <sup>i</sup> numeri: 5,6,7,9,10. Ricordiamo che <sup>i</sup> numeri sono espressi in 5 byte. Nel caso che essi siano interi, il byte di esponente contiene 0, e <sup>i</sup> numeri sono memorizzati nel terzo e quarto byte, facendo precedere il byte LO a quello HI. Nel caso, invece, che siano decimali, il primo byte contiene l'esponente (per trovare il valore si deve calcolare esp-128), e gli ultimi quattro byte contengono la mantissa.

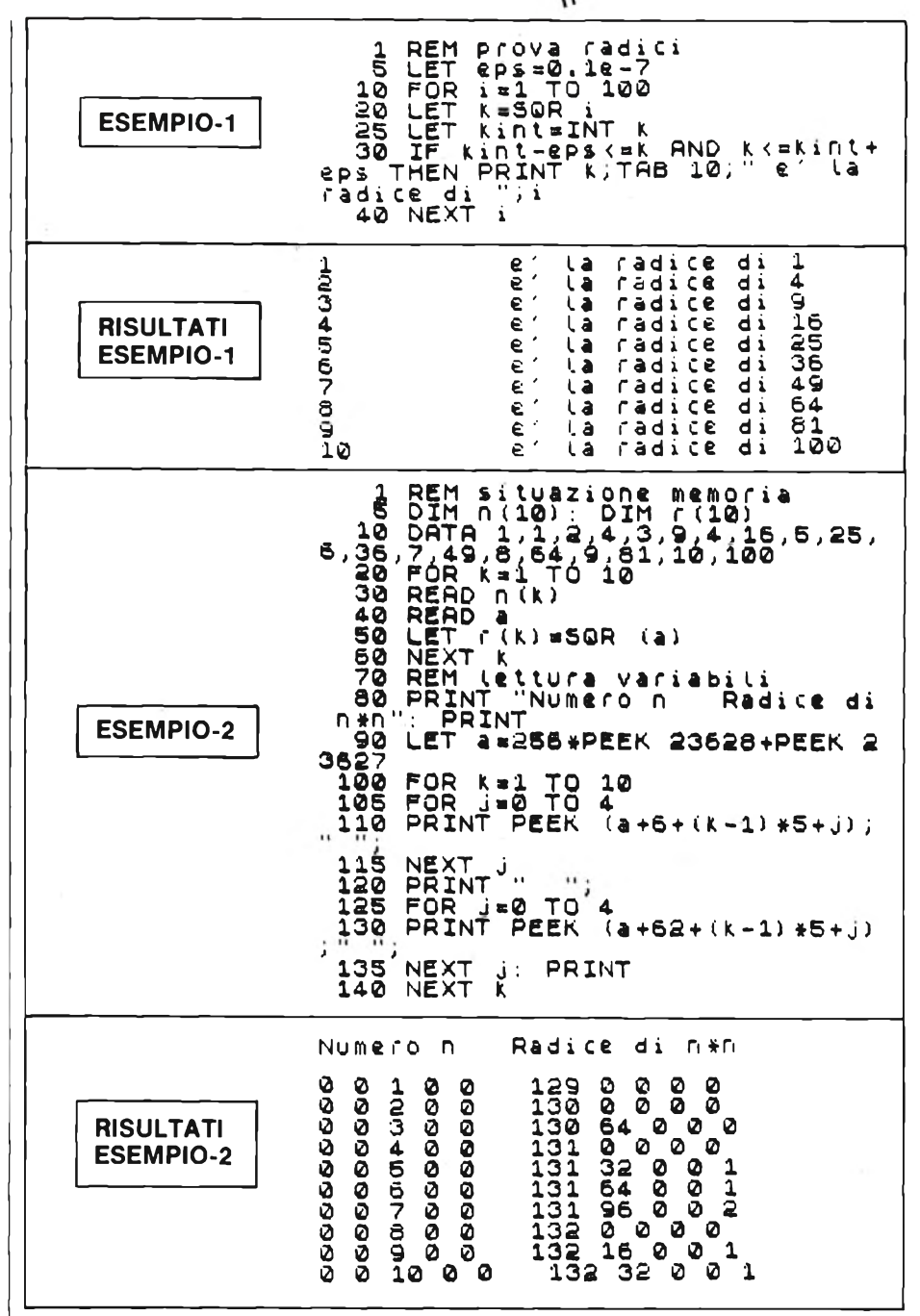

Per il numero 5 abbiamo:

esp=131-128=3 mantissa = 10100000 000000000 00000000 00000001

dove il primo bit <sup>1</sup> è stato aggiunto da

noi dato che il calcolatore non registra il primo bit significativo (32 in binario dà 00100000). Spostando il punto decimale di 3 posizioni si ottiene 5, ma con una piccola coda, quell'ultimo bit 1, che in un controllo per uguale con l'intero 5, dà disuguaglianza.

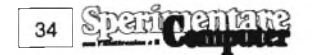

#### **2002 COMPUTER**

Il Signor Antonino Rigano di Messina vorrebbe dei suggerimenti per programmare istogrammi per valori positivi e negativi. Uno dei problemi da risolvere per tracciare istogrammi è quello di calcolare il fattore di scala adatto per far rientrare le barre entro il video, tenendo conto del numero di punti a disposizione. Tale calcolo va fatto condiderando il valore minimo e il valore massimo dei dati a disposizione, e può essere fatto anche se il minimo è negativo (max=80, min=-30, intervallo=80-(-30)=110). Una volta calcolata l'ampiezza dell'intervallo e trovato il fattore di scala, deve essere tracciato l'asse delle <sup>x</sup> (orizzontale) nella conseguente posizione di zero.

Il Signor Tullio Argentini di Mazzo di Rho (MI) ci pone diverse domande riguardo l'uso di uno SPECTRUM 48K; cerchiamo di rispondere ordinatamente.

1) Quando si istituisce un ciclo con valori limiti non interi e STEP non intero è possibile che l'ultimo valore non venga raggiunto per errori di arrotondamento dovuti al calcolo binario. Questo viene mostrato nel programma ESEMPIO-4. In esso le linee da 10 a 30 percorrono un ciclo per t che varia da 0 a 1.5 con STEP 0.1. Il valore 1.5 non viene raggiunto e viene mostrato come ultimo valore 1.4. Per vedere come sono le variabili in memoria, abbiamo dimensionato il vettore x(20), e in esso memorizziamo <sup>i</sup> valori che assume t dall'inizio alla fine del ciclo. Inoltre, alla chiusura del ciclo memorizziamo in x(19) il valore di t e in x(20) il numero 1.5. Dopo, dalla linea90 alla linea 120, andiamo a leggere in memoria il contenuto delle variabili e lo evidenziamo. Come si può vedere il valore di t differisce dal numero 1.5 per un 2 nell'ultimo byte della mantissa e quindi t risulta maggiore di 1.5.

2) Su questo argomento il nostro lettore non ci dà informazioni precise. Abbiamo ricreato nel programma ESEMPIO-5 la situazione presentata.

Se si risponde con un numero da <sup>1</sup> a 4 il programma si ferma rispettivamente agli STOP delle linee 150, 160, 170 e 180. Se si risponde con 5 o altro numero, esso si ferma allo STOP della linea 190. Se si risponde con una lettera esso dà il messaggio VARIABLE NOT FOUND.

Potete provare ad aggiungere una linea del tipo:

5 lettera=numero.

In questo caso se rispondete con la lettera alla quale viene assegnato un valore alla linea 5, il programma si comporta

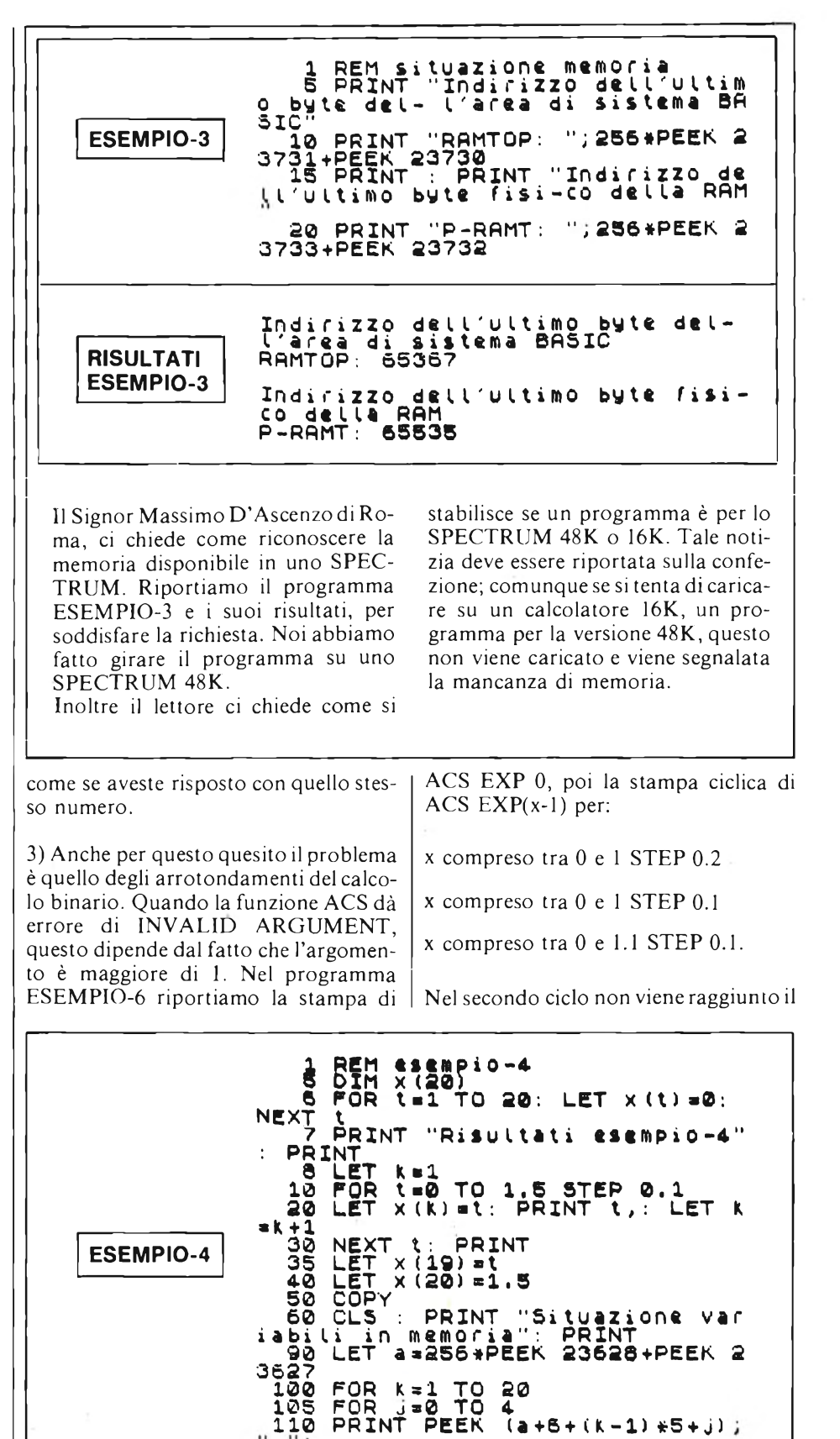

NEXT J: PRINT NEXT k COPY STOP

**COMPUTER** 

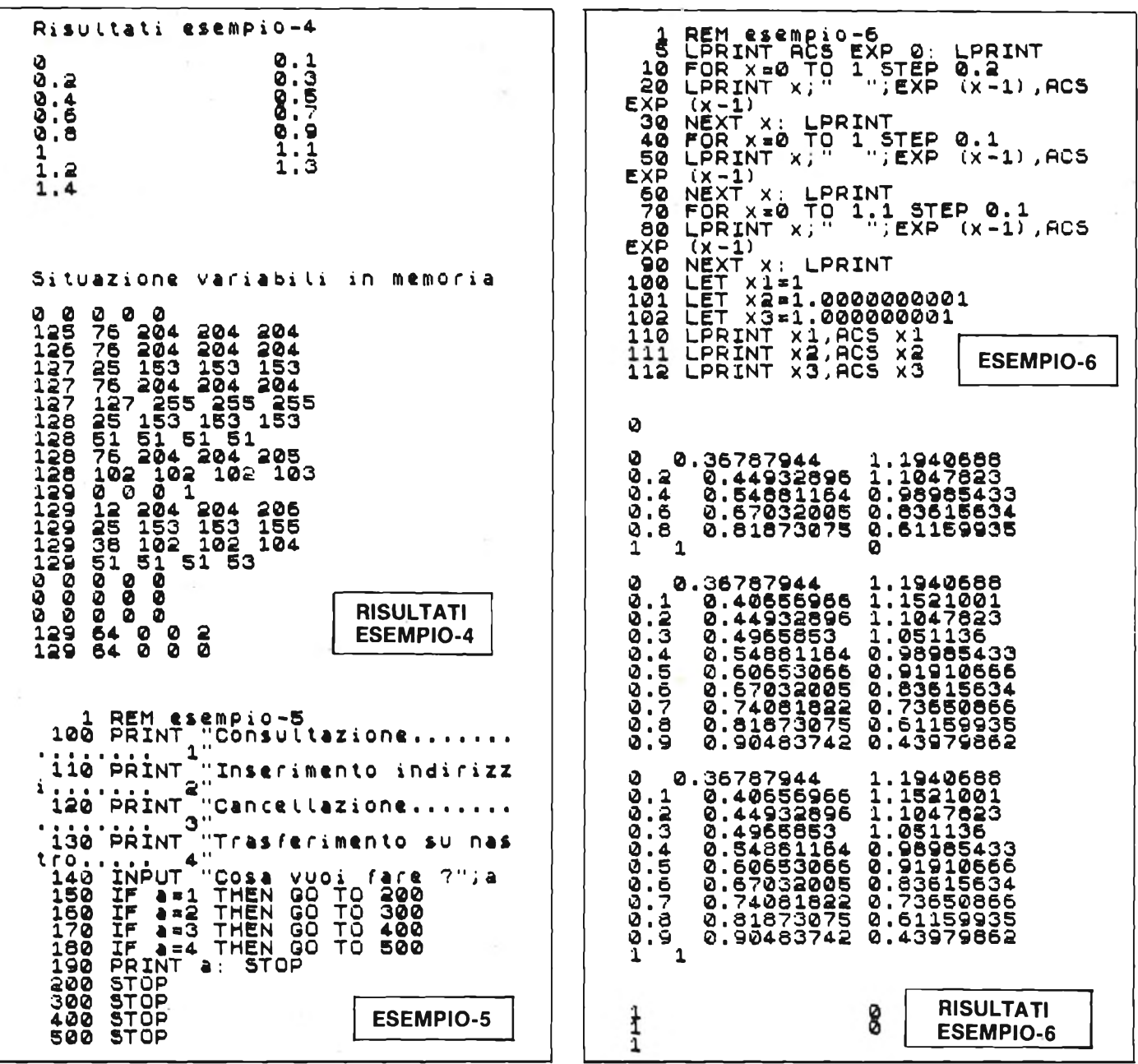

valore finale per lo stesso motivo spiegato nel punto 1).

Il programma si ferma per errore, quando nel terzo ciclo x raggiunge il valore 1. Si prosegue scrivendo in immediato GOTO 100 e il programma si ferma per lo stesso tipo di errore quando calcola ACS x3. Questo errore dipende dal fatto che x3 è maggiore di 1 a causa della cifra 1 nella nona posizione decimale. Nel caso di x2, la cifra 1 sulla decima posizione non viene memorizzata e quindi x2 risulta uguale a 1.

Il Signor Domenico Coiro di S.Rufo (SA) ci chiede come realizzare con uno SPECTRUM 48K un programma per la stesura dell'orario scolastico.

Il problema non è semplice, dato il gran

લિત

36

numero di variabili in gioco e le complesse relazioni tra le medesime. Non risulta facile arrivare alla stesura di un modello computabile e quindi trasformabile in un programma per calcolatore. Il nostro lettore ci parla genericamente di una scuola con 6 classi e 18 insegnanti, senza specificare se si tratta di scuola elementare, media o superiore. Possiamo provare a precisare i termini del problema. E' necessario conoscere: - il numero delle classi,

- il piano di studio di ogni classe,

- il numero delle ore di ogni materia per classe,

- il numero di aule normali o speciali (tipo palestra, disegno, ecc.) disponibili, - il numero di insegnanti per ogni ma-

teria e per ognuno di essi le ore disponibili per l'insegnamento,

- le preferenze di ogni insegnante per il giorno libero,

- la possibilità di portare ore di lezione al pomeriggio.

Ci risulta che alcune case di software hanno messo a punto programmi per la preparazione dell'orario scolastico, ma non sappiamo su quali calcolatori. Non abbiamo informazioni riguardo allo SPECTRUM. Il nostro lettore potrebbe forse preparare una serie di programmi che producano delle tabelle relative ai diversi argomenti e che, se sono facilmente aggiornabili, possono aiutare nella preparazione dell'orario scolasti- $CO<sub>2</sub>$
# PERSONAL COMPUTER

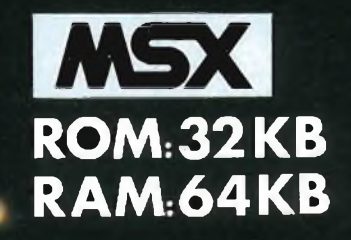

1.650.000

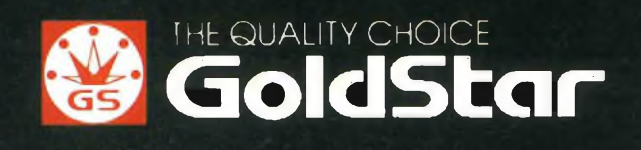

## TEAC NASTRI A CASSETTA STUDIO/COBALT/SOUND mdx/hdx

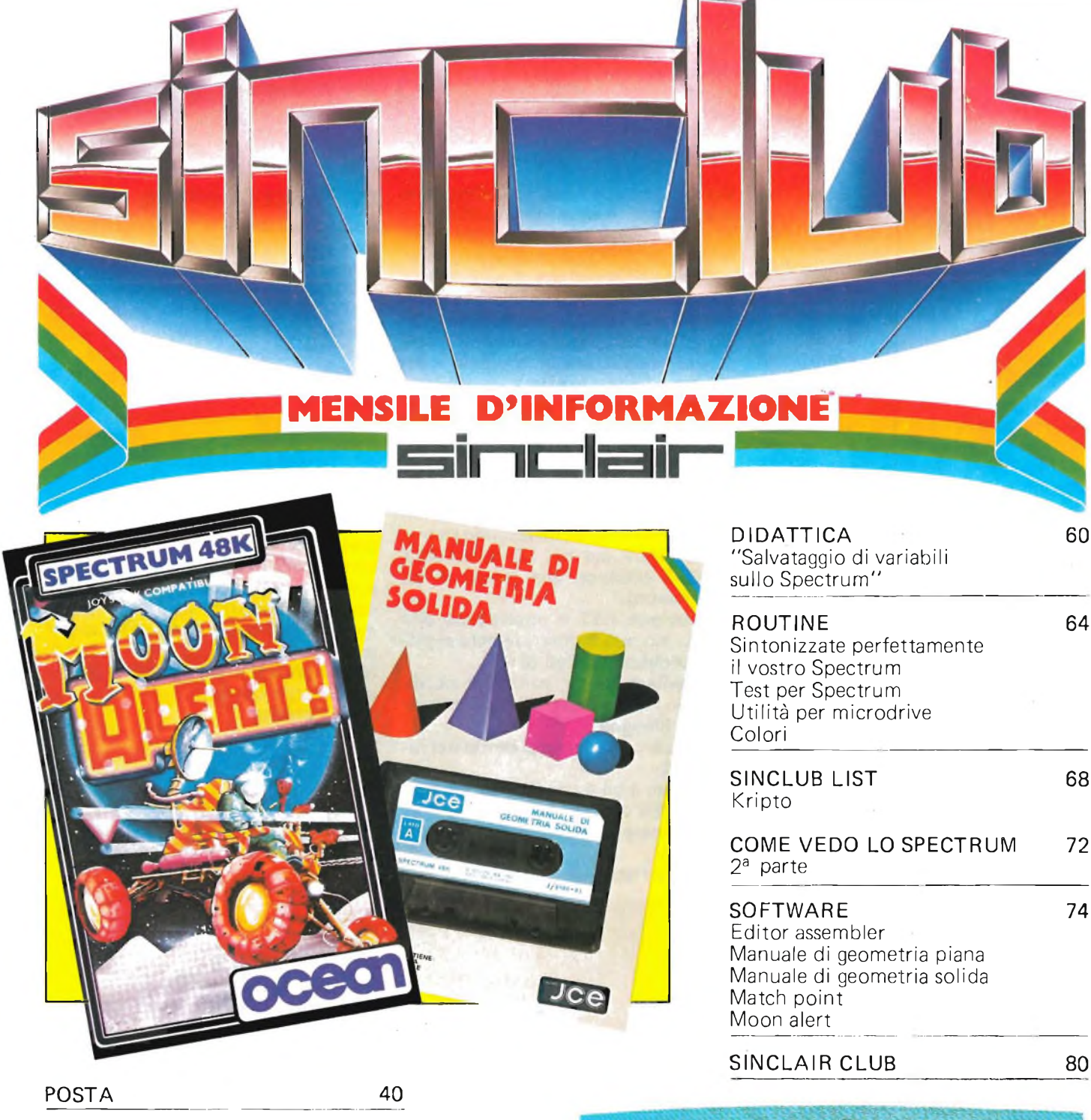

 $\overline{\phantom{a}}$ 

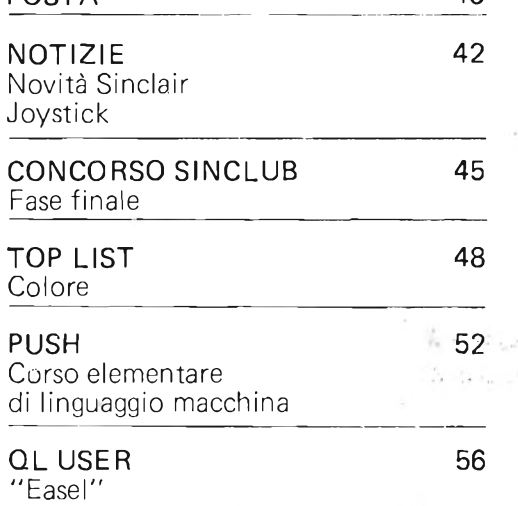

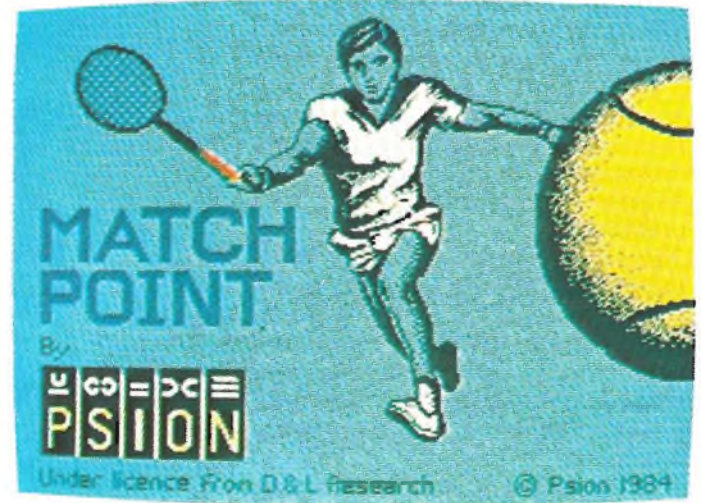

**Note** 

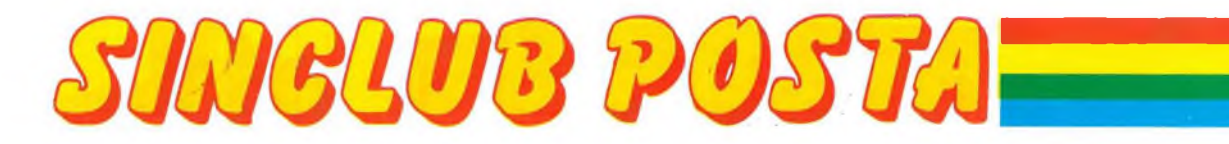

#### **RUDIMENTI SUL LINGUAGGIO MACCHINA**

Cara redazione di Sperimentare, sono un ragazzo di quasi 14 anni, ho uno Spectrum e sto cercando di imparare il linguaggio macchina. Vorrei avere delle spiegazioni sugli INTERRUPT" (interruzioni), cioè le strane funzioni "IM" <sup>e</sup> sui "RST". Vorrei anche sapere come si fa a non fare variare il bordo usando l'istruzione OUT 254,A per produrre suoni. Spero che mi rispondiate (grazie se lo farete).

Distinti saluti. **Usseglio V. Alessandro Ciriè (TO)**

**L'interrupt è un particolare dispositivo che permette al microprocessore di rispondere in modo adeguato a richieste provenienti dall'esterno, senza che il programma che si sta eseguendo se ne debba preoccupare. Lo Z80 dispone di molti tipi differenti di interrupt, che servono per rispondere a numerosi tipi diversi di problemi. Quello in funzione all'accensione dello Spectrum produce un'interruzione ogni <sup>1</sup> /50 di sec. e serve a operare uno scanning della tastiera, che inserisce il codice del testo premuto nella variabile di sistema LAST-K (23560) e ad aggiornare la variabile FRAMES (23672-4), che indica il numero di 1/50 sec. da quando è stato acceso il computer.**

**Tale tipo di interrupt si dice "mascherabile" in quanto può essere inibito dal programmatore con l'istruzione DI (Disable Interrupt) e riabilitato con l'istruzione El (Enable Interrupt). Ciò è indispensabile in operazioni come la produzione di un suono o la registrazione e il caricamento di dati. In generale è necessario disabilitare l'interrupt quando è necessaria una perfetta sincronizzazione con una periferica.**

**L'istruzione IM selezione uno dei 3 tipi di interrupt mascherabili disponibili:**

**— IM 0 fa sì che sia il dispositivo esterno a provocare l'esecuzione di una cerca istruzione ed è inutilizzabile senza l'aggiunta di altro hardware al computer;**

**— IM <sup>1</sup> predispone in modo da provo-**

**care sempre un salto alla subroutine alla locazione esadecimale 0038;**

**— IM 2, invece, fa produrre una chiamata all'indirizzo di due byte contenuto ad una locazione, il cui byte alto è fornito dal registro speciale <sup>I</sup> e quello basso dal dispositivo esterno.**

**Quest'ultimo tipo può essere utilizzato per visualizzare un orologio sullo schermo, produrre una musichetta indipendentemente dal programma, realizzare funzioni del tipo ON ER-ROR GO TO o ON BREAK GO TO, etc... Più semplicemente si può utilizzare la presenza degli interrupts per produrre pause di durata precisa nei programmi in L/M, utilizzando l'istruzione HALT (ad es. LD B,50 HALT DJNZ-3 produce una pausa di un sec. esatto).**

**L'istruzione RST è equivalente alla CALL, ma può indirizzare solo ai primi 8 indirizzi multipli di 8.**

**Per evitare di far variare il bordo usando l'istruzione OUT per produrre suoni, bisogna:**

**— caricare il colore del bordo nel registro A;**

**— variare il bit 4 con l'istruzione SET 4,A o RES 4,A;**

**— caricare 254 in BC (con LD** BC,254);<br>— usare l'istruzione OUT (C),A.

#### **COPY SULLA GP 550**

Spett. Redazione Sinclub Sperimentare, sono in possesso da poco tempo, di una interfaccia B&V Centronics TC/0060-00, ad una stampante GP 550 A SEIKOSHA. Il tutto funziona benissimo, ad eccezione della funzione "COPY", che non vuole saperne.

Credo che sia necessario imporre un'istruzione particolare per ottenere ciò, ma non sono riuscito ad ottenerla dal complicatissimo manuale, tra l'altro in Inglese, in dotazione della stampante.

Premesso questo sono a chiedervi una delucidazione in proposito che vi pregherei di volermi inviare, spese contrassegno, a stretto giro di posta, e, ove ciò non sia possibile, di pubblicarla sul prossimo numero di Sperimentare, del quale sono assiduo lettore.

Nel ringraziarvi anticipatamente, distintamente saluto.

Askala

**Velio Petricca Todi (PG)**

 $430.570$ 

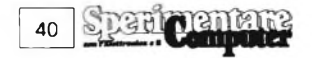

**Caro Velio, la tua stampante SEIKO-SHA necessita di un apposito software per la riproduzione delle immagini video. In commercio puoi trovarne diversi tipi. Orientati su programmi specifici sulla porta parallela CENTRO-NICS che potrai trovare presso tutti <sup>i</sup> negozi GBC.**

#### **SPECTRUM, VIC 20 E IL QL**

Spettabile Sinclub, sono un vostro lettore appassionato. Vi ho scritto già un'altra volta allegando il tagliando del vostro stupendo concorso. Non vedendo la lettera pubblicata, spero che questa volta la pubblichiate. Colgo l'occasione di farvi anche alcune domande.

1) Tra lo ZX Spectrum (che sinceramente preferisco) e il VIC 20, vorrei sapere quale è il migliore (vorrei che elenchiate ovviamente tutti <sup>i</sup> loro pregi e difetti).

2) Vorrei sapere se per lo ZX Spectrum ci sono cassette giochi per una memoria di 80 Kbyte, dato che nell'angolo del mercatino ho letto che c'erano ragazzi che vendevano il proprio Spectrum con quel tipo di memoria.

3) Un giorno sono andato in un negozio di informatica e ho chiesto alcune informazioni sullo Spectrum 16K. Il rivenditore, mi ha risposto che il 16K non lo si vendeva più perchè ormai va per la maggiore il 48K. Questa risposta era giusta? o no? Lo ZX81 lo vendono ancora? È conveniente? L'espansione per quest'ultimo la si vende ancora?

4) Dallo stesso rivenditore mi è stato riferito che in un computer è meglio avere il registratore dedicato come il CZN della Commodore che non avere un registratore normale come quello

dei computer Sinclair. Come mai è meglio? e perchè?

5) Il favoloso QL è in vendita? se no, quando arriverà in Italia? Quanto costerebbe? (citare il prezzo).

Infine vorrei chiedervi se siete disposti a mandarmi un depliant sullo Spectrum dato che non riesco a trovarlo. Allego alla presente il tagliando di concorso, sperando di vincerlo perchè economicamente parlando, non posso comprarlo. Se lo vinco, il primo gioco che preparo ve lo spedisco, sperando che lo pubblichiate. Ciao ciao, ciao, in bocca al lupo e complimenti per la rivista.

#### **Mario Deidda Cagliari**

**Caro Mario, lo ZX Spectrum e il Commodore VIC 20 sono due computer che differiscono tra loro innanzi tutto dalla memoria disponibile e secondariamente dal prezzo. Per cui non ci può essere un paragone essendo due computer che appartengono ad una classe differente. Purtroppo non sono stati ancora prodotti programmi adatti all'espansione di memoria da 80 K anche e perchè questa operazione commerciale riguarda solamente il mercato italiano e come tu ben saprai la maggior parte del software arriva direttamente dall'Inghilterra. La versione 48K dello Spectrum avendo una più ampia memoria disponibile è senza dubbio da preferire al 16K. È forse per questo motivo che le richieste della versione ampliata vanno per la maggiore. Lo ZX 81 è tuttoggi prodotto con la relativa interfaccia, ha un prezzo che si aggira sulle 150.000 lire ed una memoria di 1K. L'uso del registratore è un problema che tocca sia <sup>i</sup> possessori di Spectrum che quelli di modelli Com-**

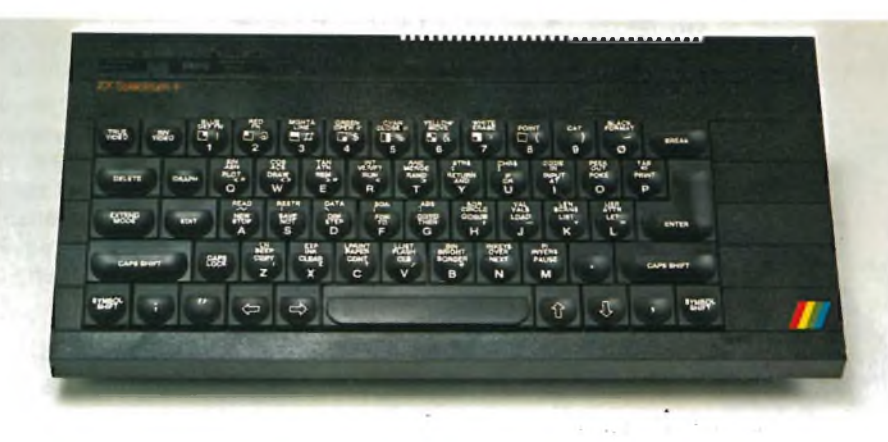

**modore. Il pregio dei registratori utilizzabili con lo Spectrum è proprio quello di non necessitare di un particolare modello. Il difetto è la diversa compatibilità delle testine. Per quanto riguarda il QL dovrebbe essere importato in Italia a giorni. Purtroppo non ci è stato ancora comunicato un orientativo prezzo di vendita.**

#### **DI TUTTO UN PO'**

Spett. Redazione, mi voglio per prima cosa complimentare con voi per quanto riguarda la vostra rivista e soprattutto per il vostro inserto "SIN-CLUB". Ma <sup>a</sup> parte questo vorrei porgervi le seguenti domande:

1) Ultimamente non viene più trasmesso "Radiotext" al solito orario. Questo è forse cambiato? Se si, vi prego di comunicarmi quello nuovo. 2) Ho notato nel vostro inserto "A TUTTO COMMODORE" l'esistenza di programmi di biologia e fisica per il C 64: niente di simile per lo Spectrum? 3) Perchè non pubblicate per lo Spectrum semplici programmi in assembler commentati per principianti.

4) Per quanto riguarda l'hardware un consiglio, credo che sarebbe tra tutti noi lettori ben accetto un progetto di un'interfaccia joystick programmabile per Spectrum?

Spero di leggere sulla vostra eccezionale rivista le risposte. Vi ringrazio anticipatamente.

#### **Alessandro Bani**

**S. Giorgio Monferrato (AL)**

**Caro Alessandro, le trasmissioni di Radiotext, originariamente nate come progetto sperimentale, si sono concluse nel mese di luglio 1984. Per il momento non sono state divulgate ulteriori informazioni in merito. Per quanto riguarda la biologia e la fisica per lo Spectrum, attualmente sul mercato non sono disponibili programmi di questo tipo. Ti ricordiamo che dal numero di dicembre è iniziato su Sperimentare un corso di linguaggio macchina per principianti. Per quanto riguarda il progetto dell'interfaccia programmabile per joystick ti preghiamo di andare a sfogliare <sup>i</sup> numeri arretrati della nostra rivista dove troverai il progetto della Tenkolek. Logicamente essendo un prodotto distribuito dal nostro gruppo non possiamo pubblicare un suo schema completo.**

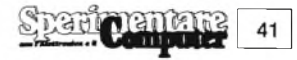

#### **ULTIMISSIME DALLA SINCLAIR**

notevoli risultati ottenibili. Particolarmente indicati per un'applicazione scolastica. Tutti <sup>i</sup> nuovi programmi Sinclair sono disponibili esclusivamente per la versione a 48 K dello Spectrum.

simo la

In queste ultime settimane sono stati commercializzati dalla Sinclair una serie di nuovi programmi fino ad ora editi solo in Inghilterra. Si tratta di cinque esaltanti videogames e di due linguaggi didattici. Dei cinque giochi (Driller Tanks, Zipper Flipper, Stop the Express, Eric and the Floaters e Bubble buster) quello che maggiormente cattura per originalità e grafica è "Stop the Express", tutti gli altri rientrano nella media del mercato odierno. Ma la Sinclair non si è limitata alla produzione di giochi. Infatti due nuovi linguaggi didattici sono oggi disponibili per lo Spectrum: Logo e micro-Prolog.

L'esclusività di questi linguaggi risiede nella facilità d'apprendimento e nei

#### **JOYSTICK PER SPECTRUM**

Questo mese abbiamo provato per voi due nuovissimi joystick arrivati direttamente dall'Inghilterra. Il primo è un joystick abbastanza tradizionale venduto però al fantastico prezzo di 99.000 lire (+ interfaccia e cassetta di supporto). Il secondo è costruito in modo rivoluzionario rispetto a tutti gli altri joystick disponibili sul mercato. Il suo prezzo di vendita, comprendente anche l'interfaccia e la cassetta, è di lire 150.000.

#### **CAMBRIDGE COMPUTING JOYSTICK**

Il popoloso mondo delle periferiche per lo Spectrum si arricchisce ulteriormente con la produzione di questo nuovo joystick programmabile disponibile con relativa interfaccia. Il mercato sta diventando colmo di periferiche e la scelta ottimale diventa conseguenzialmente difficile.

Di costruzione particolarmente robusta, adatto quindi anche al gioco "pesante", questo joystick, <sup>è</sup> autocentrante ad <sup>8</sup> posizioni con quattro microswitch. Una delle caratteristiche più interessanti è rappresentata dalla possibilità di programmare due tasti di fuoco, cosa non comune tra i joystick disponibili sul mercato. L'interfaccia è ben costruita, occupa <sup>1</sup> K di memoria RAM ed è compatibile con qualsiasi tipo di joystick a 9 pin D.

**LCSI/SOLI SHELL** 

Il kit è inoltre equipaggiato con una cassetta per la programmazione del joystick. Realizzata completamente in italiano, questa cassetta permette la registrazione di qualsiasi tipo di gioco in modo molto semplice e veloce. La Cambridge Computing, produttrice del kit,

si assicura un meritato posto all'interno di un mercato sempre più inflazionato di prodotti. In definitiva un joystick che soddisfa sia perserietà nella costruzione sia per maneggevolezza. Non dovrete più preoccuparvi se siete abituati e giocare con prepotenza dato che questo prodotto è abbastanza robusto da sopportare notevoli "colpi duri", anche se esteticamente potrebbe eludere una certa fragilità. I due tasti del fuoco posti sulla sua base permettono una maggior velocità e risposta nello sparo. Pratico, maneggevole, robusto, provvisto di interfaccia e cassetta completamente in italiano, cosa altro si può chiedere ad un joystick?

#### **TRICKSTICK**

Trickstick è un nuovo tipo di joystick a sensori, è interfacciato direttamente con lo Spectrum, ha la possibilità di regolare la sensibilità dei tasti, ed è compatibile con tutto il software in commercio che utilizza la tastiera per l'input. Il trickstick può lavorare in 2 differenti modi:

Speed control mode:

E il modo di operare per cui è stato disegnato il Trickstick; ciò lo colloca al

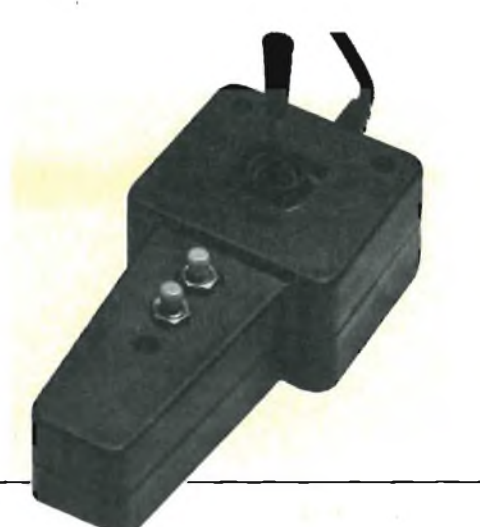

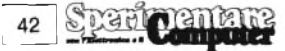

#### **dH STUDIO: STUDIO DI REALIZZAZIONE PROFESSIONAL CON LO SPECTRUM**

dH STUDIO di Fabio Guidi e Sara Maggi, attivo a Firenze da molti anni, partito all'inizio come studio di produzione sonora e di pubblicità, si è avvicinato sempre più alla produzione visiva e all'informatica. Primo passo verso questa nuova scienza tecnologica, e in particolare sui micro computer, è la creazione di Open la rivista computerizzata sull'emittente radiofonica privata di Firenze Controradio. Il passo successivo è la realizzazione della trasmissione RA-DIOTEXT in collaborazione con l'Arcimedia, andata in onda sulle frequenze RAI di Radiotre; ultima opera è RA-DIOCOMPUTER una serie di trasmis-

di fuori della portata dei comuni joystick. Con esso leggerissime pressioni sui 4 sensori, posti nella sua parte alta, provocano le corrispondenti variazioni in direzione e velocità degli oggetti sullo schermo. Tutto il software prodotto per il Trickstick è disegnato specificamente per operare come detto; nel contempo anche altri giochi non prodotti per il Trickstick, danno in questo modo, un considerevole aumento alle possibilità di controllo della velocità, anche se prodotti per un uso in modo Stop-go o addirittura con la tastiera.

Stop-90 mode:

Questo modo d'uso è stato predisposto per accomodare quei giochi già esistenti preparati per operare senza controllo continuo della velocità e della direzione. Comunque anche questi stessi giochi possono essere usati nel modo Speed-control aumentando la sensibilità dei tasti.

Il Trickstick è composto da due tasti nella parte finale superiore, che effetsioni radiofoniche per la Radio della Svizzera Italiana. Contemporaneamente a questi impegni il dH STUDIO ha visto un'intensa attività nel campo del video e della videografica, campo che spazia dalla realizzazione di grafiche per manifestazioni di moda all'audiovisivo didattico, alla sigla televisiva.

Nell'uso dello Spectrum dH STU-

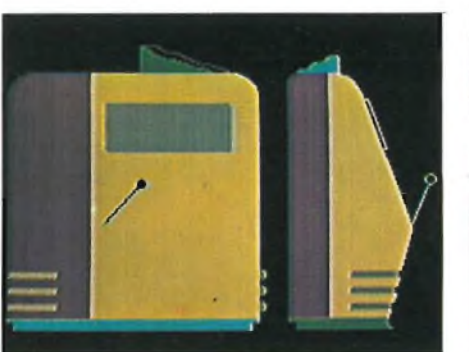

DIO ha sempre sottolineato la rapidità di creazione e consumo del prodotto grafico, l'aspetto "domestico" del piccolo computer, che non necessita di costosi investimenti o alta specializzazione dell'operatore.

dH STUDIO - FABIO GUIDI, SARA MAGGI

Via Delle Ruote, 42 Firenze

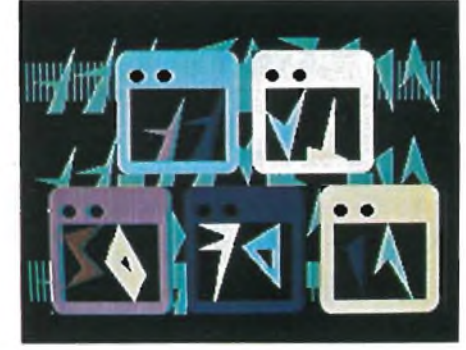

tuano <sup>i</sup> movimenti orizzontali; da due tasti anch'essi situati nella parte superiore, ma longitudinalmente, che effettuano <sup>i</sup> movimenti verticali e da due tasti di sparo situati nella parte longitudinale inferiore.

II pacchetto contiene una cassetta con un breve giochino che consente la messa a punto della sensibilità dei tasti; il gioco è corredato da spiegazioni molto chiare e semplici.

Per la messa a punto si seleziona il modo d'uso tramite <sup>i</sup> selettori posti sulla parte superiore dell'interfaccia del trickstick; con <sup>i</sup> selettori in "Proportional" si opera nel modo speed control e con un altro selettore si sceglie il numero di giocatori che useranno il trickstick. Una volta fatte queste operazioni basta caricare la cassetta con il software e regolare <sup>i</sup> sensori con il bottoncino a vite situato in alto sul tricktick.

Il giochino che serve per le regolazioni è strutturato in modo da evidenziare anche le minime pressioni del sensore. Per operare nel modo stop-go spostare <sup>i</sup>

selettori nella posizione "non proportional" e spostare il bottoncino a vite in una posizione vicina al massimo della sensibilità.

La confezione è anche corredata di un piccolo manuale che spiega molto chiaramente come collegare e preparare il Trickstick, elenca tutte le caratteristiche tecniche di lavoro dell'interfaccia ed elargisce alcuni consigli sull'uso. In questa sede è bene ricordare che <sup>i</sup> Trickstick utilizzabili in parallelo sono al massimo 8 e che è bene non utilizzare più di 2 TrickStick se abbiamo collegato allo Spectrum l'interfaccia <sup>1</sup> o la stampante ZX-Printer: questo perchè la potenza assorbita dai due mezzi limita la possibilità di utilizzare <sup>i</sup> Trickstick. Un'altra cosa importante è che il Trickstick può operare anche con un'interfaccia programmabile nel caso di giochi recenti (Rommel's Revenge) che scelgono automaticamente <sup>i</sup> tasti che il joystick usa, non riconoscendo però il Trickstick a causa del modo in cui è stato progettato.

In conclusione il Trickstick è un interessante e utile supporto per gli arcadegame, semplice da usare, facilmente applicabile ed utilizzabile per quasi tutto il software in commercio; il suo costo non ) è eccessivamente alto e sicuramente non farà rimpiangere l'acquisto.

**Surprements** 

43

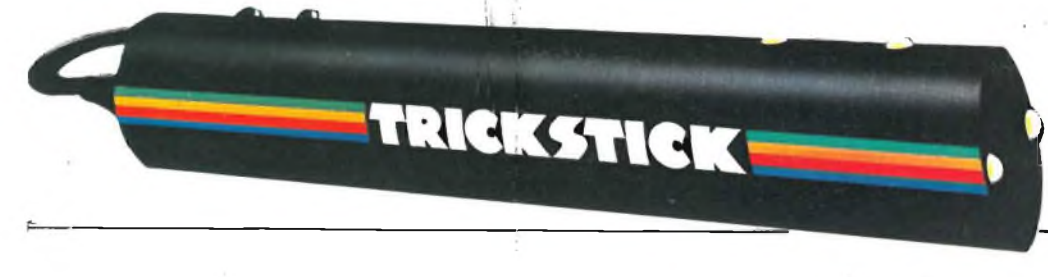

**PRODOTTI PERHOMEE PERSONAL COMPUTER** 

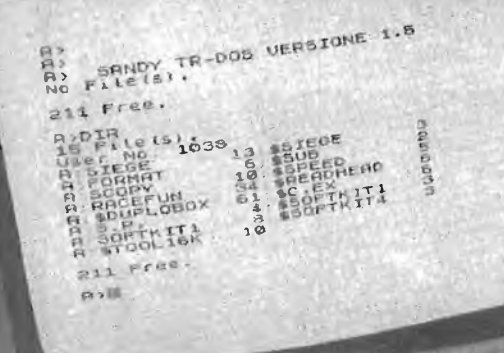

**HBil**

ZX SPECTRUM floppy disk system

### **SINCLAIR ZX SPECTRUM & ACCESSORI**

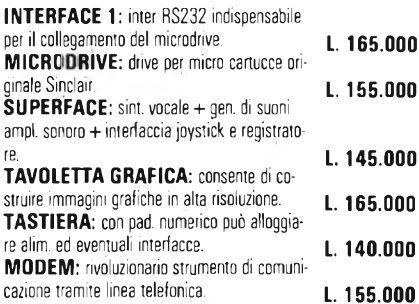

#### **VENDITA PER CORRISPONDENZA PRESSO:**

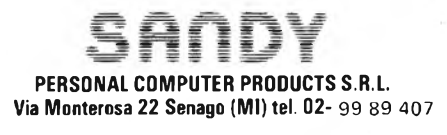

#### **L. 165.000 EPROM PROGRAMMER:** può programmare 2716/ 2732/ 2764/ 27128 completo di software.

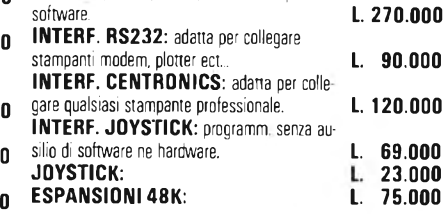

**Per tutto il materiale non elencato (monitor,** - Versione da 3" <sup>e</sup> 5" da <sup>100</sup> <sup>a</sup> <sup>800</sup> kbytes **stampanti, software... ect) richiedere il catalogo. IVA 18% ESCLUSA**

**VENDITA DIRETTA PRESSO:** SANDY COMPUTER CENTER **VIA ORNATO <sup>14</sup> -TEL. 02-6473621 MILANO**

#### **NOVITÀ!!! FLOPPY DISK DRIVE PER SPECTRUM**

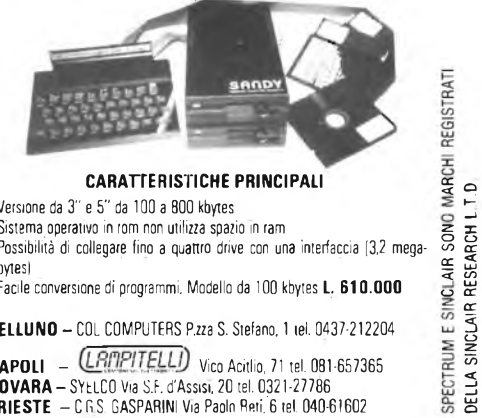

۰

- 
- Sistema operativo in rom non utilizza spazio in ram g Possibilità di collegare fino <sup>a</sup> quattro drive con una interfaccia [3,2 mega- « bytesl 1 - Facile conversione di programmi. Modello da <sup>100</sup> kbytes **L. 610.000** o

**BELLUNO -** COL COMPUTERS P.zza S. Stefano, <sup>1</sup> tei. 0437-212204

**NAPOLI** - **(LANPITELLI)** Vico Acitlio, 71 tel. 081-657365 **NOVARA -** SYELCO Via S.F. d'Assisi, <sup>20</sup> tei. 0321-27786 TRIESTE - CRS. GASPARINI Via Paolo Reti. 6 tel. 040-61602

DELLA SINCLAIR RESEARCH L T.D

### **ONE HUNDRED STEPS TO LONDON**

# **CONCORSO SINCLUB 2° FASE**

**La prima fase del Concorso Sinclub si è dunque chiusa; in questo numero, che segna l'inizio della seconda fase, presentiamo <sup>i</sup> primi tre programmi finalisti scelti dalle vostre cartoline. Più precisamente in queste pagine rendiamo noto <sup>i</sup> risultati dei tagliandi inviati per <sup>i</sup> programmi di Giugno, Luglio/Agosto e Settembre e dei relativi programmi vincitori. Anche in questa seconda fase avremo un tagliando che debitamente compilato e spedito alla nostra redazione permetterà ai lettori di concorrere all'estrazione di un'altro Sinclair Spectrum 16 K, e agli autori dei programmi finalisti di aggiudicarsi <sup>i</sup> favolosi premi in palio. Concludiamo con un ringraziamento a tutti <sup>i</sup> nostri fedeli lettori che con <sup>i</sup> loro tagliandi, ormai parecchie migliaia, hanno reso il nostro Concorso interessante ed avvincente.**

#### RISULTATI DEFINITIVI DEI TAGLIANDI PERVENUTI RELATIVI Al MESI DI GIUGNO, LUGLIO/AGOSTQ <sup>E</sup> SETTEMBRE

#### **Giugno**

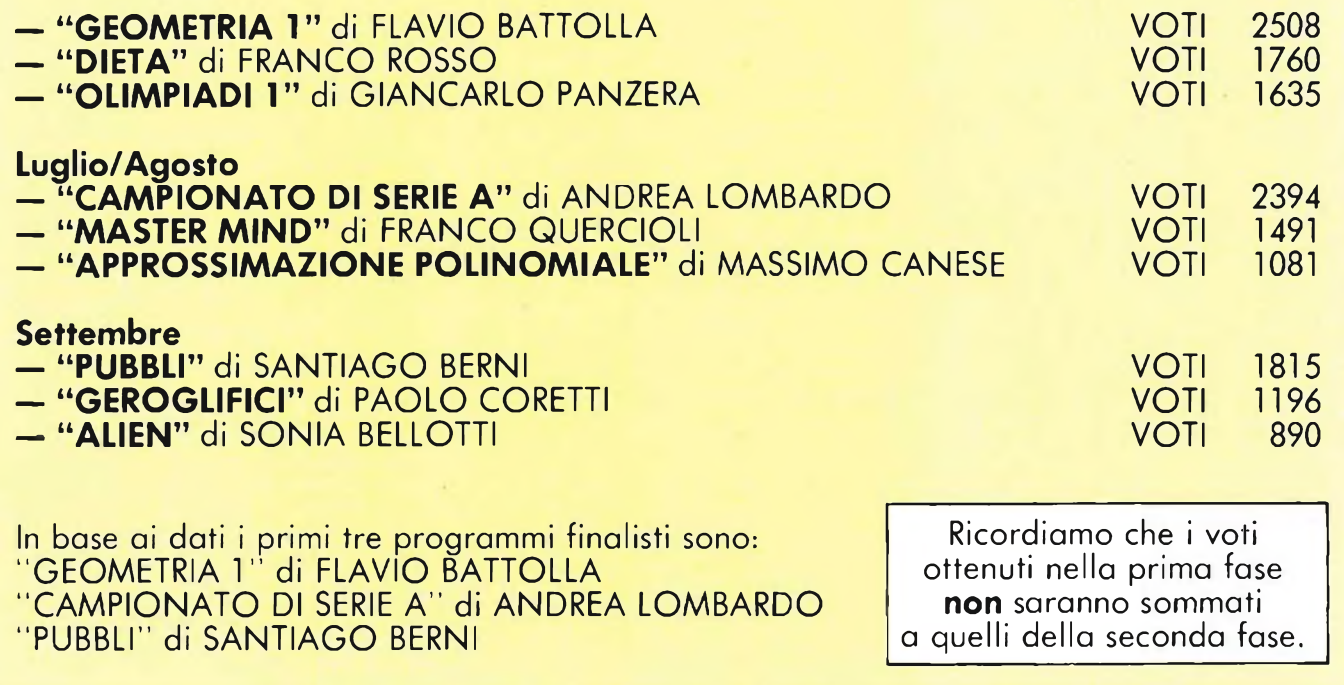

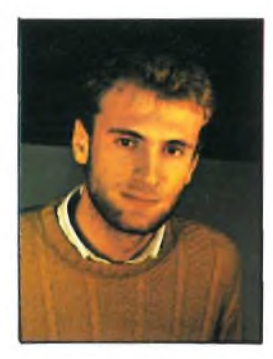

#### **CONTINUANO <sup>I</sup> VINCITORI AL CONCORSO SINCLUB**

Il terzo Sinclair Spectrum, messo in palio tra coloro che hanno inviato il tagliando di Settembre, è stato vinto da CLAUDIO CAFFARO. Claudio ha vent'anni e risiede a Salerno, nostro lettore da circa un anno, frequenta il secondo anno della Facoltà di Economia all'Università. Il suo desiderio era proprio quello di possedere uno Spectrum visto che fino ad oggi utilizzava quello degli amici, per sviluppare tutti quei programmi che per ora aveva solo teorizzato. Ancora auguri a Claudio e a tutti <sup>i</sup> nostri fedeli lettori.

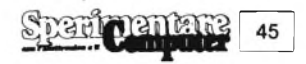

# LO CONCORJO CONCORJO CONCORJO

Ringraziamo tutti <sup>i</sup> nostri lettori che hanno contribuito al successo del Concorso Sinclub inviando <sup>i</sup> loro programmi. Purtroppo non c'è posto per tutti <sup>i</sup> numerosissimi e validissimi listati giunti in Redazione ma raccomandiamo un po' di pazienza perchè gran parte dei programmi verranno pubblicati nelle pagine di Sinclub. Per compensare tutti almeno in parte pubblichiamo l'elenco di tutti coloro che hanno inviato i loro programmi alla nostra Redazione, per il Concorso Sinclub.

> **Roberto Casarini Gabriele Pezzini Marco Floris Raffaele Alocci**

**Corrado Ermacora Gualtiero Mariani Antonio Motta Maurizio Marzi Andrea Forni Luigi Mongardi Pierangelo Pieretto Francesco Tuscano Sonia Belletti Carlo Sini Giuseppe Guerrini Vincenzo Settembre Roberto Piola Andrea Lombardo Massimo Canese Franco Quercioli Barzanti Alberto Aurelio Carnuti Tommaso Angelini Bruno Fattori Romolo Gaqliardi Giorgio Pirulli Aldo Tanzi Giacomo Bernasconi Mauro Radaelli Rodolfo Tuscano Santiago Berni Elvio Cigini Paolo Coretti Flavio Battolla Giorgio Borfiga Mario Terzagni Massimo Canese Nino Miano Lapo Pieri Lino Caputo Mauro Rodato Franco Rosso Annibaie Biagetti Michele Governatori Rainini Franco Fantechi Marco Messori Renzo Innocenti Carlo Innocenti Nando Santini Gianni Faggioli Stefano Placidi Roberto Gentili Gianpaolo Marzio Galbiati Di Nuzzo Clemente Luigi Mongardi Simone Zendrini Mariano Merlane Andrea Canzi**

Milano Roma Milano Roma Milano Imola Bologna Legnano **Legnano** Alghero Bologna Todi Torino Milano Milano Firenze Bologna **Salerno** Roma Como Milano Fiesole Bologna **Chiasso** Lecco Legnano **Foligno Chieti Trieste** Roma Torino **Travedona** Le Grazie Gaggi **Firenze Marigliano Vicenza** Milano Pesaro Pesaro **Masate** Firenze **Scandiano** Novi Ligure Novi Ligure Terni Frascati Roma **Moncalieri** Caponago Nola Imola Verona **Secondigliano** S.S. Giovanni

**Gianpaolo Pisano Marco Cottone Giuseppe Frignano Claudio Montanari Alfredo Terzi Salvatore Stillo Paolo Mosca Giorgio Parodi Franco Fratarcangelo Alessandro Manfré Massimo Tremolada Andrea Paolo Marco Scigliano Damiano Vito Rossi Paolo Bartalini Walter Radakovic Paolo Diodati Andrea Ciarniello Bruno Rapezza Fabrizio ¿¡ciani Luigi Tega Giovanni Siguro Luca Veronese Marcello Genelli Dario Lupi Maurizio Visiolini David Pintus Enrico Cavicchioli Piero Marini Marco Ricchiuti Andrea Settati Marco Bucci Sandro Angius Andrea Galli Stefano Guglielmetti Giancarlo Tornasi Maurizio Cimato Stefano Raggi Giancarlo Orrù Vittorio Pasteris Emilio Gagliardi Carlo Girelli Claudio Veggiotti Vincenzo Cocciaio Bruno Zanchetta Raffaele Prisciandaro Mario Lener Luigi Savatteri Narciso D'Onofrio Giovanni Natale Angelo Arienti Lodovico Ferrari Simone Zendrini Giuseppe Berardo Paolo Viada Leopoldo Donati Diego Massioli Ernesto Lo Valvo Marco Alemanni Antonio Di Ghiano Elvio Cugini Roberto Gilardoni Andrea Marini G. Bonsignore Maurizio Turco**

Modena **Ogliate Cagliari** Roma Colleferro Roma Napoli Cadelbosco Sopra Milano Milano Palermo **Genova** Vermicino Milano Milano **Carpi Latina** Bari Vecchiano Trieste Pescara **Marano** Pozzuolo del Friuli Firenze Tolentino Roma **Marghera** Trezzano Livorno Milano **Mandas** Milano Bologna Milano Parma Firenze Roma Firenze Rho Pisogne Catanzaro Vimodrone Roma Torino Alcamo Varese Rebbio **Grottamare Oderzo** Napoli Roma Palermo Pescara **Caltanisetta Lissone Borgosesia** Verona Cuneo Cuneo Treviso Milano Palermo **Orbassano** Rivoli Chieti Scalo Brescia Cinisello B. Torino Roma

**Aldo Gallerini** Fano<br>**Massimo Moltoni** Brescia **Massimo Moltoni** Brescia **Mario Perico** Berga<br>**Massimo Macchia** Roma **Massimo Macchia** Roma **Giuseppe Bungaro** Roma **Maurizio Galluzzo Trevis<br><b>Germano Coletta** Roma **Germano Coletta** Roma **Alessandro Memo** Venezia **Gabriella Pellegrini Venezia**<br>**Giuseppe De Nicolò** Bari **Giuseppe De Nicolò** Bari **Domenico Villani** Crema<br>**Marco Sivori** Bolzaneto **Marco Sivori** Bolzan<br>**Giorgio Di Battista** Roma **Giorgio Di Battista** Roma **Luca Ceriani Maurizio Ziantoni di Saran**<br>2000 - Santoni Koma **Maurizio Ziantoni** Roma **Riccardo Nicoletti** Firenze **Paolo Urbinati** Milano<br>**Daniele Fontana** Vicenza **Daniele Fontana** Vicenza **Guido Carlino** Messina **Patrizio Quirici della Bergania Bergani<br><b>Alfredo Rigo** Castro **Alfredo Rigo** Castro **Sinuhe Conchin**<br> **Meo Meglioraldi** Reggio Emilia **Meo Meglioraldi** Reggio **Pasquale Speranza** Torino **Carlo Casati**<br>**Silvano Primavera** Bologna **Silvano Primavera** Bologna **Flavio Bernadotti Alessa**<br>**Elisabetta Pellearini Lucca Elisabetta Pellegrini** Lucca **Angelo Scalia**<br>**Massimiliano Bianchini** Milano **Massimiliano Bianchini** Milano **Michele Sella** Laghi **Alessandro Casarini** Milano **Paolo Ballocci** Monza **Giovanni Patella** Roma **Alessandro Paroli** La California **Riccardo Mauro** Castella<br>**Salvatore Salerno** Roma **Salvatore Salerno** Roma **Fabio Natale Michelangelo Cammarata** Varese **Giancarlo Tomasi Giuseppe Scalet Bologna**<br>**Vito Damiano Rossi -** Turi **Vito Damiano Rossi**<br>Fabio Scevola **Luigi Orlandini** S. Martino in Rio **Piero Nannucci** Prato **Igor Bischi alla Confederation Discriming Confederation Confederation Confederation Confederation Confederatio**<br> **Bruno Calissano Bruno Calissano** Velletri **Giuseppe Sipala** Mestre **Andrea Corradi** Sanremo **Simone Zendrini** Verona **Fabio Mangione** Torino **Lorenzo Russo** Napoli **Paolo Ballocci**<br>**Alessandro Palmese** Tor S. Lorenzo **Alessandro Palmese For S. Lorenzo**<br>**David Pintus** Mandas **David Pintus Mandal Mandal**<br>Claudio Porretti Roma **Claudio Porretti** Roma **Stefano Caprari** Roma<br>**Gianluca Magnani** Cesena **Gianluca Magnani** Cesena **Luigi Vecchia** Firenze<br>**Mauro Regio** Civitavecchia **Mauro Regio<br><b>Sergio Falchetti**a Lorgiano **Sergio Falchetti i Torgia<br>Carlo Laurie I Roma Carlo Laurie** Roma **Marco Bardazzi** Firenze **Luigi Zenone** Verona **Enzo Marinacci** Roma **Francesco Tappa** Cavezzale **Gianni Tappa** Cavazz<br>**Marco Mari** Milano **Marco Mari** 

**Facture** School<br>**S.** Martino in Rio

**MODIFICHE DA APPORTARE AL PROGRAMMA TOTOCALCIO (ENALOTTO - TOTIP)** di Mario Penco Pubblicato nel N° <sup>11</sup> Novembre 84 pag. 50

Sostituire le seguenti linee del programma:

535 PRINT 0; AT 0.0; '

—(sano 59 spazi bianchi) 610 PRINT 1; AT 1,1; "PER CONTINUARE PREMI UN TASTO": BEEP .1,10 : PAUSE 0: PRINT  $1;$  AT  $1,1;$ — (sono 29 spazi bianchi)

4000 PRINT AT 0,0; INVERSE 1;"<br>pronost. colonne pag. colonne

# iOlKOß/OCOIKOß/O *<sup>R</sup>*

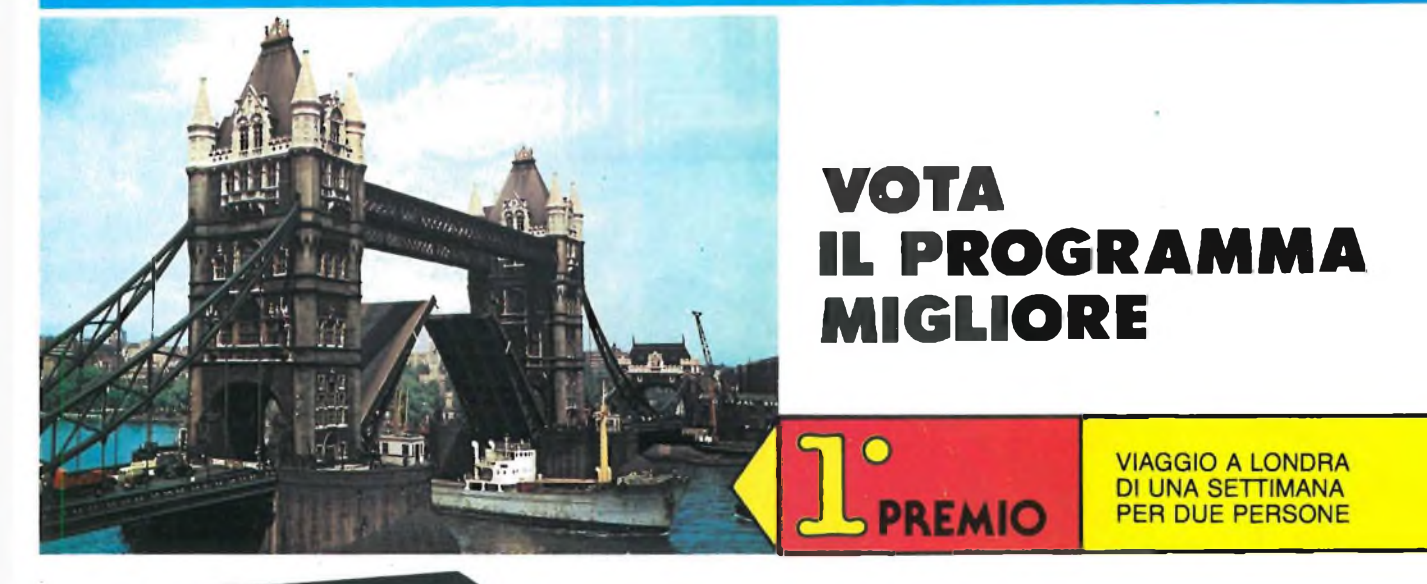

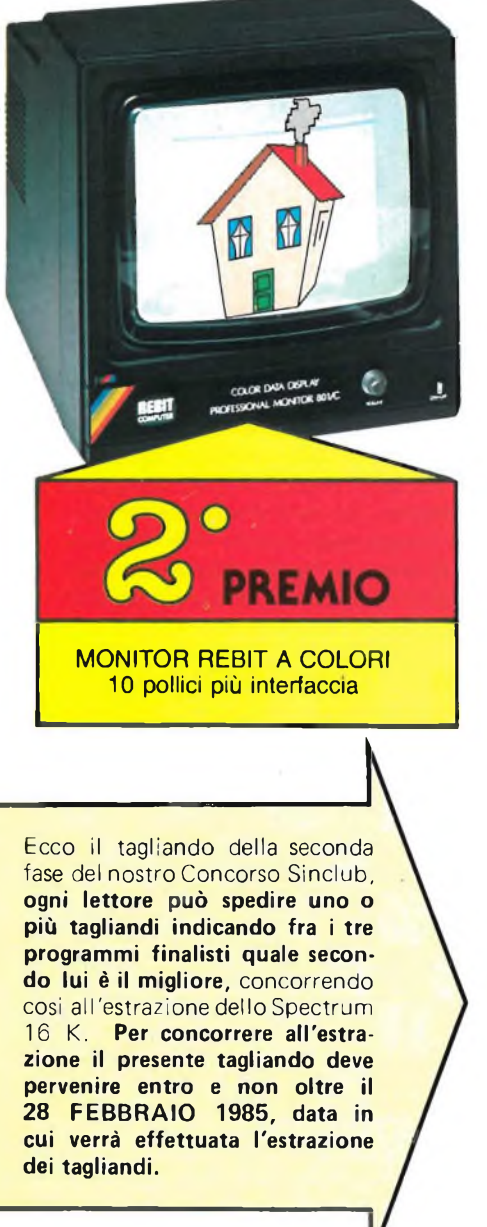

**SPEDISCI il tagliando del concorso Sinclub** ti aspettano favolosi spectrum 16 K abbonamenti alle nostre riviste, software targato J.C.E. e tanti altri numerosi premi.

**sinclub club dei Sinclair club** COÌR

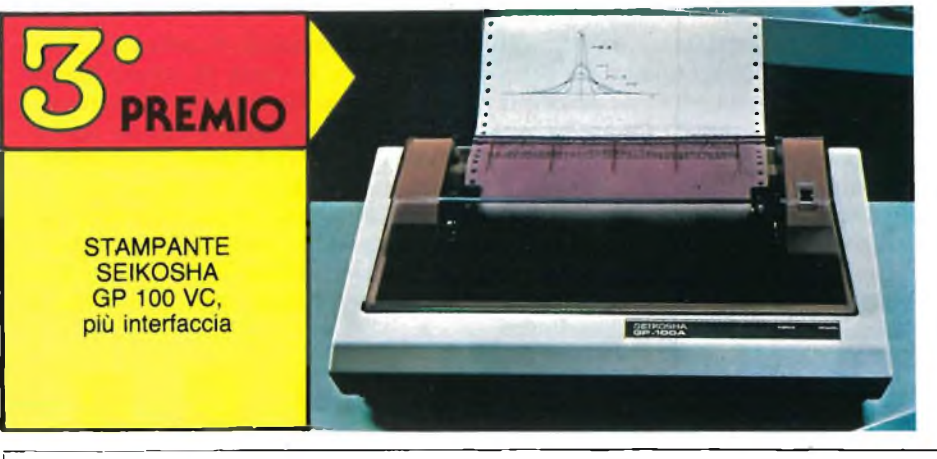

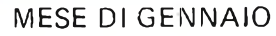

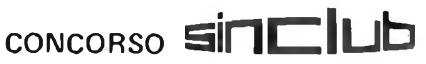

Scrivi il titolo del programma migliore.

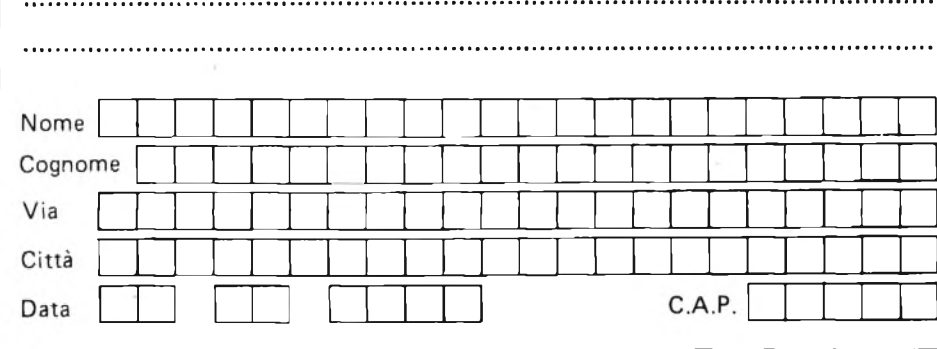

**DECRETO MINISTERIALE 4/261788 del 20/2/84**

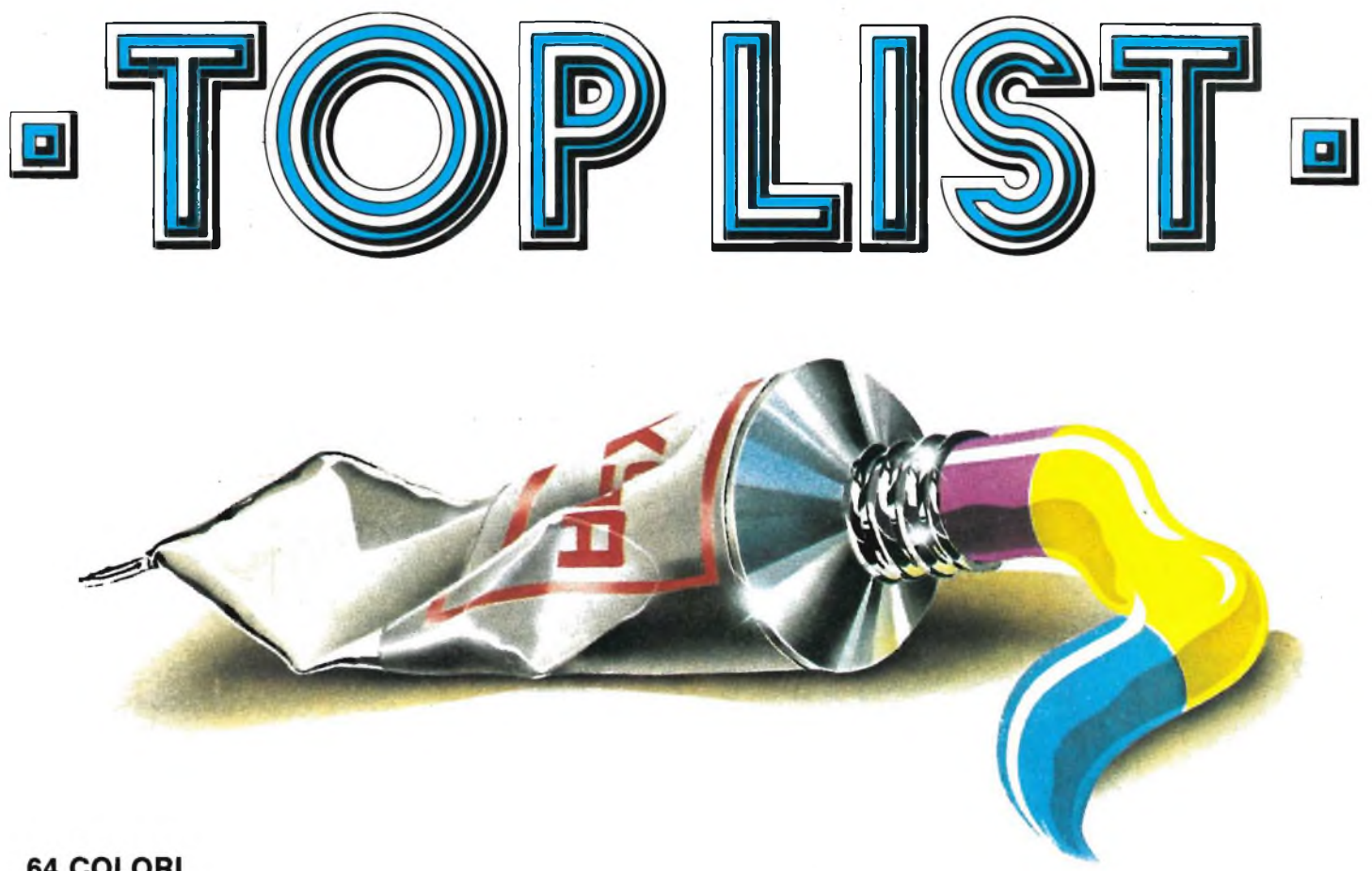

#### **64 COLORI SULLO SPECTRUM**

Questa routine è stata scritta al fine di permettere ai programmatori dello Spectrum una scelta più vasta dei colori a disposizione.

Un modo per ottenere colori diversi da quelli standard, che nello Spectrum sono 8, è di mescolarne due insieme in un quadrato di <sup>8</sup> x <sup>8</sup> pixels usando un carattere grafico definito dall'utente.

Questo carattere grafico è equivalente ad una scacchiera dove <sup>i</sup> quadratini bianchi e <sup>i</sup> quadratini neri si alternano sia lungo le righe sia lungo le colonne (vedi fig. 1).

Se ora stampiamo questo carattere

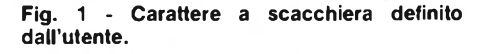

48

grafico selezionando l'inchiostro di colore rosso e la carta di colore bianco avremo come risultato il colore rosa.

Tale metodo è stato utilizzato per generare <sup>i</sup> 64 colori di questo programma.

Il listato si divide in cinque parti. La prima parte (linee 9950-9960) ge-

nera il carattere grafico a scacchiera. La seconda (linee 9962-9967), di pre-

sentazione, spiega sommariamente le

caratteristiche di "colore", tra le quali spicca il possibile impiego come subroutine in programmi basic.

Le linee 9969-9984 mostrano contemporaneamente sullo schermo <sup>i</sup> 64 colori (con <sup>i</sup> relativi codici) al fine di poterli confrontare per una eventuale scelta.

La quarta parte (linee 9980-9984) colora un intero schermo del colore scelto e indica come poterlo utilizzare nei pro-

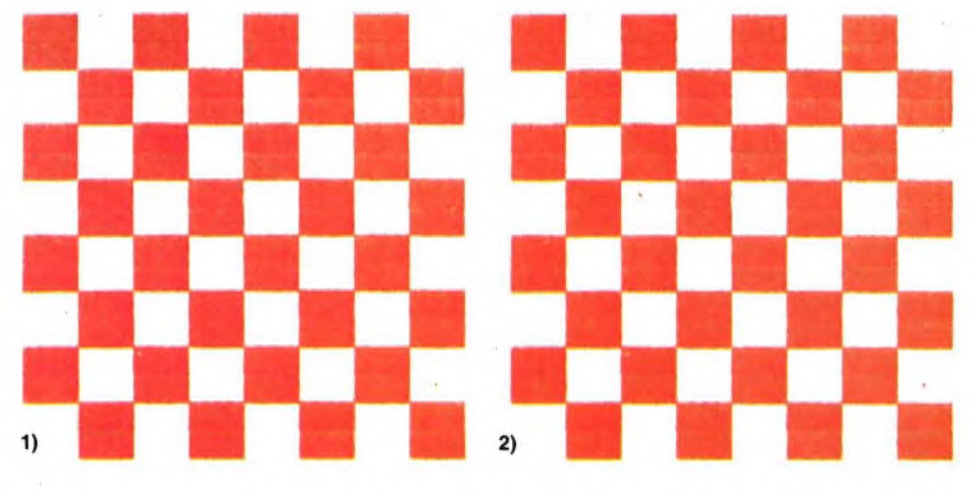

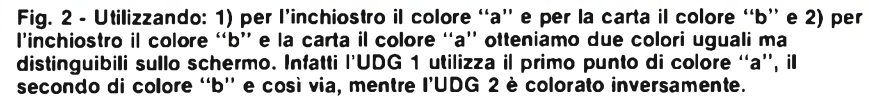

grammi basic.

Infine le linee 9986-9997 assegnano ad ognuno dei 64 colori un codice di due cifre, la prima delle quali indica il colore della carta e la seconda quello dell'inchiostro.

E' infine possibile, utilizzando il comando BRIGHT 1, ottenere 64 colori con una luminosità maggiore, che sommati ai 64 colori ottenuti con BRIGHT 0 (nel caso di "colore"), fanno in totale

128. Tuttavia bisogna precisare che quando viene visualizzato lo schermo che mostra tutti <sup>i</sup> 64 colori, si nota la presenza di colori doppi. Anzi <sup>i</sup> colori doppi sembrano essere 32.

Questo perché considerando tutte le possibili combinazioni ottenute con otto diversi colori di carta e altrettanti di inchiostro, sono stati generati colori uguali formati con combinazioni differenti. Ad es.: è possibile avere il rosa sia

 $\overline{1}$ 

utilizzando per la carta il rosso e per l'inchiostro il bianco, sia utilizzando per la carta il bianco e per l'inchiostro il rosso. Però apparentemente <sup>i</sup> due colori sembrano essere diversi e la loro contemporanea rappresentazione sullo schermo vi convincerà del fatto.

Infatti colorando lo schermo del primo rosa con una striscia centrale del secondo rosa, quest'ultima risulterà ben chiara e visibile.

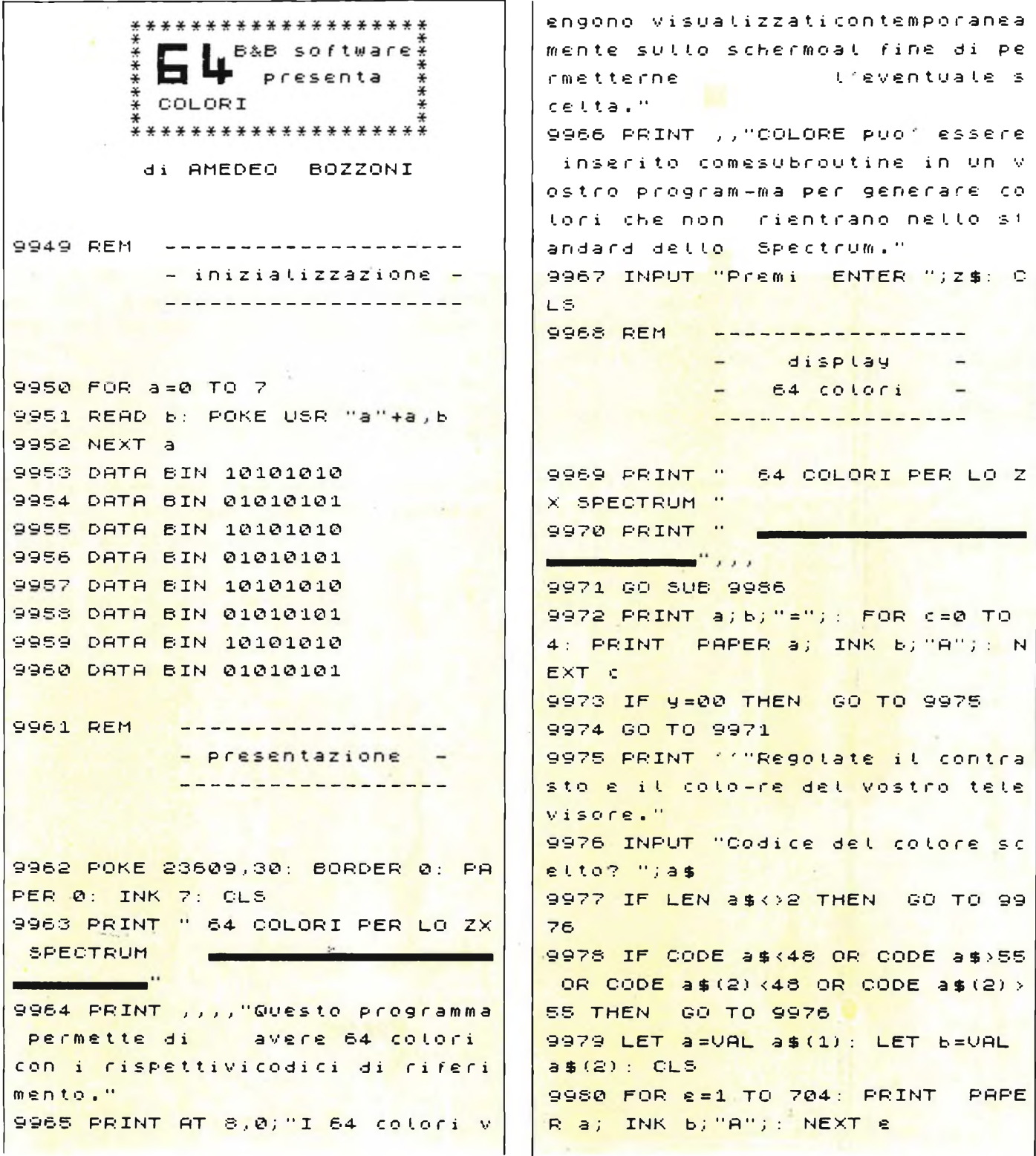

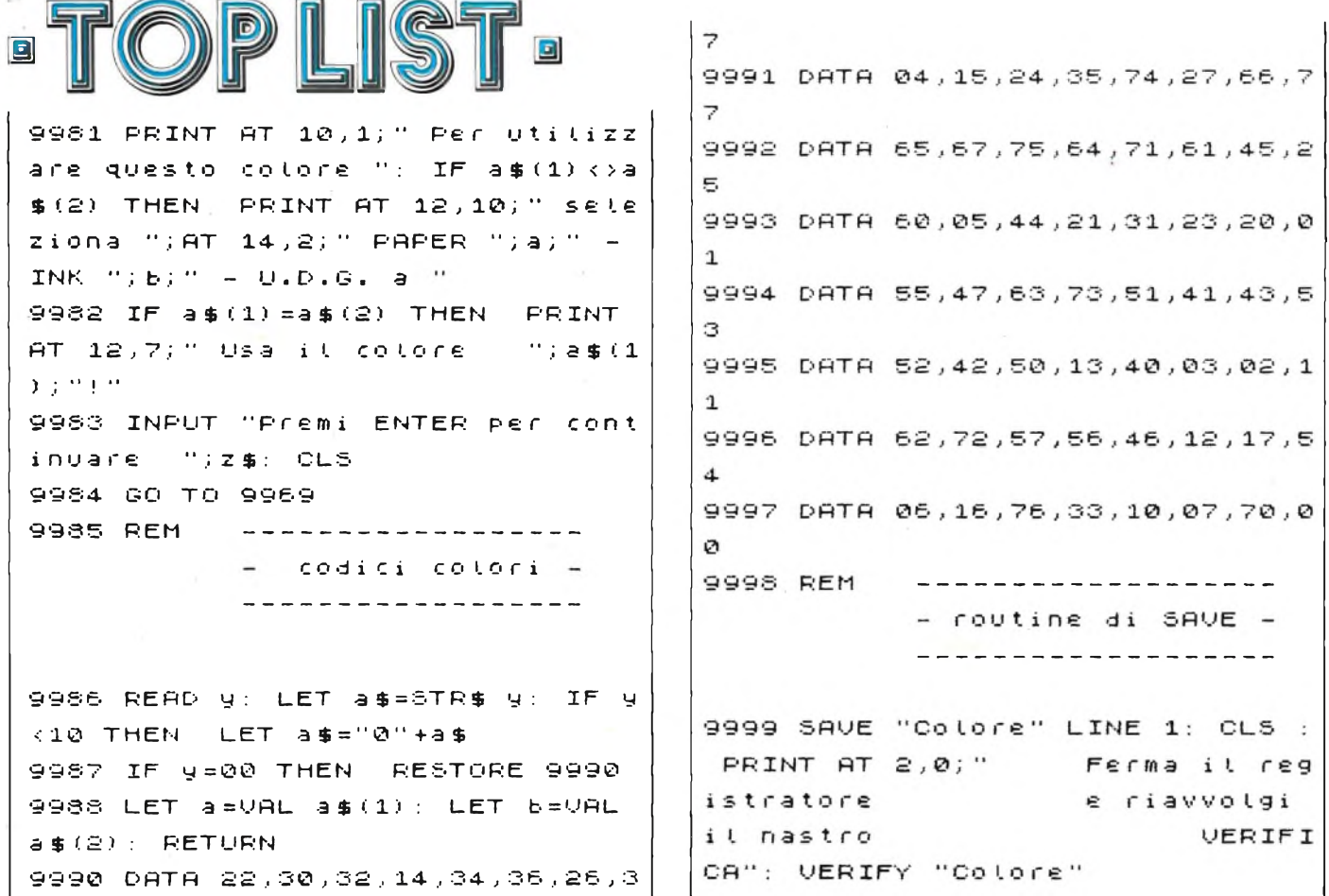

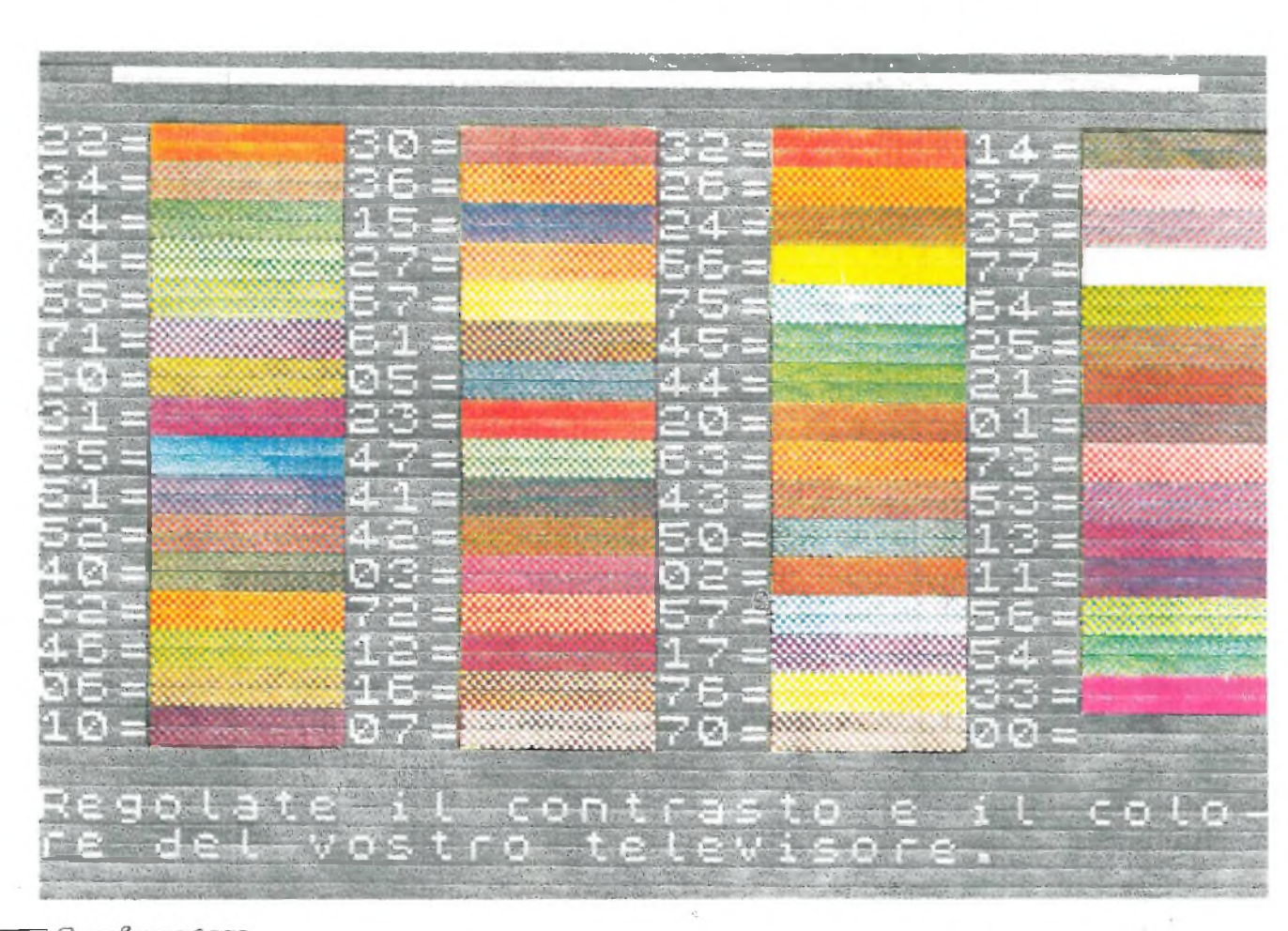

50 Speriogname

### **ECCEZIONALE OFFERTA NON RIPETIBILE !!!**

#### **ZX MICRODRIVE Amplia le possibilità dello ZX Spectrum in quei settori come la didattica e le piccole applicazioni gestionali, dove è necessaria una ricerca veloce delle informazioni. N. <sup>1</sup> cartuccia in dotazione.**

#### **ZX INTERFACE <sup>1</sup>**

**Indispensabile per il collegamento dello ZX Microdrive. Inoltre permette il collegamento fra lo ZX Spectrum e una ampia gamma di periferiche e di altri Sinclair in rete locale.**

#### **SPECTRUM WRITER**

**MASTERFILE**

**Senza dubbio il più potente data base e sistema di archiviazione di files oggi disponibili per ZX Spectrum.**

EYEI Via G. Verdi, 23/25 CAELU <sup>20095</sup> **CUSANO MILANINO -** Milano

**Programma professionale di elaborazione e stampa delle parole e dei testi WORD P.ROCESSOR creato specificamente per il computer ZX Spectrum 48 K.**

### OFFERTISSIMA N.1

n. <sup>1</sup> ZX INTERFACE <sup>1</sup> n. <sup>1</sup> ZX MICRODRIVE n. <sup>1</sup> SPECTRUM WRITER n. <sup>1</sup> MASTERFILE

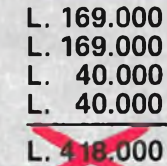

IVA INCLUSA

### **A SOLE L.339.**

**Totale** 

FUk **perdete** queste *bavolose* occasioni **eke** *ti* **petmettemm** *di* **acc ptite bitte Ce eccezioni ptedhizumi** *del lue* **ZX SpecbuiMf**

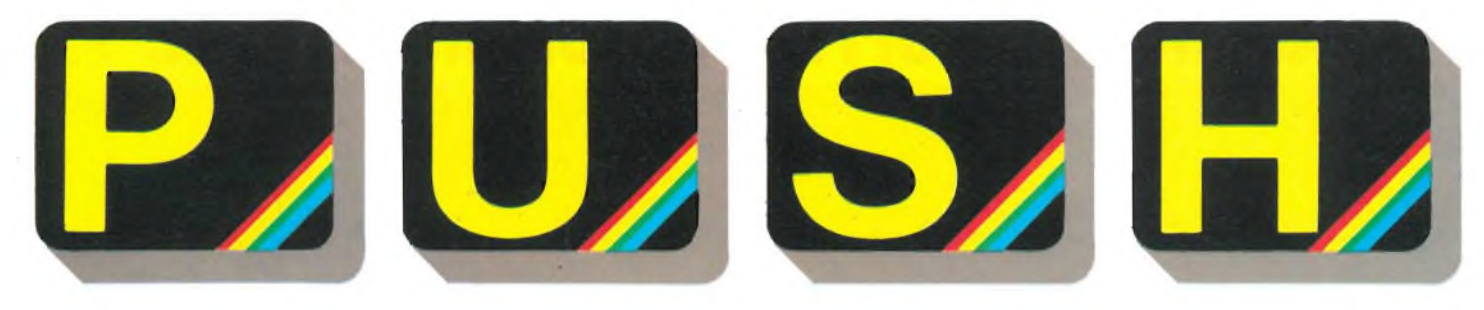

### **CORSO ELEMENTARE DI LINGUAGGIO MACCHINA --------------------------- a cura di Edgardo Di Nicola-Carena---------------------------**

#### **2<sup>a</sup> Parte**

Molti di coloro che ci seguono hanno già fatto esperimenti, tentando di scrivere brevissime routine in assembler richiamate da 1/m per ottenere effetti che in Basic non sono possibili. Ad esempio provando a fare in modo che lo schermo cambi istantaneamente colore senza cancellare ciò che vi è scritto, oppure ad ottenere lo scorrimento dello stesso in ogni direzione e con diverse varianti. È probabile che anche queste idee così semplici possano aver messo in difficoltà gli inesperti, che potrebbero aver finito per abbandonare l'idea e per copiare una delle tante routine di questo genere che sono state pubblicate.

In altri casi, l'idea è stata tradotta in pratica e, per la sua originalità, ha prodotto qualcosa di valido. Ne è un esempio il programma "baco" di Piero Nannucci che, utilizzando poche e semplici istruzioni in assembler ottiene una vera e propria animazione, che termina con la visualizzazione di una scritta in caratteri di altezza doppia di quella normale.

L'animazione è ottenuta con il metodo dei cartoni animati: vengono disegnati e memorizzati sei schermi, richiamati poi in rapida successione. Si tratta, in questo programma, di disegni semplici, ma si può utilizzare lo stesso metodo per realizzare animazioni più complesse, anche se pur sempre limitate nel numero di sei "fotogrammi".

Veniamo a ciò che ci interessa maggiormente: le routine in 1/m. La prima parte è formata da solo cinque istruzioni e realizza il trasferimento del display file nella memoria. Essa utilizza la potenza istruzione "Idir" (load increment repeat).

Per chi ancora non la conoscesse ne spiego brevemente il funzionamento. Essa trasferisce un intero blocco di dati dalla sua posizione iniziale (contenuta in HL) a partire da una diversa locazione (contenuta in DE) e la lunghezza di tale blocco è contenuta in BC. La sua potenza deriva dal fatto di eseguire un'operazione complessa con una sola istruzione, senza la quale bisognerebbe operare con una serie di istruzioni del tipo:

CICLO LD a,(HL) LD (DE),A INC HL INC DE DEC BC LD A,B OR C JR NZ, CICLO

Il trasferimento durerebbe in tal caso quasi tre volte quanto dura usando l'istruzione "LDIR". La locazione <sup>a</sup> partire dalla quale io schermo è trasferito viene stabilita all'interno del programma Basic e per segnalarla alla routine è abbastanza usuale, come in questo caso, modificare la routine stessa nel punto dove viene caricato l'indirizzo. Può sembrare strano che un metodo così artificioso possa essere usato con tranquillità, in realtà sono pochissime le controindicazioni a questo modo di agire.

Per rendere più chiaro questo punto, descriveremo ora brevemente il modo in cui vengono codificate le istruzioni as-

sembler nella memoria, affinchè siano eseguite: l'istruzione è caratterizzata da uno o più codici, a cui può seguire un numero a 8 od a 16 bits. Ad esempio, l'istruzione "LD DE,..." della routine sopracitata è codificata in <sup>11</sup> (esadecimale), seguito da due bytes che determinano il valore che verrà caricato in DE e, conseguentemente, la locazione a partire dalla quale dev'essere trasferito lo schermo. È proprio in queste due locazioni che va a scrivere, mediante istruzioni POKE, il programma Basic.

La seconda routine del programma serve a produrre l'animazione vera <sup>e</sup> propria. Usa, come prima, l'istruzione "LDIR", per trasferire nel display file le sei schermate precedentemente memorizzate a partire dalla locazione 27136. Quest'ultimo numero viene subito caricato in HL, dopodiché, si fà assumere al registro A il numero delle schermate memorizzate. Il ciclo che viene dopo usa A come contatore e pone ogni volta <sup>i</sup> valori opportuni a BC e a DE. HL, invece, dopo ogni operazione LDIR, assume il valore successivo all'ultimo della schermata appena trasferita, cioè il primo di quella successiva da trasferire.

Quando A raggiunge il valore 0, la condizione per ripetere il ciclo non viene più soddisfatta e si controlla che nella variabile di sistema LAST K (ultimo tasto premuto), non sia presente il valore 226, corrispondente allo "stop", nel qual caso non si ripete l'intera routine, ma si cede nuovamente il controllo al S.O..

La terza ed ultima routine serve a produrre la scritta in doppia altezza ed è molto ingegnosa. Il codice ASCII del

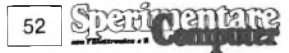

carattere, a cui dev'essere sottratto 32, <sup>è</sup> dato dal Basic alla routine nel modo descritto precedentemente (modificando il secondo byte dell'istruzione "LD C,..."). La routine calcola la locazione alla quale si trova il primo degli otto bytes che definiscono il carattere che si desidera scrivere. Questi bytes vengono trascritti nella parte di memoria che riguarda <sup>i</sup> primi due caratteri programmabili (A e B), ma in modo che ognuno di essi corrisponda a due consecutivi negli UDG. Provvederà poi il programma Basic a stampare <sup>i</sup> due caratteri appena definiti uno sopra l'altro per ottenere, sul video, il carattere a doppia altezza. Prevedendo che il lettore cercherà di acquisire <sup>i</sup> metodi di elaborazione anche dagli esempi che vengono pubblicati, è necessario avvertirlo che il metodo per calcolare l'indirizzo usato nella routine pubblicata è a dir poco inusuale. Quando infatti si tratta di porre in HL il valore 15608 + (codice carattere \* 8), si utilizza un sistema di due cicli annidiati, all'interno del quale viene incrementato il valore contenuto in HL. Il procedimento corretto è invece:

LD HL,... LD DE,15608 ADD HL,HL ADD HL,HL ADD HL,HL

ADD HL,DE

La differenza nel tempo d'esecuzione è trascurabile (nel raggio dei millisecondi), ma non per questo non bisogna tentare di ottenere una certa pulizia nei propri programmi, considerando inoltre che se un passaggio come questo fosse posto all'interno di un ciclo che si ripete molte volte - diciamo mille - il ritardo diventerebbe sensibile.

Riprendiamo ora il discorso. Comesi è visto, il ricorso al linguaggio macchina dà buoni frutti anche quando è assolutamente ridotto all'indispensabile, come in questo caso.

D'altronde un suo totale utilizzo diventerebbe eccessivo per la scarsa interattività, di cui abbiamo parlato l'altra volta, tra programmatore e computer. Essa, resa più evidente dalla non disponibilità di strumenti comodi di correzione degli errori, rende difficile la realizzazione di un programma interamente in 1/m. Bisogna - qui come in molte altre occasioni - cercare la via di mezzo più funzionale, che si attua con una stretta e misurata collaborazione tra proramma interpretato, molto più lento nell'eseguire la maggioranza delle operazioni ma più facile e veloce da programmare e privare degli errori, e programma in linguaggio macchina. Per questo motivo, affronteremo ora alcuni problemi riguardanti la comunicazione tra queste due parti del programma.

Abbiamo già accennato a come comunicare ad una parte in 1/m un numero a 16 bits. Il metodo più usato èquello di modificare la routine stessa cambiando eventuali numeri che si trovano dopo il codice dell'istruzione. Non abbiamo però fatto ancora alcun cenno a come questi numeri devono essere scritti nella memoria. L'istruzione "POKE" del Basic non permette di introdurre direttamente nella memoria numeri a due bytes: quando il valore della seconda espressione di questo comando è superiore a 25, il S.O. dà il messaggio di integer out of range.

Il microprocessore considera numero a 16 bits ogni copia di bytes in memoria, intendendolo come il primo byte più il secondo moltiplicato per 256. Quando si vuole scrivere il numero nella memoria si deve scrivere al secondo posto il numero diviso 256 ed al primo posto il resto di questa stessa divisione. Si può aggiungere alla fine della parte Basic del programma una subroutine che risolve il problema una volta per tutte: LET secondobyte=INT(valore/256)  $LET$  primobyte = valoresecondobyte\*256 POKE locazione,primobyte POKE locazione+l,secondobyte RETURN

Prima che questa subroutine sia richiamata <sup>è</sup> necessario porre in "locazione" la locazione della memoria alla quale si vuole trasferire il numero <sup>e</sup> in "valore" il valore da trasferire.

Il procedimento inverso si può eseguire con l'uso di una funzione, semplificando al limite il suo uso nelle espressioni: DEF FN p (locazione)  $=$  PEEK locazione+256\*PEEK (locazione+1)

Inserita una linea con questa istruzione, FN p(locazione) darà il valore del numero a <sup>16</sup> bits alla locazione "locazione".

In questo aspetto non certo marginale, il problema della comunicazione tra Basic e L/M può considerarsi risolto.

Proviamo però a considerare, quale esempio concreto, la possibilità di migliorare la routine di stampa pubblicata in questo numero, perchè sia totalmente eliminata la sensazione di lentezza che dà durante il suo funzionamento. E assolutamente necessario per fare ciò eliminare il ciclo delle linee 50 e 55 in quanto è quello che produce la maggior parte del rallentamento. Quindi, al momento della chiamata (RANDOMIZE

USR), l'intera stringa da stampare dovrebbe essere già stata comunicata alla routine. La prima idea è quella di trascrivere la stringa nella memoria, in codice ASCII, a partire da una locazione determinata. Per far ciò è altresì necessario usare un ciclo FOR ... NEXT: il problema quindi non è risolto.

Consideriamo invece che la stringa, prima della chiamata, è posta nella variabile "a\$" e in qualche parte della memoria l'interprete l'ha scritta. Precisiamo che la locazione a partire dalla quale viene memorizzata una qualsiasi variabile è sempre calcolabile, ma per semplicità, è meglio dimensionare una variabile stringa prima di tutte le altre, in modo che sia la prima nella memoria delle variabili Basic. L'indirizzo d'inizio della stringa è sempre dato da FN p  $(23627)+3.$ 

Terminiamo introducendo la tecnica con cui <sup>i</sup> programmi in 1/m dovrebbero essere sviluppati. Innanzitutto, anche se con un po' di allenamento si possono scrivere programmi in Assembler direttamente in istruzioni Assembler, è necessario, specialmente allo scopo di evitare errori concettuali, trascrivere l'intero algoritmo o parte di esso in termini di diagramma di flusso. Ognuno può fare questo tipo di diagrammi come gli pare più comodo: in generale deve essere chiaro il modo in cui il contatore di programma attraversa <sup>i</sup> vari passaggi logici, che possono essere espressi ad un livello più o meno astratto, ovvero più vicino al modo in cui esprimiamo gli stessi concetti a parole, oppure a quello in cui li comunichiamo al microprocessore. Non si esclude la possibilità di usare il Basic come linguaggio logico più familiare.

Nella costruzione dei diagrammi, per convenzione si usano delle linee che terminano con delle frecce per indicare la via che il flusso dell'elaborazione deve seguire e per indicare la direzione che tale flusso può avere. Inoltre le operazioni vengono racchiuse in un rettangolo, <sup>i</sup> quesiti che determinano una diramazione in un rombo, che ha quindi tante uscite quante sono le risposte al quesito; tali uscite sono naturalmente contrassegnate alla risposta che prendono in considerazione (tipicamente sì e no). Inoltre si usano elementi vagamente circolari per indicare l'entrata e l'uscita, una forma che ricorda le antiche schede perforate per indicare le operazioni di i/o, etc.. L'importante è però riuscire a chiarirsi bene le idee sui passaggi logici che si vogliono realizzare.

Un altro consiglio è quello di scom

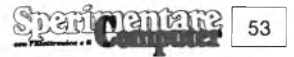

porre il problema in tante subroutines connesse ad una struttura di tipo piramidale, che possono essere costruite e provate indipendentemente. Nel diagramma di flusso, cui si dovrà assegnare un breve nome, qualche operazione sarà semplicemente la chiamata di altre subroutines, di cui si deve ricordare solo quello che fanno. Tale contributo di metodo e di sem-

plificazione è assolutamente necessario quando si lavora in 1/m, perchè è facile perdere ogni speranza di fronte ad errori di cui non si riesce ad immaginare l'origine.

Dec.

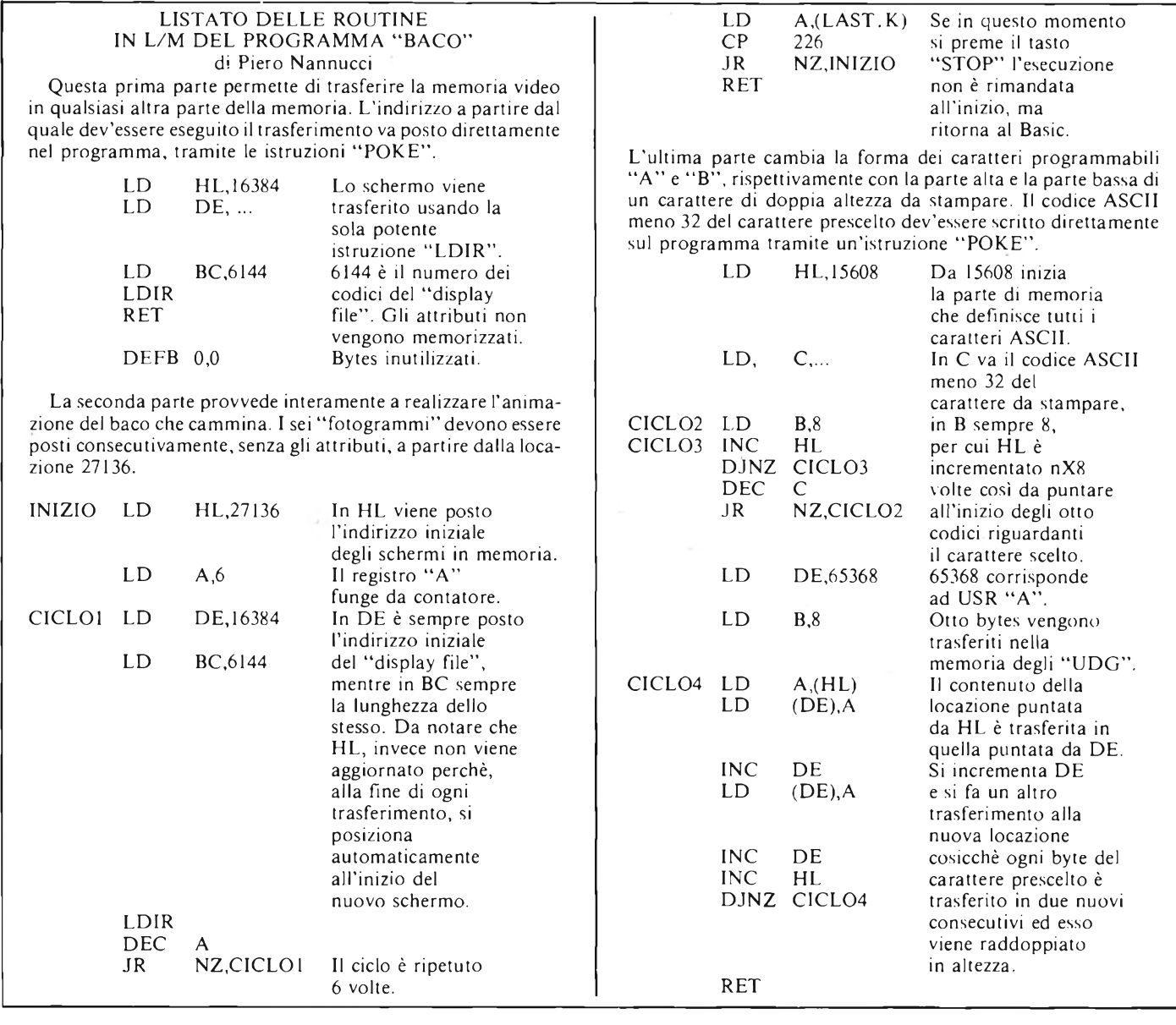

<span id="page-53-0"></span>IO FÜR i=0 Tu <sup>5</sup> 12 FOR X=10 TO 235 STEP 3 1[5](#page-53-0) CIRCLE X-10,80+20\*5IN<br>15 CIRCLE X-10,80+20\*5IN (X/64<br>\*[P](#page-53-0)I+:\*PI/3),X/10: NEXT X 20 POKE 23305,106+1 \*24 \*<br>20 Poke 23305,106+1 \*24 30 RANDOMIZE USR 2[33](#page-53-0)00: CLS :  $NEXT$ 35 REM routine visualizzazione e scritta 40 RANDOMIZE USR 23315 SO LET 3\$=" 1984 PIERO NANNUC CI - PRATO": FOR i=l TO LEN 3\$: POKE 23344,000E 3\$ (i) -31 55 RANDOMIZE USR 23340: PRINT  $\texttt{H0}, \texttt{AT}$  0,i;CHR\$ 144;AT 1,i;CHR\$ 1 45: NEXT i: PAUSE 0: STOP<br>165: RANDOMIZE 058 23340;<br>45: NEXT i: PAUSE 0: STOP

pearpenta

 $1111114$ 

54

60 SANE "baco" LINE 80: STOP 80 SAVE "Baro" LINE 80:<br>80 CLEAR 27000: RESTORE<br>90 <mark>For i=23300 To 23366</mark><br>00 PEAD o: POKE ( o: NE 190 <mark>F</mark>OR 1=23300 TO 23366<br>100 Read n: Poke i,n: Next i 105 RUN REM CODE RIEMPIMENTO 110 DATA 33,0,64,17,0,0,1,0,24, <sup>2</sup> <sup>3</sup> 7,1 <sup>7</sup> <sup>6</sup> <sup>2</sup> 01.0.0.0 115 REM CODE VISUALIZZAZIONE 120 DATA 33 , <sup>O</sup> , 106 62,6,17 , © , 64 1,0,24,237,176,61,32,245,58,8,92<br>,254,226,32,233,201,0: REM STOP ,254,226,32,233,201,0; 125 REM SUPERCARATTERI 130 DATA 33,248,60,14,0,6,8,35,  $16$ ,253,13,32,248,17,88,255,6,8,1 <sup>2</sup> <sup>6</sup> , <sup>1</sup> <sup>8</sup> ,. <sup>1</sup> 9,18,19,3<sup>5</sup> ,. <sup>1</sup> <sup>6</sup> . <sup>2</sup> <sup>4</sup> 8.201

### **ECCEZIONALE OFFERTA NON RIPETIBILE !!!**

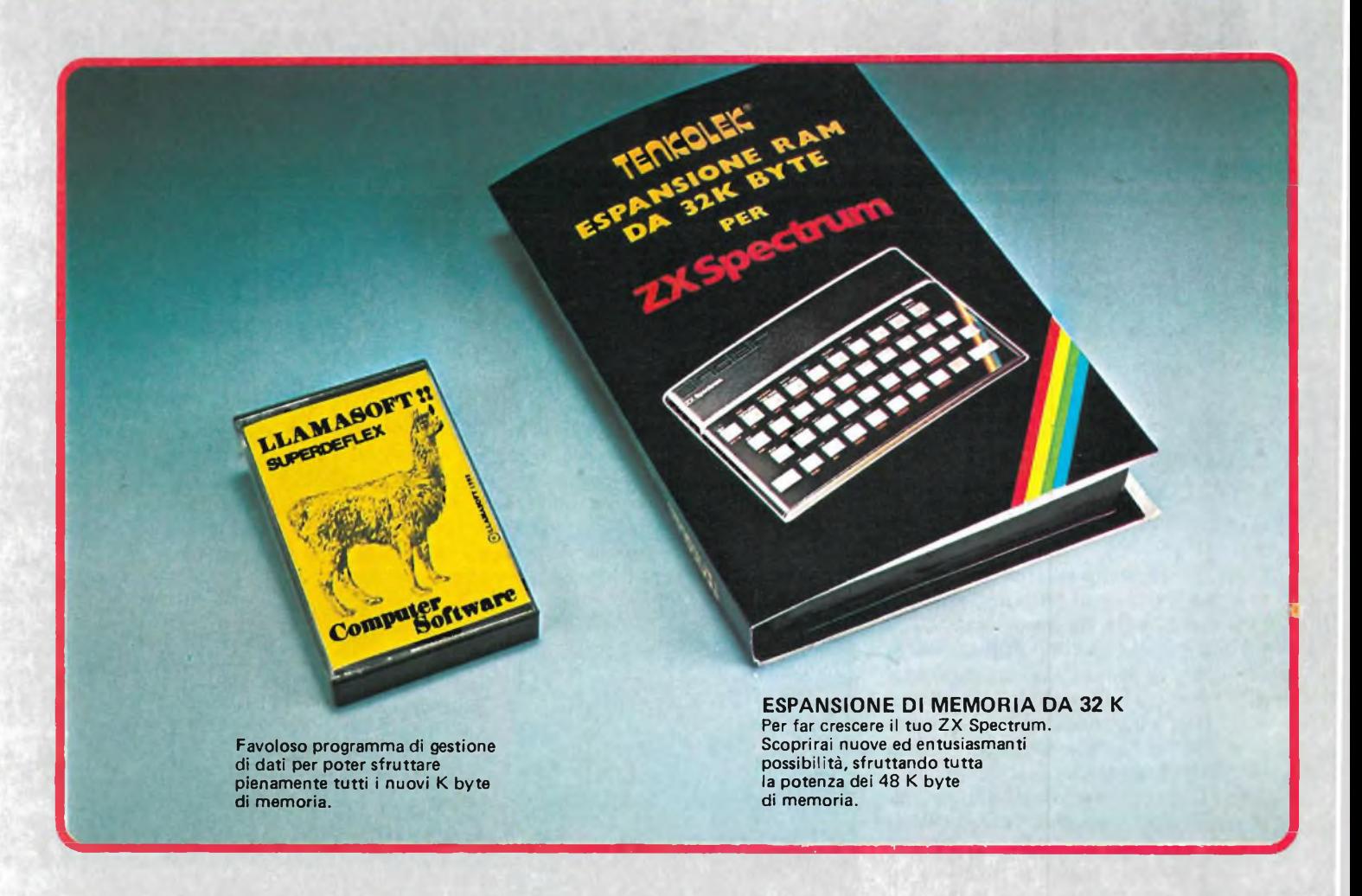

### OFFERTISSIMA N. 2

ESPANSIONE DA 32 K N. 1 CON CASSETTA

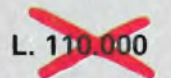

**A SOLE L.**

IVA INCLUSA

Kan perdere queste *bavolose* occasioni **cke** *ti pyiMetteiuwwi di Moptine tutte*  $le$  *eccezionali* prestazioni *M tue ZX* **Spechum!**

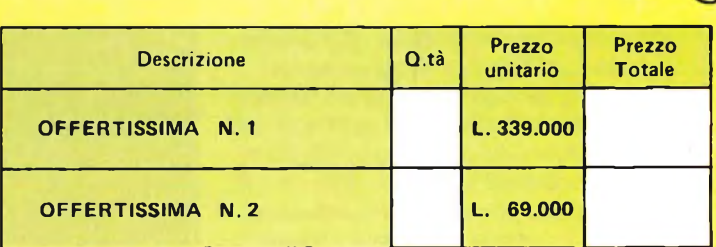

Desidero ricevere il materiale indicato nella tabella, a mezzo pacco postale contro assegno, al seguente indirizzo:

N°U <sup>I</sup> <sup>I</sup> <sup>I</sup> <sup>I</sup> <sup>I</sup> <sup>I</sup> <sup>I</sup> <sup>I</sup> <sup>I</sup> <sup>I</sup> <sup>I</sup> <sup>I</sup> <sup>I</sup> <sup>I</sup> <sup>I</sup> <sup>I</sup> <sup>I</sup> <sup>I</sup> <sup>I</sup> <sup>I</sup> **Cognome <sup>I</sup> <sup>I</sup> <sup>I</sup> <sup>I</sup> <sup>I</sup> <sup>I</sup> <sup>I</sup> <sup>I</sup> <sup>I</sup> <sup>I</sup> <sup>I</sup> <sup>I</sup> <sup>I</sup> <sup>I</sup> <sup>I</sup> <sup>I</sup> <sup>I</sup> <sup>I</sup> <sup>I</sup> <sup>I</sup> Via** <sup>I</sup> <sup>I</sup> <sup>I</sup> <sup>I</sup> <sup>I</sup> **<sup>I</sup> <sup>I</sup>** <sup>I</sup> <sup>I</sup> <sup>I</sup> **<sup>I</sup> <sup>I</sup>** <sup>I</sup> **<sup>I</sup>** <sup>I</sup> <sup>I</sup> ITTTÌ **Città** <sup>I</sup> <sup>I</sup> <sup>I</sup> <sup>I</sup> <sup>I</sup> <sup>I</sup> II <sup>I</sup> <sup>I</sup> <sup>I</sup> <sup>I</sup> <sup>I</sup> <sup>I</sup> TI UNI **Città**<br>Data **della capacità della capacità della capacità della capacità della capacità della capacità della capacità** della capacità della capacità della capacità della capacità della capacità della capacità della capaci SPAZIO RISERVATO ALLE AZIENDE-SI RICHIEDE L'EMISSIONE DI FATTURA Partita I.V.A.

#### PAGAMENTO:

A) Anticipato, mediante assegno circolare o vaglia postale per l'importo totale dell 'ordinazione.

B) Contro assegno, in questo caso, è indispensabile versare l'acconto di Lire 50.000 mediante assegno circolare o vaglia postale. Il saldo sarà regolato contro assegno. AGGIUNGERE: L. 5.000 per contributo fisso. **<sup>I</sup> prezzi sono comprensivi di I.V.A.**

DIVIS. EXELCO 20095 - CUSANO MILANINO - Milano

**11J flw »ibi**

**u»11;i**

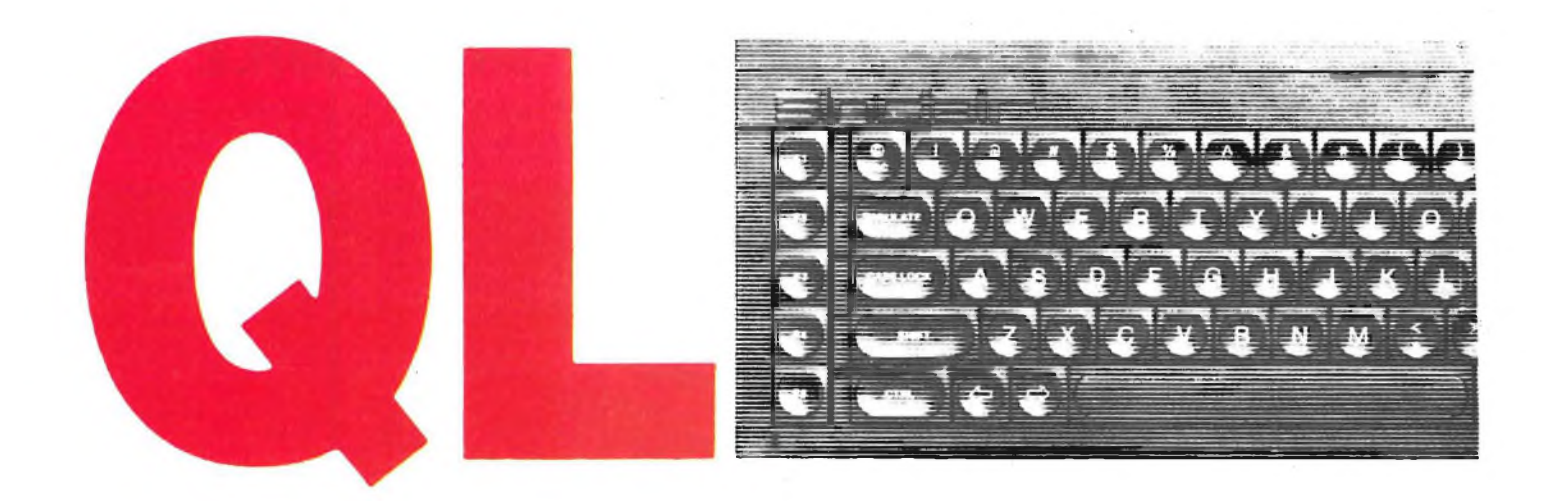

#### **EASEL - GRAFICA COMMERCIALE AD ALTO LIVELLO**

Siamo ormai giunti al termine di questo avventuroso viaggio nei programmi che Sir Clive Sinclair ha regalato al "QL". Questo è infatti l'ultimo degli appuntamenti che hanno visto la luce ogni mese sulla rivista. Ma non crediate che le notizie siano finite perché abbiamo in cantiere ancora molte stupefacenti novità sulla casa britannica e sui suoi gioielli. EASEL va a colmare quel vuoto lasciato dagli altri tre programmi della Psion e che senza il quale il valore commerciale del computer verrebbe meno in un una delle sue caratteristiche principali: la completezza. Viene infatti affrontato il tema della grafica applicata ad un abbondante numero di dati che da sempre ha affascinato programmatori e aiutato il mondo degli affari. Questa branca dell'informatica è oggi arrivata ad un punto tale di sfruttamento da essere considerata indispensabile per la vita commerciale. Basti pensare ai grossi passi in avanti che hanno avuto le rappresentazioni grafiche (indagini, andamenti aziendali, applicazioni scolastiche...). L'elemento che maggiormente va ad aumentare il valore di EASEL risiede proprio nella sua completa affidabilità nella rappresentazione grafica di un ingente numero di dati e nella sua semplicità d'uso, anche per chi si avvicina per la prima volta al programma. Questa semplicità deriva forse dal fatto che il programma è completamente interattivo, dove per interattività intendiamo l'immediata visualizzazione di qualsiasi operazione. Oppure questa semplicità è da ricercare nel fatto che questo programma può essere considerato il canale d'uscita degli altri tre. Sin dai primi approcci con EASEL si può

comprendere l'immediata versatilità e facilità di utilizzazione offerta. Inserendo una serie di numeri si può immediatamente vedere visualizzata sullo schermo la corrispettiva funzione grafica che nella maggior parte dei casi è simile a

quella rappresentata nella figura n. 1. Si noti come l'asse delle elisse assuma valori variabili tra 0 e 10. Una nuova rappresentazione della scala con valori maggiori di 10 avviene automaticamente appena si inseriscono valori che supe-

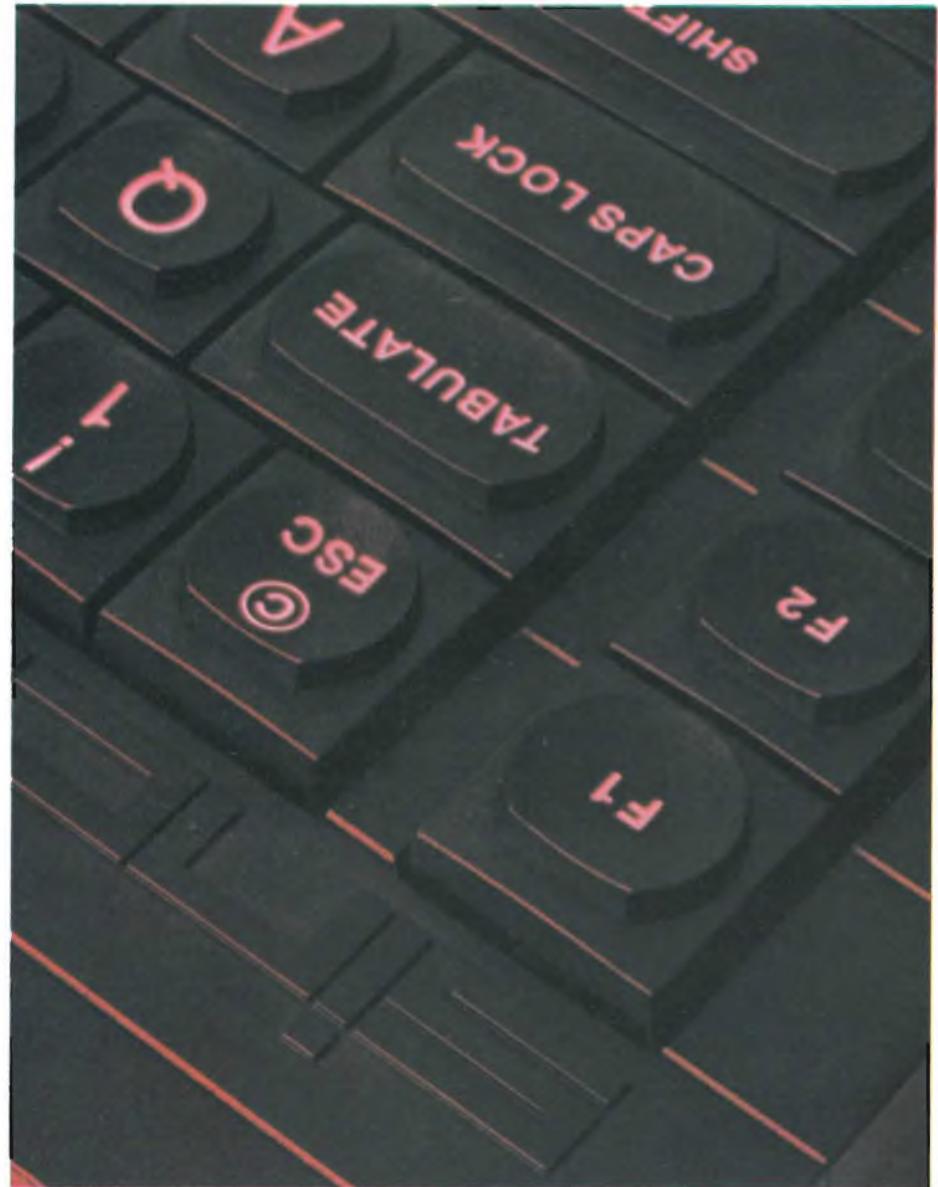

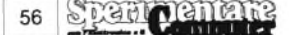

rano il tetto massimo permesso dall'asse delle Y. Questo procedimento avrebbe tranquillamente provocato un errore del tipo B (Integer out of range) se avessimo utilizzato lo Spectrum. Ma la nuda rappresentazione di barre verticali poco serve specie se si vogliono aggiungere altri elementi per una più completa interpretazione della grafica. EASEL contiene alcune opzioni che permettono l'inserimento di testi in aggiunta al grafico. Questi testi possono essere facilmente editati oppure mossi sullo schermo fino al perfetto posizionamento rispetto al grafico. EASEL è strutturato in una sierie di livelli ricollegabili graficamente ad una forma piramidale. Il livello superiore, disponibile immediatamente appena caricato il programma, è quello che permette di fare tutte le operazioni più comuni (es. l'inserimeno di testi). La vera potenzialità di questo programma viene però manifestata scendendo <sup>i</sup> livelli della piramide. Que-

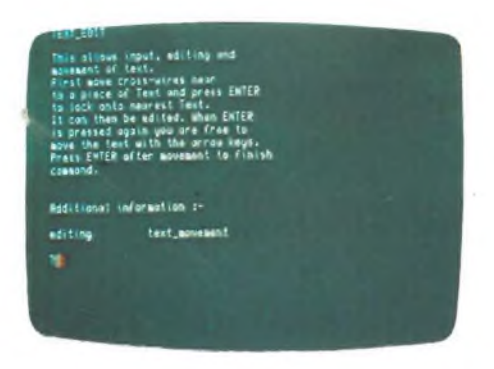

sta potenzialità non va ad ostacolare minimamente la facilità d'uso dell'intero programma. Cioè a dire, anche utilizzando tutte le possibilità offerte, si resta sempre nell'ambito di una facilità d'esecuzione che non trova pari nel mercato di altri programmi molto meno sofisticati. In effetti la possibilità di poter programmare immediatamente senza dover fare continui riferimenti al manuale di istruzioni, cosa che invece succede per gli altri programmi della Psion, è praticamente offerta alla totalità delle persone. Con una minima conoscenza dell'inglese si può operare sin dall'inzio con le manipolazioni grafiche offerte senza dover ricordare molti numeri e comandi. Una serie di informazioni sono sempre visualizzate nella parte alta dello schermo, cosa del resto comune a tutti <sup>i</sup> programmi <sup>i</sup> questa collana. In aggiunta ai "promps" o informazioni sull'andamento del programma, EASEL, contiene un serie di esempi sulle configurazioni grafiche che il programma può assumere. Il menu offertoci ci permette la visualizzazione di tutte le forme grafiche a nstra disposizione partendo dal colore e dal formato dele barre fino ad arrivare alle dierse confi-

gurazioni assunte dal foglio di lavoro. Con questo prcedimento si può essere sicuri che la configurazione grafica finale sarà quella da noi voluta. Nel caso in cui non si riuscisse, per qualsiasi motivo, nel proseguimento del programma da noi voluto, EASEL ci viene incontro con il tasto eh per eccellenza verrà usato durante la stesura del pogramma. Stiamo naturalmente parlando di "FI" meglio conosciuto come "tasto aiuto". Oltre a questa facilitazione troviamo anche il tasto ESC che, come neli altri programmi che formano questo pacchetto, serve a cacllare una singola operazioni/tutti <sup>i</sup> dati oppure fa ritornare il computer allo stato inizale. Con questi due tasti abbiamo terminato questa "introduzione" sulle caratterstiche generali di EASEL. Prima di iniziare la descrizione analiticadel programma pensiamo sia importante informarvi su quello che <sup>i</sup> ecnici Psion hanno cosigliato al pubblico per un veloce apprendimento dlle tecniche di programmazione da adottare. Innanzi tutto viee considerata inutile la lettura del libretto di istruzioni (badate ene: solo per questo programma E in effetti EASEL è talmente completo da non avere bisogno di nessun altro supporto didattico. In poche parole per imparare a fare degli ottimi grafici non bisogna fa altro che mettersi di buona lena e provare e riprovare tute le opzioni messe a disposizione dal programma grazie alla grande professionalità della Psion. Ma vediamo cosa ci propone praticamente questa "business graphic machine". Nella coposizione video troviamo puntualmente tutte le caratteristiche di omogeneità già ampiamente elencate nel corso negli altri tre artcoli: "Sttus Area", l'area dicontrollo il "banco di lavoro" <sup>e</sup> <sup>i</sup> tasti FI (aiuto), F2 (visualizza solo il foglio di lavoro), F3 (seleziona <sup>i</sup> comandi) ed ESC (cancella). Oltre a questi tasti comuni troviamo anche quattro funzioni specifiche di EASEL, e più precisamente: muovere <sup>1</sup> linee di cursre inserire, un numero, inserire un testo ed inserire una formula. Il foglio elettronico che viene messo a disposizione contiene de linee (ua orizzonale e una verticale), che vengono utilizzate attraverso <sup>i</sup> quattro tasti di movimento del cursre per la definizione della barre ce andranno a comporre il grafico desiderato, in particolare la linea verticale viene utilizzata per definire <sup>i</sup> punti sullo schermo dove verranno inseriti testi o numeri a coronamento della grafica già soddisfacente. La diversa velocità di spostamento delle due linee può essere controllata attraverso la continua o momentanea pressione dei tasti del cursore. La cosruzione del grafico può avvenire sia manualmente che automaticamente. Con la pressione del tasto

"TABULATE" infatti si possono inserire numeri senza doverspostare tutte le volt il cursore che viene comandato automaticamente. SHIFT  $=$  TABUL-TE fa ritorare la liea sulla cella precedente, postndosi verso snistra. L'iserimento di testi avviene in mniera semplce e eloce in qualsiasi punto dello schermo. Prima di cominiare a parlare in maniera dettagliata di come arrivare ad ottenere un grafico completo partendo dlla definizione delle barre, è dovroso aprire una piccola parntesi.

Partiamo dal presupposto che tutti <sup>i</sup> comandi sono selezionati con F3. Con la pressione di questo tasto si potranno avere nella parte alta dello schermo di lavoro tutti <sup>i</sup> comandi e le opzioni disponibili (selezionate semplicementepremendo la prima lettera di ogni specifica).

Oltre alla possibilità di inserimento di valori numerici e dui testi, EASEL, può invertire il valore di una operazione at-

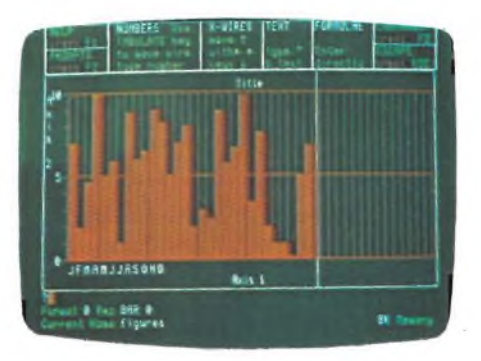

traverso il tasto F5 (es. cancellare una cella già esistente). Come abbiamo già visto in precedenza, la produzione di barre avviene attraverso l'inserimento di numeri nell'area dell'INPUT. La riorganizzazione dei valori dell'asse delle "Y" è automatica (es; in un grafico con valore massimo 100 si inserisce una barra dimensionata con 120). Ma questo non è tutto. Infatti in fase di selezione comandi ci viene offerta una delle più grosse possibilità del programma. Il comando "CHANGE" unito al comando "BAR" può cambiare la configurazione grafica delle barre.

Logicamente dopo aver selezionato queste opzioni il computer aspetterà un codice numerico al quale abbinare una determinata configurazione della barra. Con la pressione del tasto ENTER, EASEL, ci mostrerà tutte le barre disponibili e quelle ridefinite dall'utente. A caricamento appena effettuato le barre sono 15 nella parte alta dello schermo e una sola in quella inferiore sulla quale troviamo il simbolo "?". Questa barra <sup>è</sup> utilizzata per la ridefinizione da parte dell'utente con un procedimento molto semplice. La scelta di una barra, attraverso il movimento un grosso cursore,

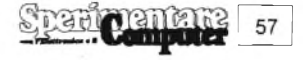

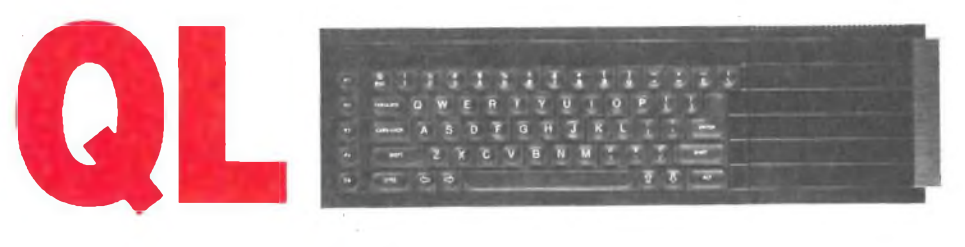

determina la configurazione che assumerà il grafico. Optando per la barra contrassegnata con il simbolo "ccc" si avrà la possibilità di fare voi stessi un disegno diverso dagli stili già predefiniti. Il colore della barra, quello del bordo e la profondità del bordo sono a disposizione per una completa ridefinizione. Ma la configurazione a barre non è la sola ottenibile con EASEL.

Grafica torta e istogrammi possono essere ottenuti in qualsiasi momento aprendo così un'immensa strada di applicazioni del programma. L'immediatezza delle barre e la possibile sovrapposizione degli istogrammi si unisce perfettamente alla velocità di esecuzione dei grafici a torta. In qualsiasi momento della programmazione è anche possibile modiicare <sup>i</sup> valori dei grafici con il comando TABULATE. E giunti a questo punto non possiamo fare altro che augurarci di essere stati il più chiari possibile nella critica di un programma che va più "usato" che spiegato (cosa del resto consigliata dagli autori. A nostro avviso, EASEL è un programma di grafica commerciale che potrà soddisfare anche <sup>i</sup> programmatori più esigenti grazie anche alla grossissima possibilità offerta di poter lavorare con <sup>i</sup> dati provenienti da altre due "bombe" della PSION, ABACUS ed ARCHIVE. Per concludere in bellezza l'analisi di EASEL e degli altri tre programmi, ribadiamo una massima vecchissima che a nostro avviso è la più appropriata al nostro caso: provare per credere!

#### **ALIA SCOPERTA DEL QL IL COMPUTER SINCLAIR**

Autore: Andrew Nelson Casa Editrice: JCE Prezzo L. 20.000

Un interessantissimo libro sui metodi di programmazione utilizzati per il nuovissimo Quantum Leap. Scritto dall'esperto Andrew Nelson, questo manuale, è diretto a tutti <sup>i</sup> futuri possessori del QL ma non disdegna coloro che amano impadronirsi di linguaggi evoluti come questo Super Basic Sinclair.

Contrariamente all'originale inglese, questo libro, interamente in versione italiana contiene la recensione dei quattro favolosi programmi che sono forniti con il QL: QUILL, ABACUS, ARCHI-VE ed EASEL. Tutto il libro è corredato da fotografie a colori che mostrano sia l'interno del computer (si focalizzano le varie sezioni del circuito stampato) che il risultato finale di alcuni programmi. Ma la cosa più interessante è rappresentata dalla struttura scelta per la sua realizzazione. Si apprenderanno infatti tutte le migliori tecniche di programmazione in pochissimo tempo. Grazie ad un elevato numero di programmi esempio viene garantita una perfetta comprensione degli argomenti trattati. La grafica professionale ad altissima soluzione, la creazione di procedure e l'analisi della programmazione strutturata sono solo alcuni dei principali temi trattati. Sicuramente questo libro lo si può considerare come un indispensabile ausilio per tutti coloro che vogliono programmare subito e in maniera intelligente con il QL.

### **ALLA SCOPERTA DEL QL IL COMPUTER SINCLAIR**

**ecco l'opportunità di scoprire la potenzialità del Super BASIC, l'avanzato linguaggio di cui è corredato il QL**

#### di ANDREW NELSON

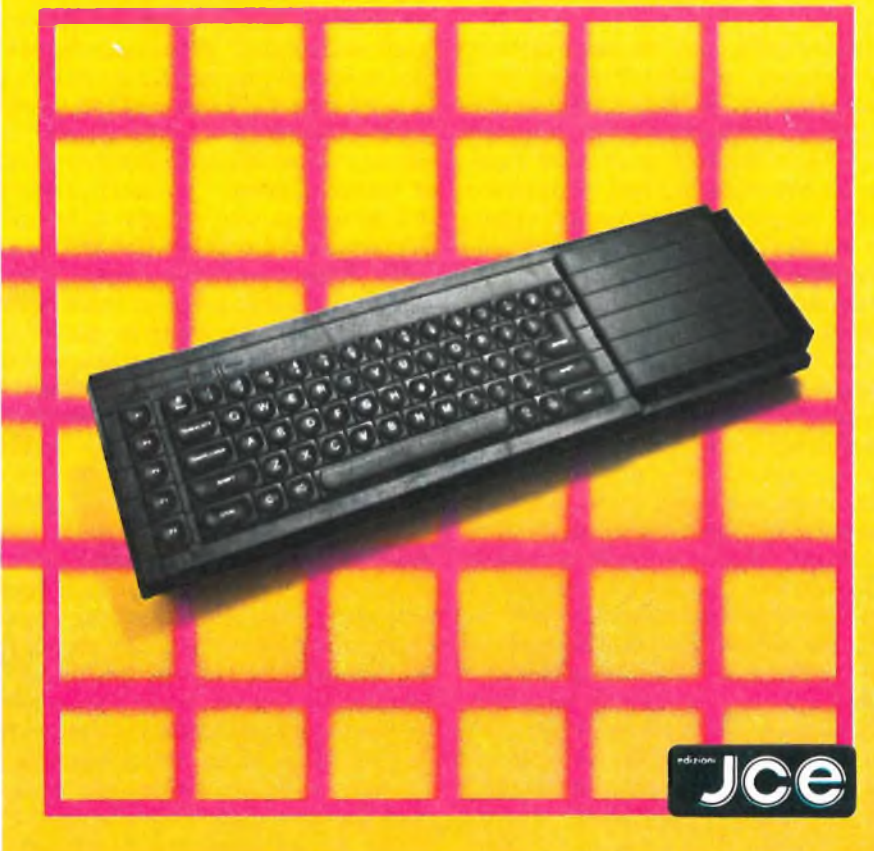

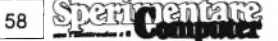

# prodotti **TEFIKOLEK'**

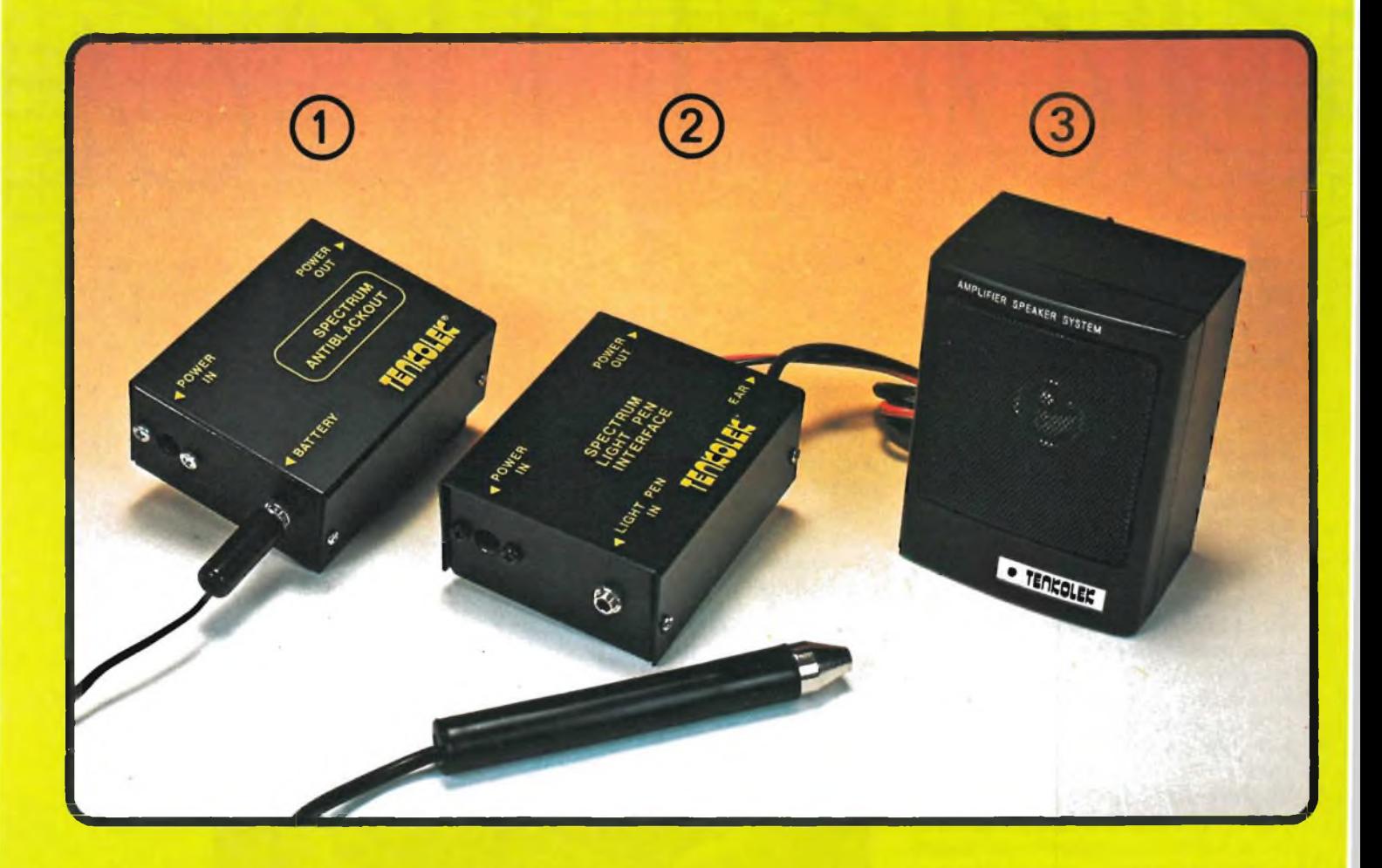

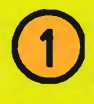

#### **ANTI BLACK-OUT PER SPECTRUM**

Progettato appositamente per Sinclair, è però adattabile <sup>a</sup> diversi altri personal computers Mantiene in memoria <sup>i</sup> vostri programmi anche al verificarsi di interruzioni di rete, segnalandone acusticamente la mancanza.

**Cod. SM/3010-08 L. 31.000**

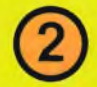

#### **PENNA OTTICA PER SPECTRUM**

La Ligh-pen è un dispositivo che rileva dal video e li trasforma in dati elaborab dallo ZX Spectrum.

Con un software appropriato, vi permet quindi di tracciare disegni, curve o altre sullo schermo video. In dotazione viene una cassetta contenente un programma d che con l'aggiunta di 16 opzioni ne faci E' inoltre possibile regolare la sensibilità del lettore ottico intervenendo su un tri posto all'interno dell'unità stessa

 $Cod.$  **SM/3010-02** 

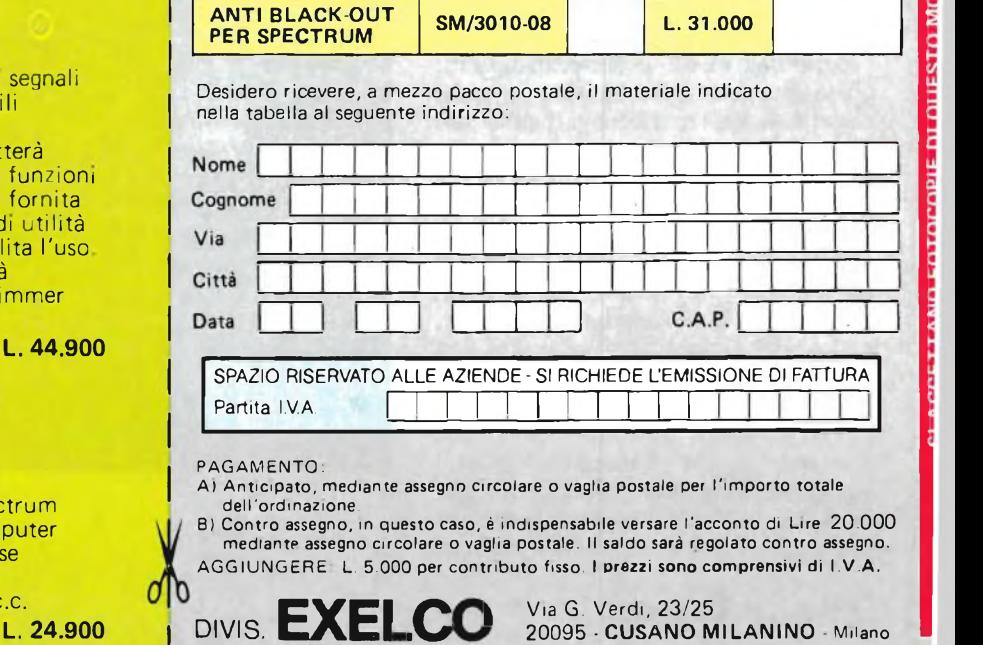

**Descrizione Cod. Q.tà Prezzo**

**PENNA OTTICA PER SPECTRUM SM/3010-02 L. 44.900**

**PER SPECTRUM SM/3010-03 L. 24.900**

**BOX SONORO**

**Unitario**

**Prezzo Totale**

**DULLO D'ORDINE** 

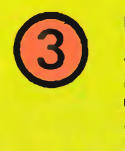

#### **BOX SONORO PER SPECTRUM**

Amplificatore da collegare allo ZX Spec per amplificare i suoni generati dal com e quelli provenienti dal generatore in fa di ''LOAD''.

Alimentazione: 3 batterie a stilo 1,5 Vc. **Cod. SM/3010-03 L. 24.900**

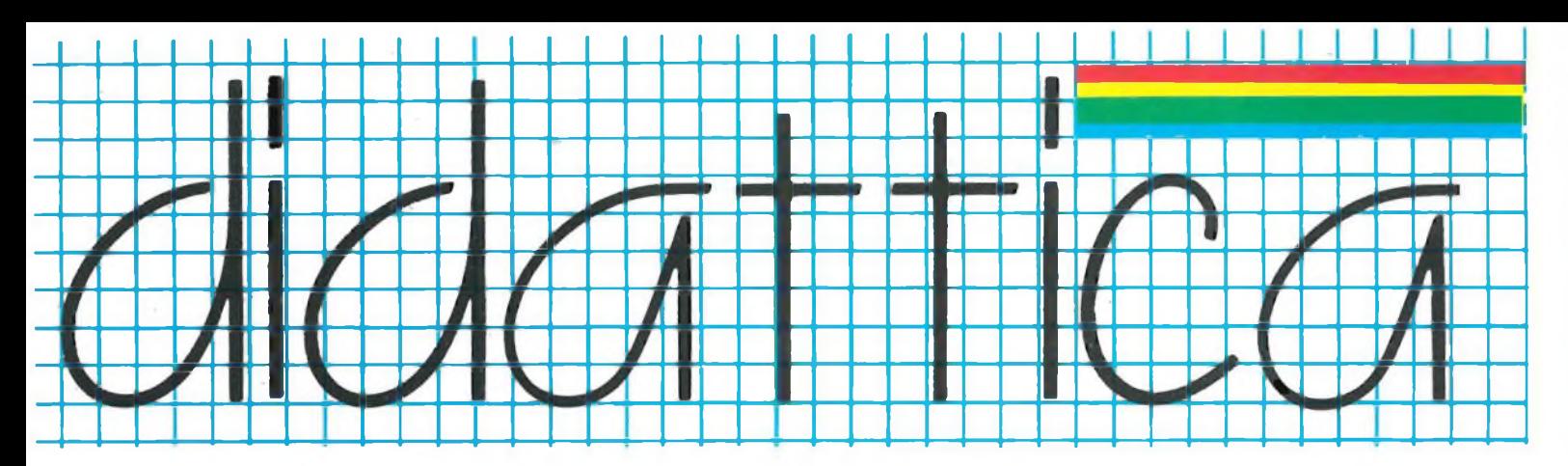

#### **"PARTICOLARITA' NEL SALVATAGGIO DI VARIABILI SULLO SPECTRUM" di Tullio Policastro**

Tutti gli utilizzatori dello SPECTRUM Sinclair hanno rapidamente imparato l'impiego dell'istruzione SAVE per il salvataggio, su cassetta dei programmi faticosamente messi a punto. Molti avranno anche appreso che, come spiega il Manuale d'uso, con un'unica operazione di SAVE è possibile salvare contemporaneamente il programma e le variabili che siano state generate dall'esecuzione del programma stesso, o direttamente dall'utente in "modo immediato" dalla tastiera, con comandi tipo LET  $a =$  .....

Questa particolarità dello SPECTRUM può in certi casi, se non si presta attenzione, riservare anzi soprese non sempre gradite. Per esempio, quando un corposo programma prevede un discreto numero di variabili (numeriche o stringa), ed in particolare variabili multiple largamente dimensionate, se non si provvede, dopo aver fatto marciare una o più volte il programma, magari pe la sua messa a punto definitiva, a cancellare tutti <sup>i</sup> valori delle variabili con il comando CLEAR, quando si effettua il SAVE si "trascineranno" assieme ai byte del programma vero e proprio anche tutti quelli contenuti nell'area delle variabili, che rischiano di essere magari molto più numerosi di quelli del programma, ma, a meno di casi particolari, sono in genere inutili o ridondanti.

E' bene quindi, al momento di salvare un programma, fare sempre precedere un CLEAR che "azzeri" le variabili. L'eccezione, che è pure bene conoscere, è costituita da quei casi in cui - ad es. con dati diversi per <sup>i</sup> singoli casi di applicazione - si vogliono conservare <sup>i</sup> valori di un certo numero di costanti (numeriche o stringa) che il programma utilizza. Spesso è utile in questi casi inserire questi valori in modo immediato, con comandi tipo LET al  $=$  ...., dalla tastiera,

dopo aver eseguito previamente un CLEAR ad assicurare l'eliminazione di tutte le variabili. Infatti la memorizzazione dei valori, specie quelli numerici, nell'area delle variabili comporta un discreto risparmio di byte per ogni valore; ed inoltre, come accennato, si può "personalizzare" un programma facendolo accompagnare solo dai valori pertinenti a quella applicazione. Un SAVE "nomeprog." in questi casi assicura il salvataggio delle costanti assieme al reativo programma in un'unica operazione, anche per il ricaricamento.

Qui verranno comunque esposti alcuni casi particolari di salvataggio delle variabili, che potremmo definire "salvataggi parziali dell'area di memoria delle variabili", caratterizzati dal fatto che assieme al programma, con un'unica SAVE, vengono salvati <sup>i</sup> valori di una parte delle variabili memorizzate, e precisamente dall'inizio della zona variabili sino ad un punto desiderato. Prima di esporli sarà bene fornire qualche chiarimento sulla struttura dell'area di memoria delle variabili, e sul significato di alcune "variabili di sistema" che, op-

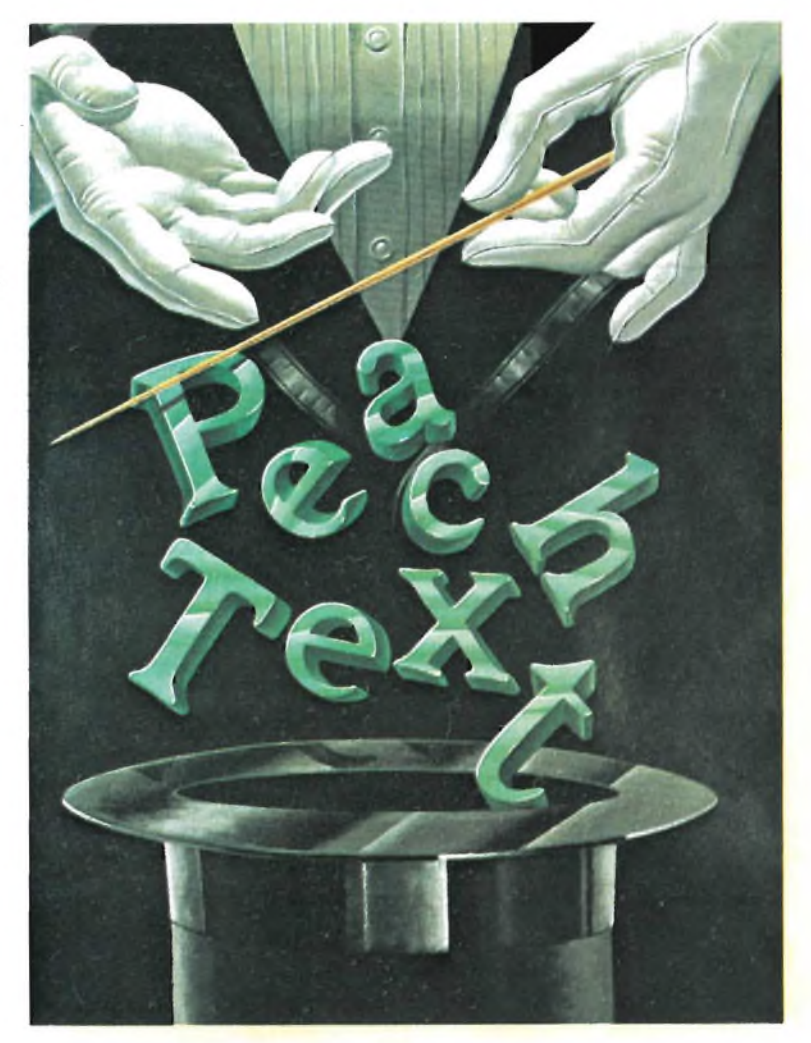

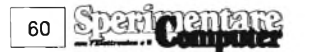

portunamente manipolate, renderanno possibile quanto desiderato.

#### **Struttura dell'area di memoria dello Spectrum**

Anche se risulta abbastanza chiaramente esplicata nel Capitolo 24 del Manuale, ricordiamo brevemente <sup>i</sup> punti principali che ci interessano. L'area di memoria riservata alle variabili del programma BASIC occupa le locazioni che partono dall'indirizzo puntato dalla variabile di sistema VARS (allocata a sua volta nelle celle 23627/23628) e si estendono sino all'indirizzo puntato dalla variabile di sistema E-LINE (allocata in 23641/23642), anzi più esattamente sino all'indirizzo immediatamente precedente (quest'ultima locazione è in ogni caso occupata dal valore 128 decimale  $= 80$  hex). In questa zona le diverse variabili vengno memorizzate, secondo un formato che è tipico per ciascuna specie di variabile (ed illustrato nel medesimo capitolo 24), nell'ordine di assegnazione: vale a dire nell'ordine in cui durante l'esecuzione del programma si succedono le prime istruzioni di LET ...  $=$  ... per ognuna di esse (si noti: non nell'ordine in cui compaiono nel listato del programma; ed indipendentemente da eventuali istruzioni di riassegnazione di altri valori che si possono incontrare in seguito nello svolgimento del programma, con una importante eccezione: le variabili stringa semplici, che si cancellano e si spostano di posizione ogni volta che vengono "riassegnate"). Pertanto, se si presta attenzione all'ordine di assegnazione delle diverse variabili, è possibile fare in modo che alcune variabili occupino le prime posizioni nell'area delle variabili. Occorre ancora ricordare che per le variabili multiple (vettori o matrici, sia numeriche che stringa) determinante risulta la posizione dell'istruzione DIM, in quanto da sola assegna già alla relativa variabile sia <sup>i</sup> valori iniziali di tutti gli elementi  $(X)$  per le matrici numeriche, una serie di spazi per le matrici stringa), che la posizione nell'area di memoria delle variabili.

#### **Salvataggio parziale di un certo gruppo di variabili assieme al programma**

Come si è accennato, c'è la limitazione che le variabili da salvare in questo modo debbano essere le prime in ordine di assegnazione. Poiché non sempre è possibile assegnare a certe variabili il valore pertinente nelle fasi iniziali dell'elaborazione, si può aggirare l'ostacolo con un'assegnazione "temporanea" arbitraria del tipo LET a =  $\theta$ , che verrà aggiornata al punto opportuno, ma sarà intanto servita a "riservare" il posto opportuno fra le prime alla variabile. Come si è detto il medesimo discorso non vale per le stringhe semplici, che conservano la posizione iniziale in memoria solo se non si effettuano riassegnazioni. Per stabilire il "punto finale" dell'area variabili da salvare assieme al programma si ricorre alla variabile di sistema DEST, che fissa l'indirizzo dove inizia "la variabile in corso di assegnazione". Ogni volta che viene eseguita l'istruzione (comando) LET <sup>x</sup> = ... la variabile di sistema DEST (allocata in 23629/23630) punta all'indirizzo dove è contenuto il 1<sup>°</sup> carattere del nome (nei vari formati previsti) della variabile x, nell'area delle variabili.

Volendo allora salvare assieme al programma il gruppo di variabili iniziali (realizzato con un'opportuna disposizione delle relative istruzioni di prima assegnazione o dimensionamento), sino alla variabile x esclusa, si dovrà, al momento opportuno (ovviamente con valori ormai assegnati alle variabili, sia da programma che in modo immediato), eseguire la serie di istruzioni seguenti: (NOTA: dato che è facile con tanti numeri commettere degli errori, è consigliabile inserire le istruzioni stesse come subroutine del programma da salvare, richiamabile con adatto GOSUB):

LET  $x = x$ POKE 23728, PEEK 23627 : POKE 23729, PEEK 23628 POKE 23627, PEEK 23629 : POKE 23628, PEEK 23630 CLEAR POKE 23627, PEEK 23728 : POKE 23628, PEEK 23729 ed infine SAVE "prog  $+$  var"

E' bene precisare che le due locazioni 23728/9 sono due locazioni "non usate" in area variabili di sistema, impiegate come memoria temporanea.

<sup>I</sup> comandi citati pongono, come abbiamo detto, in 23629/23630 <sup>i</sup> due byte dell'indirizzo iniziale di x (primo byte da non salvare). Poi, dopo aver salvato temporaneamente il vero valore di VARS, si "fa credere" al calcolatore che l'inizio dell'area variabili (VARS) si sia spostato all'indirizzo iniziale della x: il comando CLEAR sopprime allora tutte le variabili da x in poi, ossia cancella la zona di memoria da VARS fittizia sino ad E-LINE. Infine, prima del salvataggio del programma, si ricostituisce il vero valore di VARS recuperandolo dalla memoria temporanea. <sup>11</sup> comando SAVE salva quindi come al solito programma <sup>e</sup> variabili "residue".

Quando viene ricavato normalmente con LOAD il programma sarà corredato regolarmente delle variabili volute.

#### **Salvataggio dei primi m elementi di un vettore stringa s\$(n,l) assieme al programma**

Questo caso si presenta frequentemente quando l'"occupazione" dei vari elementi d'un vettore, opportunamente predimensionato, procede gradualmente. Se il vettore è dimensionato abbastanza largamente (per es. come succede in vari programmi di gestione di file, dove non è difficile incontrare 200-500 (n) record lunghi ciascuno 10-50 (1) caratteri), l'operazione di salvataggio e ricaricamento di tutti gli elementi del vettore, quando sono stati registrati solo pochi elementi, come nelle fasi iniziali di applicazione, può durare fastidiosamente a lungo. Conviene allora limitarsi a salvare solo gli elementi effettivamente presenti, pur assicurando durante lo svolgimento del programma il corretto dimensionamento globale per permettere l'inserimento dei nuovi elementi.

Anche in questo caso occorre che il dimensionamento del vettore s\$ avvenga nelle prime fasi di esecuzione. In particolare, occorre assicurare che le prime istruzioni di assegnazione del programma siano:

LET  $n = ... :$  LET  $l = ... :$  LET  $m = \emptyset$ (temporaneo) : DIM s\$(n,l)

Come è noto, nel caso dei vettoristringa occorre specificare oltre al numero (n) degli elementi anche la lunghezza in caratteri di ciascun elemento (1). Se si esamina il formato con cui vengono memorizzate le variabili numeriche semplici con nome di <sup>1</sup> lettera (6 byte ciascuna) ed <sup>i</sup> vettori stringa a due dimensioni (1 byte per ciascun elemento, preceduti da 8 byte con <sup>i</sup> valori dei diversi parametri pertinenti), si vede che la stringa corrispondente al l° elemento del vettore s\$ è preceduta da altri  $3 \times 6 + 8 = 26$  byte. Se m è il numero degli elementi che si vuole memorizzare assieme al programma tramite il SAVE, basterà far ritenere al computer che la fine dell'area delle variabili sia posta  $26 + 1$ <sup>\*</sup>m byte dopo il suo inizio (segnalato da VARS); per la precisione, in questa posizione (nella quale al momento si trova il codice del primo carattere dell'elemento  $s\$ (m + 1)) va posto il valore (dee.) 128, e poi va "aggiornato" il valore di E-LINE.

Il tutto si otterrà, secondo una prima versione, eseguendo (al solito preferibilmente tramite un'apposita subroutine scritta nel programma) le seguenti istruzioni:

LET  $m =$  ..... (naturalmente m può anche essere stato definito dal programma, ad es. contando il numero degli elementi "attivi")

POKE (PEEK 23627 + 256\*PEEK  $23628 + 26 + 1$ \*m), 128

RANDOMIZE (PEEK 23627 +

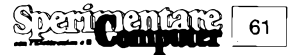

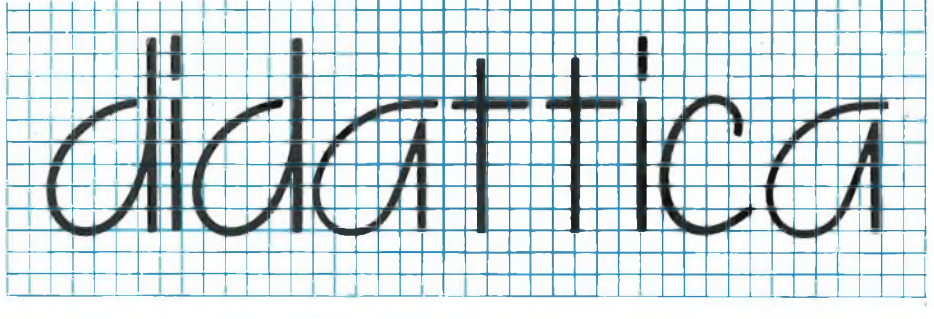

 $256*PEEK 23628 + 27 + 1*m$ POKE 23641, PEEK 23670 : POKE 23642, PEEK 23671)

ed infine SAVE "prog + var" (che salva pure <sup>i</sup> valori di n, <sup>1</sup> ed m)

(Va chiarito il significato del RANDO-MIZE .... inserito nella subroutine.

Il comando "RANDOMIZE numero" ha per effetto di inserire automaticamente nelle due locazioni 23670/1 (variabile di sistema SEED) <sup>i</sup> due byte che corrispondono al valore del "numero", ossia <sup>i</sup> due valori

numero - 256\*INT(numero/256) (byte basso) e

INT(numero/256) (byte alto) ).

Con queste istruzioni si inserisce il valore <sup>128</sup> ("fine area variabili") nella locazione  $VARS + 26 + l*m$ , e poi si inserisce in E-LINE (23641/2) l'indirizzo corrispondente alla locazione immediatamente successiva.

Il solito SAVE "raccoglie" tutti <sup>i</sup> byte da PROG (inizio programma) sino ad E-LINE.

Una seconda versione della subroutine può essere questa: dopo l'assegnazione del valore ad m:

LET  $s\$(m + 1) = \cdots$ : POKE (PEEK)  $23629 + 256*PEEK 23630$ , 128 POKE 23641, (PPEK 23629 + 1)\*(PE-EK 23629  $\lt$  >255) POKE 23642, PEEK 23630 + (PEEK  $23629 = 255$ 

In questa si sfrutta nuovamente la variabile di sistema DEST: in 23629/23630, dopo l'istruzione LET  $s\$(m + 1) = \cdots$ si trovano <sup>i</sup> due byte dell'indirizzo di inizio di s $\frac{1}{2}(m + 1)$ , che viene poi sfruttato sia per inserirvi il valore 128, che per calcolare <sup>i</sup> byte da inserire al posto di E-LINE (si noti l'uso di relazioni logiche, con valore $\mathscr{G}$ od 1), secondo lo stesso concetto del metodo precedente.

Dopo aver ricaricato con LOAD programma e variabili occorre però prendere alcune misure. Benché nella sua "testata" la variabile stringa s\$() denunci n elementi di lunghezza <sup>1</sup> ciascuna, in realtà sono presenti solo m di tali elementi. Occorre ricostruire le locazioni corrispondenti agli elementi mancanti, e la posizione corretta di E-LINE dopo l'nmo elemento. Ciò si ottiene con le seguenti istruzioni (ricavabili ad es. da una breve subroutine del programma):  $DIM z$((n-m)*] - 6$ 

LET  $s\$(m + 1) = \dots$ 

(purché il valore di 1, lunghezza di un elemento, sia maggiore o eguale a 6; in caso contrario, ripetere per  $s\$ m+2),... sino a raggiungere una lunghezza sufficiente a coprire <sup>i</sup> <sup>6</sup> byte della "testata" di z\$)

Si può aggiungere che il medesimo sistema può essere utilizzato pure per un vettore numerico di n elementi: in questo caso il valore di <sup>1</sup> è fisso a 5, mentre <sup>i</sup> valori 26 e 27 (per la prima versione della s.r.) vanno diminuiti di 8, provvedendo pure ad eliminare LET  $1 = ...$ 

#### **Salvataggio delle sole variabili**

Per certi scopi può essere interessante il salvataggio delle variabili distintamente

dal programma. Potrebbe essere il caso ad esempio dell'utilizzo dei medesimi valori delle variabili da parte di programmi relativamente diversi. Questo caso non è previsto dal Manuale, e può essere quindi interessante accennare ad una soluzione molto semplice che può applicarsi indifferentemente sia alla totalità delle variabili, sia al salvataggio parziale come accennato in precedenza, ma senza "accorpamento" assieme al programma.

Il metodo consiste semplicemente nel "far credere" al computer che fra PROG (indirizzo iniziale del programma) e VARS (indirizzo iniziale dell'area variabili) non ci siano differenze, ossia che non esista alcun programma (è la situazione che si verificherebbe ad esempio se tutti <sup>i</sup> valori delle variabili venissero assegnati dopo un NEW in "modo immediato"). Una volta "create" quindi le variabili ad opera del programma ed eventualmente anche da tastiera, basterà eseguire le seguenti istruzioni:

POKE 23635, PEEK 23627 : POKE 23636, PEEK 23628

(infatti in questo modo si pone  $PROG =$ VARS - ricordiamo che PROG è puntato dalle locazioni 23635/23636). Facendo seguire il solito SAVE "variabili" si avrà il salvataggio dell'area variabili quella effettiva se attuato senza altre misure; ovvero quella parte che si sarà configurata in precedenza come "area delle variabili fittizia" con le tecniche descritte (se <sup>i</sup> comandi relativi erano stati scritti come subroutine, occorrerà cancellare le relative istruzioni di programma prima del SAVE).

Va precisato che in realtà il programma non è stato cancellato dalla memoria, e può essere "recuperato" facilmente con il comando POKE 23635,203 : POKE 23636,92 che ristabilisce il valore normale di PROG (in assenza di MICRO-DRIVE).

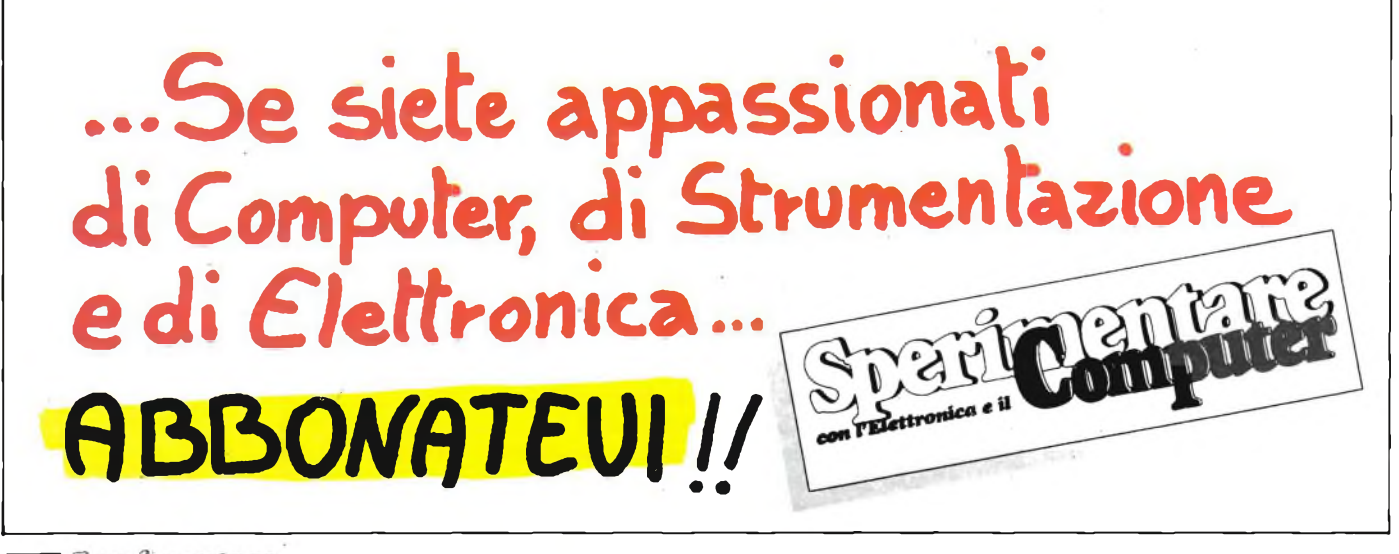

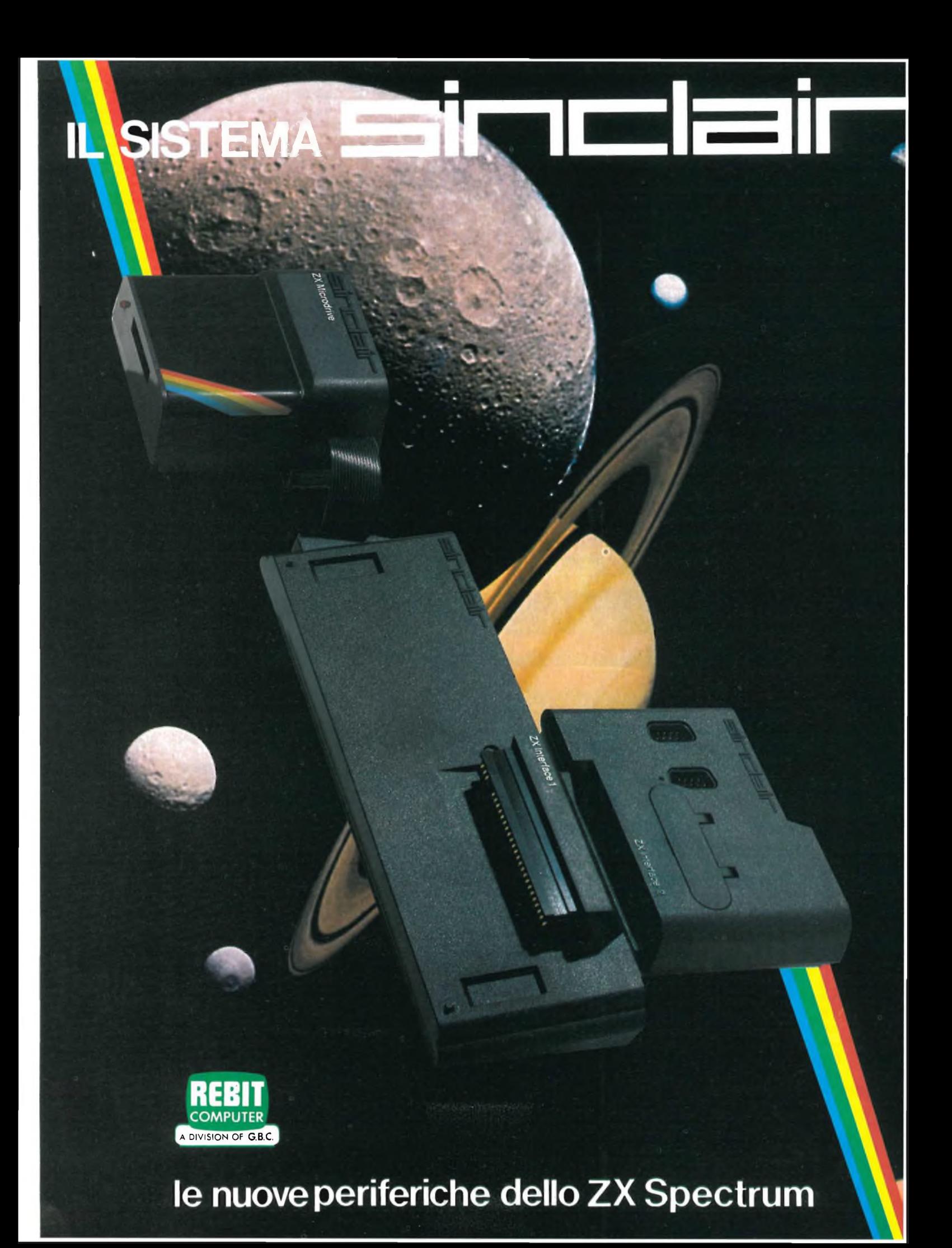

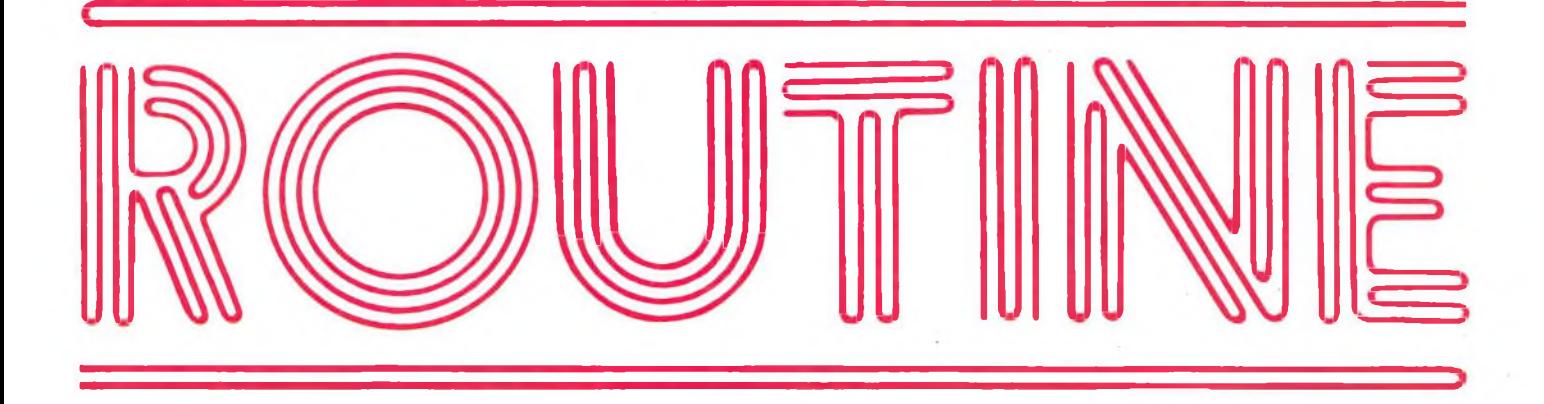

#### **SINTONIZZATE PERFETTAMENTE IL VOSTRO SPECTRUM Sinclair Club Gaslini Genova**

Il Sinclair Club Gaslini di Genova ci ha inviato questa utilissima routine, interamente scritta in basic, rivolta a tutti coloro che vogliono una perfetta sintonizzazione dello Spectrum attraverso un normale TV. Il problema è nato proprio perchè a Genova il canale 36 VHF è particolarmente disturbato non permettendo una ottimale visualizzazione dello Spectrum.

Logicamente il programma non offre un monoscopio completo ma una serie di barre orizzontali e verticali ad 8 colori. Il capo del Sinclair Club Gaslini ci ha gentilmente chiesto di divulgare una interessante iniziativa organizzata dal Club Gaslini con l'aiuto di una emittente privata genovese. Attraverso le antenne di Radio Genova Reporter (FM 103.3) tutti <sup>i</sup> mercoledì alle ore 20.30 va in onda una trasmissione che non solo offre notizie e curiosità sul mondo dei computer e rubriche sui linguaggi di programmazione ma trasmette anche un video gioco e un utility ogni settimana.

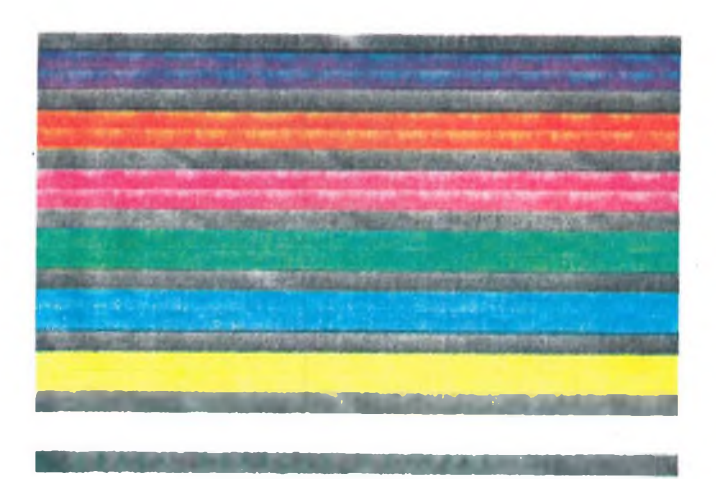

<span id="page-63-0"></span>10 REM col screen 15 POKE 23609,50: BEEP .3,10  $20$  LET a\$="0(stop) (vert)<br>25 F <sup>25</sup> REM colori orizzontali 30 BORDER 0: PAPER 0: INUERS E 1: CLS<br>35 FOR 35 FOR C=1 TO<br>40 INK C 40 INK<br>45 FOR 4-5 FOR n =0 TO 31 50 PRINT AT 3\*[C-](#page-63-0)2,n;" " ; AT <sup>3</sup>  $* c - 1, n; " "   
60 NEXT n$ 60 NEXT n<br>70 NEXT c: <sup>70</sup> NEXT C: PAPER 0: INK 4-: I NUERSE 0 100 GO SUB 500: GO TO label<br>110 REM colori verticali 110 REM colori verticali<br>120 INVERSE 1: CLS 120 INVERSE 1: C<br>130 FOR 4=1 TO 7 130 FOR C=1<br>140 INK C 140 INK c<br>150 FOR n=0 150 FOR n=0 TO 20 64

ISO PRINT AT n,4[#C](#page-63-0)-2;" " ; AT <sup>n</sup>  $-1,4*c$  $-1,4*c$ ;" "; AT  $n$ ,4\*c;" " 170 NEXT n<br>180 NEXT c: PAPER 0: INK 4: I NUERSE 0 200 GO SUB 500: GO TO 500 REM comandi 502 PRINT AT 21,0;a\$: la be l BEEP 1, -7: PAUSE 0 INKEY\$="@" THEN abel=1000<br>510 IF I  $INKEY $= "1"$  THEN abel=25<br>520 IF 520 IF INKEY\$="2" THEN abel=110<br>540 RET 540 RETURN<br>1000 INVERS 1000 INVERSE 0: BORDER 0:<br>R 0: INK 4: CLS LET l LET l LET l 0: PAPE <sup>R</sup> 0: INK 4-: CLS 1001 BEEP 1,-20: STOP

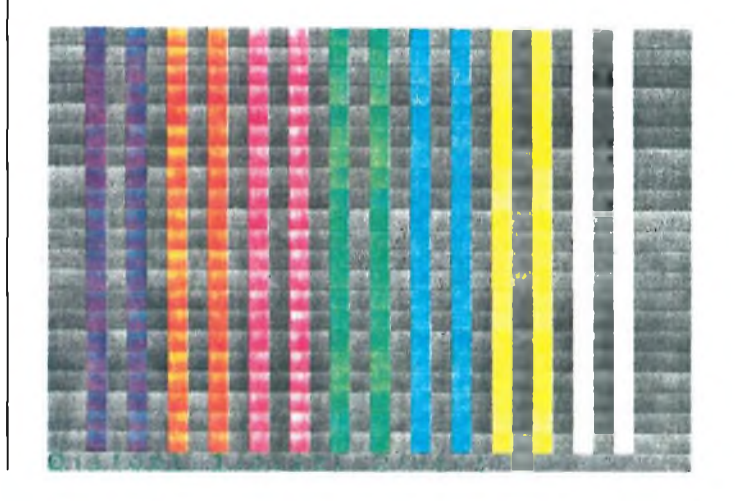

 $\ddot{\cdot}$  $\sim$ 

#### **TEST PER SPECTRUM**

**Bug Club Torre Del Greco**

Conoscere lo stato del computer è senza alcun dubbio una necessità per tutti coloro che per esempio vogliono sapere quanta memoria hanno ancora a disposizione o vogliono vedere tutti <sup>i</sup> caratteri grafici ridefiniti. Questo programma permette la visualizzazione sullo schermo di alcune delle più importanti informazioni sullo stato del computer. Più precisamente: la RAM totale, <sup>i</sup> bytes occupati dalla mappa del microdrive, la lunghezza del programma basic, le variabili, la RAM disponibile, un cronometro che calcola il tempo da quando il.computer è stato acceso e tutti <sup>i</sup> caratteri ridefiniti dall'utente.

STATO DEL COMPUTER».

RAM Totale : 40 <sup>K</sup> Mappa Mi <sup>c</sup>rodrive : SO bytes Programma BASIC : 147D bytes <sup>U</sup><sup>a</sup> <sup>r</sup> <sup>i</sup> <sup>a</sup> <sup>b</sup> <sup>i</sup> li : <sup>0</sup> bytes RAM disponibile :40083 bytes T emp <sup>o</sup> : 1257 seco ndi

UDG : ... FF, FFFFFINIUKLMNOPQRS, \*

<sup>1</sup> REM ©Bug Club T/Greco 1 REM GOOD CLOB TYGTELO<br>2 REM per "Bugs on the Radi  $\alpha$   $'$ <sup>3</sup> REM Radio Elle 4- 4- REM FM 96.6 MHz Stereo <sup>5</sup> <sup>R</sup> <sup>E</sup><sup>M</sup> via Salerno,. <sup>S</sup> 6 REM 80059 Torre del Greco - Leopardi (NR) <sup>7</sup> REM tel. (081) 883.36.63 REM in onda ogni lunedi 9 REM alle 21.30<br>10 CLS : BRIGHT 1 10 CLS BRIGHT 1: BORDER 2: PRPER 6 2© PRINT "Bug Club T/Greco ©1984." <sup>30</sup> PRINT RT 3,0;"Test your <sup>s</sup> <sup>P</sup><sup>e</sup> <sup>c</sup> t r <sup>u</sup> <sup>m</sup> " 31 PRINT AT 5,0; "Il programm il te statuto del club permette<br>a elaborato dal Club permette<br>... <sup>a</sup> elaborato dal Club permette il test completo dello Spectru<br>M. Siri<br>Distanti dello sectedizione veia utili ss imo, pertanto, qua ndo insorge qualche dubbio nao insorge qualche aubbio<br>ul funzionamento del vostro pc<br>.Per dare il via al test e^ su fer dare it via at test effsu|<br>f- ficiente premere RUN 9900,"|

32 PRINT RT 20,0;"Bugs on th <sup>e</sup> Radio — Radio Elle 4- " 40 STOP 9900 DEF FN p(n)=PEEK n+256+PE EK (n+1) 9998 CLS DRRU 255,0: DRRU 0, 175: DRRU -255,0: DRRU 0,-175: PLOT 27,158: DRAW 180,0: PRIN<br>T AT 1,5;"STATO DEL COMPUTER..  $T$ ,5;"STATO DEL COMPUTER..<br>4.1:"RAM Totale : ": 0  $"$ ; AT  $4$ , 1; "RAM Totale FN <sup>p</sup> (23732) -16383) /1024-; " <sup>K</sup> " ; <sup>R</sup> <sup>T</sup> 6,l;"M8ppa Mi crodrive : " ; FN <sup>p</sup>  $(23631) - 23734;$  " bytes"; AT 8,1; "Programma BRSIC :";FN p(23627 ) -FN p (23635) ; " bytes";AT 10,1<br>; "Variabili :<br>" variabili : " ; " ; " ; " ; " ; 0264 1) -FN <sup>P</sup> (23627) -1; " bytes";RT <sup>1</sup>  $2,1;$  "RAM disponibile : "; FN p (2) 3730) -FN <sup>P</sup> (2364-1);" bytes";RT 10,1;" <sup>U</sup> <sup>D</sup> <sup>G</sup> : RB<sup>C</sup> <sup>D</sup> <sup>E</sup> <sup>F</sup> <sup>G</sup> <sup>H</sup> IUK<sup>L</sup> <sup>M</sup> <sup>N</sup> <sup>O</sup> <sup>P</sup> <sup>O</sup> <sup>R</sup> ST U" 9999 PRINT AT 14, 1; "Tempo : "; INT ( (FN <sup>p</sup> (23672) +655 36+PEEK 23674.) /50) ; " secondi":

#### **UTILITÀ' PER MICRODRIVE**

**di Severino Grandi**

Per chi ha la fortuna di avere <sup>i</sup> microdrive, questo breve programma BASIC serve ad accelerare e semplificare le operazioni di caricamento da micronastro.

Esso consiste essenzialmente in due parti: la prima è un MENU' che presenta <sup>i</sup> titoli dei programmi contenuti nella cartuccia; la seconda parte non è altro che la corrispondente lista delle operazioni di caricamento dei programmi (o altro) del MENU'.

Quanto al suo caricamento ed esecuzione, poiché <sup>è</sup> chiamato "run", come <sup>è</sup> indicato a pag. 19 del manuale in italiano dei Microdrive e Interfaccia 1, basta

premere il tasto R (=RUN) e ENTER dopo un NEW oppure alla riaccensione dello Spectrum (ovvero dopo un RAN-DOMIZE USR 0).

Il programma deve essere salvato la prima volta con

CLEAR: SAVE \*"m";l;"run" LINE 300

poiché in seguito, come vedremo, basterà effettuare un GO TO 999 per cancellare la versione precedente e salvare la versione aggiornata.

Ma vediamo con ordine le operazione da eseguire per aggiornarlo.

Supponiamo che il MENU' contenga già cinque programmi, e si è appena salvato su cartuccia un nuovo programma di nome "PROGRAMMA 6" con SAVE\*"m";l;"Prog.6 "LINE 1. Allora a) si azzeri tutto con NEW (o meglio con

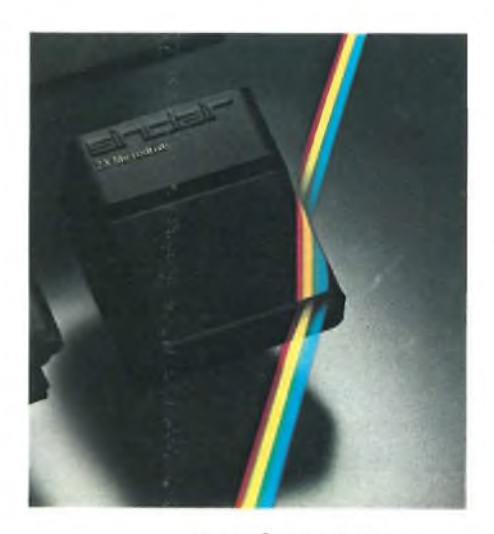

Sperior many 65

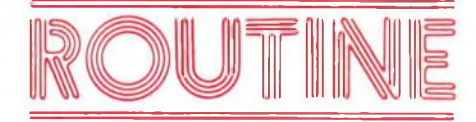

RANDOMIZE USR 0) e ENTER.

b) Si carichi il MENU semplicemente con RUN (e ENTER).

c) Si scelga l'opzione 0 del MENU (senza ENTER).

d) Si sostituisce <sup>i</sup> puntini di linea 60 con "PROGRAMMA 6".

e) Si sostituisce la parola "run" di linea 260 con "Prog. 6".

f) Si immette GO TO 999 e ENTER

Se alla fine di tutto ciò il calcolatore termina con 0 OK, 999:5

significa che è tutto fatto. Due avvertenze:

I) E possibile inserire nel MENU anche un programma in L/M o uno schermo (file di bytes) o una matrice (array) numerica o stringa, basta completare l'istruzione corrispondente con CODE o SCREENS o DATA. In questo caso però tali istruzioni di caricamento dovranno essere seguite da: STOP poiché altrimenti, verrebbe eseguita anche l'istruzione successiva.

II) Se il caricamento scelto da MENU non è stato salvato su cartuccia con LI-NE (cioè senza autorun), al termine del caricamento, si avrà il messaggio di errore "C Nonsense in Basic", ciò <sup>è</sup> dovuto all'inserimento della ROM della Interfaccia 1, quindi è del tutto normale, il programma desiderato è stato caricato con successo. Per evitarlo basta salvare quei programmi (o sottoprogrammi) con LINE 9999 o comunque una linea oltre la fine del progr., in tal caso si ottiene il messaggio, senz'altro più rassicurante, "Program Finished", anche se così si perde la possibilità di eseguire il MERGE.

Per concludere, si notino l'uso dell'apostrofo (spesso dimenticato) per saltare una riga (linee 10-100); quello di PRINT 0 per scrivere nella parte bassa dello schermo, e quello di 'INPUT'; per cancellare questa parte (linea 110); ed infine l'uso di LIST come istruzione (linea 200).

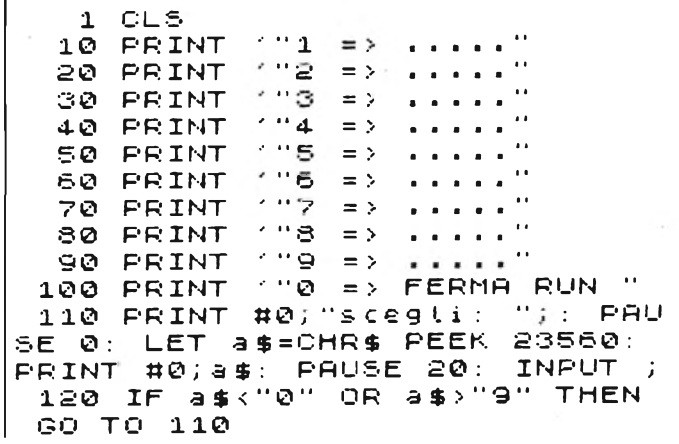

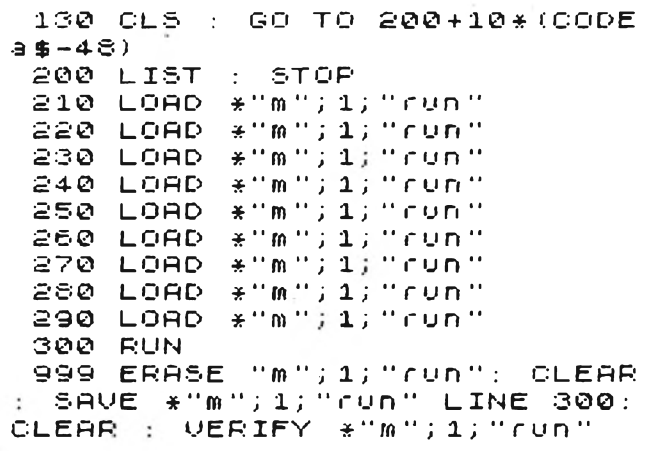

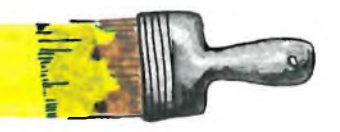

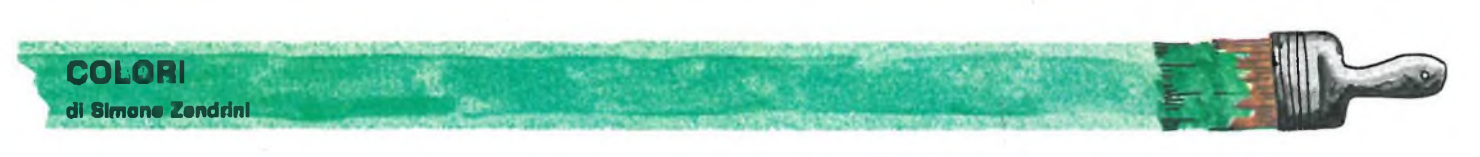

<span id="page-65-0"></span>Il sig. Simone Zendrini, inviandoci le seguenti routines in linguaggio macchina, risponde egregiamente al lettore che su sperimentare n. 10 chiedeva la pubblicazione di routines per la creazione di giochi di colore.

Tutte le istruzioni per l'uso sono riportate all'interno del programma in modo tale da permettere direttamente la loro consultazione.

66

Oltre alle routine riportiamo anche due "trucchi" come vengono chiamati dal lettore stesso.

Il primo riguarda la possibilità di salvare un programma in linguaggio macchina con un nome più lungo di 10 caratteri cosa che generalmente produrrebbe l'errore F "invalid file name". Per esempio per salvare un programma con il nome "CODE SCACCHI" con il relativo indirizzo e lunghezza si dovrà fare: SAVE (andare in modo esteso) premere I e poi scacchi. Il secondo permette la visualizzazione del nome del programma in qualsiasi punto del video durante il caricamento. Per effettuare questa operazione utilizzate il seguente comando:

SAVE CHR\$  $22 + CHR$$  (riga) + CHR $\$$  (colonna) + "nome".

0> REM >h ! OUT W MERGE | C<br>LEAR A# CLEAR | MOVE B RESTORE LEAR A# CLEAR MOVE B RESTORE<br>HOW# DRAW LLIST MERGE - MOVE DRAW LLIST MERGE MOVE<br>HAD <>5> COPY ! OUT W PRI A LOAD <>5> COPY ! OUT <sup>U</sup> PRI NT MERGE CLEAR-A#-CLEAR MO<br>VE B OR K MERGE RESTORE - MOV UE B OR K MERGE RESTORE

E RESTORE GO SUB-VAL LLIST<br>- Move str\$ x go to let cw# Dr MOUE STR\$ <sup>X</sup> GO TO LET Cw# DR AW <>1> COPY ! OUT W PRINT X<sup>B</sup>G<br>y™o Merge, - Clear a# Clear - MO OLEAR A# CLEAR MO<br>MERGE RESTORE PIG UE B OR K MERGE FRESTORE PI<br>O SUB R MOVE FRESTORE GO SUB **RESTORE** 

 $LE<sub>1</sub>$ 210 PRINT \*\*\*\* per diminuir LN LLIST MOVE STR\$ X REM e la velocità di aumentate la T CW+ DRAW (>7) COPY ! OUT M P  $180...$ MERGE CLEAR A# CLEAR pausa atta tinea **BINT** MOVE B LET OR K 10> CLS : PRINT : PRINT : PR<br>INT "Sulla vostra rivista N.10 10> CLS : PRINT 220 GO SUB 7000 230 CLS : PRINT AT 3,0; "SUPPO nete di dovere registrare un  $\mathbf{u} = \mathbf{U} \mathbf{D}$ lettore chiede di pubbl dette routine in L/M programma in L/M e vogliate e i care. usaste questa procedura...": per creare dei giochi di color PRINT : PRINT "SAVE ""CODE SCA e . Io ve ne propongo 2 estrem CCHI""CODE 32000.20": PRINT : amente semplicie 2 trucchi; u PRINT "It computer rispondera' no per affibiare a dei program  $secco......$ mi un nome più? - tungo di10.  $CDD - HD$ bytes e l'altro per poter sta mpare in una posizione a piace 245 PRINT "F invalid file nam  $P$ <sup>11</sup> re it nome di un program-ma ne 250 PRINT : PRINT "Ecco la Pr tta fase di LOAD o VERIFY." ocedura esatta...": PRINT<sup>TA</sup>SAU 11 GO SUB 7000 E {andare in modo esteso} " 100 PRINT AT 2,0; "FILL ATTRIB 23760" VUALOR 255 PRINT "Premere I e poi sc UTI acchi": PRINT : PRINT "se non 23761" 11 ci credete....PROVATE" E ATTRIBUTO "coordinate X e Y | 23763 23 764"''"LARGHEZZA FINESTRA 300 GO SUB 7000 23766"''"ALTEZZA FINESTRA 310 PRINT : PRINT : PRINT : P 23767 RINT "Per registrare un progra 110 PAUSE 100 mma in - modo che quando lo st 120 FOR J=0 TO 255: POKE 2376 esso vie- ne caricato il suo n 1, J: RANDOMIZE USR 23760: PAUS ome venga - stampato in una qu E 1: NEXT j<br>125 POKE 23761,5%8+64: RANDOM atsivoglia posizione si fac cia: " 320 PRINT : PRINT "SAVE CHR\$ IZE USR 23760 22+ CHR\$ {riga} +<br>lonna} + "nome"" CHR\$ {co 130 PRINT AT 2,0; "FILL ATTRIB 23750" ' "VALOR  $IITT$ E ATTRIBUTO 23761" 11 330 STOP "coordinate X e Y 23763 23 7000 PRINT #1;" Premi c pe 764"<sup>77</sup>"LARGHEZZA FINESTRA n continuare" 23766" ' "ALTEZZA FINESTRA 7010 GO TO 7010+(INKEY\$="c") 23767" 7020 CLS ZASA RETURN 135 PRINT (1119) per diminuir e la velocita" aumentate la 9000 REM SCROLL DOWN pausa atta tinea (120 ..." **START** 2386 136 PRINT : PRINT "Alla fine **ATTRIBUTO**  $23$  $\mathbf{1}$ del programma fate LIST 900 862 **COORDINATE** 2386 0 e ....OSSERVATE" 4 23865 LARGHEZZA 23867 **ALTEZZA** 140 GO SUB 7000 23868 160 PRINT AT 2,0; "SCROLL UP A  $9001$ 23805" / "VALOR TTRIBUTI. E ATTRIBUTO 23806"11 9010 REM SCROLL LEFT "coordinate X e Y. 23808 23 **START** 809"''"LARGHEZZA FINESTRA 2392  $\overline{a}$ **ATTRIBUTO** 23 23811" 'A"ALTEZZA FINESTRA 925 2392 COORDINATE  $23812'$ LARGHEZZA 7 23928 170 PAUSE 100  $PBABA$ **ALTEZZA** 180 FOR J=0 TO 255: POKE 2380 23931 WRAP AROUND 2396 6, J: RANDOMIZE USR 23805: PAUS 0 0=OFF 25=ON  $1:$  NEXT  $j$ <br>190 POKE 23761,5\*8+64: FOR h=  $E \quad 1$  $9011$ 1 TO 20: RANDOMIZE USR 23750: 9020 REM SCROLL RIGHT START 2397 NEXT h 200 PRINT AT 2,0; "SCROLL UP A 7 **ATTRIBUTO** 23 2398 23805" ("VALOR 978 COORDINATE **TTRIBUTI** 0 23981 E ATTRIBUTO LARGHEZZA 23806"11 **ALTEZZA** 23983 "coordinate X e Y 23808 23 WRAP AROUND 23984 2402 809" ("LARGHEZZA FINESTRA 23811" "HETEZZA FINESTRA Ø  $Q = OFF$   $25 = ON$ 23812" Sperioentare

67

 $\bigcap$ 

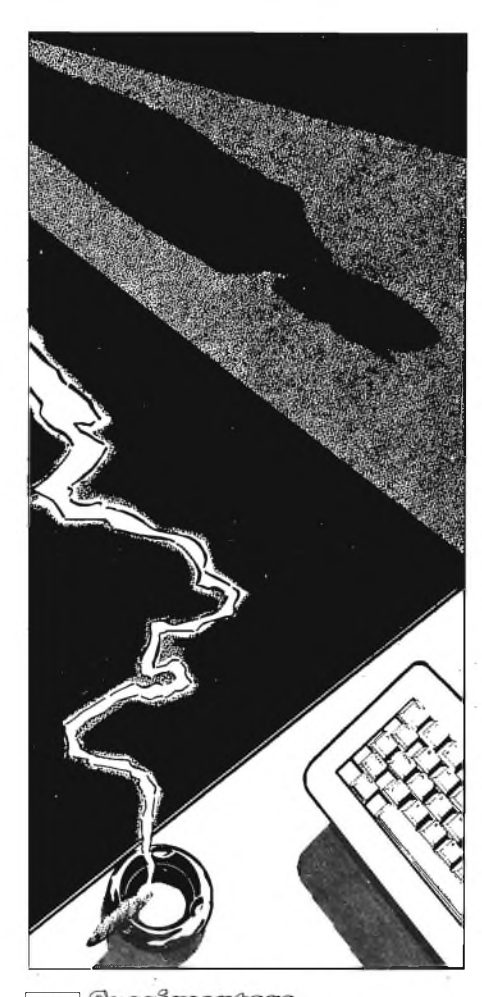

#### **KRIPTO**

#### **di Luca Brigatti**

Circa 6000 anni fa, l'uomo fece una invenzione destinata a rivoluzionare il suo modo di vivere e, non da meno, il suo stesso modo di pensare. Tale invenzione ha un'importanza così fondamentale che, in seguito a quest'ultima, l'uomo abbandonò l'oscura preistoria per entrare nella storia.

L'invenzione a cui mi riferisco è, ovviamente, la scrittura.

La data della comparsa dei primi documenti scritti, infatti, viene considerata dagli storici l'inizio della storia.

Verosimilmente la scrittura nacque dall'esigenza di catalogare la merce, oggetto di baratti, presente nei magazzini e, in seguito, servì per svariati altri scopi, come redigere cronache storiche, per documenti statali, per scrivere lettere e mandare dispacci; cioè per tutti quegli scopi che ben conosciamo, per serbare permanenti informazioni che altrimenti sarebbero andate perse, in onore al proverbio latino "Verba volant, scripta manent".

L'enorme varietà di tipi di scritture (possiamo affermare che ogni popolo abbia inventato la sua) come ad esempio quella cuneiforme assiro babilonese, quella geroglifica egiziana, quella ideografica cinese o alfabetica greca (e quelle alfabetiche latina, cirillica, araba ecc.) per citarne solo alcune ci fanno capire che la scrittura, come prima di essa il linguaggio, è solo una questione di convenzioni.

Possiamo in sostanza affermare che la scrittura nacque quando un gruppo di persone (i primi scribi) si misero daccordo nell'assegnare a determinati segni un determinato significato, cioè adottarono, nei confronti dei segni, una convenzione, elevando questi segni al rango di scrittura.

E chiaro che tale convenzione, essendo del tutto arbitraria, può essere delle più svariate ed esistenti. Sostanzialmente, colui che sa leggere è colui che conosce ed ha imparato la convenzione relativa alla sua lingua.

Come si diceva, uno degli scopi cui la scrittura fu destinata, fu quello di scrivere dispacci contenenti ordini dei reggenti verso <sup>i</sup> vassalli o rapporti dei vassalli verso <sup>i</sup> reggenti.

Poiché le prime civiltà (e non solo quelle) erano molto spesso in guerra, buona parte di questi dispacci contenevano ordini di tipo militare e venivano portati da veloci staffette.

C'era però sempre il pericolo che queste staffette venissero intercettate dal nemico che, leggendo il dispaccio, veniva a conoscenza dei piani dell'avversario con conseguenze disastrose per la battaglia o addirittura per l'intera guerra.'

Nasceva così l'esigenza di scrivere dispacci in un modo che fosse comprensibile solo allo scrivente e al destinatario ma che risultasse del tutto incomprensibile al nemico, annullando così <sup>i</sup> pericoli derivanti dall'intercettazione della staffetta.

Bisognava, dunque, che capi e subordinati adottassero una nuova convenzione riguardo alla scrittura, e venne inventata la crittografia.

Crittografia, è una parola composta che deriva dal greco "kryptos" (nascosto) <sup>e</sup> "graphe" (scrittura) <sup>e</sup> indica quei sistemi di scrittura atti a nascondere il significato dello scritto a chi non conosce la convenzione adottata.

Esistono diversi sistemi di crittografia, alcuni più facili da usare e da leggere, altri più complessi, alcuni più facili da decrittare, altri più difficili, alcuni ritenuti addirittura indecrittabili; vediamone alcuni tipi su base alfabetica.

Un metodo concettualmente molto semplice consiste nel sostituire ogni lettera con un'altra ben precisa ma senza che ci sia alcun legame fra la lettera originale e quella sostituita. Questa operazione si compie avendo una tabella detta "cifrario", che porti da una parte le lettere in ordine alfabetico e dall'altra le lettere da sostituire, scelte a caso, ma di comune accordo con colui che riceverà e dovrà interpretare il cifrario. In figura 3a è mostrato un esempio di cifrario, la colonnasotto "Chiaro" riporta le lettere (del chiaro, cioè del messaggio non ancora crittografato) che dovranno essere sostituire con quelle delle colonne sotto "Crittogramma". La figura 3b riporta invece lo stesso cifrario ordinato alfabeticamente secondo le lettere della

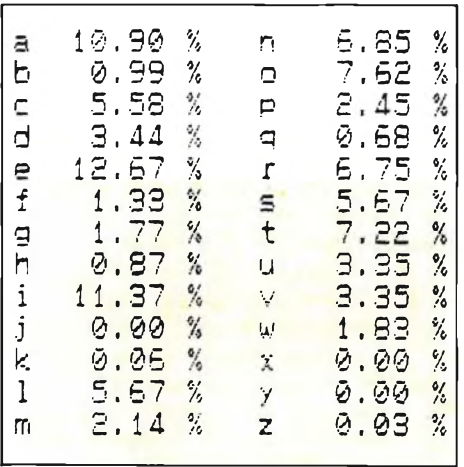

**Fig. 2 - Tabella delle frequenze percentuali delle varie lettere nella lingua Italiana.**

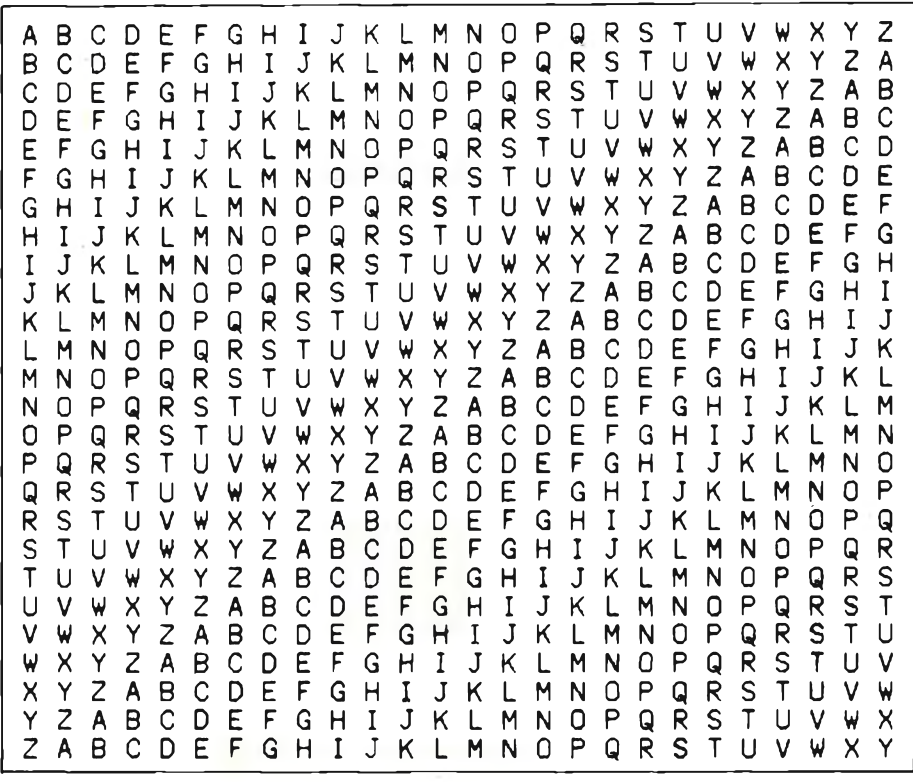

**Fig. <sup>1</sup> - Tabella usata nei sistemi "a chiave".**

colonna crittogramma (si noti che nella prima tabella, alla "A" del chiaro corrisponde una "J" del crittogramma, così come nella seconda tabella), tale cifrario verrà consultato da colui che vede decrittare il messaggio.

Ma vediamo in pratica come procedere; ammettiamo di dover crittografare con questo sistema il messaggio:

#### "LE NAVI ATTRACCHERANNO DOMANI"

Prendiamo la tabella 3a e vediamo a cosa corrisponde la "L" del chiaro: "U" dunque la nostra prima lettera nel crittogramma sarà "U"; passiamo alla seconda: "E", vediamo che corrisponde a "H" e così continuiamo per tutta la frase ottenendo:

#### "UH IJLT JCCEJYYZHEJIIO KWOJIT"

#### Carino vero?

Per la decrittazione si procede in modo inverso; si prende la tabella 3b e si cerca nella colonna "Crittogramma" a cosa corrisponde la "U": corrisponde (guardacaso) alla "L", poi vediamo che la seconda, la "H" corrisponde alla "E" e così via fino a ricostruire la frase originale.

Penso che non sarebbe difficile scrivere un programma che faccia fare questo lavoro al nostro Spectrum.

Questo semplice sistema comporta però uno svantaggio: bisogna sempre avere una (o più) copie del cifrario che ci può essere rubato, consentendo al nemico di intercettare e decrittare <sup>i</sup> nostri messaggi; oppure bisognava mandare a

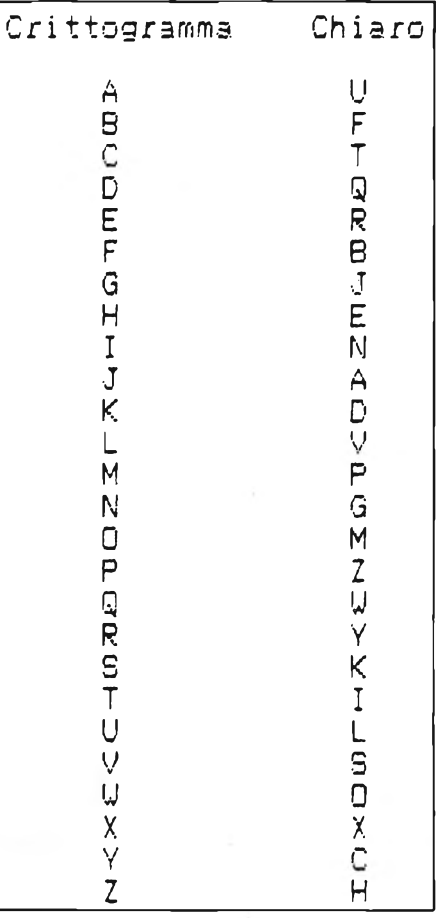

**Fig- 3a - Esempio di cifrario usato dal codificatore.**

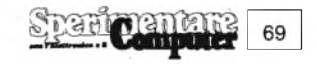

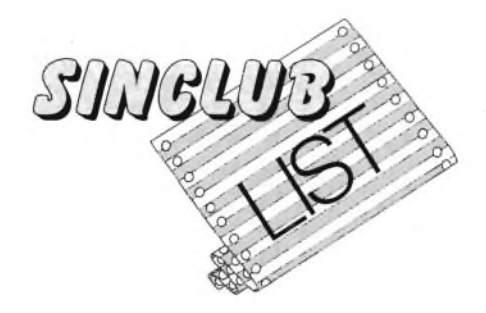

memoria il cifrario, cosa non facile se si tiene conto che il cifrario deve essere sostituito di frequente per non dare il tempo materiale al nemico di scoprire il nostro codice.

Inoltre questo sistema è relativamente semplice da decrittare.

Lo spunto alla decrittazione ci viene da una considerazione di ordine statistico: non tutte le lettere dell'alfabeto vengono rappresentate con la stessa frequenza. Un'analisi statistica di questo genere eseguita dall'autore su questo articolato ha dato <sup>i</sup> risultati riportati in figura 2. Si noti che le vocali sono, in genere più rappresentate delle consonanti <sup>e</sup> che la "E" <sup>è</sup> la più rappresentata in assoluto.

Quindi un'analisi statistica del crittogramma che ci dia le frequenze delle varie lettere, confrontata con una tabella del tipo di quella in figura 2 ci dirà a quali lettere del chiaro queste ultime corrispondono. In altre parole, la lettera più rappresentata nel crittogramma sarà una "E", quella rappresentata per circa <sup>1</sup>'11,37% sarà (molto probabilmente) una "I" ecc.

Va detto che per una analisi di questo genere occorre un testo piuttosto lungo, e tanto più lungo sarà il crittogramma, tanto più accurata sarà l'analisi; non credo che ai tempi della staffetta romana che veniva, di tanto in tanto, intercettata, ci fossero le premesse per un'accurata analisi statistica. Il problema si poneva, invece, in tempi più recenti (ad esempio durante la seconda guerra mondiale, quando <sup>i</sup> testi dei messaggi venivano trasmessi via radio ed erano alla portata di tutti, e quindi anche del nemico).

Una variante di questo sistema, utile per complicare la vita al nemico consiste nel sostituire alle lettere del chiaro, dei simboli inventati anziché altre lettere. E una combinazione relativa, perchè il nemico, una volta riconosciuti <sup>i</sup> ventiquattro simboli (tante sono le lettere del nostro alfabeto) potrà applicare la sua analisi statistica.

Inoltre, tale sistema non può essere usato per trasmissioni di messaggi via radio.

Questo sistema viene citato ne "Lo scarabeo d'oro" un racconto che fa parte dei "Racconti straordinari" di Edgar Alian Poe e che raccomando caldamente a tutti, appassionati di enigmistica e non.

Un sistema che non obbliga all'uso di cifrari che possono essere rubati consiste nel far "slittare" le lettere del chiaro di un numero definito di posizioni nell'alfabeto, in base a una lettera che funge da "chiave". Per procedere in pratica ci si aiuta con una tabella del tipo riportato in figura 1.

Ammettiamo di scegliere come chiave la "D", la "A" del chiaro diventerà "D" nel crittogramma, la "B" diventerà "E", la "C" diventerà "F" <sup>e</sup> così via. Ed ora vediamo come crittografare la nostra frase in chiave "D": si cerca la prima lettera del chiaro (nel nostro caso la "L") sulla prima riga (quella della "A"), quindi si cerca la riga che comincia con la lettera della chiave (nel nostro caso la "D", dunque la quarta riga); l'incrocio fra la colonna della "L" <sup>e</sup> la riga della "D" ci dà la prima lettera del critogramma: la "0", si procede così per tutte le altre lettere, cosicché la nostra frase diventa:

#### xx"OH QDYL DWWUD FFKHUDQQR GRPDQL"

Per decifrare si procede al contrario,

| Chiaro                      | Crittogramma               |
|-----------------------------|----------------------------|
| ABCOEFGHIJKLMNOPQRSTUVUXXYZ | JFYKHBNZTGSUOIUMDEVCALQXRP |

**Fig. 3b - Lo stesso cifrario usato dal codificatore.**

si cerca, cioè la prima lettera del crittogramma sulla riga della chiave e poi si risale fino alla prima riga, la lettera incontrata sarà la prima lettera del messaggio originale.

Questo sistema tuttavia è altrettanto facile da decrittare dei precedenti, se non di più, perchè l'analisi statistica vale ancora e in più, perchè il decrittatore potrebbe accorgersi che le prime lettere trovate si ottengono "slittando" le lettere di un numero fisso di posizioni e allora avrebbe automaticamente trovato la chiave.

Lo stesso Giulio Cesare codificava <sup>i</sup> suoi messaggi proprio in chiave "D".

Una curiosità, il computer che si ribella in "2001 Odissea nello spazio" si chiamava, se ben ricordate, "HAL 9000" ora, "HAL" <sup>è</sup> il crittogramma in chiave "Z" di "IBM"; provare per credere.

Un sistema molto più sicuro consiste nell'utilizzare una chiave più lunga di una lettera, vediamo come.

Si sceglie una parola facile da ricordare che sarà la chiave, prendiamo ad esempio la parola "LUPO" (da notare che non c'è assolutamente nessuna ragione perchè io abbia scelto proprio "LUPO") <sup>e</sup> codifichiamo la nostra frase in chiave "LUPO". Per far ciò, scriviamo la frase e sotto di essa la chiave, così:

#### LE NAVI ATTRACCHERANNO DOMANI

#### LU POLU POLUPOLUPOLUPO LUPOLU

La "L" andrà codificata in chiave "L", la "E" in chiave "U", la "N" in chiave "P" <sup>e</sup> così via, ottenendo:

#### WY COGC PHELPQNBTFLHCC OIBOYC

Per decodificare, ci si comporta allo stesso modo di come visto prima per chiavi di una sola lettera.

Questo sistema è senz'altro il migliore fra quelli già visti, innanzitutto perchè, come si è detto, non ci sono cifrari da poter rubare e poi perchè qui, l'analisi statistica non serve poiché ad ogni lettera del chiaro non corrisponde una lettera fissa nel crittogramma, come si può vedere nel nostro esempio: alle due "T" di "attraccheranno" corrispondono una "H" <sup>e</sup> una "E", alle due "C" corrispondono una "Q" <sup>e</sup> una "N", alle due "N" una "H" e una "C"; oppure, all'inverso, alle ultime due "C" della terza parola del crittogramma corrispondono una "N" e una "P" eccetera. Per quanto ne so io questo sistema è indecrittabile a

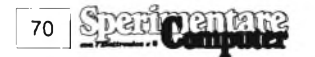

meno di provare tutte le possibili chiavi (praticamente infinite) e che, peraltro, dipendono solo dalla fantasia di chi si scambia <sup>i</sup> messaggi.

Questo sistema, non a caso, era quello adottato durante la seconda guerra mondiale, solo che, allora, codificare o decodificare un testo lungo, doveva richiedere parecchie ore e doveva essere terribilmente noioso (immagino, però, che fosse peggio andare al fronte a combattere, ma questo è un altro discorso).

Il programma proposto, serve appunto a crittografare e decifrare testi con questo sistema, facendo fare allo Spectrum, in una frazione di secondo, quello che in passato richiedeva ore.

Va detto che esistono sistemi di crittografia ancora più complessi e sicuri, alcuni dei quali si basano su complicate formule matematiche. I matematici di alcune università americane, si divertono a escogitare nuovi sistemi di crittografia e sfidano <sup>i</sup> colleghi di altre università a decrittarglieli, questi di solito ci riescono (magari dopo mesi) e propongono a loro volta altre sfide e così via.

Per <sup>i</sup> nostri scopi però basta il sistema della seconda guerra mondiale.

Battete il programma "KRIPTO" <sup>e</sup> date RUN.

Dopo una breve presentazione grafi-

ca ci verrà chiesta la chiave, quindi ci verrà chiesto se vogliamo codificare o decodificare e poi dobbiamo inserire il testo che ci apparirà codificato (o decodificato).

Decideremo poi se stampare il testo elaborato e quindi se vogliamo: cambiare chiave, cambiare modo (cioè passare da codifica a decodifica o viceversa) oppure scrivere un altro testo.

I testi e la chiave vanno scritti in maiuscolo e non si possono usare nè numeri nè segni di interpunzione. Analisi del listato:

La linea <sup>5</sup> chiama la subroutine "presentazione"; alla linea <sup>10</sup> vengono eseguite due POKE, rispettivamente per aumentare il volume del click che si ode premendo <sup>i</sup> tasti e per abilitare <sup>i</sup> caratteri maiuscoli (caps lock).

Le linee da 15 a 35 contengono il primo menù e l'inizializzazione delle variabili.

Le linee da 40 a 90 contengono il ciclo principale di scrittura.

Le linee da 91 a 97 contengono il secondo menù.

Le linee da 110 a 140 contengono la routine di codifica.

Le linee da 200 a 230 contengono la routine di decodifica.

Le linee da 9000 a 9200 contengono la

×

subroutine "presentazione".

Elenco delle variabili usate nel programma principale:

a\$: contiene la chiave

a: <sup>1</sup> se si codifica, 2 se si decodifica.

t\$: contiene il testo

x: contiene la posizione della lettera nella chiave, (a\$) che funge da chiave momentanea.

b\$: contiene il testo elaborato.

y: variabile di controllo del ciclo FOR NEXT.

b: contiene il codice del testo già elaborato.

r\$,c: variabili di comodo.

Gli usi di questo programma sono svariatissimi e limitati solo dalla fantasia dell'utente: possiamo scambiare messaggi fra membri di uno stesso Sinclair club senza che altri ficchino il naso nei nostri affari, possiamo addirittura crittografare <sup>i</sup> listati dei nostri programmi per impedirne la lettura a membri di clubs rivali, possiamo scrivere lettere appassionate alla nostra bella evitando che il padre ce le intercetti (sempre che anche lei abbia uno Spectrum), possiamo passare il compito di matematica ai nostri compagni (purché la professoressa ci lasci portare a scuola lo Spectrum) e chi più ne ha più ne metta, dunque: buona crittografata.

<span id="page-70-0"></span>**\* [\\*](#page-70-0) 2 REM KRIPTO <sup>3</sup> REM By Luca Brigatti 1933 <sup>4</sup> REM \*\*\*\*\*\*\*\*\*\*\*\*\*\*\*\*\*\*\*\*\* \* [\\*](#page-70-0) E GO S UB 9 0 0 0: C<sup>I</sup> S 10 POKE 23609,20: POKE 23658**  $E_{\nu}$ **12 R E r-1 p r i <sup>m</sup> o <sup>m</sup> e n u - 15** input **"Scrivi La chiave"' a \$ 20 INPUT "Vuoi . , . " - - " <sup>1</sup> Codi fi care" - "<sup>2</sup> Decedi fi care" 'a <sup>30</sup> INPUT "Scrivi il testo <sup>d</sup> <sup>a</sup> "; "de" AND a=2; "codi fi care" ' " t \$ 35 LET X=l: LET b\$ <sup>=</sup> '"' 3 <sup>7</sup> REM Ci <sup>c</sup> <sup>1</sup><sup>o</sup> principale 40 FOR y=l TO LEN t\$ 60 <sup>G</sup> <sup>O</sup> T<sup>O</sup> a [\\*](#page-70-0) 100 70 PRINT CHR» b; 75 LET b\$=b\$+CHR\$ <sup>b</sup> 80 LET X=X+1 35 IF <sup>X</sup> >LEN 3\$ THEN LET X=1 90 NEXT y 91 PRINT <sup>92</sup> INPUT "Vuoi stampare il <sup>t</sup> esto? CS/N3 ";r\$ <sup>93</sup> IF r\$(1)="S" THEN LPRINT b \$ 94** rem **Secondo menu' 95 INPUT "Premi:"-"©) Per ca <sup>m</sup> <sup>b</sup> i <sup>a</sup> r <sup>e</sup> chiave' 1) Pe r <sup>c</sup> <sup>a</sup> <sup>m</sup> bi <sup>a</sup> r <sup>e</sup> <sup>m</sup> od <sup>o</sup> " - ' ' 2 ) <sup>P</sup> <sup>e</sup> r scri vere un al t r <sup>o</sup> t e s t <sup>o</sup> ' ' - <sup>c</sup> 97 <sup>G</sup> <sup>O</sup> T<sup>O</sup> 5 [\\*](#page-70-0) <sup>C</sup> +15 100 REM codifica 110 LET b=CODE t\$(y)+CODE a\$( <sup>X</sup> ) -65 120 IF t\$(y)=" " THEN LET b=**

**REM \*\*\*\*\*\*\*\*\*\*\*\*\*\*\*\*\*\*\*\*** 

**32: LET X=X-1 130 IF b>90 THEN LET b=b-26 140 G O TO 7 0 199 RE <sup>M</sup> De <sup>C</sup> <sup>O</sup> d i f i <sup>C</sup> a 200 LET <sup>b</sup> <sup>=</sup> CODE t\$(y)-CODE <sup>a</sup> \$ ( 210 IF b<65 THEN LET b=b+26 220 IF t\$(y)=" " THEN LET <sup>b</sup> <sup>=</sup> 32: LET x=X-l 230 GO TO 70 900© REM PRESENTAZIONE 9010 BORDER 1: PAPER 6: CLS 9020 BRIGHT 1: ODER <sup>1</sup> 9030 LET Z\$="KRIPTO" 9035 LET in=(32-LEN Z\$)/2-l 904© FOR Z=1 TO LEN Z\$ 9050 LET i =INT (RND\*[5](#page-70-0)) 9060 LET ax=INT (RN[D](#page-70-0) \*2)30: <sup>L</sup> ET px=INT (RND \*25)+[ax](#page-70-0) 9065 REM px >230 <sup>O</sup> px <25 9070 LET ay=INT (RND[\\*](#page-70-0)2) \*[1](#page-70-0)50 : <sup>L</sup> ET py=INT (RND[\\*](#page-70-0)25) <sup>+</sup> ay 9075 9030 <sup>L</sup>ET <sup>p</sup> <sup>f</sup> <sup>X</sup> <sup>=</sup> (<sup>Z</sup> +i n) \*[5](#page-70-0)+4 9090 LET ix=pfX-pX: LET iy=92 py 9100 9110 9120 9130 PLOT RX,py: DRAU ix,iy 9140 BEEP ,125,INT (RND \*60)-2[0](#page-70-0) 9150 <sup>R</sup> E1-1 <sup>p</sup> y <sup>&</sup>gt; 15 0 o py <25 INK i PLOT PX ,py : DRAW <sup>i</sup> <sup>X</sup> , <sup>i</sup> <sup>y</sup> BEEP .125,INT (RND[\\*](#page-70-0)50)-20 PRINT FLASH 1; AT lO,in+Z ; Z \$ ( z ) 9'16© NEXT z 9170 PRINT INK 9;AT 21,6;"By <sup>B</sup> r i <sup>g</sup> a t t i Lu <sup>c</sup> a 1953" 9180 BRIGHT 0: OUER 0 9190 PAPER O: INK 7 920© PAUSE 300: BORDER ©: RETU RN**

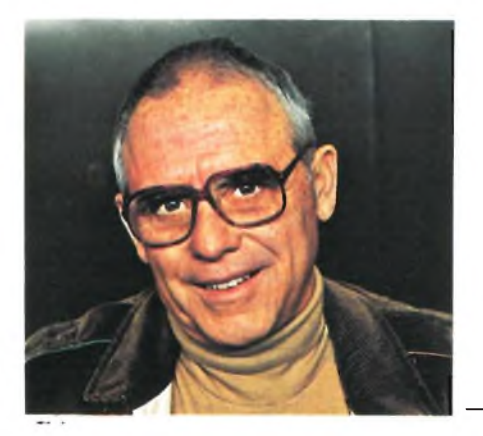

# **COME VEDO LO SPECTRUM**

a cura del dott. Franco Barba

# **DALLA TEORIA ALLA PRATICA**

#### 2<sup>a</sup> PARTE

Entrando nel vivo delle applicazioni pratiche è necessario far precedere, ai complessi esempi visti nelle pagine precedenti, applicazioni introduttive che permettano di utilizzare in modo corretto le informazioni.

Nel caso della correlazione fra più variabili occorre risolvere, prima di procedere alla elaborazione, il problema ricorrente (per tecnici, specialisti e ricercatori) della normalizzazione dei dati osservati.

L'argomento, pur essendo vasto e complesso (per affrontarlo compiutamente occorrerebbe approfondire parecchi principi della statistica e dei settori di applicazione: dal marketing al controllo di qualità; dalla sociologia alla agricoltura; dalla econometria alla medicina e così via) può essere brevemente affrontato accennando agli aspetti più pertinenti con lo spirito di questi articoli, orientati più verso l'esemplificazione che non verso <sup>i</sup> contenuti della scienza che fa da retroscena all'argomento di volta in volta trattato.

In definitiva si tratta di mostrare, senza entrare eccessivamente nel campo della tecnica adottata, delle applicazioni con le quali sia possibile valutare l'effetto SPECTRUM in questo tipo di problemi.

#### **LA NORMALIZZAZIONE DELLE OSSERVAZIONI**

I dati rilevati, sia in esperimenti controllati che in fenomeni spontanei, sono spesso incoerenti fra loro o con <sup>i</sup> parametri delle funzioni che dovranno elaborarli.

I dati rilevati dagli andamenti storici, elementi fondamentali per gli studi di mercato, per gli studi econometrici ed in tutte quelle ricerche che riguardano la produzione, presentano, inevitabilmente, oscillazioni periodiche e no, stagionali od occasionali, che mascherano l'andamento di fondo del fenomeno, ostacolandone la ricerca dei trends.

In questi casi è necessario depurare <sup>i</sup> dati da questo tipo di perturbazioni (spesso definite impropriamente stagionali) ricorrendo alla normalizzazione.

L'esempio che verrà illustrato è ricavato da uno studio proiezionale nel settore del marketing.

Anche prima dell'avvento dei computer <sup>i</sup> dati storici subivano un blando trattamento di normalizzazione, tramite tediosi, lunghi ed erratici calcoli manuali (ad esempio con le medie mobili).

Nello studio presentato si utilizza un programma BASIC, elaborato per lo SPECTRUM, con il quale si sottopongono <sup>i</sup> dati alla normalizzazione, tramite una procedura normalizzazione da lungo tempo usata per le serie storiche.

I dati storici sono stati spersonalizzati con l'anonimato dell'indicizzazione, questa precauzione fornisce il vantaggio

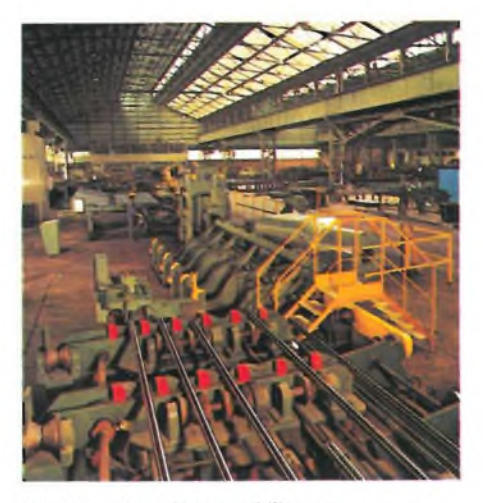

Parziale visione di uno stabilimento **DELTASIDER S.p.A.** 

di dimostrare la universalità del metodo usato (anche se è stato studiato per una applicazione specifica); esso infatti è adoperabile in tutti quei casi nei quali necessita questo tipo di normalizzazione.

Il vantaggio del ns. programma di destagionalizzazione consiste nella facilità di adeguamento (tramite <sup>i</sup> coefficienti di adattamento variabili tra 0 ed 1) per tutti <sup>i</sup> fenomeni che possono perturbare una curva (anche periodica) con trends non evidenti.

Il programma che compare nell'articolo presenta la massima semplicità di approccio.

L'utente deve introdurre il numero delle variabili, <sup>i</sup> coefficienti di adattamento scelti ed <sup>i</sup> singoli dati storici.

Vedrà comparire la tabella riepilogo, qui riportata, dove figurano, alle appropriate intestazioni, <sup>i</sup> dati introdotti e quelli normalizzati.

Nel programma è prevista l'introduzione dei dati da tastiera, ma non vi sono ostacoli per prevedere, se preferita, la lettura da nastro o microdrive.

Dopo la tabella lo SPECTRUM stampa (per punti) la curva con le due informazioni (quella storica e quella normalizzata) messe a confronto.

I dati cosi normalizzati possono essere trasferiti ad altre elaborazioni statistiche.

#### **LE CAUSE E GLI EFFETTI**

In natura tutto avviene a seguito di una o più cause. Almeno nel mondo fisico non relativistico.

Nella vita associata, nei processi industriali e negli organismi viventi le cause e gli effetti sono la base delle interazioni fra le parti ed il motore del loro divenire.

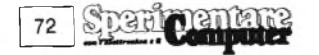
Lo studio dei modi e delle leggi che governano questi rapporti (spontanei o no, casuali o deterministici) costituisce la base della ricerca scientifica, sociale e tecnologica.

Per esaminare le applicazioni pratiche è necessario entrare, anche se di sfuggita, nella tecnica della elaborazione statistica dei dati rilevati nello studio dei fatti accaduti.

I fenomeni naturali e quelli voluti e controllati dall'uomo sono soggetti alla studio (a posteriori o programmato in anticipo) deve tener conto della quota di probabilità che rende determinante il rapporto tra ciò che è casuale e ciò che è dovuto al controllo delle variabili del processo.

alcatorietà delle cause. Pertanto ogni tali circostanze occorre ricominciare Se la quota di probabilità fa pendere la valutazione a favore della casualità, le osservazioni rilevate (ed <sup>i</sup> modelli matematici che si possono redigere per conoscere le correlazioni di CAUSE/EF-FETTO) sono prive di significato. In dall'inizio cercando di definire che cosa invalida <sup>i</sup> dati raccolti.

Il modello correlativo costruito con <sup>i</sup> dati significativi viene poi utilizzato per studiare come e quanto intervenire sulle cause, per modificare opportunamente gli effetti.

La documentzione fotografica è stata gentilmente fornita dalla DELTASIDER S.p.A.

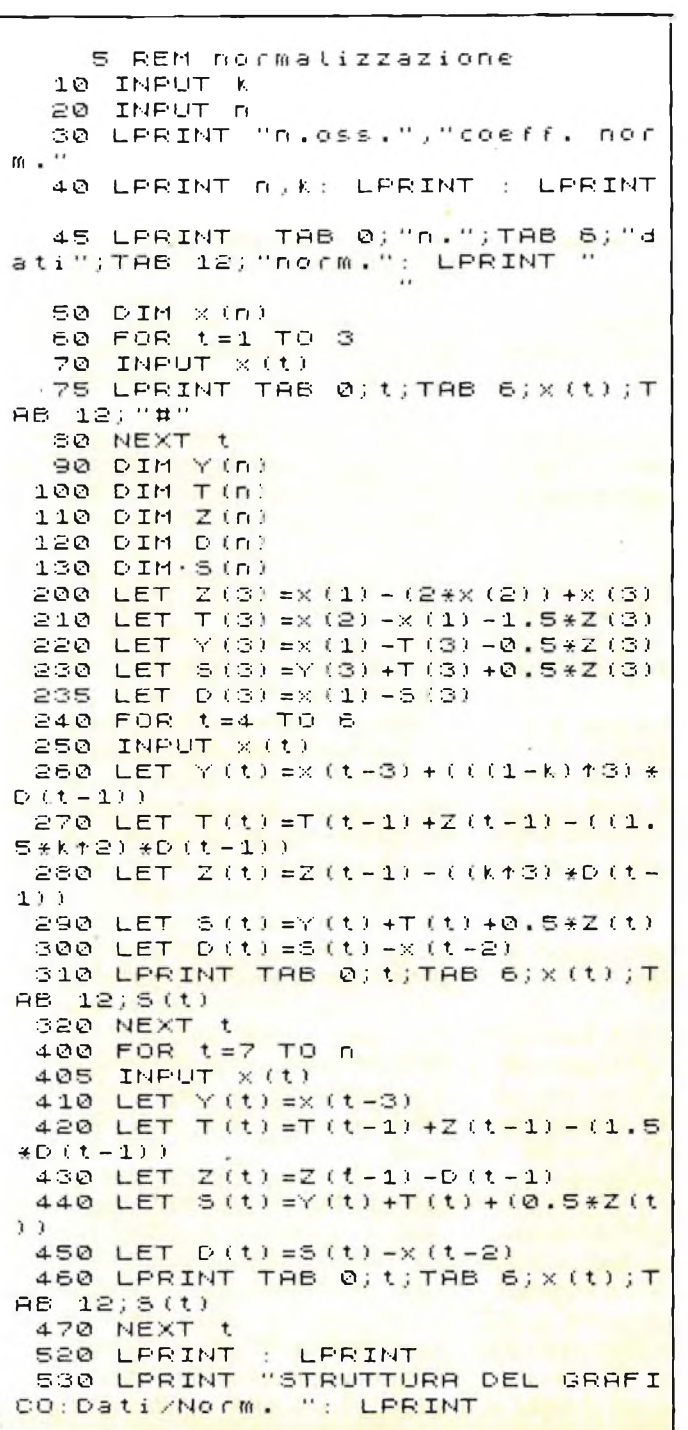

 $540$  LPRINT "  $1.77n = mesi$ ; 1 = Genn. 1882; 13 = G<mark>enn.</mark> 1984 ": LPRINT<br>560 LPRINT " DATI = \* 580 LPRINT " ORTI <sup>=</sup> \* ": LPRINT 570 LPRINT " NORMALIZZ.  $\cdots$ LPRINT LPRINT <sup>550</sup> LPRINT TRB 10;"GRAFI <sup>C</sup> O " : LPRINT 590 LET KK=.01<br>590 LET KK=.01<br>595 FOR the top o 895 FOR t=1 TO N<br>600 LPRINT TAB 0;t;TAB (KK\*X(t) <mark>+8);"\*";TRB</mark> (KK\*S<sup>(</sup>t)<mark>+15</mark>);"#"<br>610 NEXT t 610 NEXT 700 STOP

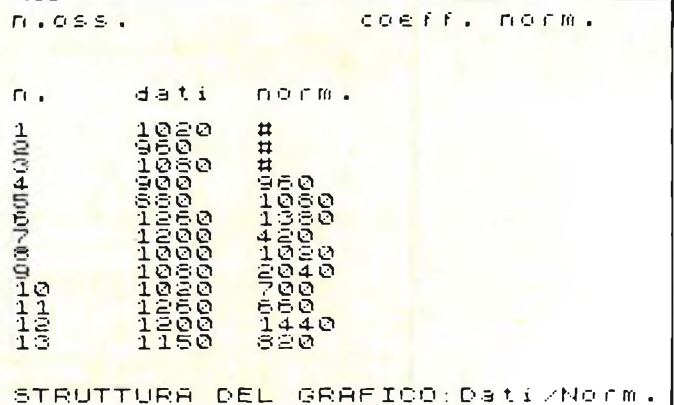

mesia  $\frac{1}{1}$  =  $\frac{1}{1}$  $6<sup>n</sup>$  $13$ = Genn. 1984  $PATI =$  $\rightarrow$ NORMALIZZ.  $\equiv$  $#$ I C G R A Ξ  $\circ$  $\mathbf{1}$  $\mathbf{H}$  $\overline{c}$  $H$ **NONDICO**  $#$ Ş  $\frac{10}{12}$  $#$ 

# **EDITOR ASSEMBLER**

**Casa produttrice:** Picturesque **Computer:** SPECTRUM 16/48K **Prezzo: L. 28.000**

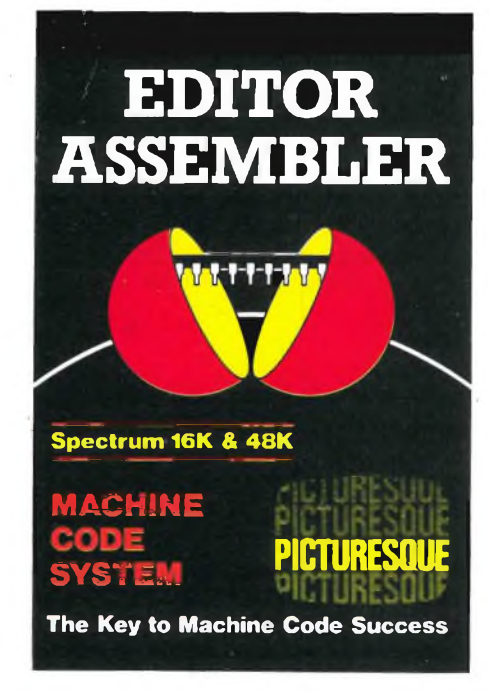

Programmare in linguaggio macchina è un compito particolarmente arduo, visto e considerato che si tratta di imparare a creare dei programmi con una conoscenza molto chiara e precisa di come poi il microprocessore, in questo caso il famigerato Z80, tratterà ed interpreterà <sup>i</sup> dati.

Si può dire che il linguaggio macchina pur essendo il primo linguaggio, cronologicamente sorge quando si crea il microprocessore a cui è dedicato, è anche il più difficile da apprendere.

Infatti nell'ottica della programmazione, colui che già programma con un linguaggio formato da macroistruzioni, ad esempio il BASIC, si trova quasi sempre svantaggiato vistosamente nell'apprendimento del linguaggio macchina rispetto a coloro che compiono lo stesso sforzo senza però nessuna esperienza di programmazione precedente.

Quindi se già programmare in linguaggio macchina è difficile, farlo senza l'ausilio di un buon programma ASSEMBLER è pressoché impossibile.

Il programma che analizziamo ora, 14 EDITOR ASSEMBLER della software house PICTURESQUE è senza dubbio uno dei migliori del suo genere.

Infatti, viene fornito col programma un manuale di ben 32 pagine in grado di chiarire le prime perplessità che sorgono a chiunque si appresti a programmare per la prima volta.

Appena caricato il programma, presente sia nella versione 16K che 48K, apparirà in fondo allo schermo la scritta "NEW text or CONTINUE with text", che informerà appunto il computer se effettuare, premendo il tasto N, una partenza "fredda" implicando così la cancellazione di ogni eventuale testo precedente, o premendo C, una partenza "calda", conservando così il contenuto di un testo precedente.

Infatti nel compilatore ASSEMBLER è presente il comando RETURN che esegue appunto un ritorno al BASIC da cui con RANDOMIZE USR 60973, nella versione 48K, e RANDOMIZE USR28205, nella versione 16K, si potrà attivare ancora il programma con la richiesta sopracitata.

Per gli utilizzatori più attenti, già la prima richiesta dovrebbe informarli su un grosso pregio di questo programma: il display non è più formato da 32 colonne ma da 40, che consentono così una visione più completa ed organica del programma sia sul video che sulla stampante.

Tutti <sup>i</sup> comandi propri del compilatore sono stati messi sui tasti in modo tale che la funzione BASIC del tasto corrisponda o almeno ricordi quella data dal compilatore. Ad esempio, per ragioni mnemoniche, il comando LIST si ottiene premendo il tasto K, mentre l'EDIT si ottiene premendo CAPS SHIFT  $+1$ .

<sup>I</sup> comandi presenti nel compilatore per l'editor sono:

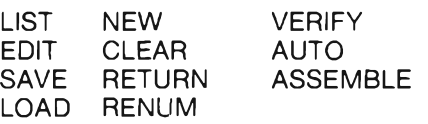

Quando si inserisce un programma è obbligatorio ai fini della correzione dello stesso scrivere il numero della linea prima di ogni altra cosa. Nei comandi che vediamo, AUTO serve proprio a far diventare questo compito completamente automatico una volta che viene specificato il numero di linea iniziale e l'incremento. Il comando RENUM restituisce poi un programma con tutte le linee distanziate in modo rigoroso.

La prima istruzione di un programma assembler è obbligatorio che sia ORG, che specifica appunto al compilatore l'area di memoria ove inserire il codice macchina ricavato. Occorre specificare in questo caso che all'atto della compilazione il computer non alloca il codice macchina nella posizione desiderata, ma in un cosiddetto "OBJECT BUFFER".

Quando poi si useranno la routine di salvataggio del programma su nastro, SAVE, il programma provvederà ad inserire nell'header del codice registrato le informazioni utili alla sua corretta posizione in memoria.

Quindi in questo caso una volta compilato il programma con l'istruzione ASSEMBLE, occorrerà per ottenere il programma dove si vuole prima salvare il codice oggetto con SA-VE "nome" CODE, poi ritornare al BA-SIC ed infine far partire l'elaborazione del programma con un RANDOMIZE USR alla locazione specificata da ORG.

Un'alternativa a ciò è data dal comando ORG che permette appunto di ottenere il codice compilato nel BUF-FER a lui dedicato con la possibilità però di poter far partire l'elaborazione del programma dalla locazione d'inizio di detto BUFFER, individuabile da il numero esadecimale che appare subito dopo aver compilato il programma Assembler.

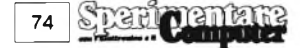

Riguardo all'istruzione ASSEM-BLE, si può optare per tre diverse alternative: la prima, facendo semplicemente ASSEMBLE, fa in modo di compilare il programma senza la visualizzazione delle istruzioni che lo compongono e le relative locazioni in esadecimale, la seconda, composta da ASSEMBLE e seguita da qualsiasi carattere eccetto "/", permette la visualizzazione delle istruzioni con le relative locazioni, ed infine la terza, ASSEMBLE/, genera un listato del programma compilato sulla stampante (ZX PRINTER, GP 50S, ALPHACOM 32).

LIST a sua volta genera un listato del codice simbolico (non compilato) sia sul video che sulla stampante a seconda che si aggiunga il solito carattere di controllo "/".

A proposito di codice simbolico, occorre dire che è l'unico che può essere caricato dal compilatore mediante l'istruzione LOAD"", anche perché il codice oggetto già tradotto può essere interpretato solo da un disassembler.

Nella versione 48K di questo ASSEMBLER-EDITOR, è presente l'istruzione MONITOR, che consente appunto ai possessori del programma MONITOR-DISASSEMBLER sempre della PICTURESQUE, di poter ottenere un disassemblato di un codice oggetto in qualsiasi area di memoria ROM o RAM.

Per ottenere ciò è indispensabile caricare prima il programma MONITOR-DISASSEMBLER per il 16K e poi infine caricare la versione 48 K dell'EDITOR ASSEMBLER.

Vi mostriamo ora una immagine di un programma che effettua un loop da 0 a 65535 in un tempo che per gli utilizzatori del BASIC potrà sembrare icredibile: 0,82 secondi.

Concludendo quindi possiamo dire che anche se imparare il linguaggio macchina è difficile, farlo con un programma del genere facilita molto le cose; inoltre tutti gli sforzi per la comprensione saranno ricompensati già nel vedere girare le prime proprie routines.

# **MANUALE DI GEOMETRIA PIANA**

**Casa produttrice:** JCE **Computer:** Spectrum 48K **Prezzo: L. 25.000**

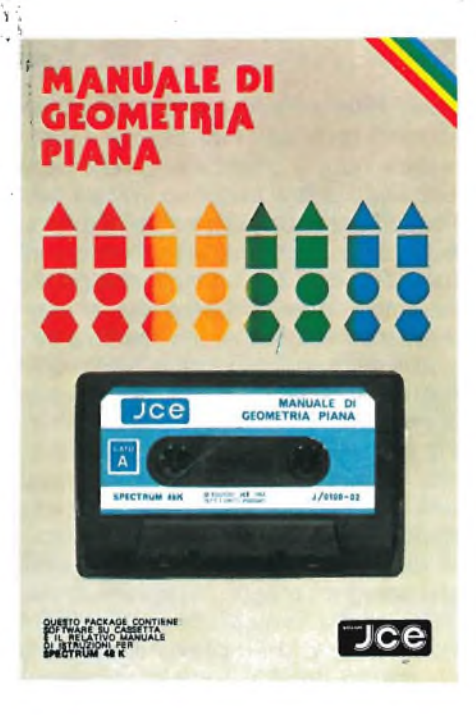

A chi non è mai capitato di non saper rispondere a una banale domanda di geometria piana del tipo: quanto misurano gli angoli al perimetro di un pentagono o di un ottagono? Oppure se un nostro figlio (o un nostro fratello) ce lo richiede non essere in grado di dire come si ottiene la lunghezza del perimetro dell'esagono conoscendo, ad esempio, l'apotema? In verità, probabilmente ci siamo dimenticati o comunque ci sfuggono queste elementari nozioni che sono state il nostro stesso cruccio negli anni passati, senza contare che per diversi problemi di lavoro di molti di noi avere a portata di mano un manuale che contenga un congruo numero di dati a questo riguardo non sarebbe una cosa così superflua. E se aggiungiamo il fatto che in casa "circola" già uno SPECTRUM, beh, almeno le somme siamo ancora in grado di farle. La JCE ha realizzato questo MANUALE DI GEOMETRIA PIANA (oltre a altri di geometria solida, di trigonometria edi algebra matriciale) che soddisfa in pieno queste nostre esigenze. Il programma prevede un insieme completo di dati eformule relativi al calcolodi perimetri e superfici di tutti <sup>i</sup> poligoni più o meno regolati (oltreché del cerchio e dell'elisse) che comunemente possono trovarsi di fronte a noi sotto la veste di problemi. Tenuto conto della mole del lavoro svolto è comprensibile come non sia possibile caricare in una sola volta tutto il programma, anche perché oltre ai testi sono previsti <sup>i</sup> disegni di tutte le figure

in questione che voi potrete stampare su carta se avete a disposizione una stampante Seikosha GP 50-S o una ZX Printer. Per questo motivo il programma è stato suddiviso in due parti, una contenente tutti i triangoli, il quadrato, il rombo e tutti <sup>i</sup> più comuni poligoni regolari l'altra i trapezi, il parallelogramma, il rettangolo, il cerchio (compresi la corona, il settore e il segmento circolare), l'elisse, e una tabella con gli angoli al centro e al perimetro di ogni poligono regolare. In entrambe le parti si fa ricorso tramite l'opzione 0 (zero) a un elenco di simboli che saranno poi usati, per comodità, all'interno delle varie formule (PI <sup>è</sup> il pi greco, < <sup>è</sup> l'angolo, <sup>p</sup> il perimetro, S la superficie, r e R sono <sup>i</sup> raggi rispettivamente dei cerchi inscritto e circoscritto). Premendo il tasto corrispondente alla vostra scelta avrete visualizzata la figura desiderata e, se possibile, l'indicazione per mezzo di lettere, maiuscole o minuscole a seconda dei casi, degli angoli o dei lati, delle diagonali, degli apotemi, delle altezze, dei raggi, degli archi. Le formule soddisfano tutte le richieste, non c'è cioè un solo punto di riferimento, ma si è cercato di inserire nel programma il maggior numero possibile di formule inverse tenendo conto della capacità della memoria. Vogliamo dire che può anche capitare di dover fare ulteriori calcoli (sempre partendo però dai dati di questo programma che coprono tutta la gamma di indicazioni di base) per ottenere esattamente la formula desiderata, ma generalmente (a meno di una richiesta tutt'altro che ortodossa) non è necessario. Molto utile infine è anche la prevista opzione per la stampa che ci può riprodurre il tutto su un foglio e averlo quindi più chiaramente sottomano; così semplice come lo è stato per visualizzare <sup>i</sup> dati sullo schermo è, d'altra parte, l'operazione che ci viene richiesta per far sì che il nostro computer (e la nostra stampante) realizzi <sup>i</sup> nostri sogni: pertanto basterà premere un solo tasto (in questo caso "S") perché il sistema si predisponga ad obbedirci.

# **MANUALE DI GEOMETRIA SOLIDA**

**Casa produttrice: JCE Computer:** Spectrum 48K **Prezzo: L. 25.000**

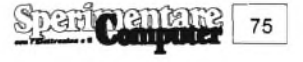

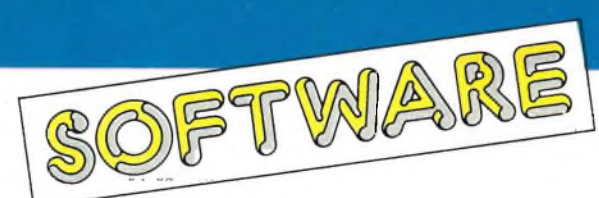

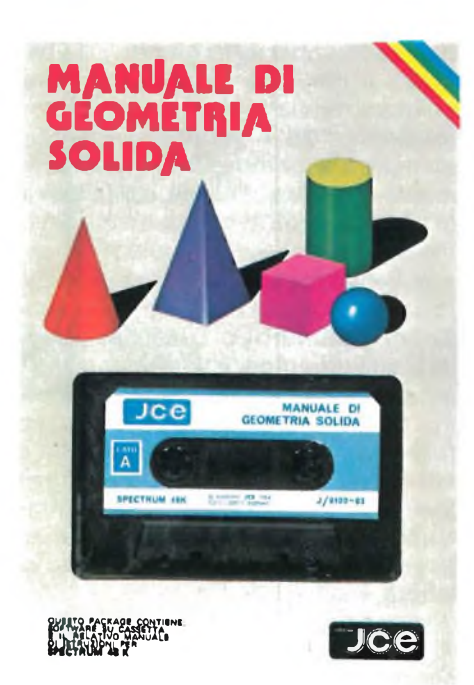

Per chi avesse già in mano il manuale di geometria piana della JCE questo altro programma non dovrebbe essere causa di dubbi e domande circa la sua validità e la reale importanza in campo pratico degli argomenti trattati. La linea seguita ricalca pressoché completamente l'opera precedente: la suddivisione del lavoro in due parti, sempre per esigenze di memoria, con <sup>i</sup> relativi menù per opzionare il solido di cui volete leggere i dati e una "simbologia" comune ai due programmi contenente l'insieme di caratteri utilizzati per indicare determinate dimensioni, misure, angoli, superfici e, ovviamente in questo caso, volumi. Per chi invece non avesse già contatti con questa serie di programmi della JCE che copre tutto il campo della matematica più usuale come la trigonometria e l'algebra matriciale, è necessario specificare le particolari doti di questo lavoro, del precedente e, si pensa, degli altri di cui si parlerà in futuro. Digitando dunque il numero corrispondente al solido che si vuole studiare attraverso le formule che verranno visualizzate, apparirà, oltre a queste, la figura stessa del solido; nella maggior parte dei casi inoltre all'interno delle figure sono stati disegnati <sup>i</sup> pricipali "dati" del problema quali, ad esempio, <sup>i</sup> due raggi del tronco di cono, l'altezza e il lato generatore, o la diagonale in un

cubo. Riferendosi poi a tutti questi parametri (o quasi tutti perché certamente non è possibile considerare tutti <sup>i</sup> casi che si possono trovare nell'esperienza scolastica o del lavoro) si è cercato di indicare per mezzo di formule <sup>i</sup> casi più comuni, che generalmente, possono sfuggire al momento della effettiva necessità, e anche qualcosa di più, come le probabili formule inverse da cui eventualmente si può partire per ricavare una richiesta particolarmente insolita. Per questo motivo potrete trovare espressi una superficie o un volume, con formule diverse, che generalmente capita di utilizzare ancora, in alcuni casi, per spiegare meglio la ragione di una determinata formula che può apparire poco chiara, sono previste, disposte su poche righe sul vostro schermo, delucidazioni essenziali, che illutrano il ragionamento seguito e da seguire. Altre volte, come nel caso della figura denominata unghia cilindrica, sono indicate le formule per la determinazione dei valori sia nel caso generale sia nel caso particolare in cui l'asse minore dell'elisse sia coincidente con il diametro del cerchio di base. Si può quindi concludere che anche questa volta il nostro parere a riguardo del Manuale, come lo era stato per quello di geometria piana, è senz'altro positivo. Questo perché spesso può risultare veramente difficoltoso (e quasi sempre noioso) potere recuperare in tempi relativamente brevi volumi o testi contenenti <sup>i</sup> dati necessari. A parte questo motivo che a qualche certosino può non sembrare di importanza rilevante è da considerare anche la possibilità di passare le formule e le figure dallo schermo alla carta con la semplice battitura di un tasto. Questo può nella maggior parte dei casi semplificare ulteriormente il lavoro, sia degli studenti sia delle innumerevoli persone che si servono usualmente di questo tipo di problemi nello svogimento della loro professione. <sup>I</sup> tronchi di cono odi piramide si trovano nell'esperienza quotidiana di ciascuno di noi in numero davvero notevole e saper calcolare in ogni momento determinate misure in breve tempo può essere di fondamentale importanza; i problemi riconducibili alla sfera, alla sfera cava o alla calotta sferica sono infiniti e avere di essi una conoscenza approfondita e poter accedere agevolmente, come voi fate in pratica con il vostro SPECTRUM, a tutto ciò che li riguarda non può essere altro che produttivo.

# **MATCH POINT**

**Casa produttrice:** Psion **Computer:** SPECTRUM 48K **Prezzo: non disponibile**

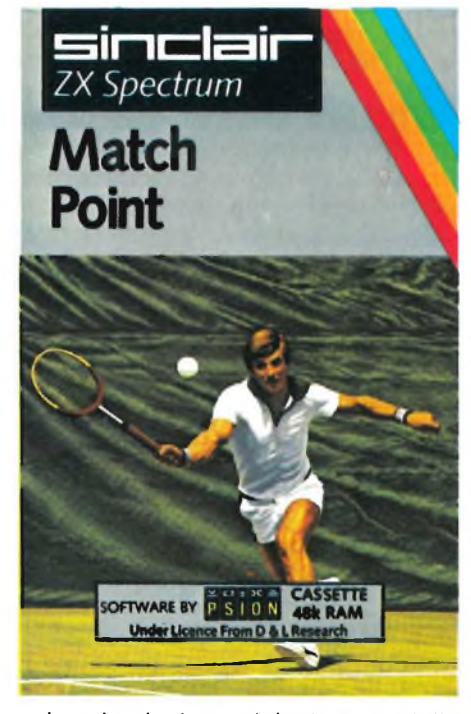

La simulazione del gioco e dello sport in genere attraverso il computer di solito fa arricciare il naso a coloro che assiduamente investono il loro tempo libero con continue fatiche e sacrifici. In questo caso però, tra le centinaia di giochi che ho visto a disposizione dello SPECTRUM 48K, MATCH POINTèsicuramenteai primi livelli. Già il nome della software house PSION dovrebbe informarvi sulla qualità, ma secondo me il modo migliore per poterci credere è quello di vedere il gioco in funzione e magari provare a farci qualche partita.

Per caricare in memoria il gioco occorrono ben 4 minuti e 20 secondi che costituiscono senza dubbio un sicuro indizio della qualità del programma; In questa attesa potrete notare come il magnifico SCREEN\$ viene caricato in una zona di memoria differente da quella usuale e poi trasferito nel display file con un'apposita routine appare su sfondo nero la tabella di controllo riguardante appunto il tipo di gioco che si vuole intrapren-

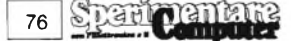

dere.

Si può scegliere tra tre diversi tipi di gara: quarti di finale, semifinale efinale che si differenziano sostanzialmente per ragioni di difficoltà.

La seconda opzione da scegliere è quella riguardante il numerodi persone che intendono giocare. Si può scegliere tra <sup>1</sup> o 2 giocatori od esibizione. Inoltre tutto ciò si può svolgere su uno, tre o cinque sets.

Ultima opzione è quella per scegliere se usare <sup>i</sup> Joysticks oppure la tastiera, ed in quest'ultimo caso è data la possibilità di poter ridefinire le funzioni dei tasti secondo <sup>i</sup> propri gusti. Molto spesso, riguardo appunto a queste due ultime opzioni, succede che <sup>i</sup> due giocatori abbiano delle divergenze sull'uso della tastiera e del joystick. Infatti a differenza di un numero molto vasto di persone, alcuni preferiscono, forse per abitudine, utilizzare la tastiera piuttosto che il joystick.

In casi del genere, se si possiede l'interfaccia 2, si possono accontentare entrambi <sup>i</sup> giocatori, scegliendo comunque l'opzione per usare la tastiera e poi definendo i tasti del gicatore che usa il joystick da 6 a 0 se è il primo giocatore, mentre da <sup>1</sup> a 5 se prende il posto del secondo. Per scegliere tra tutte queste opzioni occorre prima definire il campo tra difficoltà, numero di persone, durata e controllo gioco mediante il tasto SPACE e poi mediante il tasto 0, definire le varie voci.

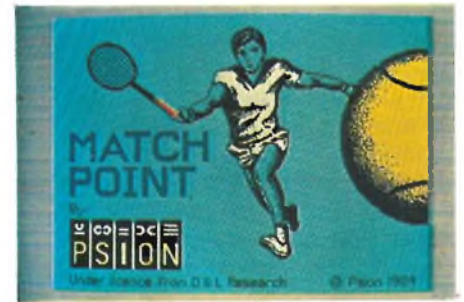

Una volta selezionato il tutto, si preme ENTER ed il computer chiede il nome del primo giocatore e quello del secondo o al limite il nome che si vuole dare allo stesso computer se siete in fase di allenamento. Premuti due ENTER finali, rimarrete sorpresi dalla grafica curatissima con cui la PSION ha voluto disegnare il campo di gioco compreso persino di pubblico pronto a girare il capo in modo sincronizzato con la pallina. In cima allo schermo sono presenti le indicazioni riguardanti gli eventuali set precedenti, <sup>i</sup> nomi dei giocatori, il numero dei sets e delle partite vinte da ogni giocatore ed infine <sup>i</sup> rispettivi punti di ogni partita corrente. Se state giocando contro il computer, il vostro giocatore sarà posto nella parte bassa del campo rispetto a voi, che giudico comunque la migliore visto e considerato che rispetto al semicampo dall'altra parte della rete, qui si ha una giusta inter-

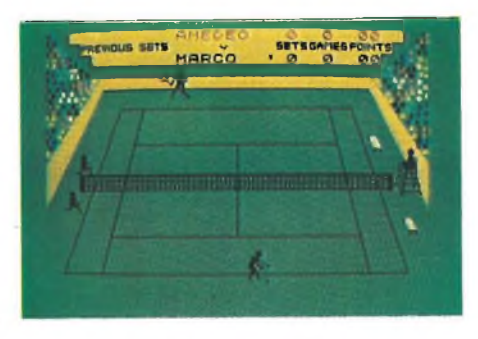

pretazione di dove la pallina batte per terra. Per facilitare quest'interpretazione, appare anche l'ombra della pallina che permette una facile individuazione della profondità della pallina rispetto al campo. Quest'ombra può però all'inizio provocare della confusione perché spesso viene confusa con la pallina stessa. Ai vari rimbalzi che la pallina compie sul campo, corrisponde anche il suono che risulta essere abbastanza veritiero se consideriamo le capacità limitatissime dello SPECTRUM nella composizione e simulazione di suoni abbastanza complessi.

Il movimento dei giocatori può essere manovrato con un'estrema facilità e viene rispecchiata tutta la dinamica dei movimenti reali, tanto che quando si sta giocando, sembra quasi che si stia disputando una vera ripresa televisiva di una partita a tennis.

Molto simpatico inoltre che ad ogni errore commesso sulla rete, uno dei due raccattapalle corra per recuperare la pallina. Riguardo a quest'ultima, si può dire che con un podi esperienza si può raggiungere un suo completo controllo. Infatti, il tipo di tiro o di battuta ottenìbile è dato dalla posizione della racchetta rispetto alla pallina e dal movimento che si sta compiendo nell'attimo appena precedente in cui la pallina raggiunge la racchetta.

Ad esempio un tiro con un movimento verso la rete contribuisce a far diventare il tiro una schiacciata od una tagliata, mentre un movimento verso la fine del proprio semicampo permette l'ottenimento del cosidetto "pallonetto". Inoltre altri movimenti come quelli a destra o a sinistra permettono di ottenere degli effetti sulla pallina.

Come tecnica di gioco, se per un principiante è difficile battere il computer nei quarti di finale, farlo nelle semifinali o addirittura nelle finali è pressoché impossibile.

Molto spesso infatti soprattutto nella difficoltà di gioco più alta, la velocità di spostamento dell'omino risulta sproporzionata in lentezza rispetto a quella della pallina.

Da notare inoltre che qualora si riesca a méttere in difficoltà il computer, quest'ultimo sembra quasi che diventi "cattivo", migliorando la sua tecnica di gioco e tentando così di ristabilire il suo vantaggio contro "l'umano".

Possiamo dunque dire che MATCH POINT è un gioco riuscitissimo che appassionerà anche <sup>i</sup> veterani del TENNIS "genuino" che rimarranno entusiasti dalla perfetta simulazione di questo sport.

# **MOON ALERT**

**Casa produttrice: Ocean Computer:** SPECTRUM 48K **Prezzo: non disponibile**

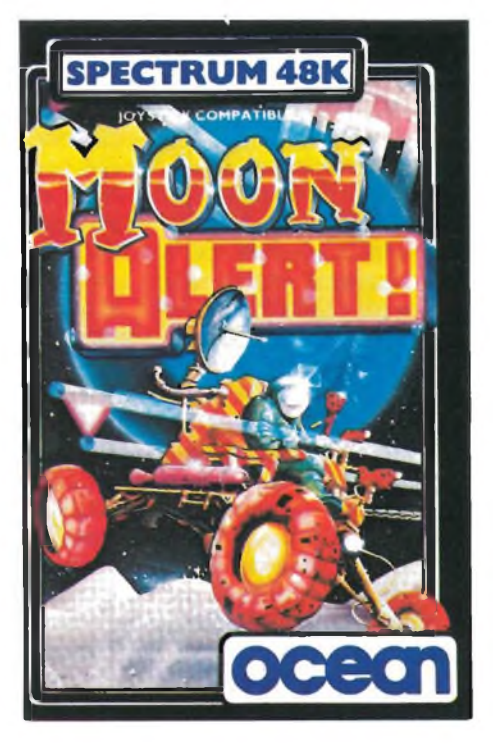

In una missione spaziale durante la quale il vostro compito era di restare in orbita attorno alla luna con una na-

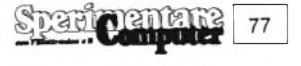

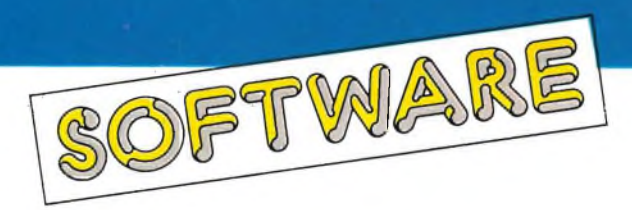

vicella, siete entrati in collisione con un grosso meteorite che ha semidistrutto tue timoni del vostro missile. Dopo aver effettuato vari tentativi per restare in orbita vi siete decisi ad affrontare un atterraggio. Fortunatamente siete usciti incolumi ma la vostra astronave nell'impatto con il suolo lunare si è incastrata in un grosso crepaccio. Per prima cosa occorreva cercare un riparo e grazie al "trattore lunare" che avete salvato siete riusciti ad avvistarlo, ora un grosso problema si poneva innanzi a voi e consisteva nel raggiungere la meta incolumi. Il tratto di deserto lunare che vi separava dalla meta era infestato da molti

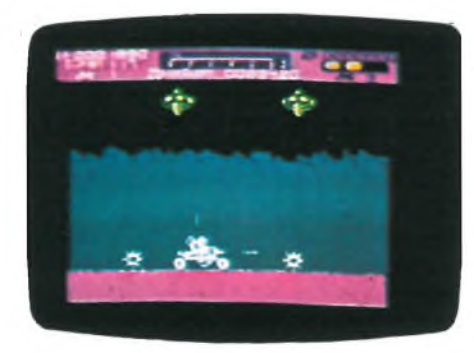

ostacoli naturali come: crateri, grossi massi, canyons, dislivelli di crosta lunare e come se tutto questo non bastasse ci si mettono anche gli alieni che con le loro astronavi spaziali cercheranno di impedire che raggiungiate il vostro obiettivo. Il trattore lunare lo potrete vedere con la prima videata di questo nuovo gioco che ha il nome di "MOON ALERT". Il vostro mezzo ha la possibilità di accelerare, di deccelerare e saltare. Il punto di partenza è indicato con la lettera "A" che védete posta sotto la crosta lunare e alle vostre spalle potete ammirare per l'ùltima volta la gloriosa navicella incastrata in un crepaccio. Di fronte a voi solo la luna con <sup>i</sup> suoi difensori pronti ad intervenire in qualsiasi istante. Se accettate un consiglio è meglio che cominciate a sparare nel momento in cui il trattore lunare comincia a muoversi perché il suolo e l'atmosfera circostante racchiudono molti imprevisti.

Durante l'avanzare del trattore lunare noterete lo scrolling del terreno e del panorama circostante che vi darà

**78**

un senso di profondità di campo ben focalizzata, quindi un buon effetto ottico. Ma ecco che vi si presenta davanti un grosso masso di colore bruno, è il momento di utilizzare i quattro

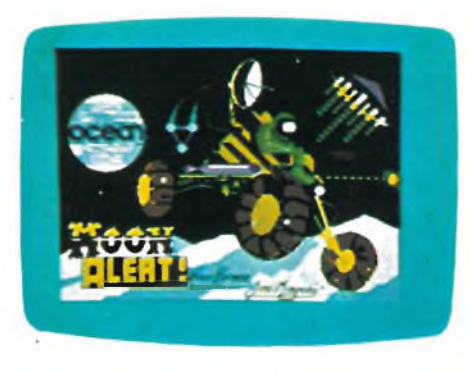

cannoncini a corta gittata che avete a disposizione sul trattore lunare, due dei quali sparano in avanti e gli altri due in alto verso lo spazio sempre più infestato da alieni. State molto attenti al livello di usura del vostro trattore lunare che è rappresentato da quei tre rettangoli colorati posti in alto a destra dello schermo di gioco (uno è giallo, uno è verde e l'altro è rosso). Quando quest'ultimo comincerà a lampeggiare sappiate di essere in grave pericolo, anzi, cercate di raggiungere al più presto la lettera successiva che provvederà a ripristinare il tutto. Se per caso per la tensione o per distrazione non ricordate dove siete in quel preciso istante, basta che spostiate lo sguardo per un attimo sulla cartina posta in alto e al centro dello schermo di gioco dove vi è un indicatore dello spazio che avete percorso e di quello che vi resta da percorrere per raggiungere la meta. Sarete accompagnati da una colonna sonora durante tutto il "viaggio" e se volete un consiglio evitate di sentire il suono più fastidioso in assoluto che è prodotto dall'esplosione del vostro trattore lunare. Basta un piccolo errore per essere distrutti assieme al vostro mezzo spaziale, nel saltare un canyon oppure "grazie" a qualche bomba aliena lanciata dalle odiose astronavi che volano sopra di voi. Gli alieni con i loro razzi spaziali inizieranno ad apparire nel momento in cui starete viaggiando nei pressi della lettera "c", perciò rivolgete la vostra attenzione non solo verso gli innumerevoli ostacoli naturali ma scrutate con attenzione lo spazio perché gli alieni appariranno

in formazioni che solo la vostra abilità riuscirà a far si che si dividano per poterli affrontare uno ad uno.

Il percorso che vi separa dall'ambita meta è composto da una serie di lettere disposte come ho precedentemente detto sotto la crosta lunare, a partire dalla lettera "A" fino ad arrivare alla lettera "Z" perciò sarebbe utile che vi mettiate subito alla guida del velocissimo "mezzo" perché il tempo stringe.

MOON ALERT vi dà l'opportunità di sfidare un vicino o un amico, segnando i due punteggi ottenuti separatamente e precisamente uno sulla destra e l'altro sulla sinistra della parte alta dello schermo di gioco, proprio in corrispondenza dello spazio riservato al tempo.

Certo, avete a disposizione poco tempo per effettuare la vostra "escursione" che vedrete scorrere nella casella sopracitata e nel momento in cui oltrepasserete la soglia di ogni lettera noterete il punteggio aumentare. Potrete inoltre permettervi di incrementare il punteggio ottenuto distruggendo ogni oggetto sospetto che incontrerete strada facendo, sappiate però che gli spaziali non gradiscono gli intrusi, specialmente quelli che si permettono di sfigurare il panorama lunare.

Se un razzo alieno vi colpisce, non preoccupatevi più di tanto, perché MOON ALERT vi offre ben tre possibilità di errore, dopo di che non vi resta altro che iniziare un'altra partita. Noterete con entusiasmo che questo nuovo gioco vi offre l'opportunità di compiere delle acrobazie con il trattore lunare e certamente <sup>i</sup> migliori tra voi saranno in grado di compiere evoluzioni anche in presenza di alieni che dopo avervi visti all'opera intuiranno di aver a che fare con un professionista, dunque non mi resta altro che lasciarvi partire verso...

# **RADIOTEXT**

**Molti lettori ci hanno scritto pregandoci di inviare i listati dei programmi di RADIOTEXT trasmessi dalla RAI 3. Vista l'eccessiva lunghezza di questi listati e la presenza di parti in linguaggio macchina vi preghiamo di specificare nelle vostre richieste i programmi desiderati e di allegare una cassetta vergine di 90 minuti sulla quale i nostri tecnici registreranno e verificheranno tutti i programmi. Grazie.**

# DER AUGENBLICK KOMMT, CJTF DER AUGENBLICK KOMMT, STKC

**UDESETTE** 

€

**HIGH GRADE VIDEO CASSETTE** 

WISIE-180

**DESETTE** 

distributore esclusivo per l'Italia GBC

SKC<br>DISKETTES<br>DSDD

**TEHRAPITE DIAS** 

**JIDEO CETTE** 

VIDEO

IDESETTE

**DESEME** 

DISKETT

# simclair

# **SPECTRUM CLUB UDINE**

Costituito finalmente anche ad Udine un Sinclair Club di cui fanno parte già venti soci. L'adesione al Club comporta una quota di L. 10.000 annua per l'acquisto di hardware, software, libri e altro materiale utile allo sviluppo del gruppo. Il recapito dei nostri amici è:

SPECTRUM CLUB UDINE c/o Macola Andrea Via Marco Volpe, 17 33100 UDINE Tel. 0432/206950

# **SINCLAIR CLUB "L'ATOMO"**

Da Settembre è nato il nuovo Sinclair Club "<sup>L</sup>'Atomo" che opera nella zona di Brindisi. Il gruppo è ancora alle prime armi ma può contare già su esperti programmatori; si pregano quindi tutti <sup>i</sup> Sinclairisti della zona di mettersi in contatto con il Club, che basa <sup>i</sup> suoi rapporti tra <sup>i</sup> soci sull'amicizia e la serietà, per poter aprire uno scambio attivo di software, hardware e informazioni con tutti gli utenti Sinclair della provincia. Per informazioni più dettagliate ecco l'indirizzo:

SINCLAIR CLUB "L'ATOMO" c/o Manlio Castronuovo Via Spazzapan, <sup>1</sup> 72100 BRINDISI Tel. 0831/85633

# **TOSCANA SPECTRUM CLUB**

Nato in settembre in Toscana Spectrum Club conta per il momento su quindici soci, l'iscrizione al clubèdi L. 3.000. Attività principale del Club è lo scambio dei programmi con soci e non e la realizzazione di un bollettino su cassetta che comprende articoli e programmi dei soci, elenco dei soci, 03043 Cassino (FR)

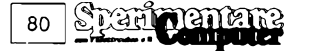

software disponibile. Per maggiori ragguagli rivolgersi a:

TOSCANA SPECTRUM CLUB c/o Massimo Risaliti Via Leonardo Da Vinci, <sup>13</sup> 50042 Carmignano (FI)

# **SPECTRUMQLUB DESENZANO**

Lo Spectrumqlub Desenzano nato da circa un anno è stato solo ora ufficializzato e conta circa trenta soci. <sup>I</sup> soci possono contare su una softbank di oltre seicento programmi, di numerosi libri e riviste estere. Sconti sull- 'hardware. E come dice chiaramente anche il nome sono in attesa trepidante del QL e di nuovi soci per cui ecco il recapito:

SPECTRUMQLUB DESENZANO c/o Trebucchi Piervittorio Via Castello, <sup>1</sup> 25015 Desenzano D.G. (BS) Tel. 030/9141298

# **COMPUTER CLUB SINCLAIR CASSINO**

Un nuovo Sinclair Club nato a Cassino con un organico per ora di una decina di soci, si propone di ampliare la conoscenza di ogni socio riguardo al mondo dell'informatica con una fornitissima biblioteca. Altro servizio del Club è lo scambio tra soci di programmi originali ed inoltre ogni socio riceverà 5 programmi all'atto dell'iscrizione. La quota annuale di iscrizione è fissata in L. 15.000, per maggiori informazioni mettersi in contatto con:

COMPUTER CLUB SINCLAIR CASSINO c/o Palliotta Achille Via Lombardia, 39

# **ZX CLUB CECINA**

Costituito lo ZX Club Cecina formato da appassionati di personal computer Sinclair Spectrum. Lo scopo principale del Club è di favorire, creando un punto d'incontro, i contatti fra i soci. Verrà redatto periodicamente un bollettino al quale tutti <sup>i</sup> soci possono contribuire per la stesura, sarà allestita una softbank e ci saranno incontri periodici per una migliore conoscenza dei problemi di programmazione. Il recapito del Club è:

ZX Club Cecina c/o Innesti Stefano Via M. Romero, <sup>1</sup> 57023 Cecina (LI)

# **SINCLAIR CLUB COMO**

Informiamo tutti gli appassionati possessori dei computer Sinclair che si è costituito a Como un nuovo Club. Questa nuova associazione si prefigge di collaborare con tutti gli altri Sinclair Club e <sup>i</sup> singoli utenti per scambi di software, di idee sull'hardware ed esperienze varie. Tutti gli interessati possono rivolgersi a:

SINCLAIR CLUB COMO c/o Mottin Giovanni Via Frisia, 44 22100 Albate (CO) Tel. 031/593960

# **ZX EASY USER CLUB**

Un piccolo gruppo di sinclairisti di Bolzano annunciano la nascita dello ZX Easy User Club. L'iscrizione, aperta a tutti <sup>i</sup> possessori di uno Zx Spectrum è fissata in L. 12.000 e da diritto ad una cassetta omaggio con 10 programmi, l'accesso alla ricca biblioteca software, a sconti per l'acquisto di

hardware, bollettino periodico e scambi con altri Club. Il recapito dei nostri amici è:

ZX EASY USER CLUB c/o Valli Michele Passeggiata dei Castani, 43 39100 BOLZANO

# **SPECTRUM CLUB NORD MILANO**

Nato in provincia di Milano un nuovo Sinclair Club; per ora <sup>i</sup> soci sono pochi, una decina ma sperano con il nostro aiuto di incrementarli rapidamente. <sup>I</sup> loro fini sono quelli di promuovere scambi di software e di hardware, creare una biblioteca fornita di testi italiani e stranieri, diffusione di idee e notizie. L'iscrizione al Club è gratuita per chi abita nella zona, per notizie più precise ecco il recapito del Club:

SPECTRUM CLUB NORD MILANO c/o Schirone Andrea Via Grandi, 12 20051 Limbiate (MI) Tel. 02/9960129

# **SINCLAIR USER GENOVA**

Per tutti i Sinclairisti di Genova ecco finalmente un nuovo Club con già 10 soci iscritti e tanta voglia di aumentarli con l'aiuto di tutti voi. Le iniziative in pentola sono numerosee per concretizzarle ecco l'indirizzo del Club:

Г

SINCLAIR USER GENOVA Via Edera, 11/30 16100 Genova Tel. 010/821673

Capoclub: Fabio Degipo Via Piave, 8/17b 16145 Genova Tel. 010/361100

# **SINCLAIR CLUB MILANO**

Un breve flash dal capoluogo lombardo, costituito un nuovo Club di utenti Sinclair con una decina di soci ricerca altri utenti interessati allo sviluppo del Club. Per informazioni più precise mettersi in contatto con:

SINCLAIR CLUB MILANO c/o Palletta Massimiliano Via Crimea, 23 20147 Milano Tel. 02/4031701

# **GRUPPO UTILIZZATORI COMPUTER SINCLAIR NAPOLI**

Il Gruppo Utilizzatori Computer Sinclair Napoli il più grande e il più efficiente Club della provincia di Napoli ha realizzato il primo bollettino in Italia su cassetta. Invitiamo pertanto tutti gli interessati a scrivere al Club per ricevere maggiori informazioni e l'adesivo del Club. Comunichiamo l'indirizzo e il nuovo numero di telefono dei nostri amici di Napoli:

Gruppo Utilizzatori Computer Sinclair Napoli c/o Roberto Chimenti Via Luigi Rizzo, 18 80124 NAPOLI Tel. 081/7623121

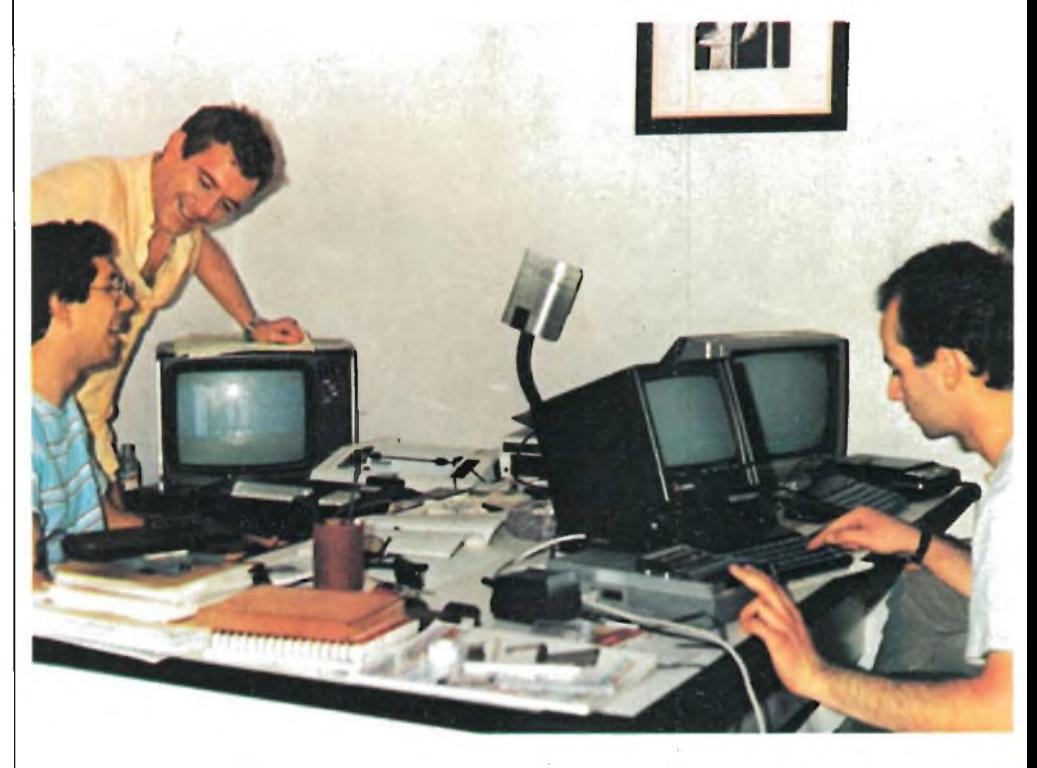

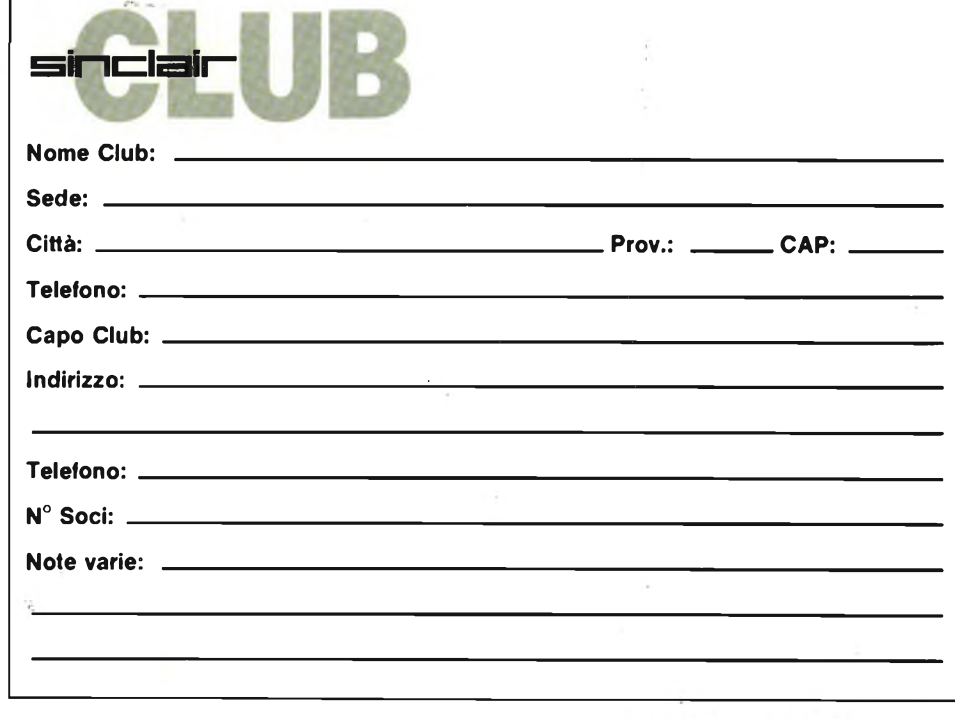

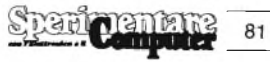

# **COMUNICARE E BELÌO CON IL RICETRASMETTITORE CB3^F**

**PRATICQ ECONOMICO - MANEGGEVOLE - ELEGANTE - VERSATILE - PICCOLO - Vi SEMPLICE - EFFICIENTI^- E POI ...**

# **OMOLOGATO**

**CHANNEL** 

ELBEXCB34AF

 $\overline{\mathbf{r}}$ 

**S-M POW**

WNIE

# **RICETRASMETTITORE CITIZEN BAND VEICOLARE** «ELBEX»CB34AF

**IN AM-FM, 34 CANALI POTENZA: 2 W OMOLOGATO PER I PUNTI: 1-2-3-4-7-8 dell'ARTICOLO 334 del CODICE P.T.** Codice GBC - ZR/5030-34 distribuito dalla GBC Italiana

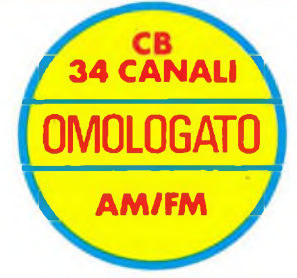

SQUELCH

**OMOLOGAZIONE: Prot. n° 042704 Del 16-12-83**

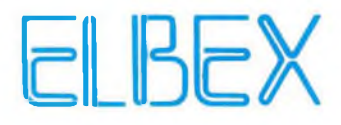

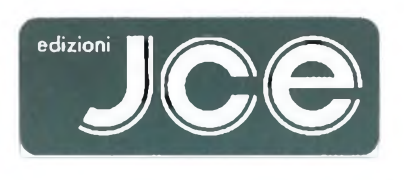

# leader nell'elettronica

**Ogni rivista JCE è leader indiscusso nel settore specifico, grazie alla ultra venticinquennale tradizione di serietà editoriale**

**SELEZIONE**

**DI ELETTRONICA E MICROCOMPUTER <sup>è</sup>** l'unica rivista italiana a carattere esclusivamente applicativo. Si rivolge ai progettisti di apparecchiature professionali, industriali e consumer, col materiale che riceve dalle grandi Case, redige rubriche di alto interesse tecnologico dai titoli "Microprocessori" - "Microcomputer" - "Dentro al componente" -"Tecnologie avanzate". La rivista offre al lettore la possibilità di richiedere la documentazione.

# **SPERIMENTARE**

**CON L'ELETTRONICA E IL COMPUTER** La rivista, nata per gli hobbisti e affermatasi come periodico dei giovani, non ha mai abbandonato questa categoria di lettori. Sensibile all'evoluzione, si è arricchita della materia computer, divenendo una delle pubblicazioni leader nell'ambito dell'informatica di consumo. Contiene, fra l'altro, le rubriche "Sinclub" e "A tutto Commodore" che hanno avuto un ruolo determinante nel primato della rivista.

# **CINESCOPIO**

Unica rivista italiana di Service Radiotelevisivo, per riparatori e operatori tecnici. Sempre aggiornata sulle nuove tecniche, offre un sostegno tangibile al Service-man nell'acquisizione di una più completa e moderna professionalità.

# **MILLECANALI**

È lo strumento critico che analizza e valuta obbiettivamente l'emittenza radio e televisiva indipendente, quale elemento di rilievo nel cammino storico dei mezzi di informazione. Offre un valido supporto tecnico agli operatori, mantenendo il proprio ruolo nei confronti delle trasmissioni private e delle loro implicazioni nel contesto sociale.

# **EG COMPUTER**

È il mensile di home e personal computer, la cui immagine si identifica con "Mister EG", un teenager simbolo dell'adolescente moderno. Pubblicazione unica nel suo genere, ricca di spunti entusiasmanti. È la rivista per il pubblico eterogeneo attratto dall'informatica, che intende varcarne le soglie in modo stimolante e vivace.

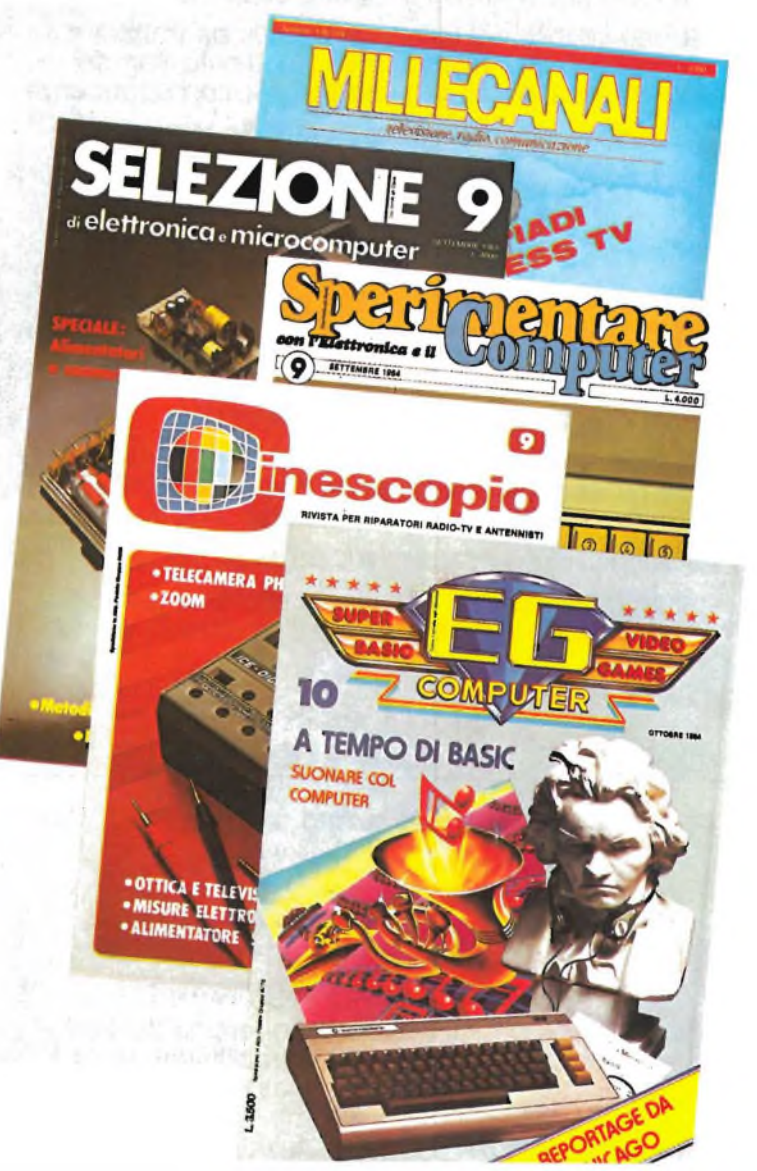

 $T_A$ <sup>*N*</sup><sup>TE</sup>*CE-EXELCO* In occasione della lettori di averità di ventità di suoi delle nostre priviste per avere informatica.<br>
informare i nostri lettori di averita e informatica.<br>
Fxelco, Lanza di elettronica e sola delle nostre riviste proposti  $\overline{ACCORDO}$   $\overline{JCE-ECA}$   $\overline{ABBONATI}$ *Laboonamento ad una sota aette nostre tiviste per avectorici proposti*<br> *dà la apponamento ad una sota aette nostre tiviste proposti*<br> *dà la agli sconti nell'acquisto di prodotti elettronici proposti<br>
diritto agli sconti* 

# **Abbonamento a una rivista**

Gli abbonati a una rivista hanno diritto a:

- Buono sconto del valore di L. 5.000 da utilizzare per gli acquisti effettuati su Electronic Market-Exelco autorizzata alla vendita per corrispondenza
- Abbonamento gratuito <sup>a</sup> Electronic Market
- Sconto del 20% sul prezzo di copertina dei libri <sup>e</sup> del software JCE, utilizzando il modulo in ultima pagina.

# **Abbonamento a due riviste**

Gli abbonati a due riviste hanno diritto a:

- Buono sconto del valore di L. 15.000 da utilizzare per gli acquisti effettuati su Electronic Market-Exelco autorizzata alla vendita per corrispondenza
- Abbonamento gratuito <sup>a</sup> Electronic Market
- Sconto del 20% sul prezzo di copertina dei libri <sup>e</sup> del software JCE, utilizzando il modulo in ultima pagina.

# **Abbonamento a tre riviste**

Gli abbonati a tre riviste hanno diritto a:

- Buoni sconto del valore complessivo di L. 25.000 da utilizzare per gli acquisti effettuati su Electronic Market- Exelco autorizzata alla vendita per corrispondenza
- Abbonamento gratuito <sup>a</sup> Electronic Market
- Sconto del 20% sul prezzo di copertina dei libri <sup>e</sup> del software JCE, utilizzando il modulo in ultima pagina.

# **Abbonamento a quattro riviste**

TRI

Gli abbonati a quattro riviste hanno diritto a:

- Buoni sconto del valore complessivo di L. 40.000 da utilizzare per gli acquisti effettuati su Electronic Market- Exelco autorizzata alla vendita per corrispondenza
- Abbonamento gratuito <sup>a</sup> Electronic Market
- Sconto del 20% sul prezzo di copertina dei libri <sup>e</sup> del software JCE, utilizzando il modulo in ultima pagina.

# **Abbonamento a cinque riviste**

Gli abbonati a cinque riviste hanno diritto a:

- Buoni sconto del valore complessivo di L. 50.000 da utilizzare per gli acquisti effettuati su Electronic Market- Exelco autorizzata alla vendita per corrispondenza
- Abbonamento gratuito <sup>a</sup> Electronic Market
- Sconto del 20% sul prezzo di copertina dei libri <sup>e</sup> del software JCE, utilizzando il modulo in ultima pagina.

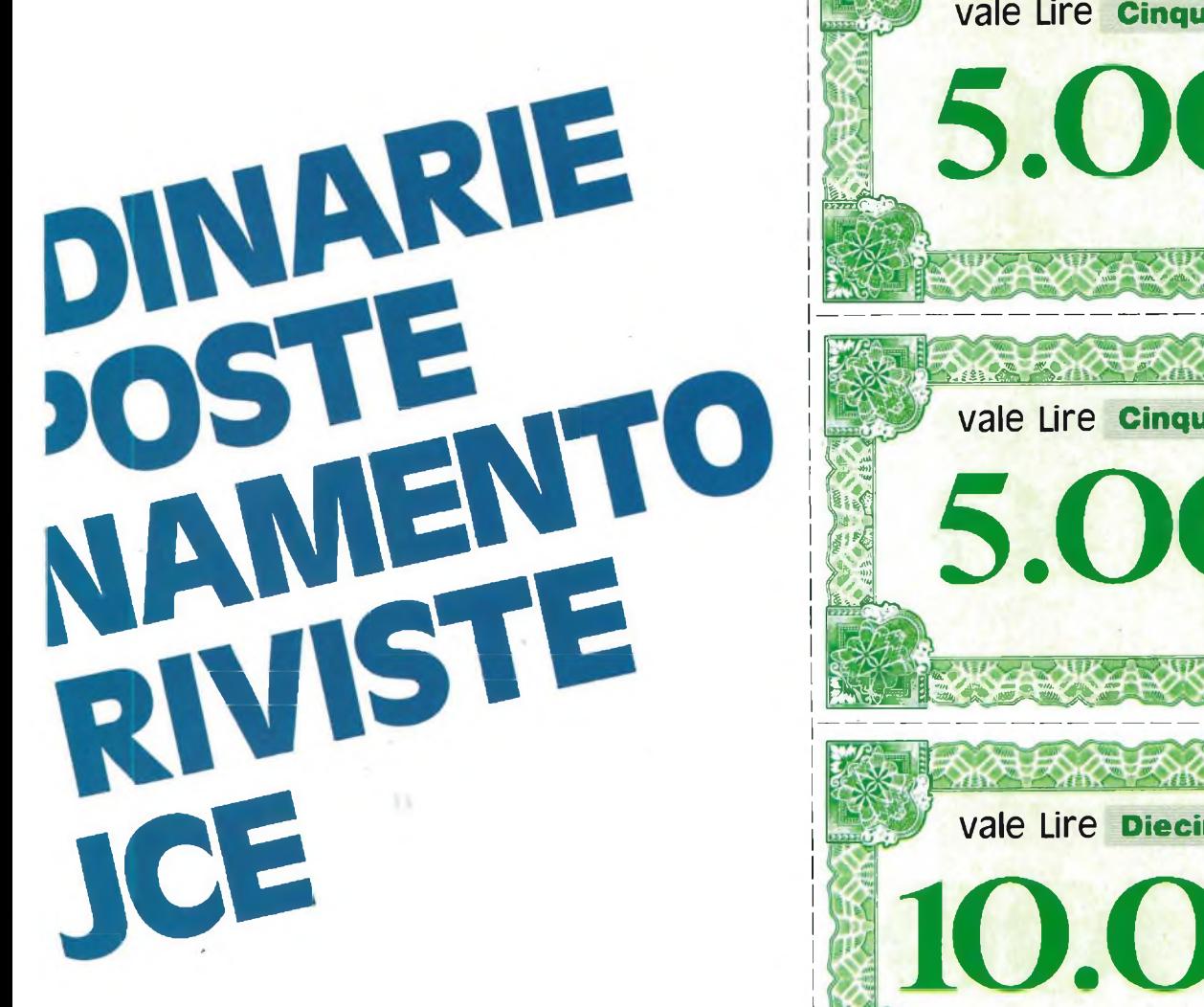

# **TARIFFE PER ABBONAMENTO ANNUO ALLE RIVISTE**

- SELEZIONE **DI ELETTRONICA E MICROCOMPUTER** dodici numeri L. 41.000 anziché L. 48.000
- SPERIMENTARE **CON L'ELETTRONICA E IL COMPUTER** dodici numeri L. 39.500 anzichè L. 48.000
- CINESCOPIO dodici numeri L. 39.000 anziché L. 42.000
- MILLECANALI dodici numeri L. 44.000 anziché L 48.000
- **EG COMPUTER** dodici numeri L. 35.000 anzichè L. 42.000

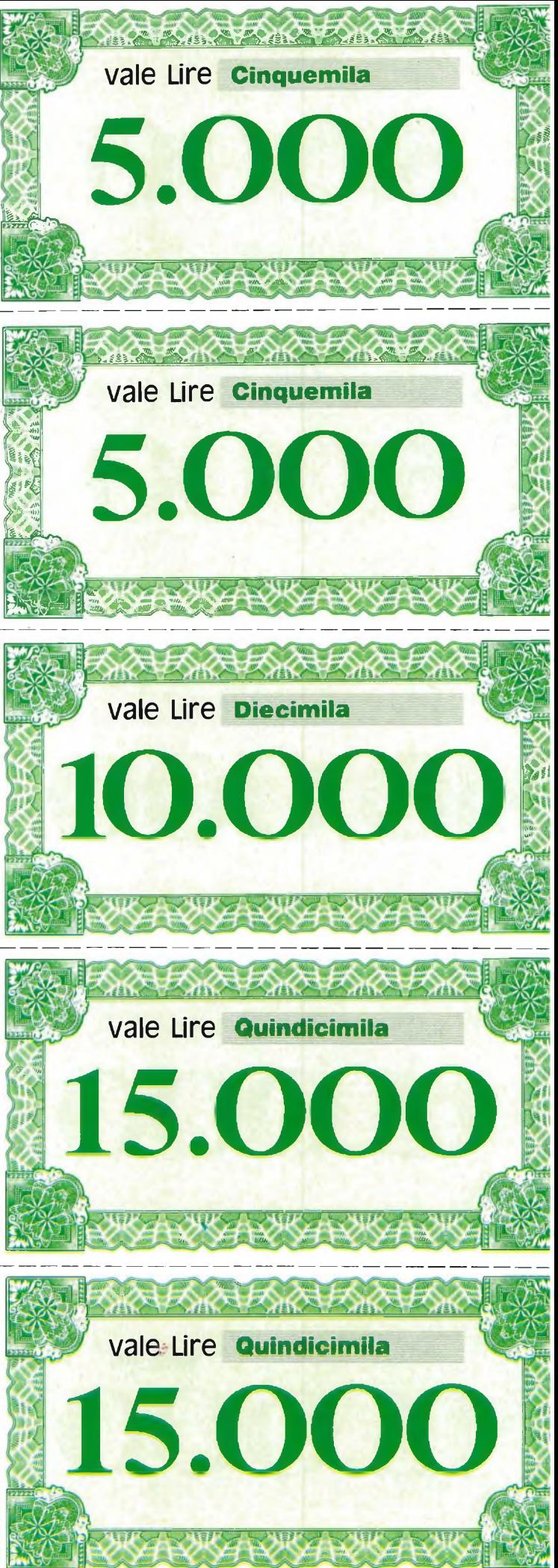

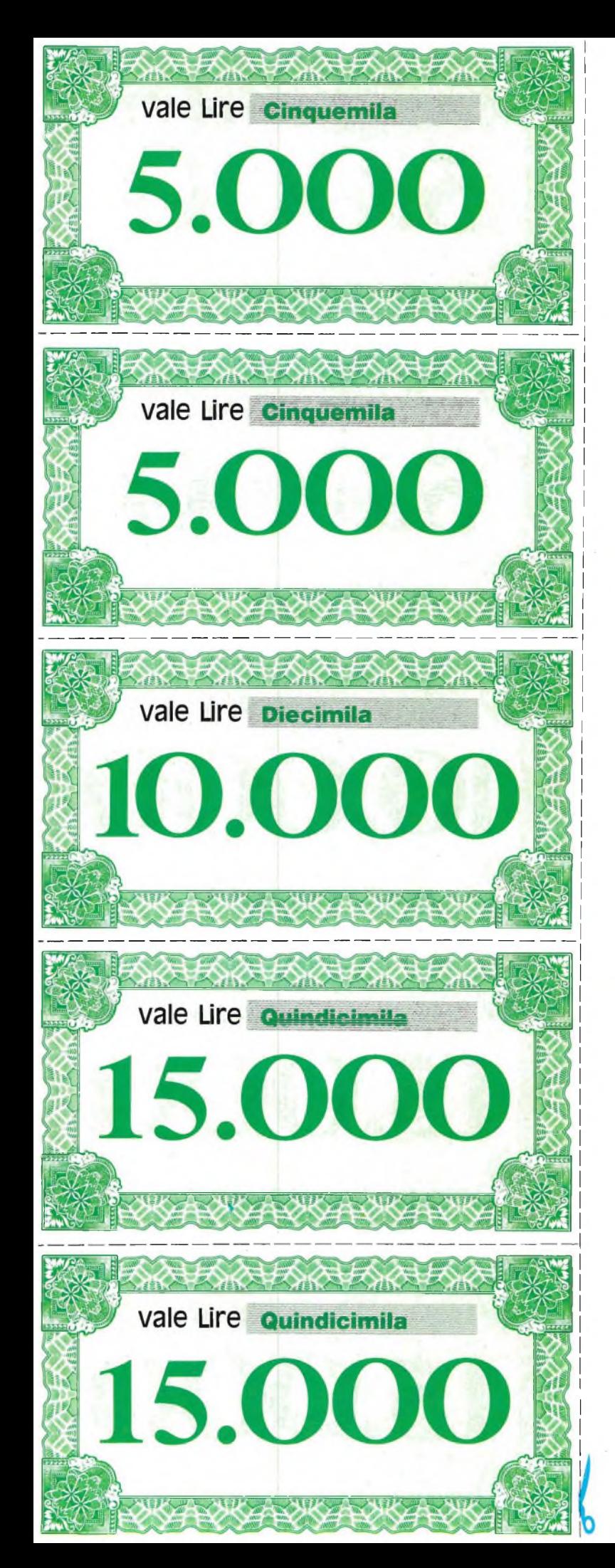

# **IB SONOD ECCO**

# **Questi sonc**

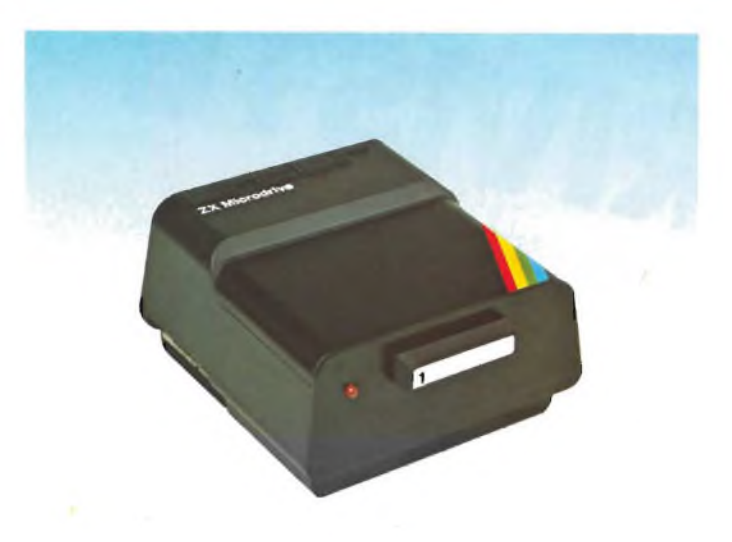

**ZX Microdrive Sinclair**

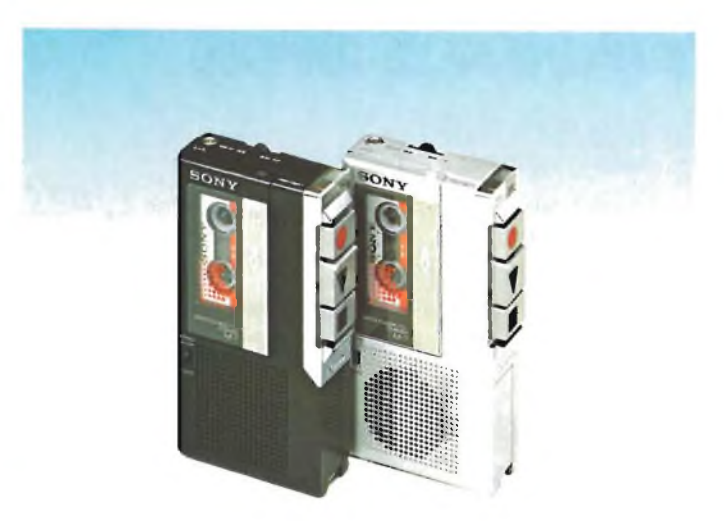

**Microregistratore Sony M-7**

Electronic Market è il catalogo che vi offre la comodità degli acquisti per posta. Se non è già in vostro possesso, lo potete trovare in tutte le edicole o richiedere direttamente a:

# **JONI SCONTO ENARO CONTANTE COME SPENDERLI**

# **alcuni dei prodoti <sup>1</sup> elencati in Electronic Market**

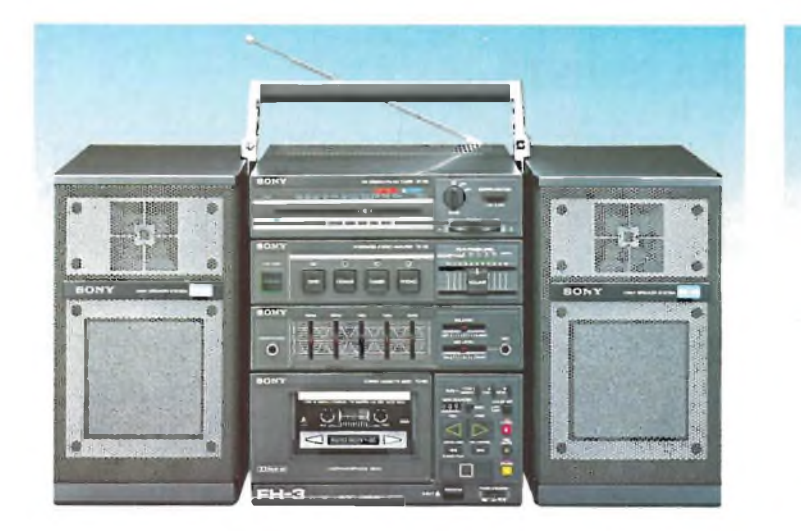

Minicoordinato HI-FI Sony FH-3 Telefono senza fili Goldatex

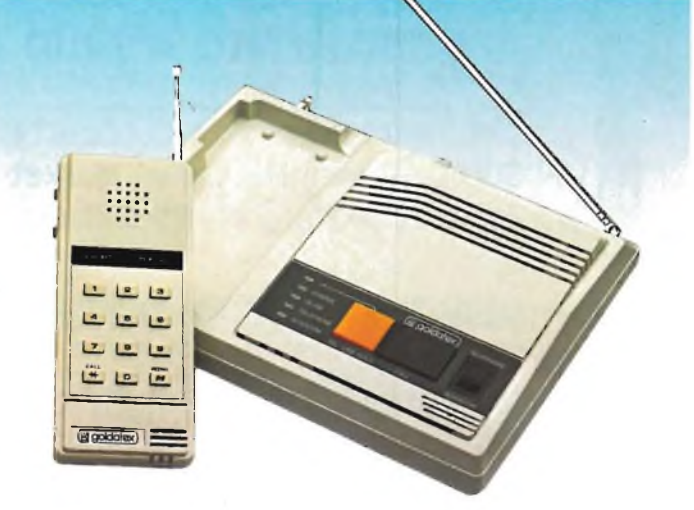

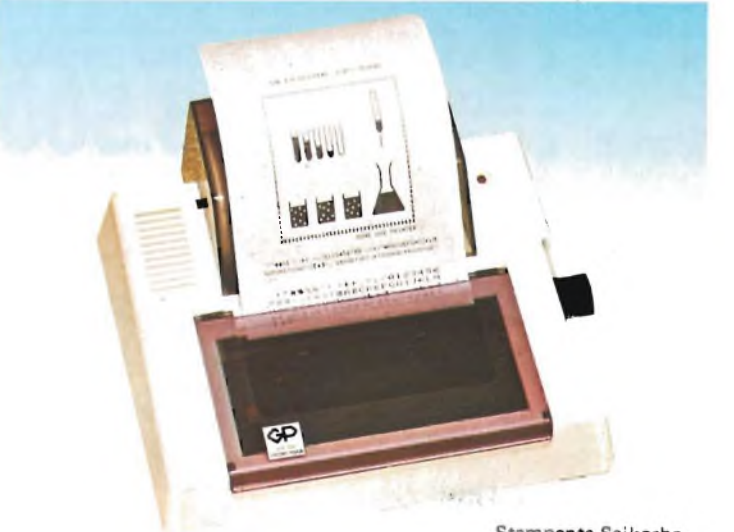

Stampante Seikosha

JCE via dei Lavoratori, 124 - 20092 Cinisello Balsamo, vi verrà spedito gratuitamente. Quali abbonati alle pubblicazioni JCE oltre all'abbonamento gratuito ad Electronic Market e ai

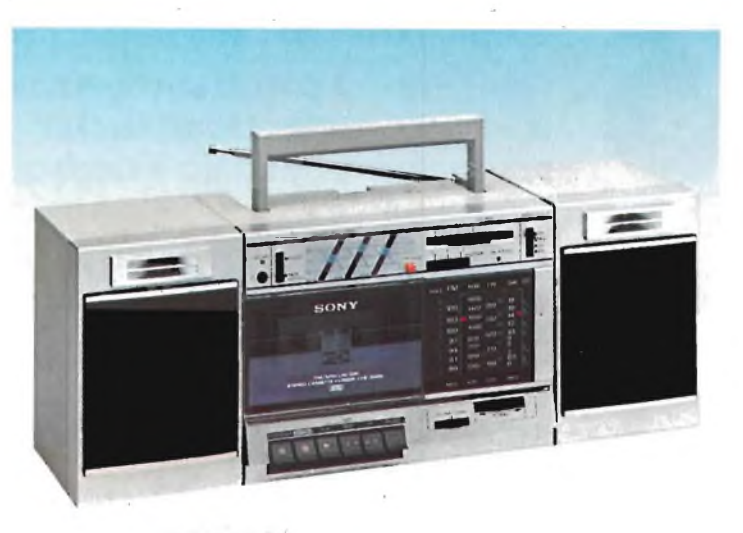

Radioregistratore Sony CFS 3000L

prezzi favorevoli, avete diritto al godimento di uno sconto ulteriore.

il buono da ritagliare e unire al modulo d'ordine, vale come denaro contante e come tale è accettato.

# **ABBONARSI E UN GUADAGNO SICURO**

# **vediamo insieme quanto vale**

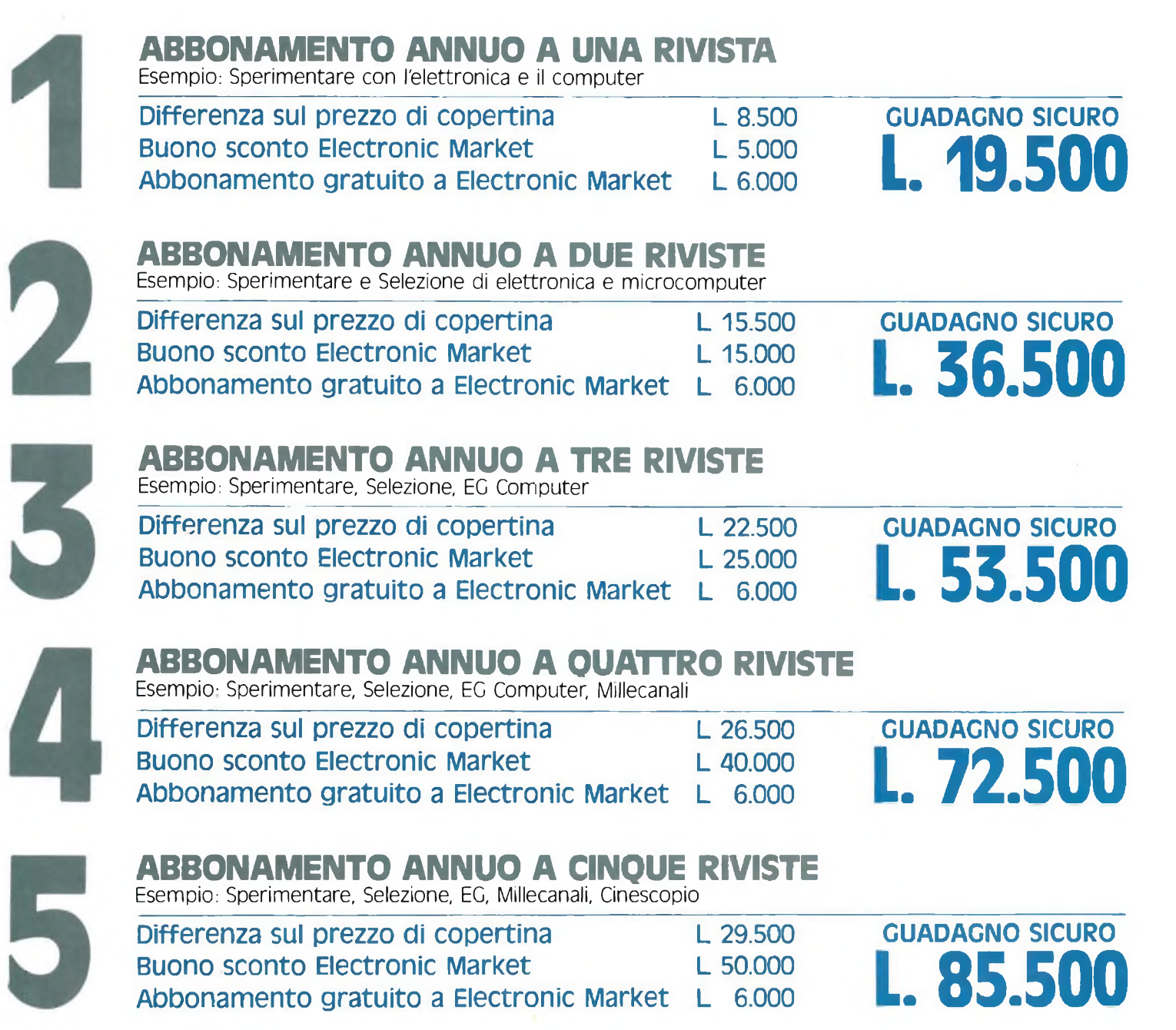

# **...INOLTRE VINCI 10 SINCLAIR QL**

**Dieci favolosi Sinclair QL, il più potente Personal computer mai prodotto, saranno sorteggiati fra tutti coloro che si abboneranno a una o più riviste JCE tra il 1/10/84 e il 15/2/85**

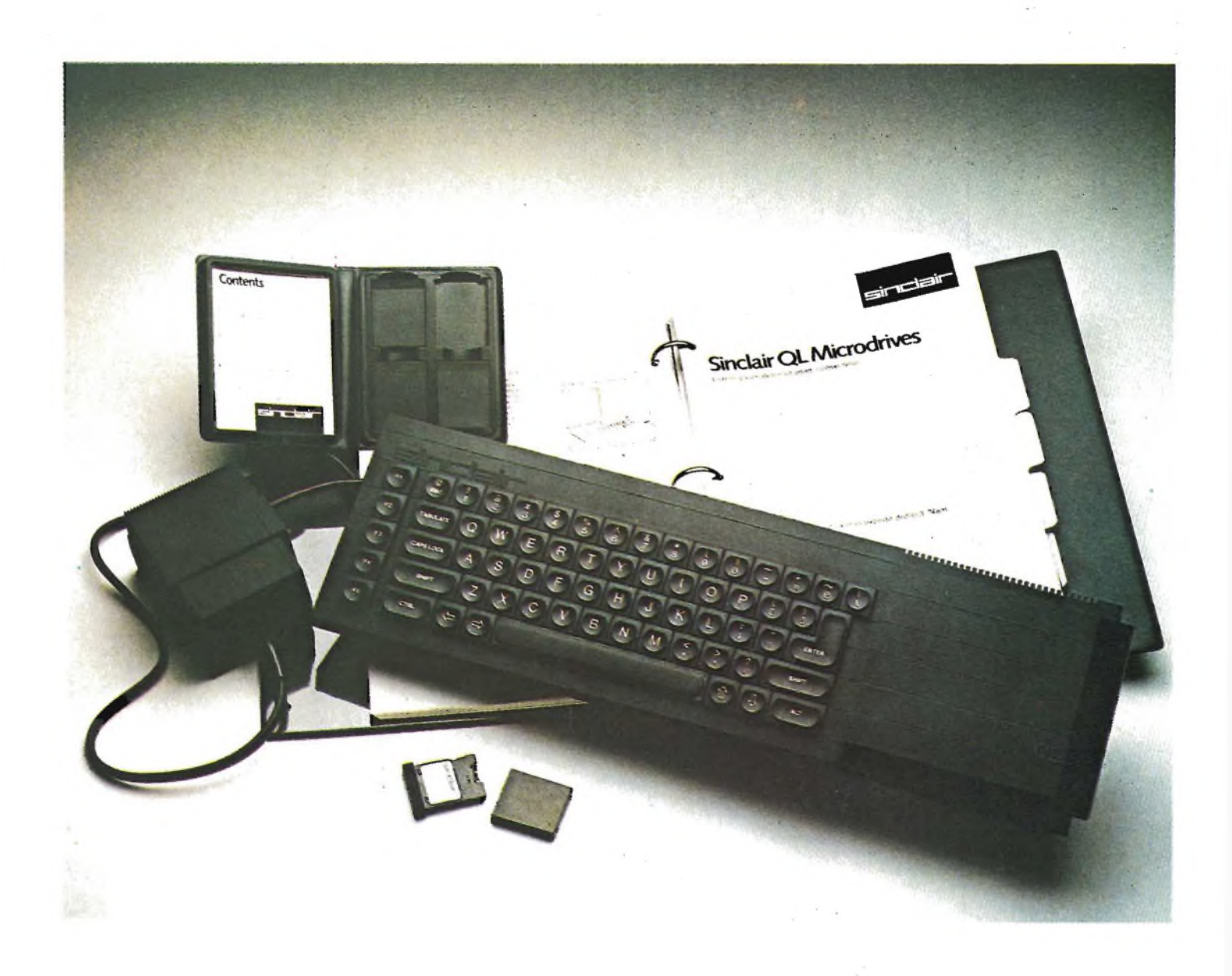

# **Libri di el**

APPUNT

# **agli abbonati sconto 20%**

# **Natale \* LA PRATICAK\* DELLE MISURE ELETTRONICHE**

Il libro illustra le moderne tecniche delle misure elettroniche mettendo in condizione il lettore di potersi costruire validi strumenti di misura, con un notevole risparmio. Pag, 174

**L 11 500**

**n° 7 libri a sole L 27.900 anziché**

**TABELLE EQUIVALENZE SEMICONDUTTORI E TUBI ELETTRONICI PROFESSIONALI** Completo manuale di equivalenze per transistori e diodi europei, americani e giapponesi, diodi controllati, diodi LED, circuiti integrati logici, circuiti integrati analogici e lineari per R/TV, circuiti integrati MOS, TUBI elettronici professionali e vidicon. Pag. 126

**<sup>L</sup> 5 000**

**DIGIT 1** Le informazioni contenute in questo libro permettono di comprendere più facilmente <sup>I</sup> circuiti digitali. Vengono proposti molti esercizi e problemi con soluzione, Pag. 62 **<sup>L</sup> 7 000**

**DIGIT 2** E una raccolta di oltre 500 circuiti, L'arco delle applicazioni si estende dalla strumentazione, al giochi ai circuiti di home utility e a nuovissimi gadgets, Pag, 104 **<sup>L</sup> 6 009**

# **JUNIOR COMPUTER Voi 1 e Voi. 2**

Semplice introduzione all'affascinante tecnica dei computer e in particolare del JUNIOR COMPUTER un microelaboratore da autocostrulre. Voi, <sup>1</sup> pag, 184 Voi, 2 pag. 234 L 11,000<br>L 14 500

# **ALLA RICERCA DEI TESORI**

di G. BRAZIOLI<br>Un completo manuale che vi illustrerà ampiamente tutti <sup>i</sup> misteri di un nouvo ed affascinante hobby all'aria aperta: la prospezione elettronica o ricerca di materiali preziosi con <sup>i</sup> detectors. Pag. 108 **<sup>L</sup> 6 000**

L. 61.000 sul modulo d'ordine indicare "offertissima Natale"

### **APPUNTI DI ELETTRONICA**

E una validissima opera che permette di comprendere in forma chiara ed esaudiente <sup>i</sup> concetti fondamentali dell'elettronica. Questa colonna si compone di 10 volumi di cui 5 già pubblicati. Tutti <sup>i</sup> volumi sono corredati da formule, diagrammi ed espressioni algebriche,

# **APPUNTI DI ELETTRONICA • Voi. <sup>1</sup>**

Elettricità, fenomeni sinusoidali, oscillazioni, tensioni, corrente continua e alternata, resistenza statica e differenziale. Pag, 136 **COd 2300 <sup>L</sup> 8000**

**APPUNTI DI ELETTRONICA VOI 2** Elettromagnetismo, forze magnetiche, flusso magnetico, riluttanza, induzione elettromagnetica, magnetostatica, elettrostatica. Pag, 88

**Cod 2301 <sup>L</sup> 8000**

**APPUNTI DI ELETTRONICA - Voi 3** Resistenza e conduttanza, capacità, induttanza, caratteristiche a regime alternato. Pag. 142 **COd 2302 <sup>L</sup> 8000**

# **APPUNTI DI ELETTRONICA - Voi 4**

Concetto di energia, energia elettrica e magnetica, potenza, trasformazione e trasmissione dell'energia, amplificazione e attenuazione, Pag. 80 **COd 2303 L. 8000**

# **APPUNTI DI ELETTRONICA - VOI 5** Principi di' KIRCHKOFF teoremi di THEVENIN

NORTON, circuiti passivi e reattivi. Pag, 112 **COd 2304 L 8000**

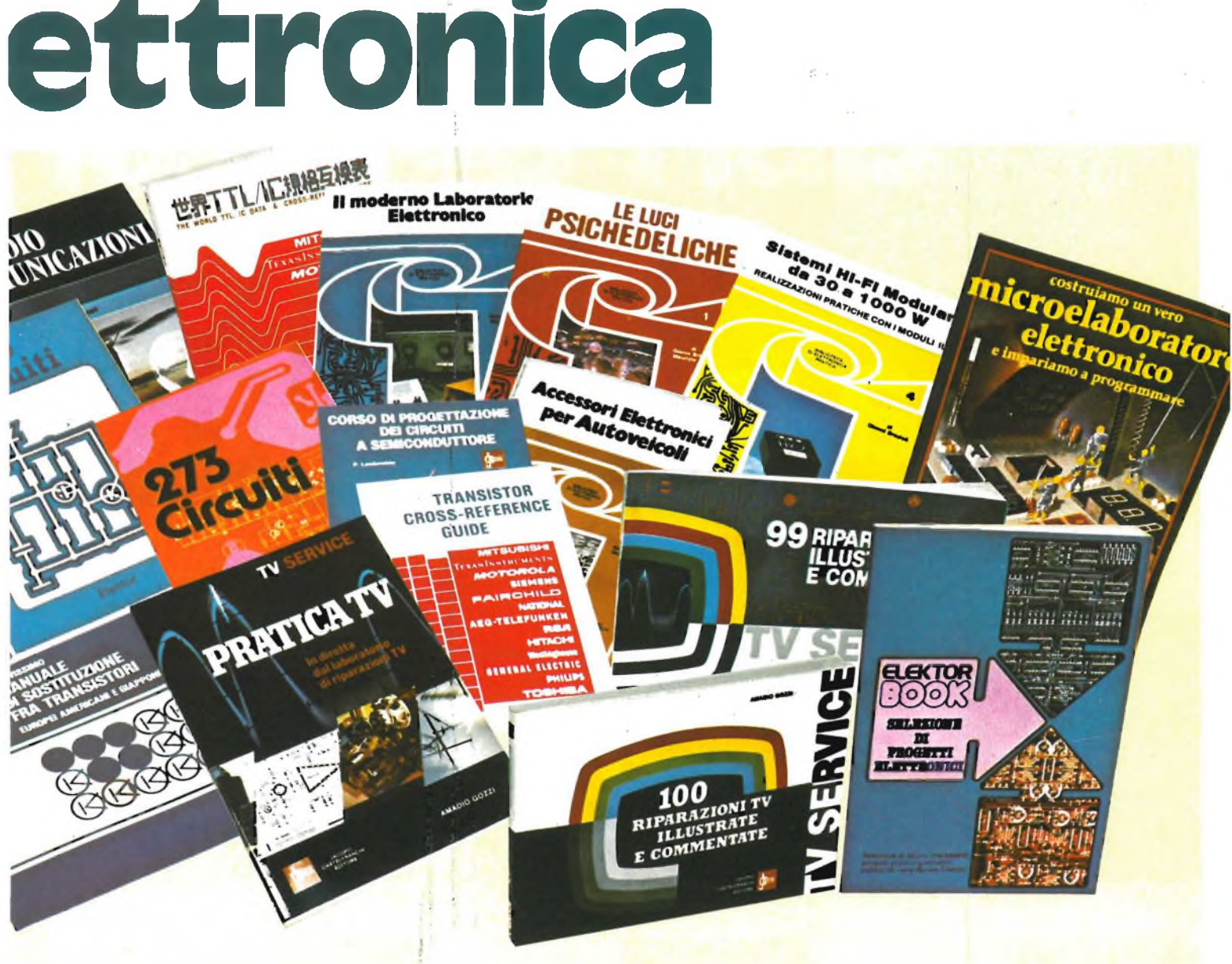

# **273 CIRCUITI**

Questo libro è una raccolta di progetti con<br>esaudienti spiegazioni sul funzionamento<br>circuitale, indispensabile per gli hobbisti di<br>elettronica e per tecnici di laboratorio. Pag. 224 **COd 6014 L. 12.500**

### **300 CIRCUITI**

Una grandiosa raccolta di circuiti elettronici e di Idee per II laboratorio e per l'hobby. Pag. 262 **Cod 6009 L. 12.500**

**CORSO DI PROGETTAZIONE DEI CIRCUITI**

**A SEMICONDUTTORE**

P LAMBRECHTS Utilissima guida per una moderna tecnica di progettazione dei circuiti <sup>a</sup> semiconduttore. Pag. 100 **COd 2002 <sup>L</sup> 8 400**

# **NUOVISSIMO MANUALE DI SOSTITUZIONE**

**FRA TRANSISTORI** Manuale che vi permette di trovare il transistor equivalente tra i costruttori<br>europei, americani e giapponesi. Pag. 80 **COd 6015 L 10000**

# **SELEZIONE DI PROGETTI ELETTRONICI**

E un libro che comprende una selezione del più interessanti progetti trattati dalle riviste ELEKTOR. Pag. 112 **COd 6008 L. 9000**

# **COSTRUIAMO**

**UN VERO MICROELABORATORE ELETTRONICO E IMPARIAMO A PROGRAMMARE** GHIRINGHELLI e G. FUSAROLI

Questo libro sul microelaboratore è<br>indirizzato a chi vuole apprendere i concett<br>fondamentali dell'informatica sfatando il<br>mito del "troppo difficile".<br>Gli argomenti sono trattati in forma completa, giustamente approfondita e facili da capire. Pag. 112 **COd. 3000 L. 4000**

**TRANSISTOR CROSS-REFERENCE GUIDE** Questo volume raccoglie circa 5000 diversi tipi di transistor e fornisce l'indicazione di un eventuale equivalente. Pag. 200 **COd 6007 L. 8000**

# **GUIDA ALLACOUISTO**

**DEI SEMICONDUTTORI** Ogni semiconduttore è presentato con tutte le sue denominazioni: codice commerciale-internazionale, casa costruttrice, dove e come ordinarlo.' Vengono Inoltre suggerite le sostituzioni dei prodotti all'esaurimento e date Informazioni sui tipi dei contenitori. Pag, 160 **cod. 4000 L. 6.000**

# **LE LUCI PSICHEDELICHE** di G. BRAZIOLI e M. CALVI

Questo libro propone numerosi progetti per l'autocostruzione di apparati psichedelici di ogni tipo. <sup>I</sup> progetti sono stati provati e collaudati e garantiscono una sicura riuscita anche per gli hobbisti alle prime armi. Pag. 94 **COd 8002 L. 4 500**

### **ACCESSORI ELETTRONICI PER AUTOVEICOLI**

di G. BRAZIOLI e M. CALVI In questo libro sono trattati progetti di accessori elettronici per autoveicoli che potrete facilmente costruirvi. <sup>I</sup> circuiti sono stati collaudati e garantiscono un sicuro funzionamento. Pag. 136 **cod. 8003 L. 6 000**

**SISTEMI HI-FI MODULATORI**

**da 30 a 1000 W** di G. BRAZIOLI

Questo libro si rivolge <sup>a</sup> coloro che desiderano costulrsi sistemi audio HI-FI dalle eccellenti prestazioni, utilizzando <sup>I</sup> famosissimi moduli ibridi della ILP Pag. 126 **COd. 6016 L 6000**

# **IL MODERNO LABORATORIO ELETTRONICO**

di G-BRAZIOLI e M. CALVI<br>Autocostruzione degli strumenti di misura<br>fondamentali per il vostro laboratorio. I<br>progett-presentati sono stati collaudati e<br>garantiscono un sicuro funzionamento.<br>Pag. 108<br>Cod. 8004 L. 6.000

# **LE RADIO COMUNICAZIONI**

di P. SOATI Validissimo libro che tratta della bropagazione e ricezione delle onde elettromagnetiche, delle interferenze, dei radiodisturbi e delle comunicazioni extra-terrestri. Indispensabile per tecnici, insegnanti, radioamatori e studenti. Pag. 174 **Cod 7001 L. 7.500**

### **PRATICA TV** di A. COZZI

Questo libro consiste in una raccolta di 58 casi risolti inerenti a guasti avvenuti a TV B/N e colori. Il libro interessa in modo<br>particolare i tecnici e i riparatori TV. Pag. 160 **COd 7002 L. 10 500**

## **99 RIPARAZIONI TV ILLUSTRATE E COMMENTATE**

di A. COZZI Si tratta di 99 schede di riparazioni effettuate su televisori in bianco e nero e a<br>colori. Sono casi reali verificatisi in<br>laboratorio, scelti fra i più interessanti dal punto di vista tecnico e didattico. Pag, 172 **Cod. 7003 L. 16.000**

### **100 RIPARAZIONI TV ILLUSTRATE E COMMENTATE** di A. GOZZI

Questo libro riporta 100 riparazioni effettuate su televisori In bianco e nero e <sup>a</sup> colori di tutte le marche in commercio<br>Si tratta quindi di una classifica completa,<br>che potrà interessare chi svolge per hobby<br>o per lavoro il SERVIZIO di ASSISTENZA TV.<br>Pag. 210<br>Cod. 7000

# **THE WORLD TTL, IC DATA**

**CROSS-REFERENCE GUIDE** Questo libro fornisce le equivalenze, le caratteristiche elettriche <sup>e</sup> meccaniche di. moltissimi integrati TTL, dei più importanti costruttori mo'ndiali di semiconduttori. Pag. 400 **cod 6010 L 20.000**

# **Libri di infor sconto 2 a tutti gli ab**

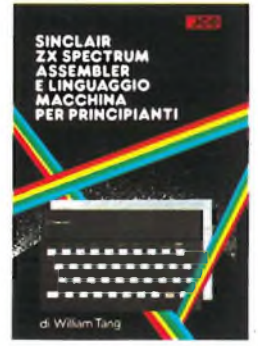

### **SINCLAIR ZX SPECTRUM: Assembler e linguaggio macchina per principianti** di WILLIAM TANC

Anche se non avete alcuna esperienza nell'uso di linguaggi di tipo Assembler, questo libro vi metterà in grado di apprezzare al meglio le potenzialità del linguaggio macchina del vostro ZX SPECTRUM. Pag. 260. Libro più cassetta.<br>Cod 9000 L. 25.000 **COd. 9000 L 25.000**

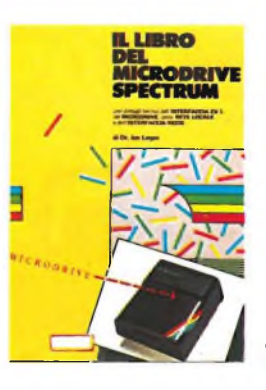

## **IL LIBRO DEL MICRODRIVE SPECTRUM** di JAN LOCAN

L'autore, un'autorità nel campo dei computer Sinclair, offre una spiegazione accurata di questo sistema di memorizzazione ad alta velocità, come funziona il suo potenziale per il BASIC e Linguaggio Macchina, le possibili applicazioni nel campo educazionale e nel lavoro. Il libro comprende anche due programmi dimostrativi. Pag. 146. **Cod. 9001 L 16.000**

**PROGRAMMARE** 

**LO SPECTRUM** 

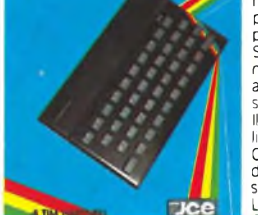

**GRAFICA <sup>E</sup> SUONO PER IL LAVORO <sup>E</sup> IL GIOCO CON LO ZX SPECTRUM**

**PROGRAMMARE IMMEDIATAMENTE LO SPECTRUM** di TIM HARTNELL

Questo libro con cassetta rappresenta l'unico modo per imparare a programmare lo ZX SPECTRUM in soli 60 minuti. Il metodo di apprendimento si basa sull'ascolto della cassetta<br>Il libro inoltre riporta i<br>Ilstati di 30 programmi di<br>Giochi, Unità Grafica, alcuni<br>dei quali sono memorizzati<br>sulla cassetta. Pag. 130. Libro più cassetta. **COd 9002 L 25.000**

# **CREATE GIOCHI ARCADE COL VOSTRO SPECTRUM**

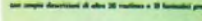

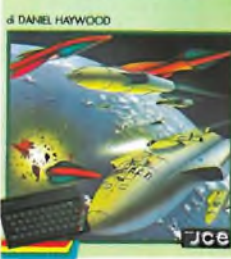

A TIM HARTNELL

# **CREATE GIOCHI ARCADE**

**COL VOSTRO SPECTRUM** di DANIEL HAYWOOD Gli argomenti esaminati in dettaglio sono l'animazione degli oggetti, lo scrolllng dello schermo e l'impiego dei comandi PEEK e POKE per il loro uso più corretto. Il tutto è accompagnato da 18 programmi la maggior parte dei quali sono stati registrati sulla cassetta allegata al volume. Pag. 118 Libro più cassetta. **Cod. 9003 L. 25.000**

## **APPROFONDIRE LA CONOSCENZA DELLO SPECTRUM**

# **S** DEWWY JONES

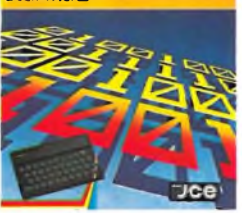

**PROGRAMMIAMO** 

# **APPROFONDIRE LA CONOSCENZA DELLO SPECTRUM** di DILWYN JONES Dopo avere familiarizzato con la programmazione dello SPECTRUM, avrete bisogno di questa impareggiabile guida per, valorizzare le tecniche ed concetti di

programmazione. Tra <sup>I</sup> programmi troverete: INTRUDERE e LABIRINTO 3D. quest'ultimo memorizzato su CASSETTA insieme alle migliori routines. Libro più cassetta **Cod 9004 <sup>L</sup> 30.000**

**PROGRAMMIAMO INSIEME**

JONES Oltre 100 programmi e routines - di sicuro funzionamento. La maggior parte de<br>programmi sono un poderoso manuale di consultazione.

# **POTENZIATE IL VOSTRO SPECTRUM**

committed: la sor capacité con altre 50 cords<br>le linguaggie metalline già provin per l'ess. & DAVID WEBB

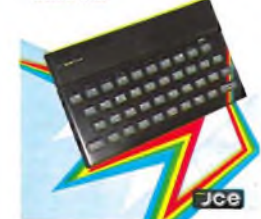

**POTENZIATE IL VOSTRO SPECTRUM** di DAVID WEBB Oltre 50 routines in linguaggio macchina già pronte per l'uso! Senza nessuno sforzo supplementare potete superare le limitazioni del BASIC e dare al vostro Spectrum maggiori potenzialità. Al libro viene allegata una cassetta contenente i<br>programmi BASIC necessar per il caricamento delle routines in linguaggio macchina. Libro più cassetta **COd. 9008 L 30.000**

### **GIOCHI ESPLOSIVI PER LO SPECTRUM 49 GIOCHI ESPLOSIVI PER LO SPECTRUM** di TIM HARTNELL

 $Jce$ 

Questo libro contiene una raccolta di 49 programmi relativi a giochi di alta qualità. Oltre che per una grande varietà di argomenti, i<br>games proposti si<br>distinguono per l'eccellente grafica. Al libro è allegata una cassetta software con 25 giochi tra i più<br>appassionanti. Libro oiù cassetta. **COd. 9009 L 30.000**

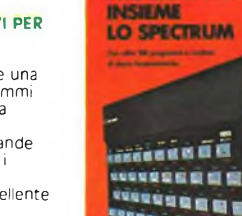

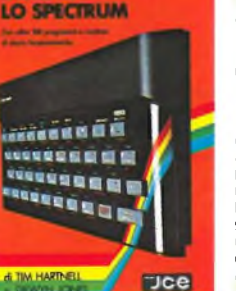

# **LO SPECTRUM** di TIM HARTNELL e DILWYN

memorizzati sulla cassetta allegata al libro. Il suo pregio particolare sta nell'idea di aver collegato .<br>listati con un testo di spiegazioni che lo rendono

Libro più cassetta. **COd.9006 L 30 000**

 $<sub>Dec</sub>$ </sub>

ò

Sulla base della trattazione semplice ed esauriente e del moltissimi esempi pratici, la maggior parte dei quali sono riprodotti sulla cassetta software allegata al libro, anche chi si avvicina per la prima volta a questo campo può imparare facilmente le regole e <sup>I</sup> trucchi per creare complessi disegni

**GRAFICA E SUONO PER IL LAVORO E IL GIOCO CON LO SPECTRUM** di ROSSELLA e MASSIMO

BOARON

Libro più cassetta **cod. 9011 L 25.000**

# **matica O% boriati**

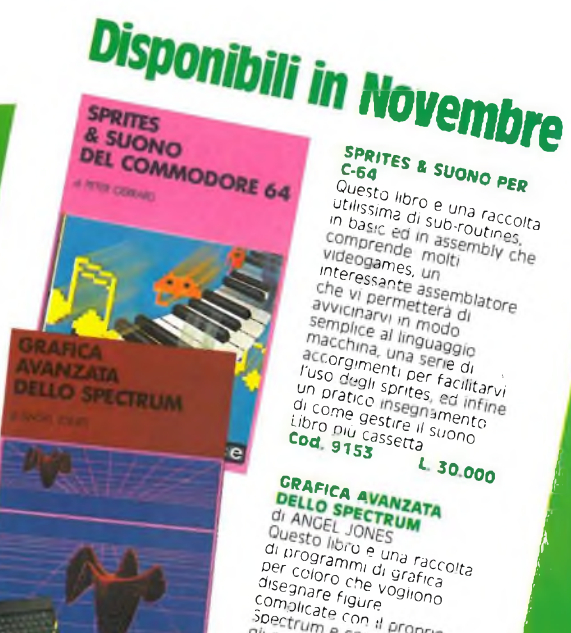

Jce

*77/7+^ ^Z,suoNo^ Compassion hbro e una raccolta*<br> *utilissima di sub-routines,*<br> *Compred in assemblines,*<br> *Comprende molti massembly che* accorgimenti a serie di<br>Un protocol spritter facilitary<br>Un pratico insegnamenti<br>di come gestire il spring<br>Libro più castre il suono<br>Cod. 9153

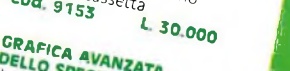

**Julian Company** 

THE SPECTRUM<br>
Olusto libro e una raccolta<br>
di programmi di grafica<br>
per Coloro che via raccolta<br>
disegnare figure<br>
Complicatif quire<br>
Complicatif quire *<sup>C</sup>°O 90iQSSet^*

*<sup>L</sup> 3s Ooo*

# **METTETE AL LAVORO IL VOSTRO VIC 20!**

# points after programmers and in EASC, can

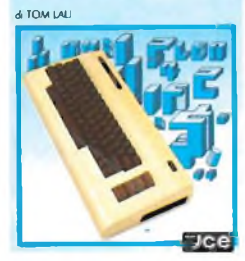

ARIAMO IL PASCAL

**SUL NOSTRO COMPUTER** 

# **METTETE AL LAVORO IL VOSTRO VIC 20!**

di TOM LAU Questo libro contiene <sup>i</sup> listati di 15 programmi di uso generale sia per le applicazioni domestiche che gestionali. Nella cassetta allegata al libro, abbiamo inserito <sup>a</sup> ero, abolario lifectico a di questi programmi lasciando gli altri a voi, convinti dell'utilità didattica. Libro più cassetta. **cod 9100 L. 25 000**

**IMPARIAMO IL PASCAL SUL NOSTRO COMPUTER** di JEREMY RUSTON Nel libro sono riportati <sup>i</sup>

listati di due programmi per tradurre le istruzioni PASCAL in BASIC. Il primo compilatore è **scritto in Basic MICROSOFT,**

quindi è adatto ai personal<br>computer IBM pc, IBM<br>m 20 - M 21 - M 24, HP<br>M 20 - M 21 - M 24, HP<br>150. Il secondo è scritto in Basic SINCLAIR per lo ZX Spectrum ed è fornito su cassetta software allegata<br>al libro al libro. Libro più cassetta **COd 9800 L 25 000**

# **HTROR** PER SPECTRUM

**TJce** 

**FORTH PER SPECTRUM** di DON THOMASSON Questo libro è un aiuto essenziale per chiunque desideri scoprire il vero potenziale del FORTH sul proprio SPECTRUM ed è l'ideale sia per il principiante che per il programmatore avanzato in quanto propone esempi e spiegazioni molto

esaurienti. **COd 9005 L. 15.000**

utilizzato per imparare sia i<br>FORTRAN che il BASIC, od entrambi <sup>i</sup> linguaggi contemporaneamente sul vostro Spectrum. Nella cassetta allegata al ibro è stato inserito un **interprete FORTRAN per lo** Spectrum che vi aiuterà subito a comprendere <sup>i</sup> fondamenti della programmazione in FORTRAN. Libro più cassetta. **cod 9007 L. 25.000**

**COME PROGRAMMARE IL TUO IBM PC** di TIM HARTNELL Questo libro è dedicato <sup>a</sup> quelle persone, che possiedono un IBM PC, e vogliono realizzare programmi di grafica<br>musica, matematica **COd 9200 L 20 000**

**COMMODORE 64:** I SEGRETI DEL<br>LINGUAGGIO MACCHINA

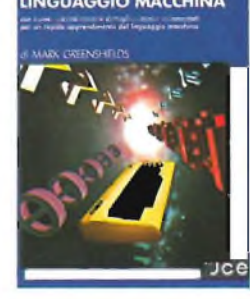

**COME PROGRAMMARE IL TUO COMMODORE 64**

# **COMMODORE 64**

**COME PROGRAMMARE IL TUO COMMODORE 64** di TIM HARTNELL e ROBERT YOUNG<br>Tim Hartnell, uno dei più Tim Hartnell, uno dei più prolifici ed esperti autori, di computer, ha raccolto, in questo volume, oltre 50 esempi applicativi di

routines e programmi di giochi, matematica, utilità e musica <sup>i</sup> più interessanti dei quali sono riportati su

Libro più cassetta.

cassetta.

**FJGe** 

**COd. 9151 L. 25.000**

**I SEGRETI DEL LINGUAGGIO MACCHINA** di MARK GREENSHIELDS Con questo libro, dominerete facilmente e velocemente il linguaggio macchina del vostro Commodore 64. Nella cassetta software allegata al libro troverete una splendida sorpresa: l'assemblatore, disassemblatore<br>SUPERMON scritto da JIM<br>BLITTERF ELD, programmatore ben noto agli addetti ai lavori.<br>Cod. 9152. L. 30.000 **COd 9152 L 30 000**

**ALLA SCOPERTA DEL QL IL COMPUTER SINCLAIR**

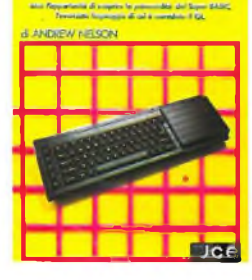

# **ALLA SCOPERTA DEL QL IL COMPUTER SINCLAIR** di AHREW NELSON

Progettato per una migliore e più lineare realizzazione dei programmi, il Super BASIC SINCLAIR il linguaggio di cui è corredato il QL, è quanto di più avanzato si possa immaginare nel campo della programmazione. In questo libro troverete: la creazione di procedure, la programmazione strutturata, la grafica ad altissima risoluzione del SUPER BASIC. **Cod 9050 L. 20 000**

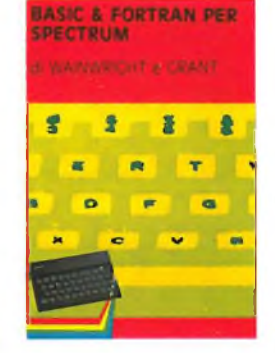

**COME PROGRAMMARE IL**

**TUO IBM PC di TIM HARTNELL**

۸

**Antiburgery** 

**Doe** 

**BASIC & FORTRAN PER SPECTRUM** di WAINWRIGHT e GRANT Questo libro può essere anche per apprendere

**IL MIO** 

# **COMMODORE 64** Improvement and usersta divertmention) can use to

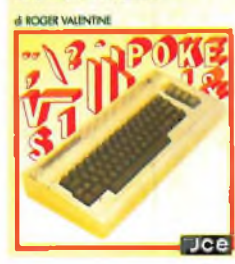

**IL MIO COMMODORE 64** di ROGER VALENTINE Lo scopo principale di questo libro è di mostrare come lavorano <sup>i</sup> programmi insegnandovi molti segreti sulla programmazione al COMMODORE 64. Nella cassetta in dotazione troverete oltre a molti programmi il 'CAR BOX" un completo ed esauriente DATA BASÈ. Libro più cassetta.<br>Cod. 9150 - 1.25.000 **COd 9150 L. 25 000**

software. **02** sconto anat

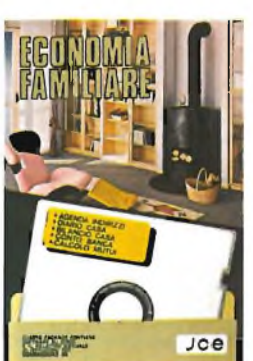

**ECONOMIA FAMILIARE** Collezione di cinque utilissimi programmi per la gestione di casa,<br>1 - Agenda indirizz<br>2 - Diario di casa<br>3 - Bilancio di casa 4 - Conto in banca<br>5 - Calcolo mutui Calcolo mutu Supporto dischetto Configurazione richiesta Commodore 64 floppy disk Ve 1541 J/0112-02 L 40 000

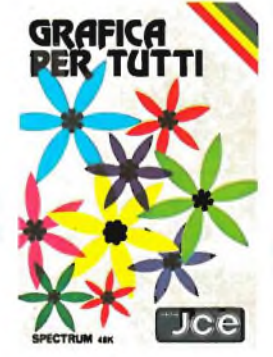

**GRAFICA PER TUTTI** Un programma italiano, pensato soprattutto per la didattica, facile da usare e adatto anche per <sup>I</sup> più piccoli, ma che può sfruttare istruzioni potenti che permettono, ad esempio, di colorare una figura solo definendo un punto all'interno della stessa. Supporto: cassetta Configurazione richiesta Spectrum 48K J/0100-01 L. 25 OOO

MANUALE DI<br>GEOMETRIA<br>PIANA Ê ê êê **FIEE** ROL 1300 **MANAGER Jce** 

# **MANUALE DI GEOMETRIA**

**PIANA** Il programma consente la consultazione e l'applicazione pratica di numerose regole di geometria piana, tra cui: calcolo di aree, perimetri, settori, ecc. Valido aiuto agli studenti e professionisti per fare rapidamente <sup>i</sup> calcoli. Supporto: cassetta Configurazione richiesta Spectrum 48K J/0100 02 L 25 OOO

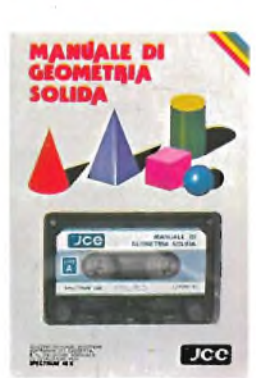

### **MANUALE DI GEOMETRIA SOLIDA**

Il programma consente la consultazione e l'applicazione pratica di numerose regole di geometria solida, tra cui: calcolo di volumi, superfici, sezioni, ecc. Aiuto incontestabile per studenti, professionisti e chiunque abbia da affrontare questi problem<br>e i relativi calcoli. Supporto: cassetta Configurazione richiesta Spectrum 48K J/0100-03 L. 25.000

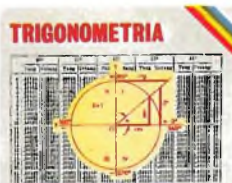

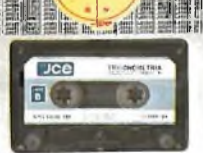

EWF" Lee

Il programma offre il vantaggio non solo di risolvere <sup>i</sup> triangoli ma anche di visualizzarli ridotti In scala. La TRILOGIA viene fornita con un utile volumetto, che riproduce tutte le principali videate, al fine di migliorare la consultazione del programma, Supporto: cassetta Configurazione richiesta:

**TRIGONOMETRIA**

Spectrum 48K J/0100-04 L. 25.000

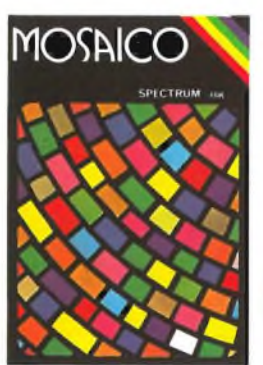

# **MOSAICO**

li.programma musaico è un gioco che vi permette di scoprire pezzo per pezzo, un disegno precedentemente realizzato con lo Spectrum. <sup>I</sup> disegni possono essere già presenti sulla cassetta, oppure realizzati dall'utente, con un apposito programma contenuto nella cassetta stessa. Supporto: cassetta

Configurazione richiesta Spectrum 48K J/0101-01 L 20.000

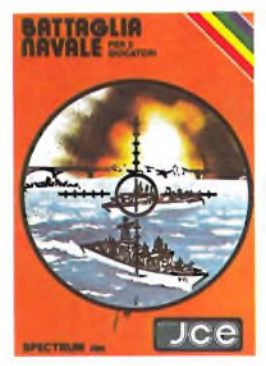

**BATTAGLIA NAVALE** Evitiamo lo spreco di carta e le laboriose sistemazion<br>delle navi. Adesso è<br>Battaglia Navale con lo<br>Battaglia Navale con lo<br>Spectrum. Il calcolatore<br>segnala i tiri effettuati e i centri ottenuti. Supporto: cassetta Configurazione richiesta. Spectrum 48K J 0101-02 <sup>L</sup> 20.000

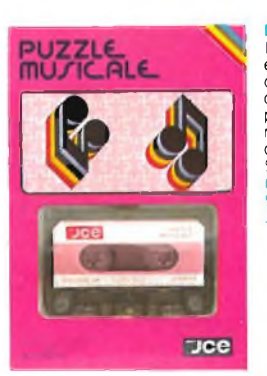

# **PUZZLE MUSICALE**

Programma che, oltre ad essere un gioco, possiede ottime caratteristiche didattiche offrendo la possibilità di imparare a riprodurre <sup>I</sup> brani proposti dal computer. Supporto: cassetta Configurazione richiesta: Spectrum 48K J/0101-03 L. 20.000

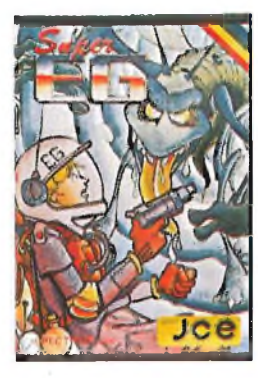

# **SUPER EG**<br>
acoperto un labirinto in cui gli antichi abitanti hanno lasciato un favoloso tesoro custodito da molti alieni. Con l'aiuto di una mappa elettronica devi percorrere le varie stanze difendendoti dai mostri e devi raccogliere le sette chiavi che aprono il cofano del tesoro. Configurazione richiesta:

Spectrum 48K J/0101-04 L. 20.000

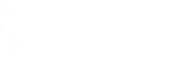

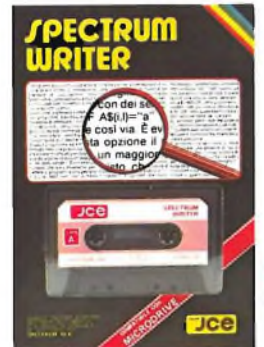

# **SPECTRUM WRITER MICRODRIVE COMPATIBILE** Programma professionale di elaborazione e stampa delle parole e del testi - Word Processor - creato

specificatamente per il computer Spectrum 48 K. SPECTRUM WRITER consente di scrivere e comporre qualsiasi tipo di testo come lettere, articoli, saggi, documenti ecc. Supporto: cassetta Configurazione richiesta Spectrum 48K, microdrive opzionale J/010201 L 40.000

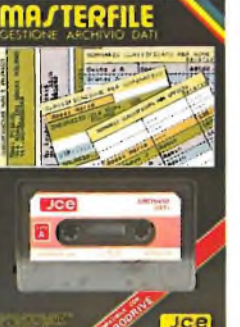

# **MASTER FILE - MICRODRIVE COMPATIBILE**

Senza dubbio il più potente data base,e sistema di archiviazione di files oggi disponibile. Interamente scritto in codice macchina per il compattamento e la velocità, offre 32 K di memoria,- max - per i dati<br>di ogni file - 26 campi per di ogni file - 26 campi per record -128 caratteri per campo. Supporto: cassetta Configurazione richiesta Spectrum 48K. microdrive opzionale J/0102-02 L. 40.000

**CALCOLO TRAVI IPE** Il programma consente II calcolo di travi IPE, caricate uniformemente e semplicemente appoggiate agli estremi, SI può effettuare II calcolo di una sola trave, o di più travi

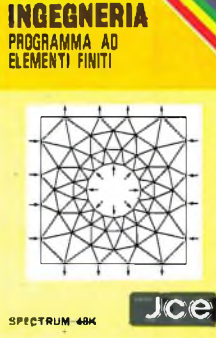

# **INC. 1/CALCOLO AO ELEMENTI FINITI** Adoperando il metodo ad elementi finiti triangolari,

permette di analizzare in maniera precisa e veloce pannelli piani di qualsiasi forma e di qualsiasi caratteristiche elastiche. La struttura può essere discretizzata con più di ottanta elementi permettendo cosi la risoluzione di problemi anche iperstatici con una geometria complessa. Supporto: cassetta Configurazione richiesta: Spectrum ARK J/0104-01 L. 30.000

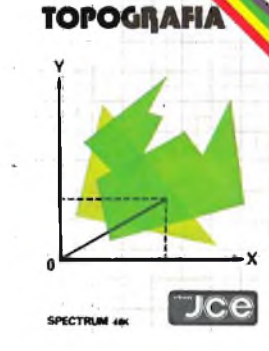

# **TOPOGRAFIA** Permette il calcolo dell'area di una figura plana In molteplici modi, a seconda dei dati disponibili. Strutturato a<br>sottoprogrammi,<br>indipendenti fra loro, i<sub>l</sub> programma consente il calcolo di aree con il metodo del camminamento, fornendo le coordinate cartesiane o polari dei vertici, o In svariati altri modi. Supporto: cassetta Configurazione richiesta

L 30.000

Spectrum 48K

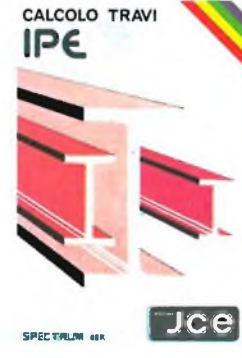

# affiancate. Supporto: cassetta Configurazione richiesta: Spectrum 48K

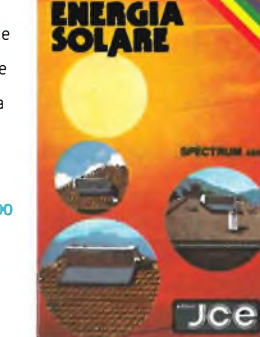

**ENERGIA SOLARE** Finalmente un programma che consente il calcolo di un impianto solare in<br>brevissimo tempo, che nor si limita ad una semplice analisi, ma anche ad una valutazione economica, SI è tanto parlato di energie alternative, ma pochi ne hanno parlato In modo completo anche dal punto di vista economico. Supporto: cassetta Configurazione richiesta: Spectrum 48K J/0104 04 L. 30.000

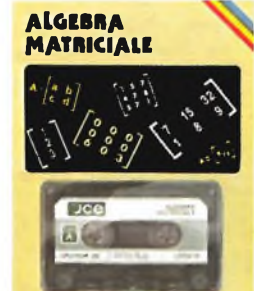

**ICO** 

# **ALGEBRA MATRICIALE** Raccoglie otto programmi per risolvere le operazioni dell'algebra matriciale: <sup>1</sup> - Matrice inversa 2 - Determinante <sup>3</sup> - Prodotto

- 
- 4 Somma 5 Sistemi di equazioni -
- Metodo di GAUSS<br>6 Sistemi di equazioni -<br>Metodo iteratico di<br>6 GAUSS/SEIDEL<br>7 Autovalori complessi
- 8 Decomposizione ortogonale Supporto: cassetta
- Configurazione richiesta

Spectrum 48K J/0104-05 L. 30 ODO

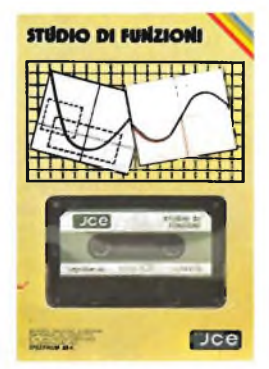

# **STUDIO DI FUNZIONI** E un programma per

disegnare in alta<br>risoluzione fino a 8 grafic<br>di funzioni diverse. Si possono trovare MASSIMI, MINIMI, INTERSEZIONI, ZERI, ecc. con precisione a piacere E possibile determinare anche II campo di esistenza e <sup>I</sup> limiti della funzione e si può ingrandire a tutto schermo qualsiasi piccolo particolare del grafico. Supporto: cassetta Configurazione richiesta Spectrum 48K J/0104-06 L. 30.000

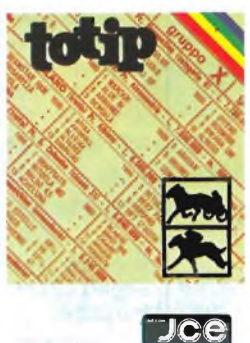

# **SPECTRUM** *UK*

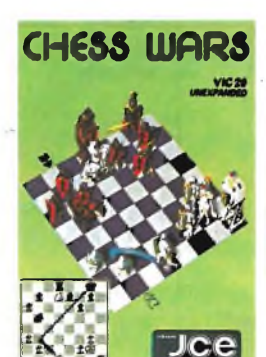

**TOTIP** Un programma per giocare la schedina Totip; una colonna per volta oppure dei sistemi con triple e doppie. All'inizio del programma. l'utente propone le probabilità di uscita in ogni segno, per ogni corsa, secondo il suo giudizio. Il programma emette la schedina in base a quelle probabilità e ad un algoritmo che stabilisce le cosidette "sorprese". Supporto: cassetta Configurazione richiesta: Spectrum 48K J/0105-01 L. 20.000

**CHESS WARS**<br>Ciocate a scacchi con il<br>vostro Commodore VIC 20<br>inespanso. Con questo programma potrete cimentarvi con il computer scegliendo fino a nove livelli di difficoltà. Sono previste tutte le mosse speciali stabilite dal regolamento. Configurazione richiesta: 3,5K RAM Commodore Vie 20 J/0121-01 L. 20.000

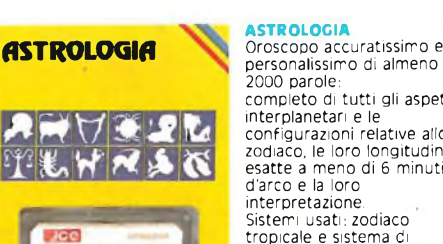

 $\Gamma$ ce

**Dce** 

2000 parole: completo di tutti gli aspetti interplanetari e le configurazioni relative allo zodiaco, le loro longitudini esatte a meno di 6 minuti d'arco e la loro interpretazione. Sistemi usati: zodiaco tropicale e sistema di Placidus per la divisione delle Case. Supoorto: cassetta Configurazione richiesta Spectrum 48K J/0105-02 L. 25 000

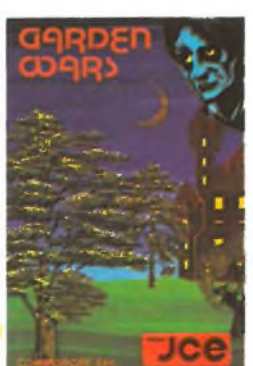

**GARDEN WARS** Siete vittime di un incantesimo. Per liberarvene dovete sfuggire a mostri orrendi e attraversare otto giardini con innumerevoli insidie. Solo la vostra abilità vi potrà salvare. Configurazione richiesta: Specifico per Commodore  $1/0111.01$ L. 20.000

J/0104-03 L. 25.000

# **ENERGIA<br>SOLARE**

**Jce** 

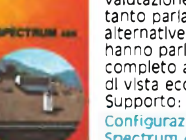

# **COME ABBONARSI** Esempio:

Per abbonarsi potete utilizzare il modulo di c/c postale inserito in questo stampato. <sup>E</sup> possibile effettuare versamenti anche sul c/c postale n° 315275 intestato <sup>a</sup> JCE - via dei Lavoratori, 124 20092 Cinisello Balsamo oppure inviare un vaglia o assegno bancario circolare allo stesso indirizzo.

# **COME UTILIZZARE I BUONI SCONTO**

• Compilare l'allegato bollettino di abbonamento <sup>e</sup> presentarlo <sup>a</sup> qualunque ufficio postale, che rilascerà le due parti <sup>a</sup> sinistra.

• Separare le due parti, tagliando lungo la linea che le divide. La parte denominata "Attestazione" andrà allegata al moduloo d'ordine

• Compilare il modulo d'ordine, scegliendo <sup>i</sup> prodotti desiderati da Electronic Market. Seguire le istruzioni.

- Ritagliare il buono sconto corrispondente al tipo di abbonamento.
- Inserire nella busta qui allegata, indirizzata all'Exelco, **a) il buono sconto**
- **b) l'attestazione del conto corrente postale**

# **c) il modulo d'ordine**

e spedire tutto senza affrancatura.

# **COME ORDINARE I PRODOTTI DI ELECTRONIC MARKET**

Utilizzare <sup>i</sup> moduli d'ordine stampati sul catalogo o fotocopia. Compilare con esattezza il modulo d'ordine con <sup>i</sup> DATI PERSONALI. Compilare con chiarezza le <sup>5</sup> colonne del modulo d'ordine come segue:

- **1) DESCRIZIONE:** Scrivere in questa colonna il nome del prodotto o il modello prescelto.
- **2) CODICE ARTICOLO:** Riportare esattamente il codice che identifica ciascun articolo.

Questo codice è formato da: due numeri o lettere, una barra, quattro numeri, un trattino, due numeri.

- **3) QUANTITÀ:** In questa terza colonna indicare quanti pezzi volete dell'articolo da voi scelto. Se l'articolo è costituito da una coppia, indicate "1" nella colonna.
- **4) PREZZO UNITARIO:** <sup>E</sup> il prezzo IVA inclusa, riportato nella descrizione del catalogo a fianco dell'articolo. Va riportato in questa colonna.
- **5) PREZZO TOTALE:** Scrivere il risultato della moltiplicazione tra la colonna 3 "quantità" e la colonna 4 "prezzo unitario".
- **6) CONTRIBUTO SPESE DI SPEDIZIONE:** Comprende le spese di imballo e le spese di spedizione postale. <sup>E</sup> sempre dell'importo di <sup>L</sup> 5.000 indipendentemente dal numero e dal valore degli articoli ordinati.
- **7)** Desiderando il pacco **"Urgente"** aggiungere L. 3.000
- **8) Sommare** gli importi incolonnati (5+6+7)
- **9) Dedurre** l'importo del buono sconto
- **10) Scrivere** l'importo netto
- **11) PAGAMENTO:** Può essere effettuato, <sup>a</sup> scelta del cliente: **• Anticipato, mediante assegno circolare <sup>o</sup> vaglia postale per l'importo totale dell'ordinazione.**
	- **• Contro assegno.**

# **COME ORDINARE LIBRI E SOFTWARE JCE**

Come premio supplementare, la JCE offre agli abbonati 1985 lo sconto del 20% sui libri e sul software. Per ottenere questa agevolazione bisogna effettuare l'ordine utilizzando il modulo seguente compilato in ogni sua parte o fotocopia.

Spedirlo in busta chiusa a:

JCE via dei Lavoratori, 124 - 20092 Cinisello Balsamo (MI)

La campagna abbonamenti alle riviste JCE è valida dal 1/10/'84 al 15/2/'85. Essa annulla e sostituisce tutte le precedenti norme ed agevolazioni.

# **MODULO D'ORDINE ELECTRONIC MARKET**

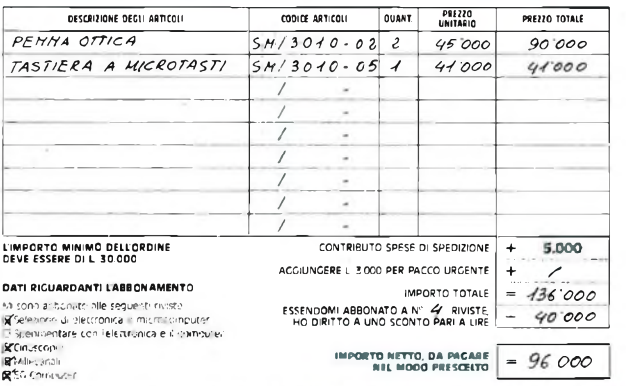

# **FORMA DI PAGAMENTO E SPEDIZIONE PRESCELTA**

- PAGAMENTO CONTRO ASSEGNO<br>Pagherò in contanti alla ronsegna dell'eacco l'importo del material<mark>e ordinato comprens</mark>ivo di L 5 000 quale<br>contributo fisso alle se Ja di coedizione
- XFACAMENTO ANTICIPATO<br>- alle spese di spesione e allego al presinte modulo diordine comprensito di L. S.CO per il CONTRIBUTO FISCO<br>- alle spese di spesione e allego al presinte modulo diordine<br>- X UN ASSEGNO BANCARIO CIRC

 $-200$ 

- 
- O LA RICEVUTA ORIGINALE DEL VERSAMENTO DA ME EFFETTUATO CON VAGLIA POSTALE INTESTATO A<br>EXELCO VI3 G. Verdi, 23/25 2009S CUSANO MILANINO (MI)
- SPEDIZIONE URGENTE<br>Per spedizione pacco pc.:tale urgente aggiungere L-3.000 di contributo fisso

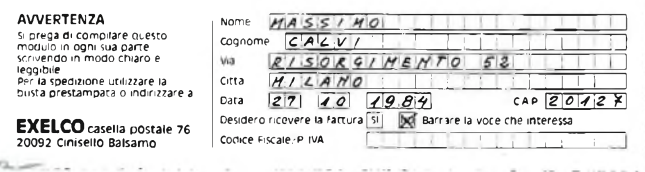

Esempio:

# **MODULO D ORDINE PER SOFTWARE E LIBRI JCE**

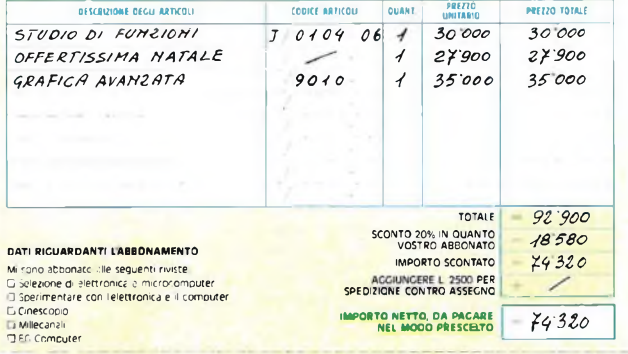

# **FORMA DI BACAMENTO PRESCELTA**

- **PACAMENTO CONTRO ASSECNO**
- 
- **C PAGAMENTO ANTICIPATO** 
	- UN ASSEGNO BANCARIO CIRCOLARE INTESTATO A ICE<br>LA RICEVUTA ORIGINALE DEL VERSAMENTO DA ME EFFETTUATO CON VAGLIA POSTALE INTESTATO A<br>JCE VIa dei lavoratori 124 2009? Cinisello Baisamo imii

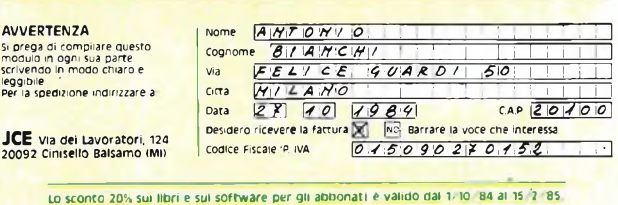

# **MODULO D'ORDINE ELECTRONIC MARKET**

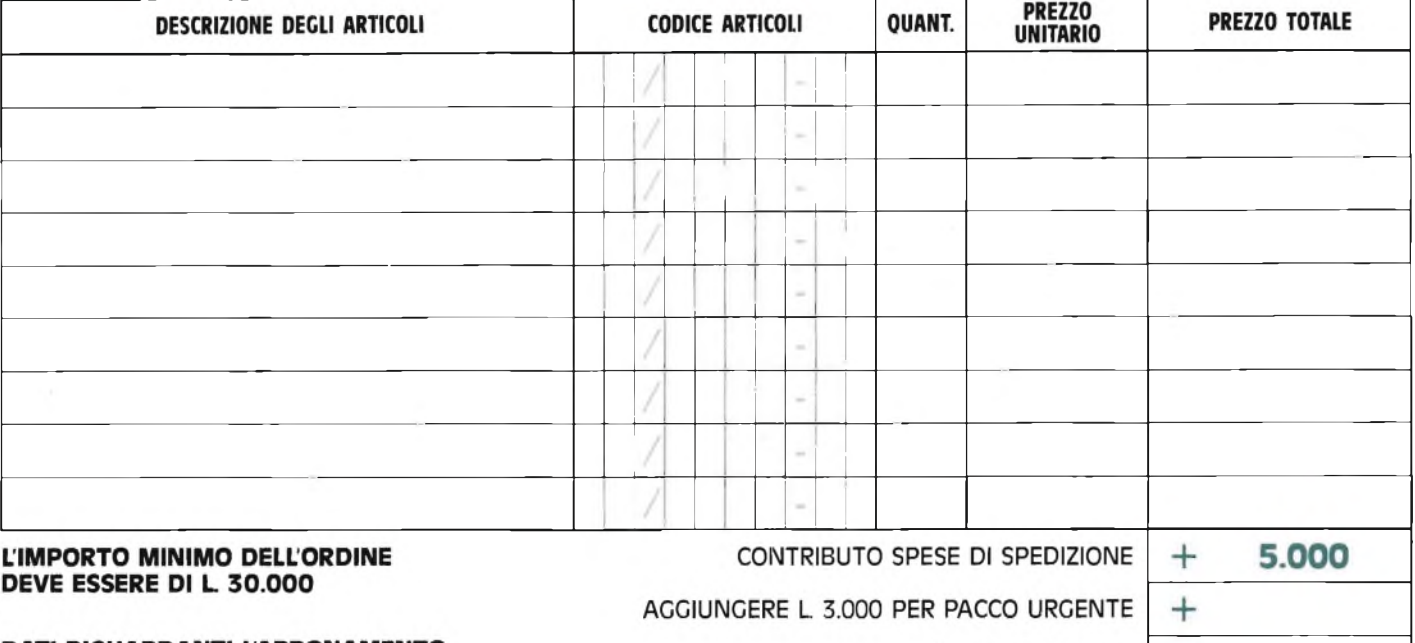

# DATI RIGUARDANTI L'ABBONAMENTO

Mi sono abbonato alle seguenti riviste: □ Selezione di elettronica e microcomputer

□ Sperimentare con l'elettronica e il computer

Cinescopio

Millecanali

□ EG Computer

HO DIRITTO A UNO SCONTO PARI A LIRE

ESSENDOMI ABBONATO A Nº

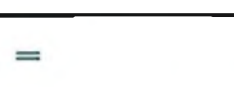

 $=$ 

# **IMPORTO NETTO, DA PAGARE NEL MODO PRESCELTO**

**IMPORTO TOTALE** 

RIVISTE,

# **MODULO D'ORDINE PER SOFTWARE E LIBRI JCE**

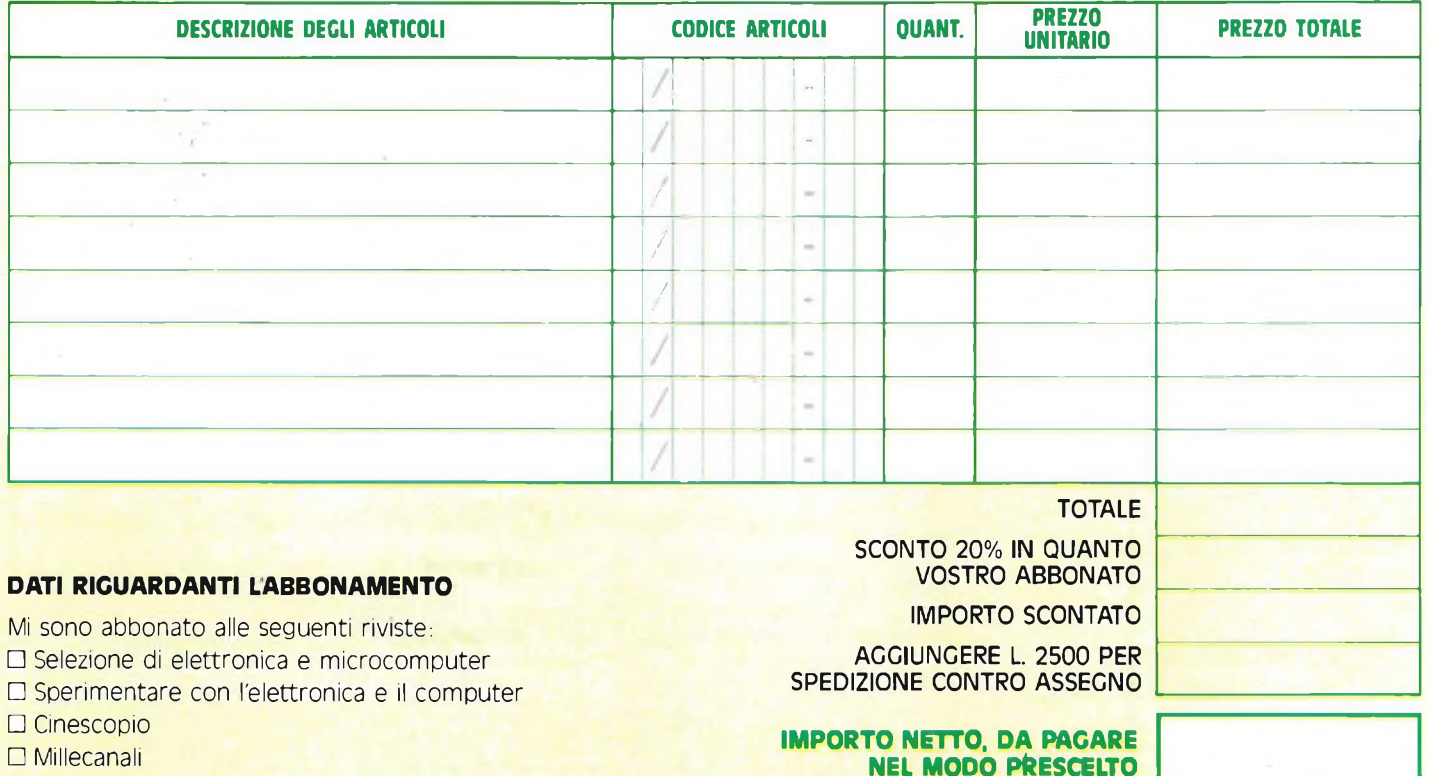

**EG** Computer

# **FORMA DI PAGAMENTO E SPEDIZIONE PRESCELTA**

# **PAGAMENTO CONTRO ASSEGNO**

Pagherò in contanti alla consegna del pacco l'importo del materiale ordinato comprensivo di L, 5.000 quale contributo fisso alle spese di spedizione

# **PAGAMENTO ANTICIPATO**

Pago subito anticipatamente l'importo del materiale ordinato comprensivo di L. 5.000 per il CONTRIBUTO FISSO alle spese di spedizione e allego al presente modulo d'ordine:

# O **UN ASSEGNO BANCARIO CIRCOLARE INTESTATO A EXELCO**

O **LA RICEVUTA ORIGINALE DEL VERSAMENTO DA ME EFFETTUATO CON VAGLIA POSTALE INTESTATO A EXELCO - Via G. Verdi, 23/25 - 20095 CUSANO MILANINO (MI)**

# **SPEDIZIONE URGENTE**

Per spedizione pacco postale urgente aggiungere L 5.000 di contributo fisso.

Nome

# **AVVERTENZA**

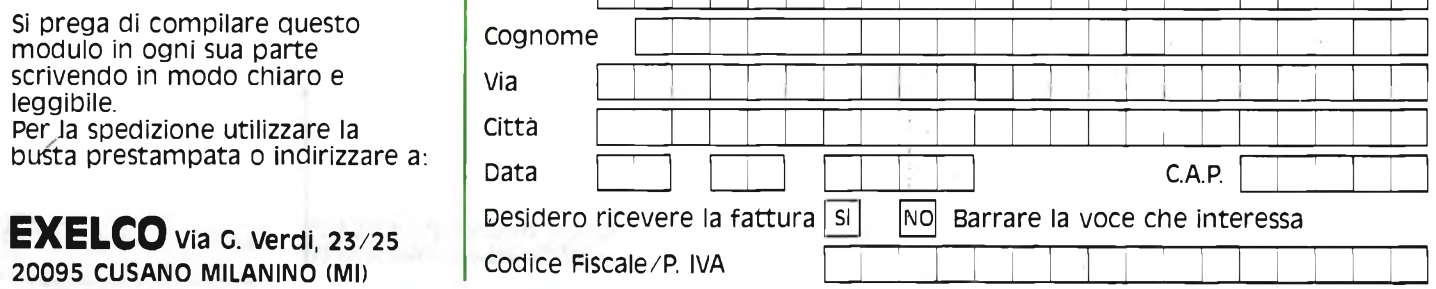

# **FORMA DI PAGAMENTO PRESCELTA**

# **PAGAMENTO CONTRO ASSEGNO**

Pagheró in contanti alla consegna del pacco l'importo del materiale ordinato comprensivo di L. 2500 quale **contributo fisso alle spese di spedizione**

# **PAGAMENTO ANTICIPATO**

**Pago subito anticipatamente l'importo del materiale ordinato e allego al presente modulo d'ordine**

# **• UN ASSEGNO BANCARIO CIRCOLARE INTESTATO <sup>A</sup> JCE**

**• LA RICEVUTA ORIGINALE DEL VERSAMENTO DA ME EFFETTUATO CON VAGLIA POSTALE INTESTATO A: JCE - Via dei Lavoratori, 124 - 20092 Cinisello Balsamo (Mi)**

# **AVVERTENZA**

Si prega di compilare questo modulo in ogni sua parte scrivendo in modo chiaro e leggibile. Per la spedizione indirizzare a:

# **JCE Via dei Lavoratori, 124 20092 Cinisello Balsamo (Mi)**

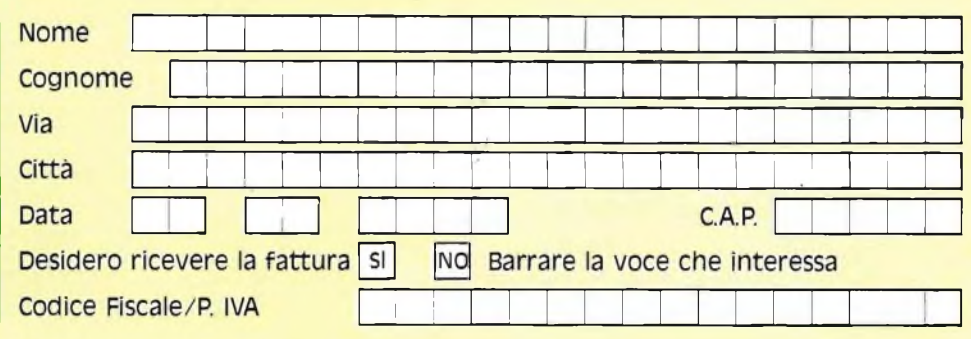

**lo sconto 20% sui libri e sul software per gli abbonati è valido dal 1/10/84 al 15/2/85.**

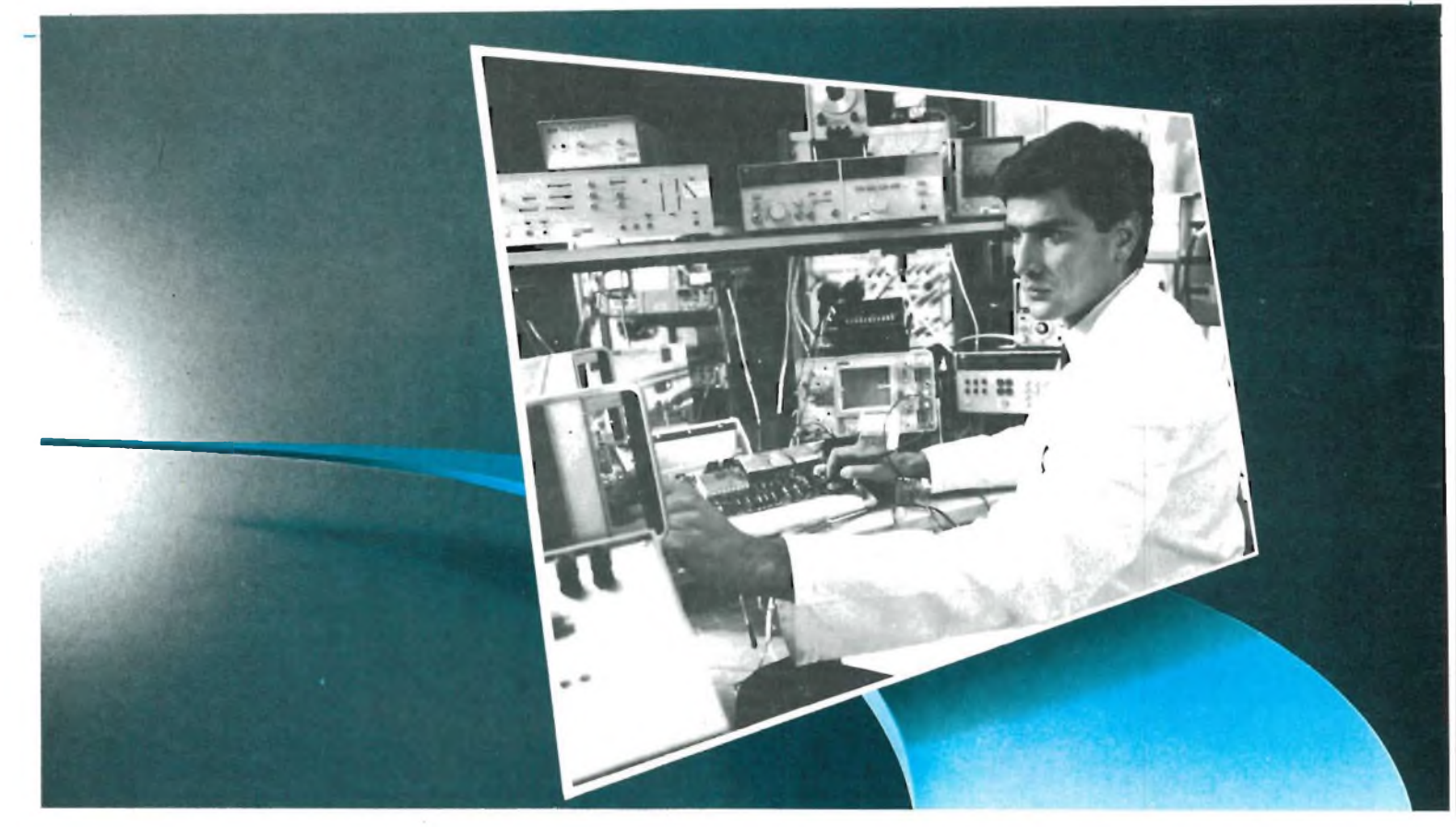

# *DIVENTA UN TECNICO IN ELETTRONICA DIGITALE E MICROCOMPUTER.*

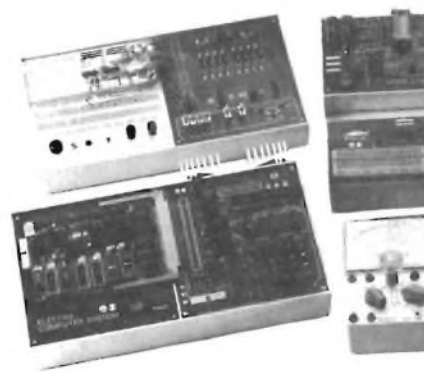

**Scuola Radioelettra da oltre 30 anni è il punto di riferimento per chi vuole essere inserito nel proprio tempo.** Sapere di più, per un uomo o una don-

**<sup>E</sup> LETTfcOTECNlCA ELEI TRONICA**

t na, una ragazza <sup>o</sup> un ragazzo, <sup>è</sup> oggi indispensabile per valorizzare sé stessi ed essere professionalmente apprezzati dagli altri.

**Scuola Radioelettra è una Scuola per Corrispondenza, che frequenti restando a casa tua** e che ti dà la possibilità di iniziare <sup>e</sup> terminare quando vuoi tu il Corso

prescelto. Perché sarai tu stesso <sup>a</sup> gestire <sup>i</sup> momenti e il tempo da dedicare allo studio. Sempre con la sicurezza di avere **al tuo fianco l'esperienza**

della più importante Organizzazione di Scuole europee nell'insegnamento a distanza. E con l'assistenza dei suoi **Esperti,** che ti seguiranno, per lettera o per telefono, accompagnandoti passo per passo fino alla fine del Corso ed all'inizio del tuo successo **Scuola Radioelettra è un metodo vincente.**

Con le lezioni, riceverai tutti <sup>i</sup> materiali per mettere in pratica la teoria appresa. Sono materiali che resteranno di tua proprietà e ti saranno utili anche professionalmente.

Un metodo di studio, la cui validità è confermata dai circa 500.000 ex-allievi della Scuola. Entra nella realtà del mondo che cammina. Se desideri assicurarti un ruolo di protagonista in un campo in vertiginosa espansione, **Scuola Radioelettra ha pronto per te il Corso-Novità ELETTRONICA DIGITALE E MICROCOMPUTER** al termine del quale saprai in concreto com'è fatto, come funziona, come si impiega e come si ripara un microcalcolatore.

**44 gruppi di lezioni. <sup>17</sup> serie di materiali. Oltre 870 componenti e accessori.** Tutto <sup>è</sup> preordinato perché tu possa, <sup>a</sup> casa tua, partendo dalle nozioni di base, impadronirti gradualmente e perfettamente dei segreti dell'elettronica. Grazie ai materiali tecnici compresi nel Corso, fin dalle prime lezioni metterai in pratica ciò che avrai imparato. Inoltre costruirai interessanti apparecchiature

# **Oltre al Corso Elettronica Digitale e Microcomputer con Scuola Radioelettra puoi scegliere altre 30 opportunità professionali:**

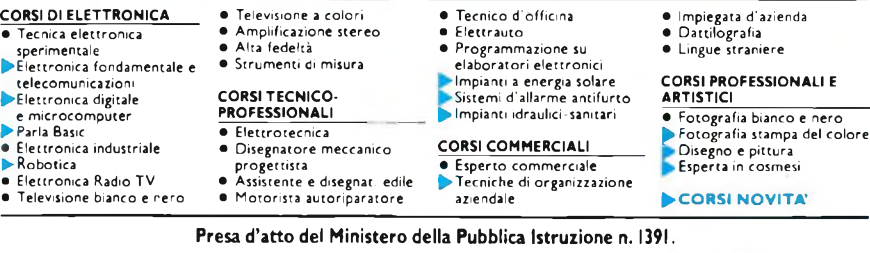

che resteranno dì tua proprietà e ti serviranno sempre: **Minilab** (laboratorio di elettronica sperimentale). **Tester** (analizzatore universale). **Digilab** (laboratorio digitale da tavolo). **Eprom Programmer** (programmatore di memorie EPROM). **Elettra Computer System** (microcalcolatore basato sul microprocessore Z80). **Inoltre iscrivendoti sarai di diritto Socio Elettra Card,** un club che offre ai

suoi aderenti proposte uniche <sup>e</sup> veramente vantaggiose. **Al termine del Corso, il momento che premia la volontà e l'impegno di tutti <sup>i</sup> nostri allievi: il tuo Attestato di Studio.** Un documento che comproverà <sup>a</sup> te il tuo raggiunto livello di competenza e per molte aziende sarà un'importante referenza.

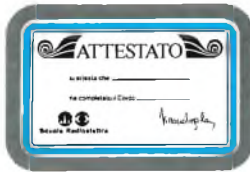

Scuola Radioelettra ti aspetta, perché sa che tu stai cercando l'occasione buona per farti avanti nella vita. **Oggi questo "tagliando azzurro" è la tua occasione. Ti dà diritto di ricevere informazioni gratuite e senza impegno.**

In pochi secondi lo compili, lo ritagli e lo spedisci <sup>a</sup> **Scuola Radioelettra 10100**

# **fit Scuola Radioelettra**

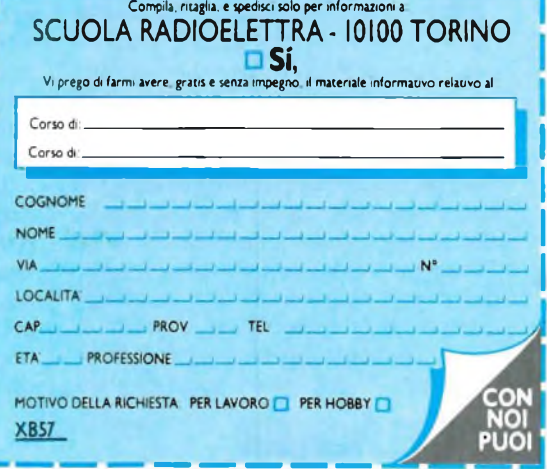

# **di Angelo Cattaneo**

# **prima parte**

Nel volgere di pochi anni il computer ha conquistato la massa,<br>ma in realtà quante persone<br>sono a conoscenza del lavoro svolto dalel volgere di pochi anni il computer ha conquistato la massa, ma in realtà quante persone la tastiera e dalle altre parti componenti il micro? Lo scopo del presente articolo è proprio quello di chiarirne la struttura e, entro certi limiti, il funzionamento. Il tutto è suddiviso in tre parti; la prima, questa, descrive il modo di lavorare del microprocessore che è il cuore di qualsiasi microcomputer, le due successive tratteranno le memorie e <sup>i</sup> sistemi di interfacciamento delle varie periferiche.

Fra tutti <sup>i</sup> dispositivi generati dalle

più moderne tecnologie nel campo della microelettronica, il microcomputer è senza dubbio quello che ha riscosso, aiutato dalle riviste del settore, il successo più consistente. Alla gente infatti non interessa tanto cosa vi sia all'interno del proprio orologio digitale o della calcolatrice tascabile o del televisore, ma vuole invece sapere come faccia il computer a fornire risposte o "consigli" intelligenti spesso accompagnati da commenti ironici e da immagini singolari.

Per questa ragione eccoci all'introduzione della nostra trattazione, la quale non ha certo la pretesa di preparare gli studenti degli atenei ai prossimi esami, ma che può insegnare molto a chi per la prima volta avesse a che fare con un home computer anche solo per ragioni di svago.

Il computer non ha una personalità propria, ma è dotato di un certo numero di circuiti elettronici perlopiù complessi in grado di comportarsi in modo simile a quello umano. <sup>I</sup> circuiti sono di per se stessi assai complicati, ma <sup>i</sup> loro principi di funzionamento lo sono un po' meno per cui sono questi che noi tratteremo tralasciando <sup>i</sup> dettagli che comportano una conocenza abbastanza approfondita di elettronica generale e digitale.

Il dialogo cori il microcomputer avviene tramite un particolare linguaggio, il BASIC, basato su vocaboli o abbreviazioni di vocaboli inglesi, anche se in realtà <sup>i</sup> circuiti "capiscono" solamente due parole: vero o falso. Non vi sono possibilità intermedie in quanto <sup>i</sup> circuiti stessi riconoscono unicamente due livelli di tensione ben distinti.

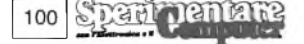

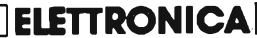

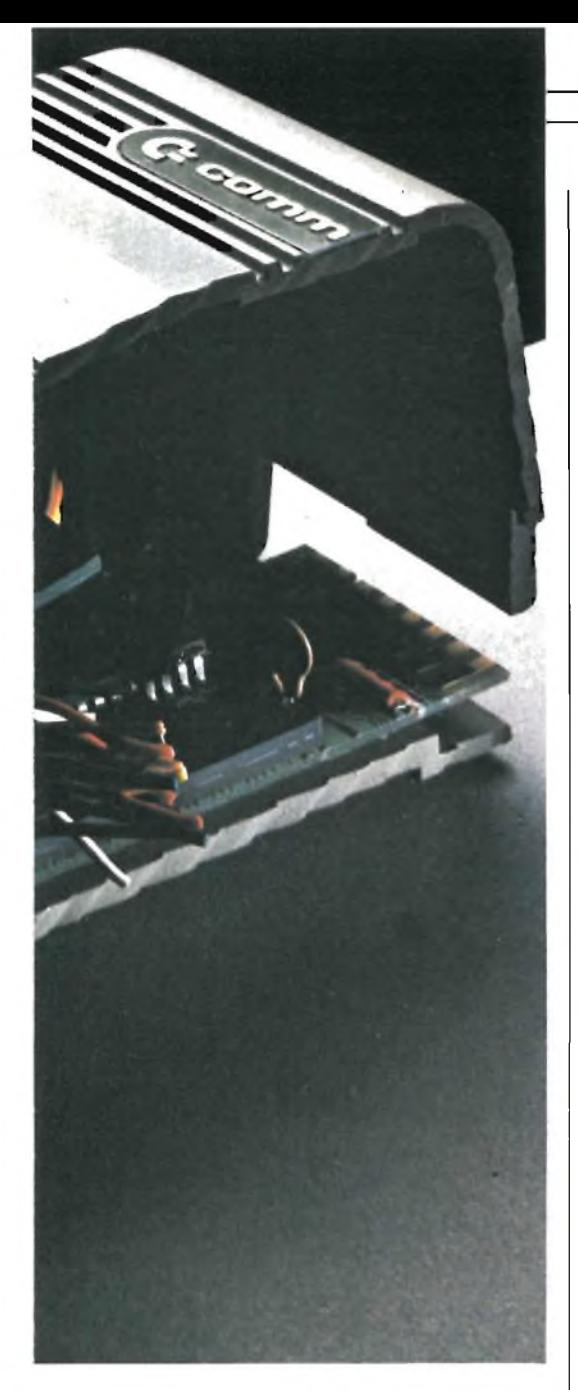

Il sistema TTL normalmente usato in tutti <sup>i</sup> micro, prevede un livello o stato logico "alto" per segnali la cui tensione sia compresa tra  $+ 2 V e + 5 V$  (valore massimo da non superare) e un livello o stato logico "basso" persegnali con tensioni comprese tra 0 V (valore minimo possibile) e 0,8 V. Il fatto di impiegare solo due livelli di tensione, rende <sup>i</sup> circuiti TTL assai veloci ed estremamente attendibili e se si tiene conto anche dall'alta integrazione degli stadi entro gli ormai popolari "chip", si riesce a capire come <sup>i</sup> micro possano operare nel giro di pochi secondi pur mantenendo dimensioni ridotte.

Vero e falso sono fattori opposti come lo sono "alto" <sup>e</sup> "basso" <sup>e</sup> associando vero a alto e falso a basso è possibile dialogare col computer inviando agli ingressi dei suoi circuiti parole formate dai due differenti livelli.

L'organo di dialogo è la tastiera la quale per mezzo dei suoi tasti apre (a tasto rilasciato) o chiude (a tasto premuto) particolari circuiti fornendo loro <sup>i</sup> due livelli indispensabili, livelli che, lo ripetiamo non possono assumere valori intermedi bensì "binari". Per convenzione, si attribuisce ai livelli alti o veri il valore "1" e a quelli bassi o falsi il valore "0"; la combinazione di queste due cifre permette la formazione di numeri di qualsiasi grandezza ed anche per <sup>i</sup> binari come per <sup>i</sup> decimali, più cifre ci sono più il numero risulta elevato come si può notare nella **tabella 1.** Le cifre componenti un numero binario si chiamano "bits", abbreviazione che stà per "Binary digITS". Con particolari sequenze di bit non solo si possono esprimere tutti <sup>i</sup> numeri ma si possono attivare, sottoforma di istruzioni, varie sezioni del circuito appositamente studiate: ad esempio, il numero "01001100" abilita il micro a saltare da una parte del programma ad una altra. La decisione di considerare la serie di bits come un numero o come una istruzione codificatadipende dalla base operativa dello stesso micro; in molti casi si usa una istruzione per chiamare numeri composti da non più di otto bits per avere a disposizione 256 valori diversi (più precisamente <sup>i</sup> valori da 0 a 255). Viceversa si possono codificare 256 istruzioni diverse e se nel calcolo vengono usati valori superiori a 255, il computer li valuta come successioni continue di più serie da otto bits. Ognuna di tali serie formata da otto bits, <sup>è</sup> denominata "byte". Viste le caratteristiche delle parti più importanti e il modo col quale esse comunicano elettronicamente tra di loro, analizziamone la struttura ed il modo di funzionamento.

Il cuore del computer è il microprocessore vale a dire un circuito integrato estremamente complesso che ha il compito di controllare le sezioni rimanenti e di prendere le decisioni necessarie al corretto funzionamento del sistema.

Esistono dozzine di microprocessori di specie diverse normalmente chiamati MPU (da Micro Processor Unit), ma due di essi in particolare meritano la nostra attenzione essendo montati sulla stragrande maggioranza dei personal computer come si può notare dal prospetto di **figura 2:** il 6502 e lo Z80. Vediamo di esaminare l'interno del 6502.

Come tutte le MPU montate sui personal, anche la 6502 e un microprocesore a 8 bit, vale a dire un processore che elabora otto bit (ovvero un byte) alla volta. Esso è provvisto di un certo numero di registri in grado di contenere un byte come mostrato in **figura 1.** Ogni registro è formato da una serie di otto flip-flop (multivibratori bistabili) che possono assumere uno dei due stati logici "0" o "1" prima descritti, permettendo la memorizzazione di 256 numeri binari. Il registro più importante è l'accumulatore che contiene il numero attraverso il quale la MPU si aggiorna in continuazione. I numeri possono transitare dall'accumulatore ad altre parti del micro, ma per il tempo in cui restano nel registro vengono spesso addizionati ad altri numeri di supporto per operare in un determinato modo. Le operazioni aritmetiche vengono svolte dalla ULA (Unità Logica Aritmetica), la quale provvede così alla principale richiesta del microcomputer. Nei registri istruzione X e Y, trovano posto altri numeri da <sup>1</sup> byte che dovranno combinarsi con quello memorizzato nell'accumulatore e con il quale vengono manipolati dalla MPU previo aiuto dell'unità logica aritmetica. La supervisione della serie di operazioni che, tutto sommato, sono assai semplici viene effettuata dai circuiti di controllo ad una velocità alquanto elevata per assicurare la contemporaneità delle azioni. Al raggiungimento di questo fine, collabora non poco la presenza di otto linee facenti capo a tutte le sezioni per assicurare lo scambio dei dati. A queste otto linee viene dato il nome di "bus dati"; attraverso questo bus <sup>i</sup> dati possono essere trasferiti di registro in registro in ragione di un byte alla volta o possono essere inviati, tramite un apposito buffer, all'uscita della MPU che a sua volta, come visibile in figura 2, attacca il bus dati del microcomputer. Il data bus li carica sottoforma di numero o di istruzioni e li smista alle altre sezioni della macchina.

Il "program counter" <sup>è</sup> un registro per mezzo del quale la MPU tiene la contabilità del programma eseguito e, poiché 256 passi non sono poi molti, impiega due bytes permettendo la memorizzazione di numeri binari fino a 65535. Il quinto <sup>è</sup> il registro di "status"; qui si trovano <sup>i</sup> bits che agiscono individualmente come indicatori o "flags". Uno di questi, ad esempio, <sup>è</sup> il "carry flag" o "flag di riporto" il quale, assumendo il valore "1", indica che il resto dell'addizione precedente va sommato agli addendi di quella successiva. Di norma il flag "zero" sale <sup>a</sup> "1" quando il risultato delle varie operazioni pone tutti zeri nei registri interessati. L'infor-

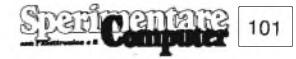

# **ELETTRONICA[**

inazione memorizzata in questo registro è utilissima per determinati calcoli ed operazioni logiche. Poiché le operazioni di trasferimento dati tra <sup>i</sup> vari registri e quelle tra la MPU e le altre sezioni sono molteplici, si rende necessaria una certa sincronizzazione che permetta di non confondere o accavallare le varie funzioni. È questo il compito del "clock" che altro non è che un oscillatore pilotato a quarzo come mostra la **figura 3.** La frequenza del quarzo e quindi quella di clock è relativamente alta onde permettere alla MPU di svolgere le sue funzioni in tempo dell'ordine di <sup>1</sup> o 2 microsecondi, cioè in maniera talmente veloce da rendere veritiera qualsiasi azione sulla tastiera.

In definitiva si può notare come le operazioni siano semplici ma anche come vengano eseguite velocemente senza commettere errori.

Come abbiamo visto la MPU ha la possibilità di effettuare numerose operazioni sia chiamando in causa <sup>i</sup> propri

102

'ar

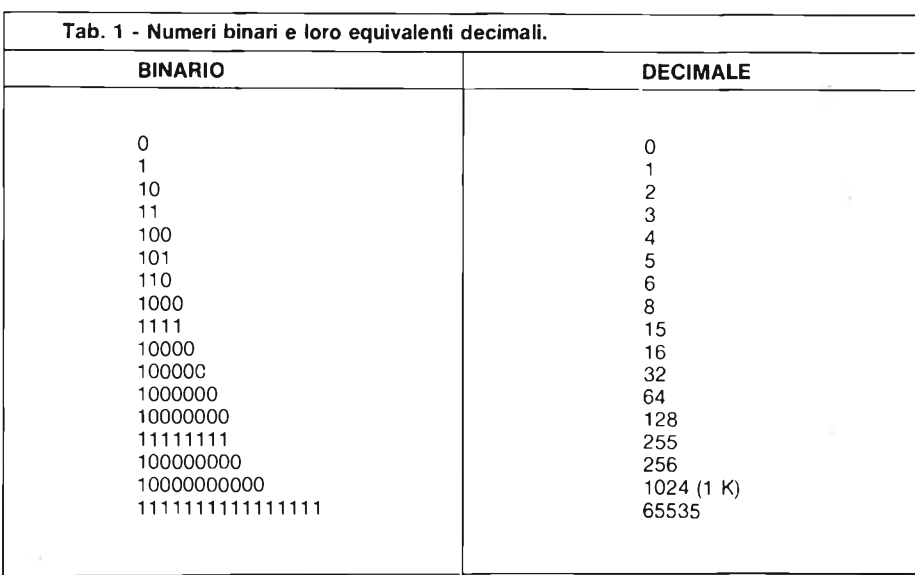

registri sia dialogando con gli altri organi del microcomputer, ma come fa a sapere quali operazioni debba di volta in volta eseguire? Semplice, le istruzioni

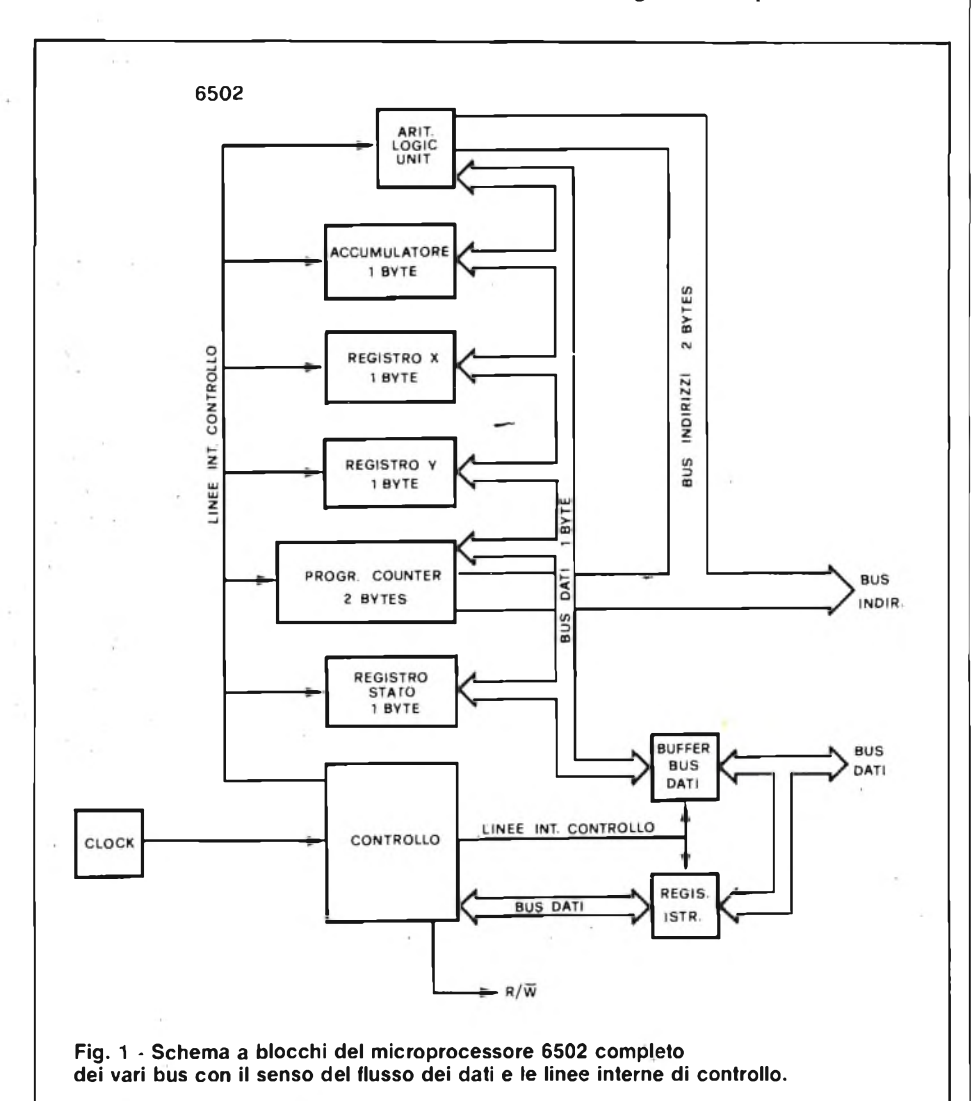

si trovano nella memoria, che è un'altra sezione del computer, sottoforma di una serie di bytes. Ma questo è un argomento che toccheremo più avanti, per ora prendiamo come buono che per conoscere come agire, la MPU può accedere alla parte di memoria a lei riservata indicatale dal program counter per prelevare l'istruzione da eseguire e quindi per trasferirne gli otto bits nel registro istruzioni attraverso il data bus.

Supponiamo che il byte in questione sia "10101001". Poiché <sup>a</sup> questo punto, la MPU è predisposta per accettare una istruzione, interpreta come tale e non come numero il byte ricevuto e pertanto lo colloca nel registro istruzioni considerandolo come un "opcode" (codice operativo). Il particolare opcode sopra citato ordina al circuito di controllo della MPU di prendere un numero dalla memoria e di metterlo nell'accumulatore, ma quale numero? Il numero in questione va incerito in memoria nella locazione immediatamente successiva a quella occupata dall'opcode in modo che la MPU, incrementando il suo program counter, torni a visitare la memoria e da questa ricava un nuovo byte sempre attraverso il bus dati. Questa volta il byte ricevuto è un numero e come tale memorizzato nell'accumulatore.

Alcuni codici operativi sono seguiti da numeri della loro stessa lunghezza (il codice "10011000" ad esempio, ordina alla MPU di trasferire il contenuto del registro Y nell'accumulatore) altri invece richiedono due bytes considerabili come numeri. Quest'ultimo è il caso del codice di "jump" (salto) prima menzionato, il quale è seguito in memoria da due byte da porre nel program counter

**ELETTRONICA** 

per far "saltare" la MPU all'area di memoria da loro specificata. Da tutto questo discorso traspare che la MPU viene programmata in continuazione da sequenze di bytes memorizzati in preciso ordine ed interpretabili o come opcode o come numeri che a loro volta possono essere valori usati nei calcoli o indirizzi di diverse locazioni di memoria. E vediamoci ora gli indirizzi. Poiché la memoria è in grado di immagazzinare una certa quantità di bytes e poiché la MPU riesce a raggiungerli e a considerarli come dati o istruzioni e perfino ad inviare dati da memorizzare, ne deriva che esiste anche la possibilità di identificare qualsiasi locazione della memoria entro la quale si trovi un determinato byte. Questi numeri di identificazione, paragonabili ai numeri delle stanze degli hotel, vengono chiamati "address" ovvero indirizzi. Poiché il program counter può contenere 16 bits, ecco che gli indirizzi possibili possono andare da0a65535 in virtù di'quanto riportato in tabella 1.

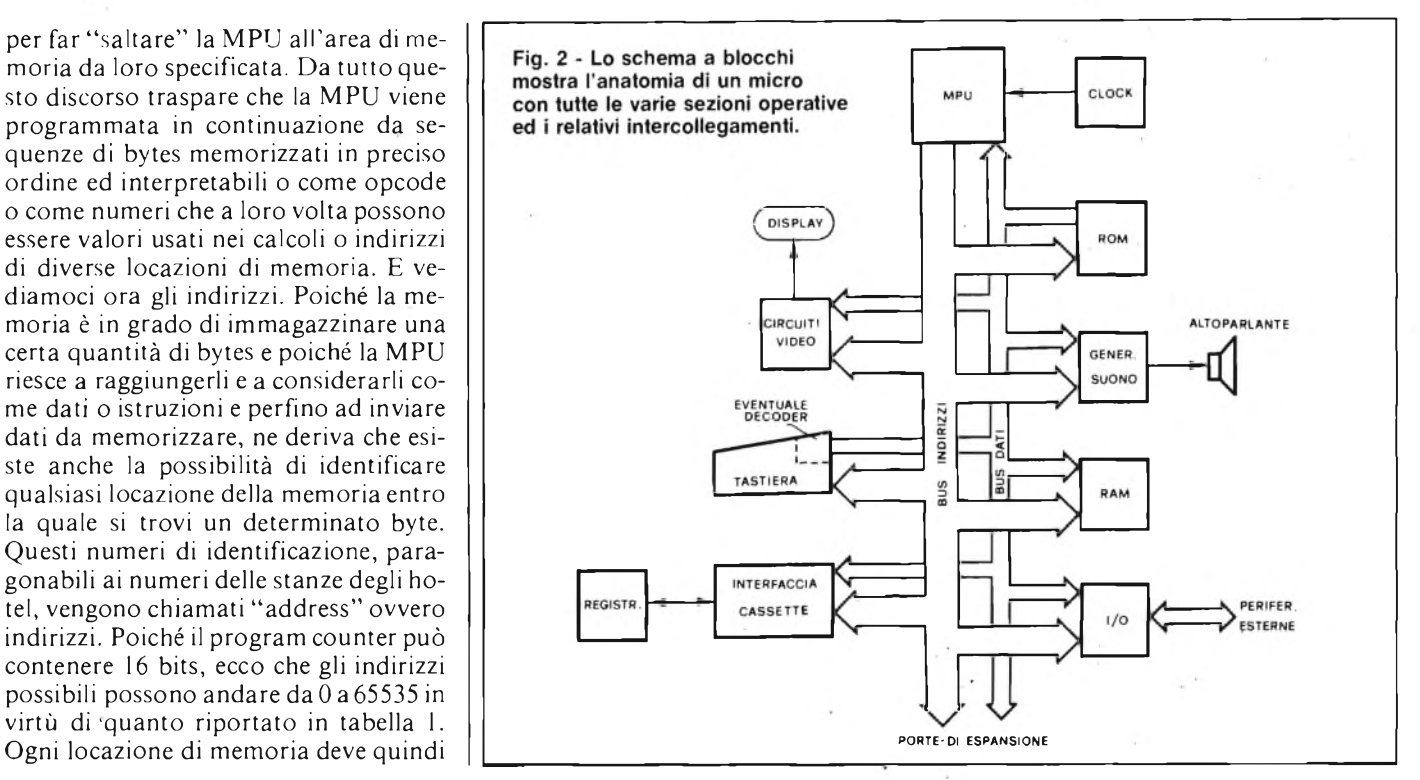

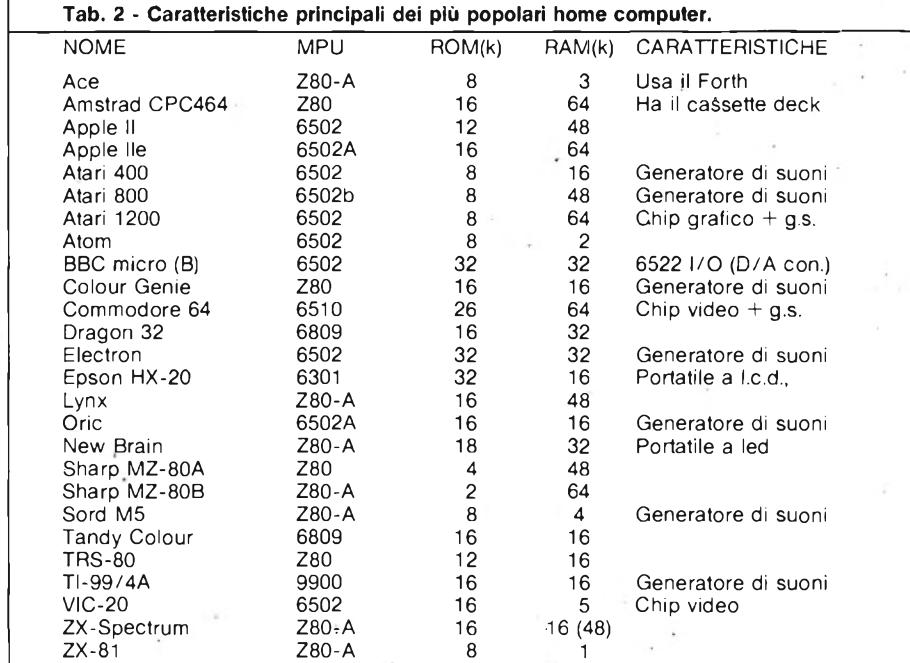

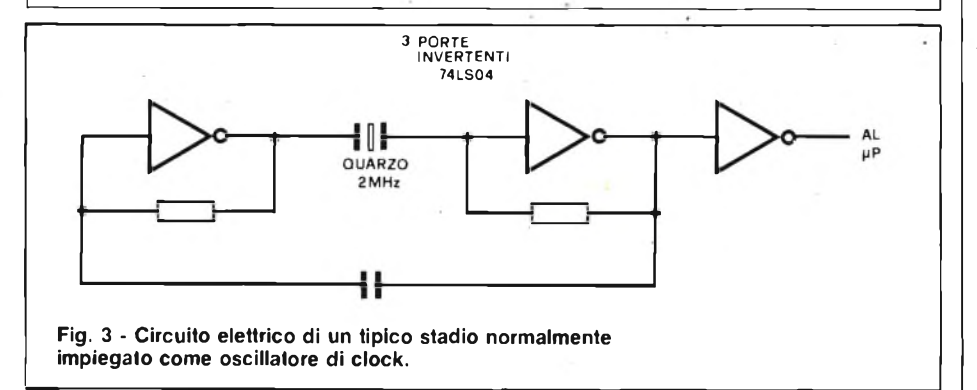

essere informata di quando la MPU voglia prelevare o inviare dati; per far ciò è necessario un secondo bus, questa volta a <sup>16</sup> linee chiamato "address bus" (bus indirizzi) tramite il quale collegare, come mostrato in figura 2, <sup>i</sup> vari settori del micro. Ogni settore risponde solamente se riconosce come proprio l'indirizzo presente sull'address bus, indirizzo formato, come ormai noto, da due byte composti da sedici "0" <sup>o</sup> "1". Dalla MPU, gli indirizzi raggiungono <sup>i</sup> banchi di memoria, la tastiera, il video e le porte di ingresso/uscita ("I/O pori"), ma in che modo questi organi possano riconoscere il proprio, lo vedremo in seguito. Il bus indirizzi permette alla MPU di controllare il flusso dei dati del sistema quando l'indirizzo trattato si riferisce ad uno dei blocchi sopra citati, ma esiste anche un certo numero di linee di controllo, chiamate "control bus", alle quali la MPU si rivolge per compiti speciali. Una di tali linee è quella di lettura- /scrittura ("Read/Write" abbreviato con R/W) la guale stabilisce la direzione di transito dei dati: quando il suo livello è alto la MPU legge dalla memoria, viceversa il processore invia dati alla memoria. Convenzionalmente una linea risulta attiva passando dallo stato "1", al quale si trova abitualmente, allo stato "0".

Terminiamo qui la puima parte invitando il lettore alla prossima che tratterà il controllo del flusso dati e le varie aree di memoria.

103

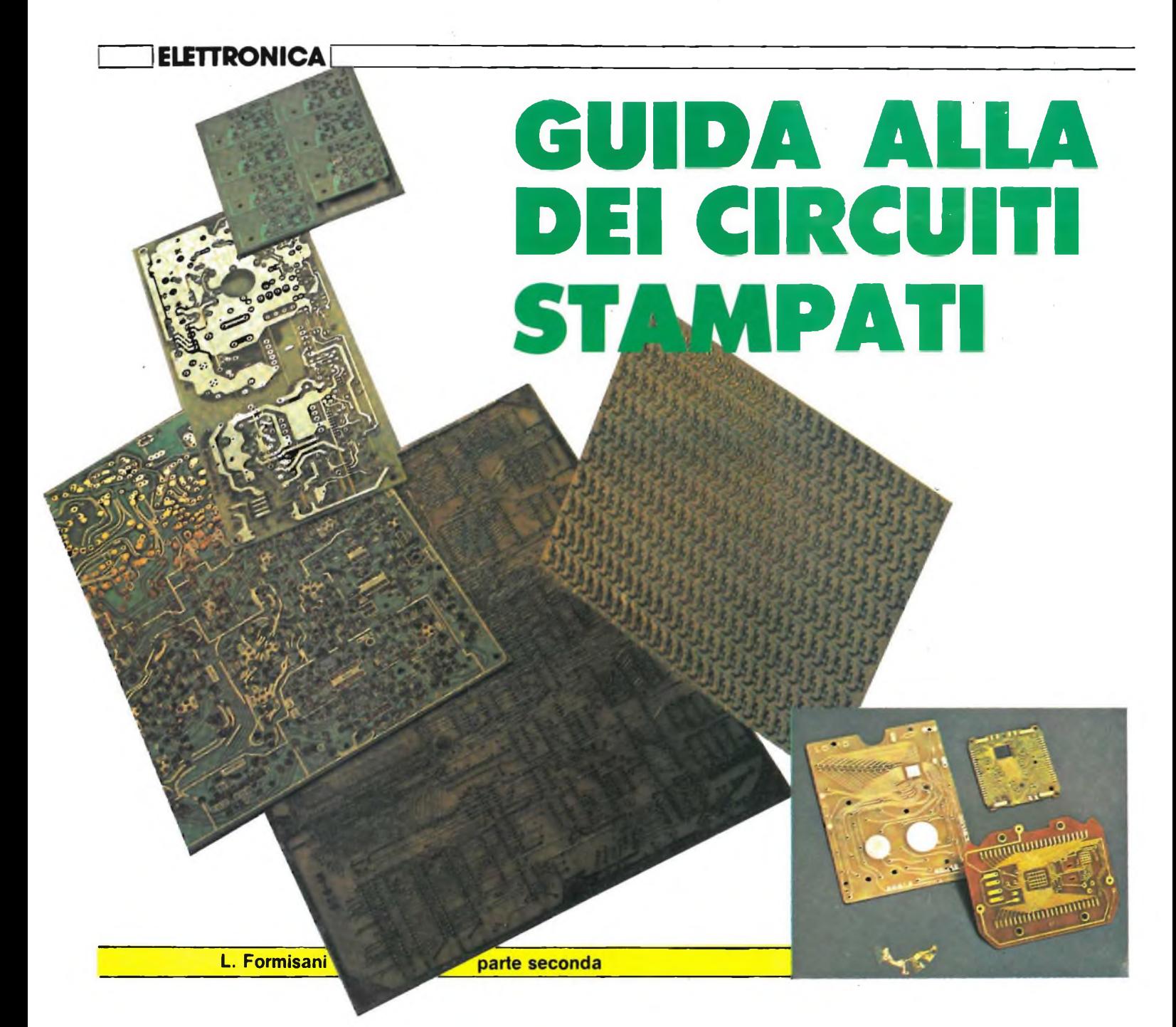

**Riprendiamo e concludiamo il discorso sulla realizzazione e sulla natura dei circuiti stampati descrivendo la fase finale delle operazioni e fornendo brevi cenni sulle basette a doppio rame.**

# **LA FORATURA E LE RIFINITURE**

Terminata la corrosione, vi sarete trovati tra le mani il vostro cs. Ora, guardandolo con attenzione, potete notarne <sup>i</sup> difetti, naturalmente dopo aver tolto gli inchiostri protettivi o le tracce di fotoresist con gli opportuni solventi. Per analizzarlo bene e non perdere poi tempo nella ricerca di componenti gua-

sti è necessario controllare con tester nella portata Ohm <sup>x</sup> <sup>l</sup> la reale conduttività delle piste da piazzuola a piazzuola e l'isolamento fra di loro. Terminato con successo questo importantissimo test, siete pronti per la foratura.

Diciamo innanzitutto che, a parte applicazioni di potenza, vanno bene fori da <sup>l</sup> mm di diametro per integrati e loro zoccoli, resistori fino a <sup>l</sup> watt di dissipazione, condensatori di qualsiasi tipo, transistor e diodi.

Per <sup>i</sup> trimmer, triac, transistor in TO220 <sup>i</sup> fori saranno da 1,5 mm; fori da 2 o 2,5 mm saranno quelli per ponti raddrizzatori, condensatori particolari.

<sup>I</sup> radiatori e <sup>i</sup> distanziatori vanno generalmente fissati con viteria <sup>3</sup> MA e quindi con fori da <sup>3</sup> o 3,5 mm. Dello stesso diametro saranno anche <sup>i</sup> fori di fissaggio di tutto il cs all'interno dello chassis.

La migliore foratura è quella ottenuta con punte di acciaio super rapido HSS innestate su un trapano elettrico da modellismo. Considerate che la vetronite è molto abrasiva e che una punta da <sup>1</sup> mm va bene per <sup>i</sup> primi venti o trenta fori.

Per <sup>i</sup> successivi, persa l'affilatura, la punta va cambiata.

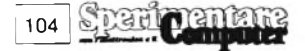

# **FI FTTPONICA**

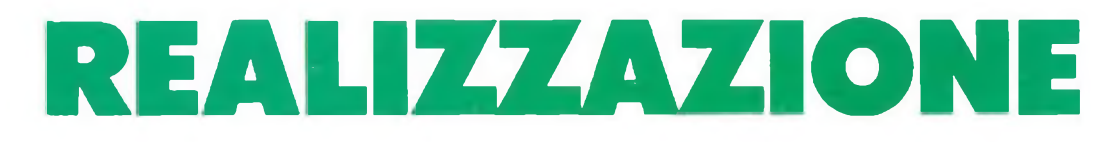

Prima di metter via il trapanino elettrico (ma in mancanza di questo va bene un piccolo trapano a mano da traforo), controllate che <sup>i</sup> reofori più spessi entrino nei fori.

E spiacevole e difficile allargare <sup>i</sup> fori mentre si è già saldato qualche componente perché magari un trimmer non entra nella sua sede.

Ultimata la foratura, si può passare alle successive fasi del lavoro: è giunto il momento di abbellirlo con le indicazioni trasferibili e le lacche protettive.

Le rifiniture di un cs non sempre fanno parte di quel tocco estetico in più; spesso, anzi, divengono indispensabili o quanto meno un prezioso aiuto. In mancanza di apparecchi da serigrafia, riprenderemo <sup>i</sup> nostri trasferibili, lettere e numeri da due mm di altezza o più, scrivendo con essi (dal lato componenti) le indicazioni che ci servono, come la polarità di alimentazione, gli ingressi e le uscite, la polarità di condensatori elettrolitici e diodi, <sup>i</sup> numeri di guida per

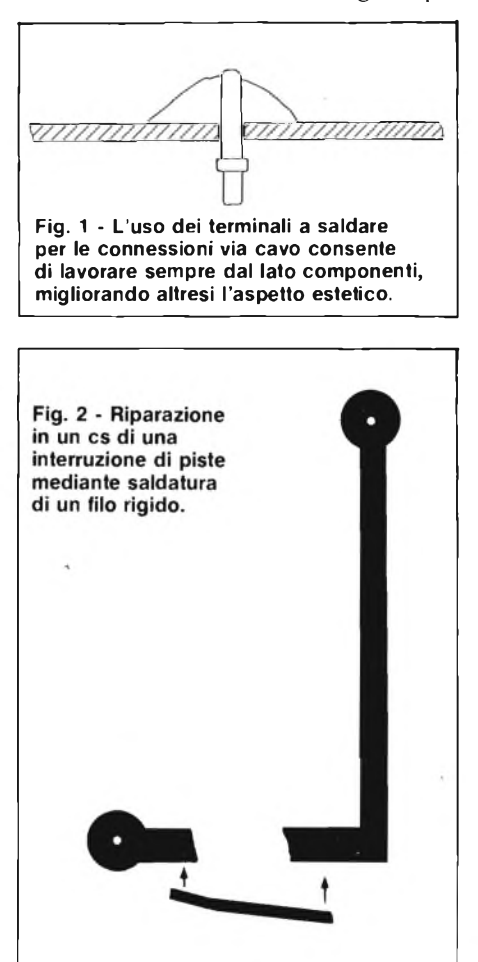

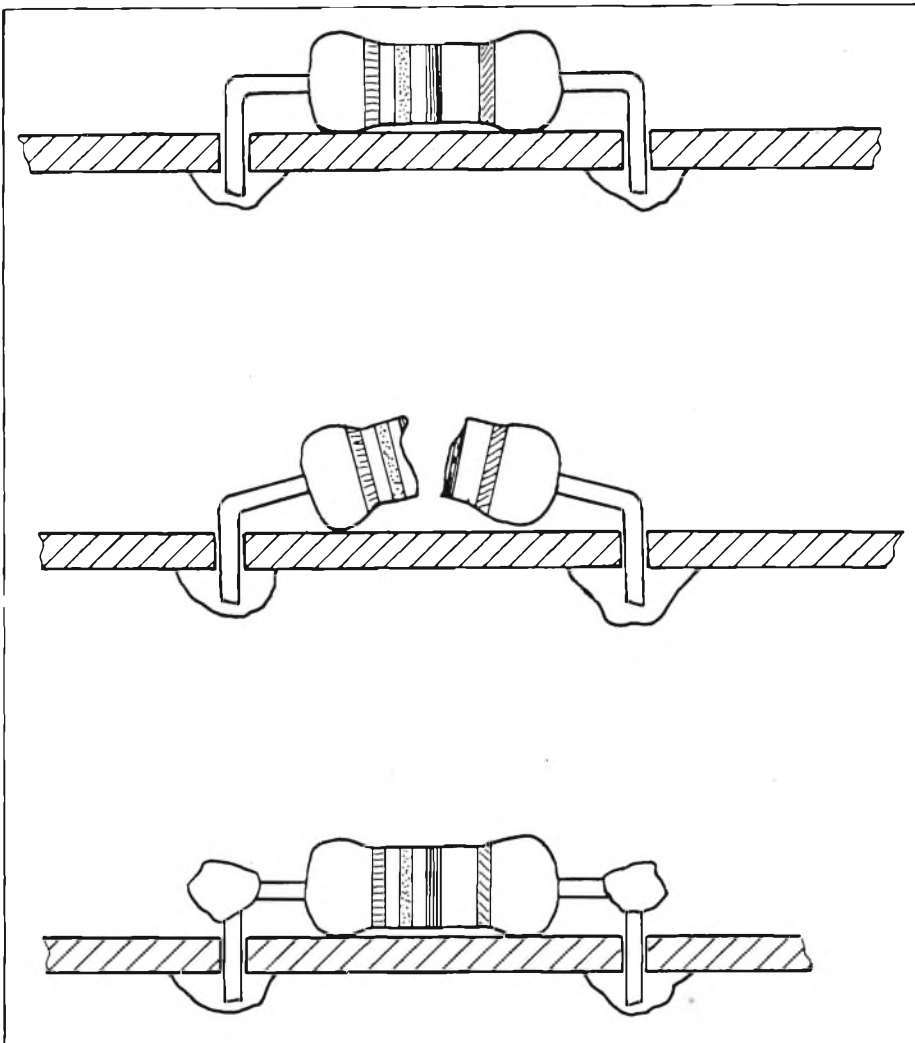

**Fig. 3 - Sostituzione di un componente guasto effettuata dal lato componenti.**

le piedinature IC.

Tutto ciò sarà quello che verrà visto sul cs, tra un componente e l'altro. Proprio per questo motivo è indispensabile provvedere a queste scritture prima della saldatura dei componenti.

Maneggiando il cs durante il montaggio, tali scritte cadrebbero via se non fossero fissate con uno spray di vernice plastica trasparente. Il migliore, tra quelli personalmente provati, è il Plastik spray della Kontakt Chemie, distribuito in Italia dalla GBC. Usatelo in luogo ben ventilato e solo dal lato componenti. Una volta ultimato il montaggio ed effettuate le saldature, potete spruzzarlo anche dal lato rame per preservare il tutto dall'ossidazione.

Compiute queste operazioni il circuito stampato apparirà esteticamente molto valido. Potete migliorarne ancora l'aspetto con qualche piccolo accorgimento: ad esempio, invece di saldare <sup>i</sup> fili di connessione nei fori della basetta potete usare dei terminali a saldare (fi**gura 1)** e così via.

# **LA SALDATURA**

Vorremmo darvi qualche suggerimento per la saldatura su circuiti stampati, tralasciando per motivi di spazio la tecnica della saldatura a stagno in generale:

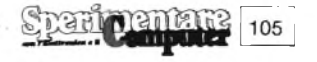

# **ZZIELETTRONICA**

- 1) non usate saldatori più potenti di 50 watt;
- 2) usate stagno per elettronica di eccellente qualità;
- 3) Non riscaldate eccessivamente le piste: potrebbero distaccarsi;
- 4) tagliate l'eccesso dei reofori solo dopo aver saldato e controllato la giusta inserzione del pezzo: smaltirete il calore della saldatura e in caso di errore non avrete compromesso <sup>i</sup> terminali del componente;
- 5) se una piazzuola si riempie di stagno senza che il reoforo sia entrato nel foro corrispondente, non forzate il reoforo scaldando contemporaneamente la piazzuola poiché questa potrebbe staccarsi. Piuttosto, se non avete a disposizione un succhiastagno, lavorate a freddo rifacendo il foro con il trapano;
- 6) pulite sempre la punta del saldatore solo su una spugna umida;
- 7) raschiate sempre con una lametta da barba <sup>i</sup> reofori di resistenze e condensatori per togliere lo strato di ossido superficiale;
- 8) non usate le forbici per tagliare l'eccesso dei reofori: il loro modo di lavorare sottopone <sup>i</sup> terminali a sforzi di torsione. Usate sempre un tronchesino o un tagliaunghie;
- 9) saldate per primi <sup>i</sup> componenti più bassi. Montate sempre gli IC su zoccolo;
- 10) su circuiti stampati doppia faccia senza fori metallizzati eseguite prima tutti <sup>i</sup> collegamenti tra una faccia e l'altra con filo di rame rigido da 0,75 mmq.

# **I CIRCUITI STAMPATI A DOPPIA FACCIA**

Oltre alle lastre ramate da un solo lato, esistono in commercio lastre con entrambe le facce ricoperte di rame.

Tali lastre, dette comunemente cs a doppia faccia, diventano indispensabili quando si voglia riprodurre un circuito complesso in cui si avrebbero numerose intersezioni tra le piste conduttrici.

Se ricordate la **figura 2** della scorsa parte, proprio per eliminare un incrocio di piste effettuavamo un ponticello dal lato componenti. Se sostituiamo questo ponticello con una pista stampata dal lato componenti, avremo un cs a doppia faccia, necessario quando <sup>i</sup> ponticelli sono diverse decine o quando per ragioni di spazio, non sia possibile "aggirare" le piste.

Come si raggiunge la precisione di far combaciare <sup>i</sup> due master su un supporto ramato?

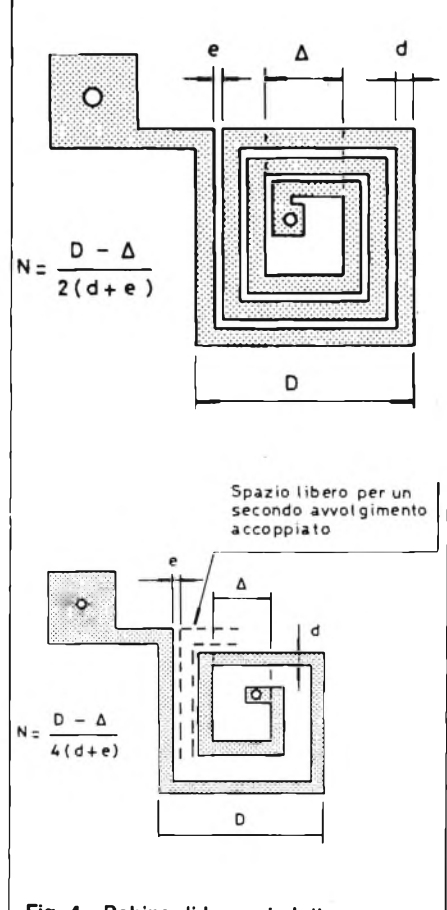

**Fig. 4 - Bobine di bassa induttanza incise direttamente sul cs.**

I metodi più comuni sono due. Se si lavora con la fotoincisione, potremmo, grazie alla trasparenza dei master, sovrapporli nel modo giusto segnando quattro o più punti di riferimento comune. Proteggendo una delle due facce con inchiostri o vernici, indiciamo e corrodiamo la seconda posizionando il secondo master sui fori di riferimento comuni.

Sembra difficile, ma l'unica accortezza è quella di posizionare bene <sup>i</sup> fori guida nel secondo master.

Adoperando invece <sup>i</sup> trasferibili o gli inchiostri, appena pronta la prima faccia, foriamo tutti <sup>i</sup> punti che devono essere uniti allaseconda e applichiamo a quest'ultima lo stesso trattamento della prima in base ai fori fatti. È superfluo ricordare che le facce vanno sempre alternativamente protette contro la corrosione.

Raramente capiterà al medio hobbysta di imbattersi in una doppia faccia complessa. È significativo però ricordare che la buona riuscita di uno di questi cs dipende solo dalla pazienza e dalla precisione. Per tutto ciò non detto in questo capitolo, valgono le regole generali dei cs monofaccia, con l'eccezione delle saldature da entrambi <sup>i</sup> lati per quei componenti che vanno collegati su una faccia e l'altra. Se tra questi componenti vi fossero degli IC, sarete costretti a saldarli senza zoccolo, visto che quest'ultimo si appoggia perfettamente su una faccia e non consente quindi di saldare <sup>i</sup> terminali dell'IC stesso dal lato componenti.

# **LE RIPARAZIONI E LA MANUTENZIONE DEI CIRCUITI STAMPATI**

I difetti più comuni di un cs sono costituiti dalle imperfezioni delle piste, interrotte, per eccessiva corrosione e per surriscaldamento. Se l'interruzione è di bravissima lunghezza (fino a <sup>1</sup> mm) potete cercare di ripararla con un eccesso di stagno che faccia da ponte. Le interruzioni più lunghe si riparano invece sovrapponendo e saldando ai due tronconi un pezzetto di filo di rame di opportuna sezione si veda la **figura 2.**

Talora può capitare che, per un fortissimo urto, il cs si spezzi in due. A prescindere dalla necessità di ricostruirlo appena possibile, possiamo nel frattempo ripararlo con il sistema suddetto, procedendo a tale operazione quella di incollaggio dei due pezzi con adesivo cianoacrilato.

Se invece il cs appare con piste molto ossidate e si è guastato un componente, procedete in questo modo;

- 1) tagliate in due il corpo del componente difettoso con un tronchesino;
- 2) Sui due spezzoni opportunamente ripuliti risaldate il nuovo componente come indicato in **figura 3.**

Eviterete così le incognite di dissaldare il vecchio componente su piste che potrebbero distaccarsi.

Bisogna tener presente che un circuito stampato è destinato ad alloggiare dei componenti in modo fisso, e non si presta bene ad applicazioni sperimentali in cui abbia bisogno di sostituire diverse volte persuccesive prove uno o più componenti. In quest'ultimo caso è consigliabile ricorrere ai moduli preforati e alle piastre sperimentali tipo S-D e con contatti ad innesto.

Un altro modo di ripristinare piste saltate via per stracalore è quello di impiegare le vernici metalliche al rame o all'argento. Questi preparati non sono altro che sospensioni colloidali di polveri metalliche. Si applicano con un pennellino, dopo aver agitato a lungo il

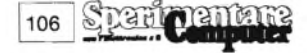

**ELETTRONICA** 

flacone, verniciando l'interruzione.

Una volta evaporato il solvente lo strato metallico fa da ponte tra <sup>i</sup> due tronconi di pista ristabilendo le connessioni.

Nella scelta dei prodotti GBC troviamo la Silver AG121 della Bitronic, in confezione da due grammi, all'argento.

Con particolari precauzioni è talora possibile anche saldare su tali vernici, a patto di usare sempre saldatori di bassa potenza e agire velocemente.

Come si preserva un circuito stampato dalla inevitabile ossidazione delle sue piste? Abbiamo detto inevitabile perché il rame è soggetto per le lavorazioni che subisce a questo inconveniente. Deterso prima dalla sensibilizzazione, il rame del nostro cs una volta ripulito con <sup>i</sup> solventi dal fotoresist o dagli inchiostri, appare infatti effettivamente nudo e sgrassato e per tale motivo viene attaccato facilmente dagli agenti atmosferici.

La protezione ottenute con la verniciatura plastica (vedi il capitolo sulle rifiniture) è il mezzo migliore, ma abbiamo l'inconveniente di spruzzare indiscriminatamente anche sulle saldature, rendendo poi difficoltosa la sostituzione di un componente. Vista la migliore resistenza dello stagno rispetto al rame all'ossidazione, si possono proteggere le piazzuole dalla verniciatura spruzzando il resto. Per fare ciò, procuratevi in una cartoleria dei cerchietti di carta autoadesiva del diametro di <sup>3</sup> o 5 mm. Armati di pazienza li fisseremo sulle piazzuole non saldate.

Spruzziamo infine tutta la superficie con Plastik spray o, se preferite un colore diverso, potete usare uno spray anticorona verde o blu. Asciugata perfettamente la vernice (operate sempre in un ambiente ben ventilato e lontano da fiamme libere), prendere una punta da trapano da <sup>1</sup> mm e, infilandola dal lato componenti nei fori, <sup>i</sup> dischetti autoadesivi salteranno via lasciando le piazzuole libere dalla vernice. L'effetto estetico è notevole, e paragonabile senza dubbio a diversi cs prodotti industrialmente.

Qualche parola sulle bruciature. Esse avvengono talvolta per il passaggio di una corrente troppo forte in una pista troppo sottile. Per operare bene, dovreste calcolare la sezione del conduttore che eguaglia la pista, ma spesso lo strato di rame varia da un materiale all'altro.

Partendo dal fatto che le lunghezze in gioco sono piccole, potete considerare che per segnali in BF e AF di lieve entità, fino a 4/5 watt non vi sono problemi di grandezza. Quando si superano un paio di ampere di corrente, la pista dovrà essere larga almeno tre o quattro mm, e per potenze maggiori, seguite il concetto che è meglio abbondare che ritrovarsi tra le mani una serie di piste divenute repetinamente improvvisati fusibili.

Se le tensioni in gioco sono molto alte, evitate di far fare alle piste spigoli vivi e ravvicinati. Oltre <sup>i</sup> 2 o <sup>3</sup> kilovolt gli spigoli, in base alla teoria delle punte sulla ionizzazione tendono a divenire degli scaricatori, con tutte le conseguenze facilmente immaginabili. Per essere più tranquilli, addolcite <sup>i</sup> contorni e distanziate le piste.

Può capitare, talvolta, di dover riprodurre il circuito stampato di un apparato già montato. Il mezzo più veloce è quello di fotocopiarlo. Faveti fare una fotocopia appoggiando la basetta lato rame sulla piastra della fotocopiatrice. Se il coperchio di questa non si chiude a causa dell'altezza dei componenti, la fotocopia sarà ugualmente leggibile e sarà facilissimo da essa ricavarne il master.

# **CENNI DI INTEGRAZIONE DEI COMPONENTI**

Le moderne tecniche di costruzione degli integrati (monolitici, cioè ricavati da un unico pezzo, e non) fanno uso di macchinari di altissima precisione, gestiti ovviamente da chip più complessi, <sup>i</sup> microprocessori. E quindi impensabile cercare di racchiudere tra le zampette di un IC circuiti anche semplici se non si dispone di simili sofisticate apparecchiature.

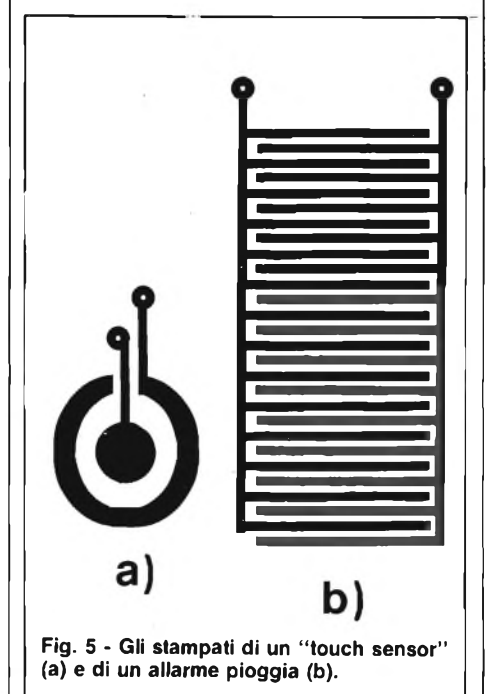

Se intendiamo però il termine "integrare" nel suo più vasto significato, possiamo accorgerci che è possibile integrare in un circuito stampato certi tipi di componenti. Le parti che si prestano a fare corpo unico con un cs sono limitate, e precisamente si tratta di induttanze e condensatori di bassa capacità. La necessità di simili operazioni è sentita specie nei circuiti di alta frequenza.

Aprendo un moderno radioricevitore potrete notare che gli avvolgimenti che un tempo affollavano lo stadio di AF sono notevolmente ridotti. Guardando poi il cs da sotto, vedremo piste fatte come quelle di **figura 4.**

Si tratta di induttanze ricavate direttamente sul cs e di condensatori ottenute accostando due mezze piazzuole o due piste.

Il calcolo del valore di simili componenti è piuttosto complesso e vale la pena di sciogliere il nodo gordiano misurando con gli opportuni e purtroppo non sempre disponibili strumenti specifici (capacimetro e misuratore di induttanze e così via).

Rimane il fatto che, costruendo magari un semplice radiomicrofono su cs, l'esperimento può essere senza dubbio interessante.

Per quello che abbiamo visto, si devono evitare, nella progettazione di cs per alta frequenza, giri tortuosi di piste parallele o piste che si chiudono quasi su sé stesse.

Concludiamo queste note ricordandovi che si possono integrare bene <sup>i</sup> pulsanti (saltando una lamina elastica di bronzo o ottone su una sola piazzuola, sistema usato in molti calcolatorini tascabili) e che non possono mancare in questi cenni due stampanti fondamentali: il pulsante integrato di un touch sensor (a) e l'elemento sensibile per un allarme pioggia (b), le cui piste diventano conduttive se colpite da una goccia d'acqua **(figura 5).**

# **COME ORGANIZZARE LA COSTRUZIONE DI CIRCUITI STAMPATI**

Avrete ben compreso, giunti a questo punto, che a seconda delle attrezzature e dello spazio a disposizione potete dedicarvi alla realizzazione di cs con risultati più o meno positivi. Rivolgendoci in particolar modo agli hobbysti dell'autocostruzione cercheremo di elencare gli attrezzi e <sup>i</sup> prodotti indispensabili, premettendo che <sup>i</sup> costi sono accessibili a tutte le tasche.

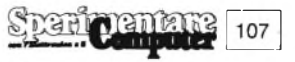

# **Il nuovo Sinclair QL**

# **versione inglese**

# **ELABORAZIONE PERSONALE PROFESSIONALE CON IL SINCLAIR QL**

- Tutta la velocità e la potenza di una architettura di elaboratore a 32 bit.
- Capacità di memoria RAM da 128 Kbyte espandibile a 640 K.
- Due Microdrive incorporati, 100 <sup>K</sup> per ciascuna cartuccia.
- Completa possibilità di collegamento in reti: fino <sup>a</sup> 64 computer Sinclair QL e ZX Spectrum, ciascuno con le sue periferiche.
- Monitor RGB o monocromatico e porte per display TV; RS-232-C; porte per joystick.
- Possibilità multi-task, con nuovo sistema operativo QDOS.
- Nuovo linguaggio Sinclair Super BASIC.
- Nuovo eccezionale software compreso nella fornitura, per elaborazione testi database, spread-sheet, e grafica commerciale.

Nel 1980, la Sinclair ha sorpreso il mondo con il suo computer ZX80 dal prezzo inferiore alle 100.000 lire.

Questo computer aveva <sup>1</sup> <sup>K</sup> di RAM. La visualizzazione sullo schermo era in bianco/nero. Secondo gli standard attuali, era piuttosto primitivo. Ma funzionava e lo ZX80 ha iniziato la rivoluzione del computer in Gran Bretagna.

Quattro anni — e tre computer — più tardi, la Sinclair presenta un prodotto ancora più rivoluzionario dello ZX80: il Sinclair QL. Esso rappresenta un salto di qualità nelle possibilità dei micro personali.

Il Sinclair QL offre una incredibile memoria RAM di 128 K, espandibile <sup>a</sup> 640 <sup>K</sup> e impiega un processore a 32 bit: il chip Motorola 68008, all'avanguardia nel settore. <sup>E</sup> fornito completo di un corredo di quattro programmi applicativi che superano il software di tutti <sup>i</sup> micro esistenti. Ha due Microdrive incorporati, ciascuno con la capacità di 100 K di memoria per dati e programmi. Ha la possibilità di essere inserito in reti di comunicazione; tastiera QWERTY a dimensioni normali; sistema operativo proprio — QDOS — con possibilità multitask.

<sup>È</sup> in grado di pilotare monitor e TV sia in bianco/nero che a colori, comprende interfacce seriali RS-232C, consente il controllo del cursore mediante joystick...

Vi permette di fare molto di più che con qualsiasi micro disponibile oggi. Elabora brogrammi commerciali con facilità. Permette giochi di tipo eccezionalmente sofisticato. Rende piu semplice e rapida la scrittura e la elaborazione dei piu complicati programmi. Grazie alla sua potenza, è il più indicato per ogni tipo di utente: facile e servizievole con <sup>i</sup> principianti, flessibile e potente con <sup>i</sup> programmatori esperti.

In realtà, il Sinclair QL raggiunge e sorpassa le possibilità di macchine che costano parecchie milioni di lire.

# **in omaggio un libro sul QL.**

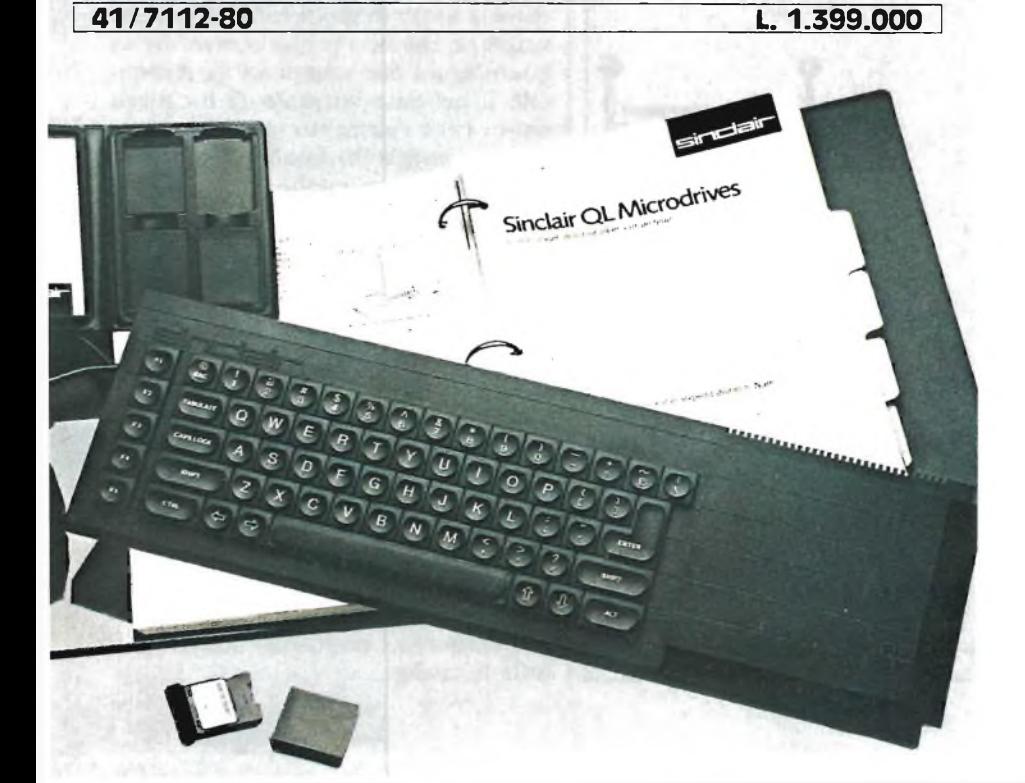

**<sup>I</sup> <sup>I</sup>ELETTRONICA**

Per la parte grafica dovrete procurar-

- vi: — <sup>I</sup> penna per cs (utile per successivi ritocchi anche a chi lavora in fotoincisione o con trasferibili);
- caratteri trasferibili, da porre direttamente sul rame o sul master. Come base suggeriamo due fogli di piazzuole (pads) di diverso diametro, due fogli di piedinature per IC, quattro fogli di piste di diverso spessore, lettere e numeri da due millimetri di altezza. Conservateli sempre al riparo, oltre che della polvere, dal calore e dall'umidità;

— un coltellino da disegnatore (cutter).

Per chi opera in fotoincisione è indispensabile l'acquisto di fogli di acetato trasparente.

Per le successive operazioni di corrosione, foratura, ecc., ecco l'elenco degli attrezzi e dei prodotti chimici:

- due bacinelle da fotografo, una per l'acido di corrosione, l'altra per il risciacquo;
- due litri di percloruro di ferro;
- pinzette da fotografo;
- un trapano elettrico da modellismo o un trapano a mano da traforo con punte da Imm, 2, 2.5 mm in HSS;
- una bomboletta di spray plastico o anticorona colorato;
- viteria 3 MA;
- solventi per gli inchiostri o il fotoresist, come trielina, acetone, alcool. I materiali che seguono sono risevati
- alla fotoincisione: — lampada a raggi ultravioletti con reattore e portalampade;
- due ulteriori bacinelle;
- soda caustica in pastiglie o in scaglie;
- spray fotoresist positivo;
- lastre di vetro (potete farvi dare dei ritagli da un vetraio) per appoggiare sul master;
- pinze stringifoglio per tenere fermo il master con la lastra di vetro sul cs. Questo semplice materiale di base po-

trà essere integrato da altri utili accessori, quali una bilancina a piatti per il giusto dosaggio di soda caustica o altri reagenti, una pompa da acquario per la corrosione a bolle, un piccolo forno per l'asciugatura dello strato fotosensibile (ottenuto con una lampada a raggi infrarossi in un grosso contenitore metallico munito di termostato), un kit per la serigrafia del disegno componenti. Le idee migliori per ampliare la vostra attrezzatura vi saranno fornite dalla necessità di far meglio e più comodamente.

Da tale punto di vista la costruzione di circuiti stampati potrà magari trasformarsi da semplice hobby in una redditizia attività.
**JOYSTICK PER DUE**

#### **di Mario Galli**

**O** Già in altre occasioni su queste stesse vvero un accessorio da impiegare con lo Spectrum o col ZX81.

pagine abbiamo avuto modo di trattare delle interfacce joystick per lo ZX Spectrum, ma quella che presentiamo qui di seguito è oltremodo semplice ed ha il pregio di poter essere utilizzata sia con lo Spectrum stesso sia col sempre valido ZX81.

I disegni si riferiscono all'impiego con lo ZX81, ma per adattare l'interfaccia allo Spectrum, non è necessaria alcuna altra modifica se non quella di montare un connettore da  $28 + 28$  poli che tra le altre cose va bene anche per lo ZX81 visto che <sup>i</sup> terminali corrispondono.

L'interfaccia in questione, è composta essenzialmente da una porta di ingresso la quale, una volta indirizzata, trasferisce i suoi dati d'ingresso al data bus. Come sempre, con il termine "indirizzare" si intende attivare un componente soltanto quando sull'address bus è presente un indirizzo ben specifico.

Nel nostro caso il componente attivato è un pilota bidirezionale messo a disposizione, come si nota dallo schema

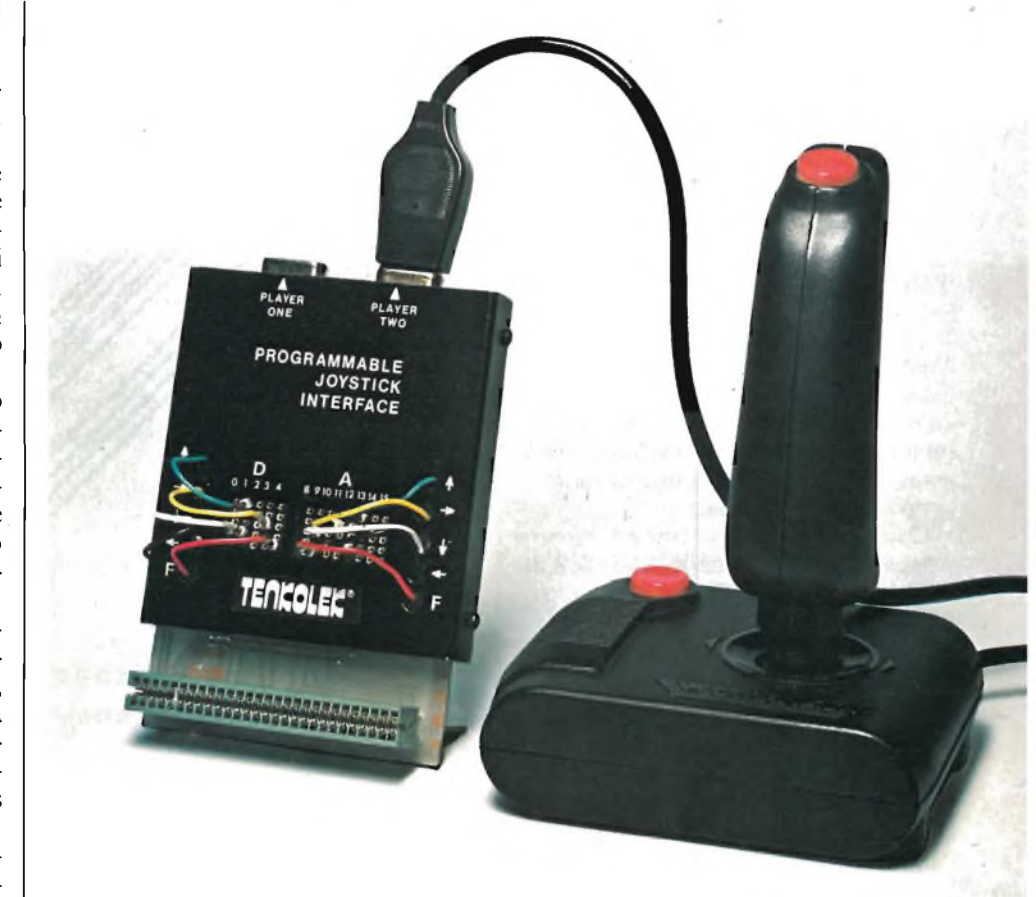

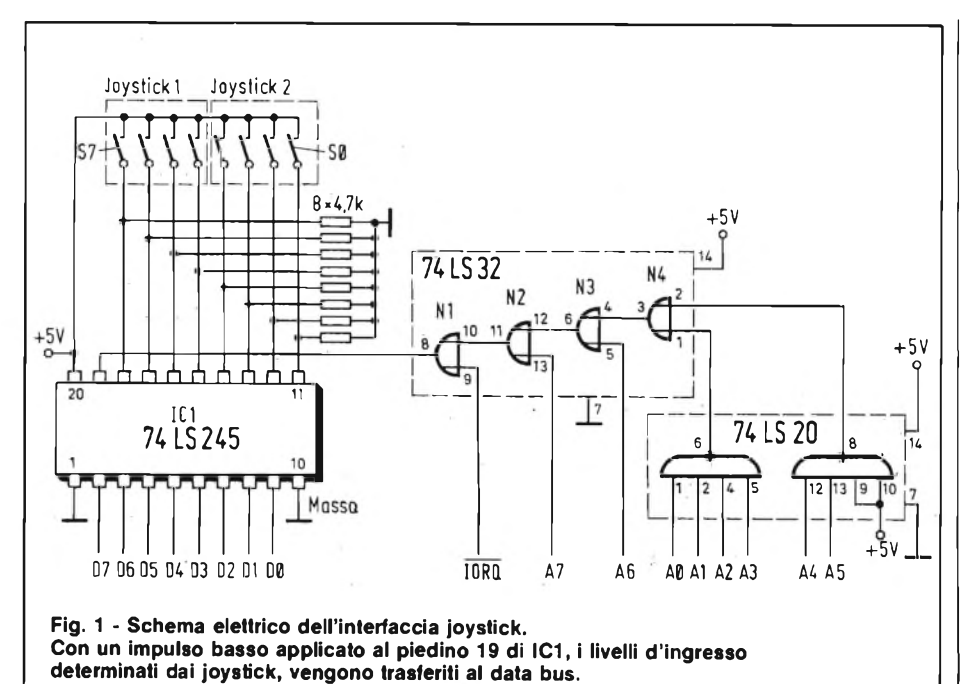

elettrico di **figura 1,** dal circuito integrato 74LS245.

Il livello basso presente sul piedino 1, stabilisce la direzione del flusso dei dati, nel nostro caso dai joystick al bus dei dati.

Il pilota viene attivato mediante un livello logico basso portato al suo ingresso "enable" (piedino 19): non appena si verifica questa condizione, il circuito integrato "spinge" <sup>i</sup> dati d'ingresso presenti sui pin  $11 \div 18$  verso il data bus. Quando entrambi i joystick sono in posizione di riposo, tutti ed otto gli ingressi hanno un livello basso per effetto degli altrettanti resistori da 4,7 kΩ.

In questo caso il data bus legge la parola "0".

I joystick da impiegare di tipo digitale e sono reperibili a buon prezzo un po' dappertutto.

La meccanica di tali joystick prevede quattro interruttori microswitch con un unico contatto di lavoro.

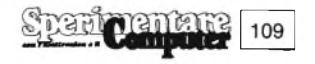

Azionando la leva in una delle quattro direzioni, si provoca ogni volta la chiusura di uno di questi interruttori.

Alcuni joystick sono costruiti in modo da permettere anche lo spostamento della cloche nelle quattro posizioni intermedie: in questo caso vengono chiusi ogni volta due interruttori e l'interfaccia trasmette così al computer <sup>i</sup> valori intermedi. E questo un grande vantaggio nei confronti degli ingressi da tastiera, che di solito non registrano <sup>i</sup> valori intermedi dovuti alla pressione contemporanea di due tasti, in risposta alla cali della variabile LAST-K del sistema.

Secondo lo schema elettrico, <sup>i</sup> joystick sono collegabili all'interfaccia in modo che un interruttore chiuso farà apparire un livello alto sul conduttore d'ingresso interessato.

Con un impulso a livello basso al piedino 19 di IC1, la ripartizione dei bit sugli otto conduttori d'ingresso, valida in un certo istante, viene quindi trasferita anche al bus dei dati.

Come viene generato questo impulso a livello basso? Poiché lo stato dell'interfaccia viene stabilito dal comando in a,  $(x)$  della CPU Z-80, il segnale  $\overline{ORO}$ , che esegue tale comando, può effettuare l'attivazione di IC1. Un decodificatore degli indirizzi dovrà soltanto far sì che l'impulso IORQ possa raggiungere IC1 solo in condizioni particolari, cioè solo quando si presenterà l'indirizzo dell'interfaccia sul bus omonimo.

Il nostro decodificatore attiva l'interfaccia con l'indirizzo di valore 63. Tutte le linee meno significative,fino ad A6 ed A7, risultano a livello alto, in modo da escludere l'interferenza di eventuali disturbi.

Poiché una porta OR rende all'uscita un livello basso soltanto quando entrambi <sup>i</sup> suoi ingressi sono contemporaneamente a livello basso, risulta chiara la funzione della porta logica N<sup>1</sup> la quale lascia passare l'impulso IORQ soltanto quando sia presente il giusto indirizzo in concomitanza con un impulso a livello basso del decodificatore degli indirizzi.

L'hardware, finora descritto, si adatta, in questa forma, a qualsiasi computer dotato di una CPU Z-80. In casi sporadici potranno verificarsi differenze nell'indirizzamento dell'interfaccia, quando il sistema operativo del computer utilizzi per propri scopi l'indirizzo 63. Il circuito permette anche il collegamento di un solo joystick, prevedendo per <sup>i</sup> restanti ingressi l'allacciamento a tasti, per simulare, ad esempio, il pulsante di sparo.

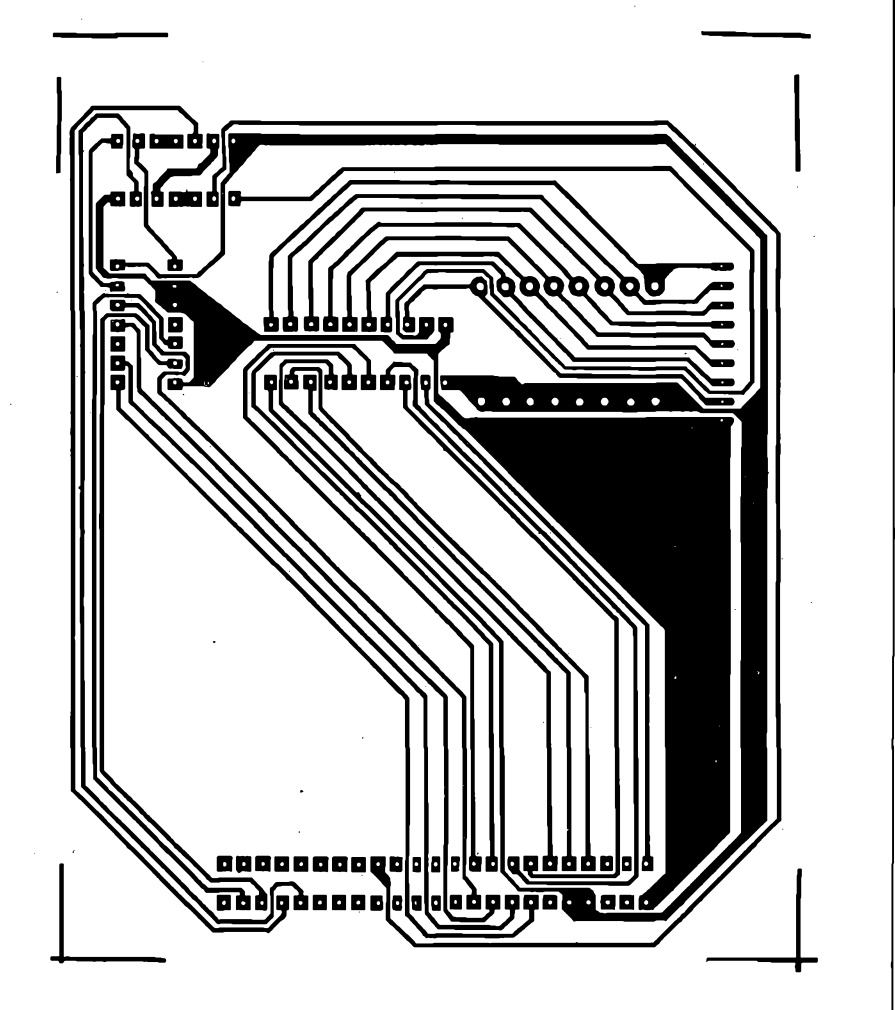

**Fig. <sup>2</sup> - Circuito stampato dell'interfaccia visto dal lato rame in scala 1:1.**

In **figura 2** ecco il circuito stampato dell'interfaccia visto dal lato rame in scala unitaria. Come già accennato, il connettore è previsto per il montaggio allo ZX81, ma con l'adozione di un adeguato connettore, il circuito si interfaccia senza alcun problema anche allo Spectrum. Modifiche nel collegare <sup>i</sup> terminali non ne esistono visto che la disposizione dei vari terminali coincide per entrambi <sup>i</sup> computer.

La **figura 3** illustra la disposizione degli integrati, dei resistori e del connettore. I chip sono TTL e possono venire saldati direttamente alle piazzole sottostanti senza ricorrere (volendo lo si può anche fare) all'aiuto degli zoccoli. Una volta terminato il lavoro di saldatura, disperdere eventuali residui di pasta salda crescente tra punti adiacenti usando un pannello ed un po' di diluente.

Poiché nello ZX81 non esiste un comando BASIC per verificare lo stato dell'interfaccia, questo compito dovrà essere svolto da un programma in linguaggio macchina. Dopo il lancio del

programma, ciascun interruttore del joystick viene accoppiato ad una locazione di memoria (indirizzo) della RAM. In ciascuna di queste locazioni di memoria verrà caricato il valore "1" ogni volta che il relativo interruttore verrà chiuso, oppure il valore "0" quando l'interruttore rimane aperto. Il contenuto della locazione di memoria può essere poi rilevato ed elaborato, mediante un'istruzione PEEK contenuta nel programma BASIC. La parte in linguaggio macchina viene scritta all'inizio del programma in una riga REM di 26 caratteri.

Poiché <sup>i</sup> primi otto byte sono riservati agli interruttori, dovranno essere caricati <sup>i</sup> codici decimali che seguono, a partire dall'indirizzo 16522 usando il programma loader riportato in **figura 4:**

#### 33, 130, 64, 219, 63, 6, 8, 30, 0, 203, 39, 203, 19, 115, 35, 16, 246, 201

Nella stessa figura appare anche il programmino destinato allo Spectrum,

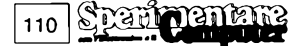

#### **j ELETTRONICA!**

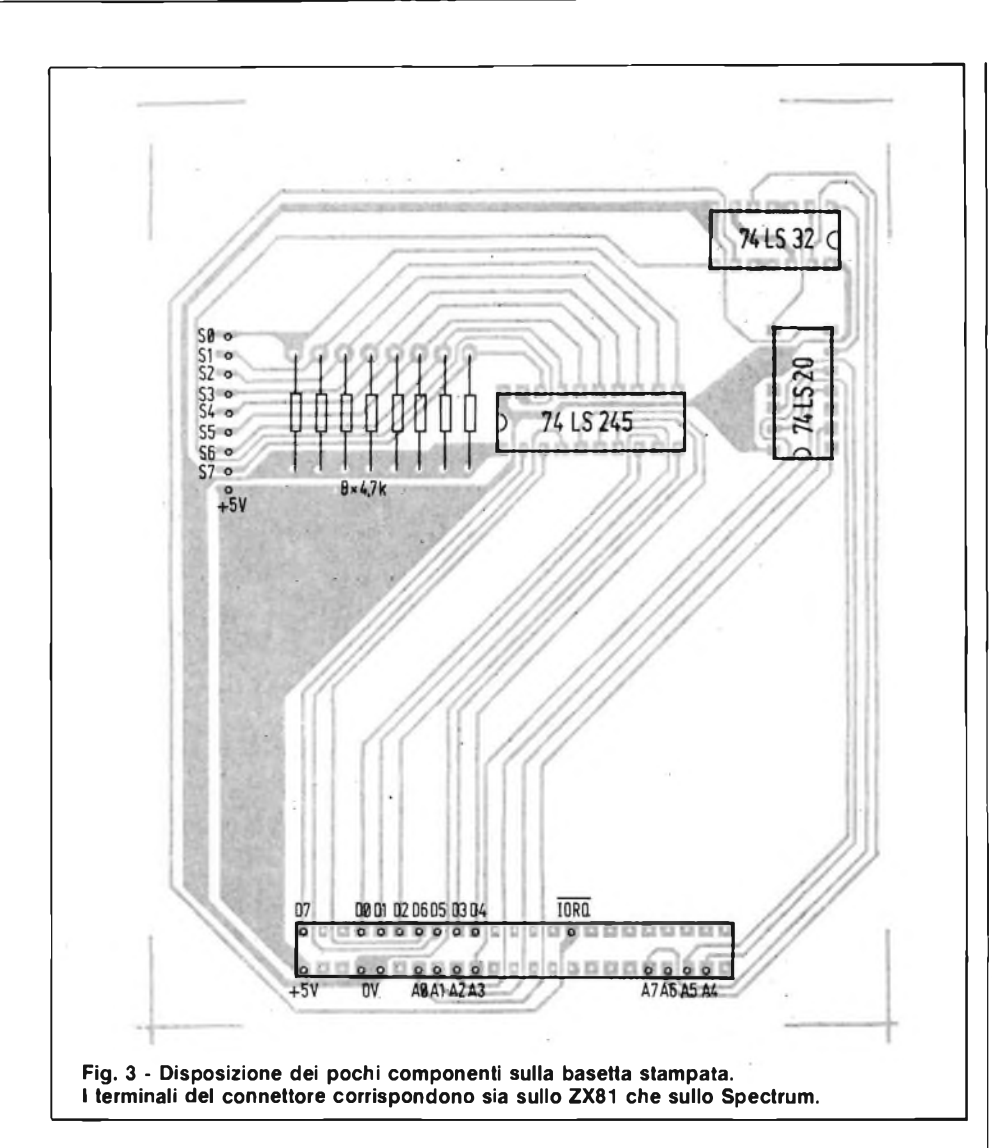

in questo caso <sup>i</sup> codici macchina sono già contenuti nella riga DATA e vengono memorizzati a partire da 32582.

I programmi dimostrativi richiamano le routines in codice macchina ed indicano in seguito il contenuto aggiornato delle otto locazioni di memoria corrispondenti allo stato dei singoli interruttori. Poiché l'analisi avviene in BASIC, la velocità di risposta non è particolarmente elevata. Quando il programma deve limitarsi a rilevare la condizione di un solo joystick (FOR  $F = 0$ TO 3), la velocità aumenta notevolmente.

La routine in codice macchina infine trasferisce dapprima l'indirizzo della prima delle otto locazioni di memoria nella coppia di registri "hi", mediante *Id hi, 16514* e rispettivamente, nello Spectrum, con *Id hi, 32574.* In questa locazione di memoria deve essere caricato il bit più significativo (interruttore S7) della parola di dati emessa dall'interfaccia. Per ottenere tale risultato, la parola di dati viene trasferita dapprima

nell'accumulatore con *in a, (63) e* poi viene fatto partire, mediante *Id b, 8,* il registro b, che funziona come contatore di cicli.

Il successivo comando *Ide*, Ocancella il registro e. Il bit più significativo dell'accumulatore viene poi inserito nel flag di riporto, con *sla a,* e subito dopo caricato nel registro "e", mediante *ri e.* Di conseguenza, *Id(hl), e* carica il contenuto del registro "e" nella prima locazione di memoria degli interruttori, con l'indirizzo 16514.

Verrà poi localizzata, con *ine hi,* la locazione di memoria del successivo interruttore, che deve rilevare il bit immediatamente inferiore (interruttore S6). L'istruzione di salto *djnz DIS* effettua perciò una diramazione al comando *Id e, 0,* fintanto che il contatore dei cicli (registro b) non sia arrivato a zero. Soltanto nel momento opportuno, l'ultimo comando *rei* fa sì che avvenga il salto di ritorno al programma BASIC, dove ora può aver luogo l'analisi dei dati.

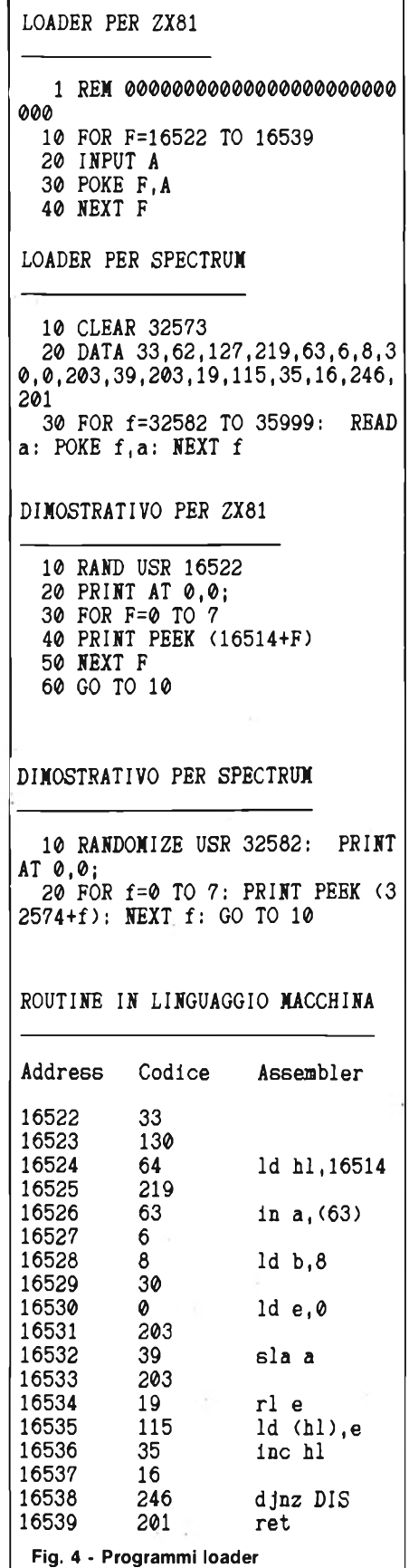

**e dimostrativi utilizzabili con lo ZX81 e con lo ZX Spectrum.**

nanan

111

### **TELEREGOLATORE DI LUCE A RAGGI INFRAROSSI**

**Quale appassionato di proiezioni a passo ridotto o di diapositive non si è mai arrabbiato quando, dopo uno spettacolo riuscito, deve incespicare al buio sul cavo e sul proiettore, per raggiungere l'interruttore della luce?**

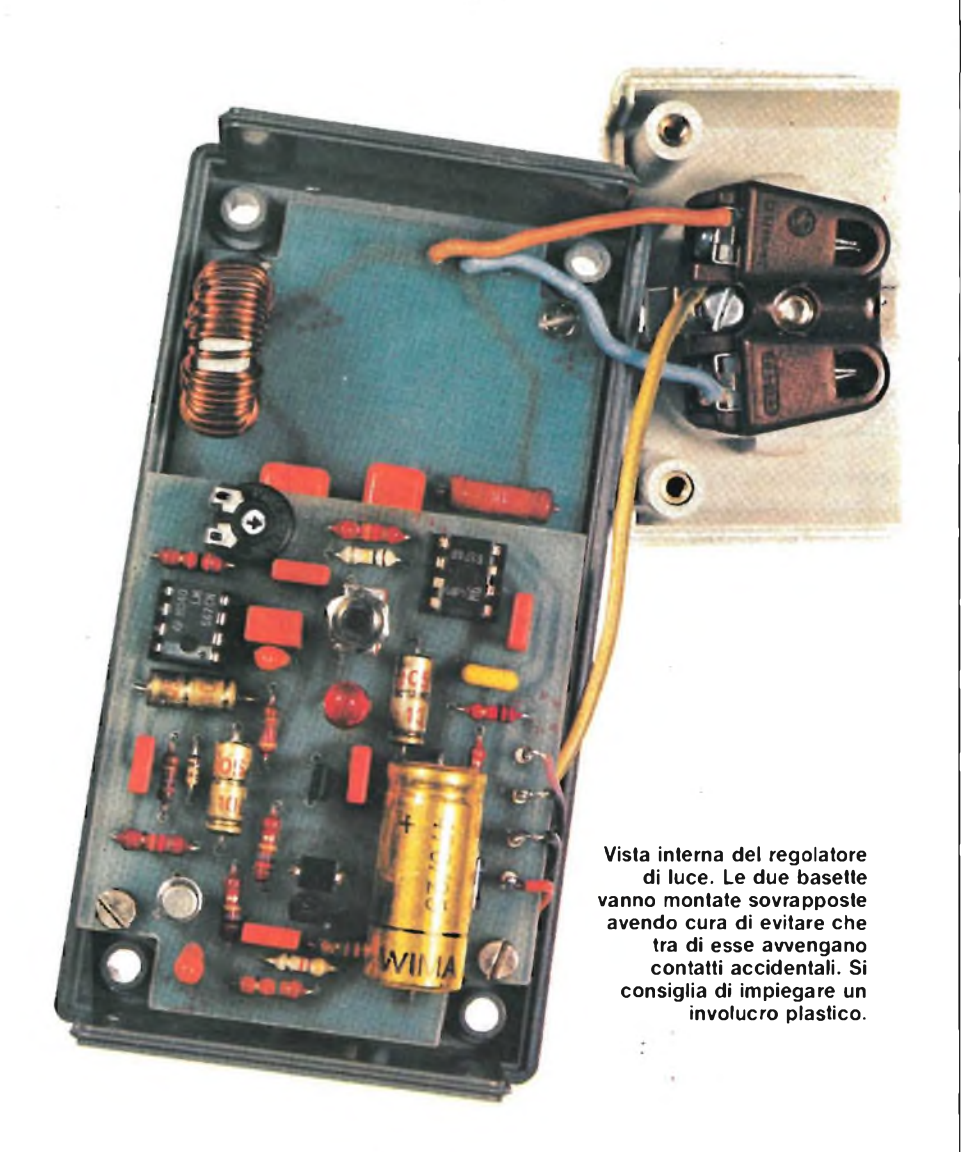

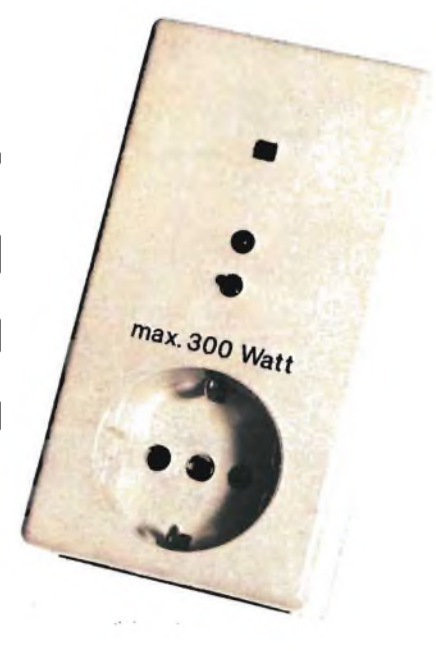

#### **di Giovanni Lotto**

**N**l'aniziasse, che la luce si attenuasse dolcemente prima dell'inizio dello spettacolo? E successivaon vi piacerebbe che la musica iniziasse, che la luce si attenuasse dolcemente prima delmente, dopo l'ultima suggestiva immagine, all'ultimo accordo della musica, che l'ambiente tornasse dolcemente a rischiararsi? ... Stregoneria? No, telecomando! Utilizzeremo allo scopo il trasmettitore a raggi infrarossi già pubblicato sul numero scorso di Sperimentare a proposito dell'articolo "Barriera a raggi infrarossi".

Il circuitino andrà adattato entro un opportuno contenitore.

Gli apparecchi destinati ad essere collegati alla rete necessitano di particolare attenzione nel rispetto delle precauzioni di sicurezza, pertanto è sempre meglio isolare dalla rete quanta più roba possibile. Per tale ragione ecco in circuito anche un trasformatore di rete ed un accoppiatore ottico <sup>i</sup> quali permettono una sicura separazione galvanica nella parte ad "alta tensione" dal resto del circuito.

Chi abbia già costruito il trasmettitore a raggi infrarossi presentato lo scorso numero, è già in possesso della prima parte del circuito. Per quanto riguarda il ricevitore consultate invece lo schema di **figura 1.**

Gli stadi d'ingresso sono consueti. Il primo stadio, Tl, è ad alta impedenza e funge da adattatore tra il fotodiodo ed il secondo stadio di amplificazione formato da T2. Il segnale amplificato presente sul collettore attacca il PLL

NE567 che decodifica il segnale e lo presenta alla sua uscita A.

Da qui viene pilotato il circuito regolatore di luce S576 (IC2).

Dato il perfetto isolamento elettrico dalla sezione di potenza, fissata mediante distanziali di plastica, è possibile eseguire, a cuor sereno le varie misure necessarie del segnale che IC2 invia al triac tramite l'accoppiatore ottico montato sulla basetta di potenza.

L'integrato S576, di cui ci occuperemo più avanti, permette il pilotaggio del triac in funzione della fase della tensione alternata di rete per il cui sincronismo si consulta il segnale a bassa potenza presente al punto "b".

Possiamo considerare il circuito alimentato per mezzo di due alimentatori anche se questa può sembrare una affermazione alquanto insolita. Il primo fa capo al secondario del trasformatore che fa parte dello schermo disegnato in **figura 2.** L'alternativa raggiunge il rettificatore ad una semionda D4 e quindi l'ingresso del regolatore di tensione negativa IC3 che procura la tensione continua di 15 V necessaria ai circuiti di bassa potenza.

Ed il secondo alimentatore? Si tratta di un tipo anomalo senza trasformatore in quanto, fornisce l'energia necessaria per gli impulsi di accensione e la corrente per l'accoppiatore ottico. La sua im-

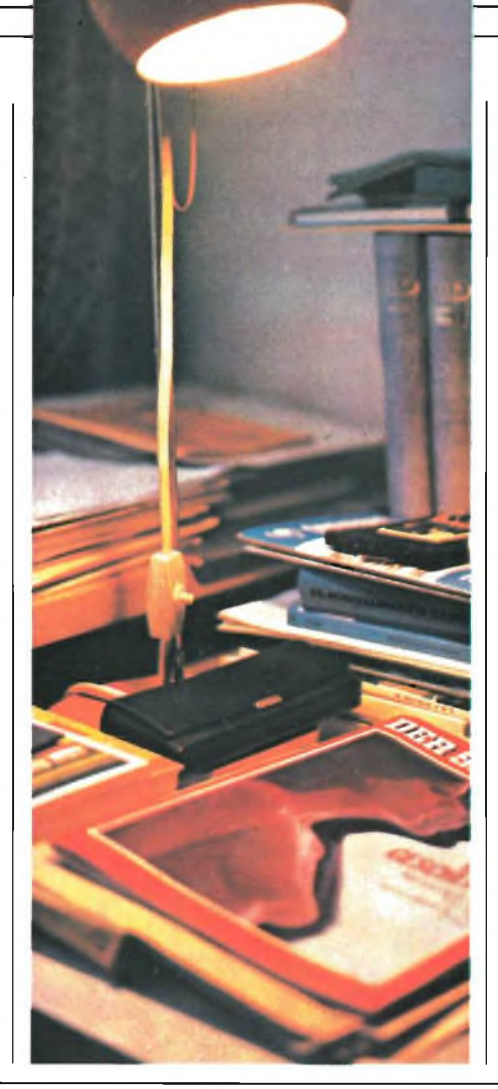

pedenza d'ingresso è prevalentemente capacitiva (47 nF) e la rettificazione è compito di D5 e D6. Ma attenzione che è proprio questa la "zona calda'', nella quale non è opportuno indugiare troppo con le dita: nell'effettuare le misure abbiate cura di procedere con delle sonde isolate.

E veniamo al componente più importante, a quello da cui dipende il pilotaggio del carico: il triacTIC225D, che è un modello da 8 A con corrente di trigger di 5 mA quindi relativamente bassa con grande sollievo per l'accoppiatore ottico che risulterà poco caricato. Evitate di montare equivalenti o presunti tali; ad esempio un TIC 226 il quale richiede una I et di 50 mA e tenete presente che il TIC 225 D possiede una tensione inversa di 400 V, del tutto sufficiente allo scopo.

Le lettere da E ad N indicano tensioni inverse maggiori, le lettere A ... C tensioni minori. Il conduttore di terra e il neutro sono fatti direttamente passare dall'ingresso all'uscita. Solo il conduttore che reca la fase raggiunge l'uscita di rete, tramite il triac, ad una cadenza di 100 volte al secondo.

Ed ora dedichiamo qualche parola al S576 che è il cervello di tutto e di cui si nota lo schema a blocchi in **figura 3.**

Esso lavora in modo contemporaneamente digitale, ed il suo principale van-

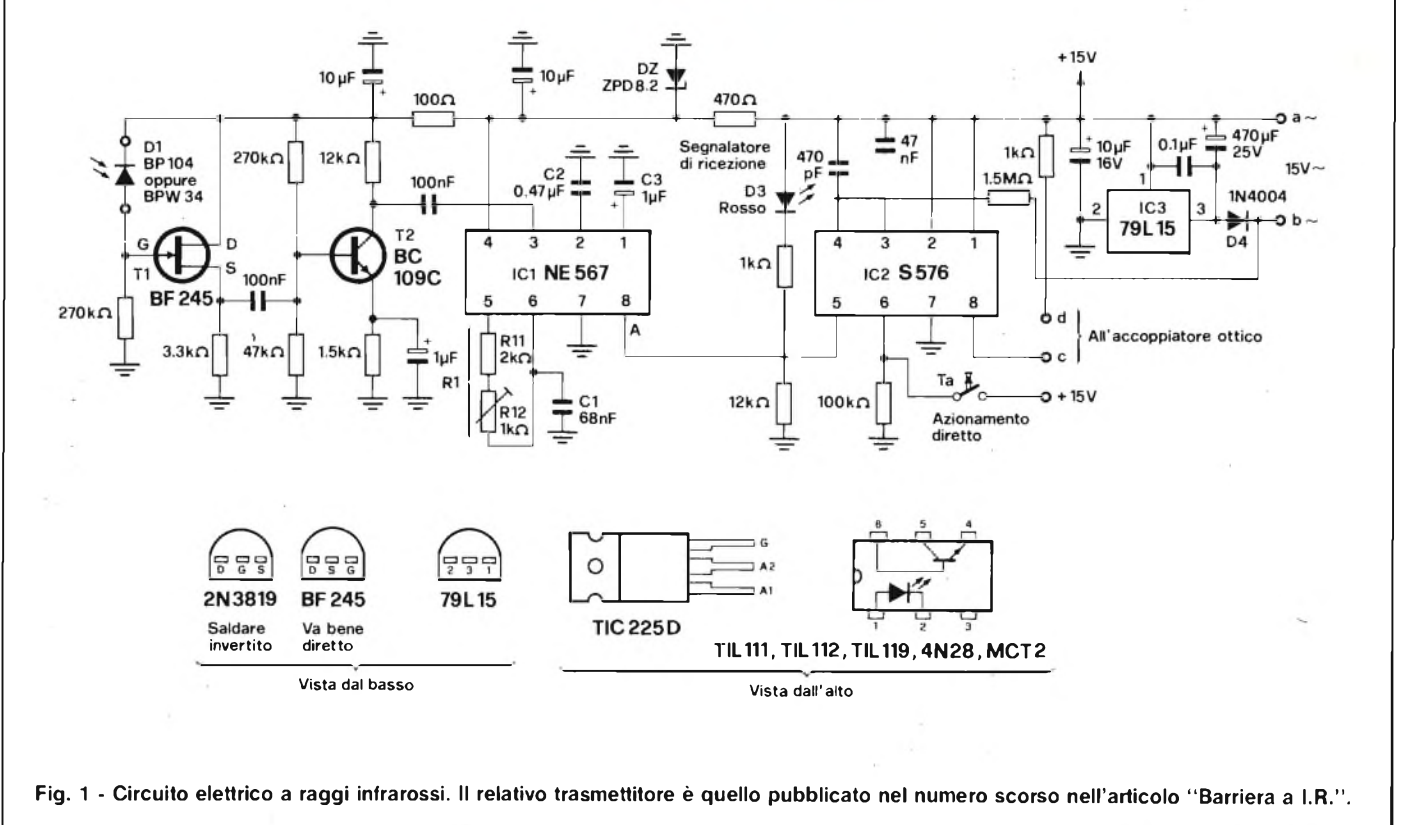

taggio è che non necessita di alcun elemento di regolazione. Esso non solo genera gli impulsi di accensione, ma elabora innanzitutto <sup>i</sup> segnali, a seconda delle necessità dell'utilizzatore. Spegnere od attenuare?

Il processore deve essere istruito: un breve impulso significa spegnere od accendere, mentre un impulso di maggior durata significa attenuare. Questi segnali "Morse" vengono decodificati <sup>e</sup> trasformati in un'operazione di accensione/spegnimento oppure in una regolazione continua dell'intensità luminosa effettuata tramite due contatori. Il primo dei due conta lentamente in avanti ed all'indietro, per circa 7 secondi conservando in memoria la luminosità: lo stato del contatore rimane fisso fino a quando non perviene un successivo se-

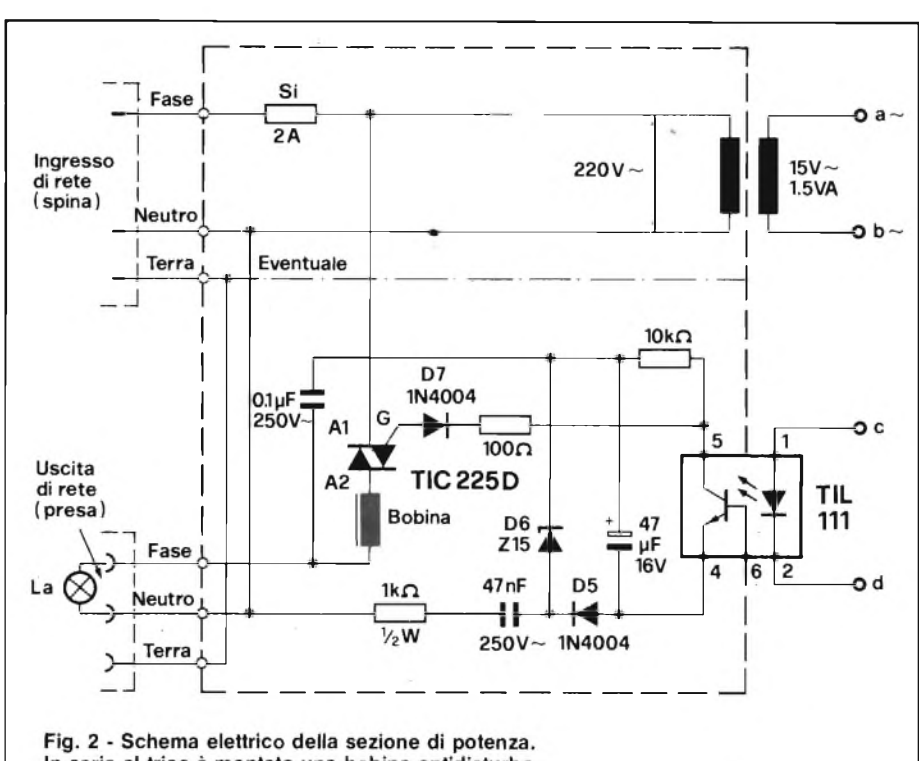

In serie al triac è montata una bobina antidisturbo.

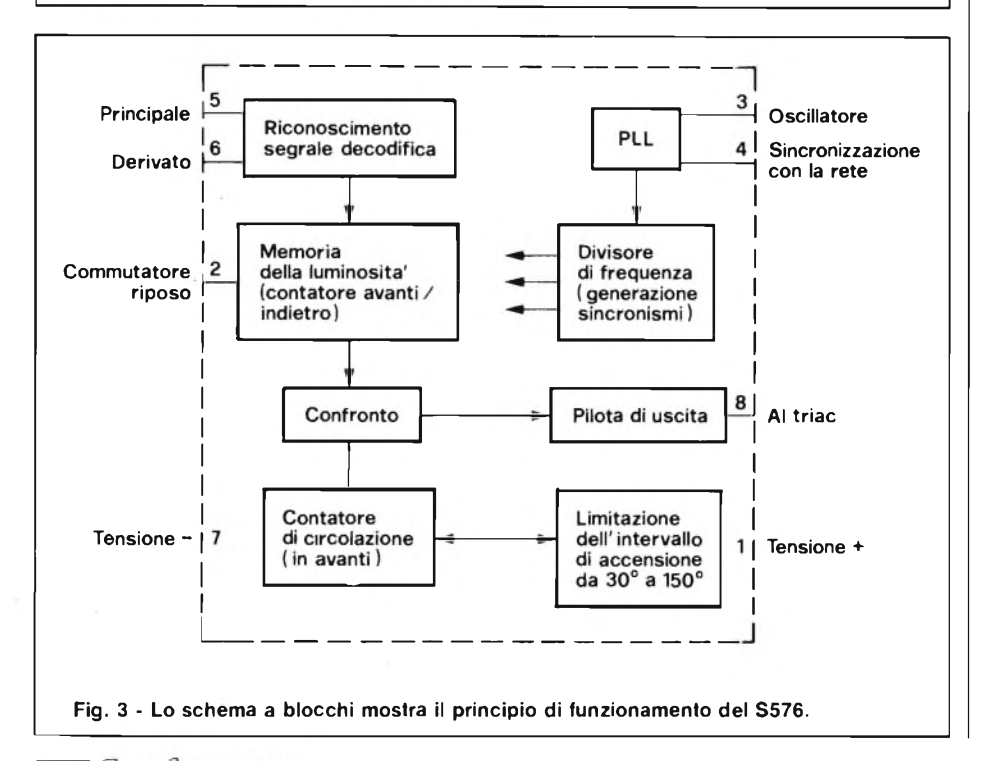

gnale di pilotaggio.

Il secondo contatore, detto "di circolazione", conta invece solo in avanti chiudendo un ciclo di conteggio ad ogni semionda della frequenza di rete. Al passaggio per lo zero della tensione di rete, esso ricomincia a contare dall'inizio generando una sorta di tensione a denti di sega digitale.

Quando gli stati dei due contatori coincidono, viene prodotto un impulso di accensione per ciascuna semionda.

L'angolo di fase della corrente è funzione dello stato del contatore di memoria della luminosità mentre il sincronismo con la frequenza di rete è assicurato da un anello ad aggancio di fase (PLL). Tali prerogative permettono al circuito di non impazzire nel caso si verifichino brevi interruzioni della tensione di rete (minori di <sup>1</sup> s). Il ritorno della tensione di rete, la lampada riprenderà a brillare con la luminosità prima predisposta.

Poiché l'oscillatore del PLL oscilla ad una frequenza che è 2<sup>11</sup> volte quella di rete, il chip prevede un divisore per produrre le frequenze di sincronismo necessarie.

Terminata la divagazione sul S576, vediamo in breve la realizzazione pratica del circuito.

In **figura 4** c'è il disegno dei circuiti stampati di bassa e di alta potenza, visti dal lato rame in scala unitaria; sono ben chiari e quindi facimente ricavabili. La **figura 5** invece mostra la disposizione dei componenti sulle due basette.

La basetta di potenza va inscatolata in un contenitore ben isolato, le viti di fissaggio non devono mai entrare in contatto con conduttori di corrente elettrica, e neppure devono sporgere dal contenitore stesso. Il triac deve essere raffreddato con una piastrina di alluminio, ma attenzione che in questo dissipatore è presente la tensione di rete. Senza dissipatore termico, la potenza massima pilotabile è di 300 W. In serie al triac va posta una bobina antidisturbo costruita avvolgendo una ventina di spine di filo di rame smaltato da 0,6 mm attorno ad un nucleo in ferrite preferibilmente toroidale.

La basetta superiore di pilotaggio, dovrà essere isolata e nel pannello in corrispondenza al fotodiodo all'infrarosso verrà praticato un foro in modo che il fotodiodo stesso possa "vedere" il trasmettitore.

Il "segnalatore di ricezione" (un LED rosso) viene montato in modo da essere visibile dall'esterno affinché anche chi aziona il ricevitore possa stare al buio. In condizioni normali il diodo si illumi-

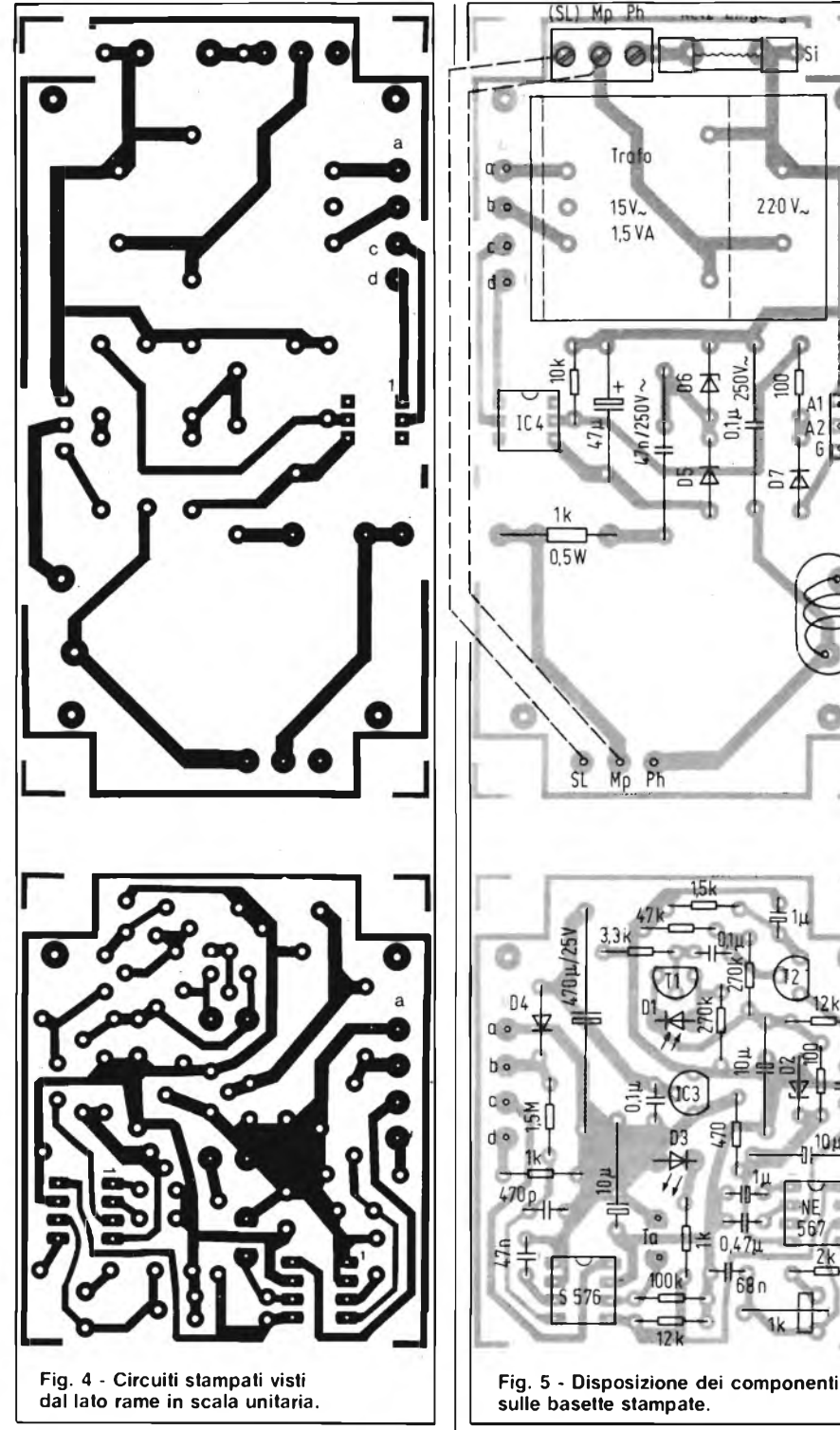

na debolmente, per effetto dei resistori da 1 e da 12 k $\Omega$ , ma quando arriva un segnale infrarosso, la 12 K vieneshuntata e il diodo si illumina al massimo.

<sup>11</sup> pulsante Ta provvede all'azionamento manuale nel caso in cui si esaurisca la batteria del trasmettitore.

<sup>I</sup> comandi sono medesimi segnali "Morse' che attivano il ricevitore tramite il raggio infrarosso. L'unica taratura non prevede alcuno strumento, basta regolare lentamente la R12 fino ad attivare il corretto funzionamento del sistema.

Per evitare eccessiva direzionalità dovuta alla concentrazione del raggio, è opportuno collegare sul trasmettitore due led infrarossi in serie al fine di ampliare il cono d'irraggiamento.

#### **ELENCO COMPONENTI**

#### **Sezione di pilotaggio**

#### **Semiconduttori**

- <sup>1</sup> 1N4004
- 1 ZPD 8,2<br>1 LED ros

220V

- 1 LED rosso<br>1 BP 104 op
- 1 BP 104 oppure BPW 34
- <sup>1</sup> BC 109 o simili
- 1 BF 245 o simili FET<br>1 NF 567 decodificate
- 1 NE 567, decodificatore di nota<br>1 S 576 (per esempio S 576 B)
- 1 S 576 (per esempio S 576 B)<br>1 79L15 Regolatore di tensione
- 79L15 Regolatore di tensione

#### **Resistenze**

- 1 100  $\Omega$ <br>1 470  $\Omega$
- 1 470  $\Omega$ <br>2 1  $\Omega$
- $2 \t 1 \t \Omega$ <br>1 15 k
- 1  $1,5 k\Omega$ <br>1 2 kQ
- $1 \quad 2 k\Omega$ <br>1 33 kQ
- 1  $3,3 k\Omega$ <br>2 12 k $\Omega$
- 2 12 kΩ<br>1 47 kO 47 k $\Omega$
- 
- 1 100 k $\Omega$ <br>2 270 kO
- 2 270 k $\Omega$ <br>1 15 Q 1  $1,5$   $\Omega$ <br>1 Trimm
- Trimmer da 1 k $\Omega$ , coricato

#### **Condensatori, minimo 16 V**

- 1 470 pF<br>1 47 nF
- $1 \t 47 \t nF$ <br>1 68 nF
- 1 68 nF<br>1 100 n
- 1 100 nF/35 V<br>1 0.47  $\mu$ F
- 1 0,47  $\mu$ **F**<br>2 1  $\mu$ **F** T<sub>i</sub>
- 2 1  $\mu$ F, Tantalio<br>3 10  $\mu$ F, Elettroli
- $3 \quad 10 \ \mu$ F, Elettrolitici<br>1 170 *i* F (25 V Flett 170  $\mu$ F/25 V Elettrolitico

#### **Varie:**

- 1 pulsante (in chiusura)<br>2 Zoccoli per c.s.
- 2 Zoccoli per c.s.
- <sup>1</sup> Circuito stampato

#### **Sezione di potenza:**

**Semiconduttori:**

- 2 1N4004<br>1 7PD 15
- <sup>1</sup> ZPD 15
- <sup>1</sup> TIL 111 o simili, accoppiatore ottico
- <sup>1</sup> TIC 225 D, Triac

#### **Resistenze**

- 1 100  $\Omega$
- 1 k $\Omega$ /0,5 W
- 1 10  $k\Omega$

#### **Condensatori**

- <sup>1</sup> 47 nF, 250 V
- 
- <sup>1</sup> 0,1 *pF,* 250 V <sup>1</sup> 47 *fjF,* 16 V elettrolitico

#### **Varie:**

- <sup>1</sup> <sup>1</sup> Bobina antidisturbo 2 A (per esempio, SFT830D)
- 1 trasformatore di rete 15 V/1.5 VA<br>1 Eusibile 2 A ritardato
- <sup>1</sup> Fusibile 2 A, ritardato
- <sup>1</sup> portafusibile
- 1 spina di rete ed 1 presa di rete<br>1 morsettiera di collegamento a 3
- 1 morsettiera di collegamento a 3 politicale 1 Dissipatore termico per il triaci solo p
- Dissipatore termico per il triac, solo per potenza maggiori di 300 W
- Circuito stampato

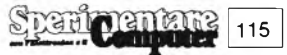

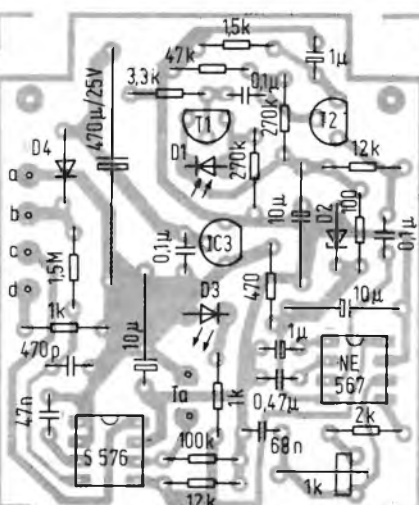

#### **<sup>I</sup> <sup>I</sup> ELETTRONICA!**

### **MELODY MAKER A**

**Ventiquattro motivetti, <sup>i</sup> più famosi e popolari in tutto il mondo, a portata di mano nei pochi centimetri quadrati di questo circuitino: basta premere un pulsante, e dall'altoparlante scaturiscono le note di Lili Marleen, dell'Internazionale, della Pantera Rosa ... L'ideale per un supergiocattolo, per personalizzare in modo originale e inequivocabile il campanello di casa o il clacson dell'auto, e per mille altre idee "serie" o pazze.**

#### **di Fabio Veronese**

**L**<br> **L**se stessi, isole piacevoli nello stress della<br>
sé stessi, isole piacevoli nello stress della a doccia calda, il goccetto di whisky, la telenovela preferita: qualche momento da dedicare a quotidianità di chi lavora.

Ma ... nel bel mezzo di uno di questi rari attimi di relax, un "ddrrrinnn ..." lacera puntualmente la tranquillità dell'atmosfera domestica. Citofono, telefono o cos'altro?

Certo che se il campanello, invece del solito, sgraziato gracidio si producesse nelle prime note di "Oh, Susanna" o de "La cucaracha", oltre <sup>a</sup> essere più facilmente riconoscibile addolcirebbe un po' l'imprevisto fastidio, lasciando magari piacevolmente stupito il visitatore inatteso.

La cosa è molto meno improbabile di quanto sembri: esiste infatti un piccolo microprocessore (un dispositivo dello stesso tipo di quelli che stanno alla base di tutti <sup>i</sup> computer) realizzato proprio allo scopo di generare ben ventiquattro tra <sup>i</sup> più diffusi motivetti popolari, di tutti <sup>i</sup> Paesi e di tutti <sup>i</sup> tempi, selezionabili con due semplici commutazioni, più o meno come accade nei juke-boxes.

Il dispositivo, appena più grande nelle dimensioni di un normale IC, genera

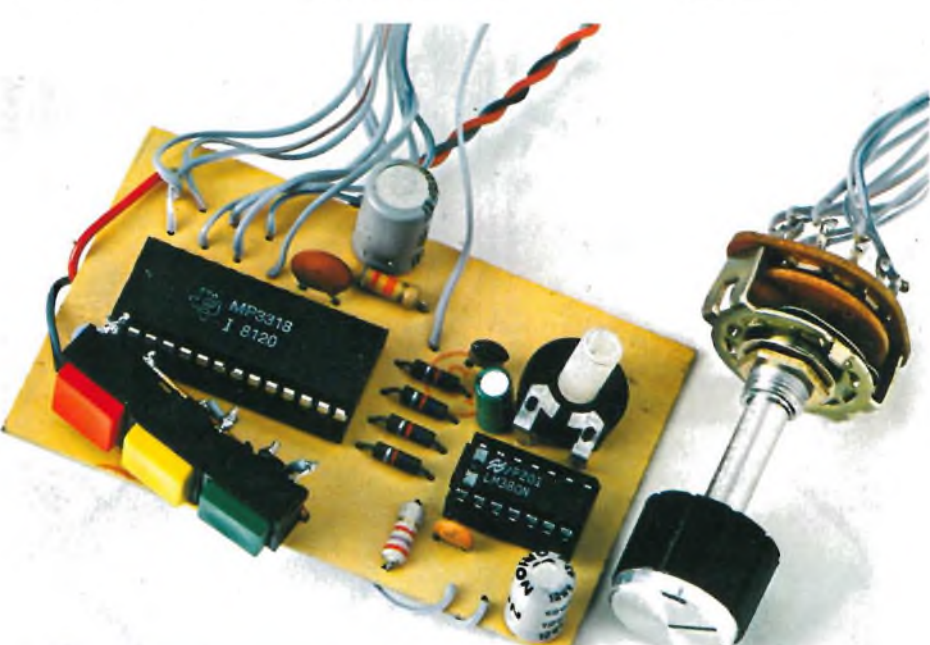

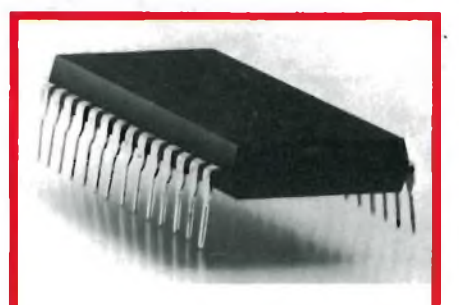

**Il microprocessore MPS3318, in contenitore DIL a 24 piedini, contiene memorizzati 24 motivi popolari di tutti <sup>i</sup> tempi e di tutti i paesi.**

in uscita il motivetto bello e fatto: un'amplificatina (o un'amplificatona, a secondo dell'uso che si intende farne) ed è già possibile ascoltarlo da un'altoparlante.

#### **IL CIRCUITO IN TEORIA**

Lo schema elettrico del supercarillon a microprocessore **(figura 1)** si spiega da solo: cuore del tutto è il chip  $U_1$  che, come detto, sintetizza <sup>i</sup> motivetti e li rende disponibili ai capi della R5.

Per ciascuna delle otto posizioni del commutatore S4 si possono scegliere tre motivi agendo sul pulsante S1, S2 oppure S3: la Tabella <sup>1</sup> illustra più dettagliatamente la situazione elencando anche <sup>i</sup> titoli del jingles a disposizione.

Il segnale erogato dall'Ul viene raccolto tramite C2 (il bypass C3 filtra invece <sup>i</sup> segnali spuri ricavati dalla commutazione tra una nota e l'altra, talora udibili come rumori secchi che, oltre a disturbare la riproduzione dei motivi, fanno molto "macchinetta") <sup>e</sup> inoltrato, tramite il potenziometro di volume R6, all'integrato amplificatore di bassa frequenza  $\tilde{U}_2$ , un LM380.

Il simpatico chip riesce a erogare un paio di watt praticamente senza l'ausilio di componentistica esterna; tale poten-

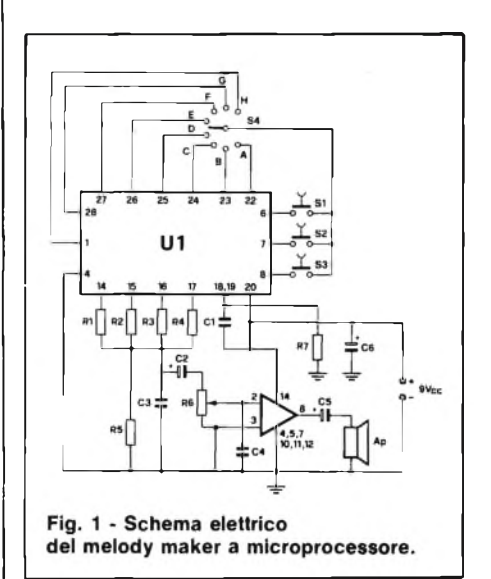

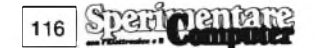

### **MICROPROCESSORE**

**Tabella <sup>1</sup> - Ecco come ottenere, manovrando opportunamente il commutatore e i tre pulsanti a posizione, <sup>i</sup> ventiquattro motivi memorizzati nel chip.**

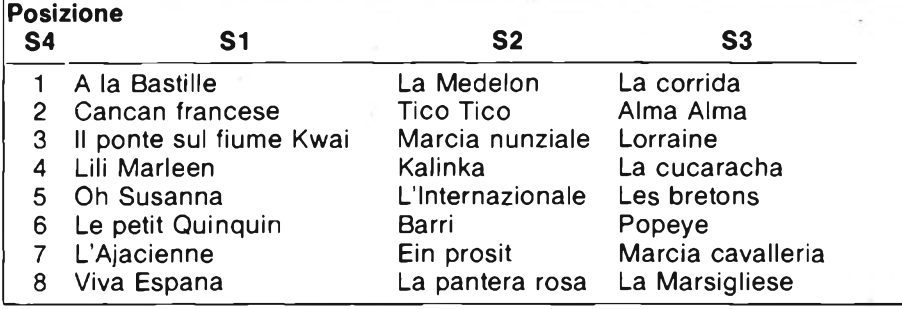

za risulta senz'altro adeguata per la maggior parte delie applicazioni: resta comunque possibile incrementarla adottando ulteriori stadi di amplificazione di potenza.

#### **IL CIRCUITO IN PRATICA**

La soluzione più moderna e veloce per una realizzazione di questo genere è senz'altro quella di adottare un circuito stampato: nelle **figure 2** e **3** si possono osservare, rispettivamente, il tracciato rame in scala unitaria e il layout dei componenti. Per <sup>i</sup> più esperti resta tuttavia possibile la realizzazione su una basetta preforata: in ogni caso, è da ritenersi indispensabile uno zoccolo per il delicato microprocessore Ul, che resterebbe quasi certamente compromesso dopo una saldatura diretta. Per il resto, la realizzazione è critica e può essere condotta a termine senza troppe remore. Ultimate le operazioni di montaggio, si alimenterà il moduletto con una tensione continua e ben filtrata di 9 V: dato l'assorbimento, è consigliabile preferire alle pile un alimentatore stabilizzato. Agendo su uno dei tre pulsanti, se non si sono commessi errori, si potrà ascoltare subito uno dei jingles memorizzati.

Verificato il corretto funzionamento del modulo, lo si potrà racchiudere in un adatto contenitore: particolarmente adatto all'uopo, anche per la facilità di lavorazione e il basso costo, è il box plastico "Wall 2", prodotto dalla Teko e prontamente reperibile, assieme al materiale necessario per la realizzazione del circuito e per l'allestimento dello stampato, presso tutte le filiali della GBC Italiana.

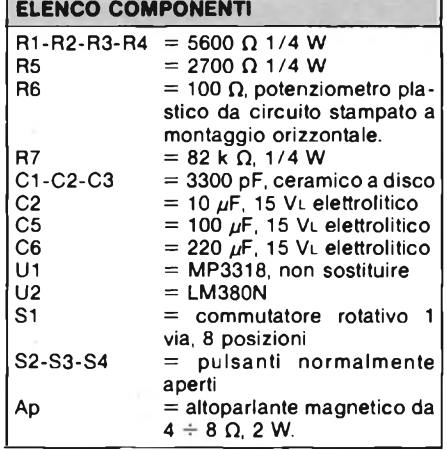

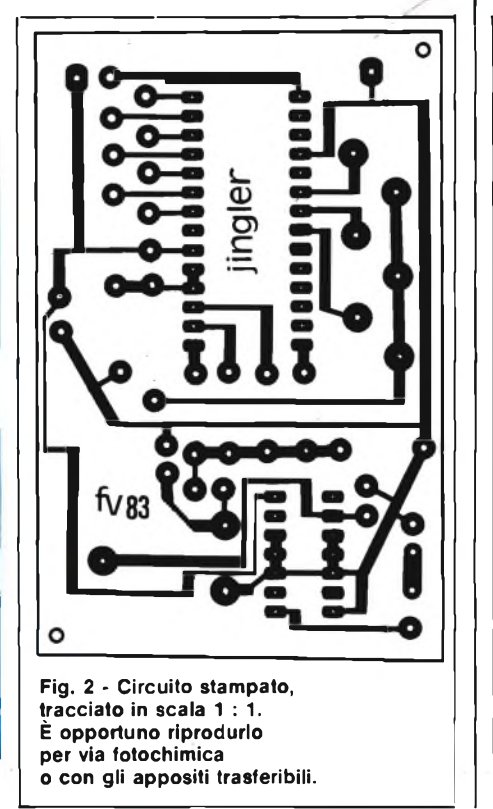

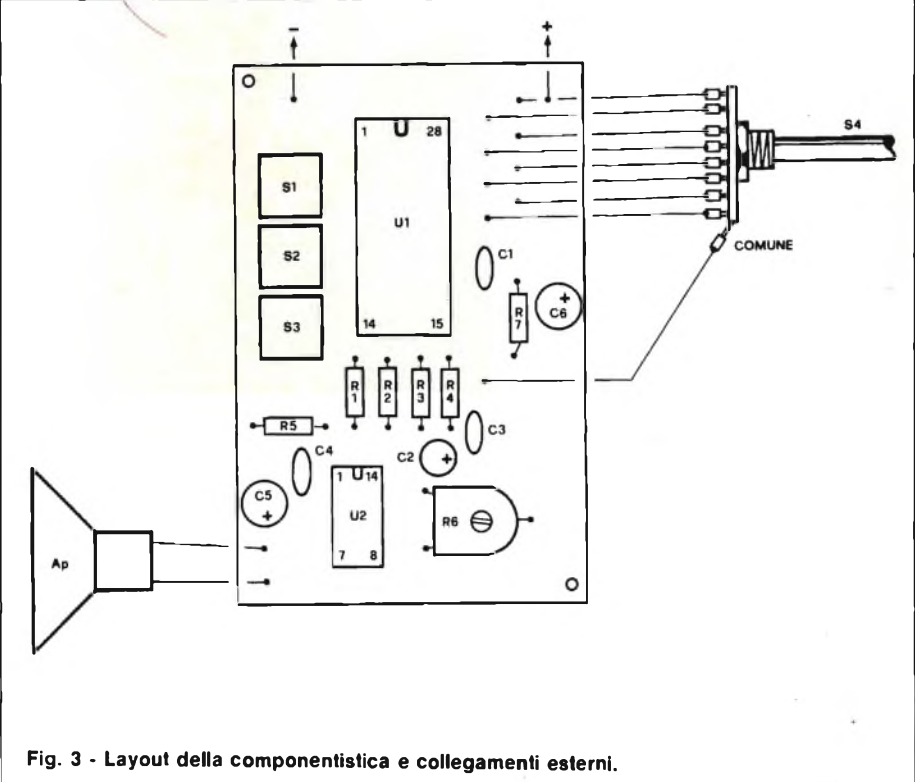

### © **TWEETER PIEZO-CERAMICI MOTOROLA**

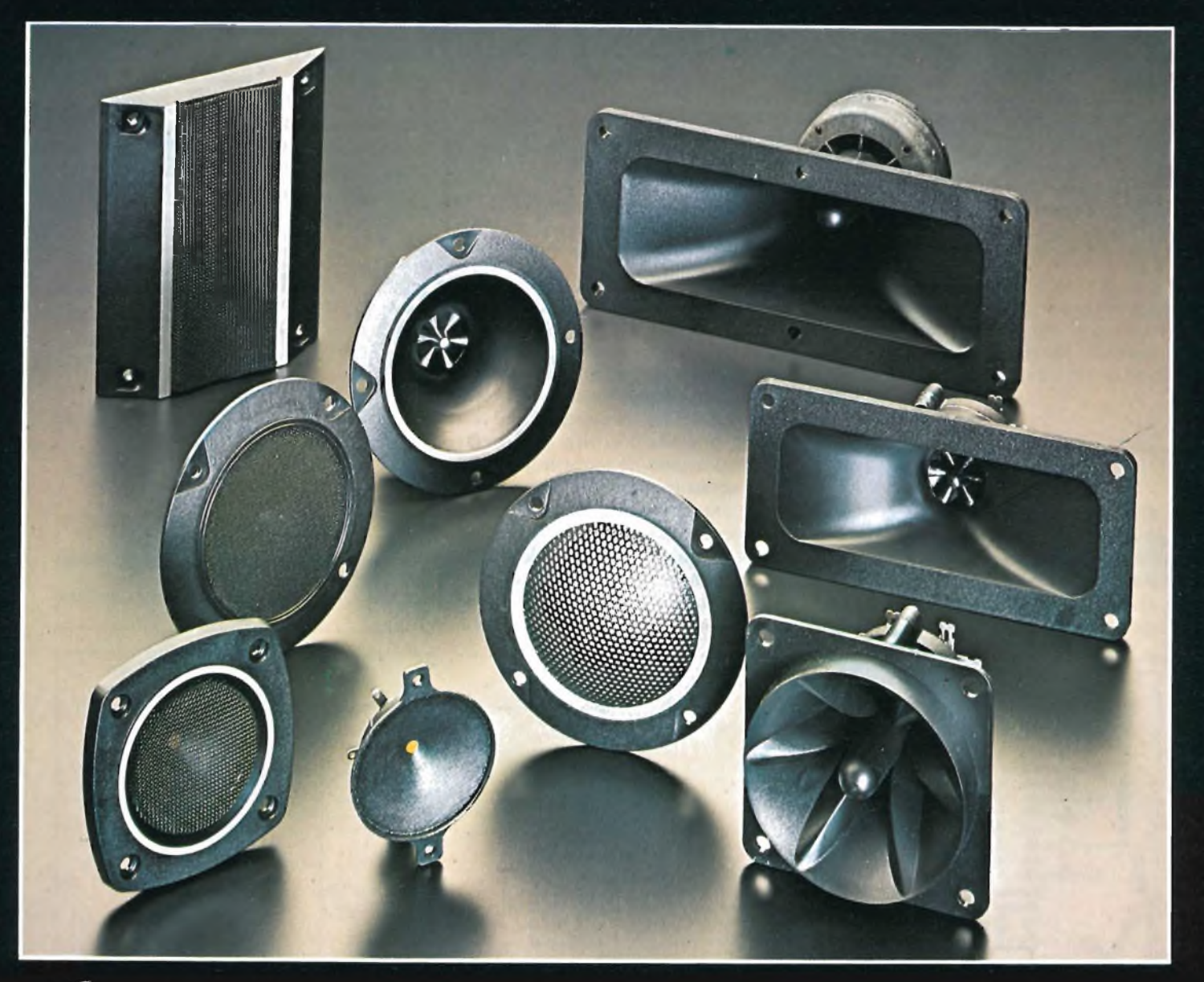

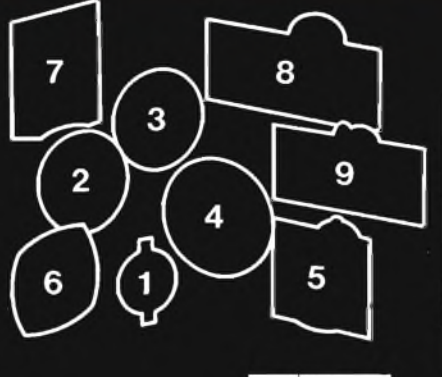

**DISTRIBUITI DALLA** 

#### **ECCELLENTE RISPOSTA Al TRANSITORI • BASSA DISTORSIONE • ALTA IMPEDENZA SENZA MAGNETI NÈ BOBINE • LEGGERI • ALTA POTENZA • ALTA AFFIDABILITÀ**

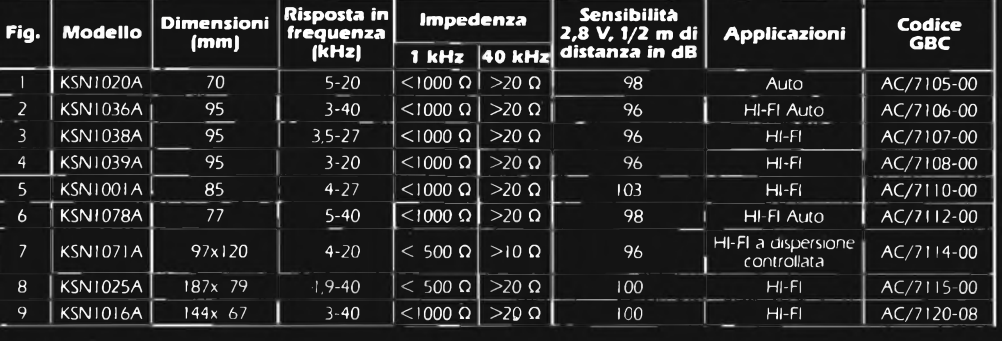

 $G.B.C.$ 

#### **ASSISTENZA TECNICA**

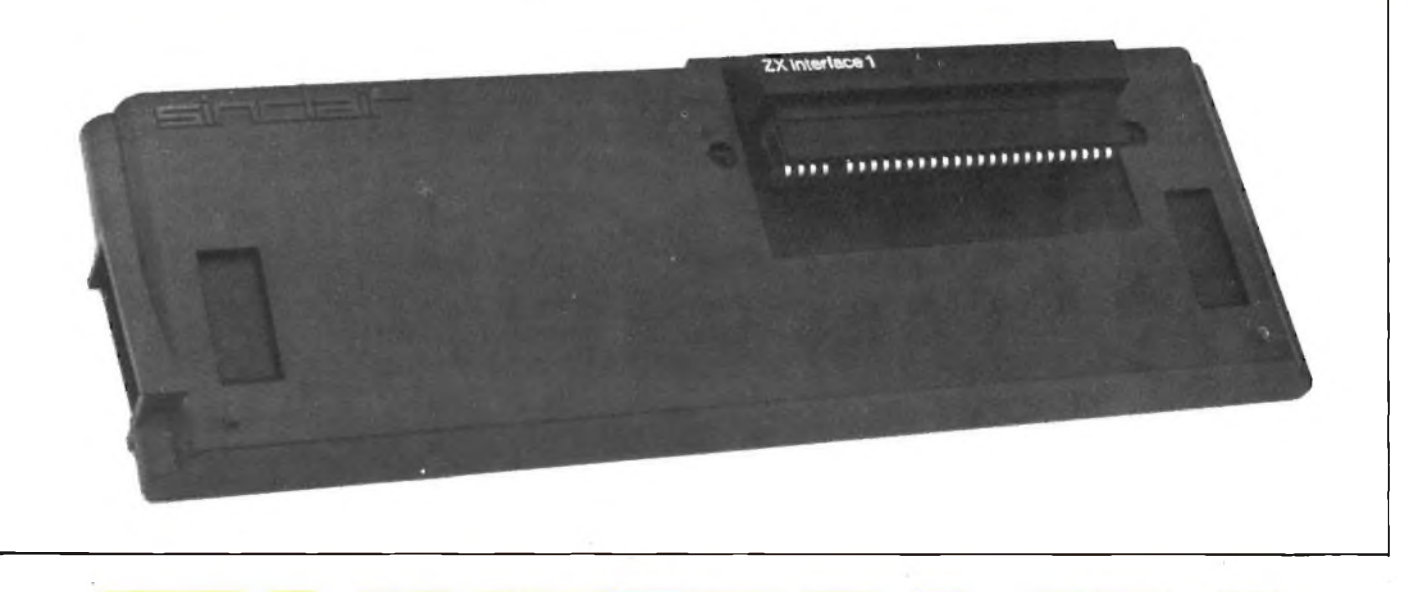

### **ZX INTERFACE <sup>1</sup>**

**C**<br>
scorso numero la<br>
parte teorica com-<br>
rendente la descrizione Se onsiderata nello scorso numero la parte teorica comdettagliata dello schema elettrico, passiamo ad esaminare il lato pratico dell'assistenza tecnica all'Interface 1.

Parleremo delle modifiche che tale periferica ha subito, dei guasti più ricorrenti, dei vari test e daremo alla fine, l'elenco dei componenti con la loro disposizione sulla basetta.

Per prima cosa vediamo come si apre l'unità; di solito le operazioni di montaggio delle apparecchiature sono l'inverso di quelle di smontaggio, ma non sempre questa regola è valida infatti, nel montaggio in particolare, è necessario alcune volte ricorre a determinati accorgimenti superflui nello smontaggio. L'unico utensile necessario è un piccolo cacciavite con taglio a croce. Tenete presente che l'interface <sup>1</sup> monta circuiti integrati CMOS, per cui evitate nei limiti delle possibilità, di toccarli direttamente con le dita.

#### **Seconda parte**

Se l'interfaccia è collegata allo Spectrum, dovrete, innanzitutto, svitare le due autofilettanti che si trovano affogate nel contenitore in prossimità dei due angoli interni; fatto ciò, la potrete svincolare estraendo il connettore dall'apposita sede presente sul lato posteriore del computer. Togliete quindi le cinque viti a testa svasata che trattengono il fondello al resto e lo stesso fondello verrà via senza bisogno di esercitare alcuna pressione. La basetta si presenta dal lato ramato e le due viti che prima si trovavano prigionere, potranno ora essere rimosse dalle sedi praticate nei rispettivi angoli. Per togliere il circuito stampato è necessario svitare dapprima

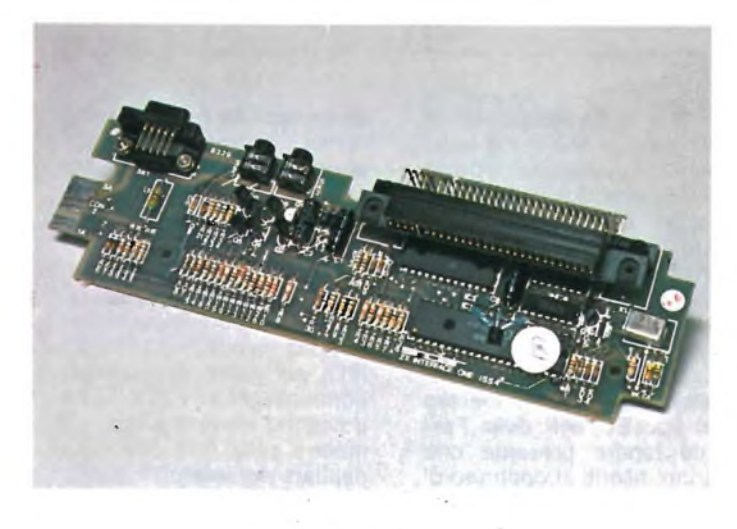

le due autofilettanti a testa tonda che si trovano in prossimità dell'edge connector e poi le altre due, a testa svasata, presenti sul coperchio accanto al connettore di collegamento allo Spectrum. Così allentato, il circuito va inclinato per poter estrarre il connettore dalla sua feritoia praticata nel mobiletto plastico. Il montaggio è il perfetto contrario dello smontaggio, ma ricordatevi di risistemare le due viti più lungheche servono per il fissaggio allo Spectrum prima di ricollocare il fondello.

Il test dell'interfaccia si effettua eseguendo la prova delle funzioni di scrittura del network e della RS232, nonché quella della scrittura, della lettura e della cancellazione di tutte le funzioni. Per portare a buon termine il test sono necessari: un televisore in bianco e nero o a colori, uno ZX Spectrum da 16 o da 48 K, un alimentatore per lo ZX, un microdrive, un cavetto di collegamento tra Interface <sup>1</sup> e microdrive, una cassetta di test per la scrittura, la lettu-

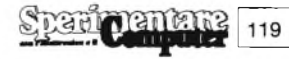

#### **CT]ELETTRONICA!**

ra, la cancellazione e un multimetro digitale con tanto di scale per il rilevamento delle grandezze continue. Durante le prove cautelatevi contro <sup>i</sup> pericoli dell'elettrostaticità e badate bene a non collegare o scollegare il microdrive dall'interfaccia con gli apparecchi alimentati né a togliere il cartridge quando il led sul pannello frontale è ancora acceso e neppure'àd accendere e spegnere l'impianto con il cartridge innetensione negativa di  $-12$  V che può scendere anche di circa la metà.

Caricare la cassetta di prova e con questa controllare che i vari settori rispondano regolarmenteallechiamate del programma.

La storia delle modifiche all'hardware dell'interface <sup>1</sup> è molto breve in quanto solo su poche unità è stata montata come ROM una EPROM e su queste la EPROM stessa è dotata di relativo zoccolo come mostrato sul disegno della disposizione dei componenti.

Nell'accingersi alla riparazione di un guasto, accertarsi che siano presenti le condizioni di partenza rilevabili con un tester e con un oscilloscopio. Accendere l'unità dopo averla collegata (mai prima!, si rischierebbe di bruciare la L1 o di danneggiare la ULA) ed eseguire le misure preliminari che sono quelle relative alle tensioni di

Con un oscilloscopio ci si accerti anche della presenza del clock testando il piedino 5 di IC1: l'onda quadra possiede una frequenza di 8 MHz esatti ed una ampiezza di 5 V. La Tabella <sup>1</sup> mostra <sup>i</sup> sintomi ed <sup>i</sup> rimedi relativi ai guasti più comuni.

La **figura <sup>1</sup>** mostra la disposizione dei componenti sopra la basetta a doppio rame dell'interface 1. Nel lato superiore del circuito stampato trovano posto <sup>i</sup> valori

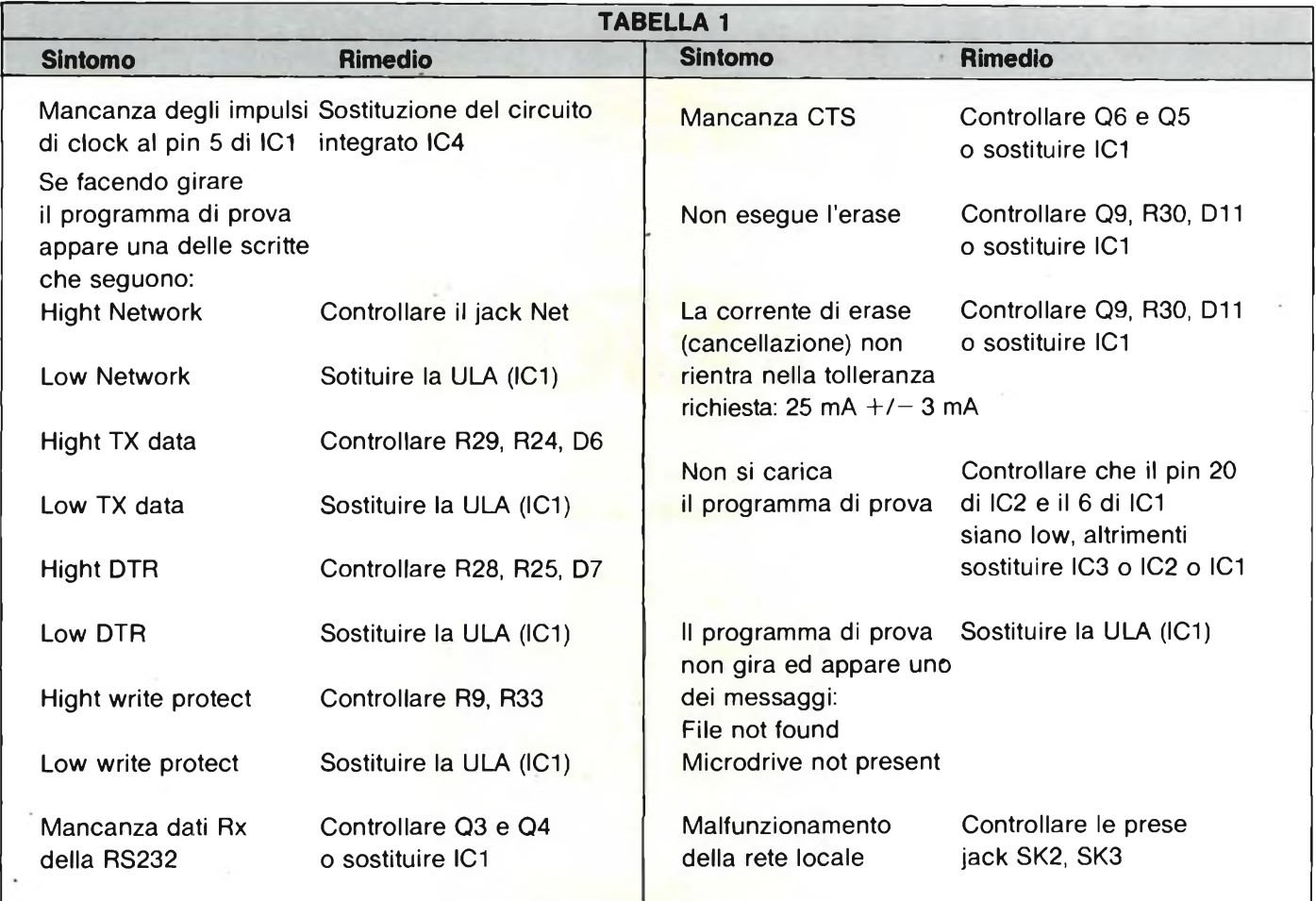

stato. Seguendo questi consigli effettuate i collegamenti tra Spectrum, televisore, interfaccia 1, microdrive e quindi date corrente. Il primo controllo da effettuare è la misura delle tensioni di alimentazione con mezzo del tester posto nella scala delle continue con  $15-20$  V f.s.; i valori riportati sullo schema (vedere il numero scorso) devono corrispondere con una tolleranza non superiore al 10% ad eccezione della

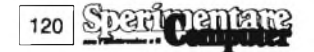

saldato nella posizione di IC2, mentre IC3 e IC4 sono montati l'uno sopra l'altro. In questa versione l'edge connector del microdrive è sprovvisto di chiave d'orientamento per cui massima attenzione nell'inserire il relativo connettore se non si vuole andare incontro a spiacevoli cortocircuiti. Qualora <sup>i</sup> transistori Q3, Q6 e Q9 fossero del tipo BC184P della Ferranti tenere presente che vanno inseriti al contrario di

alimentazione e agli impulsi di clock. Sul piedino 40 di IC1 si dovranno rilevare i + 5 V con una tolleranza di + o  $-$ 0,25 V assolutamente privi di ripple; sul terminale 20/a del connettore di espansione, dovranno essere presenti <sup>i</sup> - 5 V; sul resistere R1<sup>1</sup> si misureranno invece  $i + 12$  V; sulla R17, nel punto in cui sono contrassegnati  $i - 12$  V, se ne dovranno rilevare circa  $-7$ mentre sulla R34 dovranno risultare per intero  $i + 9$  Vcc.

connettori e le varie prese. Oltre al connettore a 28 + 28 poli, montato nell'angolo in alto a destra in corrispondenza dell'edge connector, troviamo le prese jack SK2 e SK3 destinate alla connessione della rete locale e la SK1, una Cannon a nove pin indispensabile per effettuare l'allacciamento a periferiche seriali dotate di standard RS232. Appena sotto alla SK1, troviamo induttanza L1 che porta l'alimentazione a

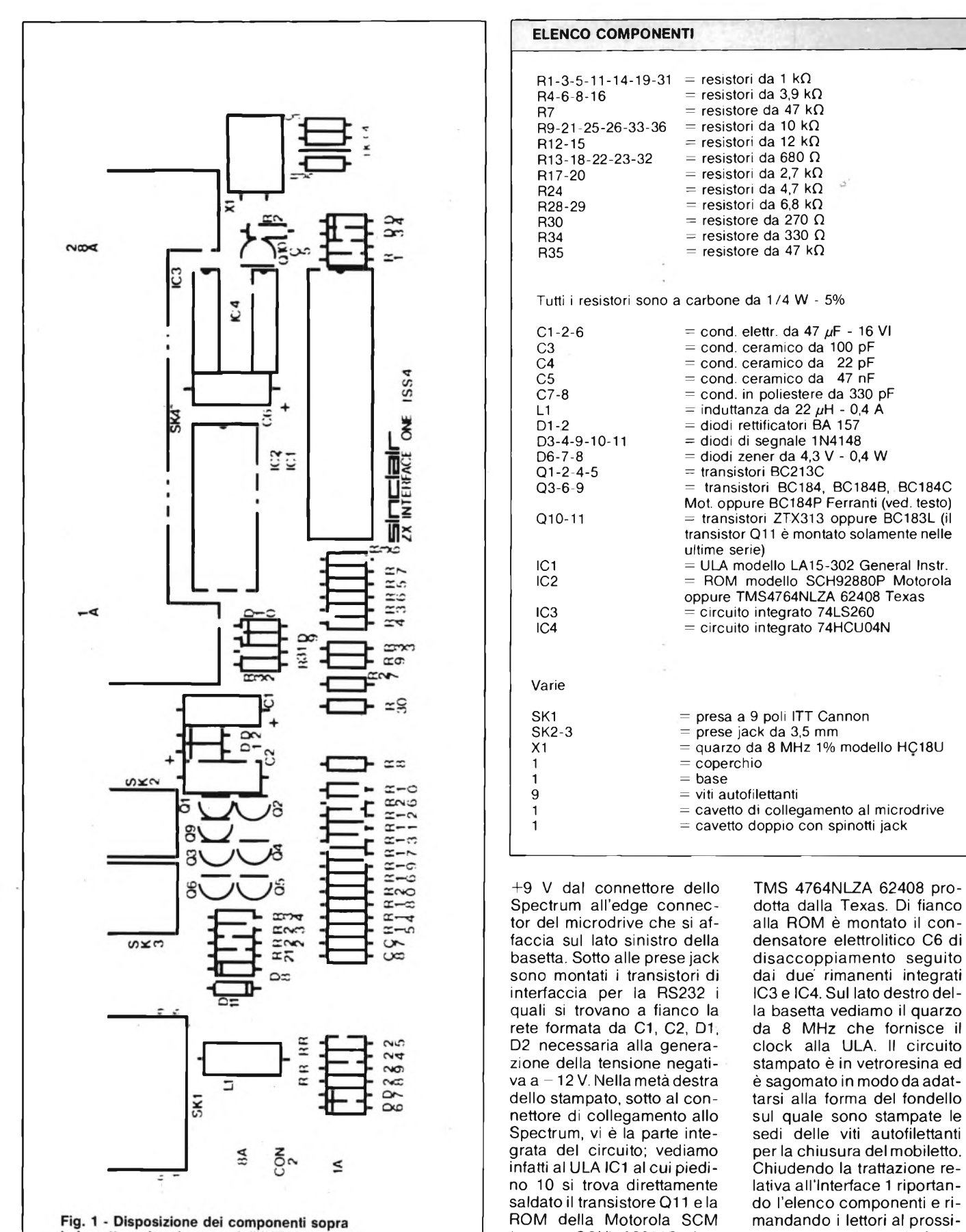

la basetta a doppio rame dell'INTERFACE 1.

S R

Microdrive.

mo numero che parlerà del

(oppure SCH) 92880P rimpiazzabile con l'equivalente

121

## **STRATO LEGGERO MANO FORTE**

Dare lunga vita ed efficienza ai circuiti elettrici è facile. Basta proteggerli dalle ingiurie dell'umidità e degli agenti atmosferici con la LACCA PROTETTIVA "BITRONIC" Mod. LA/PR-103 trasparente. Aderisce a qualunque superficie lasciando una patina lucida ed elastica. Isola i conduttori nella radio e televisione. difende dai corti circuiti di alta e bassa tensione, impermeabilizza le discese di antenna. <sup>E</sup> resistente agli acidi, agli olii minerali, all'alcool.

Bombola spray da 200 mi Cod. LC/5040-00

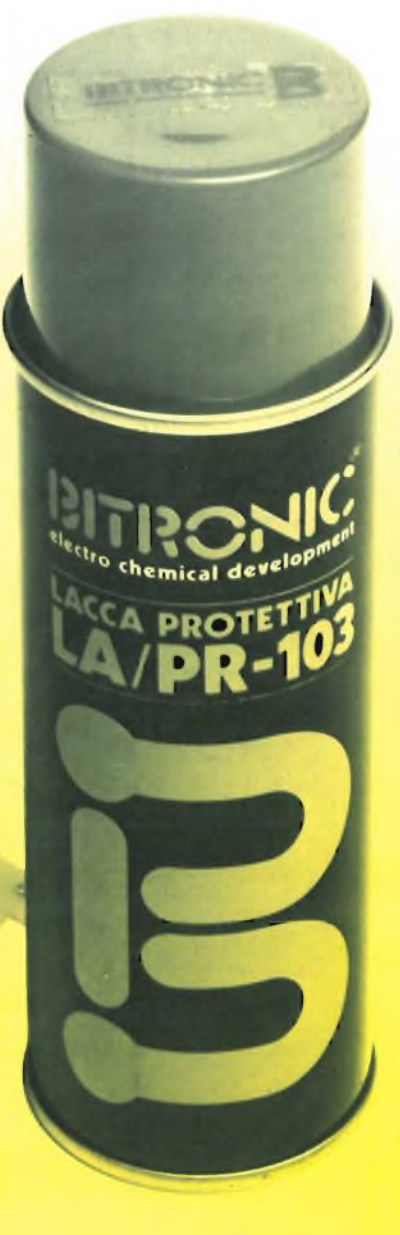

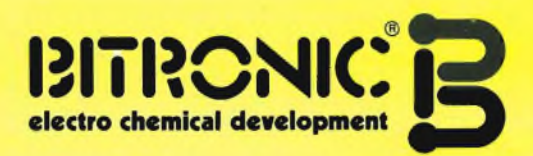

### IL COLLEGAMENTO DEL MICROFONO

**Nella pratica audio e HIFI la connessione tra <sup>i</sup> vari apparecchi non presenta di solito gravi problemi. Nel caso dei microfoni ci si imbatte invece in differenze circuitali, incompatibilità di connettori e di standard ed esigenze di alimentazione che meritano di essere esaminate.**

**di Piero Lomazzi**

**S** la più bassa possibile. E ciò vale anche <sup>i</sup> dice generalmente che l'impedenza di uscita (Z) di un circuito elettronico debba essere per il microfono. Infatti una linea microfonica - cioè il cavo - caratterizzata da una bassa impedenza, ostacola di meno il passaggio del segnale, riduce le perdite di livello ed evita l'introduzione di rumori di fondo dovuti a campi elettrici o magnetici esterni. Sappiamo che <sup>i</sup> microfoni dinamici, a condensatore e a nastro a disposizione al giorno d'oggi sono tutti dispositivi a bassa impedenza. Lo sono perché, per costituzione, la capsula è a bassa impedenza (dinamici e a nastro) oppure perché icorporano un circuito riduttore di impedenza (microfoni a condensatore) essendo la capsula ad alta impedenza.

Anche la linea, formata dal cavo e dai connettori, deve però rispondere a requisiti ben precisi a rischio di pregiudicare anche la specifica più qualificante del microfono. Perciò il microfono da una parte e gli apparecchi (amplificatori, mixer, registratori) dall'altra prevedono due tipi fondamentali di collegamento, quello bilanciato e quello sbilanciato che a loro volta possono dare luogo ad una classificazione ancora più articolata se si prendono in considerazione <sup>i</sup> vari tipi di connettore in uso.

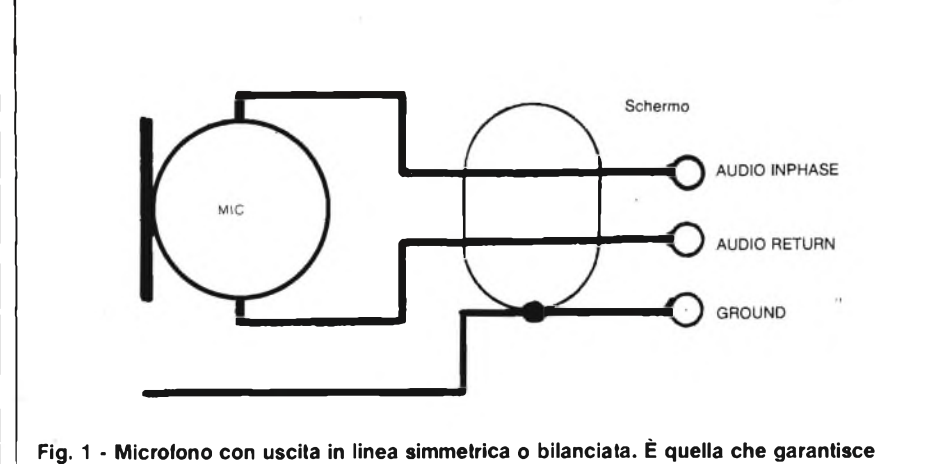

**la migliore protezione contro il ronzio e dovrebbe essere di rigore con cavi lunghi.**

#### **LINEA BILANCIATA**

Detta anche linea simmetrica, è quella che troviamo nei microfoni di maggior pregio e richiede tre poli o più esattamente due conduttori più lo schermo come mostra la **figura 1.** Poiché esiste un po' di ambiguità nel disegnare questi <sup>3</sup> poli, mettiamo a fianco le dizioni equivalenti:

— primo conduttore, lato caldo, audio inphase, (codice di colore rosso);

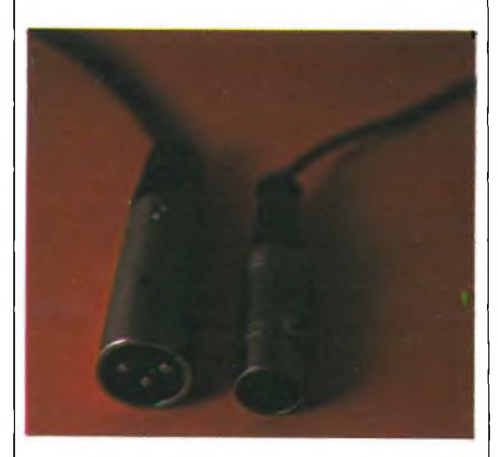

**Fig. 2 - Spine XLR e DIN.**

secondo interruttore, lato freddo. audio return, (codice di colore bianco);

**ETTRONICA** 

0

schermo, massa, ground, shield.

Il collegamento bilanciato o simmetrico richiede all'estremità del cavo spine tripolari. Quelle normalmente usate sono le XLR di origine americana e le **DIN** di origine tedesca di cui alla **figura** 2. Un certo predominio lo si constata in favore delle XLR, giustificato dalla maggiore robustezza dei connettori e dal fatto che sono stati adottati dai costruttori giapponesi, sempre più rispettosi delle tradizioni USA. La riprova la si ha constatando che oggi diversi costruttori tedeschi (AKG, Senheiser, Beyer, ecc.) offrono <sup>i</sup> loro microfoni tanto con connettori DIN quanto con XLR su richiesta dell'acquirente. Alla fonte del segnale (uscita) e quindi all'estremità del cavo oppure direttamente all'uscita del microfono vengono impiegati connettori maschi ovvero spine, mentre tutti gli ingressi sono dotati di connettori femmina ovvero prese. Talora <sup>i</sup> connettori XLR vengono chiamati "CAN-NON" oppure "SWITCHCRAFT", ma si tratta di dizioni improprie dove al posto dello standard (XLR) viene indicata la marca. Piuttosto c'è da fare at-

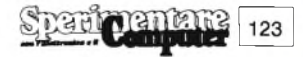

#### **dUELETTRONICA!**

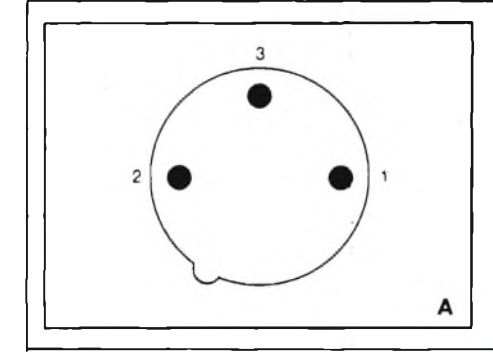

tenzione ai codici numerici applicati ai due tipi di connettori in questione, che non sono coincidenti pur essendo analogo il principio funzionale. Allo scopo consultare la **figura 3.**

#### **COLLEGAMENTO SBILANCIATO**

Detto anche linea asommetrica, è quella che troviamo di norma su tutti <sup>i</sup> registratori HIFI, sugli apparecchi portatili e richiede due soli poli: un conduttore e lo schermo. I connettori più usati per linee sbilanciate sono <sup>i</sup> jack di **figura 4** nelle due varianti, da 6,3 e da 3,5 mm di diametro. Sono concettualmente identici e l'unica differenza è costituita dalle dimensioni.

Nella spina (il lato caldo) corrisponde al puntale arrotondato centrale, mentre lo schermo/massa alla restante parte cilindrica. Per uso microfonico si consiglia di usare sempre spine Jack (6,3 e 3,5 mm) col cappellotto metallico, al fine di garantire la continuità della schermatura anche nella zona delle saldature.

In certi apparecchi europei, non più recenti, è possibile trovare prese per microfono assimmetriche a norma DIN su 3 contatti, identiche a quelle usate per le linee bilanciate. In tale caso il segnale giunge sul polo numero l, la massa/

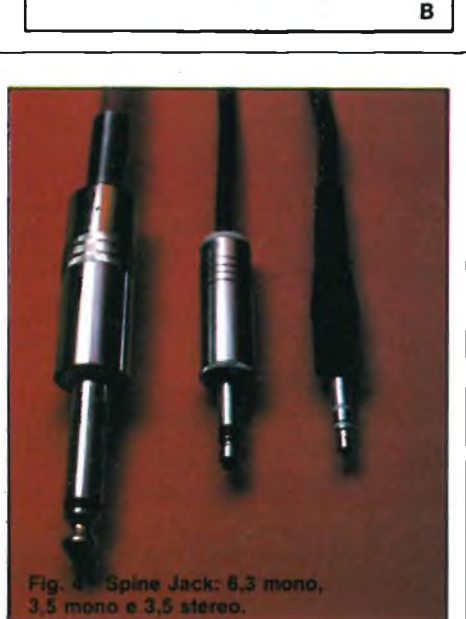

 $\overline{c}$ 

schermo sul polo numero 2 mentre il polo 3 rimane, vedere la **figura 5,** inutilizzato. Non ci consta invece che esistano registratori, mixer e amplificatori con ingressi sbilanciati su connettori **XLR.**

#### **COLLEGAMENTO STEREOFONICO**

Un microfono stereofonico altro non è che una coppia di microfoni riuniti in un solo involucro o su un solo supporto. Se le linee di uscita sono separate, rica-

**Fig. 3 • Collegamento bilanciato mono. A - Connettore XLR a 3 contatti: <sup>1</sup> = schermo (ground) 2 = lato caldo (audio inphase) 3 = lato freddo (audio return) B - Connettore DIN a 3 contatti <sup>1</sup> = lato caldo (audio inphase) <sup>2</sup> = schermo (ground) 3 = lato freddo (audio return).**

diamo nei casi già esaminati (linee bilanciate e sbilanciate). Vi sono però microfoni stereofonici che terminano con una sola linea ed un solo connettore. I casi che riscontriamo nella pratica sono <sup>i</sup> seguenti:

- collegamento stereo bilanciato con connettore XLR a 5 contatti;
- collegamento stereo bilanciato con connettore DIN a 5 contatti;
- collegamento stereo sbilanciato con connettore DIN a <sup>5</sup> contatti;
- collegamento stereo sbilanciato con Jack tripolare (3,5 mm).

Gli schemi di cablaggio coi relativi codici numerici sono riportati nelle **figure 6 e 7.**

#### **DA BILANCIATO A SBILANCIATO**

Tutte queste varietà di collegamenti pongono certamente qualche problema all'utilizzatore che può trovarsi di fronte ad un microfono con un certo tipo di uscita e il mixer (o l'amplificatore o il registratore) con un ingresso di diverso standard. Ma non c'è da preoccuparsi troppo. E sempre possibile collegare un microfono a linea bilanciata su un ingresso sbilanciato e viceversa. Esistono

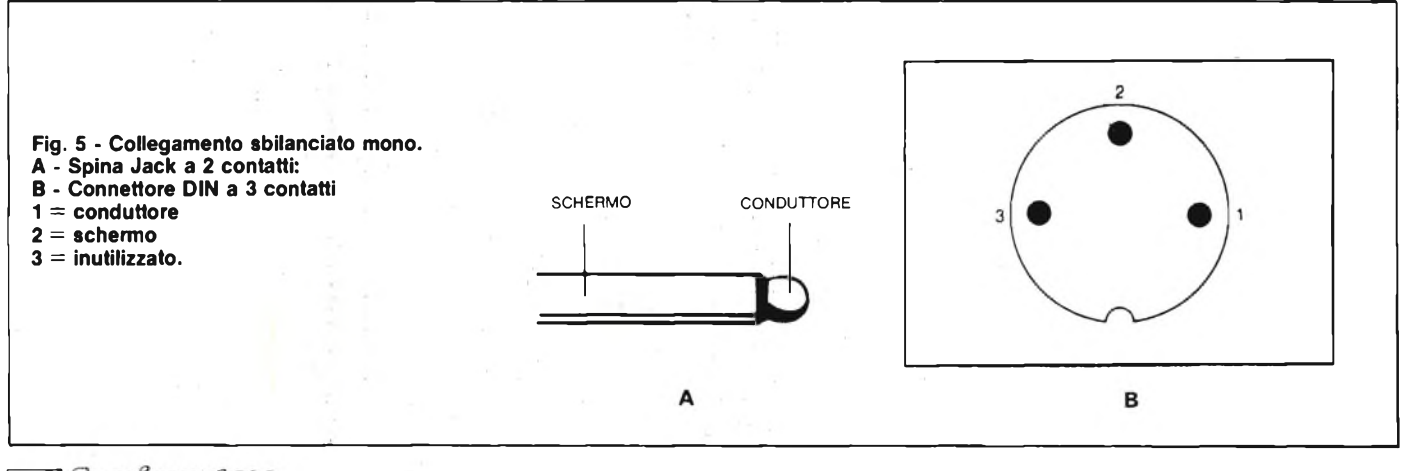

**! ELETTRONICA!**

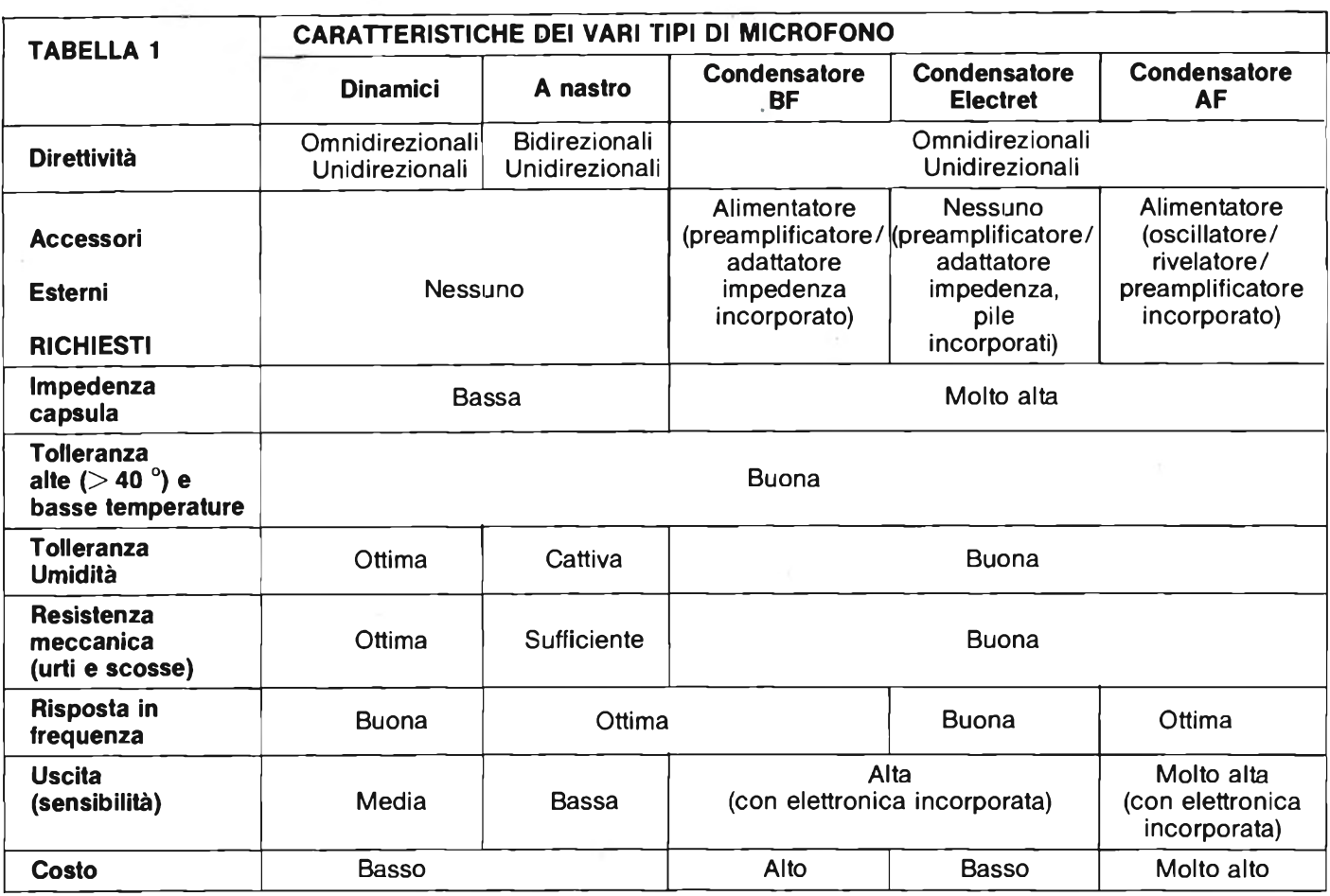

per questo degli appositi adattatori. Anche per le incompatibilità di solo connettore si ovvia con degli adattatori che rendono tra loro compatibili XLR, DIN, Jack da 3,5 e Jack da 6,3. D'altro canto per chi è versato nella manualità, cambiare la spina al cavo di un microfono può sempre rappresentare una agevole esercitazione di "fai da te", rispettando nei cablaggi la coincidenza della polarità che sin qui abbiamo descritto. Per passare da una linea bilanciata ad una sbilanciata o viceversa si dovrà solo rispettare lo schema di conversione (in

uno dei due sensi) riportato in **figura 8** e che in pratica si riduce a riunire audio return e ground, ovvero lato freddo e schermo.

A conclusione dell'argomento sul collegamento dei microfoni possiamo aggiungere alcune note su convenzioni, consuetudini e standard.

• Si nota una progressiva diffusione del collegamento bilanciato cono con connettore XLR; non solo in ambito professionale, ma anche in quello semiprofessionale.

Tutti <sup>i</sup> collegamenti a norme DIN stanno perdendo terreno.

- Di gran lunga il più diffuso <sup>è</sup> il collegamento sbilanciato a jack da 6,3 mono.
- Rarissimi sono <sup>i</sup> casi di utilizzo per microfoni del jack stereo da 6,3 (tipo invece di adozione universale per le cuffie).
- Con la progressiva diffusione di registratori a cassette portatili di alte

125

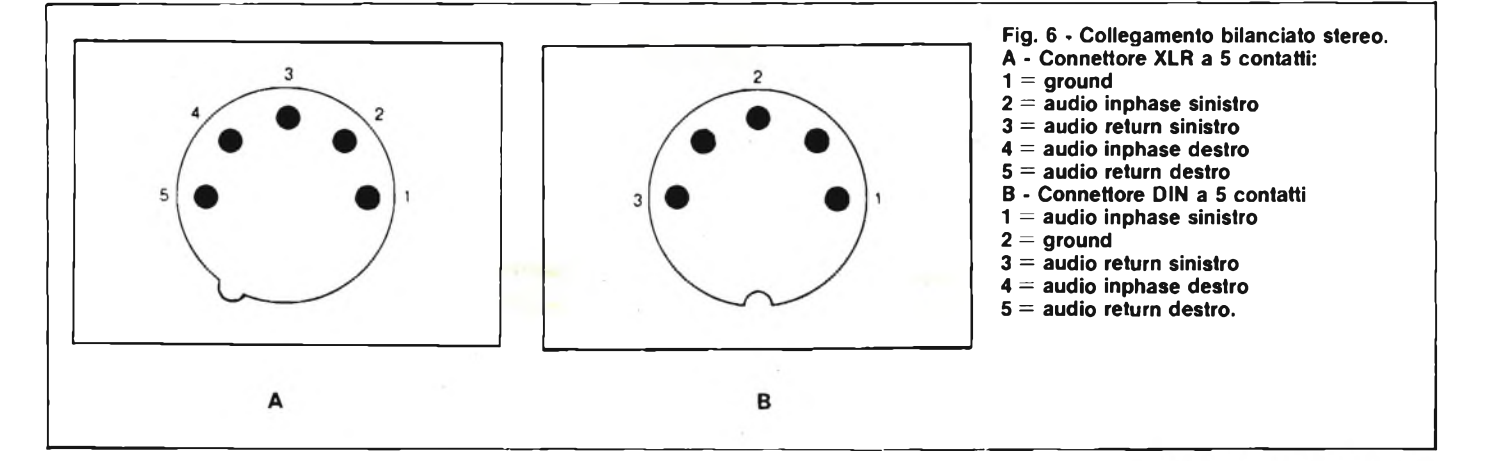

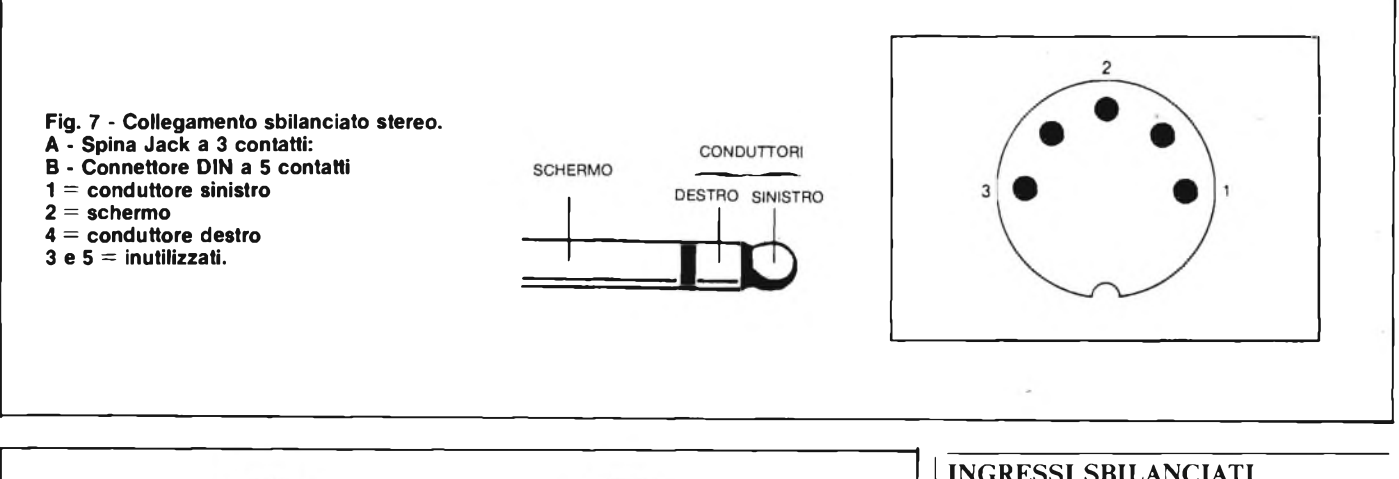

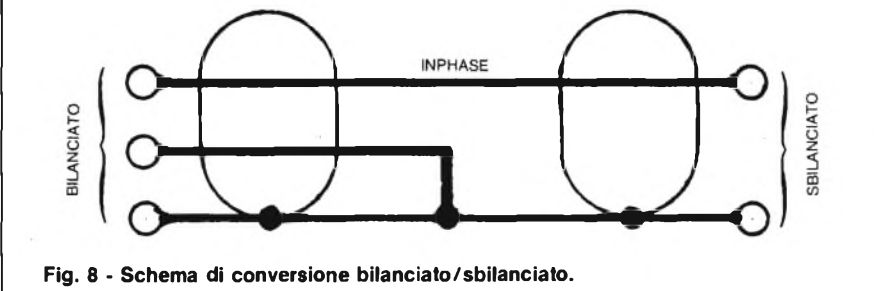

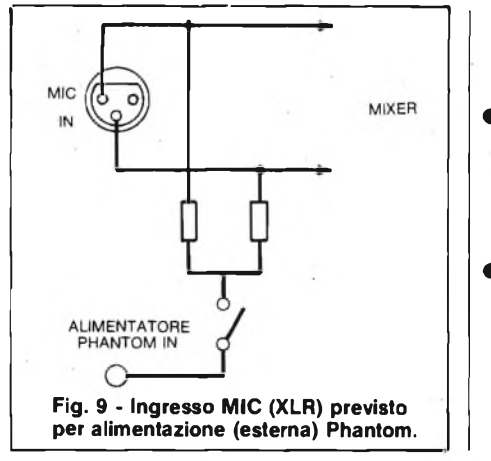

prestazioni si va affermando il mini jack (3,5) tanto in versione mono che stereo.

- Rarissimi sono <sup>i</sup> casi di microfoni stereo con uscita bilanciata (XLR e DIN) e altrettanto dicasi per gli apparecchi con la corrispondente entrata.
- Alcuni mixer di qualità, pur non incorporando il circuito di alimentazione per microfoni a condensatore, prevedono tuttavia una presa per alimentatore esterno che immette direttamente sulla presa del microfono come disegnato in **figura 9.**

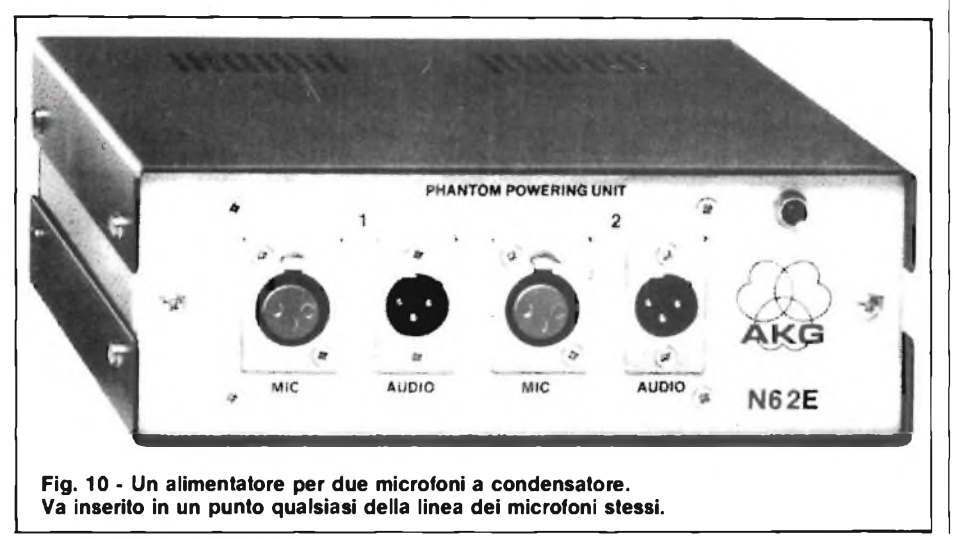

#### **INGRESSI SBILANCIATI E ALIMENTAZIONE PHANTOM**

Ad eccezione di quelli del tipo "electret" che si accontentano della piletta incorporata, tutti <sup>i</sup> microfoni a condensatore del tipo "bassa frequenza" <sup>e</sup> quelli del tipo "alta frequenza" richiedono notoriamente una fonte esterna di alimentazione in corrente continua. Se abbiamo a che fare con una linea bilanciata, possiamo inserire in un punto qualsiasi uno degli appositi alimentatori, del tipo fotografato in **figura 10,** oppure, se l'ingresso lo prevede, adottare la soluzione già illustrata in figura 9.

Nel caso in cui il nostro registratore, mixer o amplificatore fosse dotato di comuni ingressi sbilanciati si può intervenire modificando il circuito come illustrato in **figura IL** I jack dovranno essere sostituiti con connettori XLR. All'interno del nostro mixer, ampli o registratore andrà poi trovata una tensione di alimentazione stabilizzata compresa tra <sup>i</sup> 9 e <sup>i</sup> 52 V. Molti microfoni a condensatore BF accettano senza controindicazioni un'ampia gamma di tensioni compresa tra <sup>i</sup> suddetti valori.

I microfoni a condensatore AF hanno invece esigenze più precise, nei seguenti ordini di valore: 12 V  $\pm$  2 V oppure 48 V  $\pm$  12 V. L'elementare circuitino di figura <sup>11</sup> potrà essere ricavato aH'interno dell'apparecchio stesso oppure alloggiato in una scatoletta metallica nelle immediate vicinanze. Le due resistenze Rv avranno tolleranze dell'1% ed il loro valore sarà funzione della tensione richiesta dal microfono secondo quanto segue:

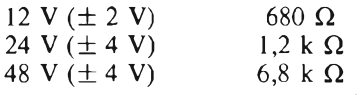

In **figura 12** riportiamo anche il circuitino per dotare di alimentazione A -

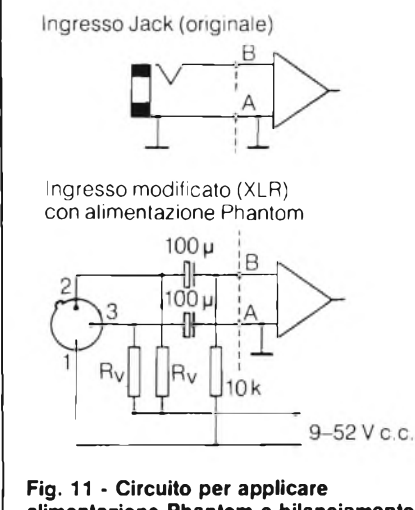

**alimentazione Phantom e bilanciamento ad una presa di ingresso sbilanciata. Il connettore della modifica a un XLR a 3 contatti.**

B un ingresso sbilanciato che naturalmente ne è sprovvisto. Segnaliamo anche che a questo tipo di alimentazione, un tempo caldeggiato da qualche costruttore tedesco di microfoni, viene oggi preferita l'alimentazione Phantom.

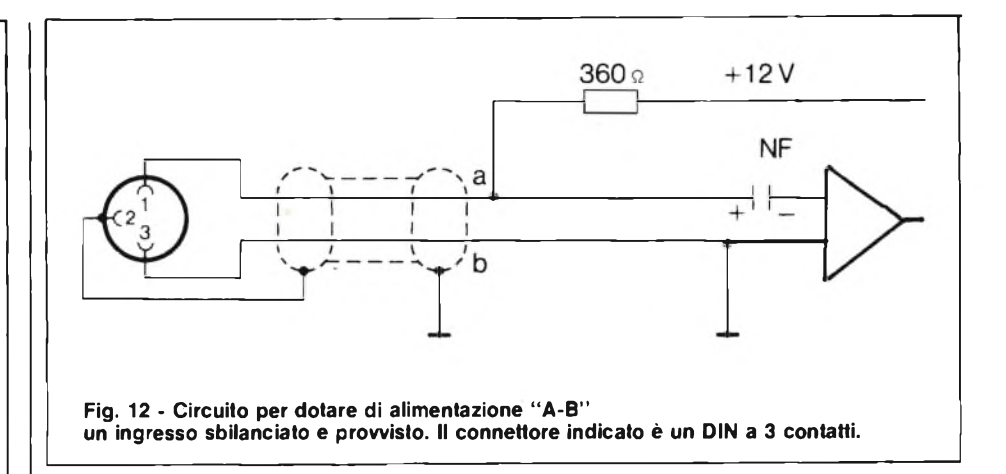

La ragione fondamentale è che l'alimentazione AB preclude il collegamento di un microfono dinamico, la cui bobina mobile verrebbe inesorabilmente distrutta dalla tensione di 12 V. L'alimentazione Phantom invece non crea problemi.

A conclusione dei nostri tre articoli sul microfono diamo una tavola che ne riassume molto sinteticamente le caratteristiche. Tale tabella <sup>1</sup> non può ancora fornire indirizzi di scelta e di utilizzo; può però essere utile per avere sott'occhio una prima e generale spartizione da cui iniziare <sup>i</sup> successivi approfondimenti.

Crediamo che nessun dispositivo elettroacustico sia oggi offerto dalle varie aziende di una così numerosa varietà di modelli come il microfono. Ciò dipende dalla scaltura dei prezzi, ma soprattutto dalla specialità delle varie applicazioni. E quest'ultimo sarà argomento di prossime puntate.

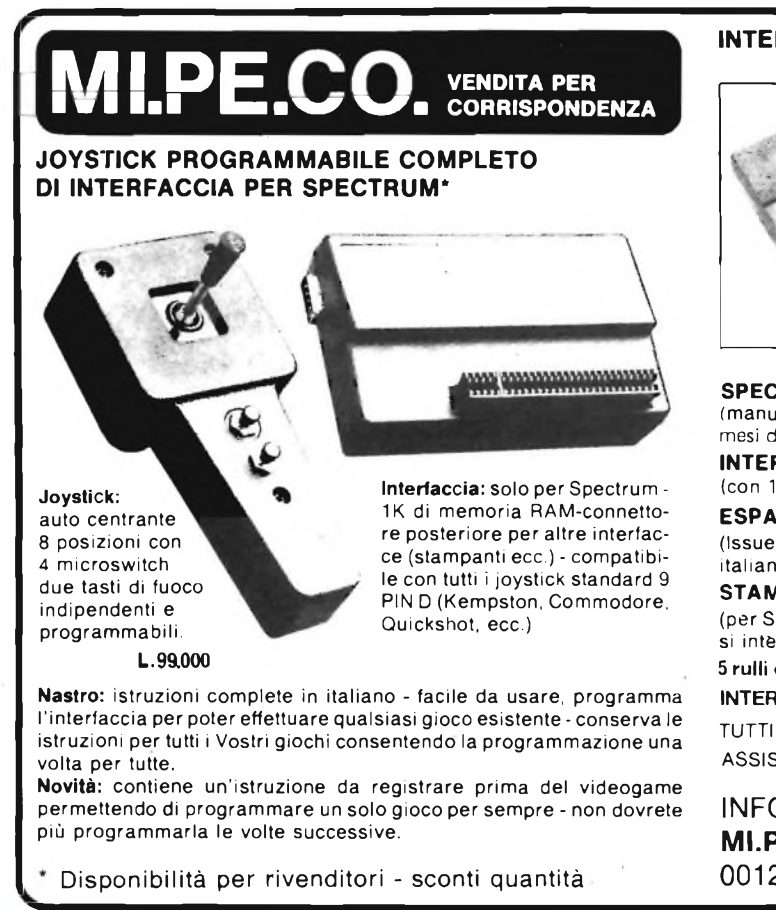

#### **INTERFACCIA PARLANTE PER SPECTRUM CHEETAH**

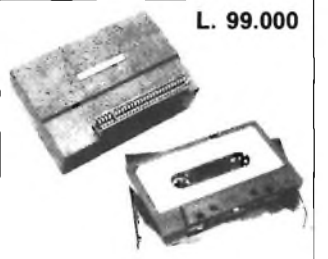

#### **Parla italiano**

Nastro dimostrativo e istruzioni in italiano.

Doppio slot per inserimento di altre periferiche - contiene circa 50 "Fonemi" (suoni singoli), unendo <sup>i</sup> quali è possibile comporre qualsiasi parola - istruzioni in inglese.

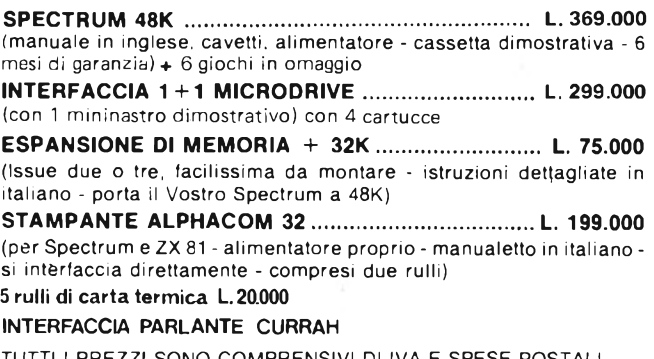

TUTTI <sup>I</sup> PREZZI SONO COMPRENSIVI DI IVA E SPESE POSTALI ASSISTENZA TECNICA SPECTRUM

#### INFORMAZIONI E ORDINI:

**MI.PE.CO. s.a.s. -** Cas. Postale 3016 00121 ROMA (OSTIA) - Tel. 06/5611251 **HARDWARE - SOFTWARE - STAMPANTI \_\_\_\_\_\_\_ DISCHETTI - CASSETTE - FLOPPY - SISTEMI MICRODRIVE - PROGRAMMATORI EPROM -**

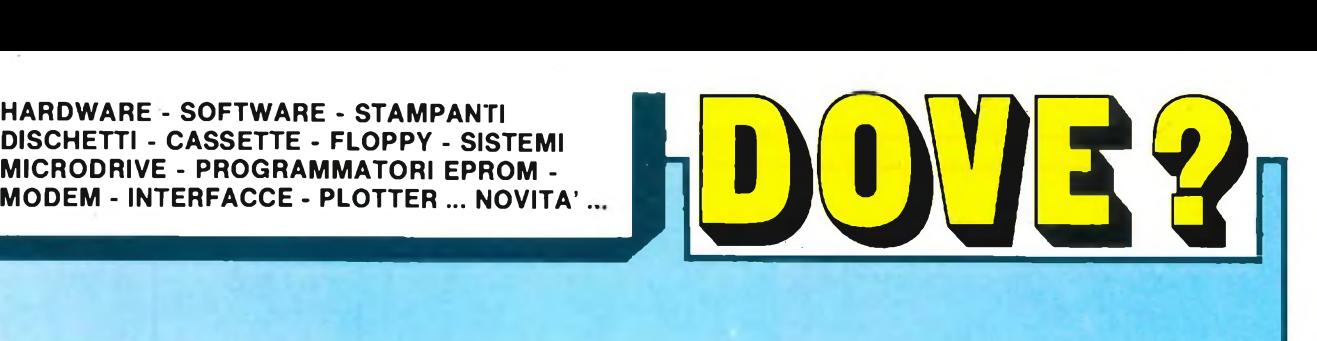

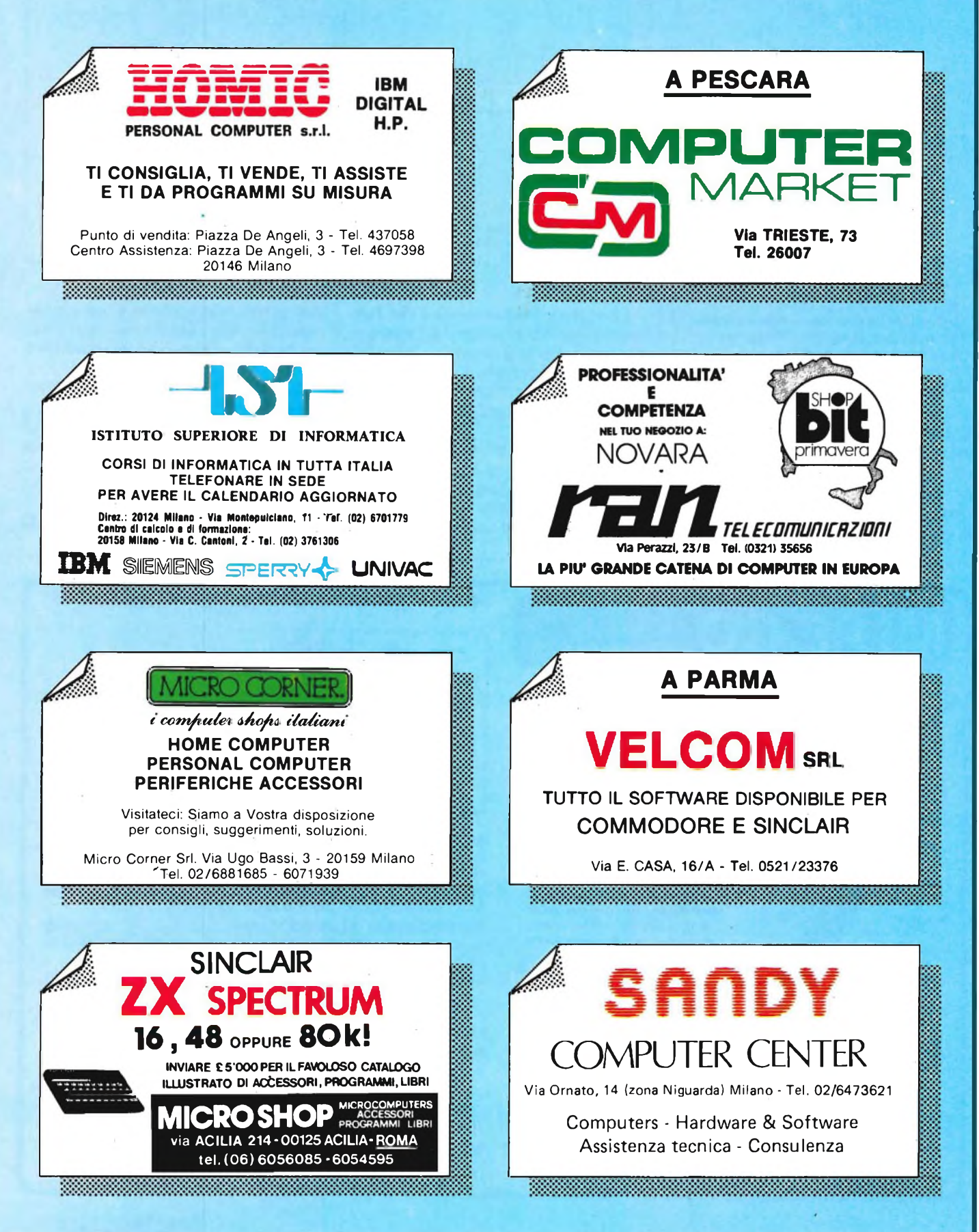

 $\overline{\mathbf{A}}$ .

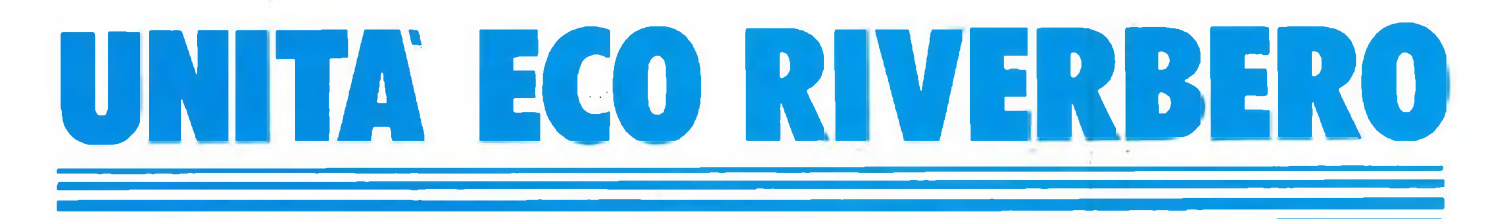

**di Angelo Cattaneo seconda parte**

#### **Ed eccoci**

**alla seconda parte dedicata a questa interessante unità. Nello scorso numero descrivemmo la teoria di funzionamento riferendoci ai vari schemi elettrici, in questo riportiamo <sup>i</sup> circuiti stampati e forniamo assieme all'elenco dei componenti, anche utili consigli circa la realizzazione pratica e la taratura.**

**S** vate il lato rame al naturale in **figura <sup>1</sup>** e e non si vuole aumentare il ritardo, <sup>i</sup> circuiti stampati da realizzare sono solamente due: ne troin **figura 3.**

In **figura 2** vi è la pianta delle parti riguardanti il circuito di interfaccia mentre la **figura 4** mostra la disposizione dei componenti sulla basetta relativa al circuito di ritardo.

Gli accorgimenti necessari all'assemblaggio dei vari elementi sono <sup>i</sup> soliti; controllate che non vi siano piste interrotte oppure in cortocircuito, montate con la polarità esatta elettrolitici, diodi, transistori ed integrati, non dimenticatevi alcun ponticello e così via di seguito.

Il collegamento tra <sup>i</sup> due circuiti e <sup>i</sup> vari comandi va eseguito tenendo sott'occhio la **figura <sup>5</sup>** ed avendo cura di ridurre al minimo la lunghezza dei cavetti.

Oltre a quelli contrassegnati in figura ecco anche <sup>i</sup> rimanenti: il punto 8 va collegato col 22, il punto <sup>11</sup> con il 25, il punto 13 con il 36 e il punto 17 con il 32.

Altri collegamenti si rendono necessari solamente aggiungendo una seconda basetta di ritardo. Nell'eventualità, diamo anche questi che viceversa non vanno eseguiti: il punto 23 della prima basetta ritardi con il 23 della seconda, il 24 della prima al 24 della seconda, il 27 della prima al 22 della seconda, il 31 della prima al 29 della seconda e il 33 della prima al 32 della seconda. Questi secondi collegamenti, lo ripetiamo, non vanno eseguiti montando una sola basetta di ritardo.

Eseguire con attenzione ciascun passo del montaggio, esaminando le saldature con una lente di ingrandimento.

Essendo l'apparecchio alimentato a

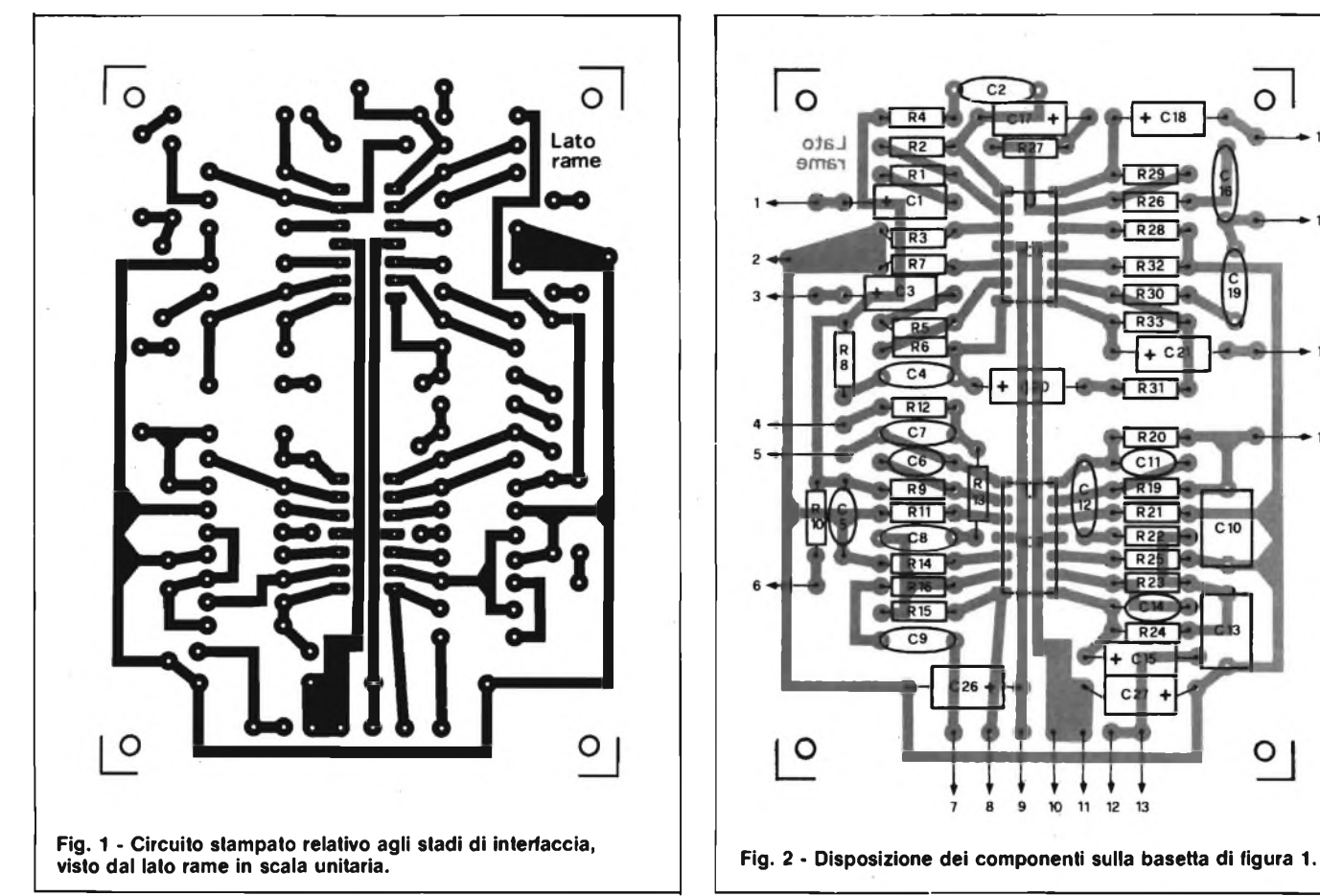

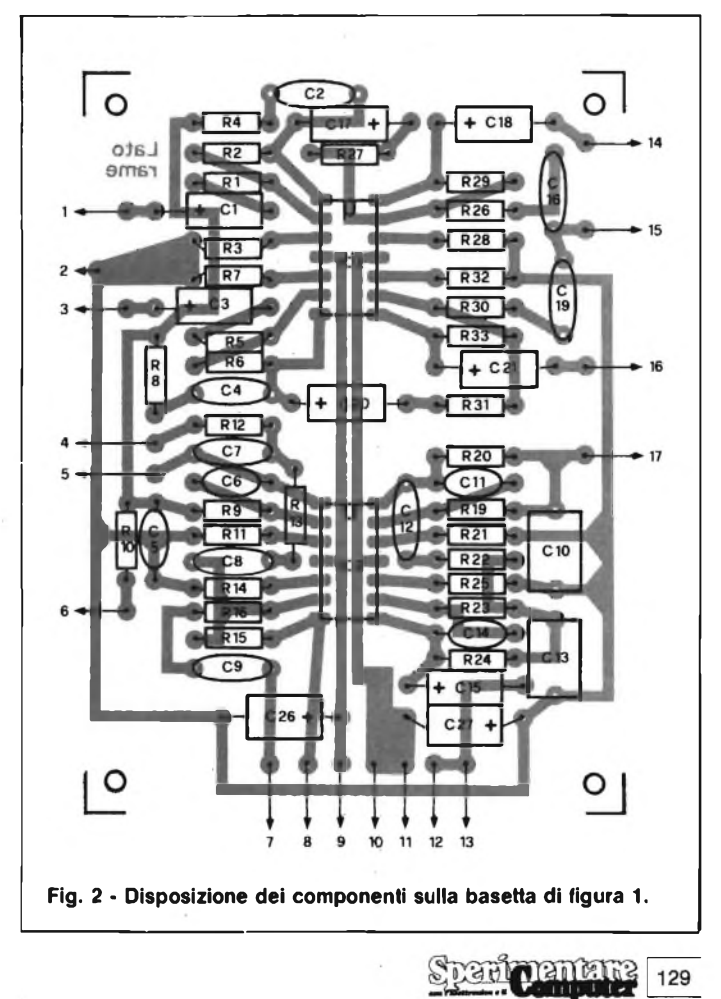

#### <sup>I</sup> **<sup>I</sup> ELETTRONICA <sup>i</sup>**

batteria, non si è ritenuto necessario schermare <sup>i</sup> conduttori interni, in quanto tutti gli stadi, tranne IC2a, hanno in effetti un guadagno unitario ed eventuali dispersioni della frequenza di clock vengono tagliate dai circuiti di filtro. È consigliabile tuttavia mantenere separati dagli altri <sup>i</sup> conduttori che portano a VR5 mandando anche a massa del contenitore il punto comune a 0 V per mezzo di un corto o robusto spezzone di cavo conduttore.

Se al posto delle batterie si impiega un alimentatore da rete, <sup>i</sup> conduttori di segnale facenti capo a VR1/3/4 e quelli tra <sup>i</sup> punti <sup>17</sup> e 32 del circuito stampato andranno obbligatoriamente schermati, mentre quelli relativi alle prese jack sono troppo corti e possono essere lasciati tali e quali.

Non schermare invece <sup>i</sup> conduttori che portano a VR5 in quanto la capacità caratteristica dei cavi potrebbe influire sulla risposta del clock. Ricordarsi che IC3-7 sono componenti MOS che vanno maneggiati con le solite precauzioni.

Vediamo ora le note di taratura.

Portate VR1 al minimo, VR2 al massimo (nessun taglio dei bassi), VR3-VR4 al minimo, VR5 al massimo, VR6-VR9 al centro della corsa, aprire S1-S4, e collegare l'apparato ad un amplificatore di potenza e quindi applicare un segnale di ingresso che non superi il massimo di 1,5 V eff richiesto da IC5-7. Non inviare segnali con ampiezza troppo bassa per non peggiorare il rapporto segnale/rumore. Si consiglia di usare un segnale variabile come la musica od il parlato in quanto l'ampiezza costante proveniente da un generatore non permetterebbe un adeguato controllo dei ritardi predisposti. Portare al massimo VR3, controllare che S1-S3 selezionino le diverse combinazioni di ritardo e che VR5 vari l'entità dei ritardi. Accertarsi che VR1 aumenti il livello di eco, che VR2 attenui esclusivamente la risposta dei bassi e che <sup>i</sup> led indichino, con variazioni di luminosità, <sup>i</sup> picchi del segnale. Ruotare quindi VR1 al minimo, VR2 al massimo aprire S1/S2 e chiudere S3/S4.

Regolando VR4, controllare il tasso di retroazione e la conseguente attenuazione degli echi multipli. Spesso, specialmente con più basette di ritardo, portando VR4 al massimo, si innesca una autooscillazione, prevalentemente alle frequenze più basse, la quale può venire smorzata solamente riducendo la resistenza di VR4, oppure aprendo S4.

Generalmente il livello ottimale per la selezione dei ritardi multipli, si ottiene con VR4 a metà corsa.

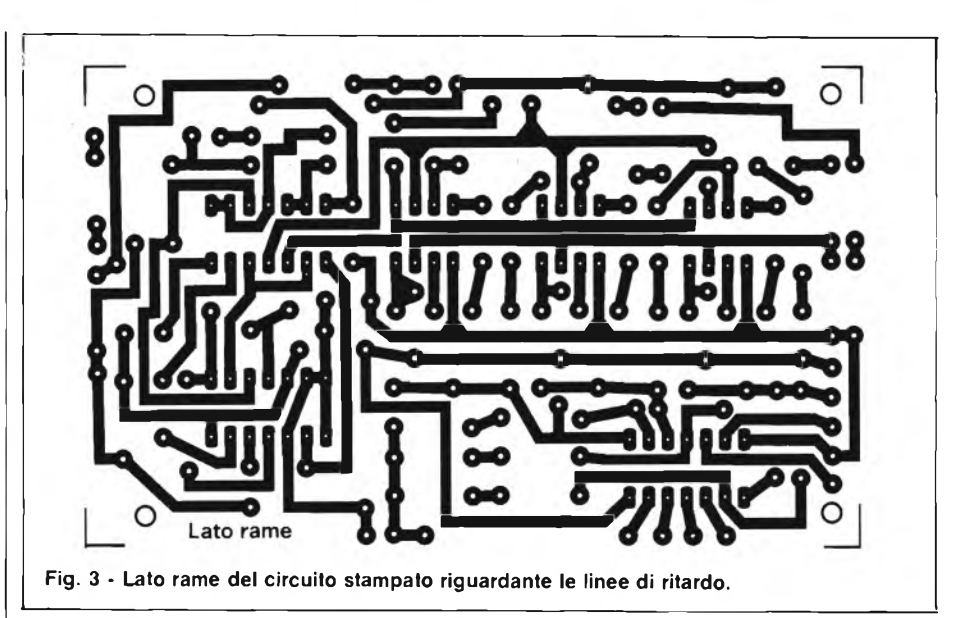

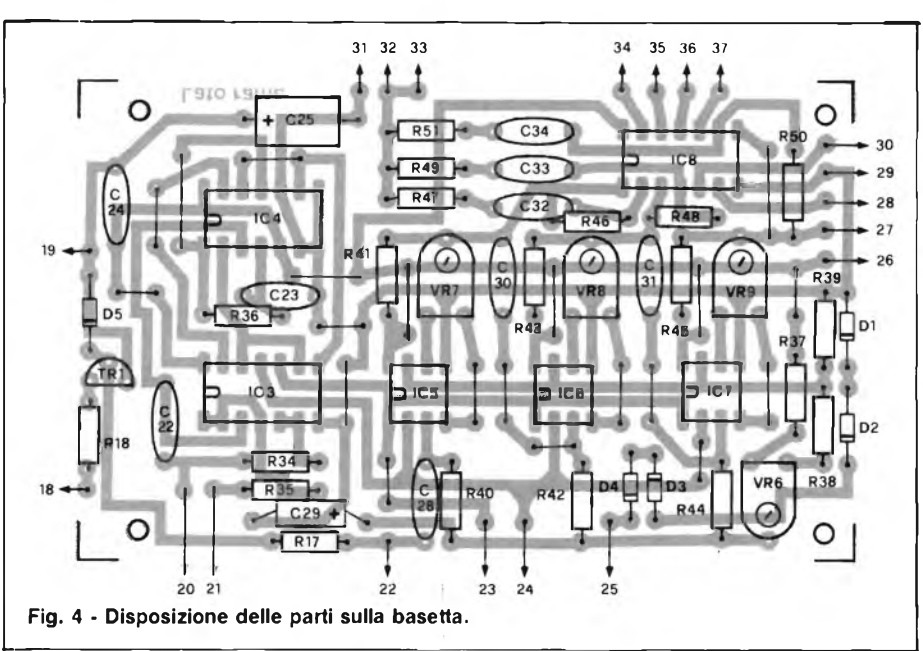

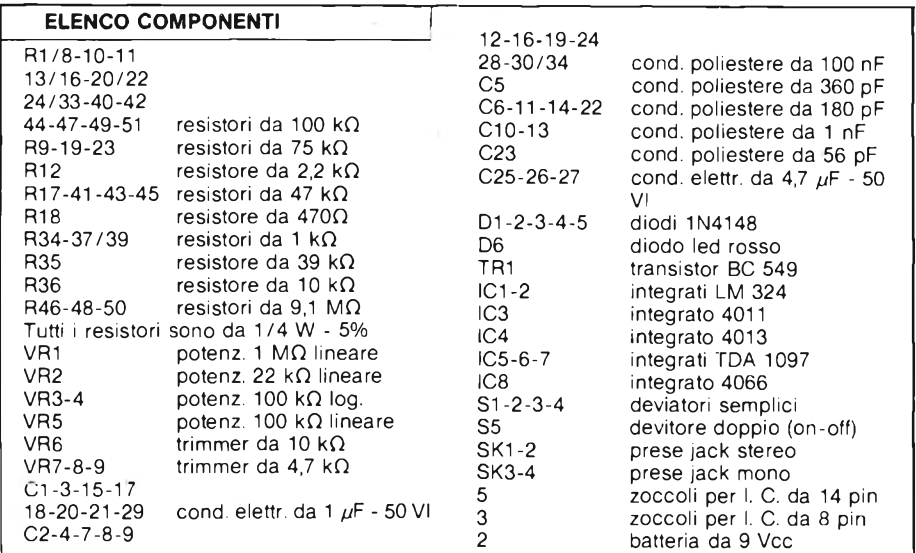

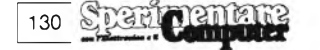

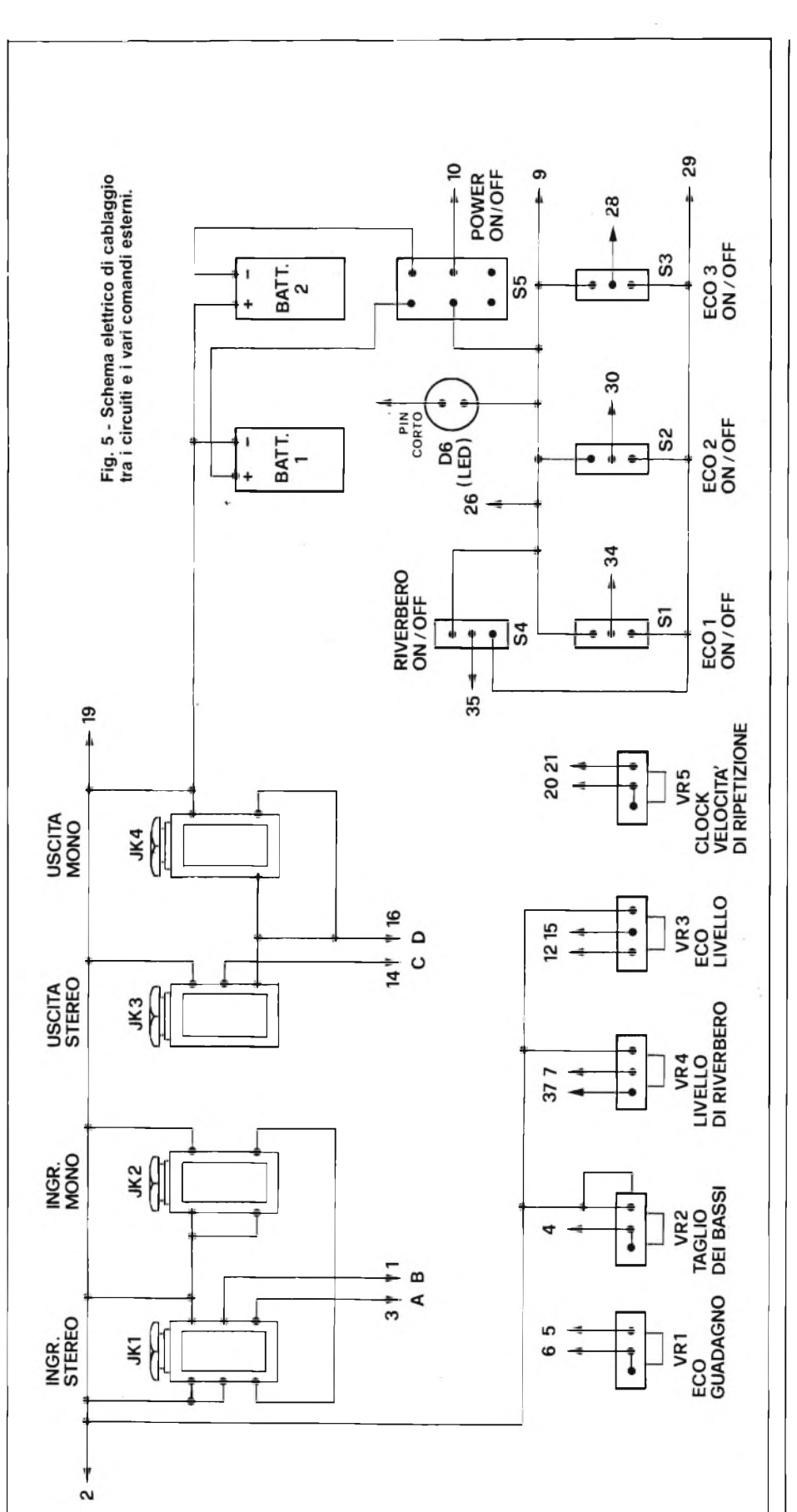

**elettronica:^**

Successivamente, aprire S2-S4, chiudere S1, portare VR3 al massimo e VR5 al minimo (frequenza di clock minima), quindi togliere il segnale dell'ingresso ed alzare il volume deH'amplificatore. In queste condizioni, regolare minuziosamente VR7 intorno al punto centrale, fino a ridurre al minimo il fruscio generato dal chip di ritardo bilanciando in questo modo <sup>i</sup> due segnali di clock opposti di fase. Impiegando un oscilloscopio, l'operazione si semplifica in quanto si rende chiaramente visibile il punto il bilanciamento intermedio. Aprire SI e ripetere le medesime operazioni per S2/VR8 ed S3/VR9, ridurre quindi il volume dell'amplificatore ad un livello normale ed applicare un segnale musicale od un'onda sinusoidale, con frequenza compresa tra 400 Hz e 2 kHz aumentare il segnale agendo sia sul volume del generatore che su VR1, fino a notare la presenza di distorsione. Regolare VR6 intorno al suo punto centrale, fino a rendere minima tale distorsione accertandosi che essa non sia dovuta a sovraccarico dell'amplificatore. Anche qui, usando un oscilloscopio, si ottiene una messa a punto migliore in quanto è possibile rendere, su entrambe le semionde del segnale sinusoidale, le distorsioni simmetriche tra di loro. Al termine del montaggio, per rendere più elegante l'unità, è possibile abbellire il pannellino frontale con adeguate scritte che andranno poi protette con del fissatore spray trasparente.

Come si può notare dal disegno di figura 5, le prese jack di ingresso sono cablate in modo da accettare sia segnali stereo, che segnali mono. Lavorando in stereo, l'ingresso mono viene automaticamente escluso.

Le due prese di uscita possono invece essere usate simultaneamente. E bene mantenere il livello del segnale di ingresso prossimo al valore massimo di 1,5 V eff., in modo da realizzare un buon rapporto segnale/rumore con miglior rendimento degli stadi di ritardo. L'uso di VR1 potrà aiutare a massimizzare il rapporto e ciò sarà certamente opportuno in special modo quando venga usato VR2 per il taglio dei bassi. Pur potendo inserire in qualsiasi istante uno dei commutatori S1-S3, è preferibile regolare VR5 con tutti gli interruttori aperti; per evitare lo sfasamento del segnale ritardato. VR4 andrà portato appena al disotto della soglia d'innesco con S4 chiuso. Usando l'unità con segnali musicali o vocali, verrà fortemente enfatizzata l'impressione acustica spaziale specialmente negli "a solo" nei brani ritmici.

> **toentat** SDAU 131 xmputer

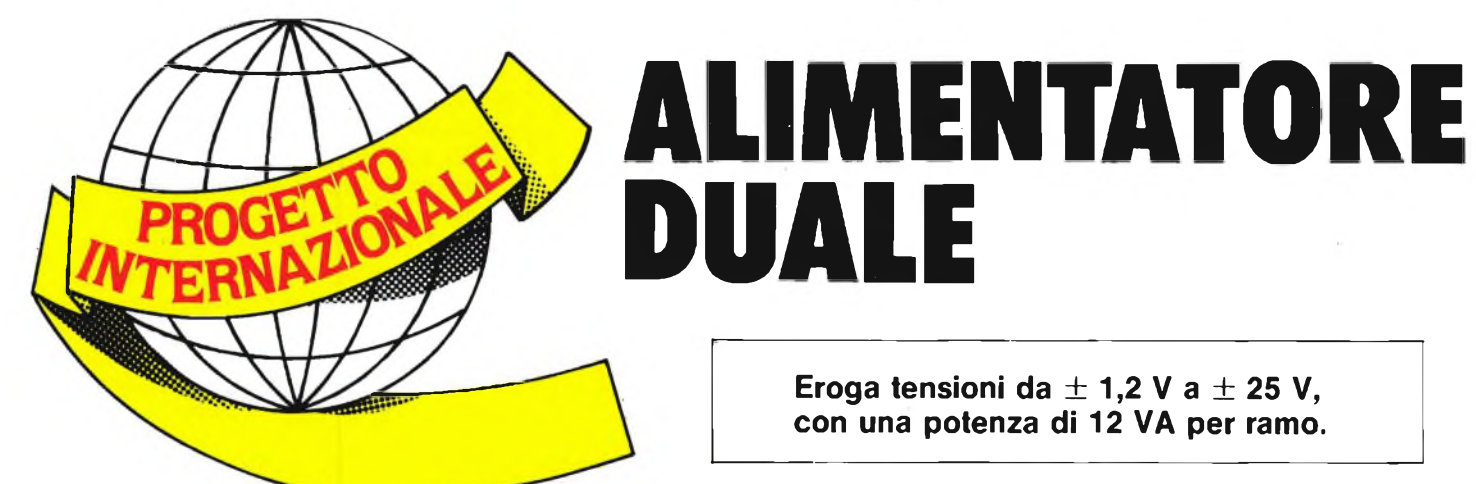

Solution is tratta di un circuito semplice<br>
e nello stesso tempo molto uti-<br>
le, realizzabile senza problemi<br>
e perfettamente in linea con la serie di <sup>i</sup> tratta di un circuito semplice e nello stesso tempo molto utile, realizzabile senza problemi strumenti di misura pubblicati fino ad ora in questo angolo della nostra rivista. Per soddisfare ogni necessità, lo strumento prevede l'impiego di due generatori di tensione separati tra di loro e regolabili singolarmente. Ciò crea, è vero, problemi di spazio sul pannello frontale, però, usando componenti ad hoc, questi possono essere facilmente superati.

Il cuore del circuito è l'integrato il regolatore di tensione LM317T, montato in contenitore TO-220. E questo uno stabilizzatore di tensione positiva regolabile, dotato di tre soli piedini, in grado di erogare una corrente massima di l,5 A entro l'intero campo di regolazione da 1,2 a 37 V. Per scopi di laboratorio e per non eccedere nelle dimensioni e nel prezzo, il nostro circuito non sfrutta al massimo né la corrente né l'intera gamma di regolazione a disposizione.

I regolatori di tensione risultano autoprotetti da sovraccarichi in quanto prevedono la limitazione automatica della corrente che evita il "crash" termico. Tale fatto rappresenta per noi un grande vantaggio, perché l'apparecchio non può essere danneggiato nemmeno provocando un cortocircuito ai terminali d'uscita.

Persistendo il corto infatti, il regolatore si riscalda fino ad una temperatura di circa 150 °C (il dito bagnato appoggiato su di esso frigge allegramente!) abbassando contemporaneamente la corrente d'uscita ad un valore innocuo.

Come si può vedere dallo schema elettrico di **figura 1,** che per semplicità mostra uno solo dei due rami, la tensione proveniente dal trasformatore viene rettificata e livellata nel modo consueto

132

dal ponte GII e dall'elettrolitico Cl. Il trasformatore ideale per la nostra applicazione deve prevedere una tensione d'uscita di 24 + 24 V/0.5 A.

Il prototipo mostrato nella foto, usa un modello a circuito stampato fatto avvolgere appositamente allo scopo, ma è possibile ripiegare anche su tipi classici ed effettuare poi <sup>i</sup> collegamenti dei

secondari per mezzo di spezzoni di trecciola isolata.

Per migliorare la stabilità, del circuito è stato inserito in parallelo all'uscita il condensatore elettrolitico C2, da 10 µF e poiché sia questo che il Cl collegato all'ingresso, provocano all'accensione pericolosi (per l'IC) transistori ecco spiegato la presenza dei due diodi DI e

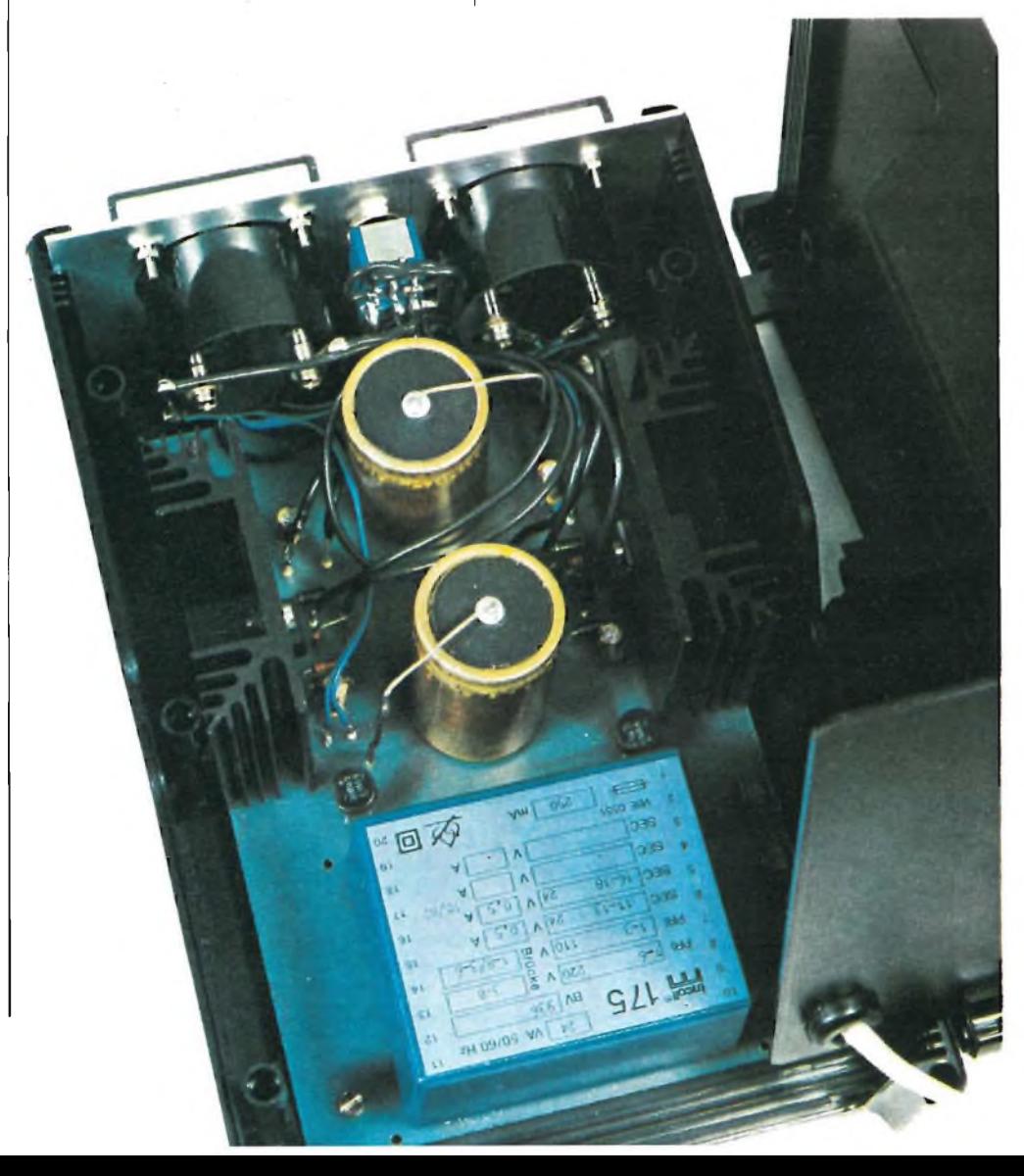

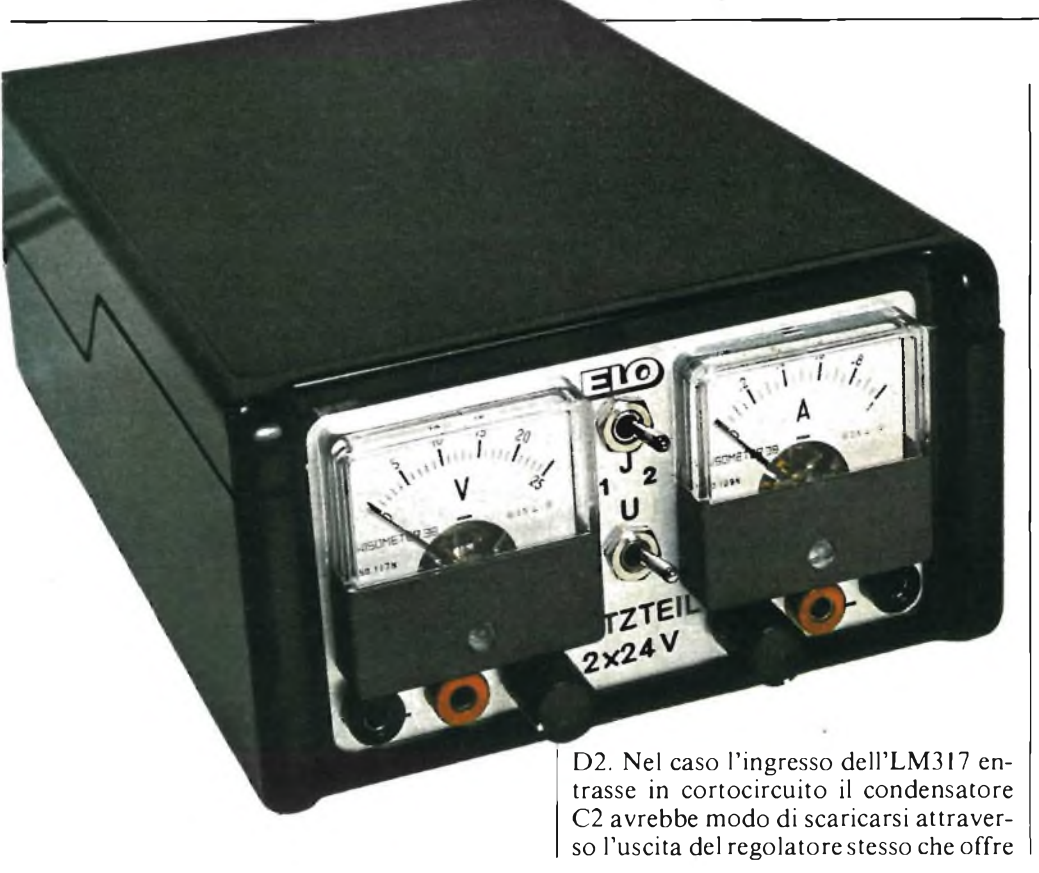

**=□ELETTRONICA[ZZI**

una resistenza interna di 50 Q.

Secondo <sup>i</sup> dati forniti dalla casa produttrice (National Semiconductors), per tensioni d'uscita minori od uguali a 25 V non dovrebbero essere necessarie protezioni supplementari.

Il regolatore mette a disposizione ai capi del registro R1 da 240  $\Omega$  una tensione di riferimento del valore di 1,25 V la quale provoca un flusso costante della corrente attraverso il potenziometro R2 il cui valore va scelto da 4,7 oppure da <sup>5</sup>  $K\Omega$ .

In virtù di ciò, è possibile calcolare la tensione d'uscita per mezzo della formula

$$
V_0 = 1{,}25(1 + R2/R1) + I1 \times R2
$$

Lo schema elettrico è tutto qui; nella stessa figura si può notare anche lo schema di commutazione del voltmetro e dell'amperometro, fornito con più particolari e maggior chiarezza in **figura** 2.

Per poter erogare la potenza necessari, <sup>i</sup> regolatori dovranno essere montati

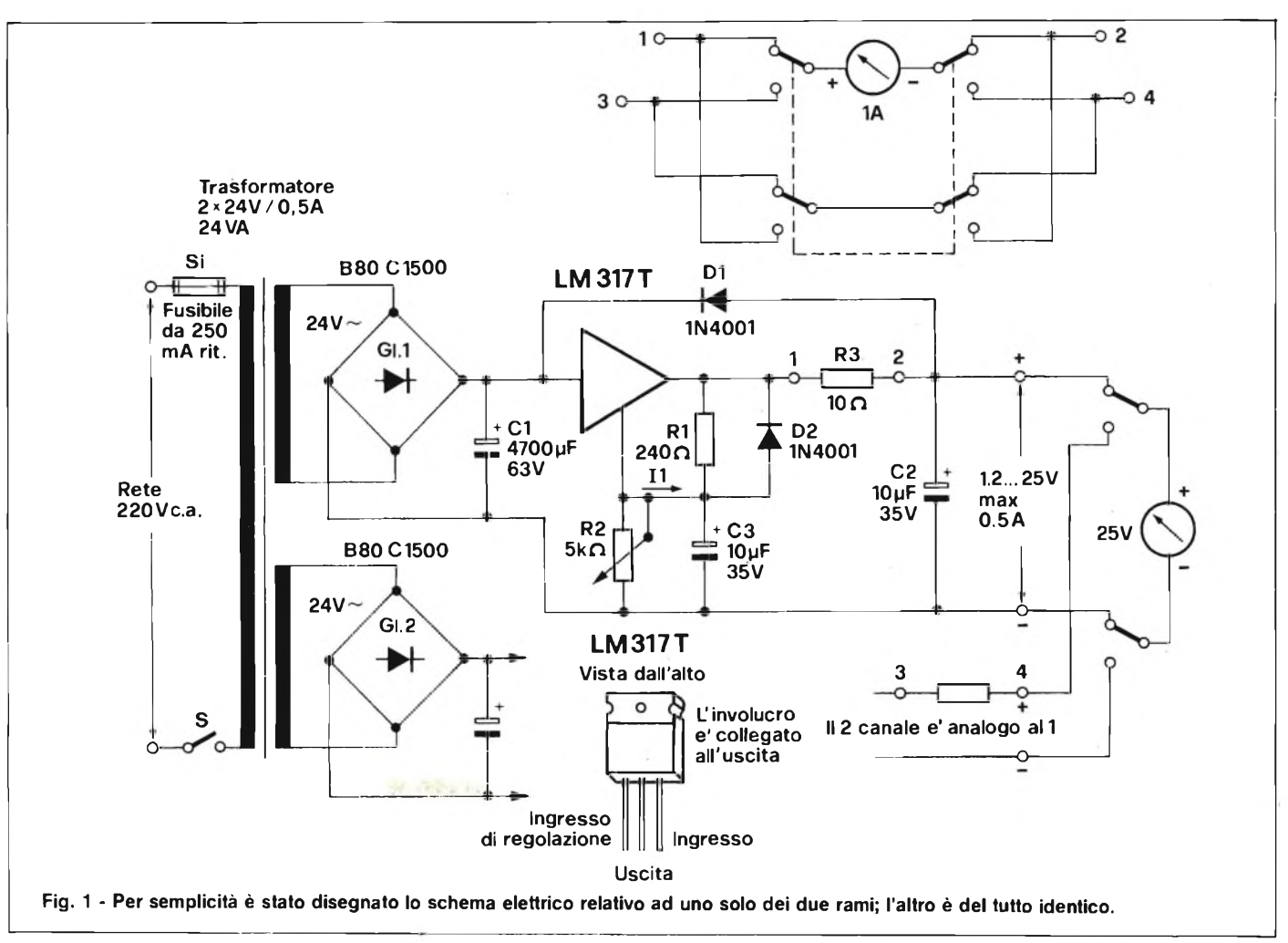

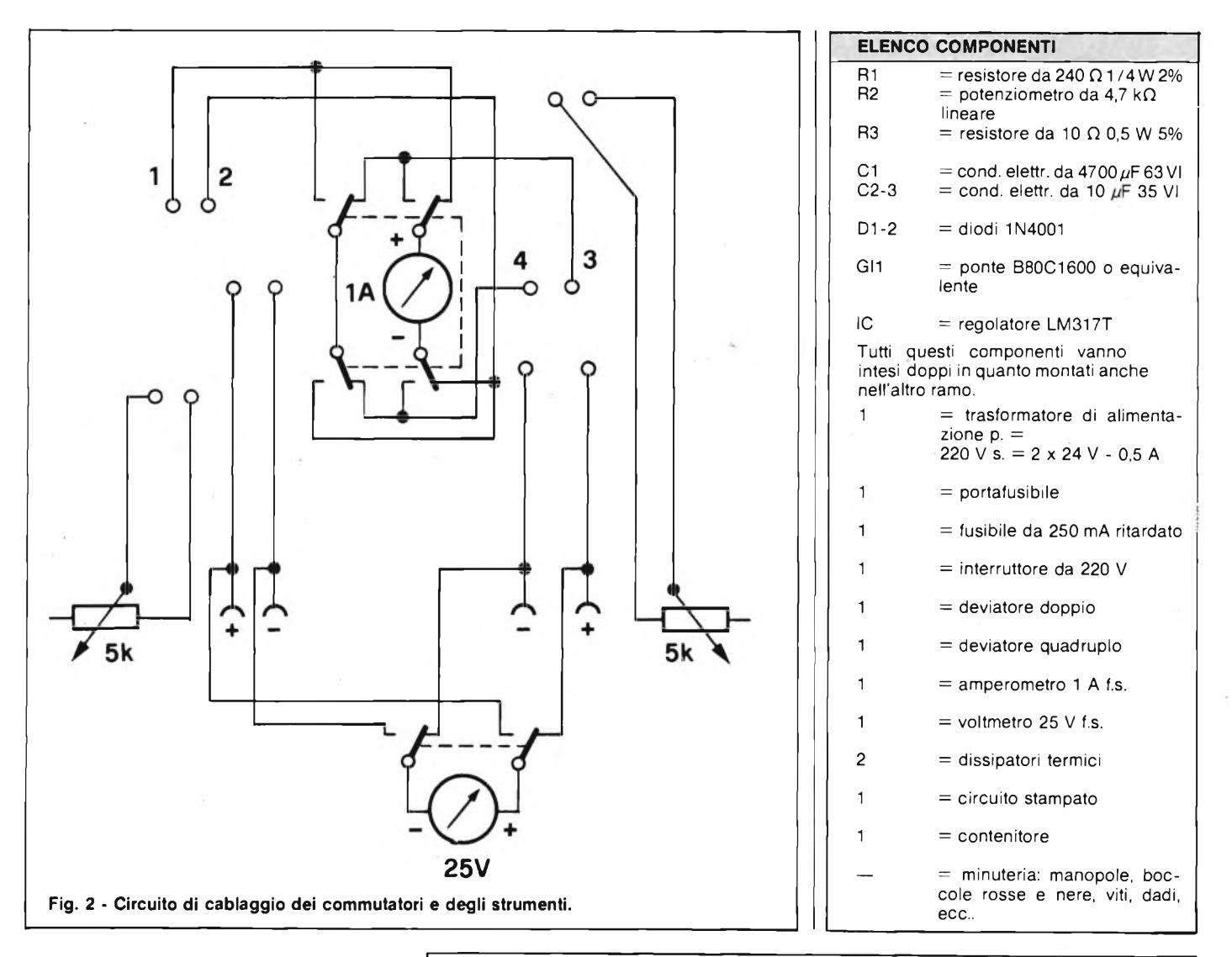

su adatti dissipatori termici.

Il resistore R3 da 10  $\Omega$  è montato ai capi dell'amperometro e serve a mantenere una certa corrente nell'utilizzatore anche nell'attimo in cui avviene la commutazione dello strumento da un ramo all'altro. La sua massima dissipazione avviene in corrispondenza di una corrente di 0,5 A.

Lasciando inserita la resistenza, l'errore di misura della corrente vale circa il 10%, della lettura rilevata.

Le due R3 potranno essere omesse montando due amperometri separati.

Il deviatore quadruplo va collegato come in figura 1.

Il voltmetro è invece allacciato in parallelo ai terminali d'uscita e la sua commutazione non comporta alcun problema.

La **figura 4** mostra la disposizione dei componenti sulla basetta. Il trasformatore situato nella parte superiore assieme al fusibile prevede il montaggio a c.s. ma può essere rimpiazzato da un simila-

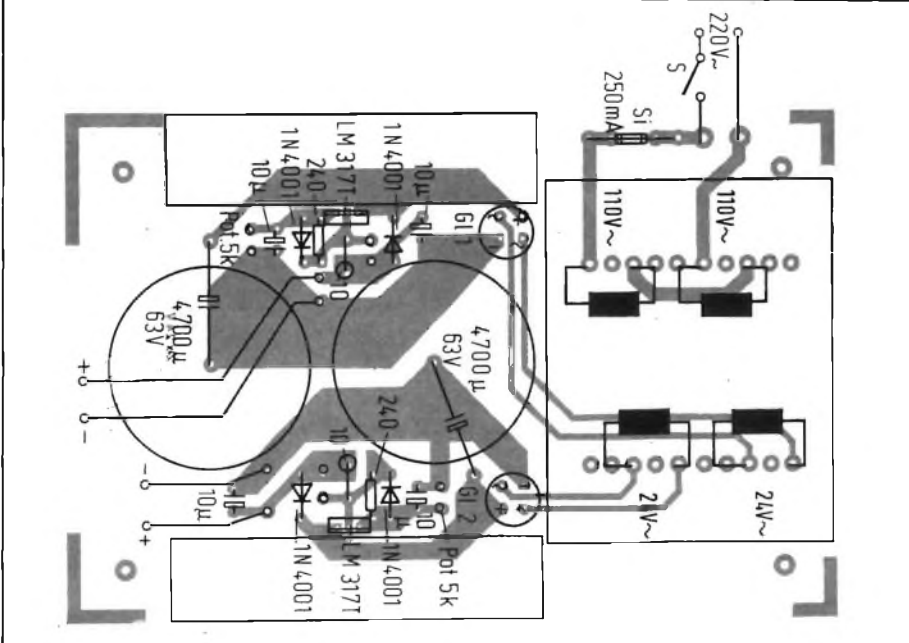

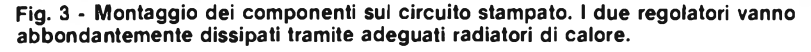

Ya d 134

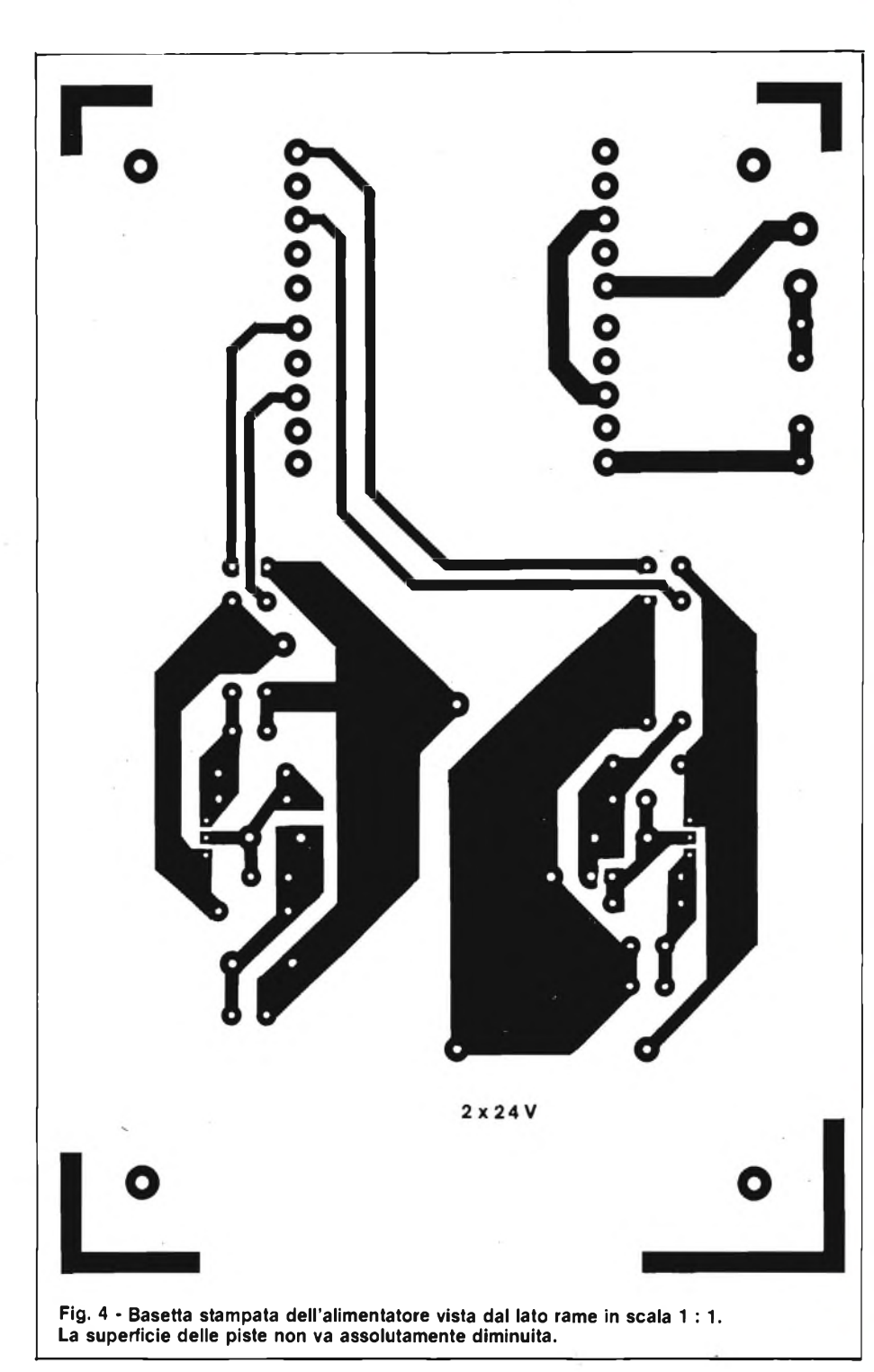

re spostando adeguatamente le isolette sottostanti. I due condensatori da 4700 pF - 63 VI sono verticali per risparmiare spazio. Tra <sup>i</sup> regolatori e <sup>i</sup> relativi dissipatori va interposto un foglietto di mica onde isolare del raffreddatore il punto caldo dell'uscita.

La **figura 3** presenta il disegno del circuito stampato visto dal lato rame in scala unitaria.

Il suo allestimento non dovrebbe pre-

sentare alcuna difficoltà in quanto le tracce sono molto spesse e possono essere riprodotte con trasferibili applicati direttamente alla superficie ramata.

Il contenitore in ABS nero si presenta in modo assai elegante, ma tutto sommato, conviene scegliere un involucro metallico di dimensioni maggiori per dare più respiro agli strumenti ed ai comandi posti sul pannello frontale.

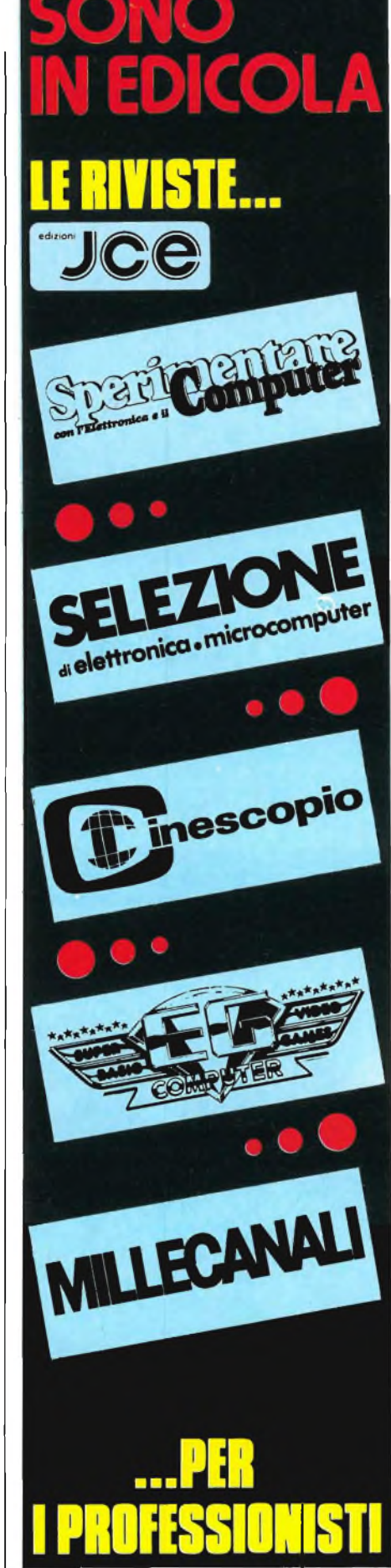

### **NUOVE STAZIONI DI SALDATURA E DISSALDATURA**

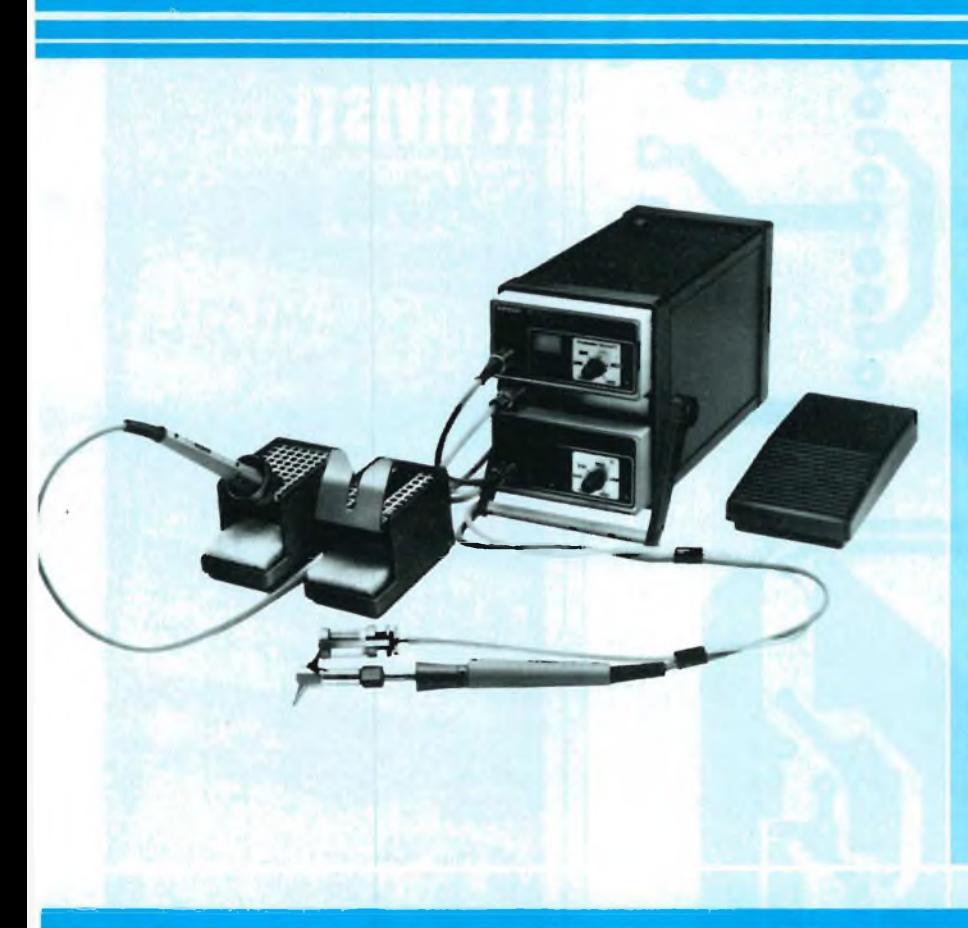

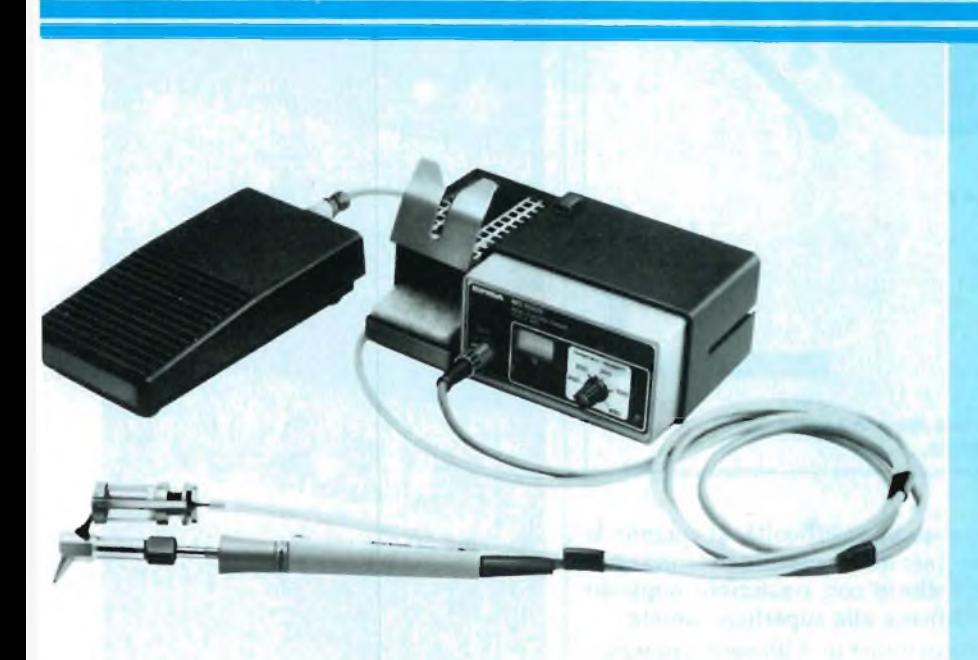

#### **NUOVA STAZIONE DI SALDATURA E DISSALDATURA SISTEMA MODULARE ELS 8000**

NEW

**La stazione di saldatura e dissaldatura, con regolazione elettronica della temperatura, è stata progettata per essere impiegata dalle industrie e dai centri di assistenza. Una pompa aspirante incorporata nel modulo di potenza, rende la stazione indipendente - senza l'ausilio di un compressore - Comprende un alimentatore con regolazione automatica del controllo di temperatura e isolamento di sicurezza. La temperatura viene regolata in modo continuo da 150 °C a 400 °C. Inoltre, la saldatura e dissaldatura di componenti molto critici, come: MOS, FET ed altri, avviene senza rischio.**

#### **CARATTERISTICHE TECNICHE**

#### **Stazione dissaldante con pompa • Potenza: <sup>240</sup> <sup>W</sup>**

- **• Primario: <sup>220</sup> <sup>V</sup> - 50/60 Hz • Secondario: <sup>24</sup> <sup>V</sup>**
- 
- **• Regolazione della temperatura: 150^-450 °C • Lunghezza cavo di alimentazione in PVC: <sup>2</sup> <sup>m</sup>**
- **• Indicazione di funzionamento con LED rosso**
- 

**Stazione di saldatura • Potenza: <sup>80</sup> <sup>W</sup> <sup>350</sup> °C • Alimentazione: <sup>24</sup> <sup>V</sup> LU/3756-00**

#### **STAZIONE DISSALDANTE SISTEMA MODULARE MS 8100**

**Nuovissima stazione dissaldante compatta e maneggevole, particolarmente indicata per laboratori e industrie. Comprende un alimentatore con regolazione automatica del controllo di temperatura e isolamento di sicurezza. Collegato ad un compressore esterno e regolato da un interruttore a pedale. La temperatura di dissaldatura può essere regolata in modo continuo da 150 a 400 °C.**

#### **CARATTERISTICHE TECNICHE**

#### **Alimentatore**

- **• Potenza nominale: <sup>80</sup> VA**
- **• Primario: <sup>220</sup> <sup>V</sup> - 50/60 Hz • Secondario: <sup>24</sup> <sup>V</sup>**
- 
- **• Regolazione della temperatura: 150^450 °C • Lunghezza cavo d'alimentazione in PVC: <sup>2</sup> <sup>m</sup>**
- **• Indicazione di funzionamento con LED rosso**

**Dissaldatore**

**• potenza: <sup>80</sup> <sup>W</sup> <sup>350</sup> °C • Alimentazione: <sup>24</sup> <sup>V</sup> LU/3758-00**

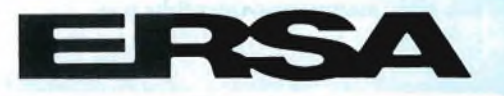

<li .li ihutoie esc lusivo per l'Italia GBC

#### **MI E'VENUTAU: UTAUN'IDEA !?!? MI E VENT**

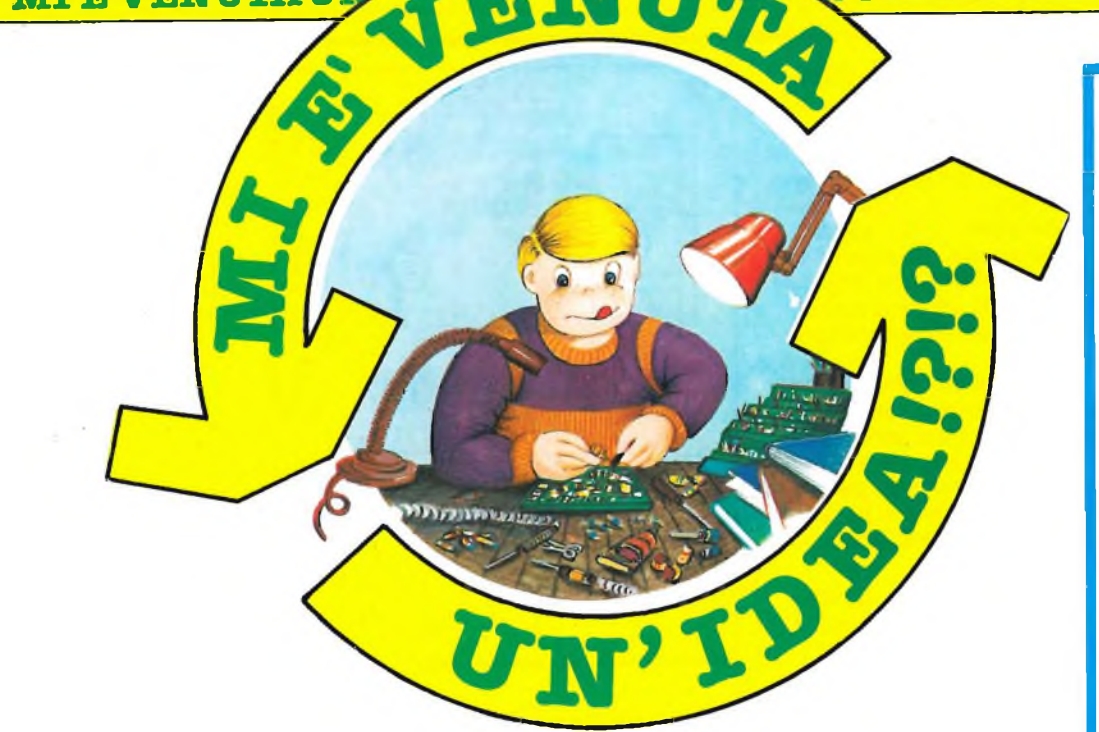

*Avere un'idea di progetto, e saperla esporre, è una soddisfazione. Poi viene il momento di farla conoscere agli altri. Come è possibile? Semplice, si manda il progetto a "Sperimentare" che lo pubblicherà. Lettori, se avete delie idee inviatecele. Tenete presente queste raccomandazioni:*

*- Disegnate lo schema molto chiaramente, se possibile facendo uso dei trasferibili che ormai si trovano ovunque*

- *- Fate una breve descrizione del circuito elettrico*
- *- Fate l'elenco dei componenti*
- *- Compilate il modulo qui unito <sup>e</sup> ritagliatelo*
- *- Spediteci il tutto: schema, elenco dei componenti <sup>e</sup> modulo.*

*Ultima raccomandazione: unite il tagliando che segue, del quale è accettabile la fotocopia se non volete mutilare la rivista.*

re cambia stato, sono <sup>i</sup> transistori Q2 e Q3 a portasi in conduzione, facendo illuminare solamente il Ied2.

Di conseguenza, quando <sup>i</sup> punti di prova A e B sono lasciati liberi, <sup>i</sup> due LED lampeggiano alternativamente.

Se ad A e B colleghiamo ad esempio un diodo col catodo sul punto A, ne risulterà che con Q1 e Q4 in conduzione il diodo sarà polarizzato inversamente ed il led1 si accenderà mentre con Q2 e Q3 attivi il diodo risulterà polarizzato direttamente, per cui la caduta di tensione ai suoi capi si rivela insufficiente a commutare IC1d, lasciando spenti entrambi <sup>i</sup> led.

In caso di cortocircuito, oppure di bassa impedenza tra A e B, non si accende nessun led, perché la caduta di tensione tra uno dei due punti e massa non è sufficiente a commutare né IC1c, né IC1d.

L'integrato con <sup>i</sup> sei transistori e <sup>i</sup> due led possono trovar posto, assieme ai vari resistori e capacità, su una piccola piastra sperimentale sulla quale siano stampate ¡solette di rame a passo 2,5 mm. È preferibile scegliere <sup>i</sup> due led di colore diverso.

*Il progetto "Prova giunzioni in circuito"<sup>è</sup> stato presentato dal sig. Principi F. - Ancona.*

#### **PROVA GIUNZIONI IN CIRCUITO**

<sup>I</sup> tester da me realizzato, può provare l'efficienza di qualsiasi giunzione a semiconduttore, anche se shuntata da 330 ohm e da 100 microfarad, senza smontare il componente dal circuito.

Eccone il funzionamento: IC1a ed IC1b formano un oscillatore a bassa frequenza, erogante <sup>1</sup> Hz, che fornisce due uscite sfasate tra di loro. Con l'uscita di IC1a a livello alto Q1 e Q4 vengono portati in conduzione e perciò mandano rispettivamente a livello alto ed a livello basso gli ingressi di IC1c ed IC1d <sup>i</sup> quali a loro volta, causano tramite Q5 l'accensione del ledi, ma non quella del Ied2. Quando l'oscillato-

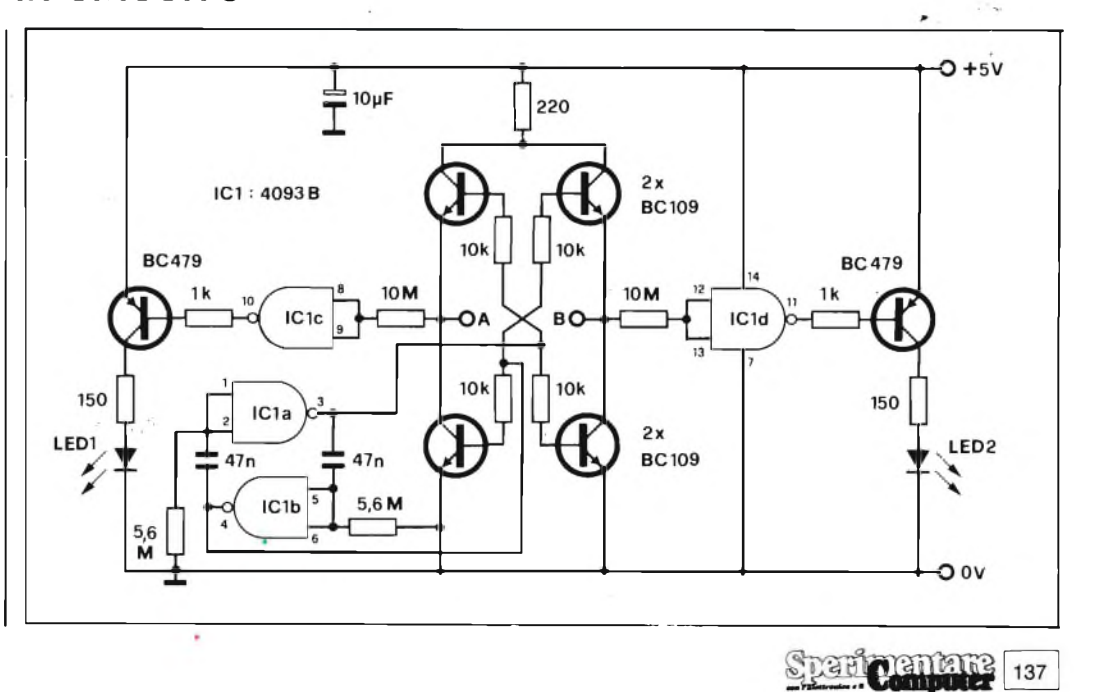

#### **¡VENUTAUN'IDEA!?!? - MI EVENUTAUN'IDEA!?!? - MI EVENUTAUN**

#### **GIOCO DEL FILETTO**

S arei lieto di veder pubblicato nell'apposita rubrica il curioso circuitino da me stesso realizzato.

Il semplice gioco elettronico del filetto, ideale come passatempo durante <sup>i</sup> viaggi. *i* led, disposti secondo la normale configurazione a matrice vengono illuminati mediante una serie di interruttori DIL. Tutti <sup>i</sup> led bicolori sono alimentati tramite il generatore di corrente a bassa tensione TR1.

Facendo tesoro di questa

idea, realizzate la basetta come meglio vi torna potrete sistemare tutti <sup>i</sup> componenti su di una basetta per prototipi oppure su un circuito stampato, che a sua volta troverebbe posto in un adeguato scatolino dal cui coperchio sporgerebbero <sup>i</sup> led disposti secondo la classica matrice del filetto, tre righe per tre colonne.

Sono sicuro che questo progetto molto semplice, permetterà ore di sano divertimento, e potrà essere costruito da chiunque, perchè tutti <sup>i</sup> componenti si trovano facilmente a basso prezzo.

*Il progetto "Gioco del filetto" è stato presentato dal sig. De Biasio C. - Benevento.*

 $\overline{\phantom{a}}$ 

L

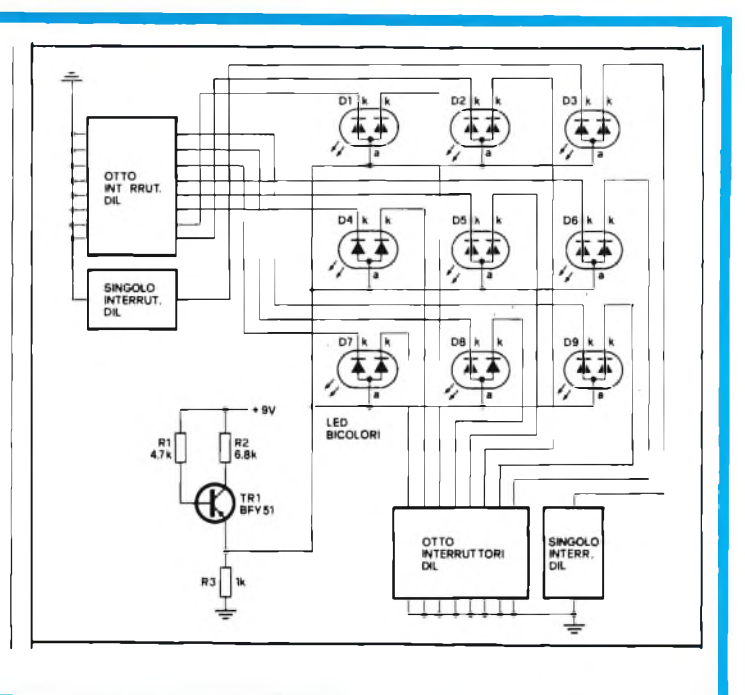

#### **MICROPROCESSORE PROGRAMMABILE AUTOMATICAMENTE**

102

**BUS A1** 

103

**BUS A2** 

A<sub>1</sub>

3

ī

 $A<sub>2</sub>$ 

3

2

 $\overline{c}$ 

**BUS D** 

M

**PROGRAMMATA** 

5

**MEMORIA** 

"PROM" /<br>"EPROM"

2

 $\overline{2}$ 

1 ACCU

3

**A** nche se non è farina del<br>**A** mio sacco, penso che a nche se non è farina del molti lettori possa interessare un talecircuito il quale, più che realizzabile, fa notizia, per il singolare modo di lavorare effetto niente meno che di un brevetto.

Il microprocessore qui trattato è capace di modificare automaticamente il suo programma in quanto comprende una memoria programmabile di sola lettura (101) per memorizzare le informazioni, un bus dati (D) e un unità (104) per elaborare l'informazione in RM.

Il processore prevede stadi di I/O e comprende anche i dispositivi (102  $\div$  106 che comandati dall'unità di elaborazione (104), consentono la scrittura dell'informazione.

A1 è un registro di indirizzamento impiegato per modificare il registro I/O (105), stessa cosa fa il (103) col (106). La memoria è divisa in due parti; la prima memorizza le istruzioni fisse mentre la seconda memorizza le istruzioni modificabili del programma.

Con una ulteriore modifica

un solo registro I/O, multi-**VENUTAUN'IDEA!?!? - MI E'VENUTAUN'IDEA!?!? - MI E'VENUTAUN'**

è possibile ottenere gli stessi risultati impiegando un solo registro di indirizzamento e

**BUS** 

IN/OUT

dei dati (D) e controllando la scrittura nella memoria via (hardware).

plessando <sup>i</sup> registri sul bus

*Il progetto "pP programmabile automaticamente" è stato presentato dal sig. Volpi S. - Livorno.*

 $105$ 

106

 $R<sub>1</sub>$ 

3

R<sub>2</sub>

3

 $\overline{\mathbf{a}}$ 

**BUS D1** 

101

**BUS D2** 

Vp

**APPARECCHIATURA** 

E DI ELABORAZIONE

DI CONTROLLO

100

104

**Sparit pentate** 138

**E'VENUTAUN'IDEA!?!? MI E'VENUTAUN'IDEA !?!? MI E'VENUTAUl**

Ohm. Se la resistenza originale era ad esempio di 8 ohm, anche quella equivalente della rete di microfoni dovrà avere lo stesso valore. Come amplificatore audio usate un sound box amplificato, oppure direttamente il vostro impianto Hi-Fi domestico. L'amplificatore è indispensabile per rendere il BE-EP dello Spectrum abbastanza potente da poter essere usato come allarme. Al posto del microfono esterno potrete sfruttare quello incorporato nel regi-

stratore a cassette.

stratore a cassette.

*coni (BO).*

ı

 $\blacksquare$ 

*Il progetto "Spectrum Antifurto* " è *stato presentato dal sig. Ventura D. - Sasso Mar-*

elettronici.

Il cavo di connessione è in vendita presso qualsiasi rivenditore di componenti

Il programma presenta sullo schermo TV l'inviluppo di tipo elettrocardiografico provocato dal segnale sonoro captato dal microfono e proveniente dalla presa EAR. L'allarme suona solo in presenza di rumore, all'attivazione dell'allarme, è previsto un ritardo che vi permette di lasciare il locale senza svegliare il condominio. La sensibilità è funzione della regolazione del volume sul regi-

#### **LO SPECTRUM USATO COME ANTIFURTO**

C on lo ZX Spectrum è<br>
possibile approntare un possibile approntare un sistema antifurto acustico a buon mercato, affidabile ed estremamente sensibile.

Il circuito non necessita di saldature e non richiede la minima nozione di elettronica. Esso infatti, preleva il segnale d'ingresso dalla presa EAR rivelando qualsiasi tipo di rumore, inclusi quelli provocati da intrusi.

L'impianto, estremamente sensibile, si presta a mille usi compresa la sorveglianza dei bambini situati in altri locali.

<sup>I</sup> valori delle porte I/O vengono letti dal comando IN dello Spectrum. Dette porte, non solo mettono a disposizione i collegamenti sul connettore esterno, ma possono anche contenere <sup>i</sup> dati della tastiera e del connettore EAR.

Il segnale presente sulla presa EAR viene letto con la riga LET  $A = IN 65022$ .

In assenza di rumore, dalla porta torna il valore 255, mentre in presenza di un qualsiasi suono, il valore letto sarà diverso. In virtù di tale fatto è possibile sfruttare lo Spectrum come antifurto per mezzo di adeguati collegamenti come riportato in figura.

Gli apparecchi indispensabili sono un registratore, un sound box semplificato, un microfono più naturalmente lo Spectrum con l'eventuale TV o mintor.

Realizzato l'impianto come mostrato in figura, fate girare il programma e quindi lasciate il registratore in RE-CORD. Per far ciò senza inserire il nastro, dovrete azionare a mano la levetta di blocco della registrazione che si trova nell'angolo posteriore sinistro del vano cassette.

Utilizzando più microfoni, collegati in serie od in parallelo, rispettate la legge di **TV Sound box Registratore**  $0000$ ≡  $\bar{\circ}$  $\circ$  $\overline{\circ}$  $\overline{a}$  $O<sub>O</sub>$ **EAR MICI"**  $\circ$   $\circ$ **MIC EAR Spectrum**

 $\frac{10}{15}$ REM R E M 20 REM 3 0 R E M \_\_\_\_\_\_\_\_\_\_\_\_\_\_\_\_\_\_\_\_\_\_\_\_\_\_\_\_\_\_\_\_\_ 110 <sup>R</sup> <sup>E</sup>M\_\_\_\_\_\_\_\_\_\_\_\_\_\_\_\_\_\_\_\_\_\_\_\_\_\_\_\_\_\_\_\_\_ BORDER 0: PAPER 0: INK 100 REM B <sup>R</sup> IGHT 1: FLASH 0: CLS 120 GO SUB 230 130 LET A=100 140 PLOT 0.A 150 FOR N=0 TO 252 STEP 160 LET EAR=(IN 65022) /2 160 LET EARF(IN<br>170 DRAW 2,A-EAR<br>170 DRAW 2,A-EAR 180 IF EAR<>255/2 THEN GO SUB 220<br>- 190 let a=Ear 200 NEXT N 210 CLS : GO TO 130 220 220 REM Rilievo del rumore<br>230 FLASH 1: INK 2: BORDER 2: P<br>250 A - IW 3: 812 REM Rilievo del -230 FLASH<br>APER 2: INK<br>-210 BRIUT E: INN A: ULS<br>PRINT AT 8,0;" IN TH Ö PRINT AT 12,0;" A L L A R M E " 260 BEEP 1 270 GO TO 250 280 REM R INPUT "Ritardo in secondi  $\mathbf{r}$  $;$  TD 0 0 PAUSE TD+50 10 RETURN

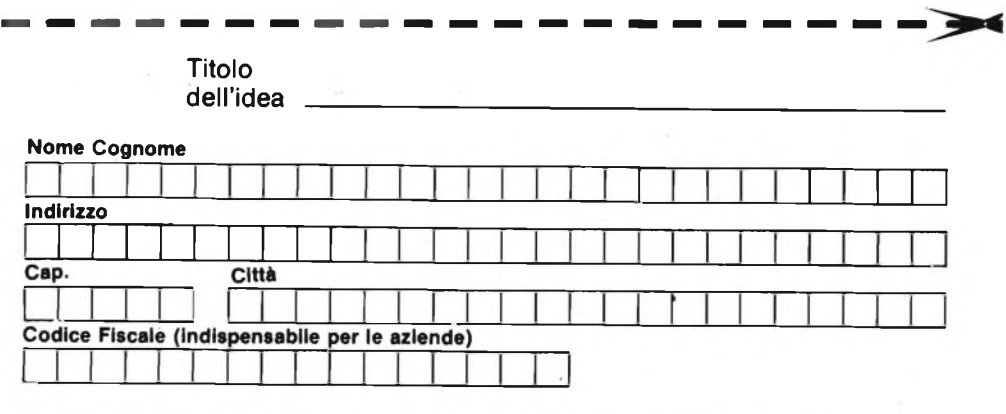

Inviate la Vostra idea corredata da questo tagliando (o fotocopia) a:

J.C.E. - Via Dei Lavoratori, 124 - 20092 Cinisello Balsamo (MI)

(Si prega di scrivere in stampatello)

**VENUTAUN'IDEA**

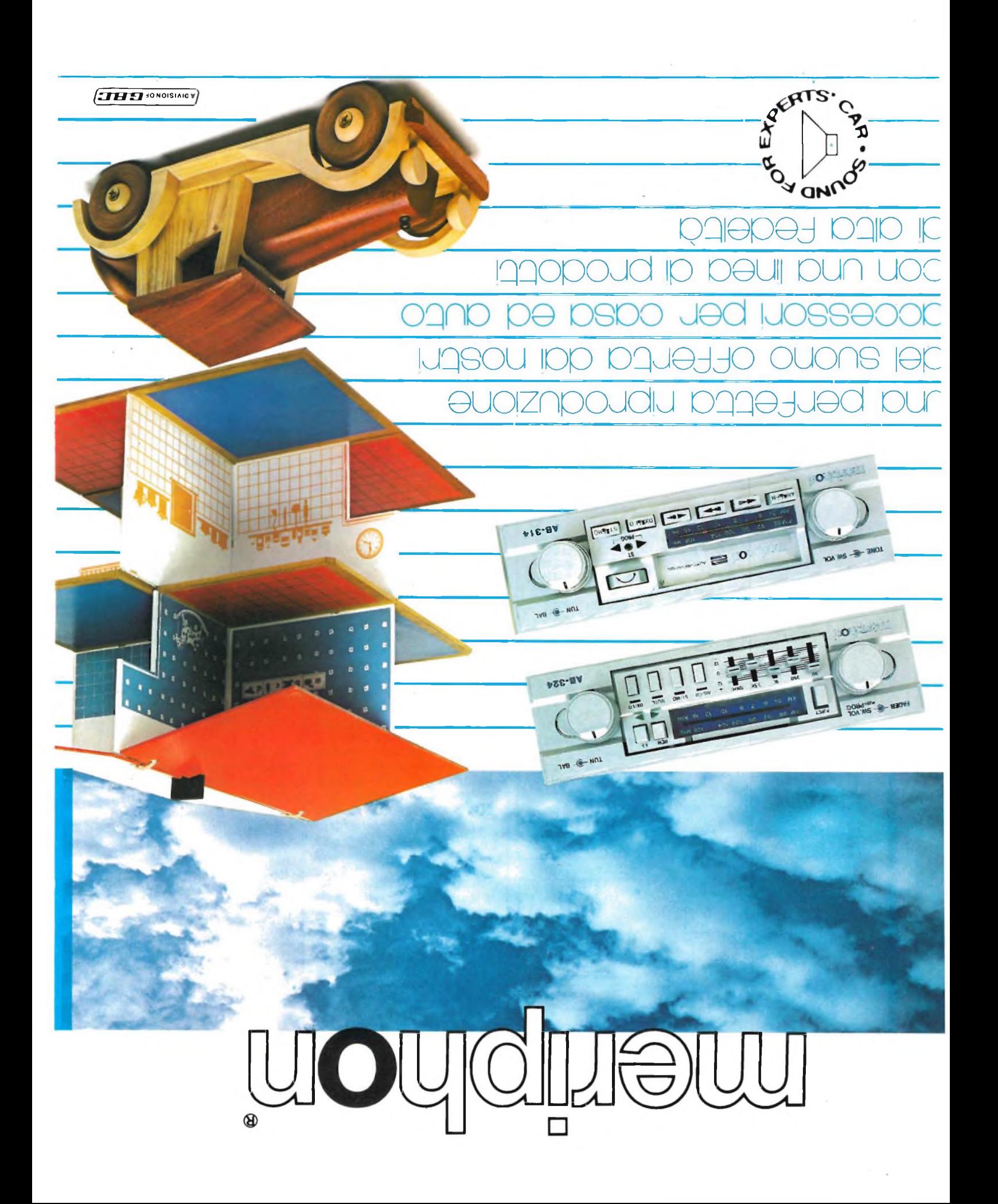

#### **RIDUTTORE DI TENSIONE 24-12 Vcc**

Innanzitutto <sup>i</sup> miei complimenti per la Rubrica Filo Diretto, di cui tutti <sup>i</sup> lettori penso nutrano un particolare interesse perché trovano sempre una risposta ad ogni perché.

Vorrei sapere se in commercio esiste un riduttore da 24 a 12 Volt (stabilizzato) o se possibile uno schema per poterlo realizzare in quanto mi serve per alimentare la mia autoradio nei furgoni dove c'è la batteria a 24 volt.

Altro problema: nella zona in cui abito non posso collegare l'uscita del computer alla presa dell'antenna perché arrivano segnali molto forti. Sapresti mostrarmi come attaccare il filo dell'antenna del mio Sinclair? Posseggo un televisore a transistor 12 pollici che vorrei usare come monitor naturalmente con la minor spesa possibile.

Certo di una tua risposta, chiudo ringraziandoti anticipatamente.

**Guagliardo G. - Pavia**

### **filo diretto con** Angel

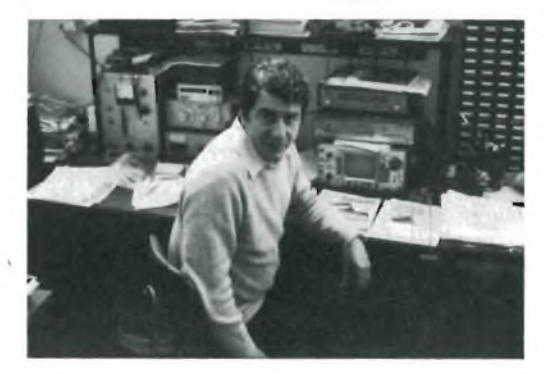

**Angelo Cattaneo**

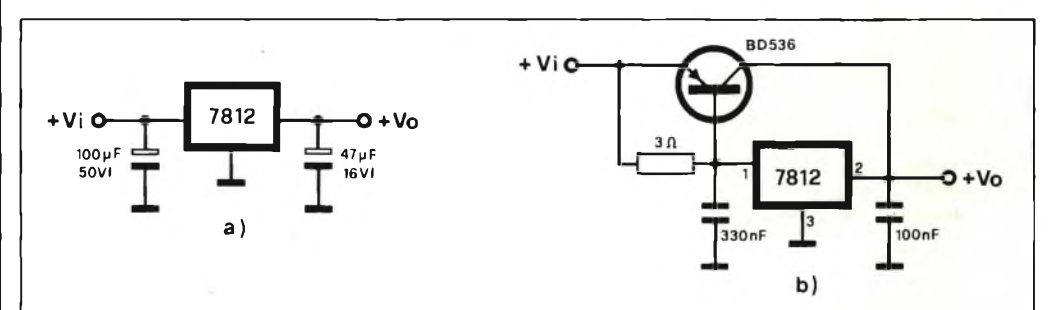

**Fig. <sup>1</sup> - a) Riduttore di tensione da 24 Vcc a 12 Vcc impiegante un semplice regolatore, b) Riduttore di tensione per alte correnti.**

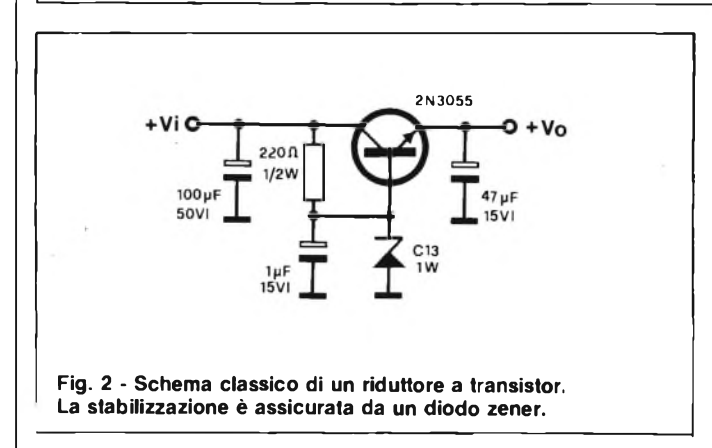

*// secondo dei suoi problemi, può essere comodamente risolto consultando l'articolo "Trasformate il vostro TV in un monitor'' apparso sul numero 9 del 1984 a pagina 34.*

*Per quanto riguarda invece la sua prima richiesta, penso sia un interrogativo che si pongono un po' tutti i camionisti <sup>e</sup> quindi pubblichiamo volentieri.* *lo schema di un riduttore 24-12 Vcc. Il circuito in questione non è, di per sé, complicato ma deve reggere senza problemi più della massima corrente richiesta dal carico per non provocare malfunzionamenti o per non rischiare addirittura di bruciarsi. La tecnologia integrata ci viene anche qui in aiuto con gli ormai diffusi regolatori di ten-* *sione disponibili sul mercato con le più strane tensioni d'uscita. Consulti la figura <sup>1</sup> e non si stupisca dell'estrema semplicità del riduttore, in quanto fa tutto il 7812. Con tale componente adeguatamente dissipato per mezzo di un generoso radiatore, la corrente può raggiungere valori massimi attorno ad 1,5 A. I due condensatori elettrolitici all'ingresso <sup>e</sup> all'uscita disaccoppiano l'integrato dal resto della linea annullando eventuali effetti introdotti dalla lunghezza dei cavi. Qualora la corrente non le fosse sufficiente ( ) realizzi il circuito di*

*figura 1/b adeguatamente studiato per correnti di forte intensità. La resistenza da 3* Q *va scelta da <sup>1</sup> W di potenza in modo che il BD536possa erogare i suoi bravi 8 Ampere.*

*Volendo restare sul classico, eccole il regolatore a transistor disegnato in figura 2. Si tratta di uno schema notissimo in cui il transistor 2N3055 funge da resistenza variabile col variare* *del carico. La stabilizzazione è assicurata dallo zener da 13 V posto sulla base la quale viene mantenuta a potenziale costante per mezzo del resistore da 220* Q.

**ELETTRONICA<sup>[</sup>** 

*Gli elettrolitici svolgono il disaccoppiamento già citato, mentre quello in parallelo allo zener ne spegne il rumore della giunzione.*

*Con questo secondo circuito, la tensione sfruttabile in uscita, sarà di 12,3 Vcc in virtù della caduta di tensione di 0,7 V tipica della giunzione baseemettitore del transistor. Con una buona dissipazione, si possono raggiungere i 3Ampere di corrente.*

*Come vede ... non ha che l'imbarazzo della scelta.*

#### **MIXER STEREO**

Spett.le rubrica "Filo Diretto", ringrazio innanzitutto per avermi inviato lo schema dell'antifurto per auto dopo la mia richiesta per posta e mi scuso per aver dimenticato la data. Ho montato l'antifurto e soddisfa pienamente le mie caratteristiche tecniche.

Vorrei chiedere, se possibile, lo schema di un Mixer Stereo non molto costoso da realizzare.

Il mixer, verosimilmente dovrebbe avere le seguenti caratteristiche:

- 1° almeno 2 o Scanali per piatto stereo (possibilmente con preamplificazione, poiché ho notato che alcuni Mixer hanno l'uscita del piatto relativamente basso);
- 2° almeno 2 o Scanali per piastra stereo;
- 3° almeno 2 microfoni;
- 4° dotato di master generale;<br>5° preascolto in cuffia per tutti preascolto in cuffia per tutti <sup>i</sup> canali;
- possibilità di applicare un segnalatore di livello di uscita (a diodi led o analogico).

Spero di non recare disturbo e ringrazio per il servizio accordatomi sin dal primo momento. Spero di veder pubblicato lo schema da me desiderato e colgo l'occasione per porgervi distinti saluti.

#### **Orlando C. - Napoli**

*Miscelatori con le caratteristiche da lei citate sono assai comuni sul mercato, ma sono anche caratterizzati da prezzi esorbitanti.*

*Quello che le propongo è un modello efficientissimo e facile da costruire che risponde al nome di UK718. Per ragioni di spazio non possiamo pubblicare lo schema elettriche che però le inviamo privatamente. Pertanto passiamo al commento pregando anche gli altri let*

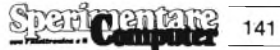

#### **ZZIELETTRONICA!**

*tori interessati a richiedere lo schema.*

*Vediamone subito le caratteristiche: alimentazione retea 220 V, assorbimento 4 VA, quattro ingressi stereo più due mono, impedenza d'ingresso phono di 47 kQ, tape di 47 kQ e micro di 120 kQ.*

*Impedenza d'uscita 4,7 kQ, segnale d'uscita regolabile tra 0 e 750 mV.*

*Le caratteristiche citate unite a quelle di bassa distorsione e rumore, lo rendono adatto anche all'uso professionale in casi di lavoro fuori studio, quando ovviamente* **è** *impossibile portarsi dietro gli ingombranti banchi di mixaggio usati in regia.*

*Da sei canali di ingresso indipendenti è possibile ottenere un unica uscita stereofonica nella quale i segnali provenienti dagli ingressi si trovano miscelati in rapporti infinitamente variabili. Il controllo avviene sia mediante strumento di misura doppio, per i due canali di uscita separati, sia mediante ascolto in cuffia.*

*La regolazione del livello di ciascun ingresso si fa con dei potenziometri che permettono una facile manovra ed una valutazione <sup>a</sup> colpo d'occhio della situazione complessiva, / segnali d'ingresso possono provenire da: due giradischi indipendenti che permettono per esempio l'emissione senza arresti, in quanto uno dei giaradischi può sempre funzionare mentre nell'altro si effettua il cambio del disco. Un ingresso TAPE permette di collegare un registratore a nastro stereo, un ingresso AUX ad alta impedenza servirà per un radiosintonizzatore o altro dispositivo, due ingressi microfonici per una coppia di microfoni stereo oppure per un unico microfono bicanale.*

*Gli ingressi micro hanno una regolazione di livello indipendente che permette l'uso separato delle due entrate agli effetti di mixaggio. Gli ingressi PHONO sono preamplificati ed equalizzati secondo le norme RIAA con livelli di en tra ta di soli 3,5 mV.*

*Il segnale mescolato è amplificato ulteriormente prima di essere mandato all'uscita, consentendo il pilotaggio di amplificatori di potenza senza necessità di inserimento di preamplificatori. Un amplificatore separato* **<sup>è</sup>** *previsto per l'ascolto in cuffia, e quindi questa non interferisce il segnale con la sua impedenza, specie durante le commutazioni.*

*Una completa serie di segnalatori luminosi a led presenta un quadro generale dei sistemi in-* *seriti in circuito e dell'apparecchio particolare sul quale si esegue il monitoraggio.*

*L'alimentazione avviene dalla rete, e la tensione continua di alimentazione è stabilizzata con un regolatore <sup>a</sup> circuito integrato di precisione.*

*Lo schema che, lo ripetiamo, può esserci richiesto, comprende.*

*Preamplificatori fonografici, preamplificatore ausiliario, sezione nastro, preamplificatore micro, miscelatore d'uscita, amplificatore cuffia, commutazioni e segnalazioni.*

*Nel preamplificatore fono, il segnale viene applicato alla base di Tri, che con Tr2 è collegato nello schema ad emettitore comune con notevole guadagno per cartucce magnetodinamiche ad alta fedeltà. Il segnale viene prelevato all'uscita attraverso il condensatore C5.*

*Il pre ausiliario è formato da uno stadio ad emettitore comune (Tr3) e non dispone di correzioni di tono. Il guadagno relativamente modesto di questo stadio si spiega col fatto che <sup>a</sup> questo ingresso devono venir collegati elementi con tensione di uscita piuttosto alta. Infatti un sintonizzatore radio può arrivare aderogare 150mVeoltre anche la sezione nastro, dato l'elevato livello dell'uscita da un registratore a nastro (da 100 mV in su), non è stata prevista amplificazione preliminare.*

*Il preamplificatore micro, è molto semplice, in quanto la sua efficacia si basa sulle caratteristiche eccezionali dei due transistori Tr4 e Tr5, che hanno un'elevatissima amplificazione, una figura di rumore estremamente bassa ed una larghissima banda passante. Lo schema di connessione dei due transistori è ad emettitore comune. Il collegamento tra l'emettitore di Tr5 e la base di Tr4 tramite la resistena R16 provoca una controreazione che determina l'alta impedenza d'ingresso.*

*C10 disaccoppia quasi totalmente il segnale della rete di controreazione. Una rete di reazione formata da R20 e C12 è resa variabile dalla presenza del trimmer R19 per il tasso di reazione <sup>e</sup> quindi il guadagno. Nel miscelatore d'uscita, i segnali provenienti dalle varie entrate, vengono miscelati per caduta sulle resistenze R8, R9, R10, R15, e dosati dati potenziometri P1, P2, P3, P4 quindi pervengono direttamente alla base del transistore Tr6 oppure attenuati da R32 quando l'interruttore SMP si trova in posizione MIKES PRESENCE.*

*Quelli miscelati sulle R24 e dosati da P5 e P6 non subiscono* *alcuna attenuazione.*

*Dopo Tr6 i segnali vengono amplificati da Tr7* **e** *inviati al potenziometro semifisso P7 per il dosaggio e poi alla presa MIXED OUTPUT.*

*Tramite C18 una parte del segnale va alla presa TAPE dopo essere parzia/izzato da R37- R39.*

*Un'altra parte del segnale presente su Tr7 viene prelevato ed amplificato da Tr8 per poter azionare il VU METER.*

*La coppia di transistor Tr9 provvede <sup>a</sup> ridurre l'impedenza del segnale prelevato dai vari amplificatori d'ingresso <sup>e</sup> adattarli per il monitoraggio in cuffia (8 Q).*

*Il gruppo di commutazione e di segnalazione comprende i commutatori e i led di segnalazione che servono a scegliere le varie funzioni ed a controllarne l'effettivo inserimento. SP1 ed SP2 servono a mandare in cuffia per il monitoraggio i due giradischi. ST serve per ascoltare il registratore a nastro, SA per controllare l'entrata ausilia-*

#### **CHITARRA IN CUFFIA**

**Spett.le Sperimentare, faccio parte con altri quattro componenti di un gruppo di musica leggera. Suono la chitarra elettrica come solista e durante le prove, che eseguo singolarmente a casa, devo per forza attaccare l'amplificatore con arricciamenti di naso da parte dei vicini. Ed eccomi all'oggetto della richiesta: esiste un circuitino, magari portatile, che mi permetta l'autoascolto in cuffia? Per quanto io abbia cercato, non mi è riuscito di trovarlo da nessuna parte. Mi può dire dove reperire** *o* **come autocostruirsi, sempre che sia di facile realizzazione, un tale circuito? Fiducioso in una vostra risposta, porgo <sup>i</sup> miei più cordiali saluti.**

**Montanari L. - Faenza**

*ria, ed SM1 - SM2 per ascoltare il segnale proveniente dai microfoni. Non* **è** *conveniente azionare più di un commutatore di monitoraggio alla volta, per non alterare il segnale di uscita. I led L2, L5, L7, L8, L9, L10 indicano su quale canale si sta ascoltando. Per mandare in cuffia il segnale totale bisogna azionare il commutatore SMXil segnalato da L3.*

*Il commutatore SMS mette in parallelo i due canali per una uscita monoaurale. L'inserzione viene segnalata L4.*

*Il commutatore SMP introduce un attenuatore (R30, R32) nel circuito del segnale musicale, lasciando inalterato quello proveniente dai microfoni. In questo modo è possibile inserire il parlato lasciando la musica in sottofondo. Il funzionamento è segnalato da L6.*

*L1 segnala infine la presenza dell'alimentazione. Le lampade a filamento. La <sup>1</sup> ed La 2 servono ad illuminare la scala del VU METER qualora ve ne fosse necessità.*

*Molto probabilmente, l'unità da lei cercata, risulta introvabile per il fatto che la cuffia può essere collegata anche all'amplificatore, però condivido con lei l'utilità di un simile circuito che quantomeno svincola dal collegamento obbligatorio tra chi suona e l'impianto diamplificazione.*

*Il circuito, disegnato in figura 1, è semplicissimo risultando composto da un integrato LM 380 (prodotto dalla National) e da pochi altri componenti. Se alimentato a 20 Vcc, TLM380 eroga ben 2* **W** *di segnale, con i 9 Vdella batteria quadra, la potenza si riduce a poco meno della metà ma* **è** *più sufficiente per pilotare una cuffia da 8 fi. // segnale in arrivo dalla chitarra viene applicato al pin 2 dell'integrato e contemporanea*

on off  $100\mu F$ 9Vcc 16 VI LM380 220µF 16VI ing usc  $34$ <br> $5.7$ <br> $10.11$ <br> $12$ 500k  $10\,\Omega$ log 10nF **Fig. <sup>1</sup> - Schema elettrico dell'amplificatore per chitarra elettrica studiato per pilotare una cuffia monofonica.**

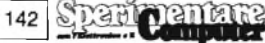

*mente al controllo di volume costituito da un potenziometro a curva logaritmica che a sua volta raggiunge l'ingresso invertente situato sul terminale 6. Come configurazione può sembrare un po'goffa, ma il 380 sopporta questo ed altro. Visono molti piedini a massa: il <sup>7</sup> <sup>è</sup> la chiusura dell'alimentazione, gli altri servono per disperdere il calore generato quando il componente lavora al massimo della potenza. Il ramo positivo dell'alimentazione fa capo al terminale <sup>14</sup> ed il condensatore da 100 p.Fcontribuisce a mantenere stabile lo stadio. Il segnale amplificato si preleva dal pin 8 per mezzo di un elettrolitico e lo si invia all'uscita perla cuffia. La capacità di accoppiamento non è critica, per cui stabilisca un compromesso tra il suo valore <sup>e</sup> l'ingombro del componente: diciamo che valori compresi tra 220 e 2200 pFpossono andare bene. In parallelo all'uscita* **è** *presente anche la rete di "Zobel" formata dal resistere di 10 Q e dal condensatore di 10 nF posti in serie. Essa è necessaria a smorzare gli effetti degli elementi induttivipresenti nella cuffia. Se i due padiglioni sono tra di loro separati per l'ascolto stereo, andranno posti in parallelo.*

#### **JOYSTICK ANALOGICI PER SPECTRUM**

**Spett.le "Filo Diretto", è possibile adattare allo Spectrum <sup>i</sup> joystick a potenziometri con tasto "FIRE" usati nei videogiochi? Come fare?**

**Ringrazio e saluto cordialmente.**

**Bilardi V. - S.mo Vittone (TO)**

*È possibile ottenere il funzionamento dello Spectrum con joystick a potenziometri, mediante l'interfaccia disegnata in figura 1.*

*Il concetto di base è la trasformazione di una tensione analogica in un livello digitale capibile dalla tastiera per mezzo di un doppio comparatore a finestra. Gli amplificatori operazioni A e B (1/2 LM 324) costituiscono il primo comparatore, destinato ai movimenti alto-basso. In un simile operazionale, allorché il valore della tensione presente all'ingresso non invertente è maggiore di quello presente all'ingresso invertente, la tensione in uscita si porta al livello della tensione positiva di alimentazione (nel nostro caso +* **5** *volt, prelevati dal computer stesso). Nella situazione opposta, la tensione in uscita assumerà il valore della tensione di alimentazione negativa, nel nostro caso la massa. La tensione da analizzare è prelevata dal cursore del potenziometro P 1, uno dei componenti della nostra "cloche": il relativo valore ohmico* **è** *poco critico (da 20 <sup>a</sup> 100 kQ), infatti, una volta posizionato a metà corsa, vediamo che entrambi gli operazionali A <sup>e</sup> B forniscono in uscita un livello basso. La larghezza della finestra è stabilita semplicemente mediante la resistenza R2, che determina in qualche modo lo scarto tra le due tensioni di riferimento, disponibili ai pin 3 e 6.*

*Appare ora chiaro che muovendo la cloche in senso altobasso viceversa si provoca il passaggio allo stato <sup>1</sup> di una delle due uscite <sup>1</sup> e 7, messe a*

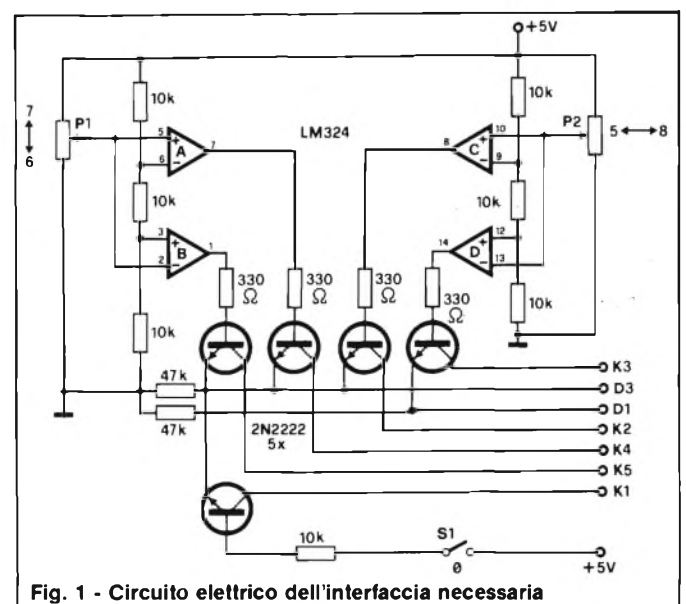

**per il collegamento allo Spectrum di joystick a potenziometro.**

*disposizione dal comparatore descritto. R8 ed R9 pilotano i transistor T <sup>1</sup> e T 2, che a loro volta collegano la presa D 3 rispettivamente a K5 e K4. Nel nostro prototipo viene così simulata la pressione dei tasti 6 e 7.*

*Lo stesso vale per / restanti due operazionali, riferiti ai movimenti sinistra-destra.*

*Impiegando un classico "paddle" o "joystick" tipo quello utilizzato per i modellini radiocomandati, le risulterà molto facile passare da un movimento all'altro o compiere vere e proprie rotazioni. La sfidiamo a fare lo stesso con la tastiera del computer!*

*In più* **è** *previsto un pulsante S 1, destinato <sup>a</sup> sostituire il tasto 0 nel caso voglia ottenere il comando di sparo o altro utilizzo mediante la-funzione INKEY\$.*

*L'alimentazione viene prelevata dal calcolatore, che non risulta sovraccarico dal nostro circuito.*

*Una volta individuate le righe e le colonne interessate, per l'installazione non sorgono problemi. Le colonne sono le uniche cinque utilizzate dalla tastiera, le righe invece sono quelle (D1-D3) relative ai tasti 5 (D1) - 6 - 7 - 8 - 0 (D3) corrispondenti alle quattro direzioni e allo sparo.*

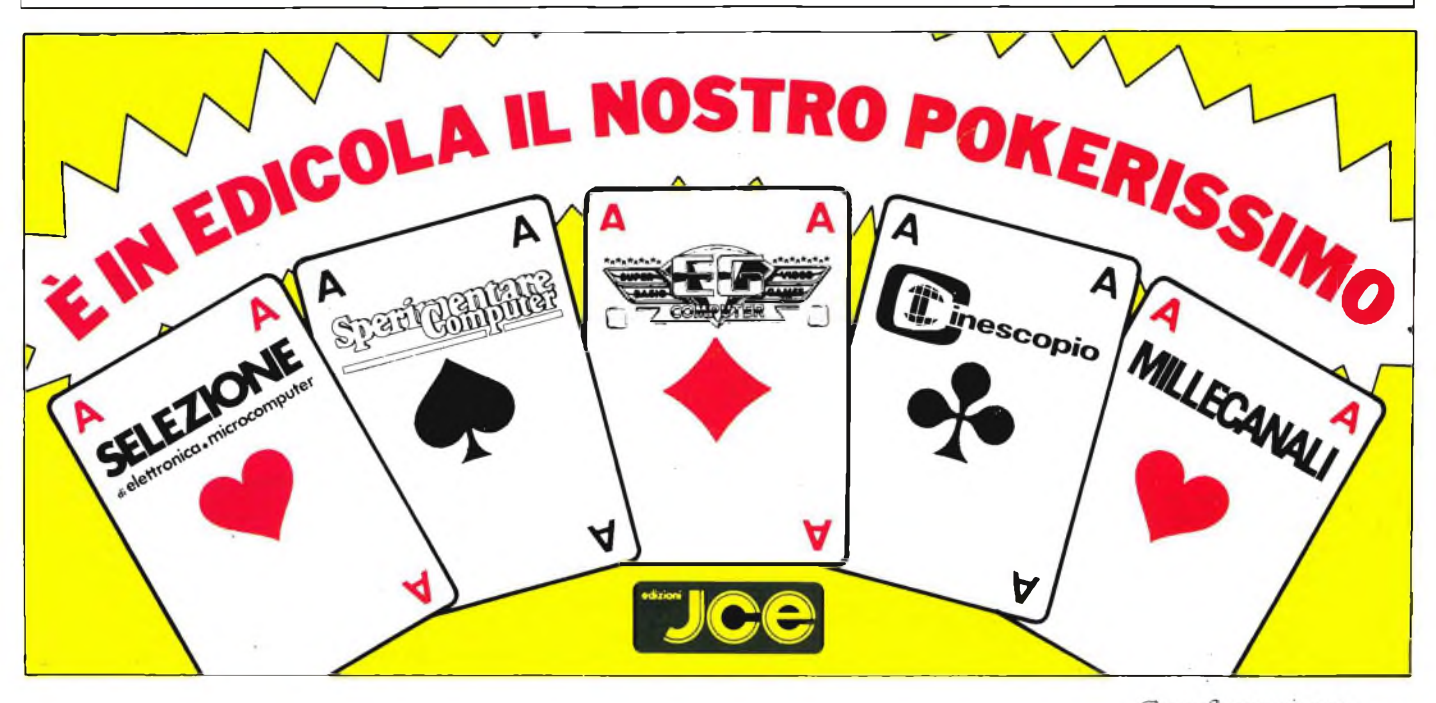

**Sparit Dantaire** 143

# *rfie^Qatino*

#### **RUBRICA DI COMPRO - VENDO - SCAMBIO**

- **VENDO** VIC 20 + 3 <sup>K</sup> super expander + 60 programmi + 3 libri + joystick a L. 350,000 trattabili. Treccani Roberto - Vie Europa, 72/B - Brescia - Tel. 030/394067
- **COMPRO** programmi per C 64: cassette o dischi ne possiedo alcuni e vorrei scam-biarli. Dianii:<br>Pedenovi Paolo - Via Romelli, 6 - Clusone (BG) - Tel. 0346/22789 ore pasti feriali
- **COMPRO** programmi per Atari 800 XL preferibilmente giochi su cassetta o su disco. VENDO computer Sega SC 3000 come nuovo + 4 cartucce + registratore + vari programmi. Crosara Spiridione - Via Villafranca - Mestre (VE) - Tel. 041 /489225 orari: dalle 19 in
- poi **COMPRO** cartucce per Atari VCS 2600,
- Miner 2049ER L. 35.000, Pittali II, Hero, Ri-ver Raid, Pittali, Keistone Kapers, a L. 40.000 ciascuna anche Tutakamen. VEN-DO cartucce per Atari VCS 2600 L. 35.000 anche nuovissime. Vendo inoltre 2 scacciapensieri Nintendo e Polistil a L. 25.000 cadauno.
- Biagini Andrea Via della Farnesina, 117 00194 Roma Tel. 06/3275113 orari: 19,30 - 21,30
- **COMPRO** sistema super charger compati-bile Atari 2600 con almeno una cassetta e con istruzioni o scambio con altre cartucce. SCAMBIO/VENDO cartucce per Atari 2600. Sono disposto a darne 2 per pole position, Donkey kong, Popeye. Piero Affatigato - Via Libertà, 23 - Balestrate (PA) - Tel. 091/786141 ore pasti
- **VENDO** o cambio giochi di vario genere, nuovi per Commodore 64. Vecchi Luca - Via Valeriani, 39/2 - Bologna
- Tel. 051 /412652 orari: dalle 20 alle 22,30.
- **VENDO** Sega SG 3000 inusato con 10 cartucce gioco L. 800,000 (valore 1.100.000). Vendo Vectrex con 16 cartucce L. 700.000 (valore circa 2.000.000). Vendo Atari VCS 2600 + 4 cartucce + su-
- percharger e 12 cassette L. 400.000 (valore circa 700.000). Vendo Philips G 7400 inusato con 9 cartuc-
- ce della seconda serie il tutto a L. 400.000 (valore circa 1.000.000).
- Maggi Gianpiero Via Antonio Baldissera. 85 00159 Roma Tel. 06/435950
- **VENDO** CBM 64 + reg. 1531 + joystick Spectravideo + molte cassette L. 650.000 (garanzia settembre '84) Claudio Tassinari - Via Luca della Robbia, 6 - Bologna - Tel. 051/534997 - dalle ore 20.00 in poi.
- VENDO/SCAMBIO cassette per Coleco:<br>Turbo, Rocky, Venture, Pepper II, Cosmic<br>Avenger, Lady Bug, Zaxxon, Carnival Loo-<br>ping, Wing War, Crossforce, Donkey kong.<br>Cesari Moreno Via Bentini, 89 Bologna Tel. 051/321751
- **CERCO** possessori di Quantum Leap Sin-clair per fondare un QL-User-Club. Ghezzi Roberto Via Volontari del Sangue, 202 - 20099 Sesto S. Giovanni (MI)

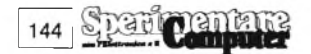

- **VENDO** VIC 20 + registratore + espansione 3-8-16 K + joystick + 7 cartridge + 160 giochi su nastro L. 450.000 trattabili. Gandolfi Bruno - Via P. Calamandrei, <sup>1</sup> 14049 Nizza Monferrato (AT) - Tel. 041/727216 ore pasti
- **VENDO** Consolle intellivision perfetta a L. 150.000 in regalo il Poker e trok deadly discs o Space battle a scelta. Giorgio Novella Via Giovanni XXIII, 50/8 17011 Albissola Tel. 019/42814
- **COMPRO** espansione di memoria e monitor solo se a prezzi interessanti. Vendo pro-grammi per VIC 20 inespanso L. 1000 cad. scrivetemi e riceverete lista dei programmi. Boidi Gianni - Via Castelspina Cascina Bo-schettona - Castellazzo Bormida (AL) Tel. 720261 - orari: 14/20
- **VENDO** ZX Spectrum 80K RAM+ZX Printer + 500 programmi tra <sup>i</sup> più recenti + regi-stratore compatibile + confezione con: <sup>2</sup> manuali, alimentatore stabilizzato, cavi. Il tutto perfettamente funzionante. Valore ol-tre 1.000.000 che vendo a L. 600.000 trattabili. Ore pasti a:
- Cognolato Marco Via Baioni, 70 24100 Bergamo Tel. 245476
- **VENDO** Spectrum 80 Kb + penna ottica + interfaccia joystick programmabile + ta-stiera semi professionale + interfaccia Kempson + superface + 4 libri + 250 programmi 48 K, Rescaldani Antonio - Via Roma, 50 - 20024 Garbagnate - Tel. 02/9958867
- **VENDO** Atari 2600 L. 150.000 + <sup>1</sup> joystick cassette: Combat L. 12.500 Mate Crate TPaddle L. 30.000 - Sky Diver L. 14.500 -Wizard of word L. 32.500.
- Vendo inoltre le seguenti Atlantis L. 24.500 + Circus Atari L 19.500 + Infiltrate L. 30.000 - Demon Attack L. 25.500. Pietro Millossovich - Via Carducci, 39 - Trieste - Tel. 040/755353 - orari: 20.30 -
- $21.30$ **VENDO** Home Computer Philips 7400 + Modulo Basic, 22 K di memoria a L. 400.000
- + S.P trattabili. Telefonare o scrivere per maggiori informa-
- zioni. Ruffin Giuliano Via Premunera, 16 -21023 Besozzo (VA) Tel. 0332/772586
- **VENDO** cassette di software, più di 45 tra cui: Mundial Soaer - Arteco - Polposition - Ragno - Congo Bongo - Wargame a L. 5.000 o 20.000 tutti. Ad ogni acquirente <sup>1</sup> gioco a sorpresa per CBM 64. Marco Saleri - Via Dante, 15 - Coccaglio (BS) - Tel. 030/722538 Telefonare ore pasti.
- **VENDO** per CBM 64, software come Arteco, Polposition, Mon slot eco a L 30.000 25. o L. 2.000 <sup>1</sup> programma tutti su cassetta. Saleri Marco - Via Dante, 15 -Coccaglio (BS) - Tel. 030/722538 telefonare ore pasti
- **COMPRO** Videopac Philips G7000 usato pochissimo con 14 cassette - Base L. 150.000 - cassette L. 20.000 ognuna oppure 250.000 in blocco. Tellini Lucio - Torino - Tel. 011/377902 telefonare ore serali.
- **COMPRO** espansioni di memoria per Commodore VIC 20. Solo se in buone condizio-
- ni. Daniele Tel.0871 /682565 telefonare ore pasti.
- COMPRO floppy disk Vic 1541. Stampante<br>Commodore MPS801 purché in buone<br>Giuseppe Sartori Via Lipari, 5 36015<br>Schio (VI) Tel. 0445/22408 telefonare dalle 20 alle 22.
- **APPASSIONATO** di hardware cerca sche-ma elettrico leggibile del Sinclair ZX81 e se possibile anche schemi di espansioni o/e accessori vari. Domenico Casarino - Via Pergolesi, 9 - 10154 Torino
- **CAMBIO** RTX 144 MHz Shak-Two buono stato con computer Spectrum possibilmente in zona e solo di persona, qualsiasi prova. Romano Dal Monego - Via Terme <sup>1</sup> -39012 Merano (BZ) - Tel. 0473/49036 (ore pasti).
- **CERCO** libro Blue Book su VIC 20 anche fotocopia e VIC Riveiled sempre libro. Cerco<br>progetto di espansione 24 KB per VIC 20.<br>Lorenzo Vescovo - Via Capodieci, 23<br>96100 Siracusa - Tel. 0931/69803 - ore  $20 + 21$
- **CERCO** ZX Spectrum programma per rice-zione RTTY senza interfaccia. Vendo e cambio software 16/48 K per detto computer.
- Diego Cassetta galleria Rhodigium,7/20 45100 Rovigo Tel. 0425/22918 solo pomeriggio
- **COMPRO** a L. 50000 Sinclair ZX81 oppure ZX80 nuova ROM senza alimentatore ne altro, purché in buono stato e funzionante. Giuseppe Cardella - Via Martogna, 46 -<br>91100 Trapani - Tel. 0923/48454 - ore Trapani - Tel. 0923/48454 - $14 - 15$
- **CERCO** fotocopia libro Vie Revelead e sche-ma espansione Vie 20 24 KB. Lorenzo Vescovo Via Capodieci, 23 96100 Siracusa
- **VENDO** per Commodore 64 oltre 500 programmi di ogni tipo. Richiedere lista (9pgg con spiegazione) allegando L. 1.000. Massimo Cantelli - via Corso, 40 - 40051 Altedo (BO) - Tel. 051/871270
- **COMPATIBILE** Apple 64K 6502/280 con 2 drive Slim, nuovo. Cedo CBM8032 come nuovo a L. 900.000 e stampante CBM3022 perfetta a L. 500.000. Perditempo astenersi. Gianni Pavan - Via Arsa, 13 - 30174 Mestre (VE) - Tel. 041/911367
- **SCAMBIO** programmi per ZX Spectrum 16/48 K. Molti videogames da bar tutti per lo Spectrum e tanti programmi di utilità. Se interessati chiedere la lista<br>Giancarlo Di Paolo - Via Colle Verde, 4
- Giancarlo Di Paolo Via Colle Verde, 4 86170 Isernia Tel. 0865/59463 ore 144-16
- **VENDO** Commodore 64 con circa 150 pro-
- grammi. Giuseppe Borracci Via Mameli, 15-33100 Udine - Tel. 0432/291665 (ore 13/14 e 20/21)
- **VENDO** G5 completo di tastiera monitor con 4 schede memoria perfettamente funzio-<br>nante montato nel mobile M.C. N.E.<br>Daniele Urbinati - Via Rosselli, 4 - 61011<br>Gabicce Mare (PS) - Tel. 0541/950195 (ore serali)
- **CAMBIO** Atari video computer System 2600 più 3 cassette con 52 giochi con ricevitore
- VHF. Vittorio Ragazzi Via G. Leopardi, <sup>1</sup> Me-dolla (MO) Tel. 0535/53634
- **VENDO** 60 programmi per Sinclair ZX Spec-trum + istruzioni in italiano <sup>a</sup> L. 25.000 contrassegno. Al primo acquirente regalo cassetta C-10 Memorex. Alfonso Caschili - Via Italia 188 - 09010 S. Anna Arresi (CA) - Tel. 0781/966025 (ore serali)
- VENDO VIC 20 + registratore C2N + Super-<br>expander + Solar System + televisore B/N<br>16" + coprisistema + molto software + libro<br>"Grafica per Vic" riviste a L. 490.000.<br>Andrea Bulfagni Via C. Peano, 6 41100<br>Modena Tel 0
- **VENDO** per Commodore C64 disco e ma-nuale in italiano per lo sblocco di qualsiasi programma protetto e 2 Backup speciali prezzo L. 65.000 tutto compreso. Leonardo Landini - Via Corcos, 5 - 50100 Firenze - Tel. 055/714360 (ore pasti)
- **CAMBIO** programmi per Spectrum oltre 150 tra ¡ più belli e interessanti di tutti <sup>i</sup> tipi (utility, gestionali, didattici, videogames) tutte le novità. Riccardo Greppi - Via Giulia, 19 - 34126 Trieste - Tel. 040/574104 (ore 19-21)
- VENDO ZX81 64K RAM perfetto non mani-<br>messo né aperto. 432 MHz all-mode cerco.<br>Paolo Simone Biasi Zona Industriale, 35<br>37054 Nogara (VR) Tel. 0442/88163 (ore serali)
- **VENDO** uno ZX Spectrum 16K semifunzio-nante a L. 100.000. Enio Solino Via Monza, 42 20047 Bru-gherio (MI) Tel. 039/879145 (ore 214-22 feriali)
- **RIPARO** ZX Spectrum acquistati all'estero a L. 85.000 fisse (parte elettronica). Vendo inoltre 8 riviste estere assortite di computer e elettronica. Dante Vialetto - Via Beltrame, 9 - 21057 Olgiate Olona (VA) - Tel. 0331/500713
- **SCRIVO** e traduco programmi per CBM 64 e altri.
	- Giancarlo Frigerio Via G.B. Grassi, 2 22053 Lecco (CO)
- **C-64 RUSTER-CLUB** accetta adesioni. Invia-re per lettera il proprio curriculum di esperienza in software (Basic) e l'elenco di quelli già in possesso. Emanuele Gallo - Via Tevere, 24 - 90144 Palermo - Tel 091 /514718 (ore  $20,00+22,00$
- SCAMBIO programmi per Commodore 64,<br>oltre 500 programmi disponibili<br>Fabrizio Parenti Via Prampolini, 5 -43100<br>Parma Tel. 0521/72924 (ore 19÷20)
- **VENDO** per Apple II e compatibili scheda colore RGB a L. 35.000, scheda 80 colonne con Word Processor L. 90.000 Buffer di ta-stiera 64 caratteri L. 45.000. Rinaldo Ricci - Via Giusti, 15 -18038 Sanremo (IM) - Tel. 0184/76355 (ore  $14 \div 18$ )
- **VENDO** 32K ampliamento memoria per VIC 20,133x83 cm collaudata a L. 150.000. Vendo C.l. 32K per <sup>1</sup> + application note a L. 7890 cad.

Adriano Molino - Via Cascina Croce, 99 -20010 Cornaredo (MI) - Tel. 02/9362600  $(0.6220 - 22)$ 

- **PRATICAMENTE** regalo TRS80 mod. 1 48<br>
K, 2 disk drive (1 da revisionare) + program-<br>
mi vari. Tutto a L. 1.000.000.<br>Massimo Bellemo Via. Caviglia, 14 -30173<br>
Mestre (VE) Tel. 041/970089 (ore 18÷20)
- **VENDO** MPFII 10 mesi di vita disk drive interfaccia, 2 drive Joystick, tastiera esterna, omaggio vari programmi e RTX Mobil5. Alberto Venturi - P.zza San Biagio 4 -51100 Pistoia - Tel. 0573/31721 (solo ore serali)
- **GIOCHI** Adventure utility per C64 vendo su nastro. Solo Milano. Gianni Sissa - Via F. Chopin, 28 - 20141

Milano - Tel.02/5691950 (ore 19,20 - 20,20)

**VENDO** Apple II compatibile al 100% + pro-grammi RTX CW-RTTY-SSTV con manuali L. 900.000. Franco Piazza - Via Guidobono, 18/12 - 17100 Savona - Tel. 019/33052 (ore pasti)

**VENDO** stampante plotter 1520 4 colori. Modem comp TV AF9 della THB. Interfaccia RTTY + CW per VIC 20. Filtro Daiwa AF 606K! Apparati come nuovi. Max serietà. Dino Forte - Via Baldass. Media, 176 - 33100 Udine - Tel. 0432/602731 (dopo le

**VENDO** Commodore 64 con circa 120 programmi di utilità e giochi vari. Giuseppe Borracci - Via Mameli, 15 -33100 Udine - Tel. 0432/291665 (13/14 e 20/21)

19,30)

**COMPUTER** NE 56K RAM scheda videografica Dos + Basic grafico e CP/M vendo L. 800.000. Driver L. 300.000. Monitor f.v. L. 180.000 e software gratis per pass, sistema sup. Clemente Pailadini - P.zza Accursio, 4 -

20155 Milano - Tel. 02/368481 (ore 20—22)

- VENDO ZX81 espansione 16K, cavetti, alim<br>manuali, perfetto L. 180.000. Vic 20 + regi-<br>stratore + alim. + Joystick + manuali + 20<br>cassette con programmi L. 280.000.<br>Gildo Pavan Via B. Giovanna, 47 36061<br>Bassano del Grap (ore serali)
- **FAVOLOSO** RTTY Soft L. 15.000; F. Apoca-<br>  $\frac{1}{2}$  + biliardo + vortex + pistop + chess +<br>  $\frac{1}{2}$  + quasar + robotron + shamus + hunkb + turbotabe per C64 L. 35.000. Raffaele Angius - Via Petrarca, 70 - 71043 Manfredonia (FG) - Tel. 0884/33542 (ore pasti)
- **VENDO** Computer SR52 Texas con manuale ital. e magazzino schede programmi vari + telefono a tastiera 10 memorie e melodia tutto a sole L. 179.000 compreso spese spediz.

Paolo Pisciella - Via Isonzo, 66 - 47100 Forlì<br>- Tel. 0543/31416 (solo ore serali)

- **VENDO** Commodore 64 circa 600 programmi di qualunque genere: giochi, utility, ge-stionali, radioamatori, ingegneria. Massimo Cantelli - Via Corso, 40 - 40051 Altedo (BO) - Tel. 051/871270
- **SCAMBIO** per Commodore 64 programmi di interesse amatoriale, gestionale, utility. Disponibile ampia biblioteca di software radioamatoriale Nino Molaro - Via Raiola, 61 - 80053 Castellammare di Stabia (NA) - Tel. 081 /8713559 (ore pasti)
- **VENDO** Commodore 64 + registratore + dri-ve 1541 + stampante Seikosha GP-100GV + doppio drive 8050 con interfaccia IEE-488 tutto per L. 3.150.000 (valore effettivo L. 4.700.000), e inoltre regalo più di 300 pro-grammi. Motivo: cambio apparato. Giuseppe Carbone - Via Europa, 90 -80047 S. Giuseppe Vesuviano (NA)

**VENDO** computer ZX81 completo di alimen-tatore e cavetti 2 libri guida al Sinclair, 66 programmi perZX81. Regalo una espansione della BEW da riparare il tutto a L. 80.000 fisse.

Mario Spezia - Via Camminello 2/1 -16033 Lavagna (GE)

- **VENDO/CAMBIO** oltre 1000 programmi: gestionali (contabilità, magazzino...) di In-gegneria (strutturale) di gioco, animazione, totocalcio per <sup>i</sup> calcolatori: Commodore 64, Apple, HP 86-87, IBM PC, Spectrum; Inter-<br>face stampagie e Modem per CBM64 e Joyface stampante e Modem per CBM64 e Joy-stick programmabile per Spectrum; eseguo programmi. Ingegnere Maurizio Carola Via L. Lilio 109 -00143 Roma - Tel. 06/5917363
- **VENDO** per Commodore 64 ACOS + rivoluzionario sistema operativo per nastro che trasforma il tuo registratore in un drive (di-rectory compresa), con ricerca automatica durante l'avanzamento veloce del programma richiesto; aggiunge inoltre 36 co-mandi Basic per realizzare più facilmente <sup>i</sup> tuoi videogiochi. Il programma è corredato di chiaro e dettagliato manuale d'istruzioni. Inoltre scambio o vendo circa 800 program-mi di vario contenuto: si prega d'inviare liste, solo se veramente interessati.
- Scrivere per informazioni oppure inviare vaglia di L. 25.000 a:

Bachetti Giuseppe - Via Bolzano, 39 -64014 Martinsicuro (TE).

- **APPLE** consulenze Software Hardware, personalizzazione programmi. Luigi Palumbo - Via A. Ristori, 8 - 00197 Roma - Tel. 06/802783
- **COMPILATE** le schedine col plotter!!! Super-<br>
programma per sistemi ridotti Totocalcio. 8 programma per sistemi ridotti Totocalcio. 8 opzioni e valutazioni statistiche. Per HP 85,86 con plotter 7470 e supporto speciale inserimento schedine, a L. 70.000 per Spectrum 64K e Commodore 64K (senza plotter) a L. 40.000. Se richiesto specificare configurazione sistema. Informazioni dettagliate inviando L. 2000 a: Erminio Scopino - V.le degli Artisti, c/o Ca-

serma C.C. 81031 - Aversa (CE)

- **VENDO/CAMBIO** software per Apple ultimissime novità.<br>Giantuos Pomponis Via Baffaello, 5 -56020 Gianluca Romponi - Via Raffaello, 5 -56020 Casteldelbosco (PI) - Tel. 0571/488012
- **PER GLI UTENTI** Olivetti M24, PC IBM, elaboratori CP/M compatibili. È disponibile package per ottici per la gestione delle schede anagrafiche, oftalmica, contattologica - magazzino con statistiche ed etichettatura merce. Analisi visiva. Sono disponibili altre procedure personalizzabili come la gestione dei preventivi e consuntivi per tipografie.

Futurcomp - Via Prenestina, 414 - 0017<br>Roma - Tel. 06/2592498

### La cartolina per l'abbonamento speciale <sup>a</sup> "Sperimentare", allegata alla prima edizione della Supergaranzia Spectrum, è scaduta. Invitiamo <sup>i</sup> nostri cortesi lettori <sup>e</sup> abbonati <sup>a</sup> prender visione delle nuove tariffe e delle interessanti e originali agevolazioni, concesse agli abbonati 1985.

AVVISO

- **VENDO** per Commodore: contabilità generale/semplificata, magazzino, fatturazione, condomini, ingengeria civile e sismica, analisi cliniche, studi dentistici, ottici, giochi e utility. Per contatti Tel. 06/2592498. Via Prenesti-
- na, 414 00171 Roma sig. Michele.
- **VENDO** per Apple ll-lle packages di ingegneria civile: telai, travi, grigliati, plinti, solai, geotecnica, 373, computi metrici, revisione<br>prezzi, reti idriche, strutture in acciaio +

moltissimi altri generi. Marco Montresor - P.zza C. Alberto, 25 - 37067 Valeggio (VR) - Tel. 045/7950025 solo venerdì - sabato.

- **VENDO** a L. 10.000 **26** listati per Tl **99/4A** originali e inediti (giochi e utilità) program-
- mi stupendi! Inviare la somma a mezzo va-<br>glia o francobolli (max L. 1.000). Dispongo<br>di oltre 1000 programmi gioco/<br>gestionali/didattica/ingegneria TI-X-<br>Basic, Assembler per scambio o cessione<br>a prezzi irrisori. Max se
- Montecchio (PS).
- **DESIDERO** entrare in contatto con programmatori su Apple Ile e Pascal per scam-bio esperienze solo in Milano, contatterei anche seri computer club. Matteo Pedron - Via Uguccione da Pisa, **2 -** 20145 Milano - Tel. 485478
- 
- **<sup>È</sup> NATO** il "Personal computer club" che si estende in tutta Italia. Non ha carattere spe-culativo. Amici del micro e del personal computer associatevi per scambiare le vostre esperienze, idee, programmi di ogni genere, informazioni per un più ampio utilizzo del vostro computer e per essere sem-pre aggiornati, max serietà. Per maggiori
- informazioni scrivete a: Guido Ghidetti - Via Campioni, 9 - 43030 Medesano (PR).

Siete pregati di includere busta affrancata per risposta

- **BUGCLUB T/GRECO:** cerchiamo club e/o utenti dei computer ZX Spectrum e CBM 64 disposti a collaborare alla realizzazione di "Bugson The Radio", programma settima-nale radiodiffuso sul territorio nazionale attraverso la rete di emittenti collegate ai Sin-clair e Commodore Club. Chi è interessato a tale iniziativa può mettersi in contatto col: Bug Club c/o G.E.G.M. Baiano - Via C. Battisti, 11 Tr. Priv. - 80059 Torre del Greco  $(NA)$
- **CERCO** possessori del computer Atari 800XL - possibilmente di Fano - Pesaro e dintorni per scambi di idee di programmi e conoscenze sul funzionamento dell'elaboratore; se siamo molti possiamo anche for-mare un club. Scrivetemi dunque a Fano (PS) 61032 - Via della Conciliazione, 21.
- **STUDIO EPSILON** Civitavecchia desidera contattare altri Club o privati per scambio programmi e/o esperienze sul VIC 20. Per maggiori informazioni scrivere a: Lino Vesce - Via C. Prampolini, <sup>1</sup> - 00053 Civitavecchia (Roma).
- **CONTATTEREI** utenti del fantastico C-64 per scambio programmi e idee.<br>Francesco Billarl - Via Ciovasso, 4 2012<sup>.</sup> Milano - Tel. 02/870951
- **VENDO** per Spectrum 16 K cassetta contenente programma "New Toto" per sviluppo colonnare e/o riduzione di sistemi totocalcio, Totip, Enal, ecc. Su 9 parametricia<br>(aumentabili). Fino a 13 triple coltropzione<br>di stampa per Alpacom, GP 50S, GP 100A<br>L. 30.000 B software Po Box 16 -48016 Milano Marittima (RA).
- **CERCHIAMO** soci per fondare il "Gio-computer Club". Se avete dei giochi o delle utility per C64; Tl 99/4A o Spectrum scrivete a:

Luca De Marìnis - Via Aulo Plauzio, 5 - 00181 Roma - Tel. 7821543. Periodo estivo telefonare al numero 5629034.

- **SCAMBIO** idee, esperienze e programmi di<br>ogni genere per Apple II ed Apple IIe. Sono<br>interessato anche all'adesione a un club. Lanzi Pierluca - Via Marinoni, 15/3 - 33100 Udine.
- **CERCO** possessori del VIC-20 per informa-zioni su quest'ultimo. Telefonare alle ore pasti tranne di domenica o scrivere a: Soldano Giuseppe - Via Pedolazzi, 9 - Gravellona Toce (NO) - Tel. 0323/840030
- **LA MUFFA** crescerà sul vostro Tl 99/4A e sul vostro CBM 64 se non aderite al Club di Romano, Massi, Roberto. Per l'iscrizione e altre informazioni: telefonare o scrivere a: Perico Romano - Via Gerani, 2 - 24025 Gazzaniga (BG) - Tel. 035/711993
- **UN SINCLAIR** Club a Ravenna? Che ne dite come idea? Se siete interessati fatemelo sapere scrivendo ad: Andrea Baioni - Via Dismano Vecchio, <sup>1</sup> -48100 Ravenna
- **NOVITÀ'** per <sup>i</sup> possessori del VIC 20: a Napoli si apre un nuovo Club. Scrivete senza impegno. Riceverete subito risposta. Cacciapuoti Ciro - Parco Hawaiano Lotto D 3. Vi aspetto !!!
- **VENDO** oltre 170 riviste CQ annate 67-68 69(1 /2)-70 (rilegati in 7 volumi) e altre: FAI-DATÉ 43 numeri con allegati <sup>i</sup> rispettivi opuscoli; in blocco L. 300.000, op. cambio con TV Color funzionante, con telecomando. Paolo Brutti - Via Monte Vettore, 41 - 60131 Ancona - Tel. 071/44083 (ore pasti).
- **VENDO** TI-99/4A con alimentatore, modulatore TV, Joystick, cavo per registratore<br>manuale, modulo extended Basic, quattro<br>cartridges giochi, cassetta corso Basic e<br>Extended, due libri di programmi. Come<br>nuovo a sole L. 500.000.<br>Casaglia Giulio - Via Miniere, 10
- **VENDO** Compact Computer Texas CC40 causa passaggio altro sistema per L. 320.000 compreso manuale. Prezzo non trattabile. Anglani Luigi - Via C. Albasini, 6 - 00155 Roma - Tel. 06/2270681
- **VENDO** per L. 300.000 il gioco "Backgam-mon Elettronico" completo di scacchiera ricoperta in panno marrone con strisce in pelle con pedine e dadi ed istruzioni per giocare contro il computer in dotazione. Anglani Luigi, Via C. Albasini, 6 - 00155 Roma - Tel. 06/2270681.
- **VENDO** TI-99/4A completo di alimentatore, modulatore, manuale d'uso, coppia Joy-stick, interfaccia registratore e 80 program-mi a L. 190.000. Andrea Tel. 06/3566108
- **VENDO** Sharp PC-1211 Personal Computer portatile programmabile in Basic - comple-to di manuali in italiano e stampante in carta normale. Tutto a L. 400.000 trattabili. In perfetto stato.

Andrea Maestri, Via M. Bonamico, 19 - 44030 Serravalle (FE) - Tel. 0532/834359 -telefonare dopo le ore 19

- **VENDO** Sharp PC-1500 + CE-150 + CE-161 (16K) + CE-152 tutto a L. 1.000.000 regalo <sup>a</sup> chi compra il tutto - 24 ore - per sistema. Per<br>informazioni scrivere o telefonare a:<br>Allegri Paolo - Via Penegal, 17 - 39100 Bol-<br>zano - Tel. 0471/36259
- **VENDO** VIC20 super accessoriato: 8K RAM, C2N, super expander, cartuccia ROM, manuale in italiano, joystick, decine di pro-grammi in Basic e linguaggio macchina, trasformatore, modulatore e manuale di istruzioni. Il tutto come nuovo, nel suo imballo originale, ancora in garanzia. Vendo in blocco a L. 575.000 trattabili. Telefonare ore pasti ad Alberto 02/6704057.
- **VENDO** scheda sintesi vocale e musicale per Apple II completa di software e manuale a L. 50.000. Scrivere o telefonare ore pasti a: Toni Curella - Via Mansueto, 4B/17 -16100 Genova - Tel. 010/447336.
- **VENDO** quattro cartucce per VIC 20 a L. 20.000 ciascuna "GORF", "Garden Wars", "Radar Rat Race", "The Sky is Falling".

Seragini Maurilio - Via Palazzi, 11 - S. Lorenzo a P. - 56026 Cascina (PI)

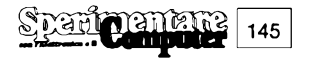

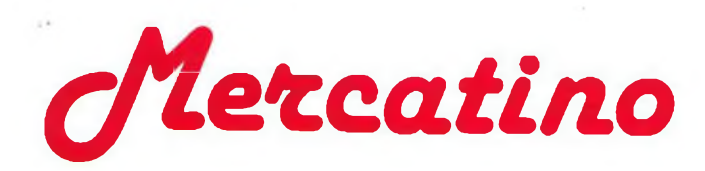

**VENDO** Apple II europlus '82 64K, un disk drive I, scheda Pai + modulatore, scheda integer - macro assembler, joystick e padd-le Apple, joystick Kraft, tavoletta grafica MC, più tutto il software grafico americano - con manuali - originale, serie VISI, games, Utili-ties varie tutto a 2.300.000: monitor Philips 12" <sup>1</sup> mese di vita 160.000. Telefonaredopo le 20.

Piero Cecchini - Via dell'Ongaro, 24 - Milano - Tel. 02/7420259

- **VENDO** stampante a tastiera Brother EP 44, memoria 3276 caratteri, visore LCD 15 ca-ratteri, carta normale e/o termica, 80 colonne. 132 caratteri a matrice di punti molto belli, interfaccia RS 232, WP incorporato, alimentazione autonoma, funziona come macchina da scrivere, stampante per cal-colatore e terminale. Nuova prezzo listino 600.000 cedo al miglior offerente. Dr. Giorgio Rossetti - Via Pelacani, 2 - 43100 Parma
- **VENDO** le seguenti riviste estere: ZX Computings da aprile-maggio 83 a aprile-maggio 84 + raccoglitore (7 numeri) <sup>L</sup> 30.000. Ordinateur de poche dal N° 9 al N° 23 (giugno 84) escluso n° 14 L. 25.000 Spectrum computings su cassetta originali 5 cassette L. 20.000 Paolo Ferrami - Via Verdi, 9 - 26011 Casal-
- buttano (CR) tei. 0374/60259 ore 20.
- **VENDO** per passaggio a sistema superiore Commodore VIC 20 + espansione 16K RAM + Superexpander (3K RAM) + Moni-tor per L.M. + manuale (il tutto in ottimo stato ed in imballo originale con relativi ca-vetti, alimentatore e modulatore) + software comprendente circa 500 progr. di ogni genere (videogames, gestionali, totocalcio, matematici scacchi, ecc.) di cui circa 200 in L.M. il tutto a L. 600.000 trattabili (il solo software ha un valore superiore ai 3 milioni). Scrivere o telefonare a: Mascali Giuseppe, via R. Margherita, 573 -98028 S. Teresa Riva (ME) - Tel.

0942/791692

- **VENDO** Pocket PC-1500 Sharp + stampante CE-150 come nuovo L. 700.000 trattabili: ore pasti. Damiano - Tel. 0573/32361
- **PRIVATO** possesore Apple II europlus nuo-<br>vo (1183) 48K + skeda americano 16 K +<br>doppo drive + stampante Centronics 735<br>nuova + molto software, vende il tutto a<br>prezzo equo. Telefonare 0183/26652 (ore 21).
- **VENDO** Base Atari VCS solo con alimenta-tore ottimo stato. L. 130.000 scrivere o telefonare:

Daniele Sabioni - Via Dalla Chiesa, 3 - 40026 Imola (BO) - Tel. 0542/681380

- **VENDO** Apple II Europlus 48K completo di manuali in italiano paddles e imballaggio originale al prezzo di L. 1.000.000 trattabile + minuscole ed autorepeat già installati. A chi loacquista regalo language card micro-soft del valore di L. 120.000 e tre programmi tra migliori in commercio. Francesco Pezzino - Via Console Marcello, 25 - 20156 Milano - Tel. 02/365365
- **VENDO** scheda 80 colonne x Apple II a L. 200.000 + scheda Z80 a L. 180.000 + interfaccia Seriale x Centronics e parallela. Telefonare a: Ferri M. Angela ore 12,30 - 14 al n° 02/2567794
- **VENDO** ZX Spectrum 48K (originali) con cavetti ed alimentatore, manuali inglese e italiano, 5 cassette giochi e 2 libri con 150 programmi. L'apparecchio ha 3 mesi di vita e non è quasi mai stato adoperato. Tutto a L. 400.000.

Marco Amico - Via Negroli, 8 20183 Milano.

- **VENDO** VIC20 + registratore  $+8K + 16K +$ 3K super Expander + programmers'aid + Vic-trislot a L. 200.000. Vendo Stampante MPS-801 80 colonne Commodore per VIC 20 <sup>e</sup> Commodore 64 + 2500 fogli bianchi al miglior offerente. Tutto il materiale è nuovo perfettamente funzionante e in imballo originale. Telefonare ore pasti, o scrivere a Gaspari Massimo - Via G. Amarena, 5/5A -16143 Genova - Tel. 010/875264
- **VENDO** urgentemente causa realizzo ZX Spectrum 48K, perfetto L. 400.000, ZX Printer .con .carta .L. 70.000, (entrambi .Lit<br>440.000), interf. cassette e joystick, ampli e<br>speake) L. 70.000, fuller orator (sint, vocale interi, cassette, ampli e speaker) L. 90.000 (entrambe L. 130.000) AGF joystick pro-grammabile L. 50.000, joystick Spectravi-deo L. 15.000 (entrambi L. 60.000). Il tutto in blocco L. 600.000, vendo inoltre 20 libri sul-lo Spectrum e sui microdrive e oltre 300 programmi con manuali ed istruzioni. Fate <sup>i</sup> vostri conti e poi contattatemi al 040/775016 -Via Galleria, 7 - 34124 Trieste, anche la sera tardi. Marco Deveglia.
- **VENDO** ZX Spectrum 48K, ZX printer, ma-nuale "alla scoperta dello ZX Spectrum" e numerosi programmi. Il tutto a sole L. 350.000. Telefonare o scrivere a: Raimondo Zagami, via Nazionale, 5 -89066 Pellaro (RC) - Tel. 0965/359384 (ore 21.30)
- **VENDO** Computer Spectrum 80K, dieci mesi di vita, con oltre 600 programmi inglesi (tutti <sup>i</sup> linguaggi con manuali, giochi, utilità, Basic esteso) a L. 580.000 trattabili. Telefonare ore pasti o scrivere a: Guido d'Elia - Via P. Di Cadore, 30 - 00135 Roma - Tel 06/3387408
- **STUDENTE** milanese cerca Peripheral Box; scheda 32K RAM; eventualmente anche sistema a dischi. Si spera in un prezzo modi-co. Telefonare allo 02/4035410, oppure al-lo 035/761188 oppure allo 0974/976053, chiedere di Massimo.
- **OCCASIONE** TI99/4A completo manuali + modulatore TV + alimentatore + cavo registratore + Joystick (2) + libro "imparate il<br>Basic con il TI 99/4A" + modulo SSS (the attack) pochi mesi di vita a sole L. 250.000. Telefonare nelle ore serali a Simone Donni-Via Accumoli, 4 - Nettuno (RM) - Tel 06/9801724
- **CAMBIO** con ZX Spectrum 16 o 48K, la "Enciclopedia pratica per fotografare" in 6 volumi della Fabbri più le 48 monografie annesse de "<sup>I</sup> grandi fotografi". Illustrazioni stupende con tutte le migliori
- firme della fotografia di oggi e di ieri. Valore oltre 350.000 lire.
- Telefonare ore 14-22 allo 0871/682565 (Daniele).
- **CERCO** libri per Spectrum, possibilmente sullo Z80 e sul linguaggio macchina, di seconda mano e a buon prezzo. Cedo "77 programmi per Spectrum" a L.10.000. Contatterei possessori di spectrum a L'Aquila. Colagrande Giuseppe - Via del Torciture s.n. - 67100 L'Aquila.
- **VENDO** TI99/4A con alimentatore, modulatore TV, joystick, cavo per registratore, manuale, modulo extended Basic, quattro cartridges giochi, cassetta corso Basic e Extended, due libri di programmi. Come nuovo a sole L. 500.000. Casaglio Giulio - Via Miniera, 10 10015 Ivrea (TO) - Tel. 0125/46403
- **VENDO** TI99/4A completo di alimentatore, modulatore, manuale d'uso, coppia Joystick, interfaccia registratore e 80 program-mi a L. 190.000. Andrea - Tel. 06/3566108.
- VENDO Sharp PC-1211 Personal Compute portatile programmabile in Basic - comple-to di manuali in italiano e stampante in carta normale. Tutto a L. 400.000 trattabili. In perfetto stato. Andrea Maestri - Via M. Bonamico, 19 -
- 44030 Serravalle (FE) Tel. 0532/834359 -Telefonare dopo le ore 19.
- **COMPRO** Modulo extended Basic per TI 99/4A in ottimo stato a prezzo ragionevole. Scrivere o telefonare (alle ore 14 oppure alle 20,30) a: Simeone Maurizio - Via Con-soni, 14 - 02100 Rieti (RI) - Tel. 0746/481537
- **COMPRO** Moduli SSS per Texas TI 99/4A e cartucce per CBM 64. Gradite anche cassette purché originali: inviare lista e pretese a: Celin Via Giovanni XXIII, 12 - 12081 Beinette (CN) - Rispondo a tutti.
- **VENDO** Computer TI-99 completo di 5 mo-duli SSS (Miny Memory Assembler TI ALLE COMPLICE THIS COMPLET OF STRUCTURE<br>
SSS (Miny Memory - Assembler - THE Mulator II, Music Maker, Parsec, Soccer) + Speech Synthesizer (da la voce al com-puter) + 5 libri per TI-99 + joystick Spectravideo. In blocco a L. 750.000. Telefonare ore pasti a Paolo 039/324790.

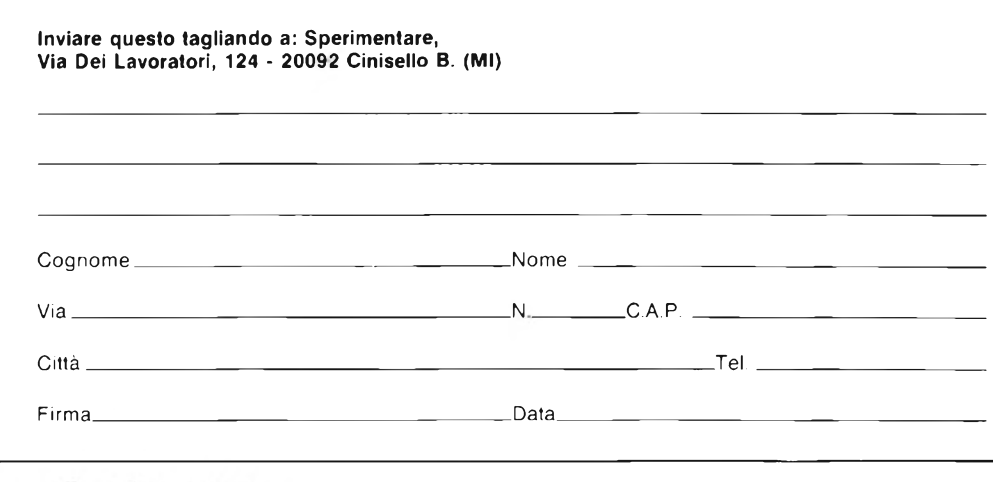

**COMPRO** per Home Computer Texas TI 99/4A cavetto di collegamento a 2 registra-

tori. Francini Daniele Avane - Via Motta, 170 -50053 Empoli (FI).

- CERCO urgentemente valido assembler di-<br>sassembler e compilatore Pascal per ZX<br>Spectrum. Offro in cambio i seguenti pro-<br>grammi: H.U.R.G. (generatore di videogio-<br>chi), personal finance, printer set, bilancio familiare, conto corrente, chess, reversi,<br>stonkers, the hobbit oppure 10 videogames a scelta. Scrivere o telefonare a: Catania Alberto - Via Vercelli, 21 - 10036 Settimo (TO) - Tel. 011/8009478
- **COMPRO** per CBM 64 + Floppy Disk Programma affidabile per gestione condomini telefonare Monelli 039/380306 tardo pomeriggio.
- **COMPRO** per TI99/4A <sup>i</sup> seguenti accessori: Peripheral Box (Cod. PHP 1200). Ram Ex-pansion cod. PHP 1260), RS 232 (cod. 1220), trattasi preferibilmente zona Napoli. Conte Antonio - Via Duca D'Aosta, 67 - 80026 Casorìa (NA) - Tel. 081 /7580141 (ore serali).
- **VENDO** al miglior offerente Computer Shine 64K (Apple Compatibile) = 32K RAM (effettivi), tastiera professionale, tre modi grafici, dotato di interfaccia seriale - parallela - per TV o monitor - per mangia-nastri (con controllo motore). Interfaccia controller floppy + cavetti collegamento + manuale in italiano (prezzo di mercato 900.000) + in omaggio: cassetta programmi giochi e utilità + libro in italiano "microsoft Basic" + mangianastri - spedite vostre offerte.
- Filippo P.za Venezia, 11 int. <sup>1</sup> 35043 Monselice (PD)
- **COMPRO** per TI99/4A extended Basic e moduli SSS di giochi vari. Per accordi tele-fonare 0775/853169 chiedere di Pasquale De Gennaro oppure scrivere a Pasquale De Gennaro via Cavoni. 41X -03100 Prosinone.
- **COMPRO** (anche separatamente) modulo Extended Basic e joystick per Texas TI99/4A. Telefonare ore pasti allo 055/686581 - chiedere di Luca oppure scrivere a: Luca Beccastrini - Via Edimburgo, 21 -

50126 Firenze

- **COMPRO** modulo S.S.S. "Extended Basic" per Texas TI99/4A, completo di relativo manuale, possibilmente non sopra le 100.000 lire. Telefonare dopo le ore 20. Andrea Savigni Via B. D'Alviano, 29 20146 Milano - Tel. 02/471056
- **COMPRO** per Vie 20 Superexpander in buono stato ed a prezzo accessibile. Tele-fonare a Maurizio Giovanardi -055/475082 **Firenze**
- **COMPRO** Extended Basic TI99/4A. Prezzo massimo L. 120.000. Telefonare ore 13-14 oppure 21-22. Tel. 059/314290
- **CERCO** per TI99/4A disperatamente Cartuccia TI Extended Basic con manuale. Telefonare 051 /418071 dopo le ore 21,o scri-vere a Daniele Agostini - C.P. 208 -40100 Bologna.
- **CERCO** modulo S.S.S. extended Basic per TI99/4A, a L. 50.000 max. Scrivere o telefonare a: Martini Giovanni - Via Gradisca, 79 - 10136 Torino - Tel. 011/363866
- **PRIVATO** possessore Apple II Europlus 64K + molto software + stampante + doppio drive, offro il tutto (assieme a manuali) in cambio di quadri pregevoli. Scrivere o telefonare a Paolo Agnesi, Salita Monti 38 bis, 18100 Imperia - Tel. 0183/26652 (ore 21-22).
- **CAMBIO** 12 cartucce Intellivision (tra cui 3 Imagic) con stampante MPS 801 Commo-dore. Telefonare ore pasti al 411504 (Grosseto) Francesco Giulietti.
- **CAMBIO** organo elettronico 4/8" + generatore di ritmi + molla effetto cattedrale, in mobili originali, perfetto, con Spectrum 16K oppure calcolatrice HP 15 C + conguaglio. Pietropaolo Bianchi, Via Piridemonte, 3 - Tradate Tel. 0331/841217 seriali.

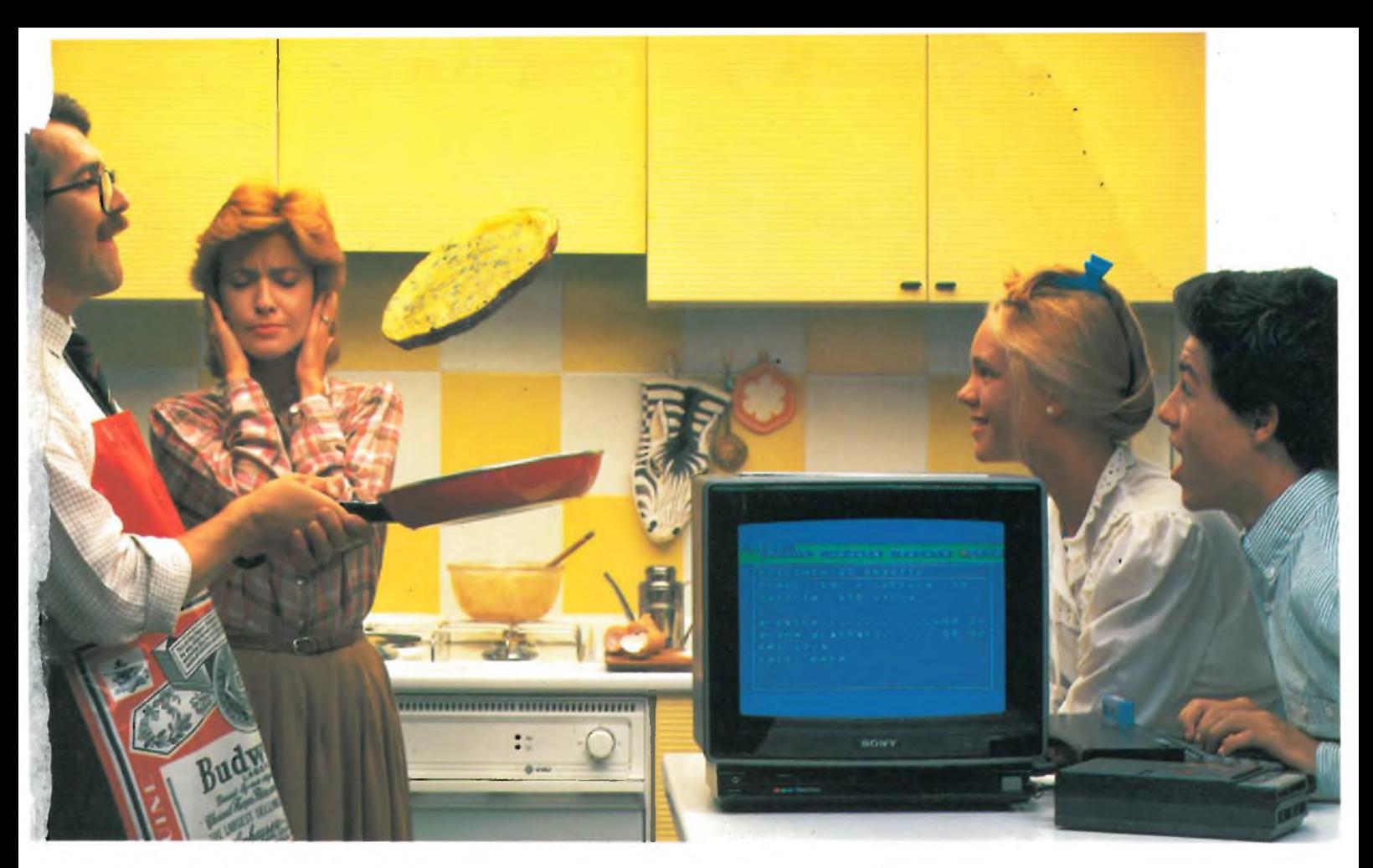

# **Sony è lieta di presentare il primo uomo che ha fatto la frittata col computer.**

**Bocuse in confronto è un dilettante! Papà oggi si è laureato"cuoco al computer", spadellando una frittata eccezionale.**

## HOME COMPUTER **HIT BIT**

**Il nuovo computer Hit-Bit Sony è veramente facile. Quasi come scrivere a macchina. Hit-Bit Sony è un vero computer ''familiare", adatto per tutta la famiglia.' La mamma lo usa per la dieta e per la dispensa di casa; papà per <sup>i</sup> conti del bilancio, per la denuncia dei redditi e perlasua"collezione" di vini. Barbara per gli oroscopi, peri bioritmi e pertenere in ordine <sup>i</sup> dischi. Andrea per studiare (ci sono programmi di italiano, matematica, geometria, storia, geografia,**

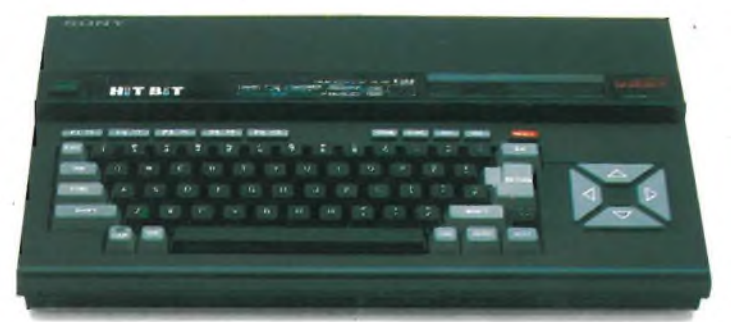

DATA BANK PERSONALE. Urta caratteristica che colloca Hit-Bit Sony al di sopra degli altri computer <sup>è</sup> il ''Data Bank Personale", un pro-gramma incorporato che consente di organiz-zare con estrema facilità appuntamenti, pro-

**ecc.), per suonare le sue canzoni e per un sacco di videogiochi. Insomma, con Hit-Bit Sony in poche settimane una normalissima famiglia si è trasformata in un'autentica ''famiglia al computer".**

memoria, indirizzi e numeri telefonici, con la possibilità di immagazzinare 4 Kbytes di infor-mazioni su cassetta o sull'esclusiva DATA CARTRIDGE HBI-55, con batteria incorporata contro le cancellazioni accidentali.

**MSX**

**MSX\* è la sigla del nuovo standard internazio-**

**nale unificato, adottato dalle più importanti marche del mondo di Home Computer (Sony in testa). La caratteristica rivoluzionaria dell'MSX è la compatibilità: per la prima volta nellastoriadegli homecomputer, tante marche diverse parlano la stessa lingua, rendendo così pos-**

**sibile <sup>l</sup>'interscambio dei programmi e delle unità periferiche (più o meno quello che già succede coi componenti Hi-Fi).**

(') MSXè un marchio registrato della Microsoft Co.

CCP MILANO

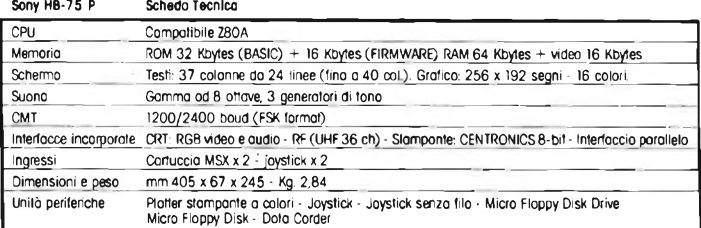

Hit-Bit Sony, il primo computer "familiare".

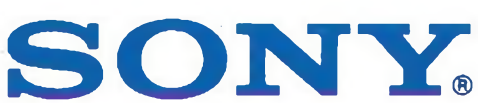

## **LA FAMIGLIA DEI PERSONAL COMPUTER OLIVETTI**

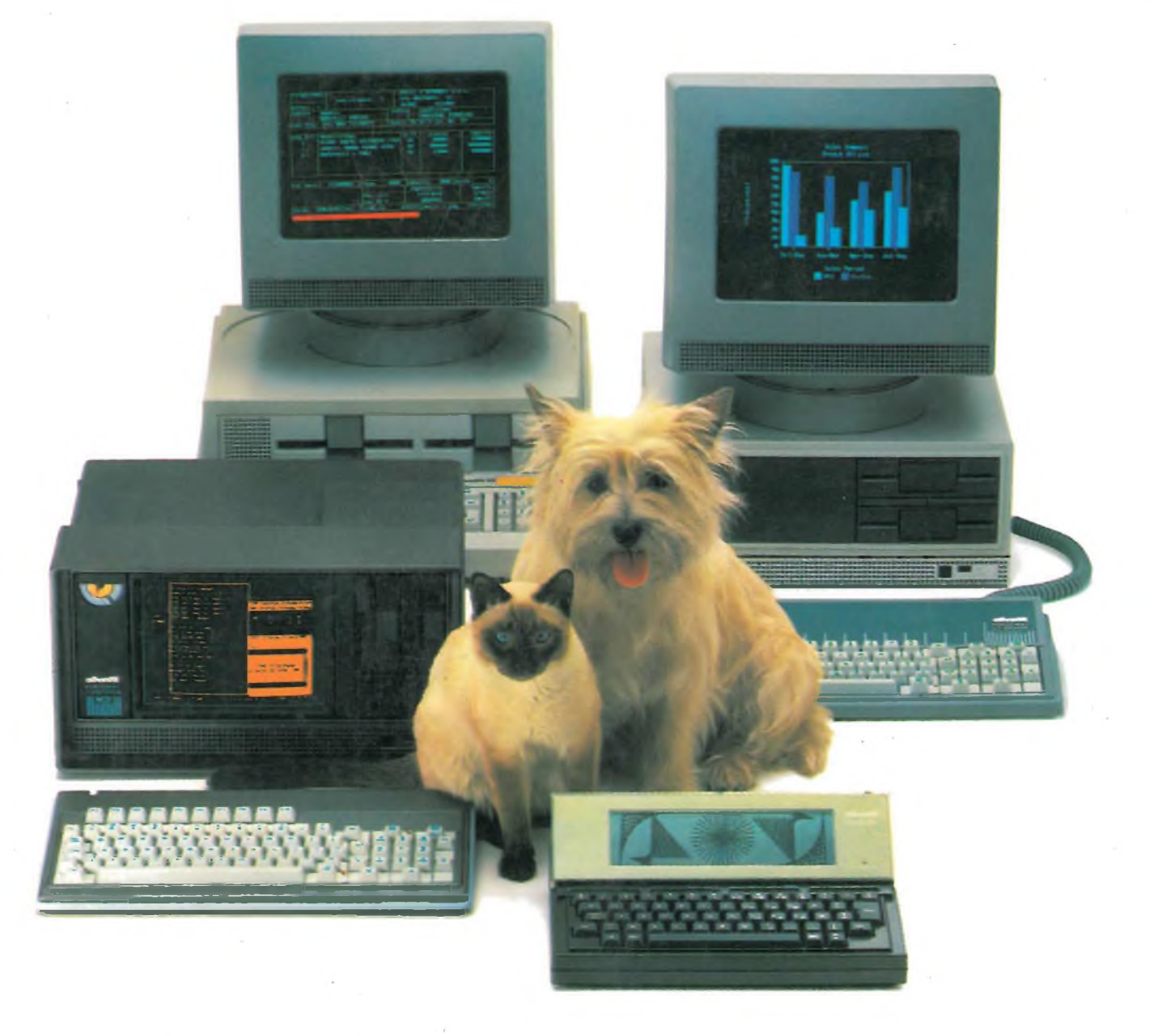

# **FRIENDLY& COMPATIBLE**

Questa famiglia di personal compatibili tra loro e con <sup>i</sup> più diffusi standard internazionali, non ha rivali per espandibilità e flessibilità. Prestazioni che su altri diventano opzionali, sui personal computer Olivetti sono di serie. Per esempio M24 offre uno schermo ad alta definizione grafica, ricco di 16 toni o di 16 colori e con una risoluzione di 600x400 pixel; mentre la sua unità base dispone di 7 slots di espansione, fatto questo che gli consente di accettare schede di espansione standard anche se utilizza un microprocessore a 16 bit reali (INTEL 8086). Ma ricchi vantaggi offrono anche tutti gli altri modelli.

Basti pensare che tutte le unità base includono sia l'interfaccia seriale che quella parallela. Oppure basti pensare all'ampia gamma di supporti magnetici: floppy da 360 a 720 KB o un'unità hard disk (incorporata o esterna) da 10 MB. La loro compatibilità, inoltre, fa sì che si possa far uso di una grande varietà di software disponibile sul mercato. Come, ad esempio, la libreria PCOS utilizzabile anche su M24. Come le librerie MS-DOS®, CP/M-86®e UCSD-P System®, utilizzabili sia da M20 che da M21 e M24.

TELEFOND

CP/M-86 è un marchio Digital Research Ine. UCSD-P System è un marchio Regents of the University of California

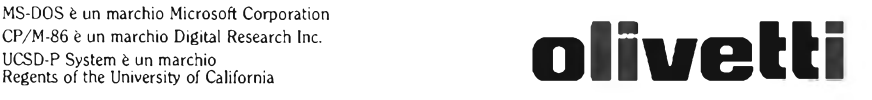